## RACADM Command Line Reference Guide for iDRAC7 1.30.30 and CMC 4.3

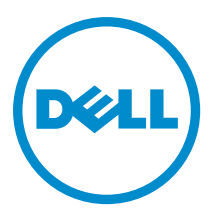

## <span id="page-1-0"></span>Notes, Cautions, and Warnings

NOTE: A NOTE indicates important information that helps you make better use of your computer. W

CAUTION: A CAUTION indicates either potential damage to hardware or loss of data and tells you how to avoid the problem.

WARNING: A WARNING indicates a potential for property damage, personal injury, or death. ∧

#### **©** 2012 Dell Inc.

Trademarks used in this text: Dell™, the Dell logo, Dell Boomi™, Dell Precision™ , OptiPlex™, Latitude™, PowerEdge™, PowerVault™, PowerConnect™, OpenManage™, EqualLogic™, Compellent™, KACE™, FlexAddress™, Force10™ and Vostro™ are trademarks of Dell Inc. Intel®, Pentium®, Xeon®, Core® and Celeron® are registered trademarks of Intel Corporation in the U.S. and other countries. AMD® is a registered trademark and AMD Opteron™, AMD Phenom™ and AMD Sempron™ are trademarks of Advanced Micro Devices, Inc. Microsoft®, Windows®, Windows Server®, Internet Explorer®, MS-DOS®, Windows Vista® and Active Directory® are either trademarks or registered trademarks of Microsoft Corporation in the United States and/or other countries. Red Hat® and Red Hat® Enterprise Linux® are registered trademarks of Red Hat, Inc. in the United States and/or other countries. Novell® and SUSE® are registered trademarks of Novell Inc. in the United States and other countries. Oracle® is a registered trademark of Oracle Corporation and/or its affiliates. Citrix®, Xen®, XenServer® and XenMotion® are either registered trademarks or trademarks of Citrix Systems, Inc. in the United States and/or other countries. VMware®, Virtual SMP®, vMotion®, vCenter® and vSphere® are registered trademarks or trademarks of VMware, Inc. in the United States or other countries. IBM® is a registered trademark of International Business Machines Corporation.

2012 - 12

Rev. A00

# **Contents**

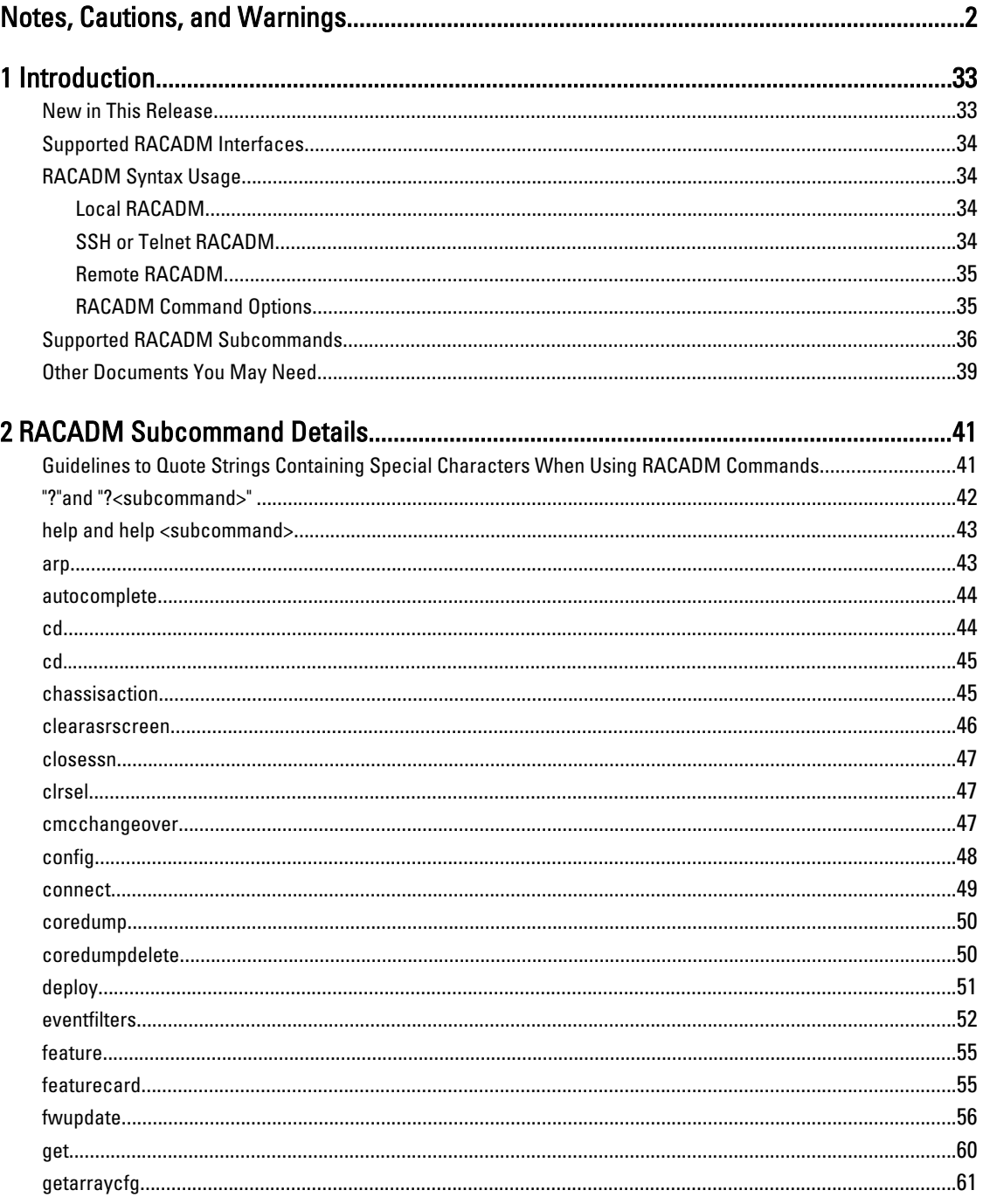

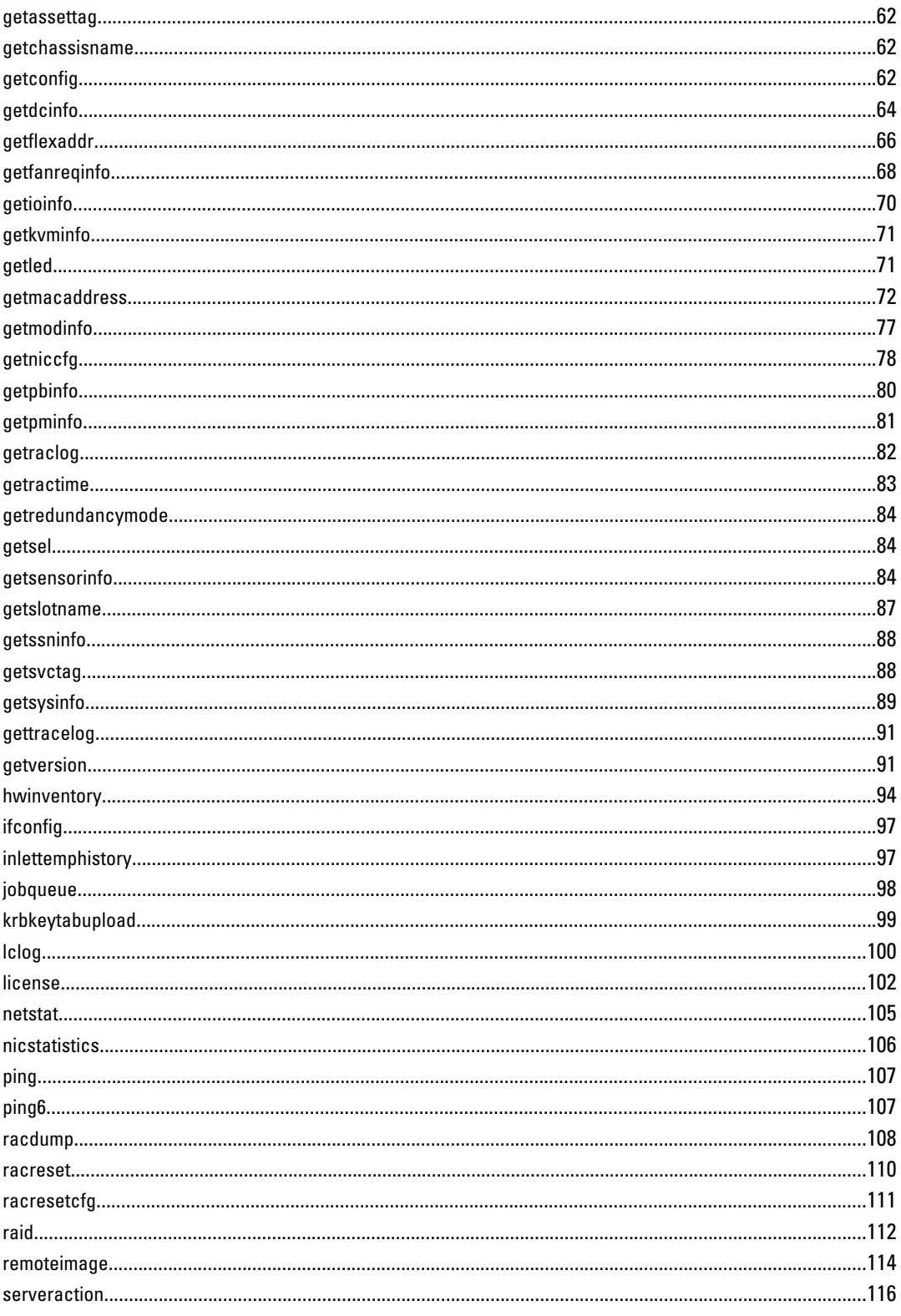

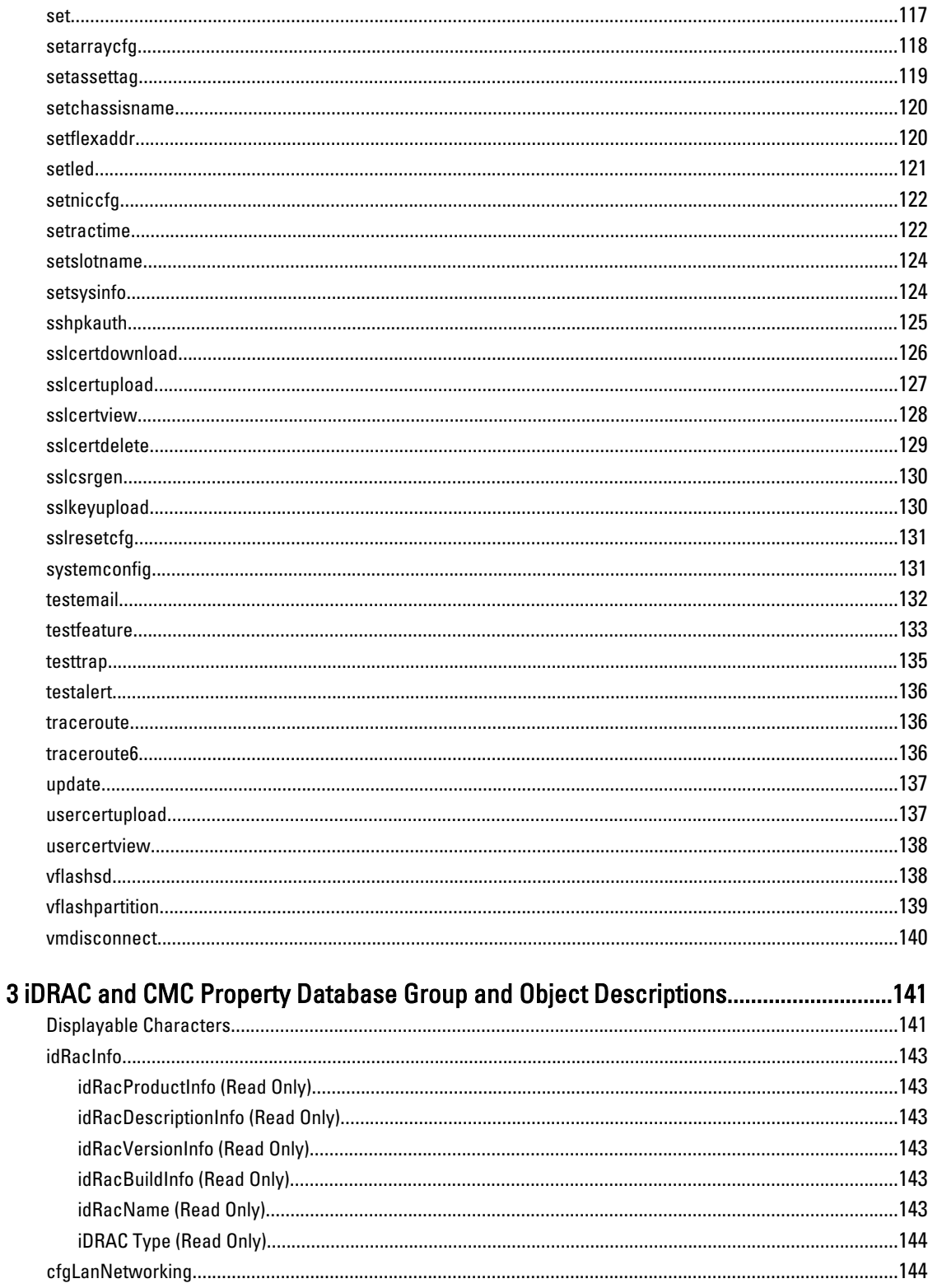

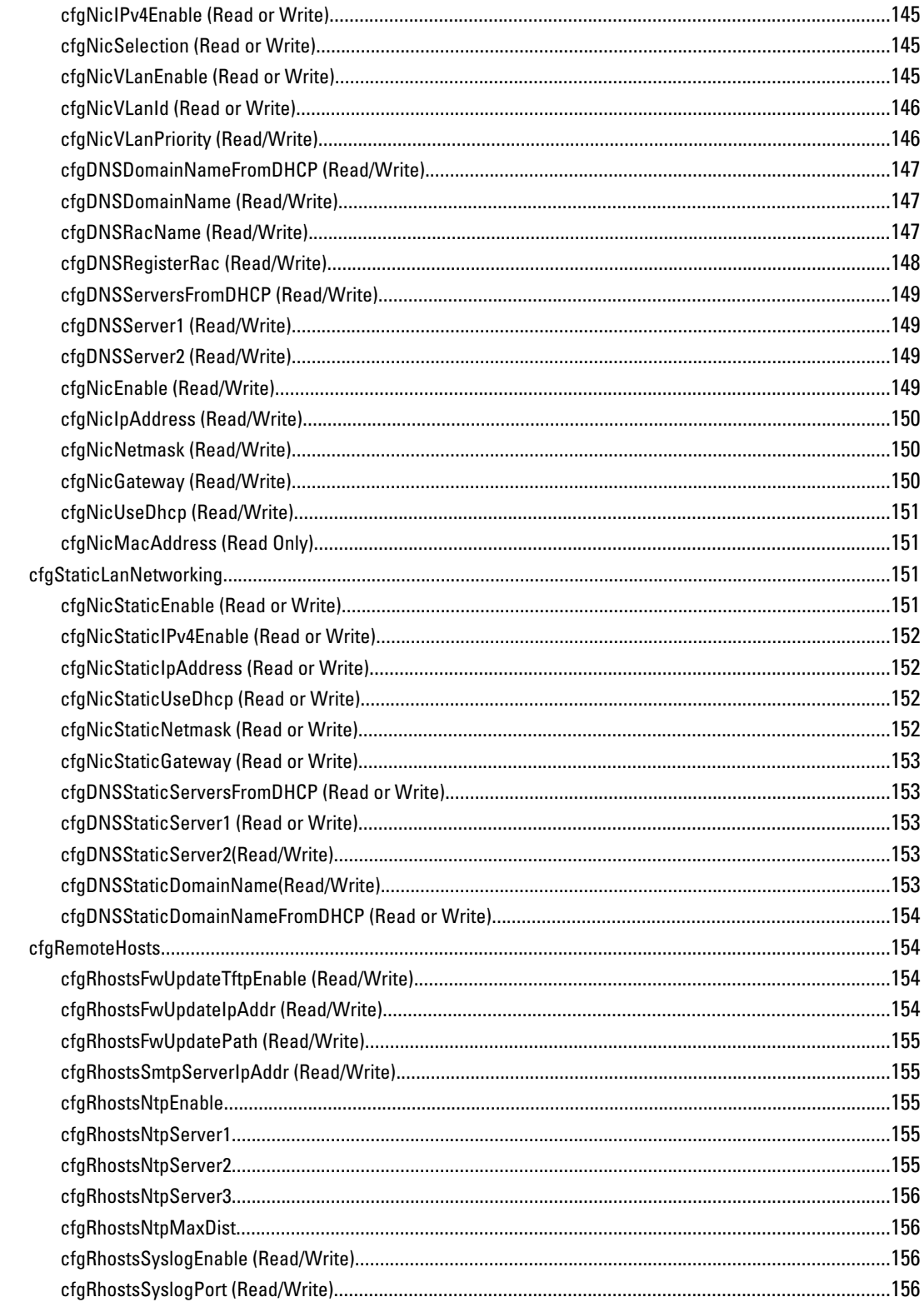

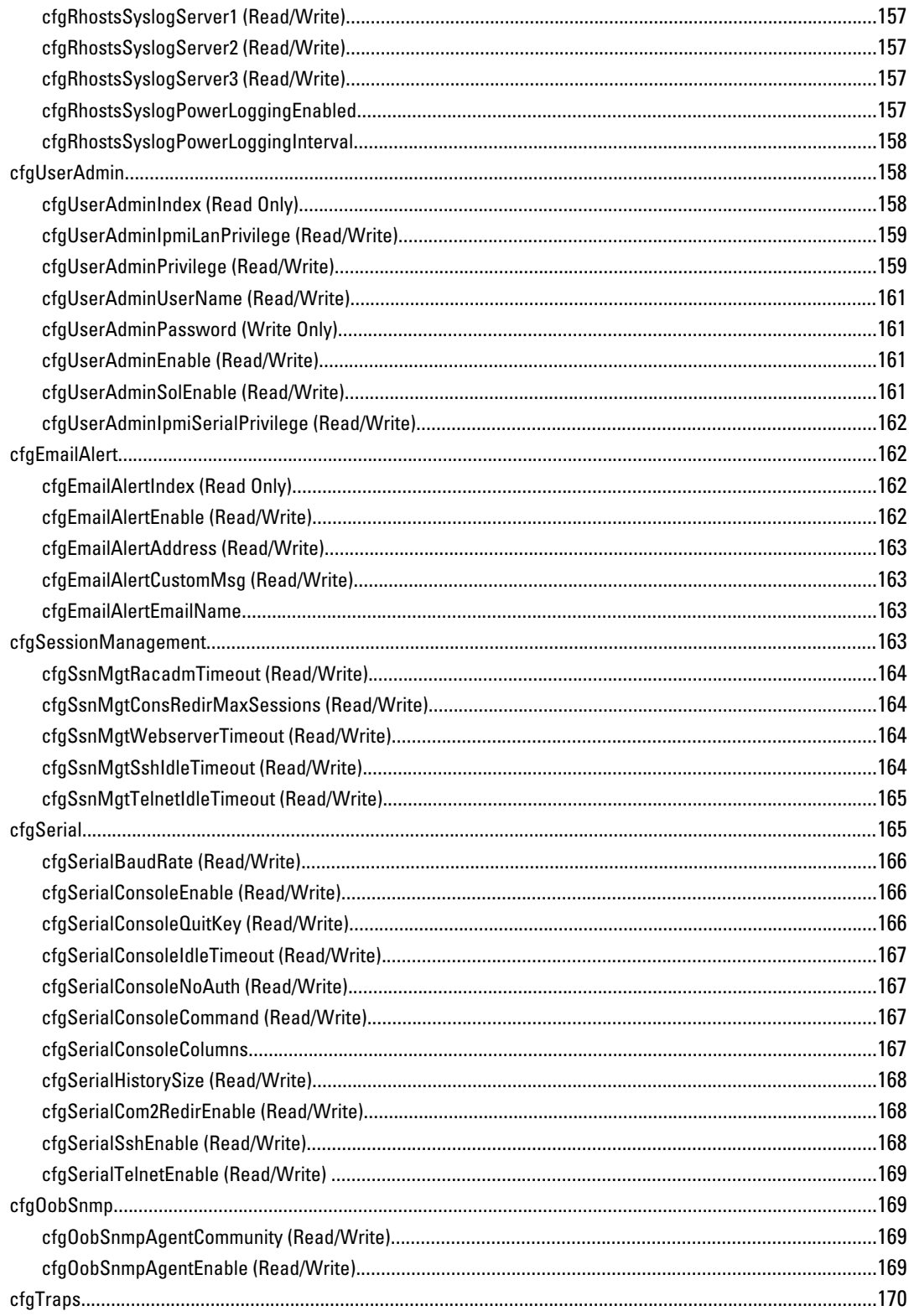

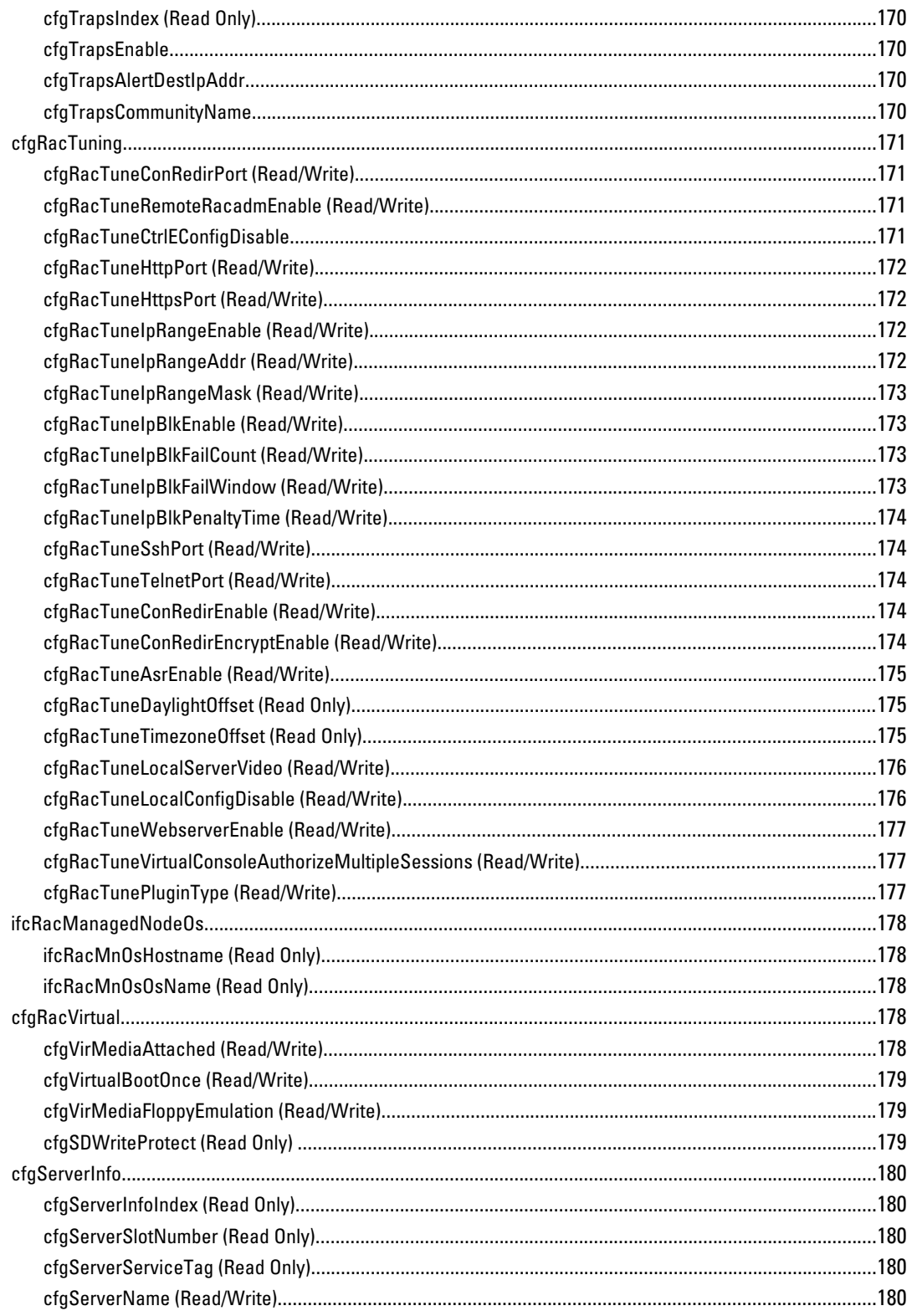

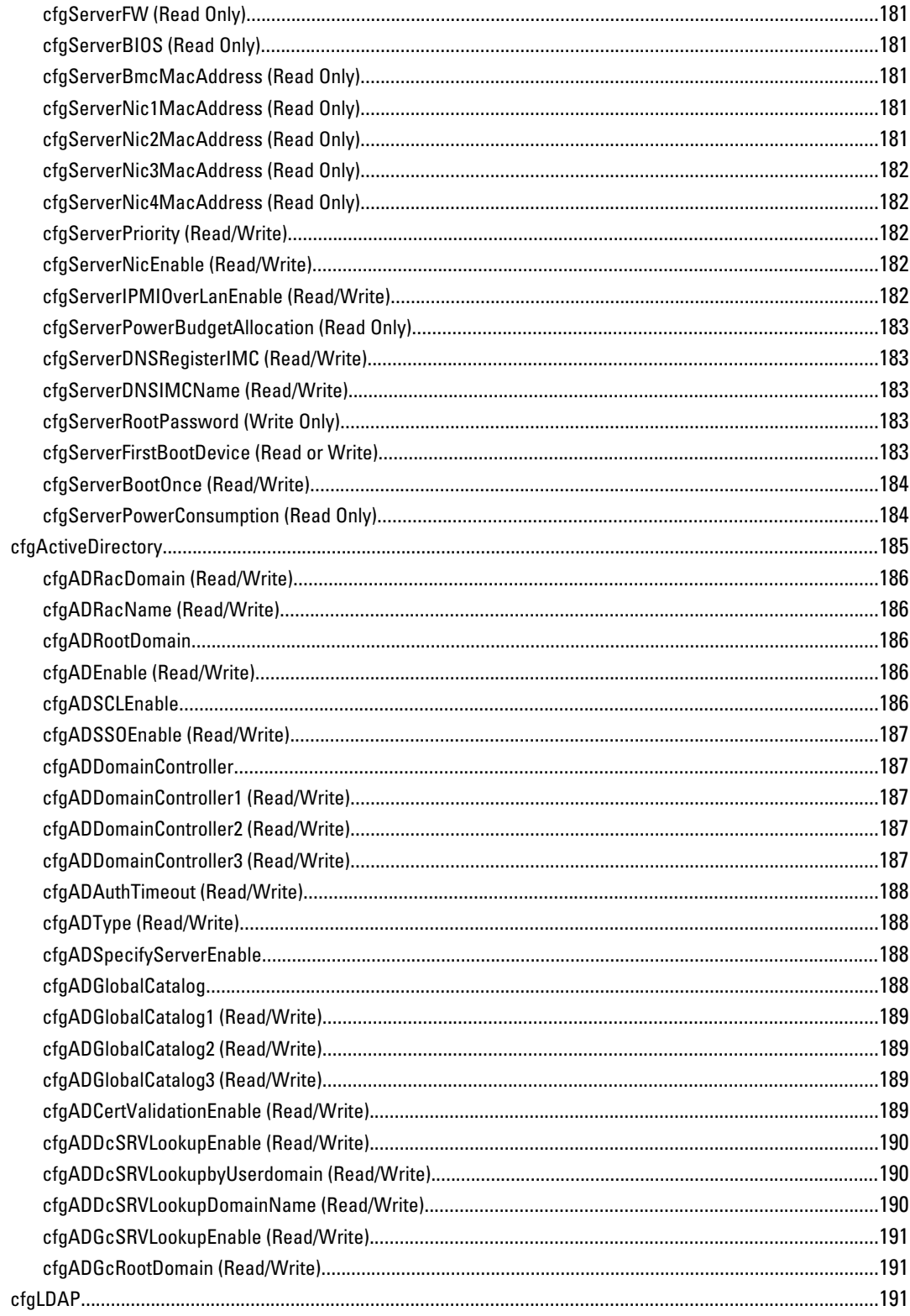

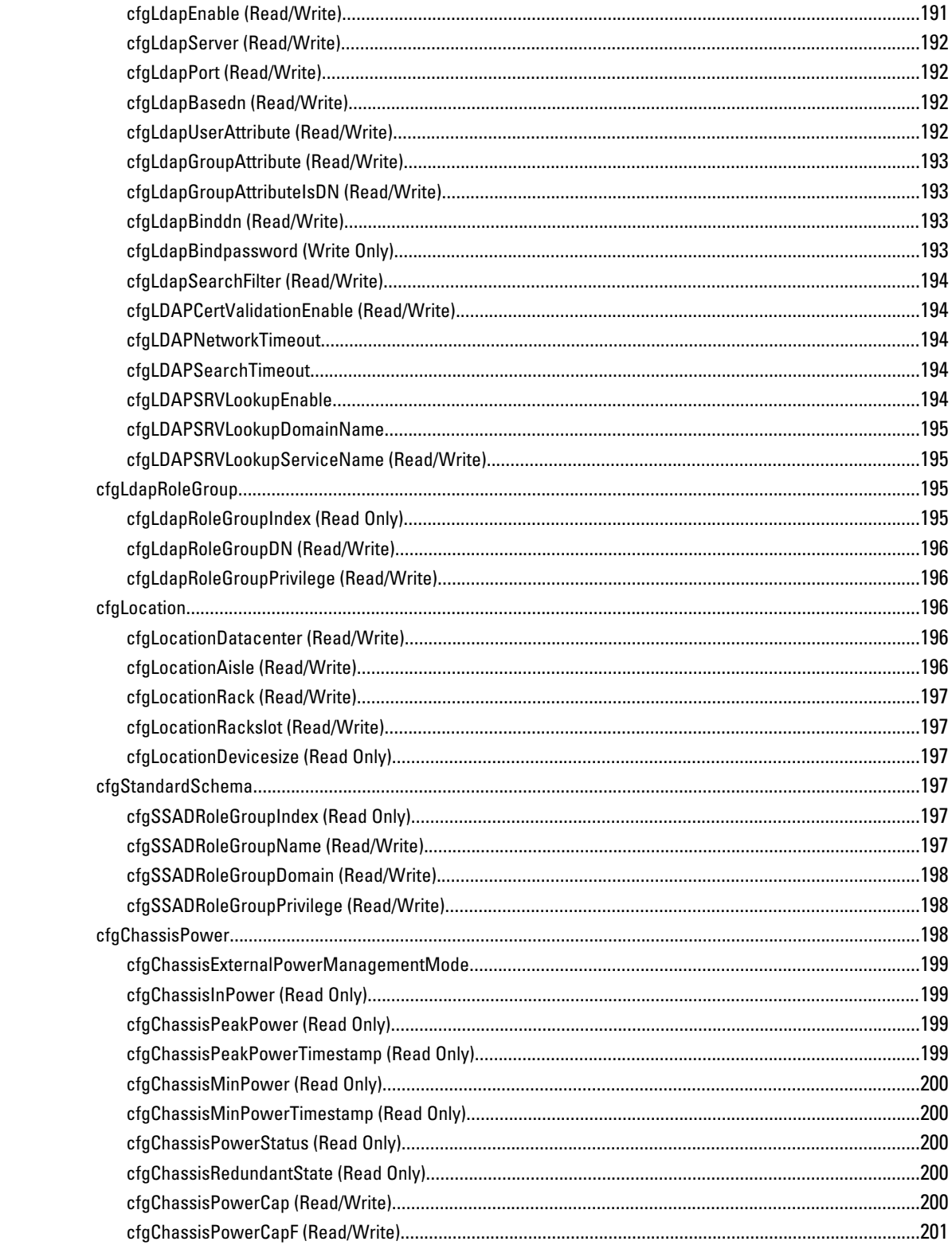

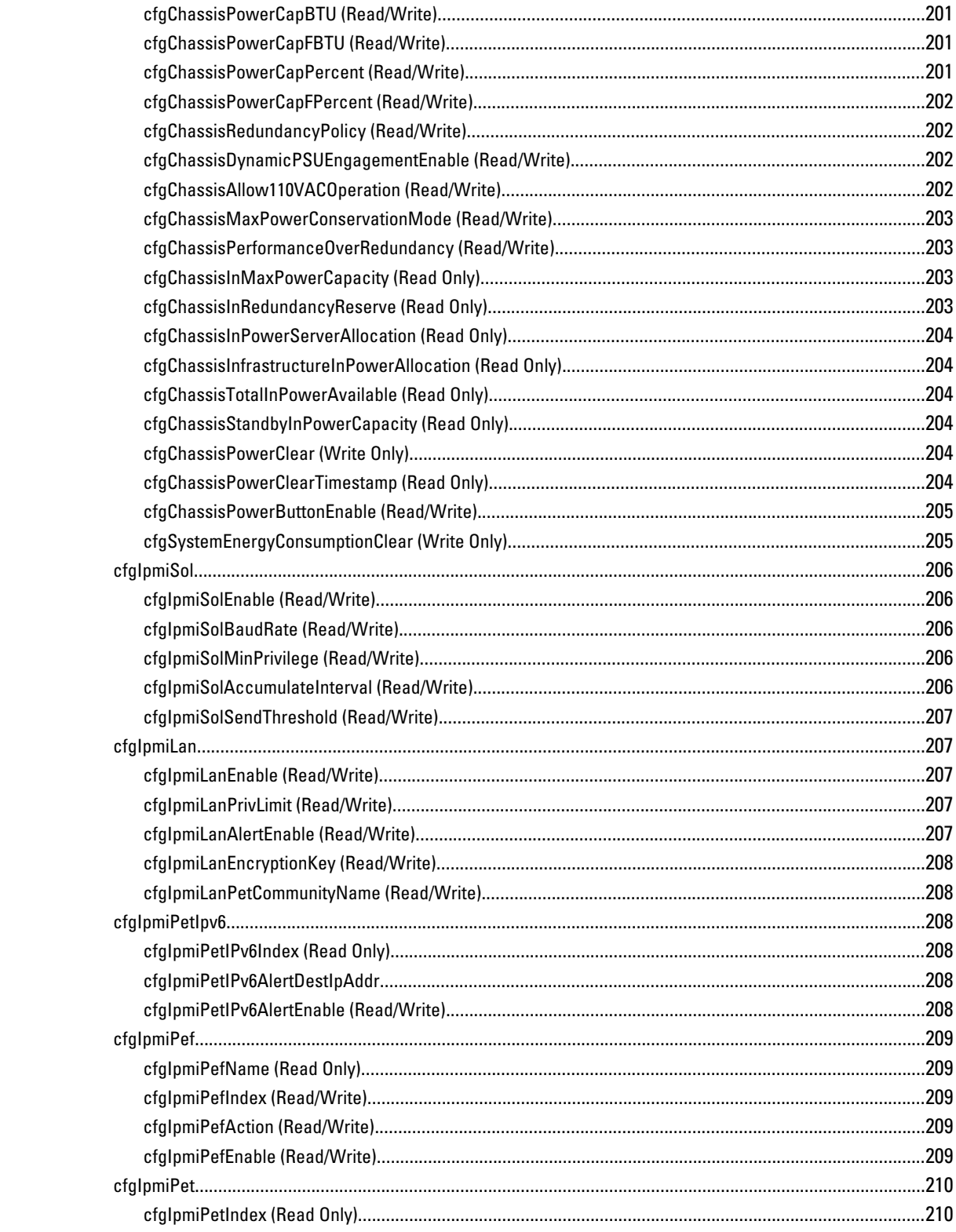

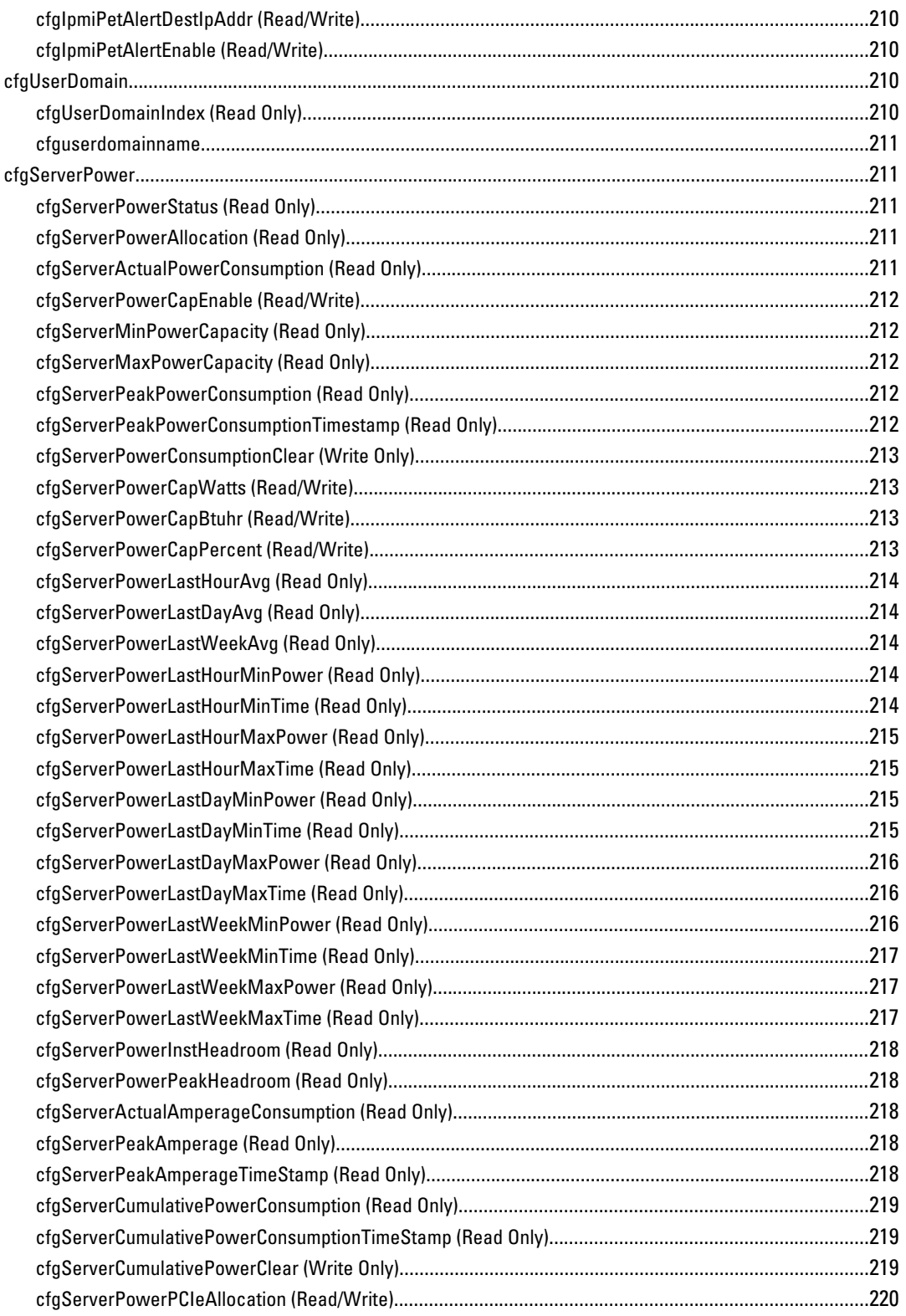

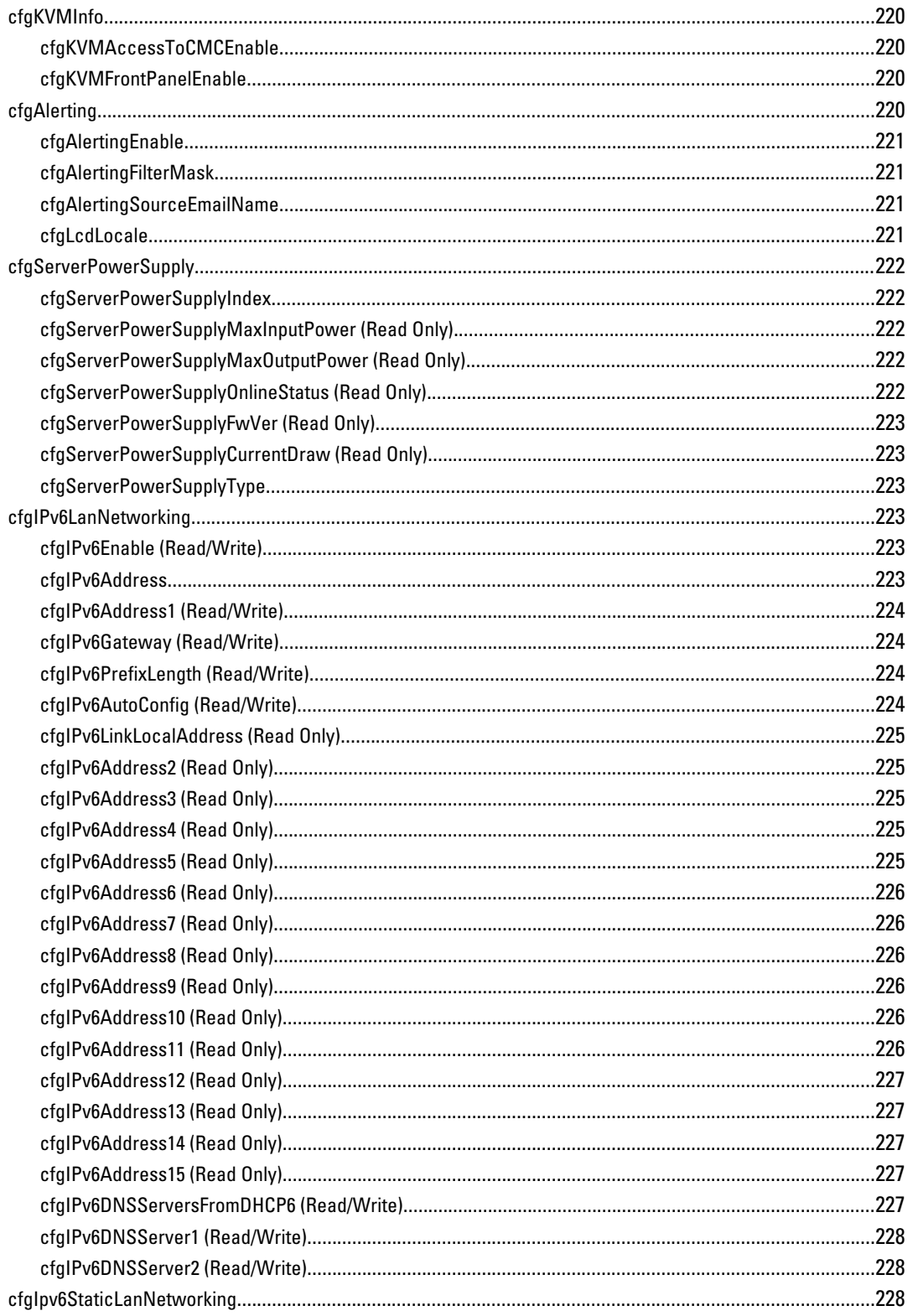

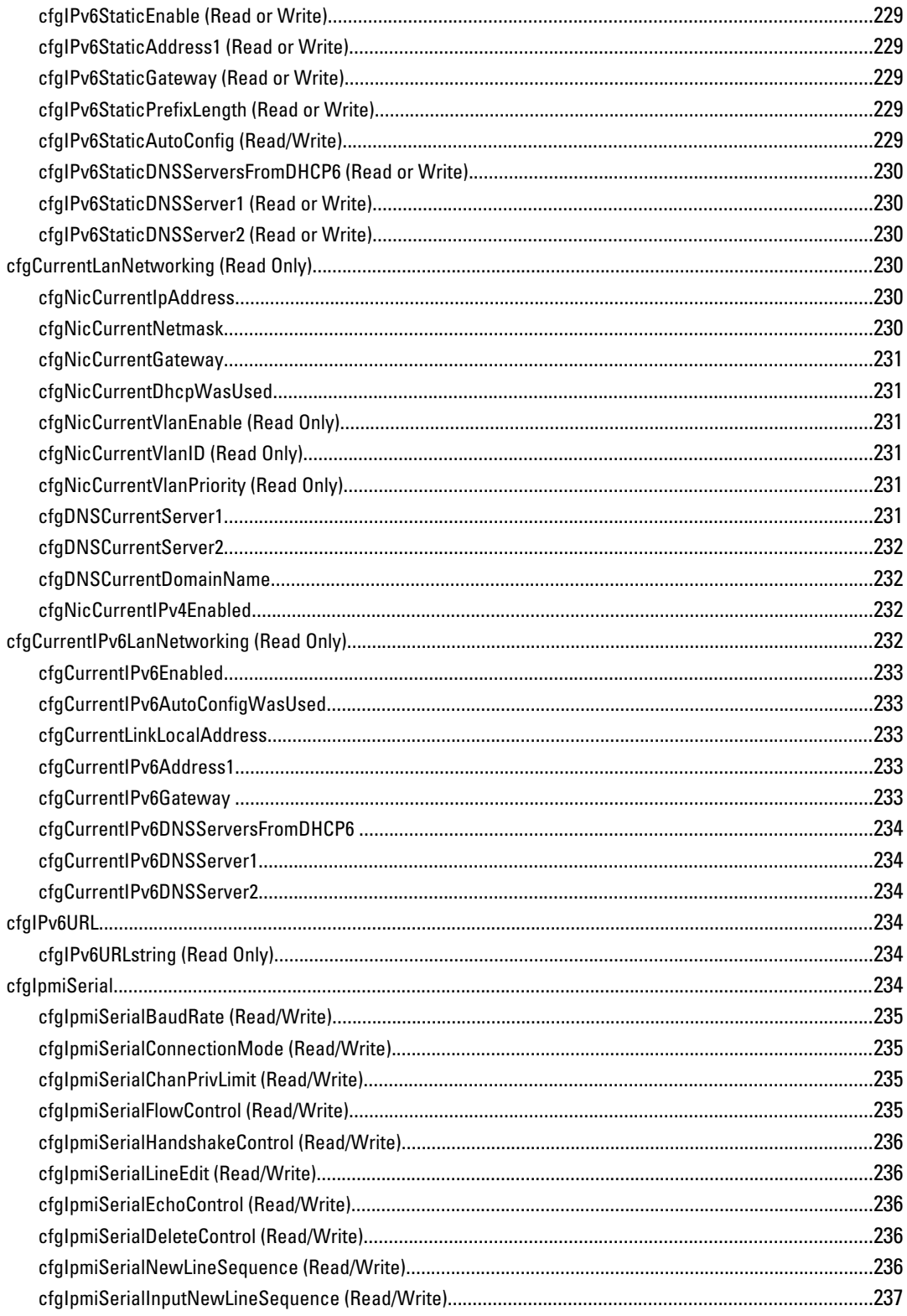

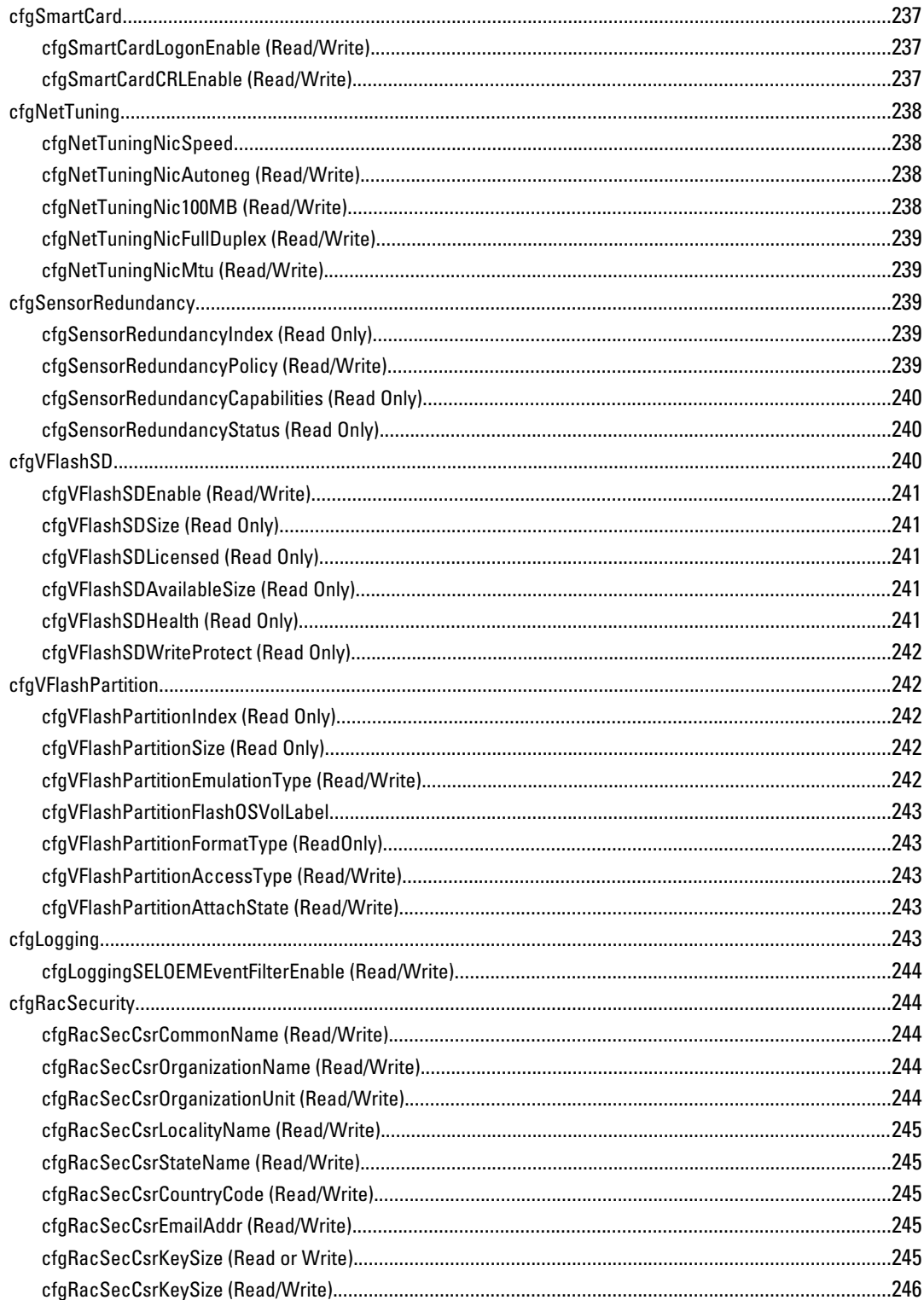

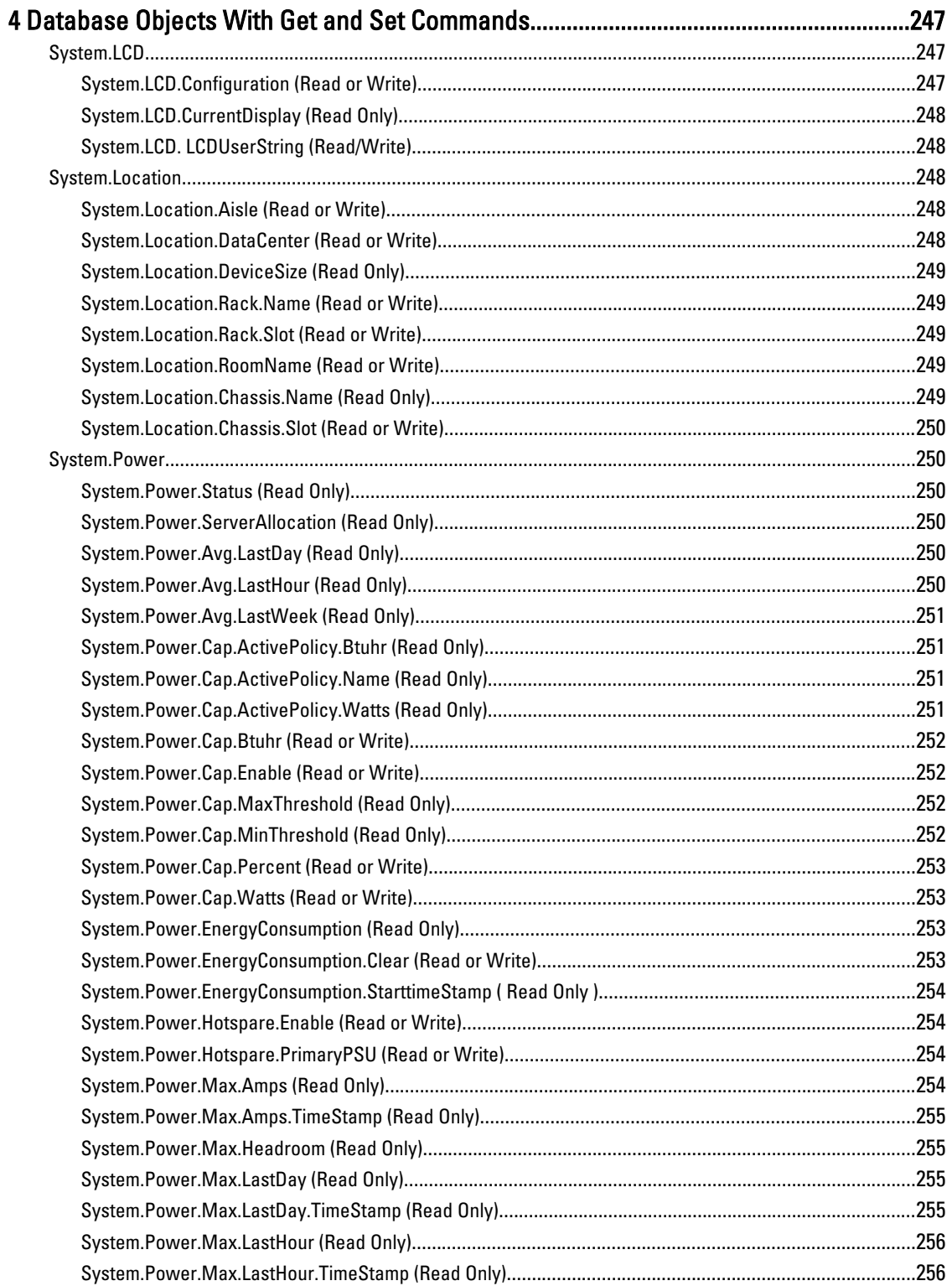

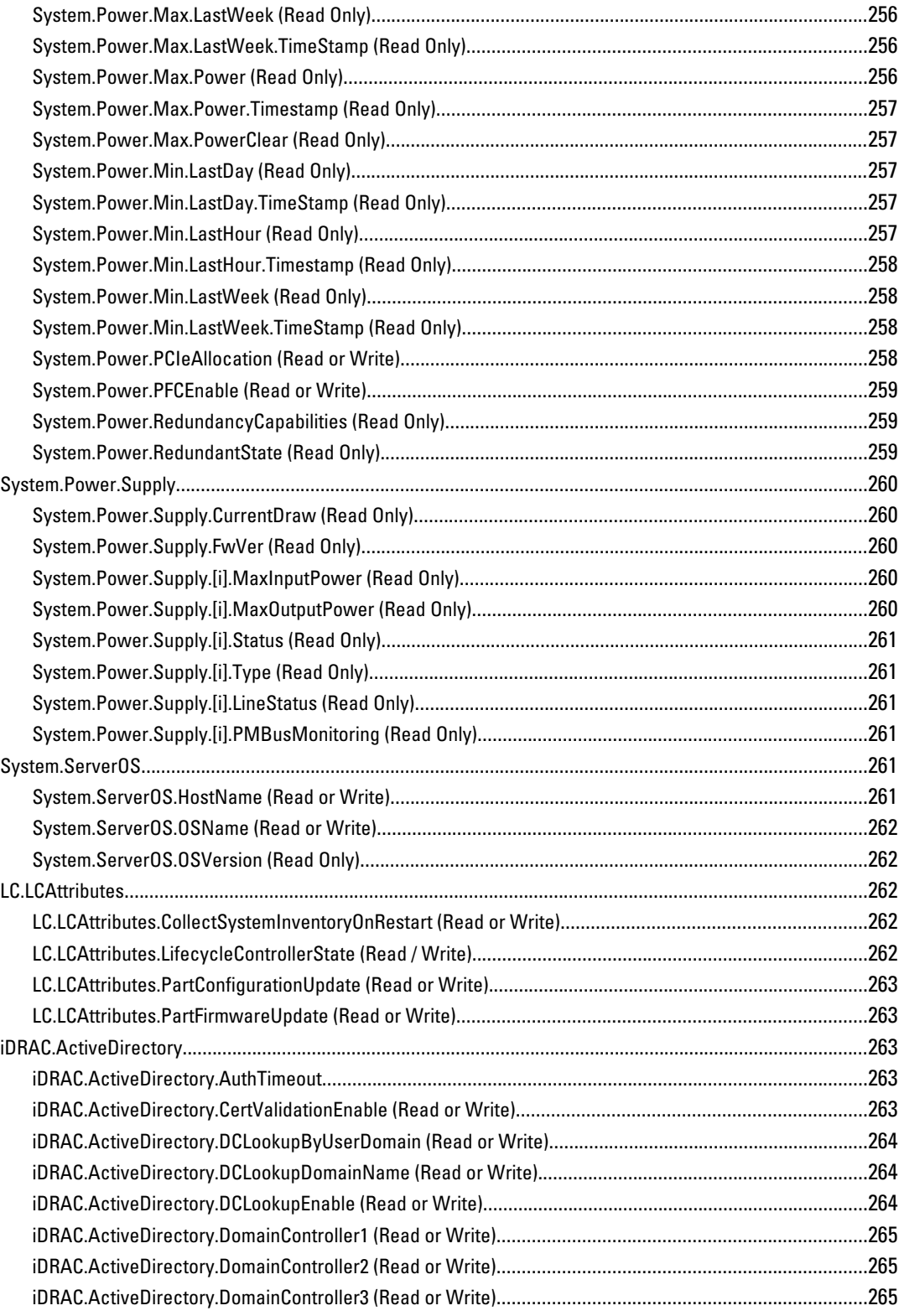

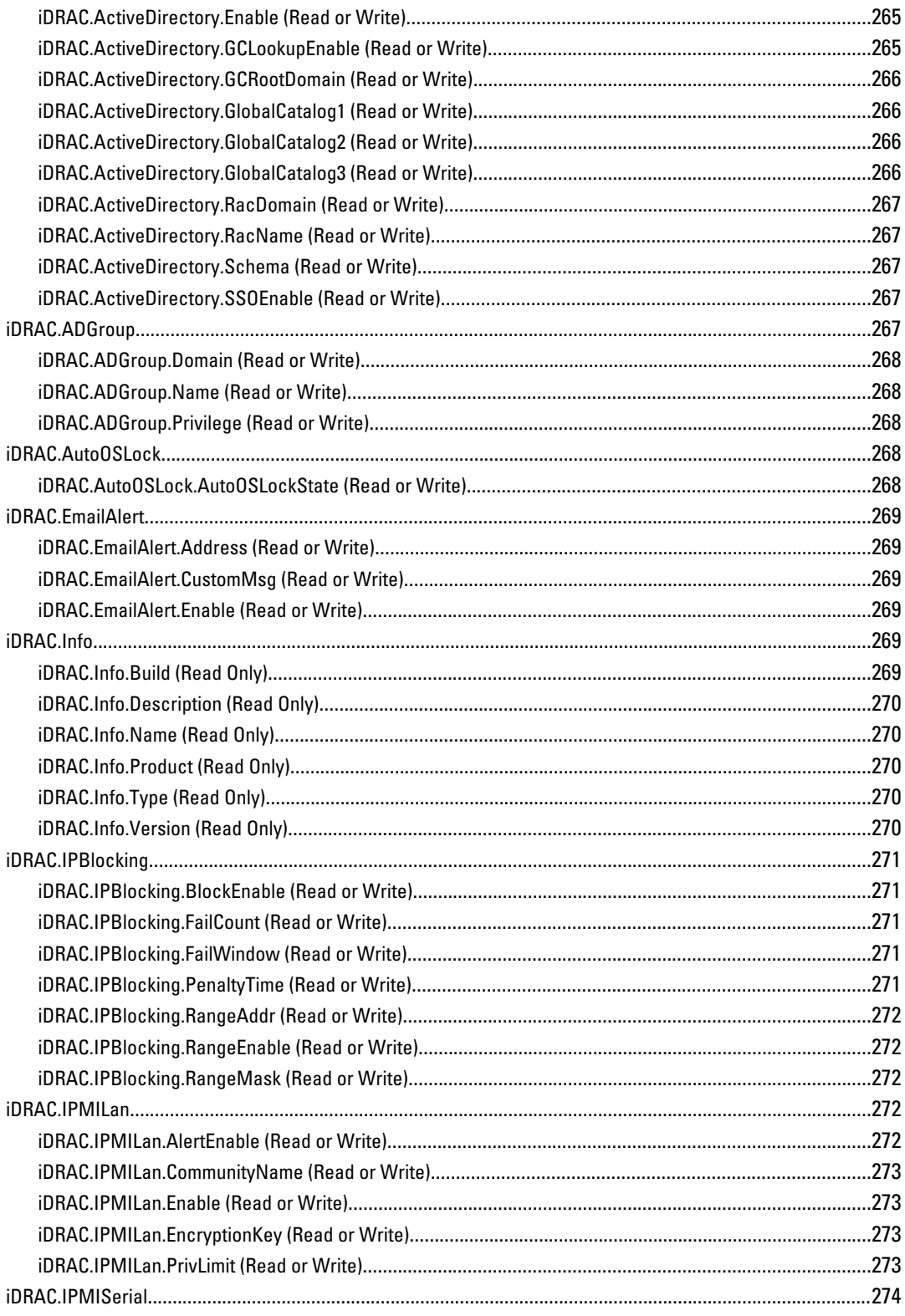

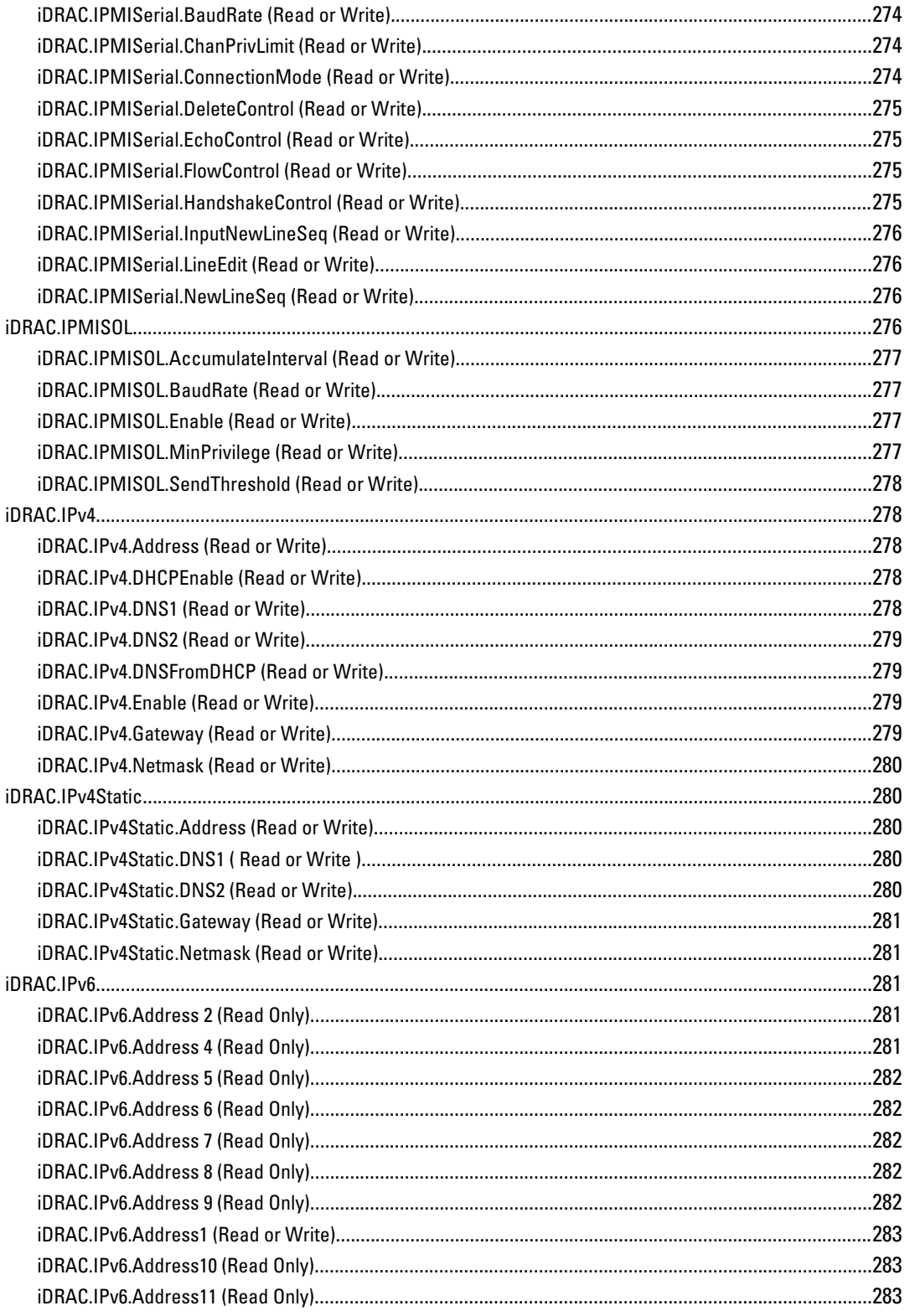

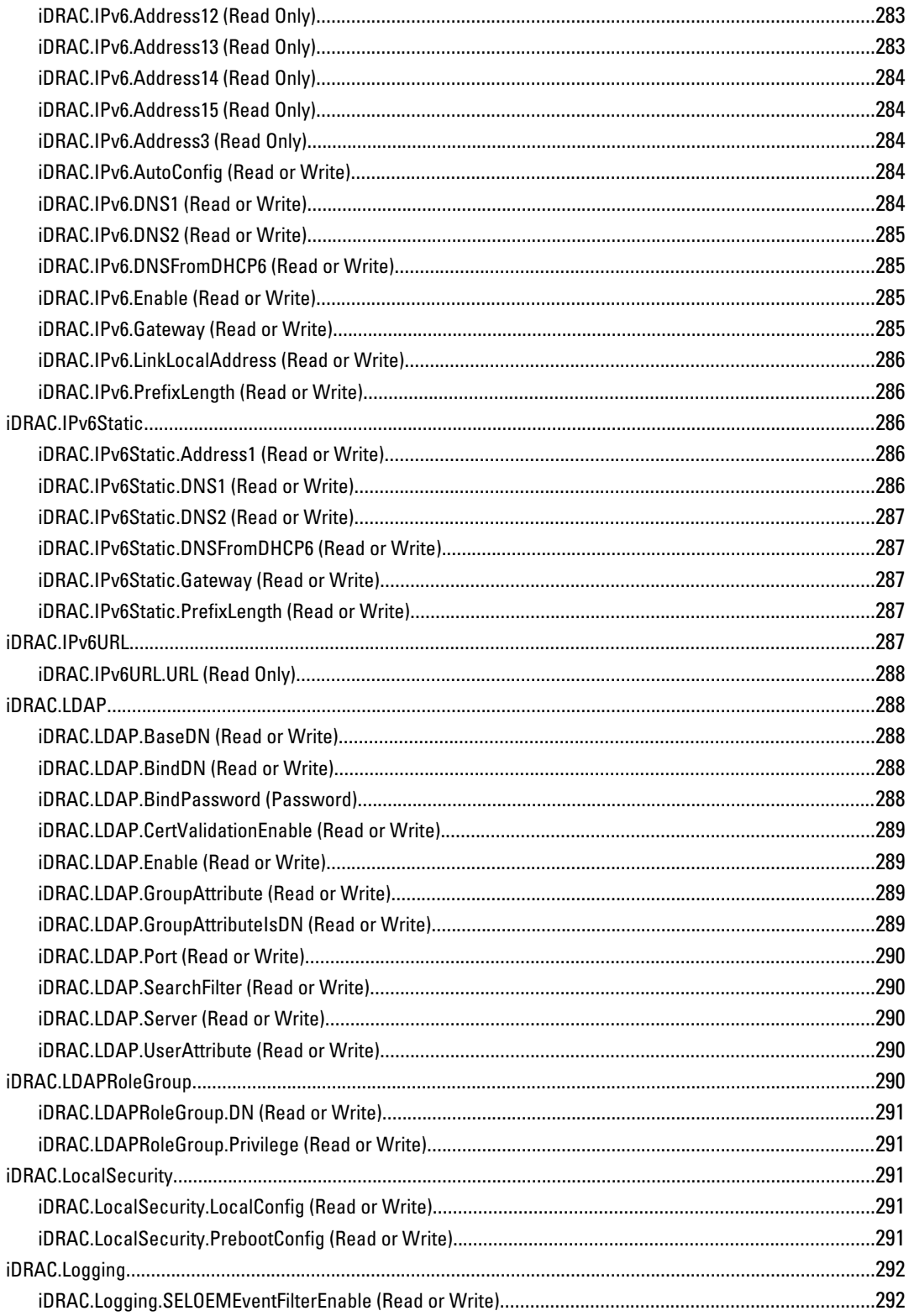

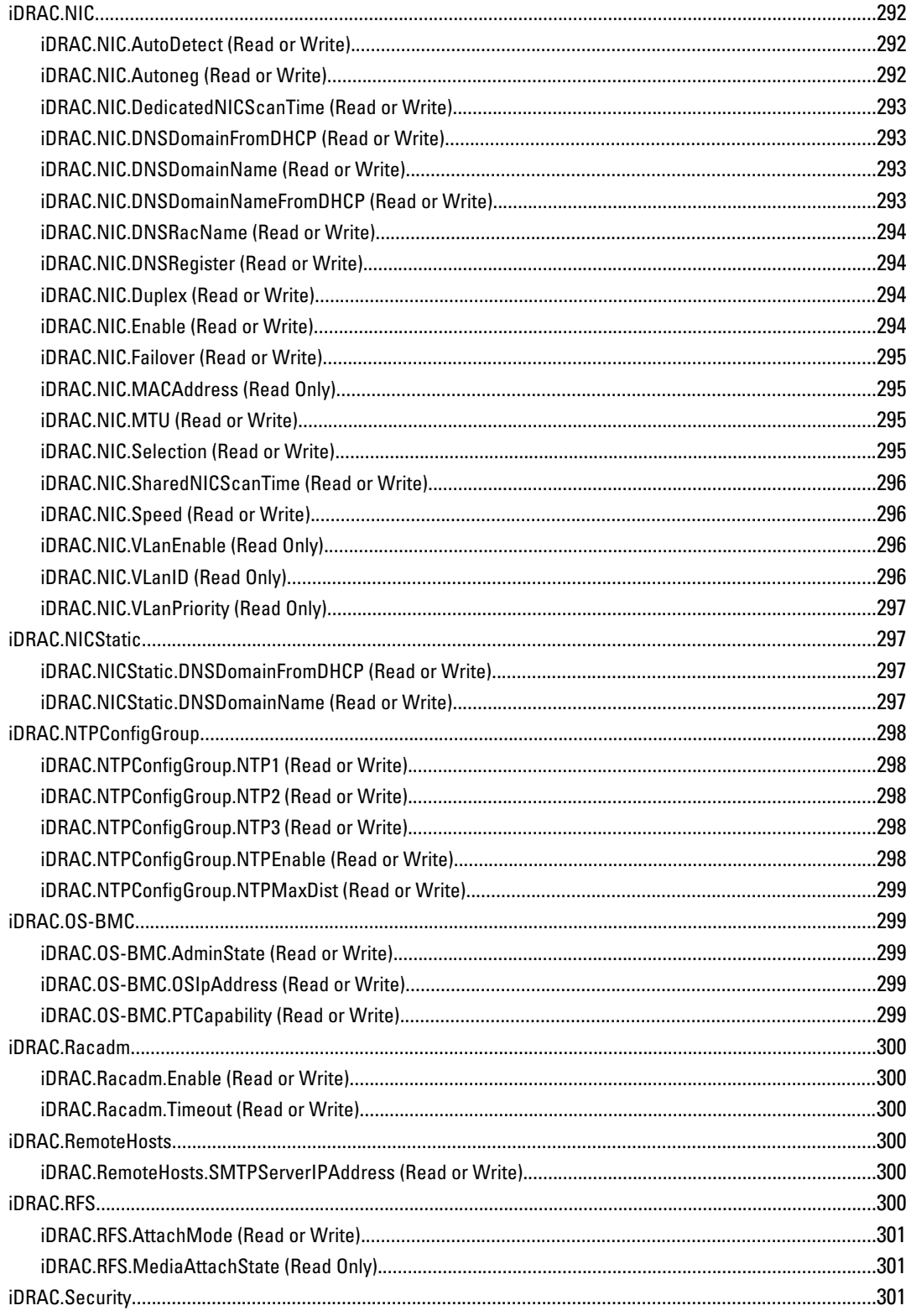

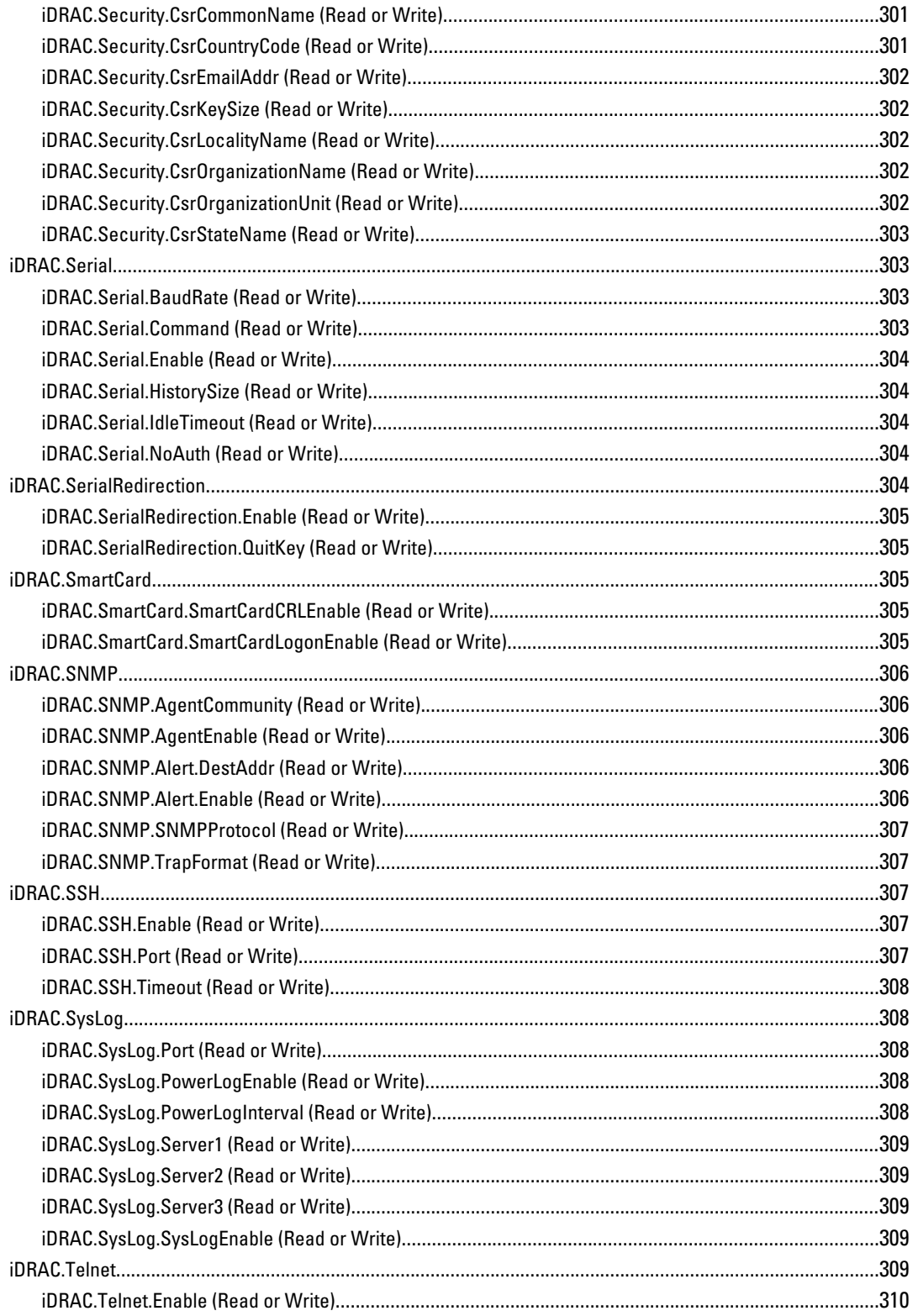

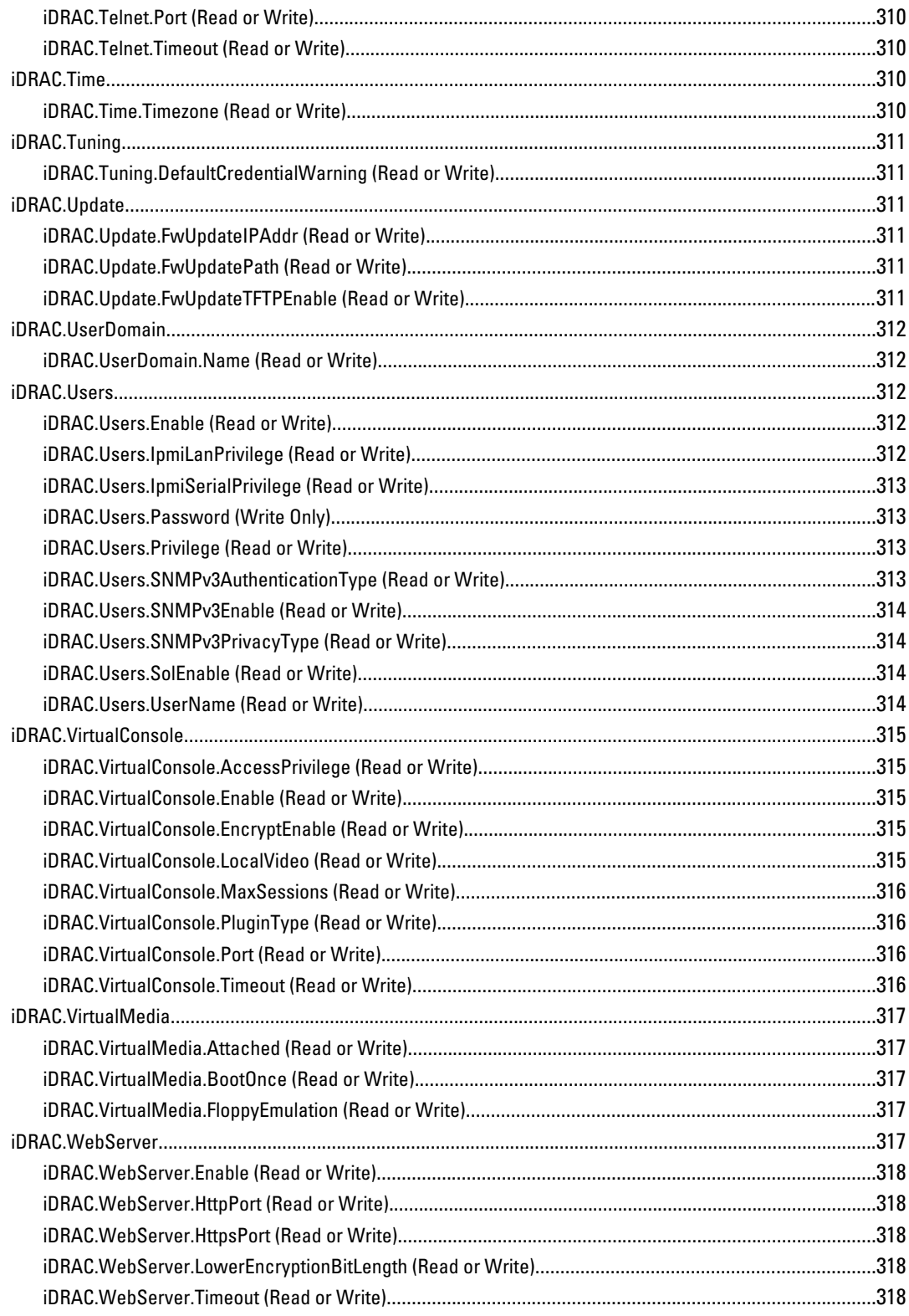

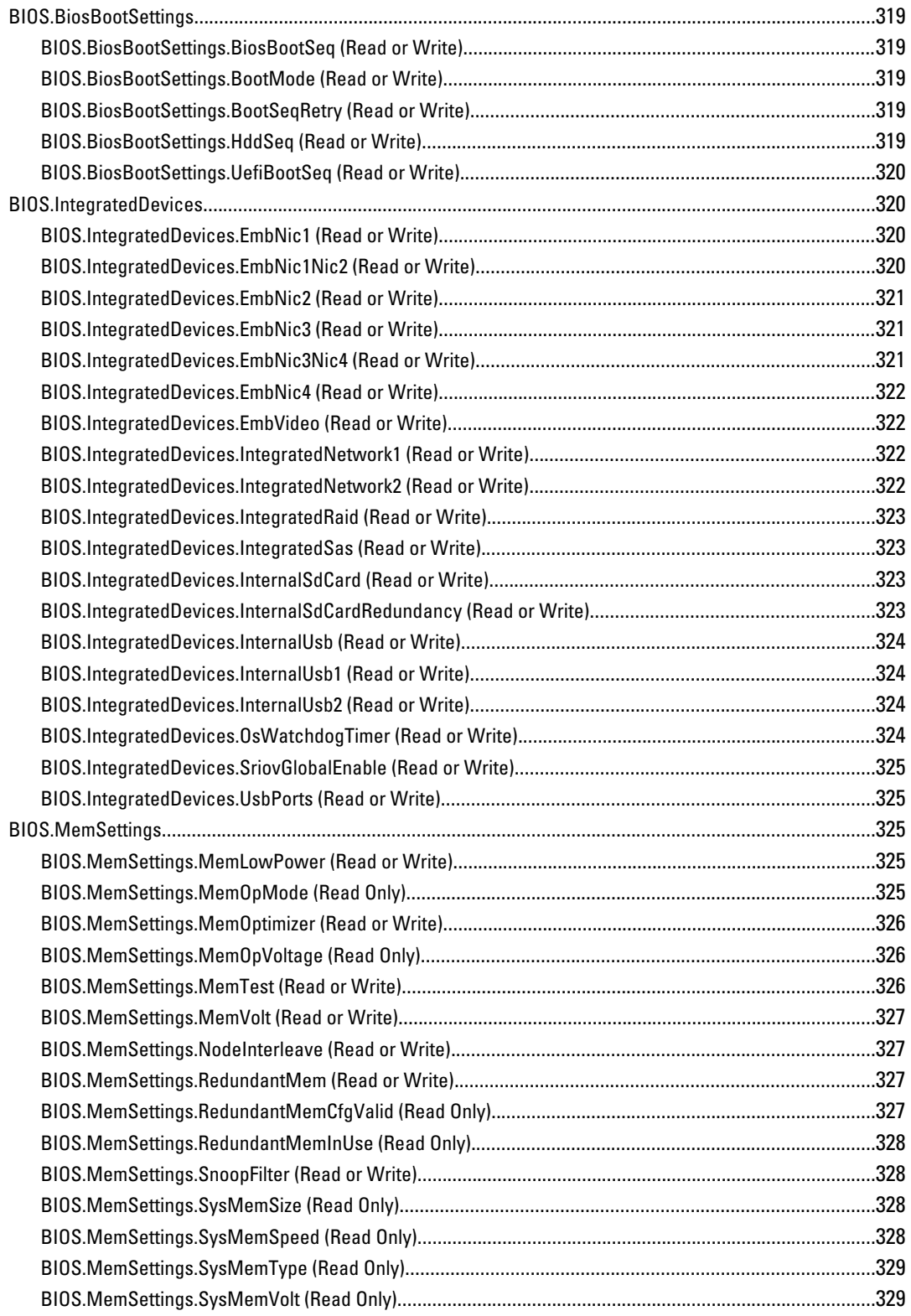

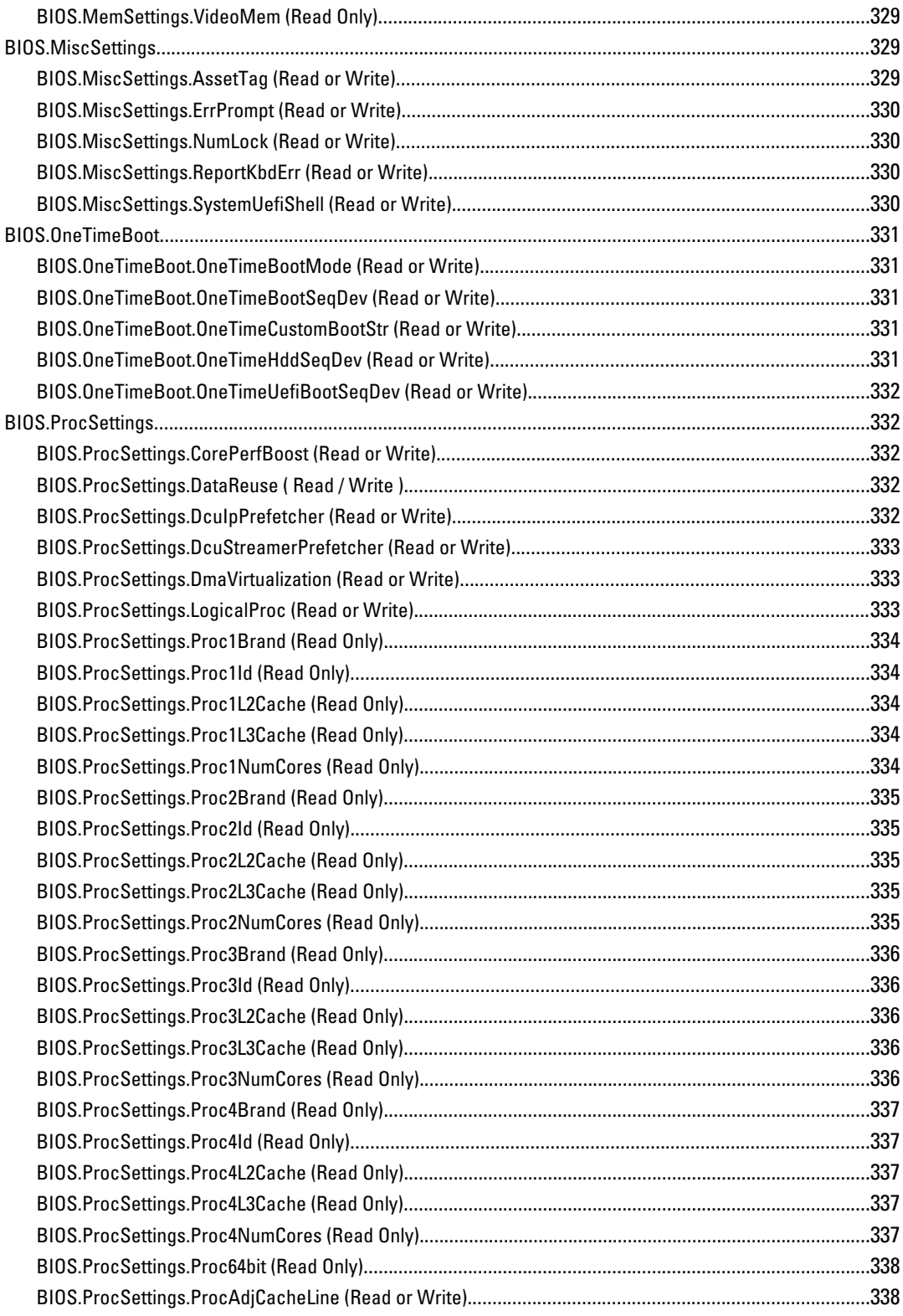

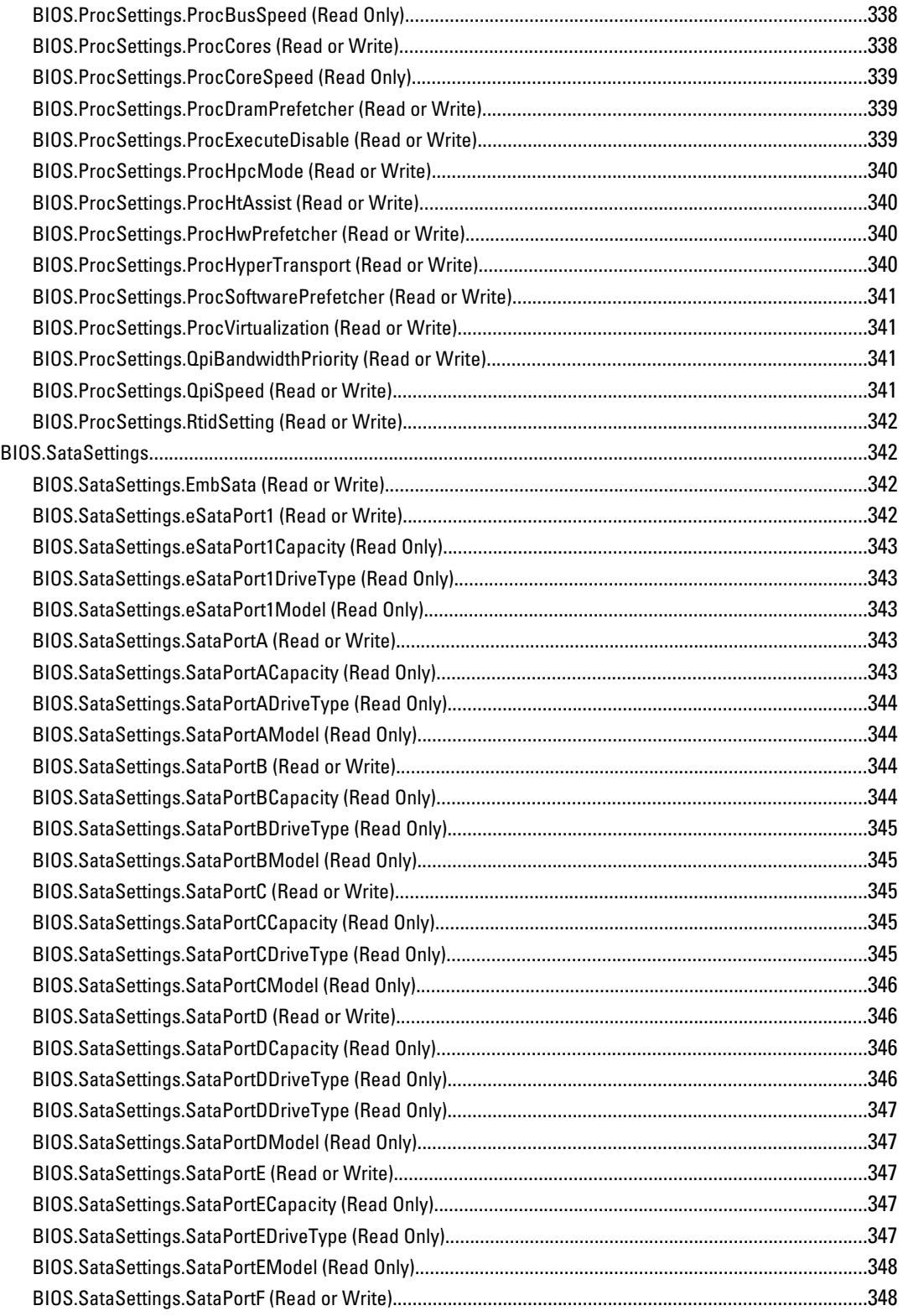

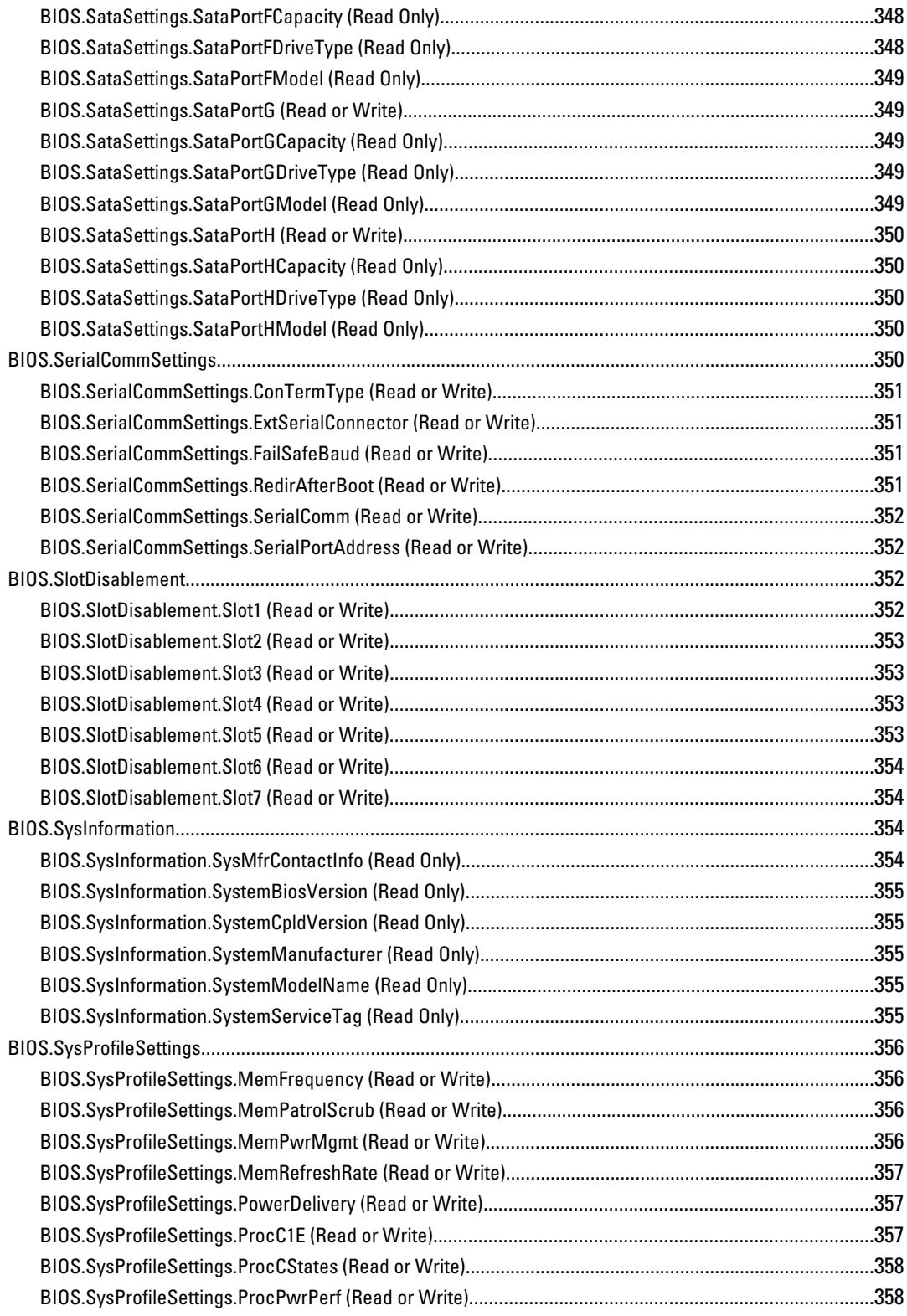

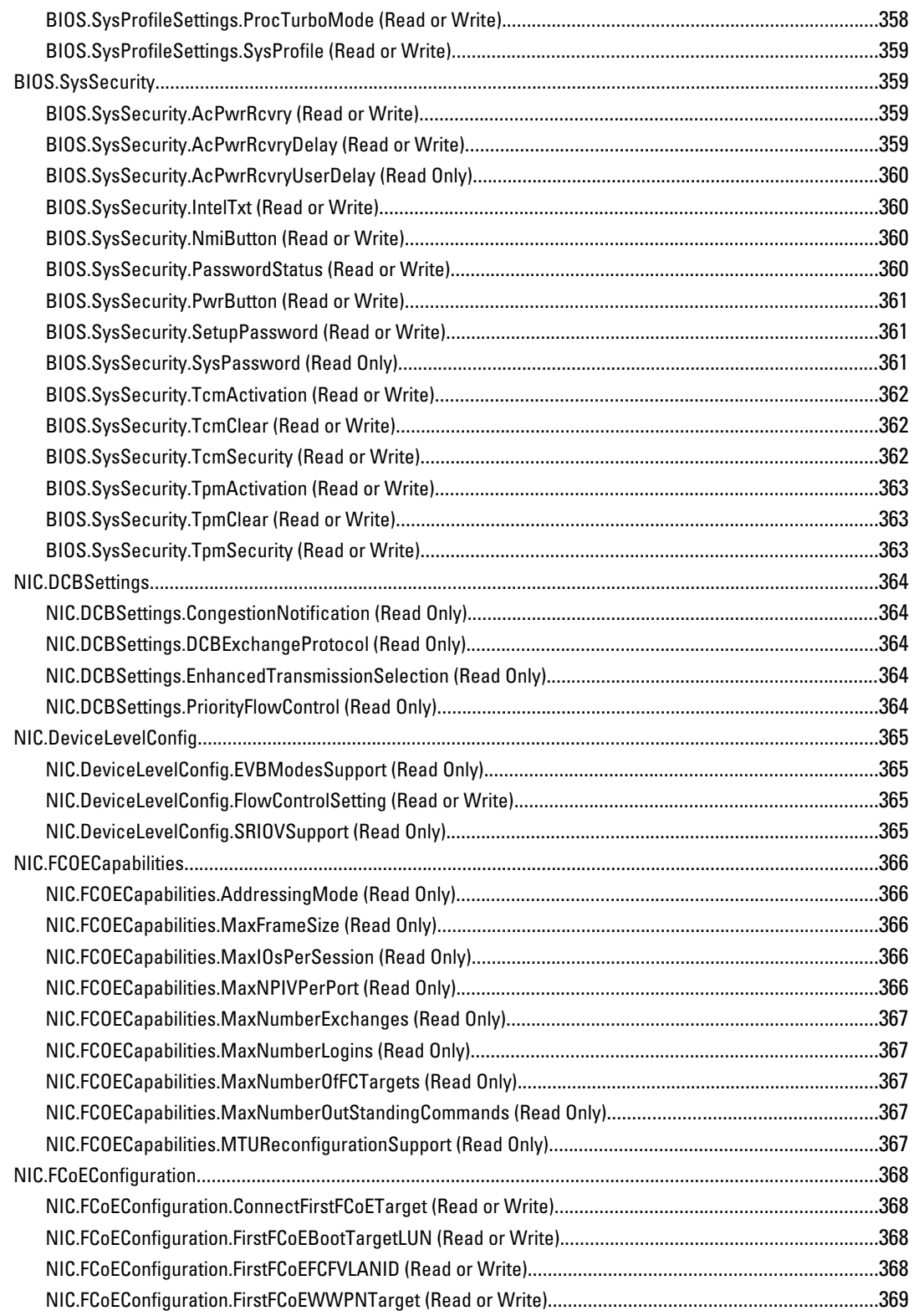

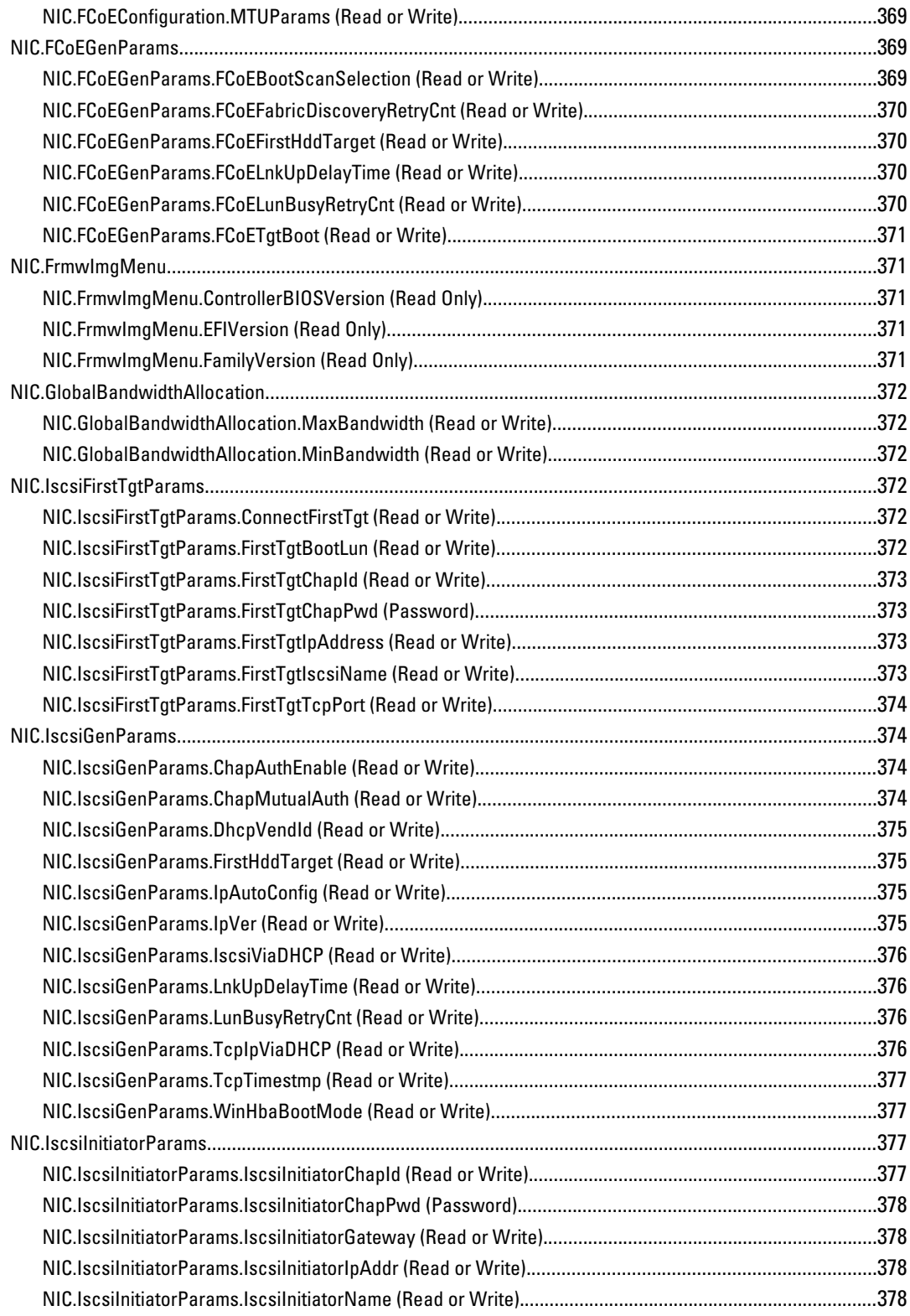

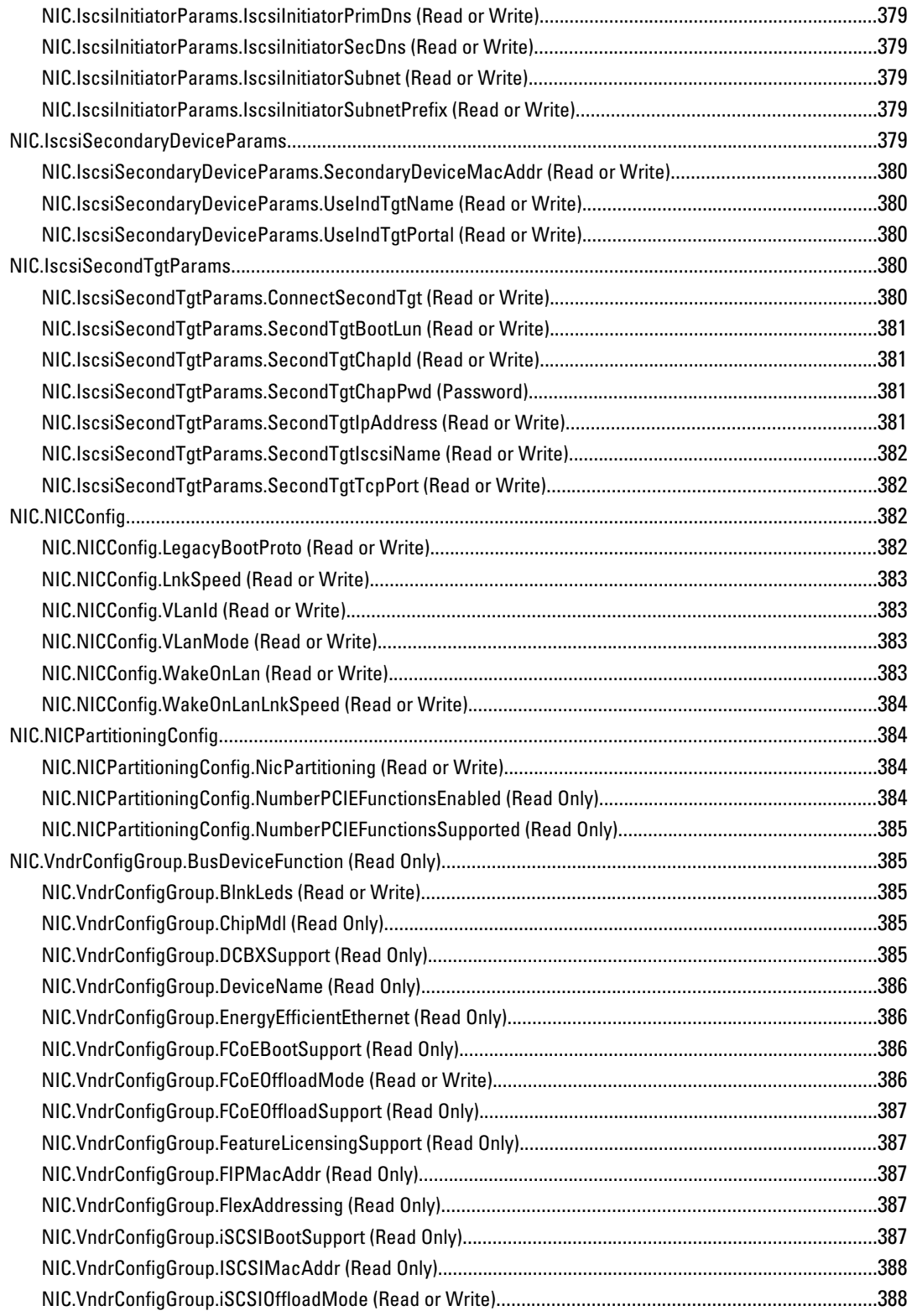

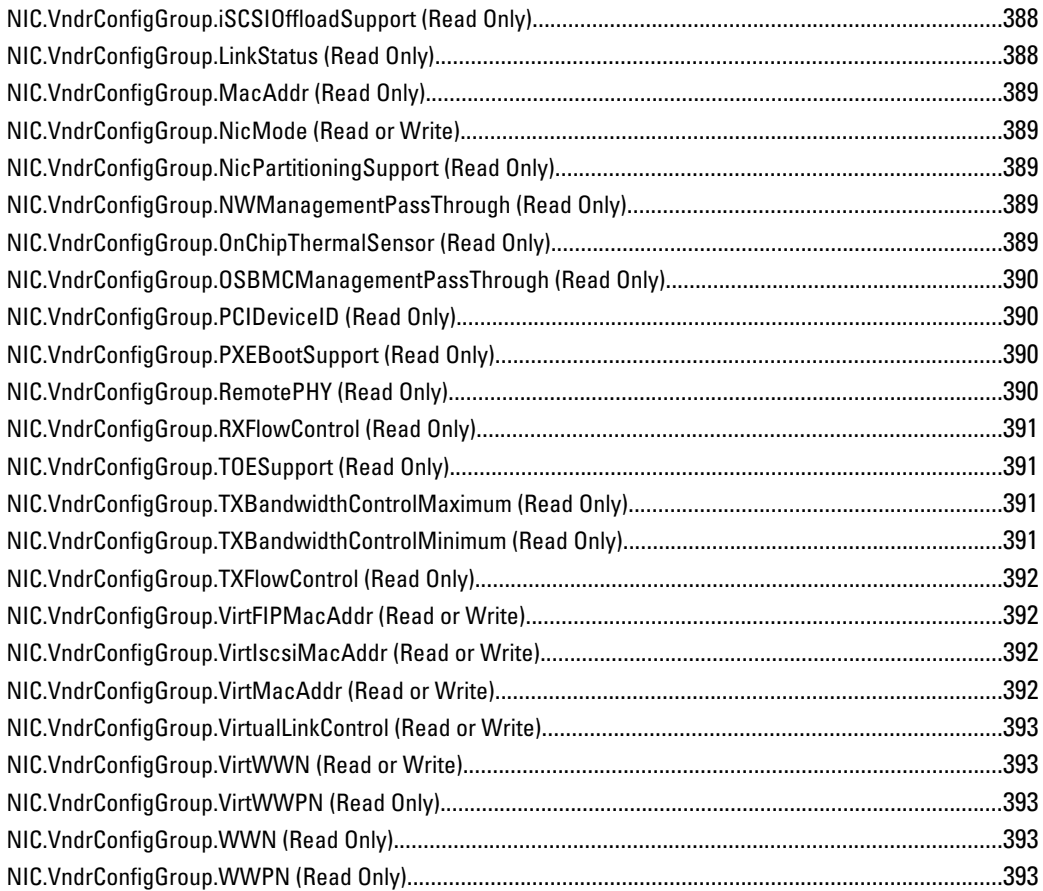

# <span id="page-32-0"></span>Introduction

This document provides information about the RACADM subcommands, supported RACADM interfaces, and property database groups and object definitions for the following:

- iDRAC Enterprise or Express for Blade Servers
- iDRAC Enterprise or Express on Rack and Tower Servers
- Dell Chassis System (CMC)

NOTE: In this version of RACADM, the Linux shell features such as ctrl+d, home, del, and end shortcut keys are not supported.

### New in This Release

- For iDRAC7 version 1.30.30
	- Manage NIC and BIOS objects using the get and set subcommands.
	- Create configuration and reboot jobs using the jobqueue subcommand.
	- Update device firmware for all devices supported by Lifecycle Controller using update subcommand.
	- Backup and Restore System configuration using the systemconfig subcommand.
	- Import and export configuration XML file using the set and get subcommands.
	- Display or export hardware inventory using the hwinventory subcommand.
	- Enhanced RACADM shell with autocomplete and CD based groups and objects navigation.
	- Enable iDRAC7 to send SNMP traps in V1, V2, and V3 format or only in V3 format using the iDRAC.SNMP group.
	- Improved security features such as default credential warning and alerts for the user logging.
	- Automatically lock the operating system using objects in the iDRAC.AutoOSLock group.
	- Configure the iDRAC NIC using objects in the iDRAC.NIC group.
	- Configure the properties of NTP server using objects in the iDRAC.NTPConfigGroup group.
	- Manage the OS to iDRAC pass-through feature using objects in the iDRAC.OS-BMC group.
	- Manage Custom Signing SSL signing certificate from iDRAC using the sslcertdownload, sslcertupload, sslcertview, and sslcertdelete subcommands.
	- Boot to Lifecycle Controller and UEFI using objects in the cfgServerInfo group.
	- View CPU details such as processor automatic throttling and predictive failure information using the getsensorInfo subcommand.
	- View health and state information for Dual In-line Memory Modules (DIMMs) using the getsensorInfo subcommand.
- For CMC version 4.3:
	- Support to configure Dell EqualLogic PS-M4110 Blade Array.
	- Reset iDRAC without rebooting blade server from CMC.

1

### <span id="page-33-0"></span>Supported RACADM Interfaces

The RACADM command-line utility provides a scriptable interface that allows you to locally or remotely configure your Remote Access Controller (RAC). The utility runs on the management station and the managed system. It is available on the Dell OpenManage Systems Management and Documentation DVD or at support.dell.com.

The RACADM utility supports the following interfaces:

- Local Supports executing RACADM commands from the managed server's operating system. You must install the OpenManage software on the managed server to run local RACADM commands. Only one instance of Local RACADM can be executed on a system at a time. If the user tries to open another instance, an error message is displayed and the second instance of Local RACADM closes immediately. To download the local RACADM tool from support.dell.com, select Drivers and Downloads, select the server, and then select Systems Management  $\rightarrow$  Dell Toolkit .
- SSH or Telnet Also known as Firmware RACADM. Firmware RACADM is accessible by logging in to iDRAC7 using SSH or Telnet. You do not have to specify the iDRAC7 IP, user name, or password to run Firmware RACADM commands. Similar to Local RACADM, after you enter the RACADM prompt, directly run the commands without the RACADM prefix.
- Remote Supports executing RACADM commands from a remote management station such as a laptop or desktop. You must install the DRAC Tools utility from the OpenManage software on the remote computer to run Remote RACADM commands. To execute Remote RACADM commands, you must formulate the command like a Local or SSH/Telnet RACADM command except that you must also use the  $-r - i$  options or the  $-r - u - p$  options. For more information on these options, see RACADM Subcommand Details. To download the local RACADM tool from support.dell.com, select Drivers and Downloads, select the server, and then select Systems Management  $\rightarrow$  DRAC Tools .

## RACADM Syntax Usage

The following section describes the syntax usage for Local, SSH/Telnet, and Remote RACADM.

### Local RACADM

```
racadm getconfig -g <groupname> [-o <objectname>]
[-i <indexnumber>]
racadm <subcommand>
```
#### Example

racadm getconfig -g idracinfo

racadm getsysinfo

#### SSH or Telnet RACADM

```
racadm getconfig -g <groupname> [-o <objectname>]
[-i <indexnumber>]
racadm <subcommand>
Example
racadm getconfig -g idracinfo
```
racadm getsysinfo

### <span id="page-34-0"></span>Remote RACADM

```
racadm -r <racIpAddr> -u <username> -p <password> getconfig -g <groupname> [-o
<objectname>] [-i <indexnumber>]
racadm -r <racIpAddr> -u <username> -p <password> <subcommand>
Example
racadm -r <racIpAddr> -u <username> -p <password> getconfig -q <qroupname>
idracinfo
racadm -r <racIpAddr> -u <username> -p <password> getsysinfo
```
### RACADM Command Options

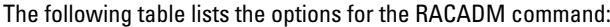

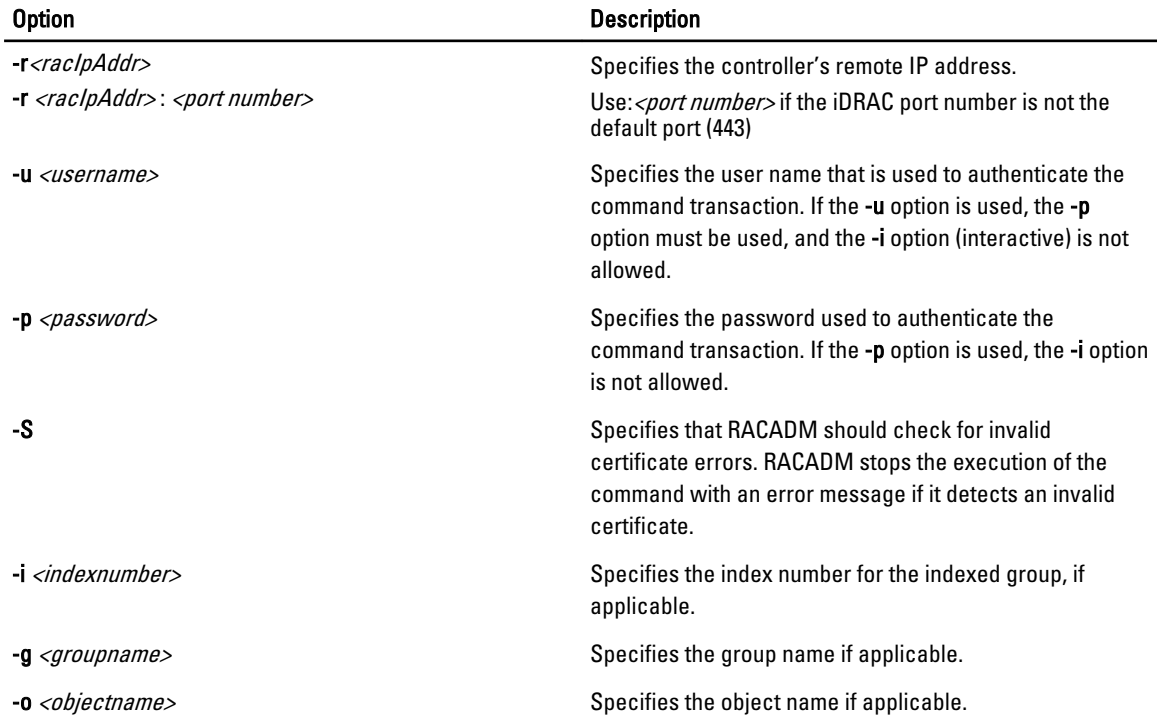

The following table provides the supported RACADM interfaces for iDRAC Enterprise and iDRAC Express.

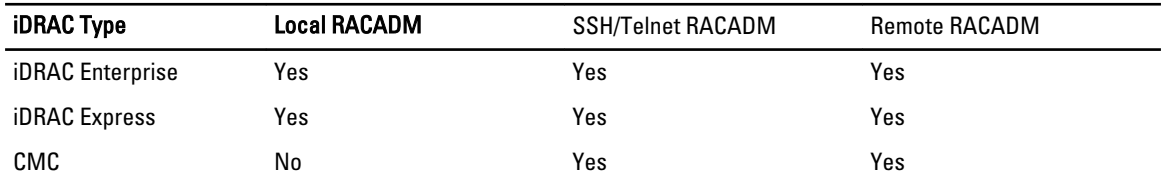

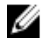

NOTE: Multiple instances of remote RACADM can be executed on a management station, while only one instance of local RACADM can be executed on a managed node.

## <span id="page-35-0"></span>**Supported RACADM Subcommands**

The following table provides the list of RACADM subcommands and their corresponding interface support. For detailed information of the RACADM subcommands including syntax and valid entries, see RACADM Subcommand Details.

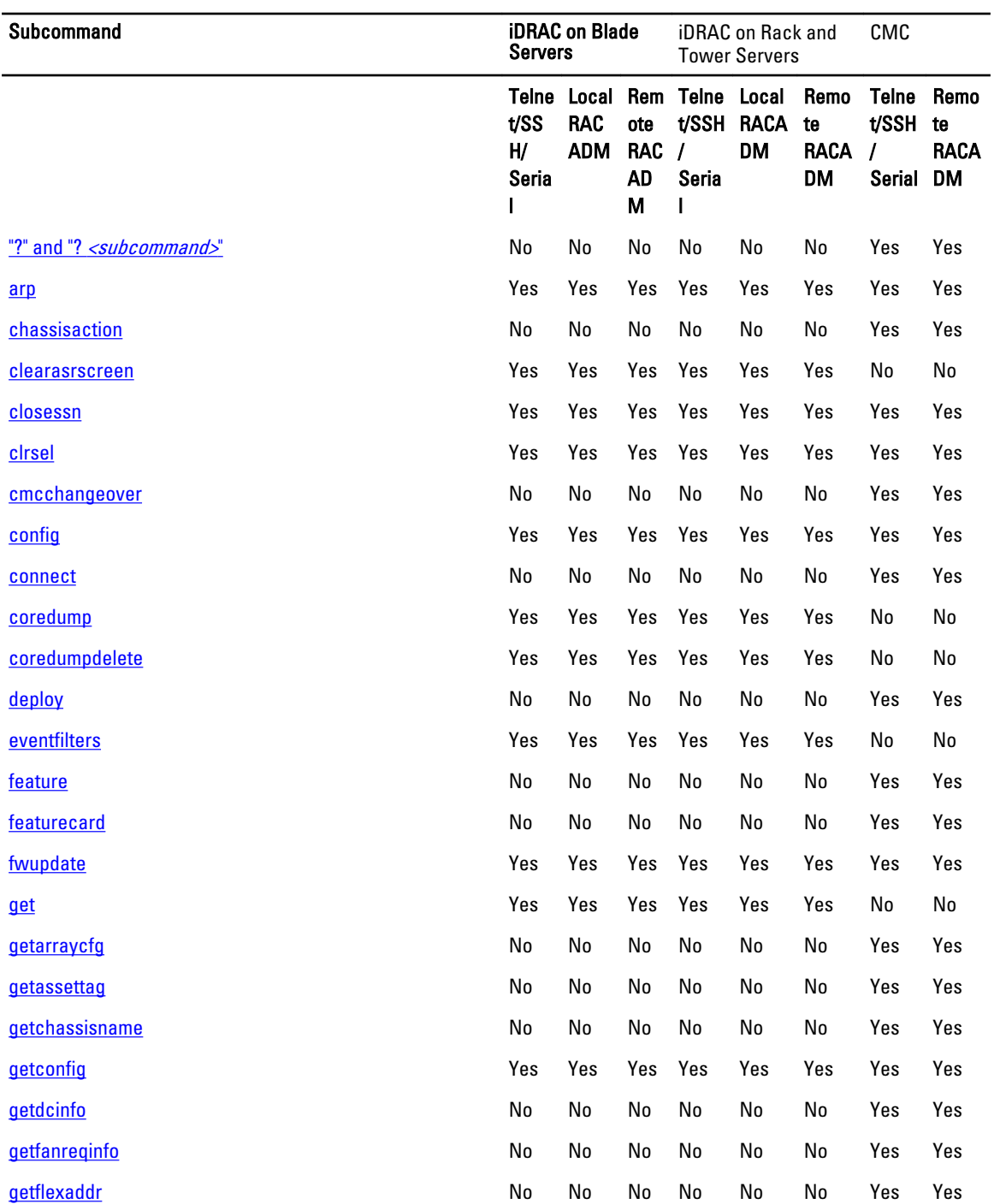
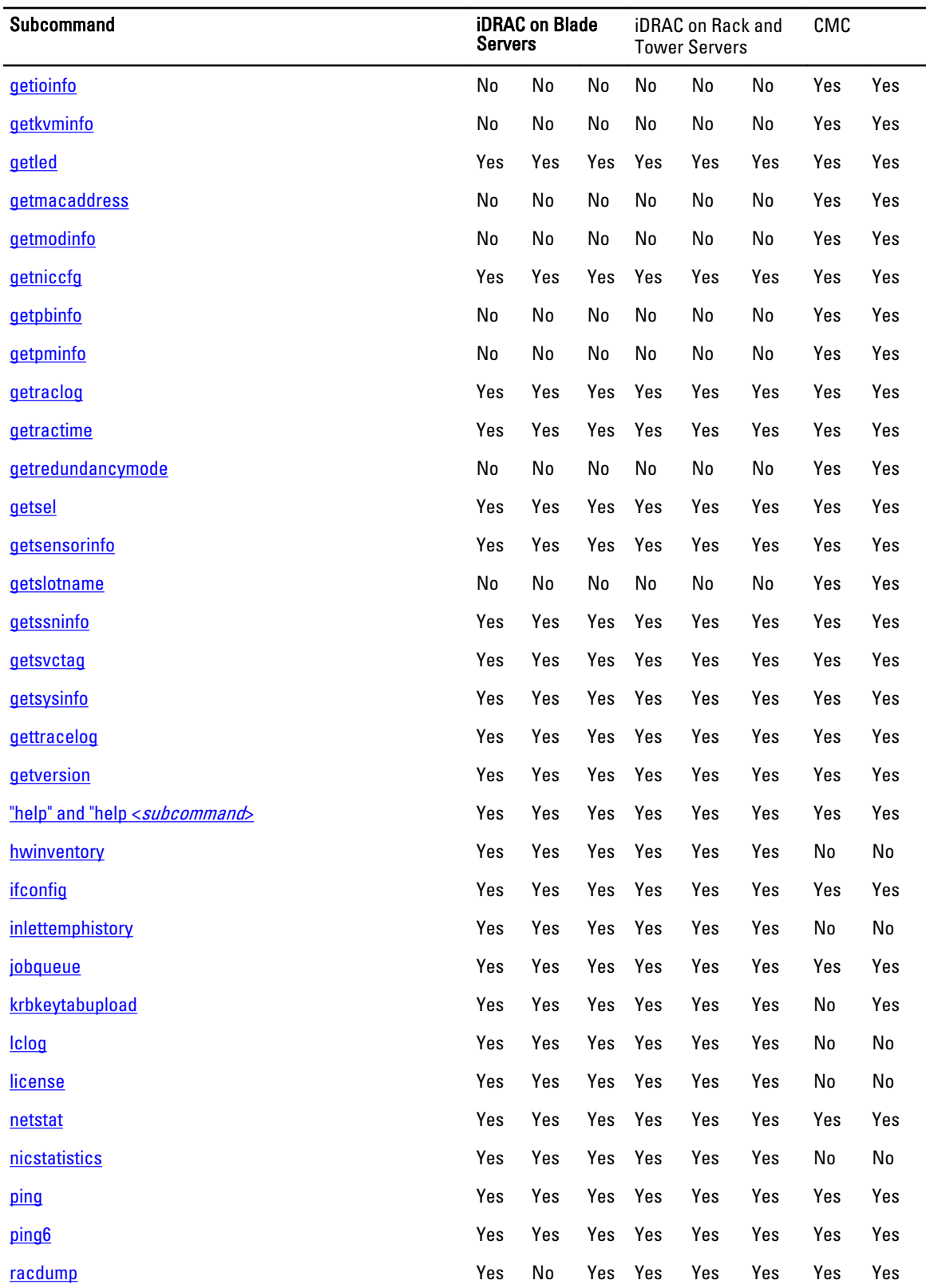

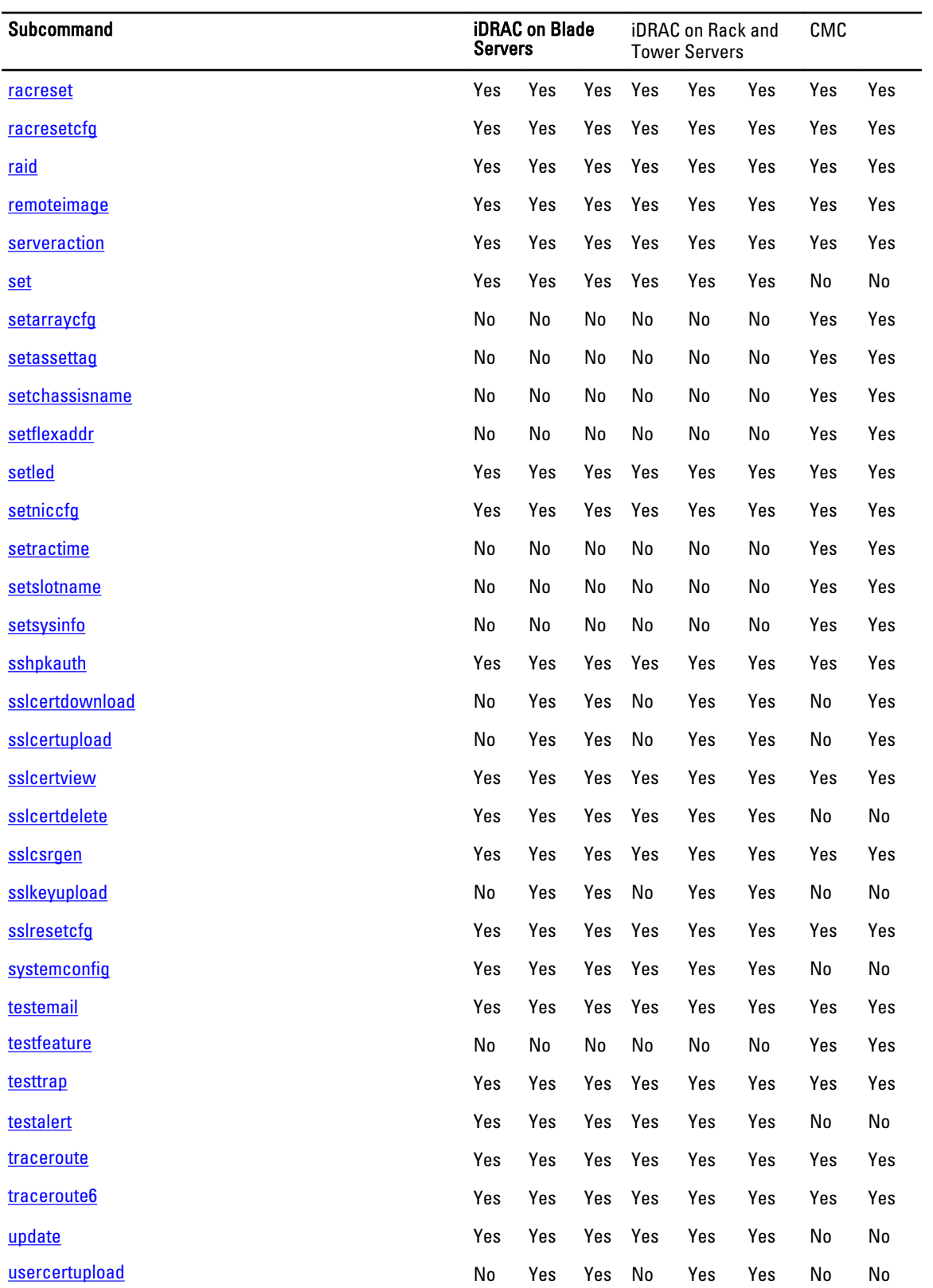

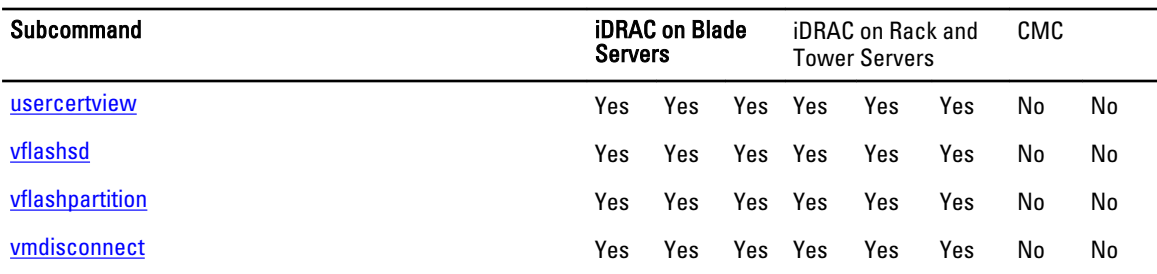

### Other Documents You May Need

In addition to this guide, you can access the following guides available on the Dell Support website at support.dell.com/ manuals. On the Manuals page, click Software  $\rightarrow$  Systems Management . Click on the appropriate product link on the right-side to access the documents.

- The Integrated Dell Remote Access Controller 7 (iDRAC) Enterprise for Blade Servers User Guide provides information about configuring and using an iDRAC for blade servers to remotely manage and monitor your system and its shared resources through a network.
- The Integrated Dell Remote Access Controller 7 (iDRAC) User Guide provides complete information about configuring and using an iDRAC for rack and tower servers to remotely manage and monitor your system and its shared resources through a network.
- The Chassis Management Controller Online Help provides information about using the CMC Web interface.
- The Chassis System (CMC) Secure Digital (SD) Card Technical Specification provides minimum BIOS and firmware version, installation and usage information.
- The *Dell OpenManage IT Assistant User's Guide* provides information about IT Assistant.
- Documentation specific to your third-party management console application.
- The Dell OpenManage Server Administrator's User's Guide provides information about installing and using Dell OpenManage Server Administrator.
- The *Dell Update Packages User's Guide* provides information about obtaining and using Dell Update Packages as part of your system update strategy.
- The *Glossary* provides information about the terms used in this document.

The following system documents are also available to provide more information about the system in which CMC is installed:

- The Rack Installation Guide and Rack Installation Instructions included with your rack solution describe how to install your system into a rack.
- The *Hardware Owner's Manual* provides information about system features and describes how to troubleshoot the system and install or replace system components.
- Documentation for any components you purchased separately provides information to configure and install these options.
- Release notes or readme files may be included to provide last-minute updates to the system or documentation or advanced technical reference material intended for experienced users or technicians.
- For more information on IOM network settings, see the *Dell PowerConnect M6220 Switch Important Information* document and the Dell PowerConnect 6220 Series Port Aggregator White Paper.

Updates are sometimes included with the system to describe changes to the system, software, and/or documentation. Always read the updates first because they often supersede information in other documents.

See the *Safety and Regulatory* information that is shipped with your system.

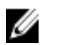

NOTE: Warranty information may be included within this document or as a separate document.

# RACADM Subcommand Details

This section provides detailed descriptions of the RACADM subcommands including the syntax and valid entries.

### Guidelines to Quote Strings Containing Special Characters When Using RACADM Commands

When using strings that contain special characters, use the following guidelines:

Strings containing the following special characters must be quoted using single quotes or double quotes:

- \$ (dollar sign)
- " (double quote)
- ' (single quote)
- ` (back quote)
- $\bullet \quad \setminus$  (backslash)
- $\bullet$  ~ (tilde)
- ; (semicolon)
- | (vertical bar)
- ( (left parentheses)
- ) (right parentheses)
- & (ampersand)
- $\bullet$  > (greater than)
- < (less than)
- $\bullet$  # (pound)
- ASCII code 32 (space)

 $\mathscr U$  NOTE: The - (dash) character cannot be the first character of the string, regardless of whether the string is quoted.

There are different escaping rules for single quoting versus double quoting.

#### For double quoting:

The following characters must be escaped by prepending a backslash:

- \$ (dollar sign)
- " (double quote)
- ` (back quote)
- $\bullet \quad \setminus$  (backslash)

For example, use the following for a string that contains the special characters,  $\mathsf{S}, \mathsf{''}, \mathsf{'}$  and  $\mathsf{N}$ 

#### For single quoting:

- No character escaping is necessary.
- A single quote cannot be used even with a backslash escaped.

**X** NOTE: An empty string may be specified as either "" (using double quotes) or " (using single quotes).

### "?"and "?<subcommand>"

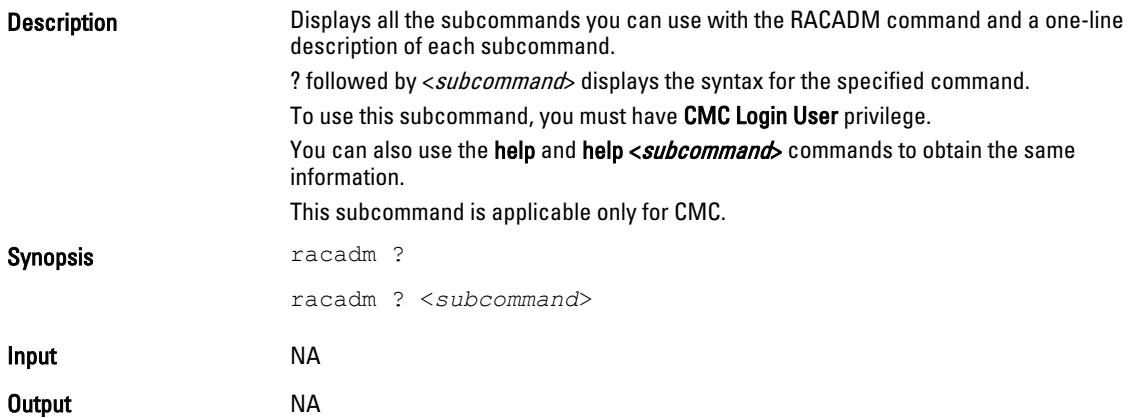

#### Example for RACADM ?

The following output example shows only part of the actual output for the racadm ? command. Descriptions shown in this example may vary slightly from the descriptions in your racadm session.

racadm ?

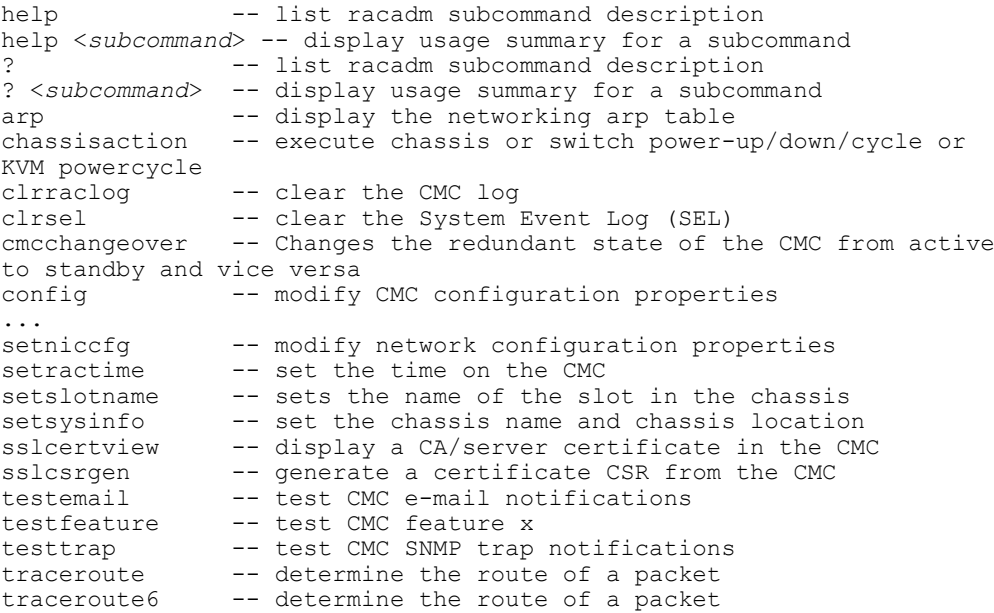

#### Example for RACADM ? < subcommand>

```
racadm ? getsysinfo
getsysinfo -- display general CMC and system information
Usage:
racadm getsysinfo [-d] [-c] [-A] [-4] [-6]
-----------------------------------------------------------
Valid Options:
-d : show CMC information
```
42

<span id="page-42-0"></span>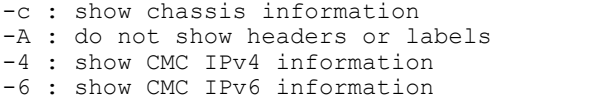

# help and help <subcommand>

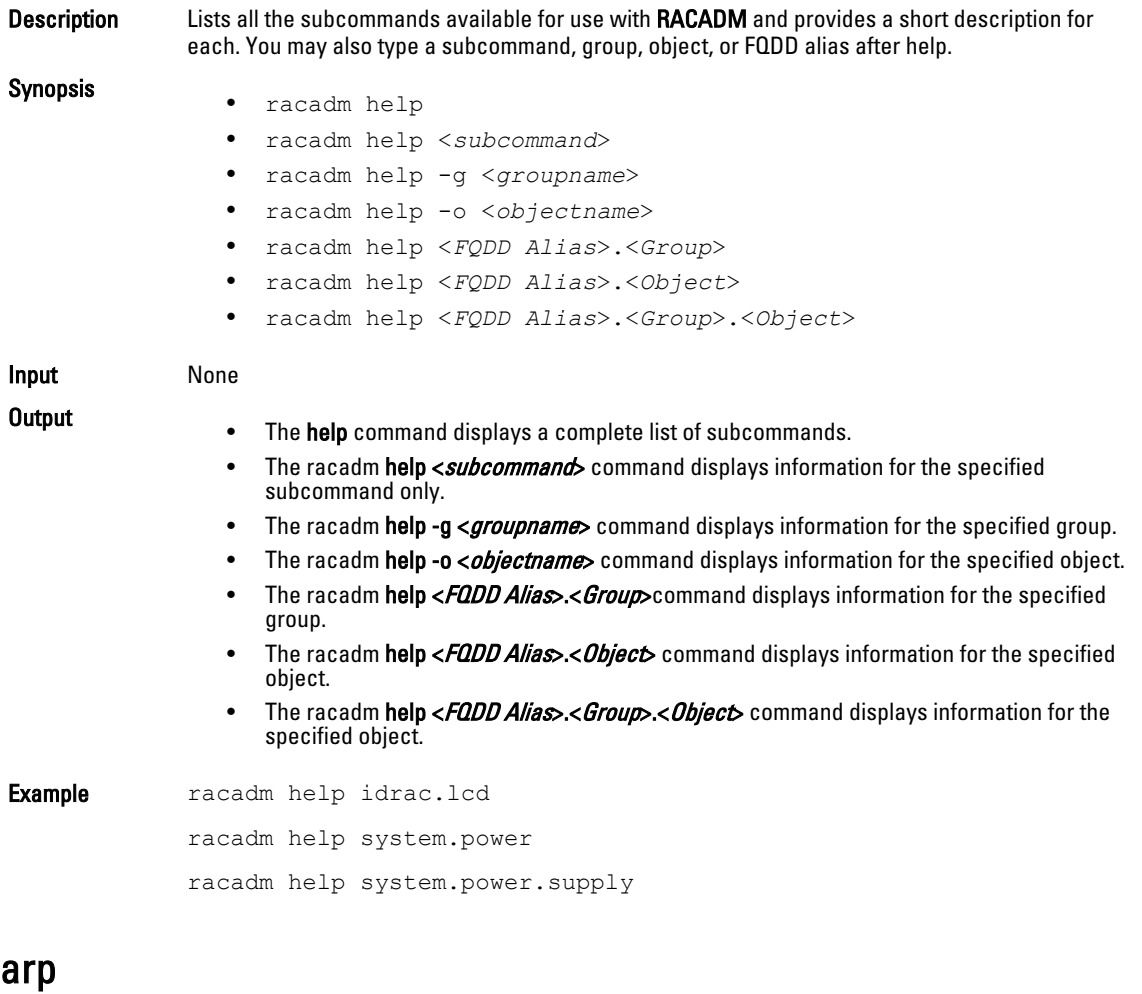

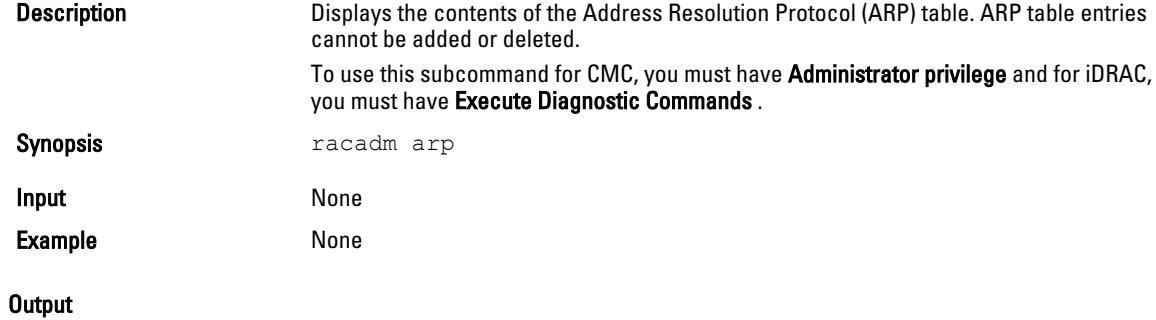

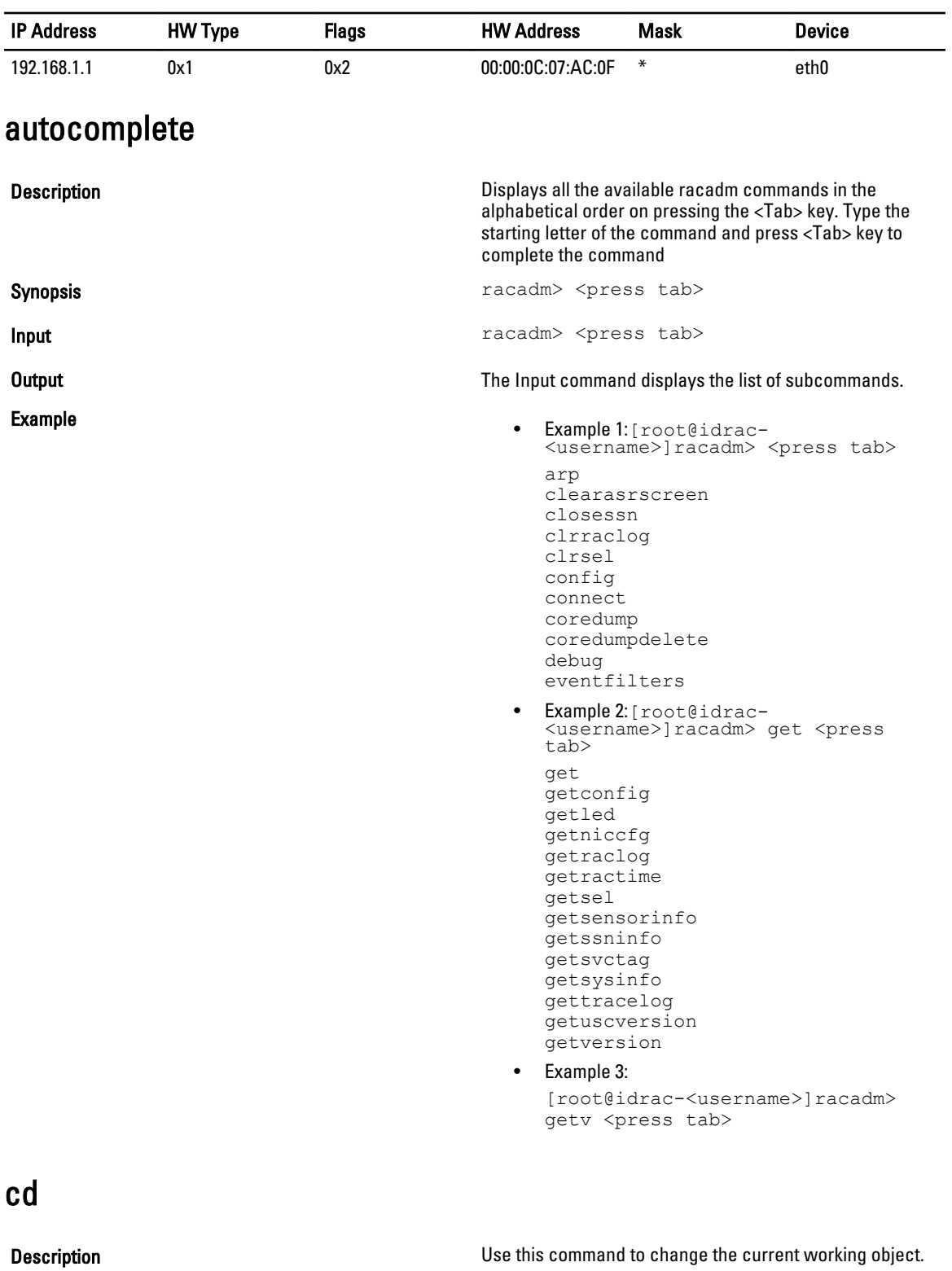

Synopsis racadm> cd <object>

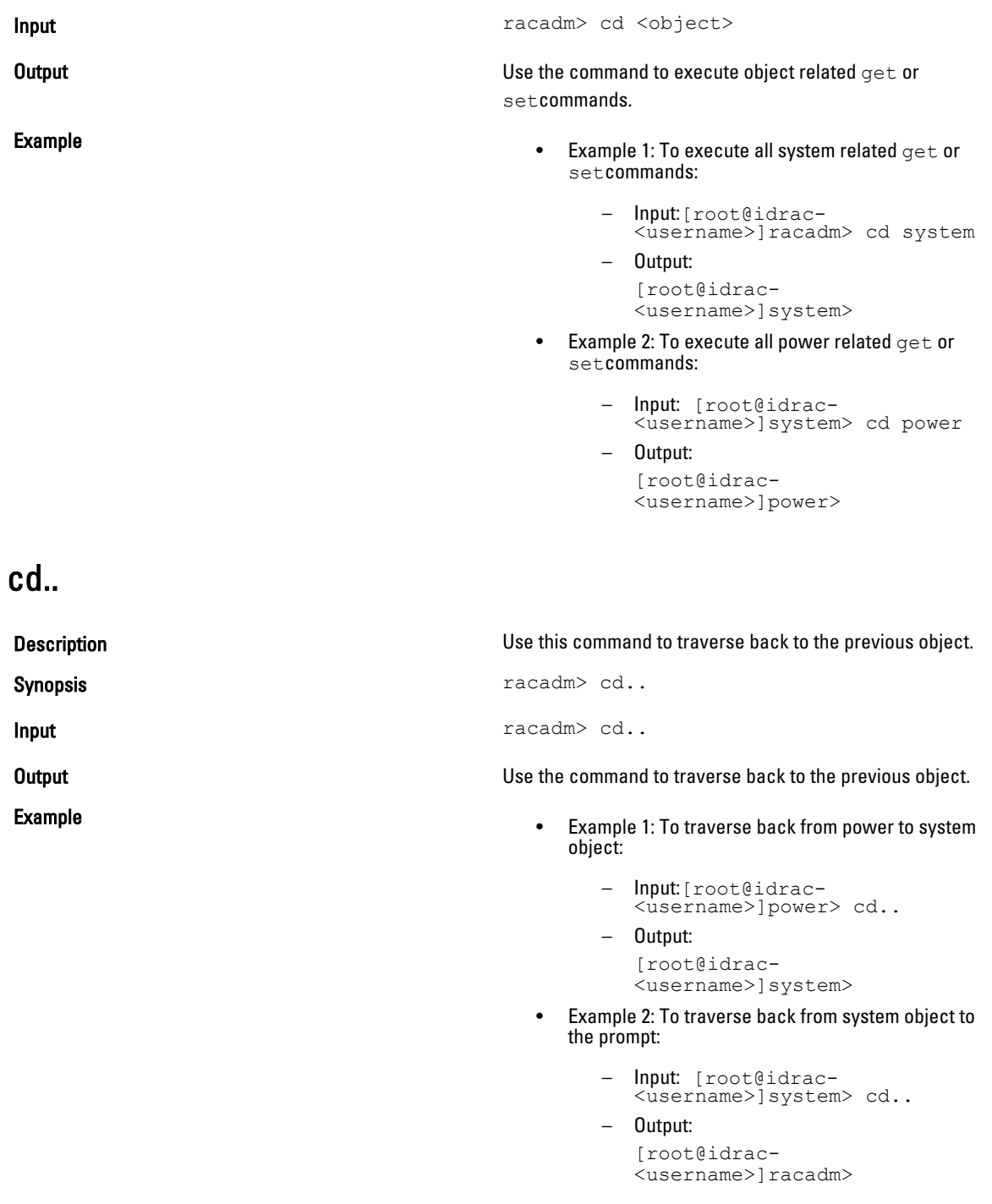

## chassisaction

Description Executes a power action on the chassis, iKVM, or a server.

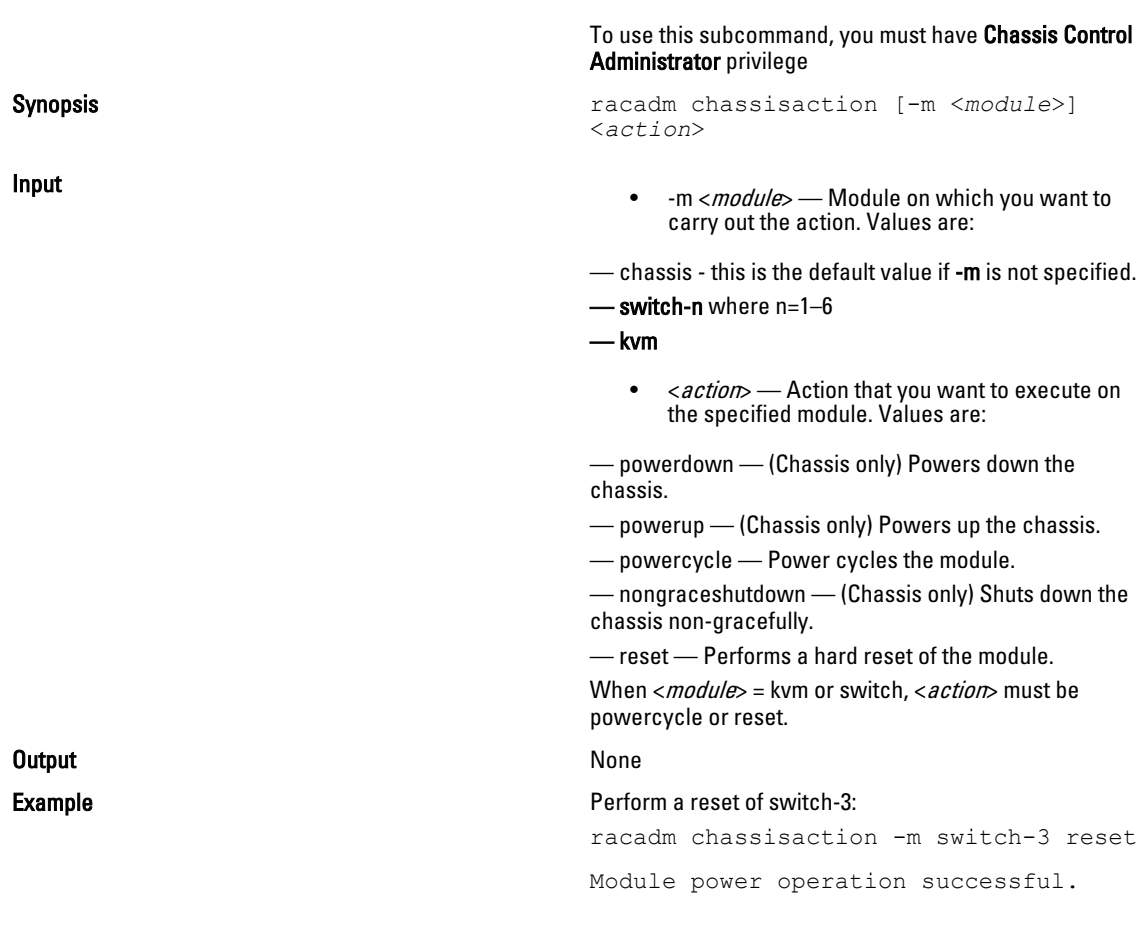

## clearasrscreen

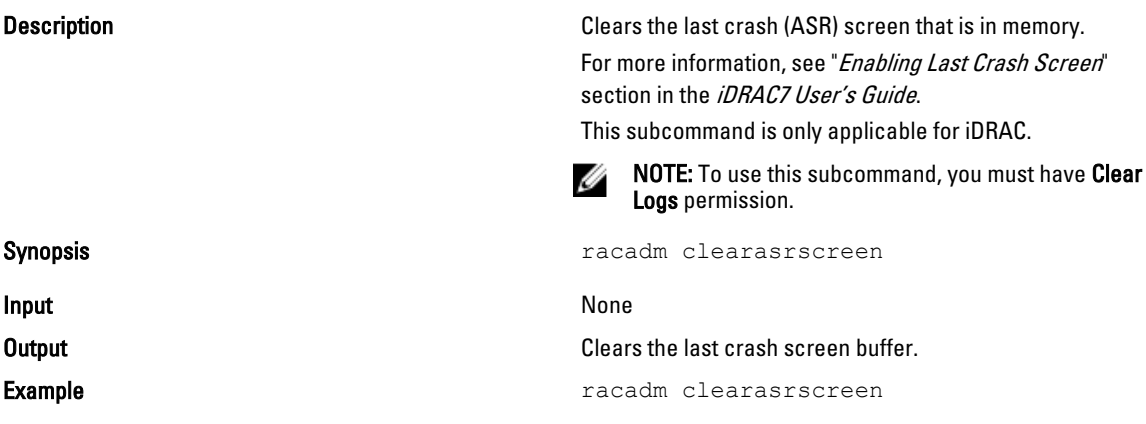

### closessn

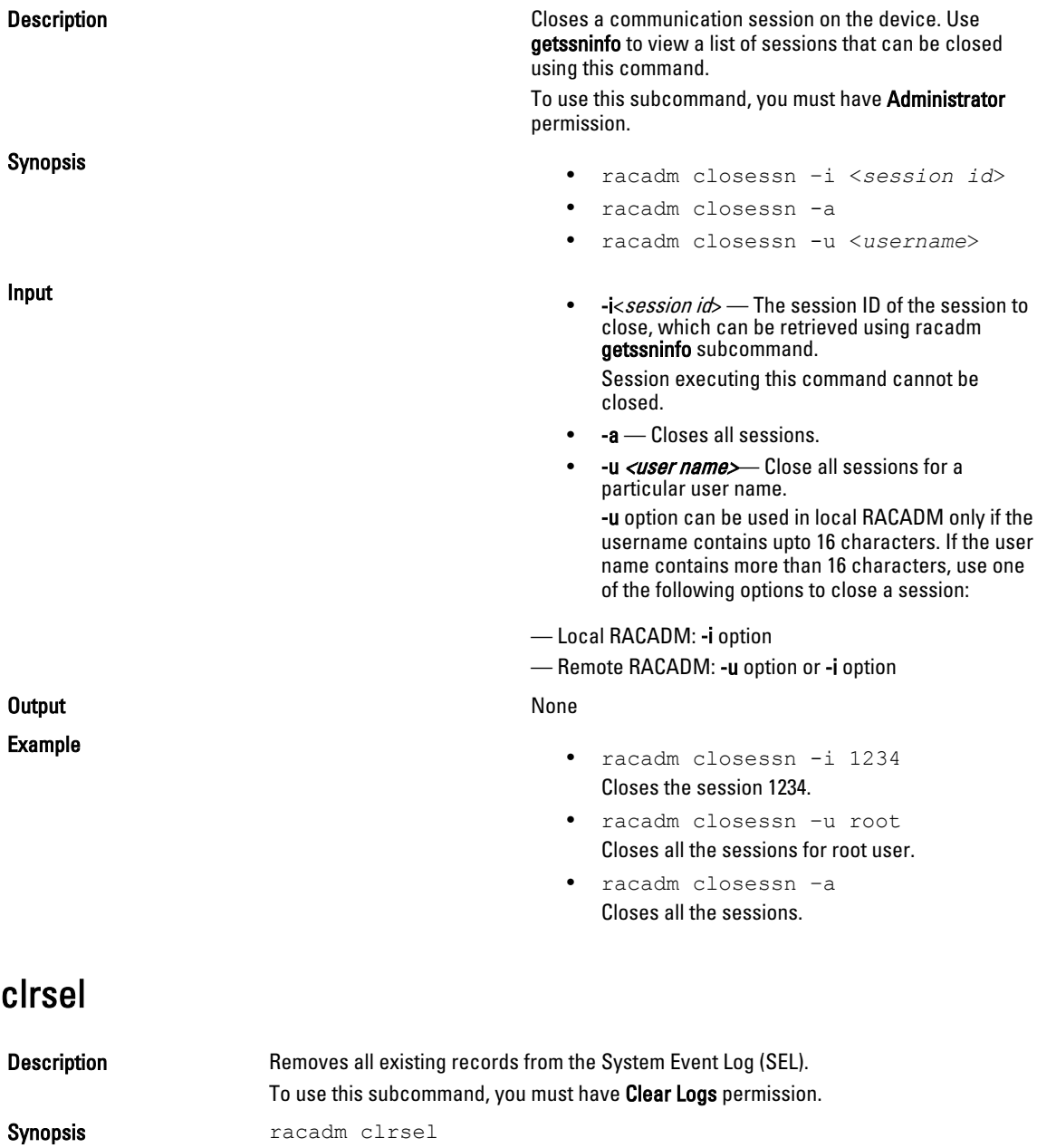

## cmcchangeover

**Description** Changes the state of the CMC from active to standby, or vice versa, in a redundant CMC configuration. This subcommand is useful for remote debugging or testing purposes.

To use this subcommand, you must have Administrator privilege.

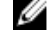

NOTE: This command is valid only in redundant CMC environments. For more information, see the "Understanding the Redundant CMC Environment" section of the *Dell Chassis System User Guide*.

**Synopsis Synopsis racadm** cmcchangeover

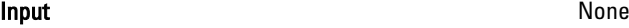

**Output** CMC failover initiated successfully.

**Example Example Example Example Example Example Example Example Example** 

### config

Description Allows you to set iDRAC configuration parameters individually or to batch them as part of a configuration file and modify CMC configuration properties. If the data is different, that iDRAC object is written with the new value.

Synopsis racadm config  $[-c]-p]$  -f <filename>  $[--$ continue]

```
racadm config -g <groupName> -o <objectName> [-i
<index>] <Value>
```
Ø

NOTE: The configuration file retrieved using remote racadm and local racadm are not interoperable. For the config  $-\epsilon$  <*file name* > command, use the configuration file retrieved from the same interface. For example, for local racadm config  $-\epsilon$  < *file name*>, use the file generated from the local racadm command getconfig -f <file name>.

For CMC only:

racadm config -g <group> -o <object> <value> [-m <module>]

Input NOTE: The -f and -p options are not supported for the serial/Telnet/ssh console.

- $-$  f The -f < file name> option causes config to read the contents of the file specified by <file name> and configure iDRAC. The file must contain data in the format specified in the section Parsing Rules in the *iDRAC User's Guide* available at dell.com/support/manuals.
- --continue This option is used with –f option only. If configuration through file fails for a group, then configuration continues with the next group in the file. If this option is not used, then configuration stops when it fails for a particular group. After the failed group, the rest of the groups are not configured.
- -p-This option must be used with the -f option. It directs config to delete the password entries contained in the config file  $-f$   $\leq$  file name after the configuration is complete. To apply the password you must remove the preceding Read-Only marker '#' in the config file before executing the config -f command.
- -g— The -g <groupName>, or group option, must be used with the -o option. The  $\langle \textit{groupName}\rangle$  specifies the group containing the object that is to be set.
- -o The -o <objectName> <Value>, or object option, must be used with the -g option. This option specifies the object name that is written with the string  $\langle$  value  $\rangle$ .
- $-i$  The  $-i$  <index>, or index option, is valid only for indexed groups and can be used to specify a unique group. The  $\langle \text{index} \rangle$  is a decimal integer from 1 through n, where n can vary from 1 to maximum number of indexes a particular group supports. If  $-i$   $\leq$   $index$  is not specified, a value of 1 is assumed for groups, which are tables that have multiple entries. The index is specified by the index value, not a named value.

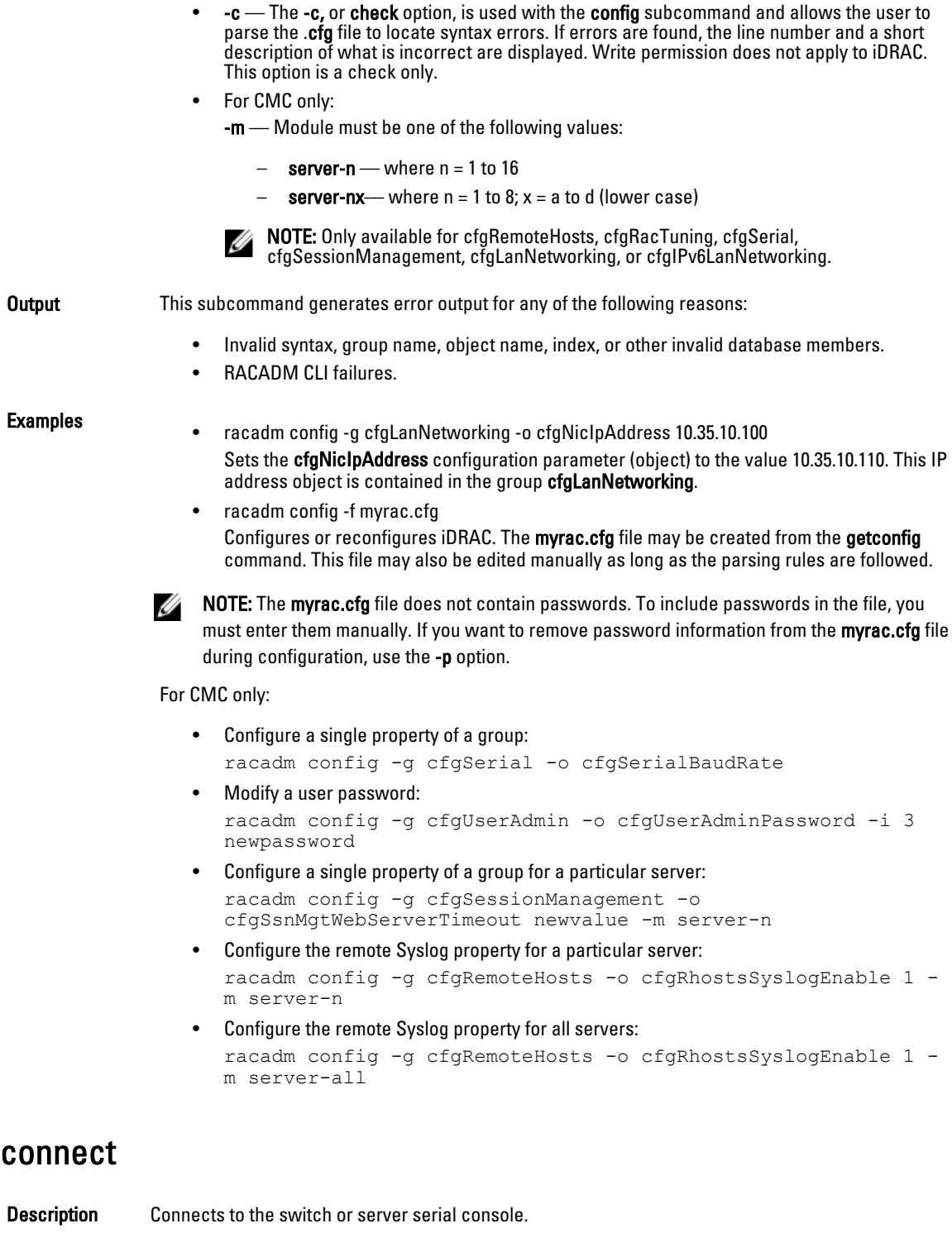

Synopsis

- racadm connect [-b] <*server-n*>
- racadm connect [-b] <*switch-n*>

Input -b - Connects to the switch or console using the binary mode. This is an optional argument; a server or a switch must be present.

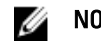

 $\mathscr U$  NOTE: If you use the -b option, reset the CMC to terminate the connect operation.

- $\cdot$  server-nx where  $n=1-8$ ;  $x=$  a,b,c,d
- switch-n switch-n where  $n = |  \$\frac{a}{b}/\frac{b}{b}\$  |  \$\frac{b}{c}/\frac{c}{c}\$$

## coredump

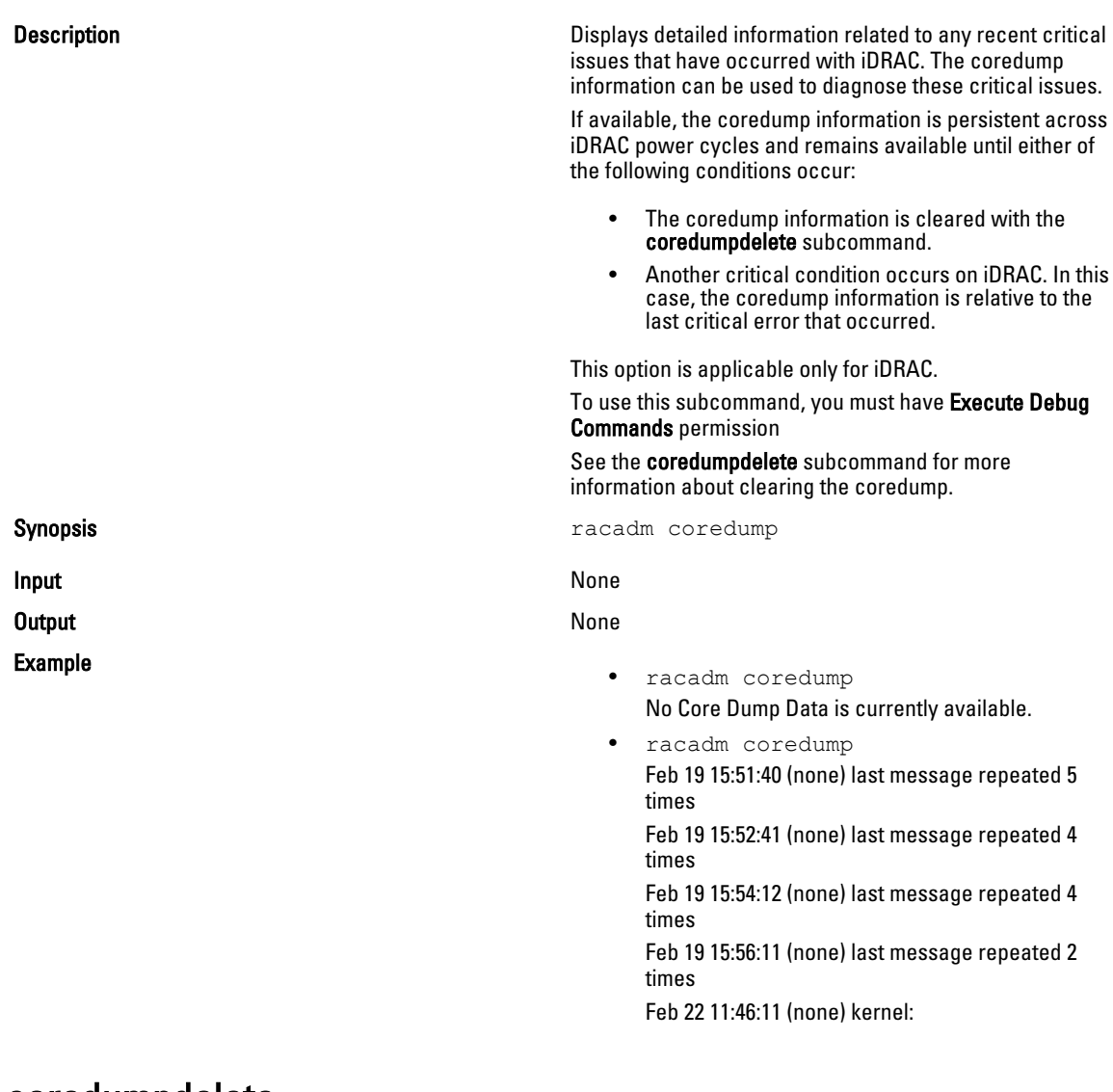

### coredumpdelete

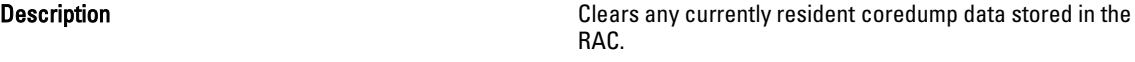

To use this subcommand, you must have Clear Logs or Execute Debug Commands permission. NOTE: If a coredumpdelete command is issued and a Ø coredump is not currently stored in the RAC, the command displays a success message. This behavior is expected. See the coredump subcommand for more information on viewing a coredump. Synopsis **Synopsis** racadm coredumpdelete **Input** None Output Coredump is deleted. Example **Example Example Example Example Example Example Example Example Example Example Example Example Example Example Example Example Example Example Example Example Example Exa** Coredump request completed successfully

This option is applicable only for iDRAC.

### deploy

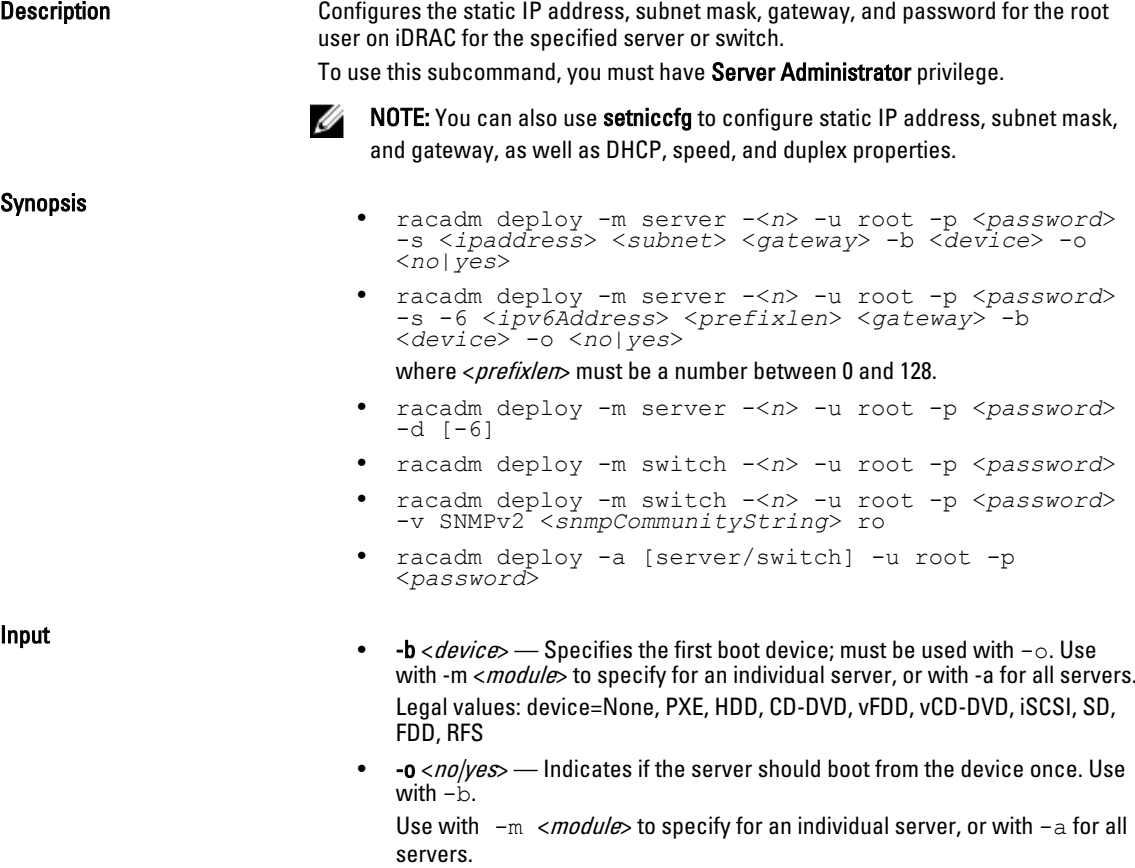

• -a — [server/switch]. Applies options to all modules present in the chassis of the given module type. Specify the value as server or switch. Default value is server. Switches must support Ethernet Management.

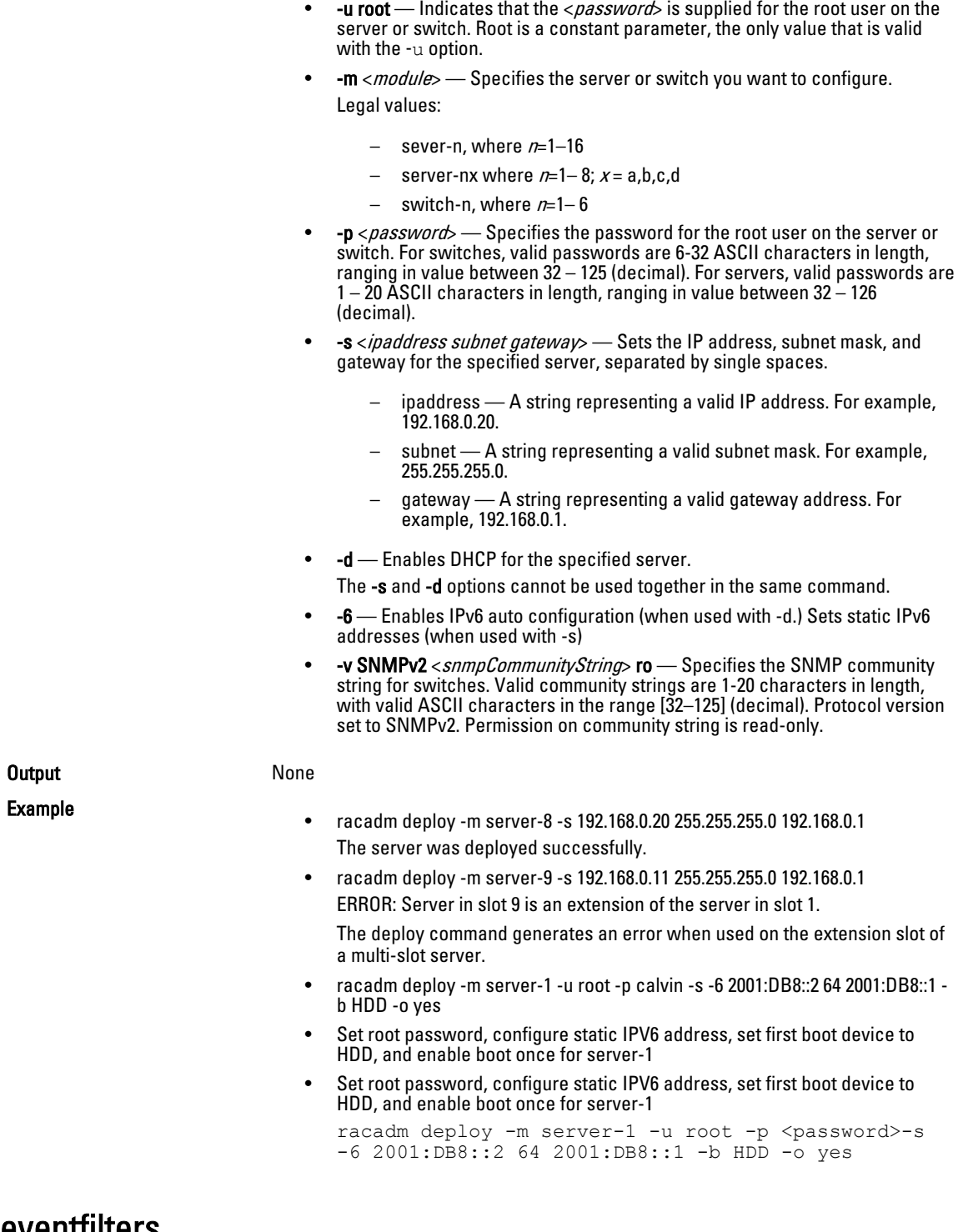

### eventfilters

Description Gets, sets, test the alerts for message ID, and displays the list of event filter settings.

To use this subcommand with the get and test option, you must have Administrator privilege.

This subcommand is applicable only for iDRAC.

Synopsis racadm eventfilters <*eventfilters command type*>

racadm eventfilters get -c <*alert descriptor*>

racadm eventfilters set -c <*alert descriptor*>-a <*action*>-n <*notifications*>

racadm eventfilters set -c <*alert descriptor*>-a <*action*>-r <*recurrence*>

racadm eventfilters test -i <Message ID to test>

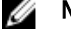

NOTE: The general format of an alert descriptor:

idrac.alert.category.[subcategory].[severity]

, where, category is mandatory, but subcategory and severity are optional. A severity cannot precede a subcategory.

Valid Category values are:

- All
- **System**
- **Storage**
- **Updates**
- Audit
- Config
- Worknotes

Valid Severity values are:

- **Critical**
- Warning
- Info

Valid examples of alert descriptors are:

- idrac.alert.all
- idrac.alert.audit
- idrac.alert.audit.lic
- idrac.alert.audit.warning
- idrac.alert.audit.lic.critical

Input

- get Displays the list of eventfilter settings.
- set Configures the actions and notifications for a given eventfilter configuration.
- -i Message ID for which the simulation is needed.
- $-c$  Alert descriptor of the specific event filter.
- $-a$  The action that must be invoked when the event occurs. Valid values are none, powercycle, poweroff, or systemreset.
- $-$ n  $-$  The notification to be sent when the event occurs. Valid values are all, snmp, ipmi, lcd, email, or none. You can append multiple notifications separated by a comma. You cannot enter the values all or none with other notifications.

 $-$  Event generation interval. This is applicable only to the temperature statistics subcategory - tmps. You can use this option as a stand-alone or with -n and -a.

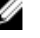

**NOTE:** If both event generation interval and notifications are configured and there is an error while configuring the notifications, the event generation interval is not set. The valid values are from 0 - 365. 0 disables the event generation.

Example

• Display all available event filter configurations:

racadm eventfilters get -c idrac.alert.all

- Display eventfilter configurations for a specific category. For example, audit: racadm eventfilters get -c idrac.alert.audit
- Display eventfilter configurations for a specific subcategory. For example, licensing under the audit category:
	- racadm eventfilters get -c idrac.alert.audit.lic
- Display eventfilter configurations for a specific severity. For example, warning under the audit category:

racadm eventfilters get -c idrac.alert.audit.warning

• Display eventfilter configurations for a specific severity and subcategory. For example, a severity of warning in the subcategory licensing under audit category: racadm eventfilters get -c

```
idrac.alert.audit.lic.warning
```
• Clear all available alert settings:

racadm eventfilters set -c idrac.alert.all -a none -n none

• Configure using severity as a parameter. For example, all informational events in storage category are assigned poweroff as action, and email and snmp as notifications:

racadm eventfilters set -c idrac.alert.storage.info a poweroff -n email, snmp

• Configure using subcategory as a parameter. For example, all configurations under the licensing subcategory in the audit category are assigned poweroff as action and all notifications are enabled:

```
racadm eventfilters set -c idrac.alert.audit.lic -a 
poweroff -n all
```
• Configure using subcategory and severity as parameters. For example, all information events under the licensing subcategory in the audit category are assigned poweroff as action and all notifications are disabled:

racadm eventfilters set -c idrac.alert.audit.lic.info -a poweroff -n none

• Configure the event generation interval for temperature statistics:

racadm eventfilters set -c idrac.alert.system.tmps.warning -r 10

• Configure the event generation interval and notifications for temperature statistics:

```
racadm eventfilters set -c idrac.alert.system.tmps -r 
5 -a none -n snmp
```
• Send a test alert for the fan event: racadm eventfilters test -i FAN0001

## feature

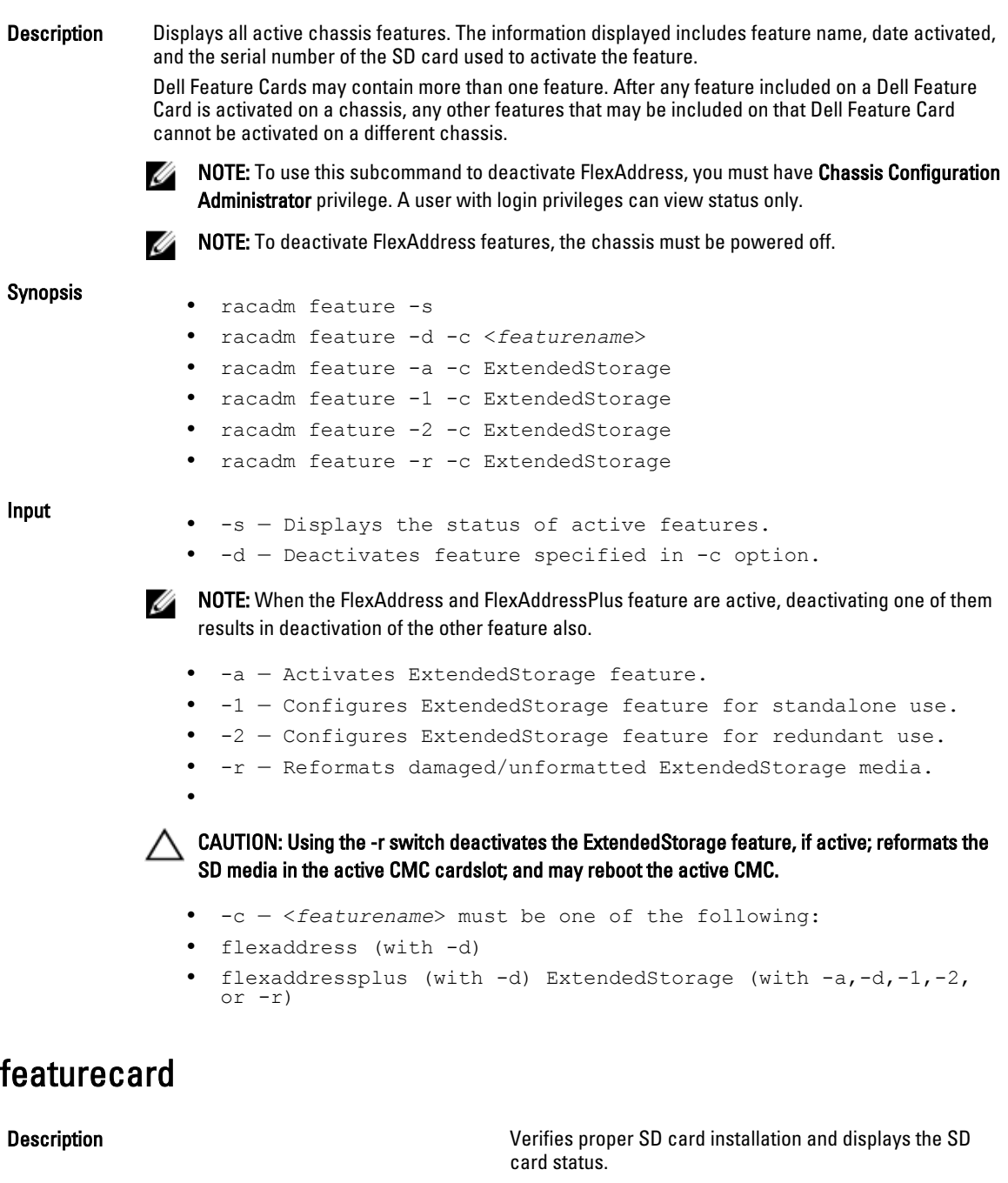

To use this subcommand, you must have Chassis Configuration Administrator privilege.

Synopsis **Synopsis** racadm featurecard  $-s$ 

Input  $\cdot$  -s — Lists active SD card features and SD card status.

**Output** 

- No feature card inserted-Action: Check the CMC to verify that the SD card was properly inserted. In a redundant CMC configuration, make sure the CMC with the SD feature card installed is the active CMC and not the standby CMC.
- The feature card inserted is valid and contains the following feature(s) FlexAddress: The feature card is bound to this  $\text{chasis} \rightarrow \text{Action}$ : No action required.
- No features active on the chassis — Action: Install the SD card into the CMC.
- The feature card inserted is valid and contains the following feature(s) FlexAddress: The feature card is bound to another chassis, svctag = ABC1234, SD card SN = 01122334455

Action: Remove the SD card; locate and install the SD card for the current chassis.

The feature card inserted is valid and contains the following feature(s) FlexAddress: The feature card is not bound to any chassis

Action: The feature card can be moved to another chassis, or can be reactivated on the current chassis. To reactivate on the current chassis, enter *racadm racreset* until the CMC module with the feature card installed becomes active.

Example **Example Example**  $\frac{1}{2}$  **Example**  $\frac{1}{2}$  **Example** 

The feature card inserted is valid, serial number TEST0123456789012345678

The feature card contains the following feature(s):

FlexAddress: The feature is bound to this chassis FlexAddressPlus: The feature is bound to this chassis ExtendedStorage: The feature is bound to this chassis

### fwupdate

Description **Allows you to update the firmware on the iKVM**, active CMC, standby CMC, server iDRACs, or an IOM infrastructure device. You can:

- Check the firmware update process status.
- Update iDRAC or CMC firmware from a FTP or a TFTP server by providing an IP address and optional path.
- Update iDRAC or CMC firmware from the local file system using Local and Remote RACADM.
- Rollback to the standby firmware.
- This subcommand performs updates to the iDRAC firmware (if CMC firmware version is 2.0 or later and iDRAC firmware version is 1.4) when the existing firmware is corrupted. There can only be a single update operation in progress

at any time. In addition, the fwupdate subcommand may only update one or more devices of a single kind at a time.

To use this subcommand for CMC you must have Chassis Configuration Administrator privilege and for iDRAC you must have Configure iDRAC permission.

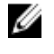

NOTE: Running the fwupdate subcommand to update the firmware on the active CMC resets itself causing all network connections to be dropped. During update of all other modules, including the standby CMC, the active CMC continues to run normally without resetting.

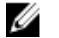

NOTE: The fwupdate subcommand generates an error when used on the extension slot of a multi-slot server.

#### Synopsis For iDRAC:

### racadm fwupdate -s

racadm fwupdate -g -u -a <*TFTP\_Server\_IP\_Address*> [-d <*path*> [--clearcfg]

racadm -r <*iDRAC7 IP\_Address*> -u <*username*> -p <*password*> fwupdate -f <*ftpserver ip*> <*ftpserver username*> <*ftpserver password*> -d <*path*> where path is the location on the ftp server where firming.d7 is stored.

racadm fwupdate -r

racadm fwupdate -p -u [-d <*path*>]

#### For CMC:

#### For local RACADM:

racadm fwupdate -g -u -a <*tftp server ip address or FQDN*> -d <*path*> [-m <*module*>]

racadm fwupdate -f <*ftp server ip address or FQDN*> <*username*> <*password*> -d <*path*> [-m <*module*>]

racadm fwupdate -u -m iominf-<*n*> racadm fwupdate -s [-m <*module*>]

racadm fwupdate -c [-m <*module*>]

#### For Remote RACADM:

racadm fwupdate -p -u -d <*firmware image*>

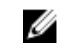

NOTE: iDRAC7 targets are not supported from CMC. Use the CMC GUI to update iDRAC7 targets from CMC.

When using FTP, if you provide the full path to the image file on the CLI, then the CMC uses that path to locate that file on the host. If you do not provide a full path, then the CMC searches the home directory of the specified user for the file if the host system is running Linux or another variant of UNIX. If the host system is running Windows, then a default folder, such as C:\ftproot is searched.

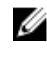

NOTE: When attempting to run firmware update task using racadm fwupdate command, if the firmware image path length is greater than 64 characters. Remote RACADM client exits with the error message "ERROR: Specified path is too long".

Input

- -u For iDRAC: The update option performs a checksum of the firmware update file and starts the actual update process. This option may be used along with the -g or -p options. At the end of the update, iDRAC performs a soft reset. For CMC: Performs the firmware update operation.
- -s— For iDRAC: The status option returns the current status of where you are in the update process. This option is always used by itself. Lists active SD card features and SD card status. For CMC: Displays the current status of the firmware update.

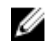

 $\mathbb Z$  NOTE: Use -m to display the status of the module update. Omit -m to display the status of the active CMC update.

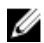

 $\mathbb Z$  NOTE: The value all can only be used to obtain the status of all targets to be updated.

- -g For iDRAC: The get option instructs the firmware to get the firmware update file from the TFTP server. You must also specify the -a, -u, and -d options. In the absence of the -a option, the defaults are read from properties
	- contained in the group cfgRemoteHosts, using properties cfgRhostsFwUpdateIpAddr and cfgRhostsFwUpdatePath.

For CMC: Downloads the firmware update using the TFTP server.

 $\bullet$   $\bullet$   $\bullet$   $\bullet$  The IP Address option specifies the TFTP server IP address, used with  $\cdot$ g option.

For CMC: Specifies the TFTP server IP address or FQDN used for the firmware image (used with -g).

- -d For iDRAC: The -d, or directory, option specifies the directory on the TFTP server or on iDRAC's host server where the firmware update file resides. For CMC: Specifies the source path where the firmware image resides. Default: Designated TFTP default directory on that host for the file if -g option is absent. If -g is used, it defaults to a directory configured on the TFTP server.
- $-p$  For iDRAC: The -p, or put, option is used to update the firmware file from the managed system to iDRAC. The**-u** option must be used with the **-p** option.

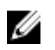

NOTE: This option is not applicable for CMC. The -p option is supported on local and remote RACADM and is not supported with the serial/Telnet/ssh console and on Linux operating systems.

- -r The rollback option is used to rollback to the standby firmware. This option is not applicable for CMC.
- $-c$  Cancels the current firmware update of a module. This option is applicable only for CMC.
- -m <module>—

Specifies the module or device to be updated. <module> is one of the following values:

- cmc-active (default)
- cmc-standby
- kvm
- server-nx where  $n=1-8$ ;  $x=$  a,b,c,d
- server-generation where generation = iDRAC or iDRAC6 only.
- $-$  iominf-n where  $n = 1-6$
- **--clearcfg** (Optional) After the firmware update, this option removes the previous iDRAC configuration.

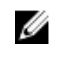

**NOTE:** iDRAC7 targets are not supported from CMC. Use the CMC GUI to update iDRAC7 targets from CMC.

CMC version 3.00 accepts IPv4, IPv6, or fully qualified domain names (FQDN) for both FTP and TFTP servers.

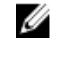

NOTE: You can specify the cmc-active and cmc-standby modules at the same time along with one or more server-n modules. This enables the devices to be updated together. This option is applicable only for CMC.

When you use the server-generation option, the CMC updates all iDRACs of that particular generation that can be updated.

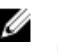

.

NOTE: Verify that the update applied to servers for a particular generation has been validated for all impacted server models.

**Output Displays a message indicating the operation that is being performed.** 

Example

- Upload the firmware image from the TFTP server and start the firmware update racadm fwupdate -g -u -a 192.168.0.100 -d firmimg.cmc -m cmc-active TFTP firmwareate has been initiated. This update process may take several minutes to complete.
- Upload the firmware image from the FTP server and start the firmware update. racadm fwupdate -f 192.168.0.100 fred password123 -d firmimg.cmc -m cmc-active
- Start IOM infrastructure firmware update. racadm fwupdate -u -m iominf-1
- Update firmware on both the CMCs. racadm fwupdate -g -u -a 192.168.0.100 -d firmimg.cmc -m cmc-active -m cmc-standby
- Update firmware on multiple servers. racadm fwupdate -g -u -a 192.168.0.100 -d firmimg.imc -m server-1 -m server-2 -m server-3
- Update firmware on servers of iDRAC generation. racadm fwupdate -g -u -a 192.168.0.100 -d firmimg.imc -m server-iDRAC
- Update firmware on multiple IOM infrastructure devices. racadm fwupdate -u -m iominf-4 -m iominf-5 -m iominf-6
- Query the current status of all firmware targets to be updated. racadm fwupdate -s -m all
- Download firmware update file from a specified location on the TFTP server at a specific IP address.

racadm fwupdate -g -u -a 143.166.154.143 -d <*path*>

After the image file is downloaded from the TFTP server, the update process begins. When completed, iDRAC is reset.

• Read the current status of the firmware update. racadm fwupdate -s

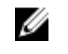

NOTE: Firmware update from local racadm (using -p -u -d options) is not supported on linux OS.

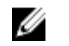

 $\mathscr{U}$  NOTE: For CMC, these commands specifically apply to an active-CMC update.

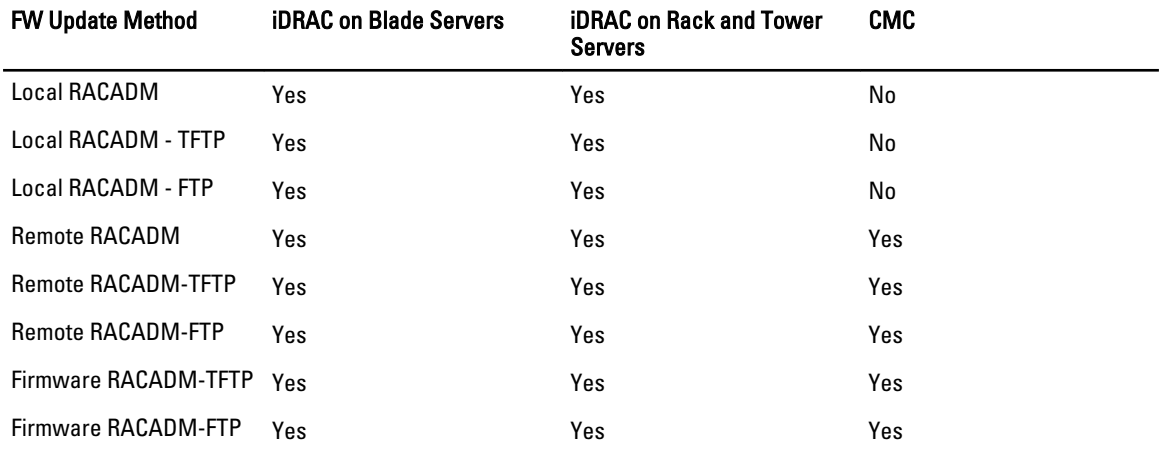

The following table describes the firmware update method supported for each interface.

### get

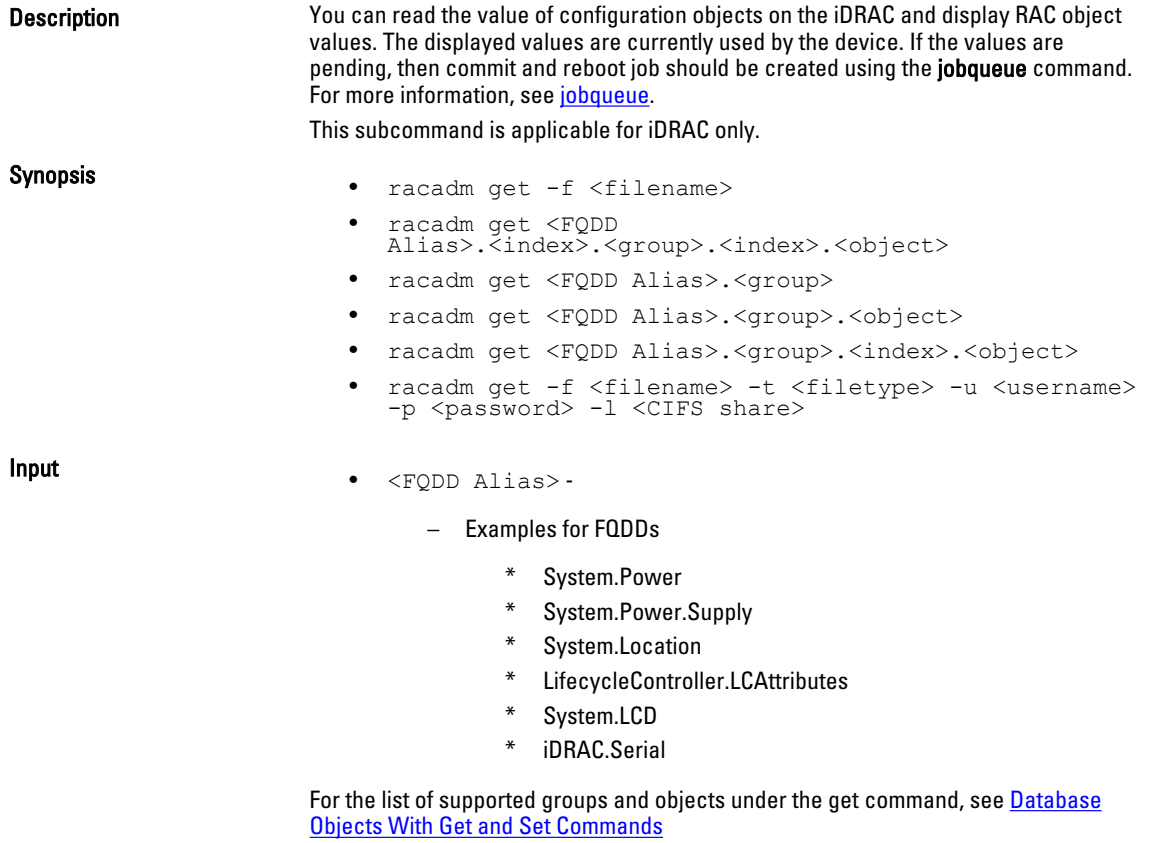

•  $\langle$ group>  $-$  Specifies the group containing the object that is to be read.

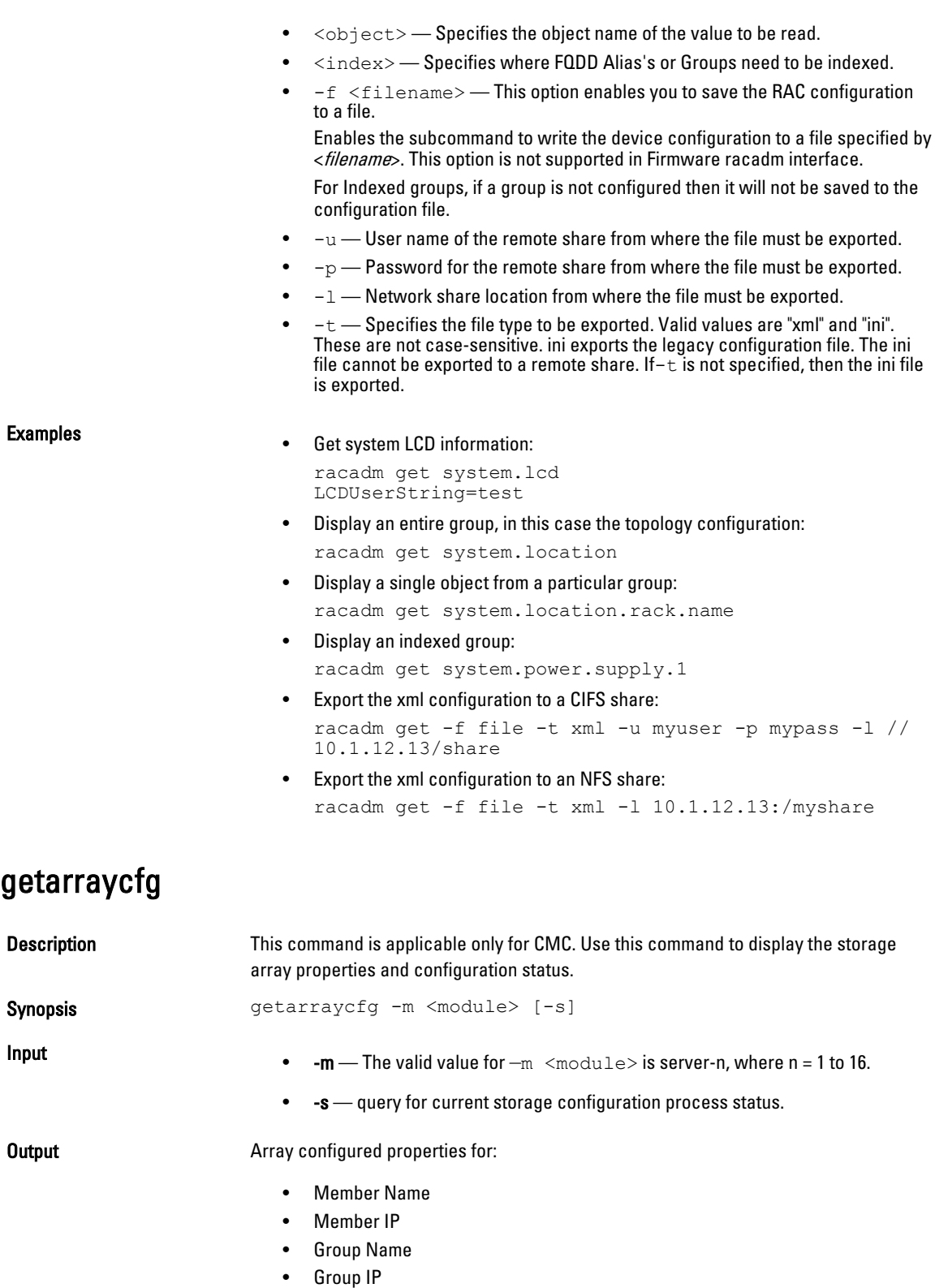

• Fabric Selection

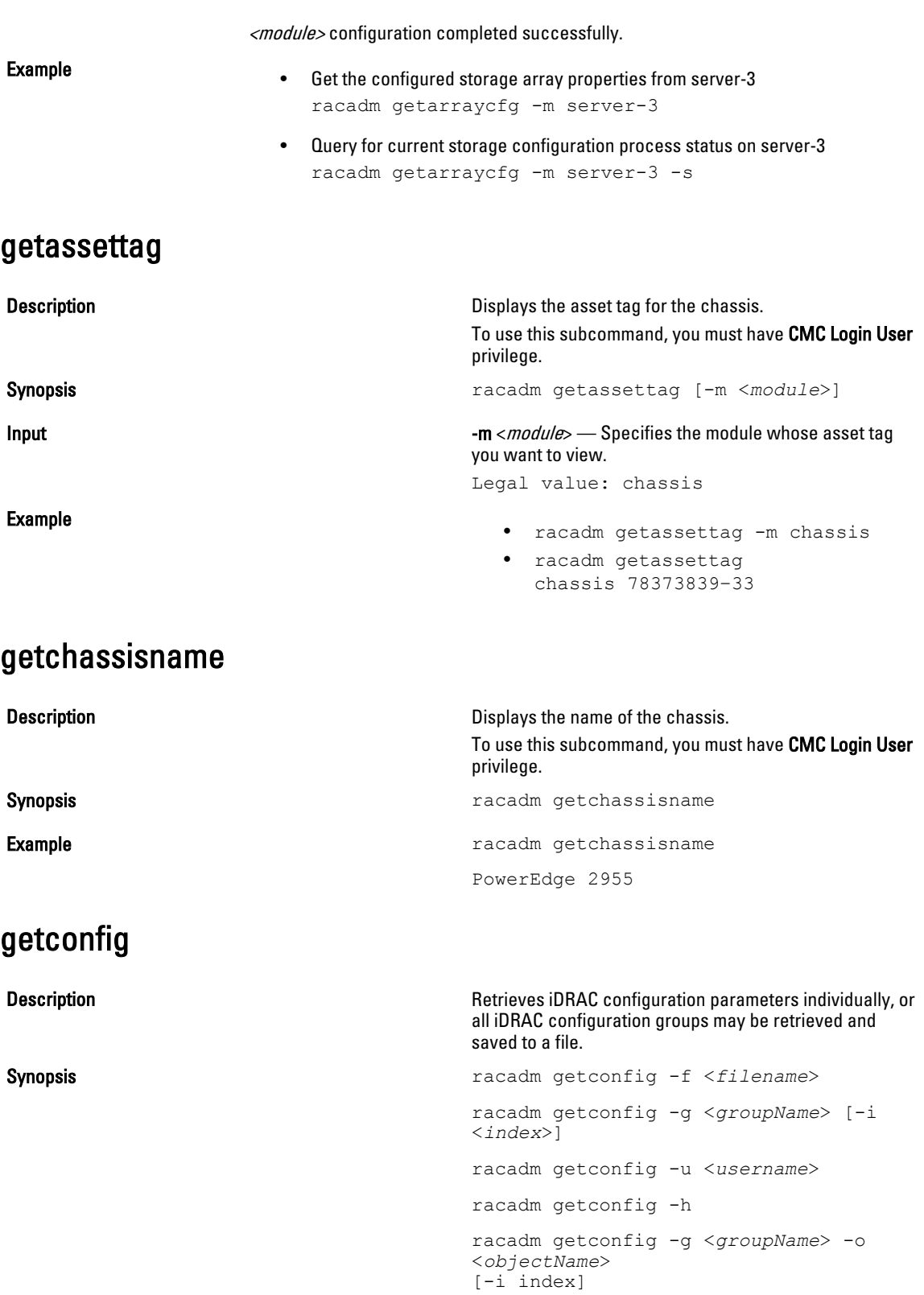

Input

Example

- -f The -f <filename> option directs getconfig to write the entire iDRAC configuration to a configuration file. This file can be used for batch configuration operations using the config subcommand.
- -g—The -g *<groupName>*, or group option, can be used to display the configuration for a single group. The groupName is the name for the group used in the **racadm.cfg** files. If the group is an indexed group, use the -i option.
- -h The -h, or help option, displays a list of all available configuration groups in alphabetical order. This option is useful when you do not remember exact group names.
- $-i$  The -i *<index>*, or **index** option, is valid only for indexed groups and can be used to specify a unique group. The <index>is a decimal integer from 1 through n, where n can vary from 1 to maximum number of indexes a particular group supports. If  $-i$   $\langle index \rangle$  is not specified, a value of 1 is assumed for groups, which are tables that have multiple entries. The index is specified by the index value, not a *named* value.
- $\text{-}$ o The -o *<objectname>* or **object** option specifies the object name that is used in the query. This option is optional and can be used with the -g option.
- -u The -u <username>, or user name option, can be used to display the configuration for the specified user. The  $\leq$ username> option is the login name for the user.
- $-v$  The -v option displays additional details with the display of the properties and is used with the g option.

**Output The COUT COUTF COURTER THE SUBCOMMAND THE SUBCOMMAND GENERATION CONTROL** encountering either of the following:

- Invalid syntax, group name, object name, index, or other invalid database members
- RACADM CLI transport failures

If errors are not encountered, this subcommand displays the contents of the specified configuration.

• Displays all of the configuration properties (objects) that are contained in the group cfgLanNetworking.

racadm getconfig -g cfgLanNetworking

Saves all group configuration objects from iDRAC to myrac.cfg.

racadm getconfig -f myrac.cfg

- Displays a list of the available configuration groups on iDRAC in an alphabetical order. racadm getconfig -h
- Displays the configuration properties for the user named root.

racadm getconfig -u root

• Displays the user group instance at index 2 with verbose information for the property values. racadm getconfig -g cfgUserAdmin -i 2 -v

### getdcinfo

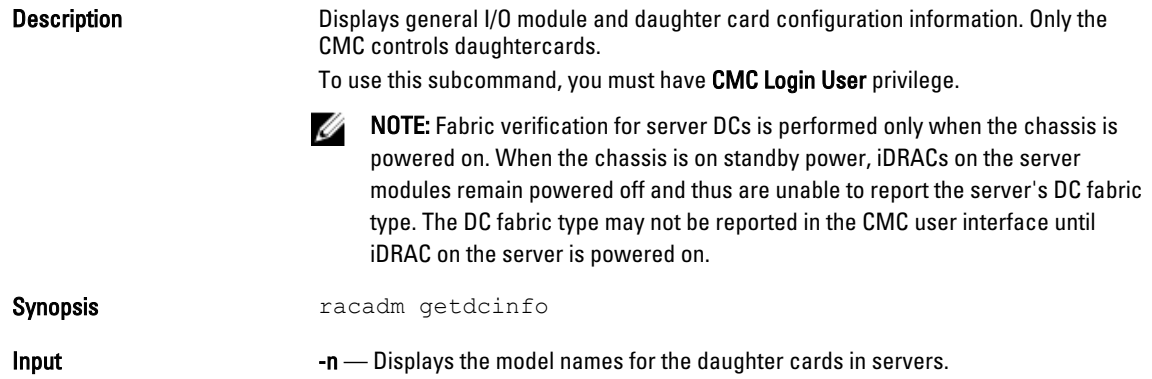

#### Example

The example output below is for a system with multi-slot servers.

racadm getdcinfo

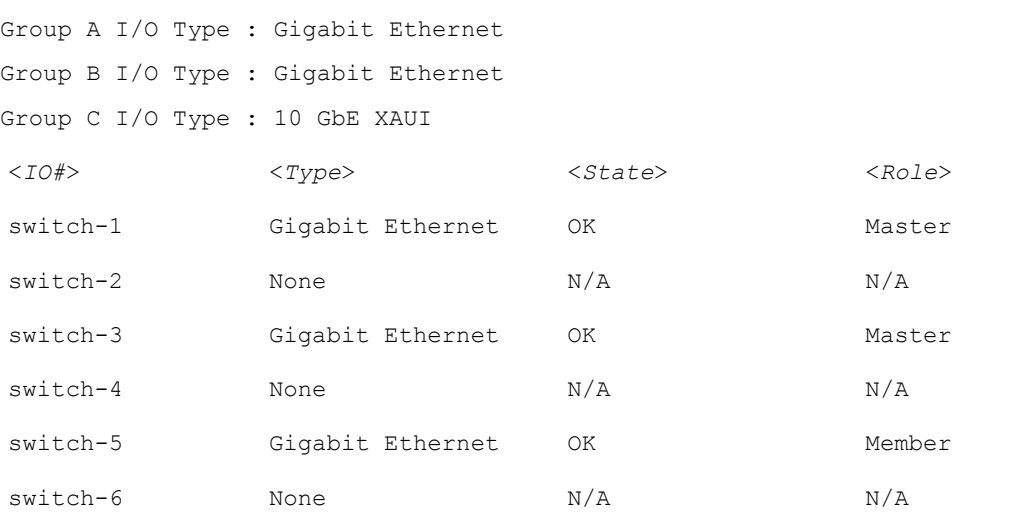

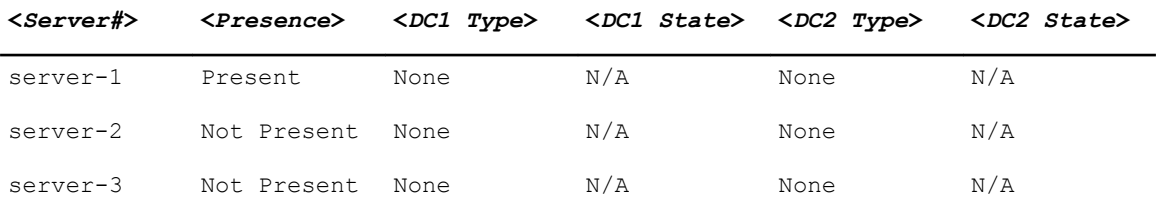

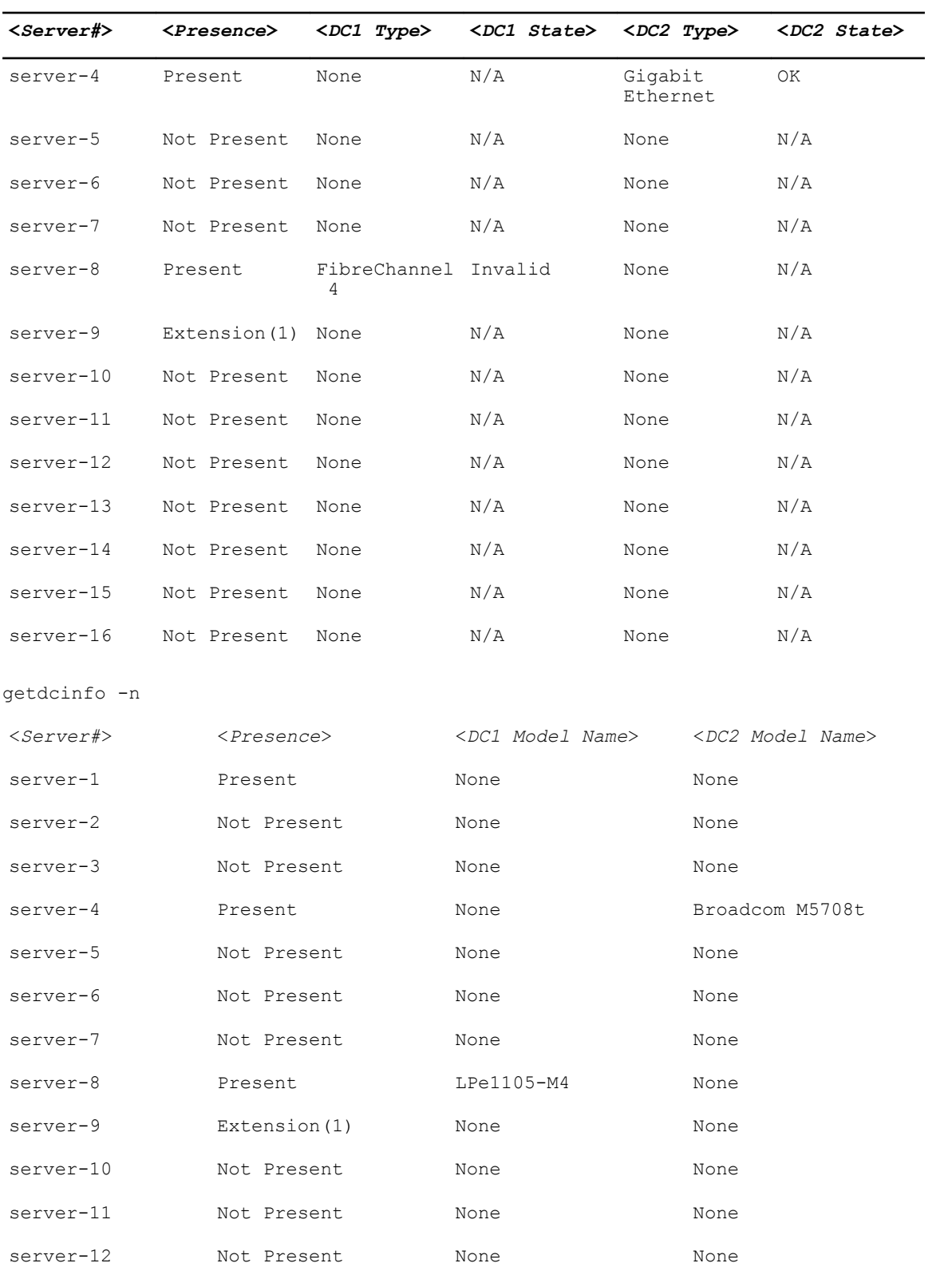

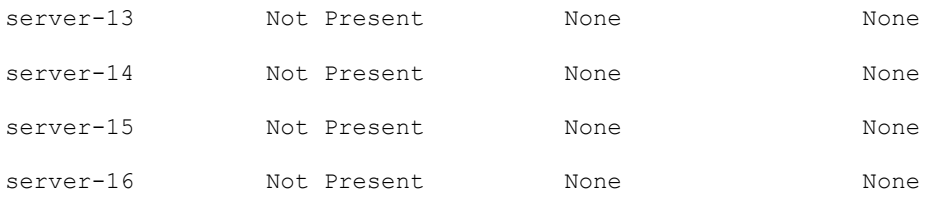

# getflexaddr

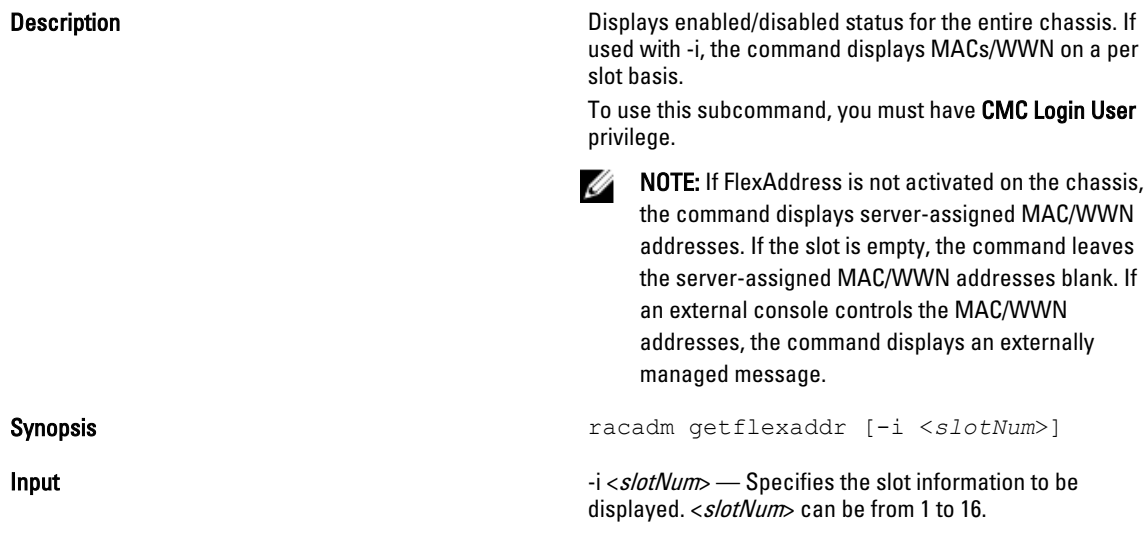

### **Output**

Example

### Example

Display current flex address settings for all slots and fabrics

racadm getflexaddr

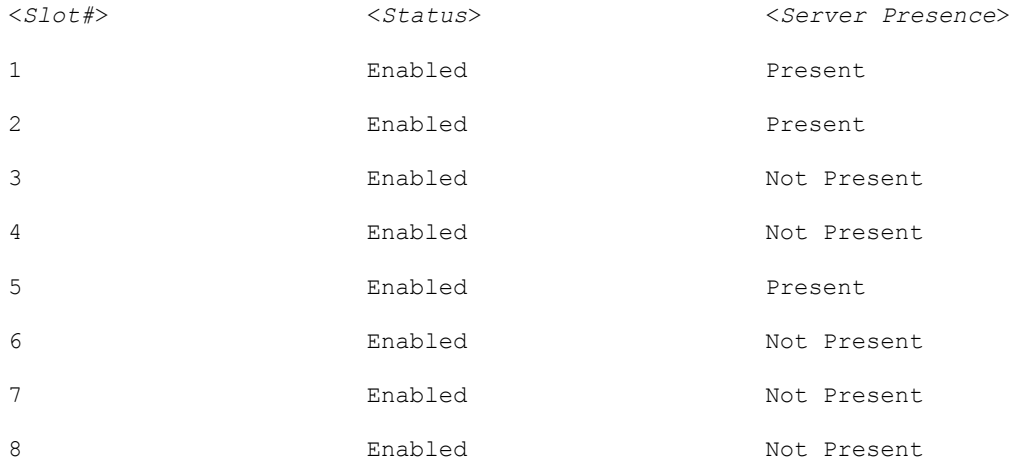

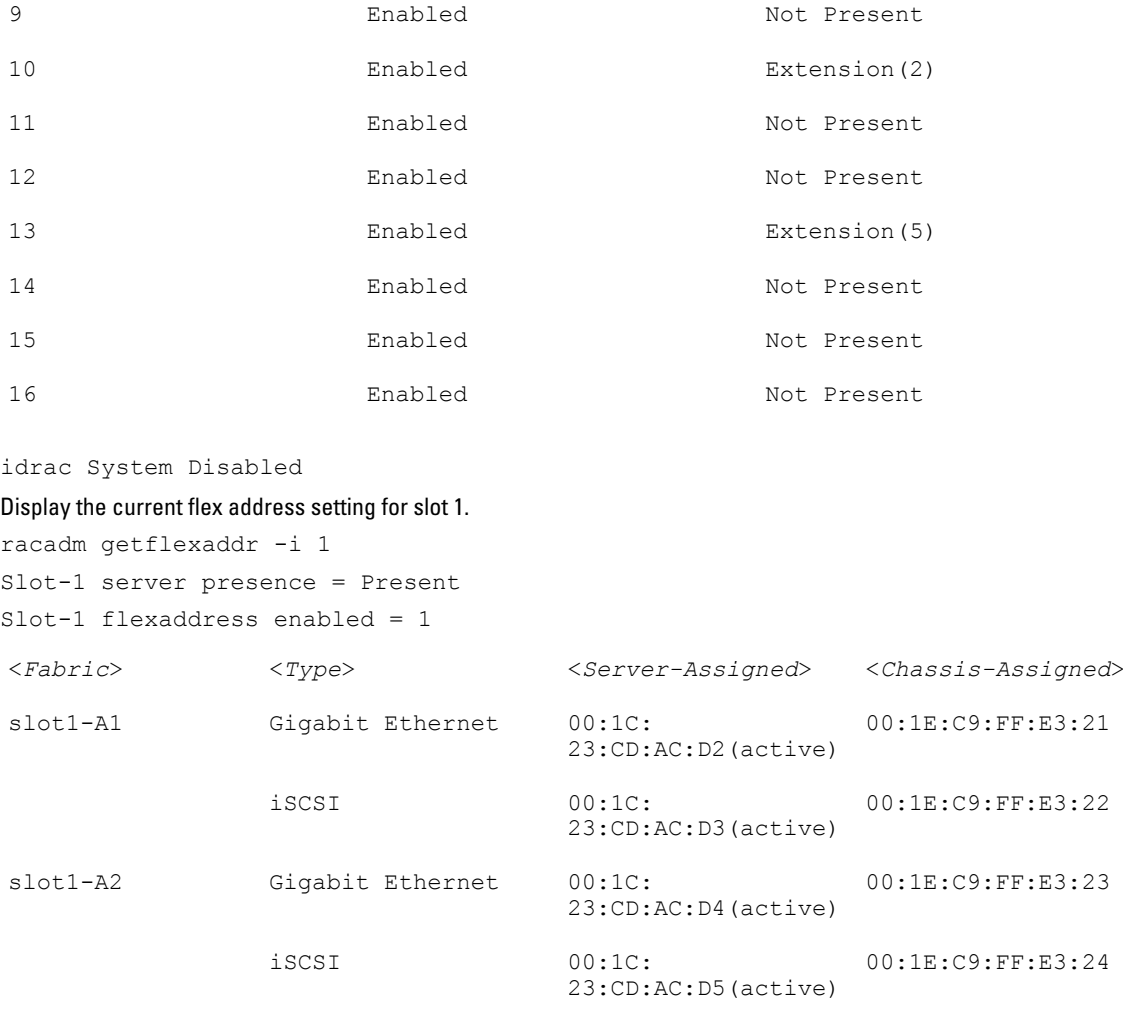

slot1-B1 Gigabit Ethernet 00:1D:09:71:B3:60 00:1E:C9:FF:E3:25(a ctive) iSCSI 00:1D:09:71:B3:61 00:1E:C9:FF:E3:26(a ctive) slot1-B2 Gigabit Ethernet 00:1D:09:71:B3:62 00:1E:C9:FF:E3:27(a

ctive) iSCSI 00:1D:09:71:B3:63 00:1E:C9:FF:E3:28(a ctive) slot1-C1 Fiber Channel 4 10:00:00:00:C9:63:5 20:01:00:1E:C9:FF:E 1:0E 3:29(active) slot1-C2 Fiber Channel 4 10:00:00:00:C9:63:5 20:02:00:1E:C9:FF:E 1:0D 3:29(active)

# getfanreqinfo

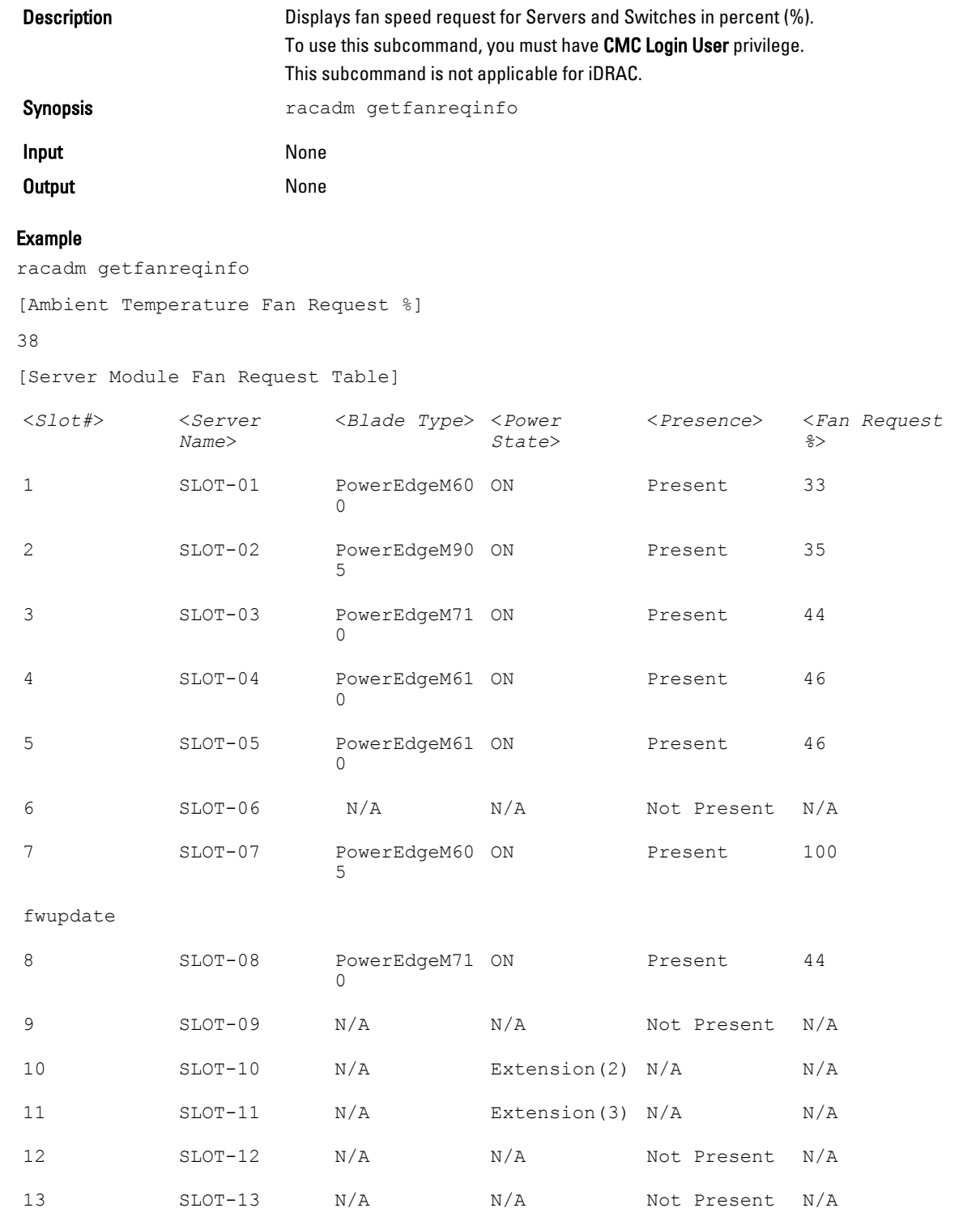

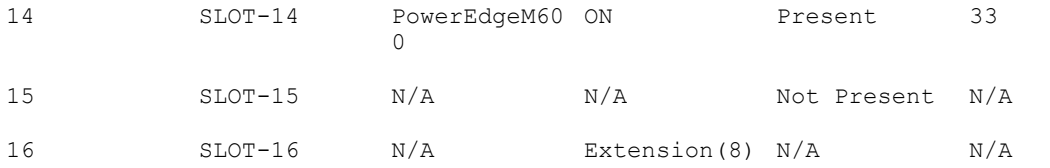

### Switch Module Fan Request Table

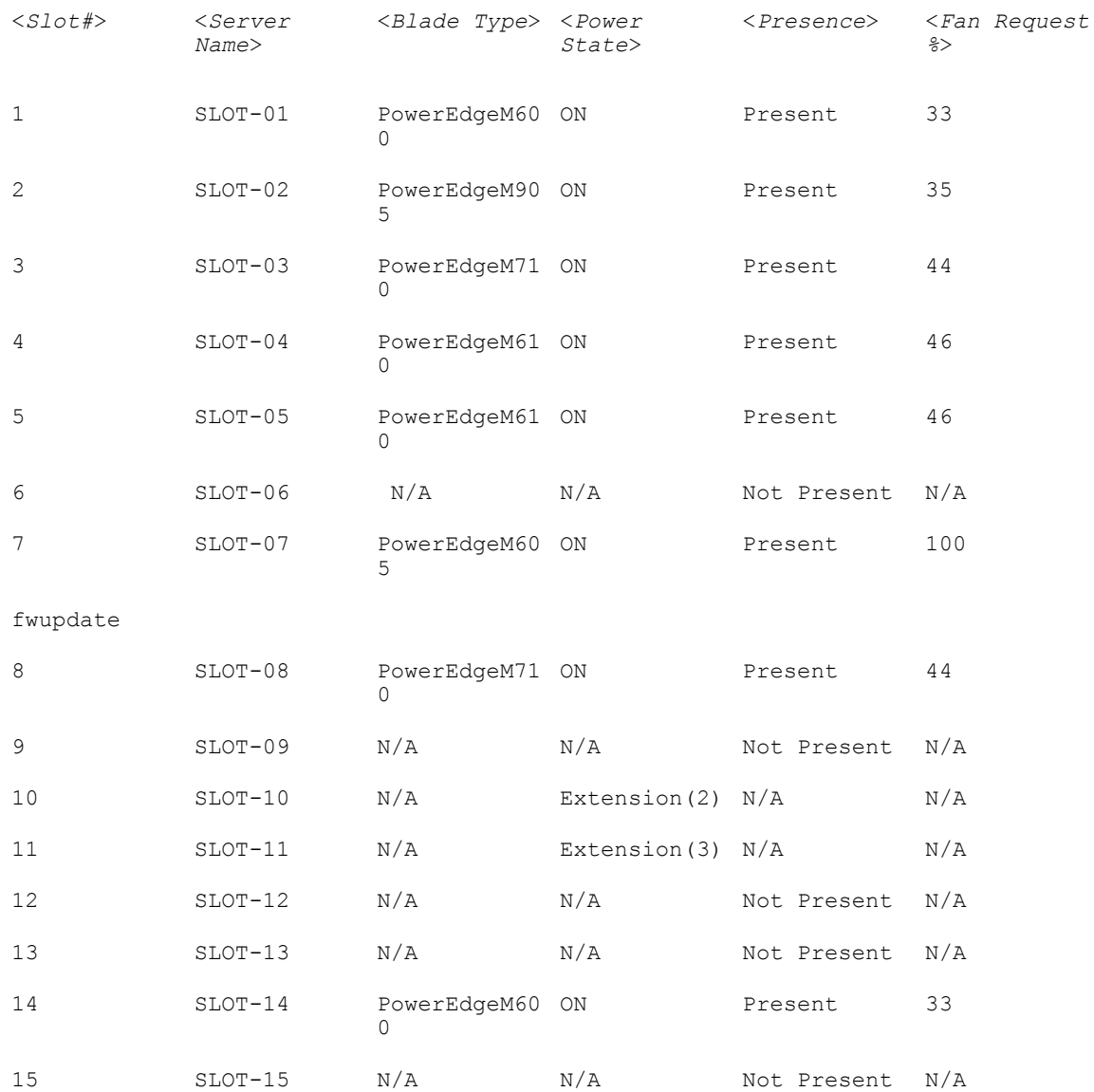

SLOT-16 N/A Extension(8) N/A N/A

Switch Module Fan Request Table

<span id="page-69-0"></span>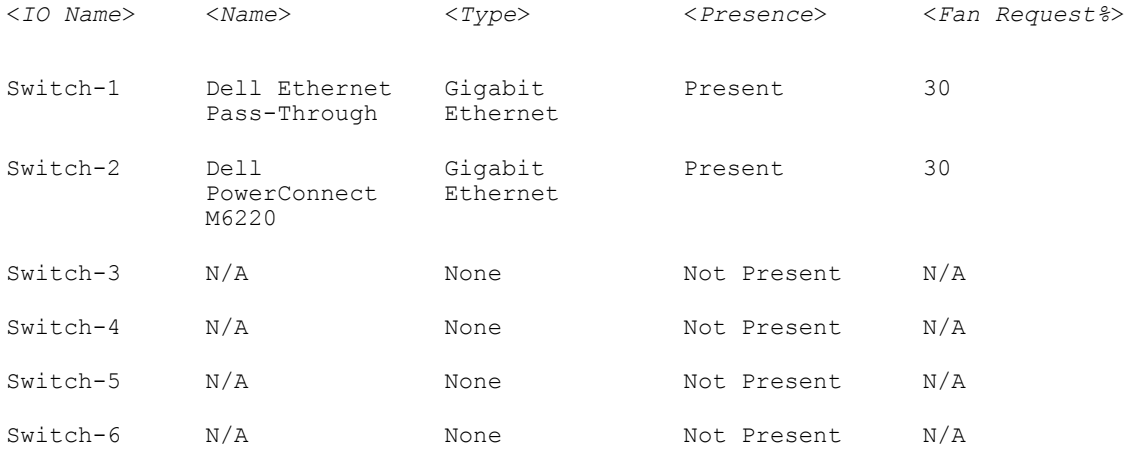

## getioinfo

**Description** Displays general information about the I/O modules on the chassis. To use this subcommand, you must have CMC Login User privilege.

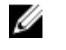

NOTE: The fabric type may be any supported I/O fabric type, such as Ethernet, Fiber Channel, and Infiniband.

Synopsis racadm getioinfo

#### Example

racadm getioinfo

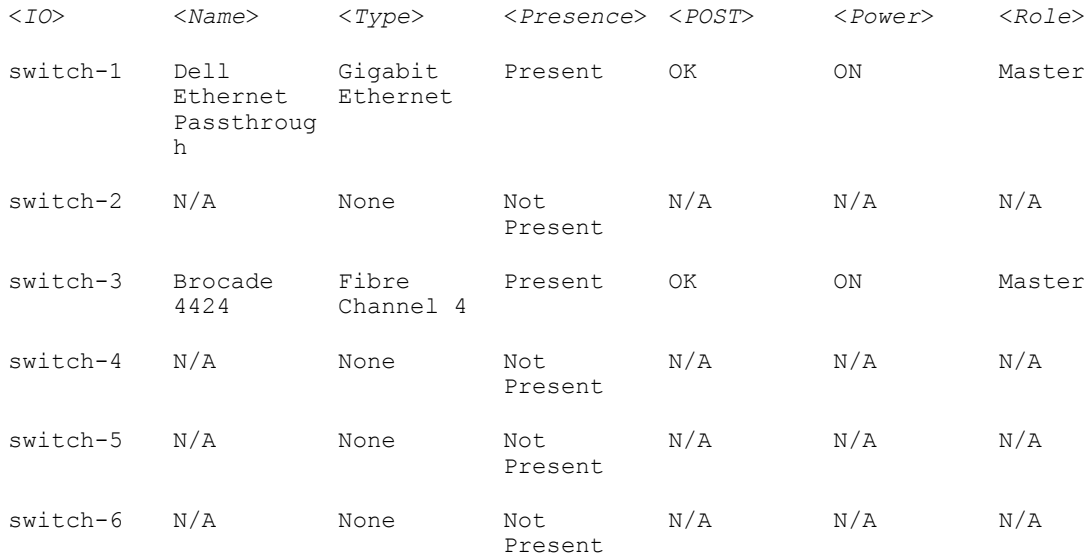

## <span id="page-70-0"></span>getkvminfo

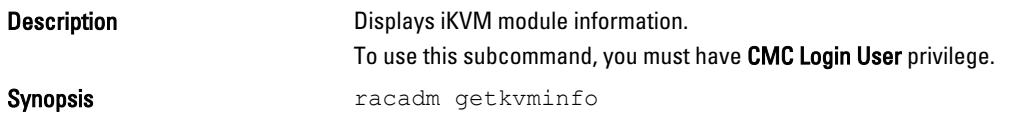

#### Example

racadm getkvminfo

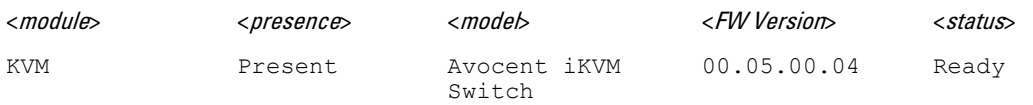

## getled

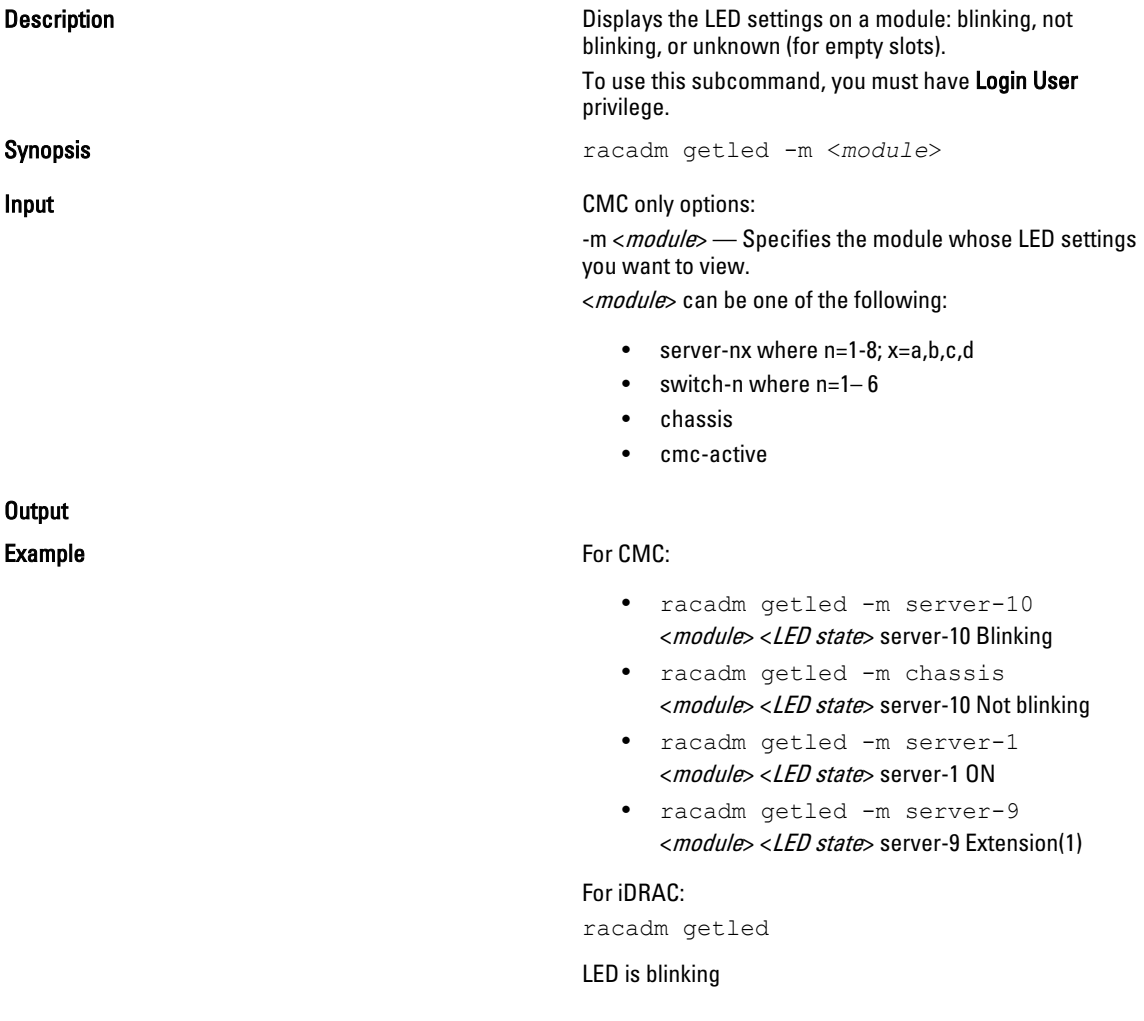

### <span id="page-71-0"></span>getmacaddress

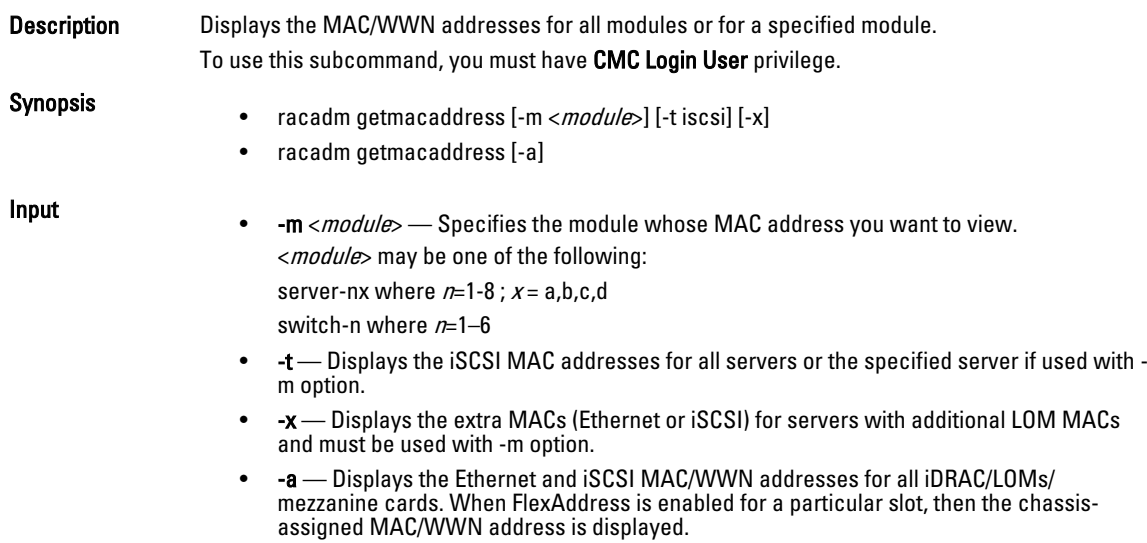

#### Example

#### Display iSCSI MAC addresses for all servers.

racadm getmacaddress -t iscsi

#### Display iSCSI MAC for server-1.

racadm getmacaddress -m server-1 -t iscsi

#### Display extra iSCSI MACs for server-1 (if available).

racadm getmacaddress -m server-1 -t iscsi -x

#### Display MAC for server-1.

racadm getmacaddress -m server-1

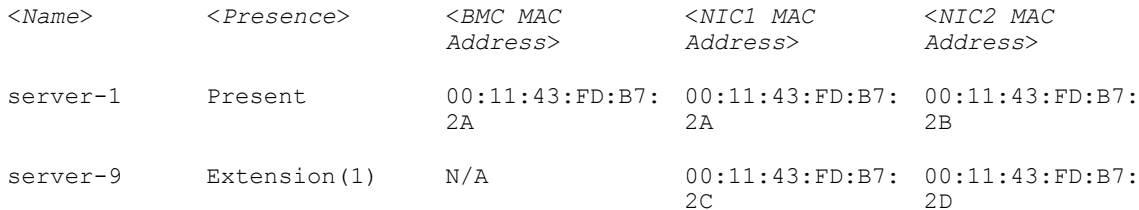

#### Display extra MACs for server-1 (if available).

racadm getmacaddress -m server-1 -x

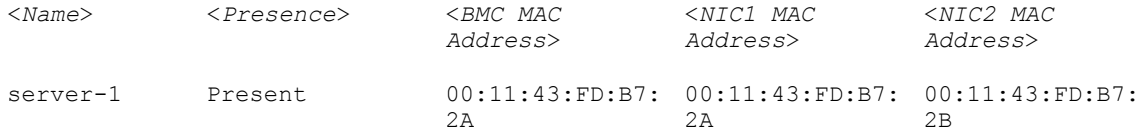
00:11:43:FD:B7: 2C 00:11:43:FD:B7: 2D

racadm getmacaddress

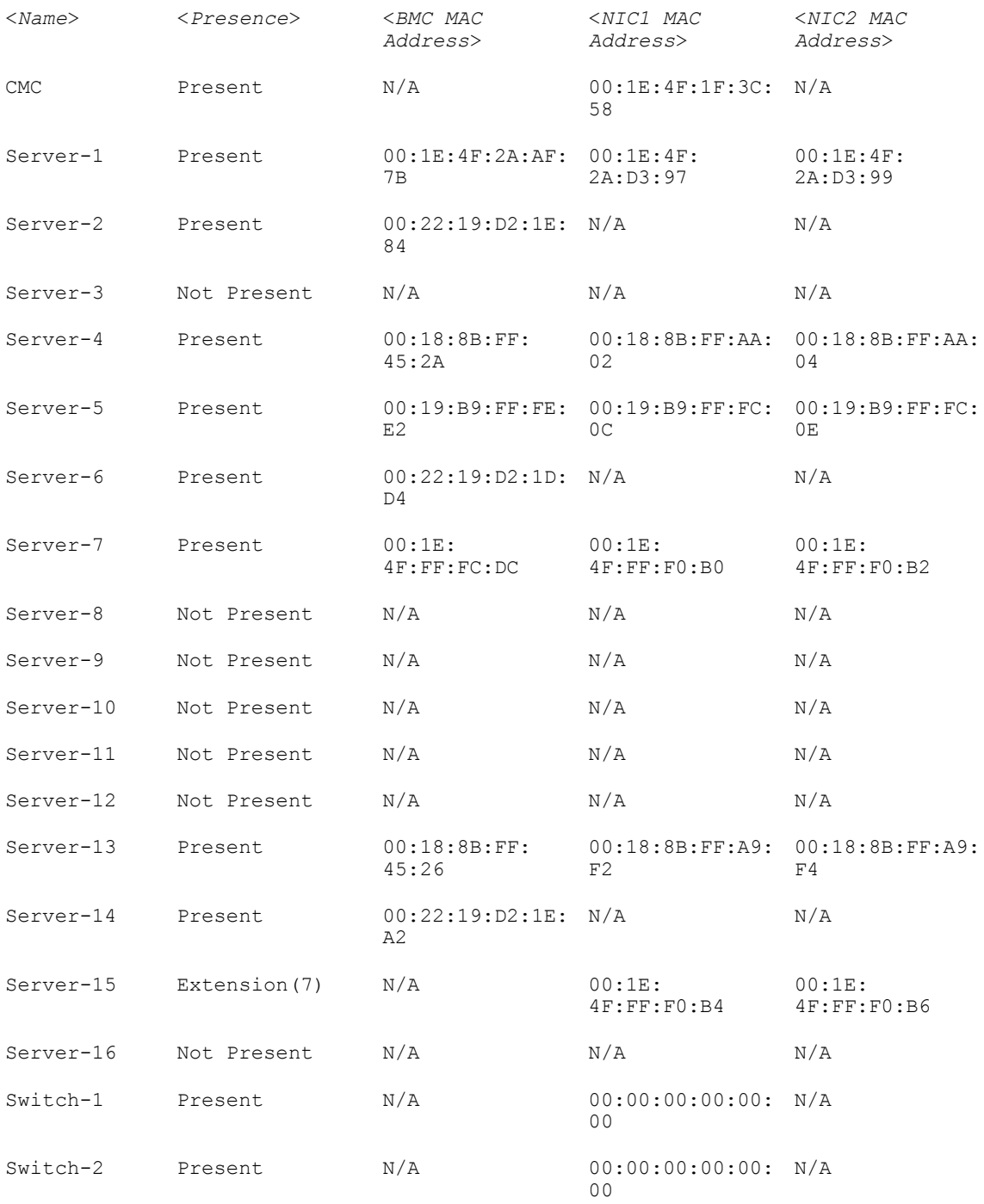

73

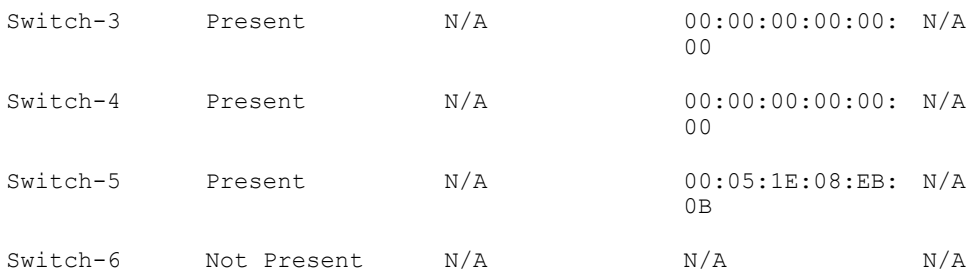

### Display Ethernet and iSCSI MACS of all LOMs/mezzanine cards.

racadm getmacaddress -a

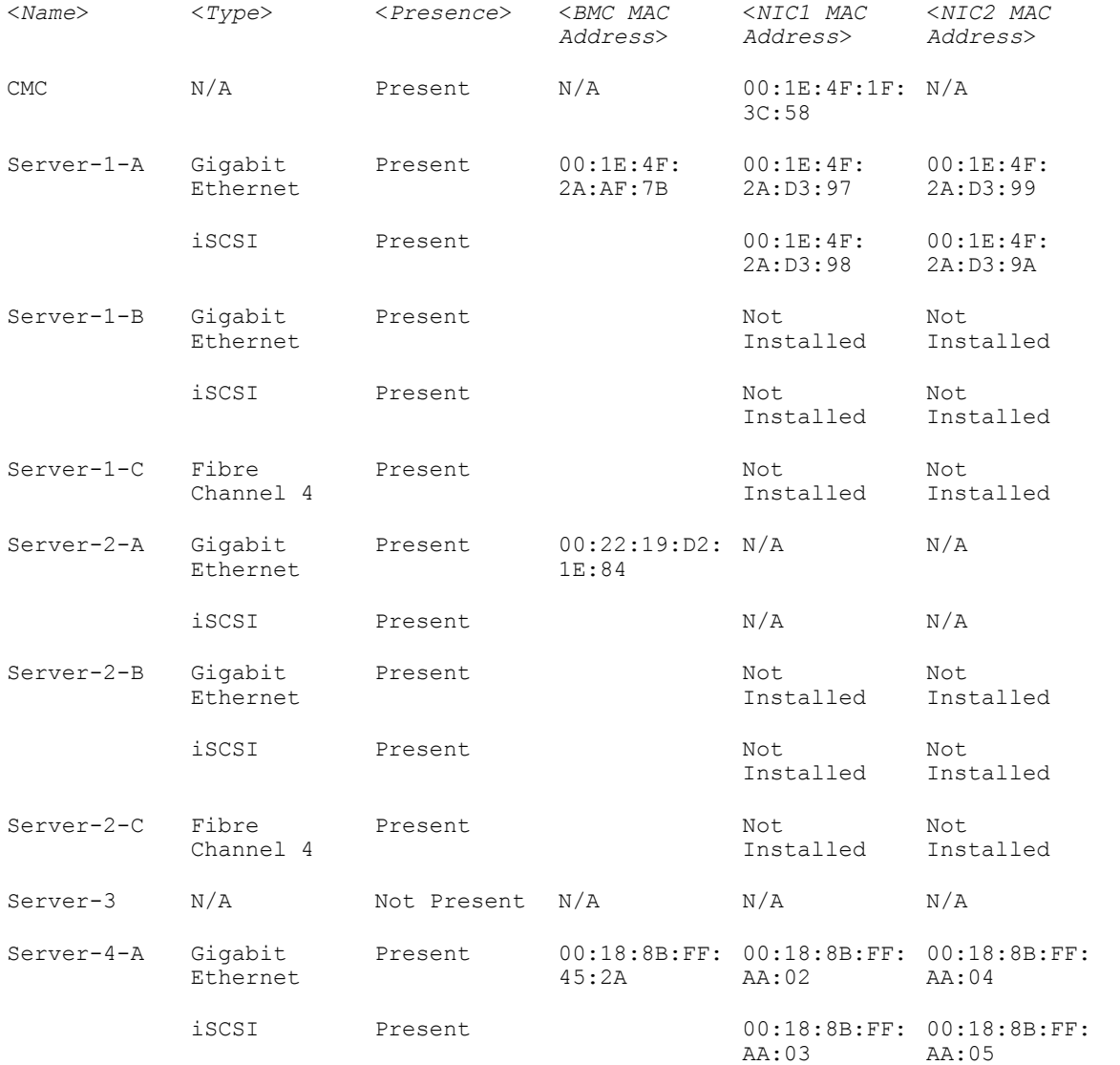

74

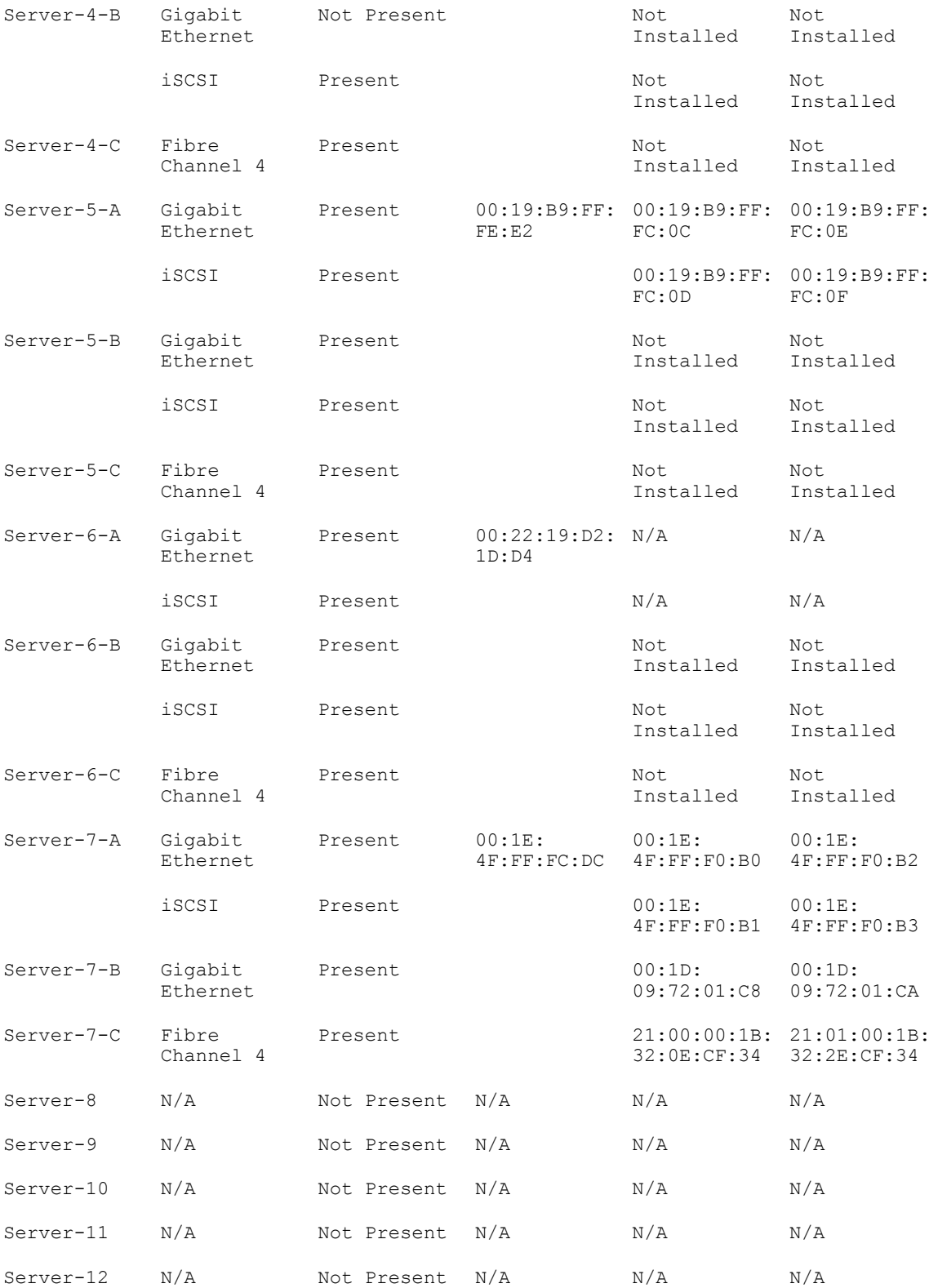

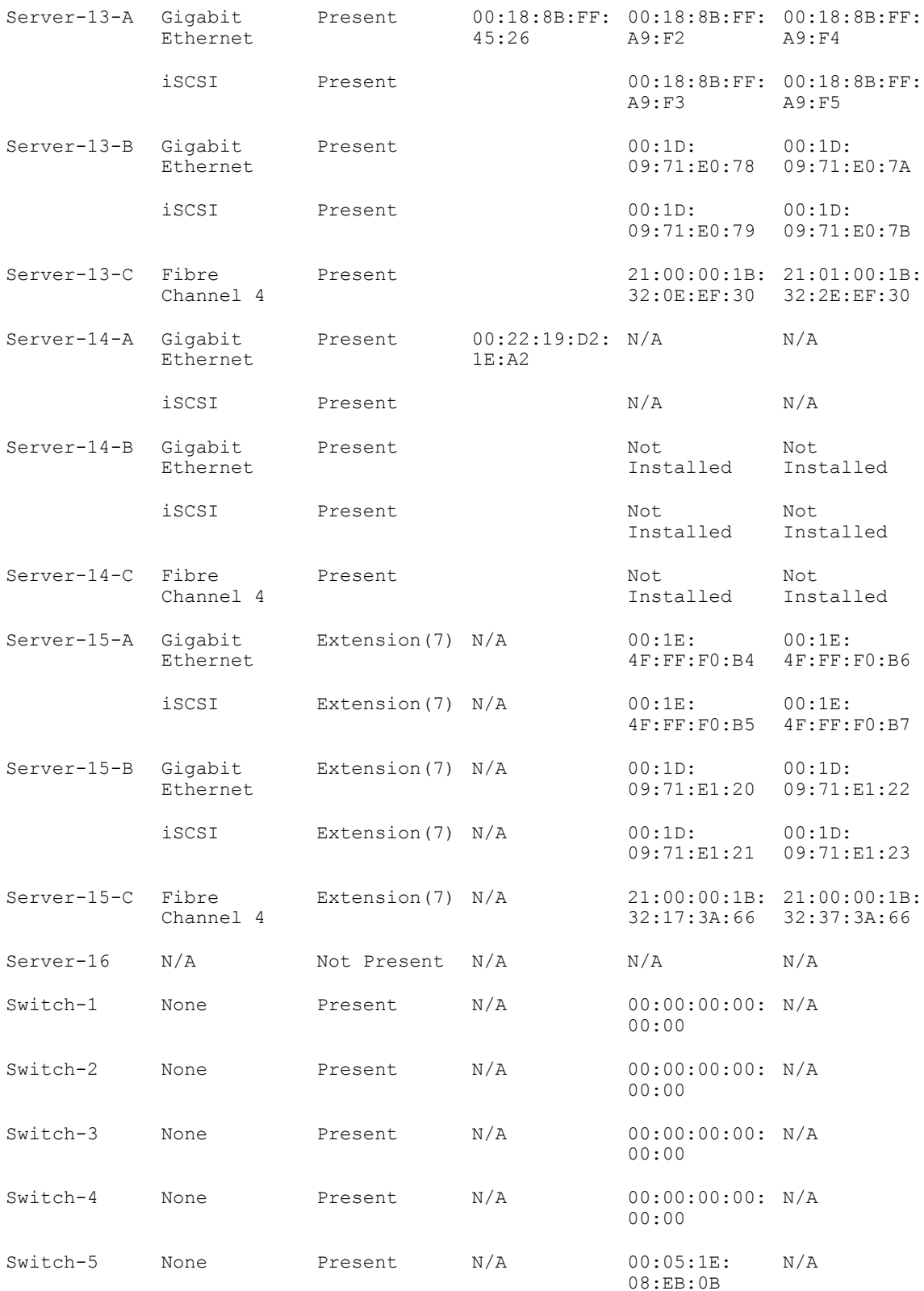

### getmodinfo

Description Displays configuration and status information for all modules or a specified module (server, switch, CMC, fan unit, power supply unit, KVM, or I2C cable) in the chassis.

For CMC only, a power state of "Primary" denotes Active CMC.

To use this subcommand, you must have CMC Login User privilege.

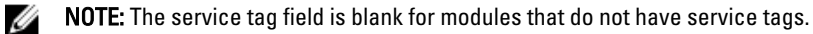

Synopsis racadm getmodinfo [-m <*module*>] [-A]

Input

• - m <module> - Specifies the module whose configuration and status information you want to view. The default command (no options) displays information about all major components in the chassis.

<module> may be any of the following values:

server-nx where  $n=1-8$  ;  $x = a,b,c,d$ 

- switch-n where n=1–6
- CMC-n where n=1–2
- fan-n where n=1–9
- ps-n where n=1–6
- chassis
- kvm
- io-cable
- fpc-cable
- -A Suppresses headers and labels in the output.

#### Example

racadm getmodinfo -m switch-1

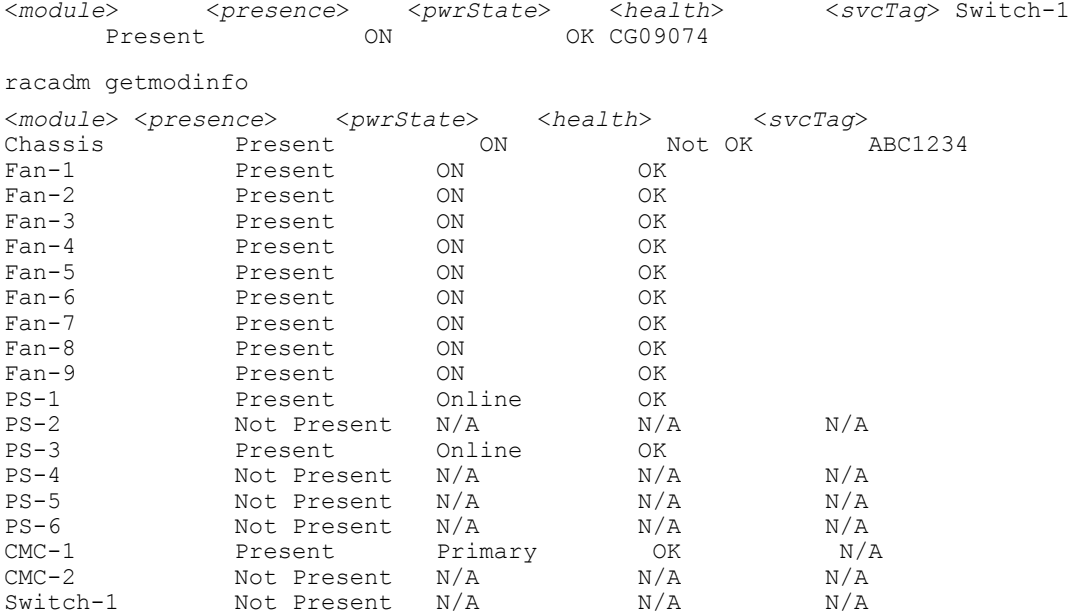

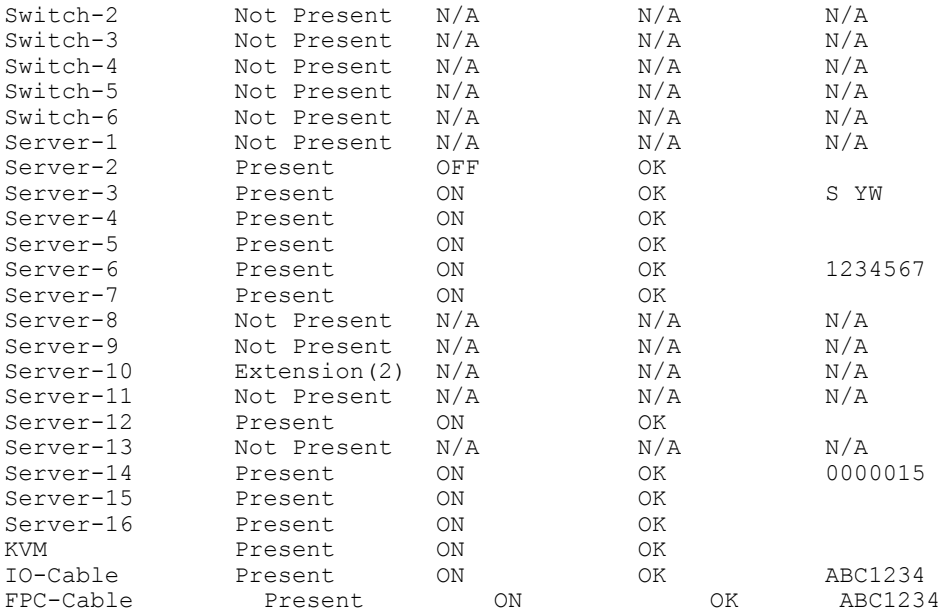

**NOTE:** For CMC only, a power state of "Primary" denotes Active CMC.

# getniccfg

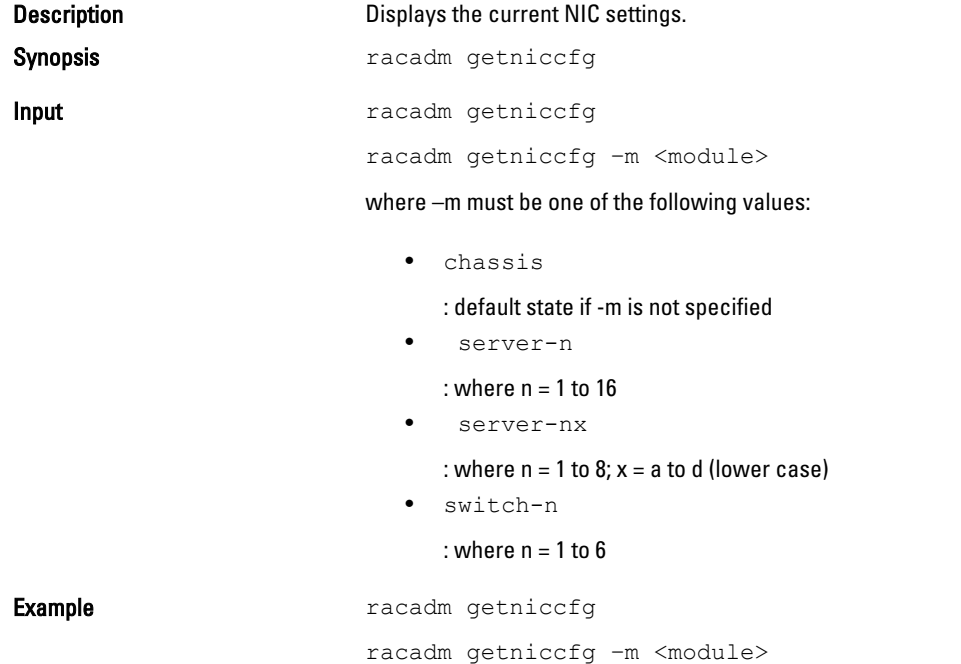

### **Output**

The getniccfg subcommand displays an appropriate error message if the operation is not successful. Otherwise, the output is displayed in the following format:

### IPv4 settings:

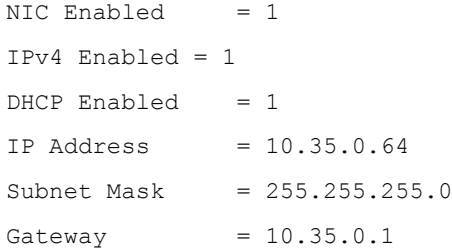

### IPv6 settings:

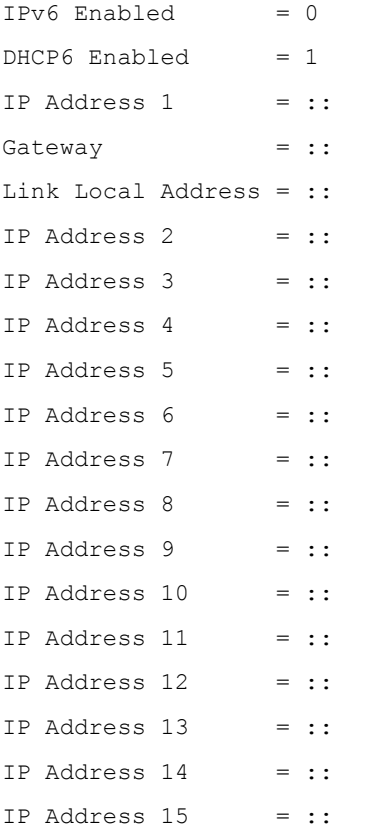

### LOM Status:

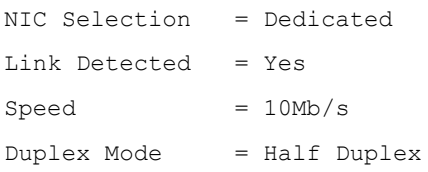

**NOTE:** IPv6 information is displayed only if IPv6 is enabled in iDRAC.

 $\mathbb Z$  NOTE: LOM Status is displayed only for iDRAC on Rack and Tower servers and is not displayed for iDRAC Enterprise on Blade servers.

### getpbinfo

**Description Displays power budget status information.** 

To use this subcommand, you must have CMC Login User privilege.

Synopsis racadm getpbinfo

#### Example

racadm getpbinfo

[Power Budget Status] System Input Power = 700 W Peak System Power = 0 W Peak System Power Timestamp =  $01:08:23$  01/27/2009 Minimum System Power = 0 W Minimum System Power Timestamp = 20:18:30 01/27/2000 Overall Power Health  $= Not \nOK$ <br>
Redundancy  $= No$ = No<br>= 7928 W<br>= None System Input Power Cap Redundancy Policy Dynamic PSU Engagement Enabled = No System Input Max Power Capacity = 0 W Input Redundancy Reserve  $= 0$  W Input Power Allocated to Servers = 0 W Input Power Allocated to Chassis Infrastructure = 51 watts Total Input Power Available for Allocation = 0 W<br>Standby Input Power Capacity = 0 W Standby Input Power Capacity

[Chassis Power Supply Status Table] <*Name*> <*Presence*> <*Power State*> <*Input Current*> <*Input Volts*><*Output Rating*> Online

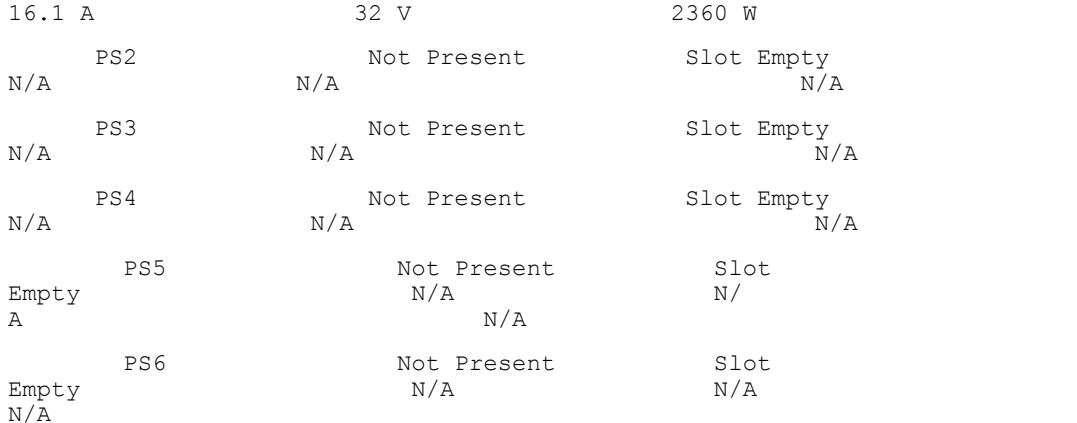

[Server Module Power Allocation Table] <*Slot#*><*Server Name*><*PowerState*><*Allocation*><*Priority*><*Blade Type*>

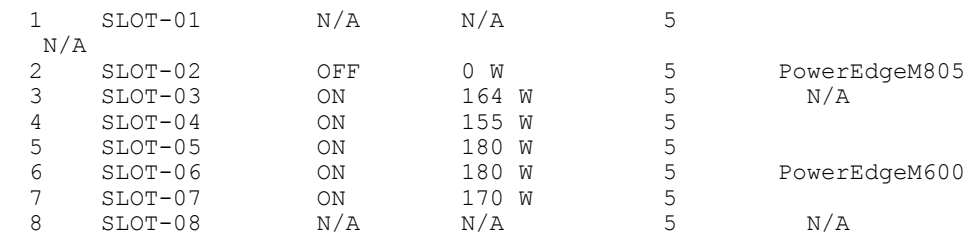

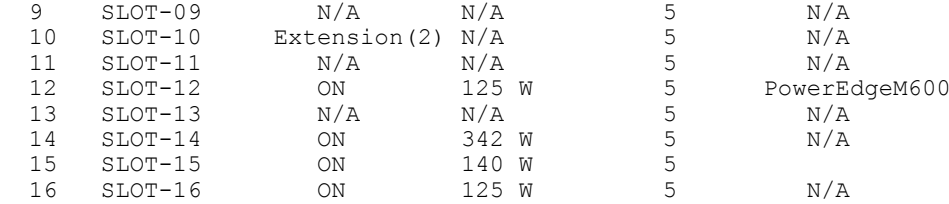

### getpminfo

Description **Description** Displays power management status information.

To use this subcommand, you must have CMC Login User privilege.

Synopsis **Synopsis racadm** getpminfo

Example racadm getpminfo

[Real-Time Power Statistics] System Input Power = 600  $\overline{W}$  (188 BTU/hr) Peak System Power = 600 W (188 BTU/hr Peak System Power Start Time = 16:02:10 01/16/2008 Peak System Power Timestamp = 06:32:55 01/26/2009 Minimum System Power = 400  $W(177 BTU/hr)$ Minimum System Power Start Time = 22:43:21 01/21/2008 Minimum System Power Timestamp = 06:32:55 01/26/2009 System Idle Power = 68 W (188 BTU/hr) System Potential Power = 68 W  $(188 \text{ BTU/hr})$ System Input Current Reading  $= 31.2$ A [Real-Time Energy Statistics] System Energy  $Common$  = 6.4 kWh System Energy Consumption Start  $Time = 16:02:10 01/16/2008$ System Energy Consumption<br>Timestamp =  $16:02:10$  $= 16:02:10 01/16/2008$ [System Power Status] Chassis Power State = ON Overall Power Health = OK Redundancy = No [System Power Policy Configuration] System Input Power  $= 7928 W (7928)$  $\overline{BTU}/hr$  | 10%) Surplus for Peak

```
= 7000 \text{ W} (6130Performance<br>BTU/hr)
Redundancy Policy 
= None
Dynamic PSU Engagement Enabled 
= No
[Power Budgeting]
System Input Max Power 
Capacity = 0 W
Input Redundancy<br>Reserve
                          = 0 W
Input Power Allocated to<br>Servers = 0 W
Servers = 0 W
Input Power Allocated to Chassis 
Infrastructure = 51W
Total Input Power Available for 
Allocation = 0 W
Standby Input Power 
\text{Capacity} = 0 W
```
## getraclog

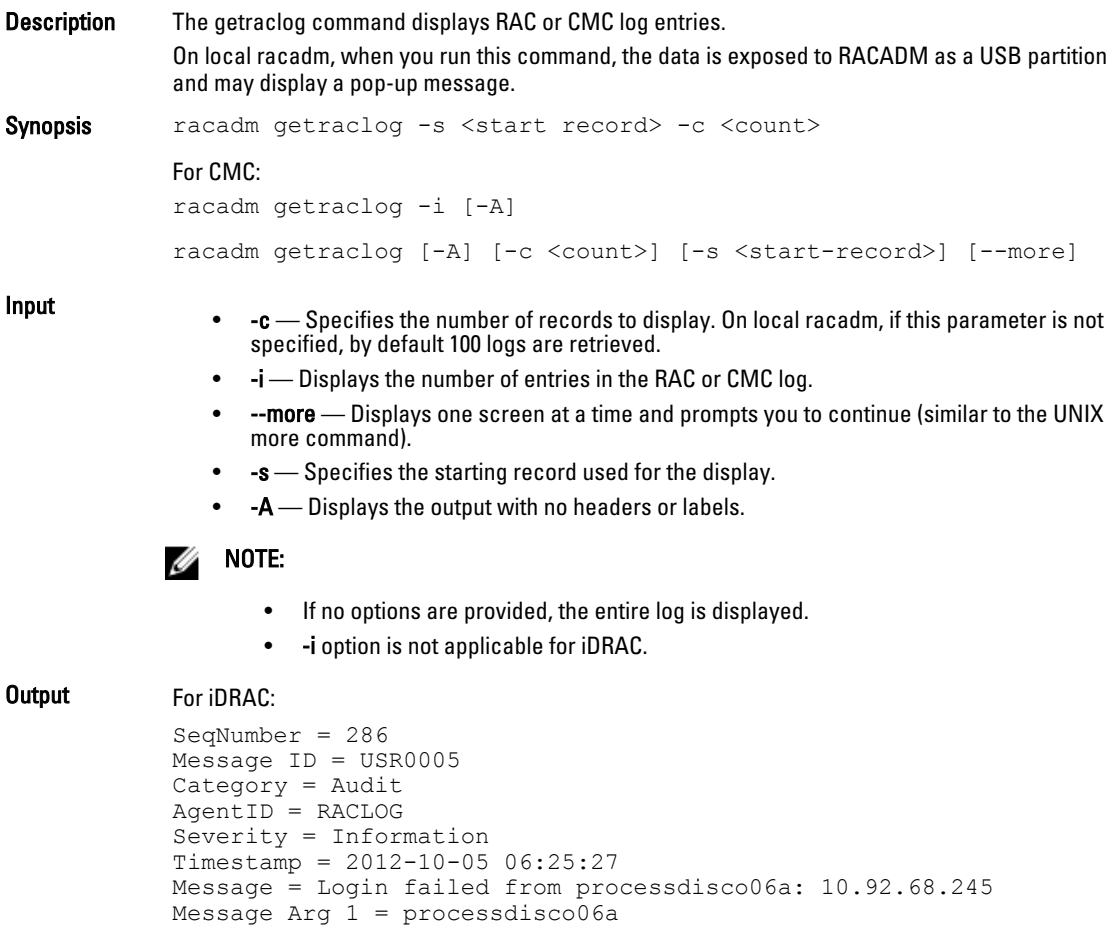

Message Arg 2 = 10.92.68.245 FQDD = iDRAC.Embedded.1

Example

• Display the starting record and the number of records.

racadm getraclog -s 10 -c 2

• Display a few records and prompt to display another set of records.

\$ racadm getraclog --more Dec 4 22:23:09 CMC-JP4BF2S Login success from 10.94.46.52 (username=root, type=SSH, sid=16393) Dec 4 22:24:54 CMC-JP4BF2S Login success from 10.94.46.52 (username=test, type=SSH, sid=35885) Dec 4 22:26:20 CMC-JP4BF2S Login success from 10.94.46.52 (username=root, type=GUI, sid=27476) Dec 4 22:28:06 CMC-JP4BF2S Mod password of user puser succeeds Dec 4 22:28:06 CMC-JP4BF2S Mod privileges of user puser succeeds Dec 4 22:28:21 CMC-JP4BF2S Login success from 10.94.46.52 (username=puser, type=SSH, sid=39229) Dec 4 22:29:12 CMC-JP4BF2S Mod password of user nuser succeeds Dec 4 22:29:12 CMC-JP4BF2S Mod privileges of user nuser succeeds Dec 4 22:29:51 CMC-JP4BF2S SSH login failed (username=nuser, ip=10.94.46.52, reason=Local user fails to login ) Dec 4 22:30:23 CMC-JP4BF2S last message repeated 3 times Dec 4 22:30:23 CMC-JP4BF2S Mod privileges of user nuser succeeds Dec 4 22:30:38 CMC-JP4BF2S SSH login failed (username=nuser, ip=10.94.46.52, reason=Local user fails to login ) [more]

### getractime

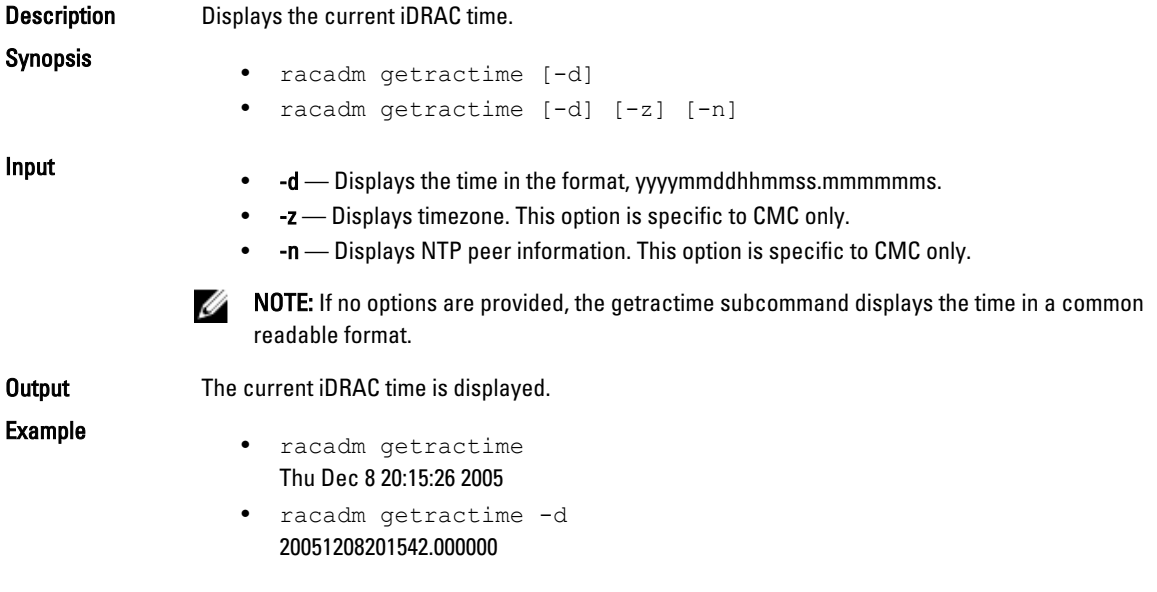

# getredundancymode

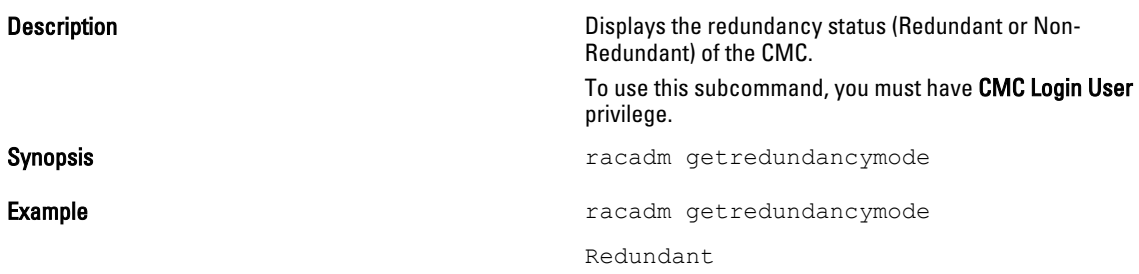

# getsel

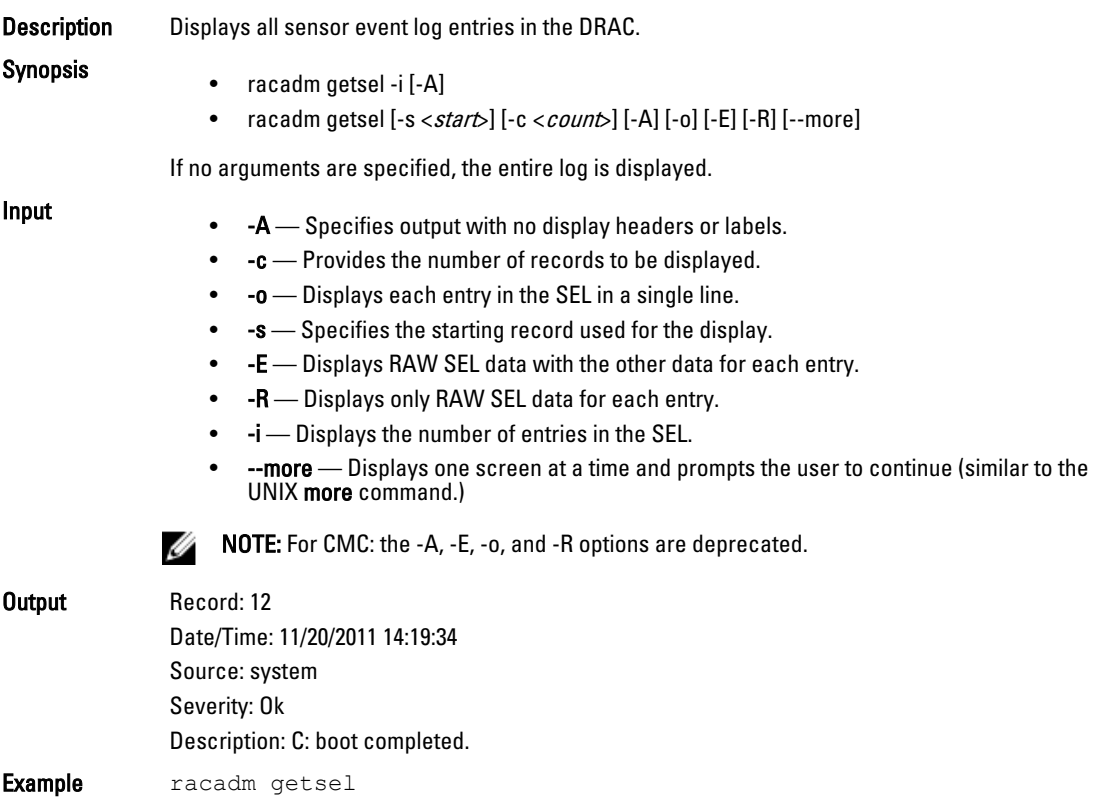

# getsensorinfo

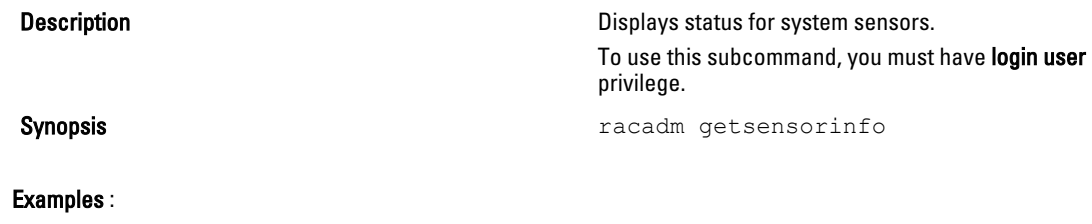

### For CMC:

racadm getsensorinfo

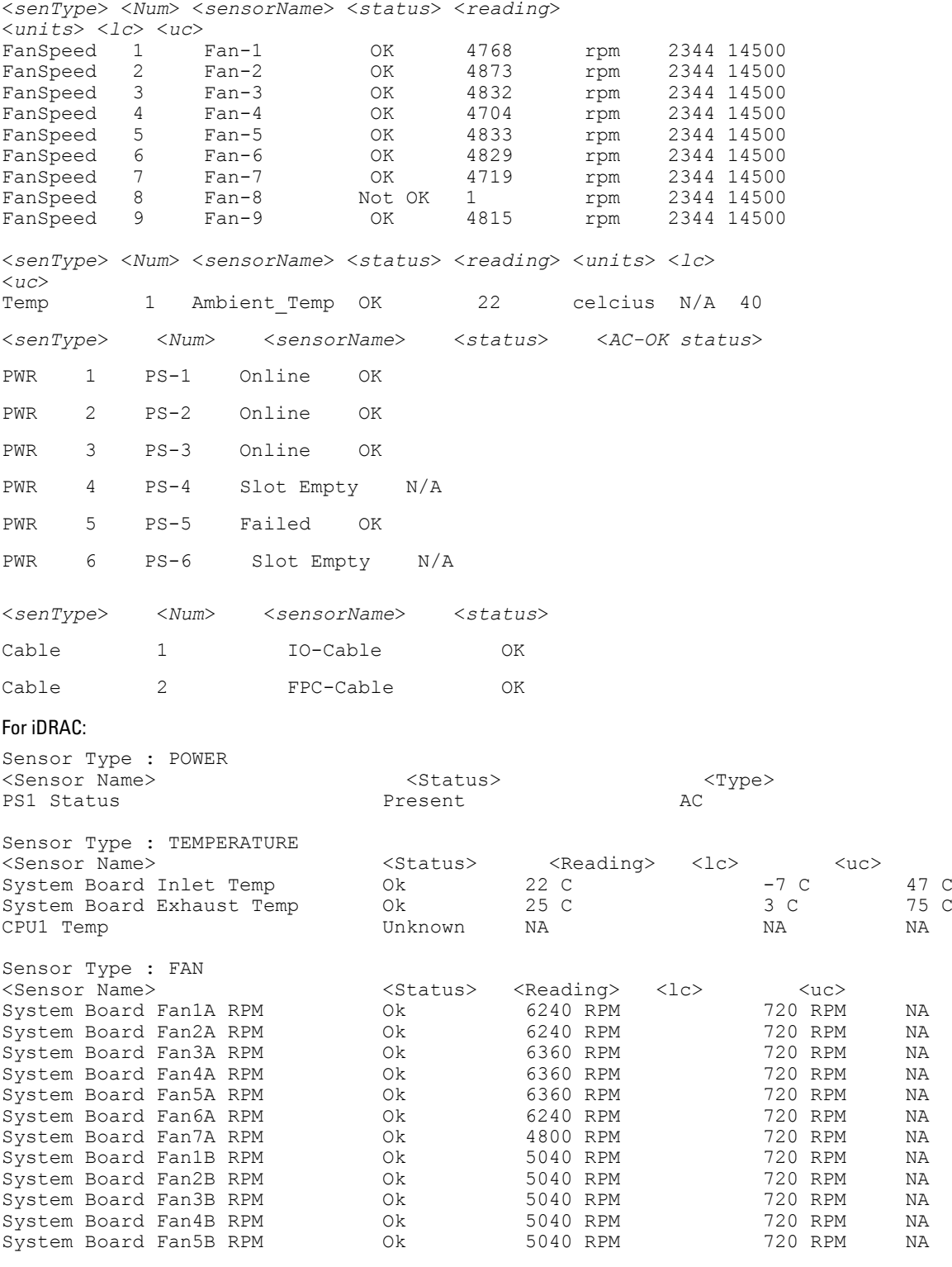

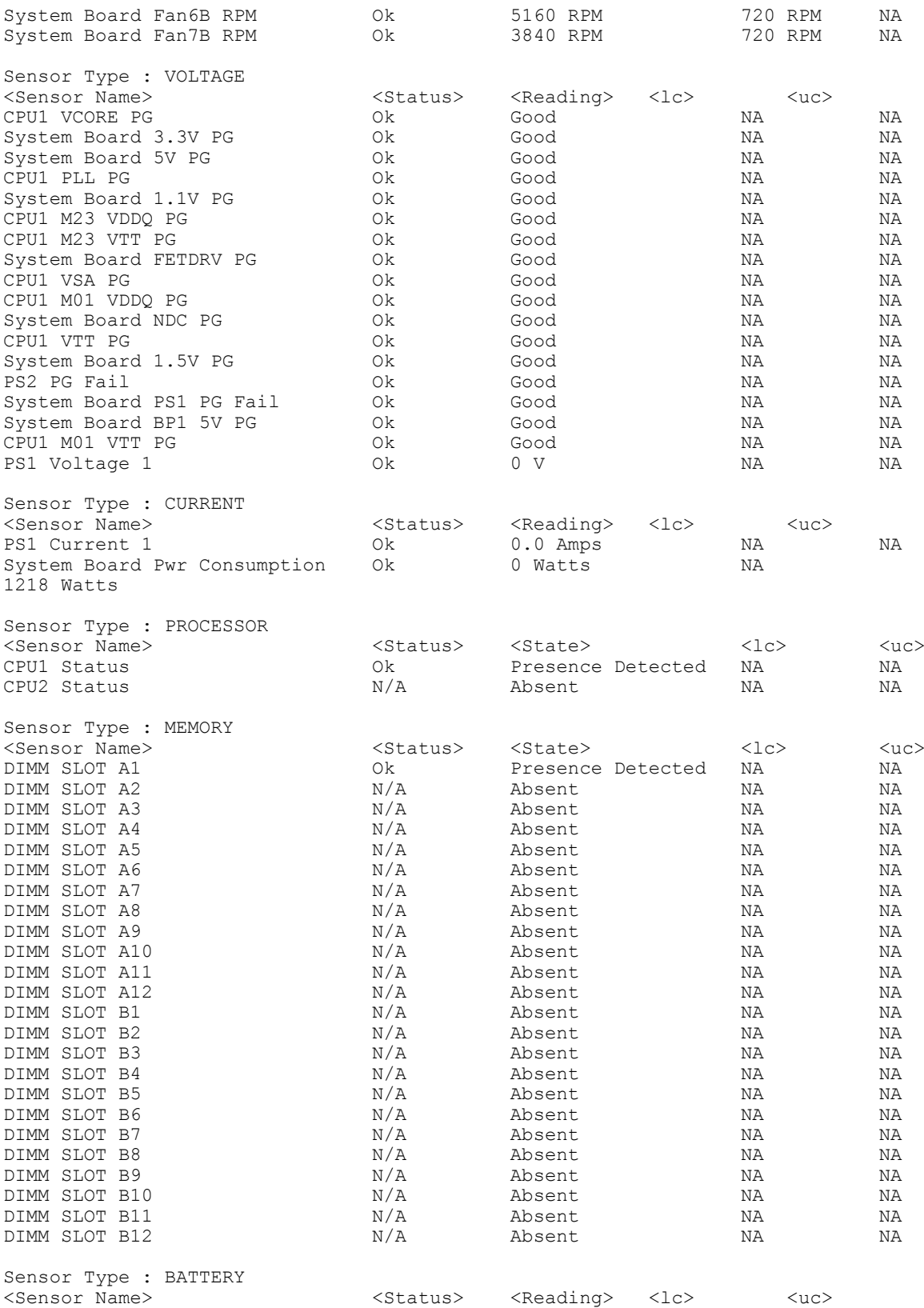

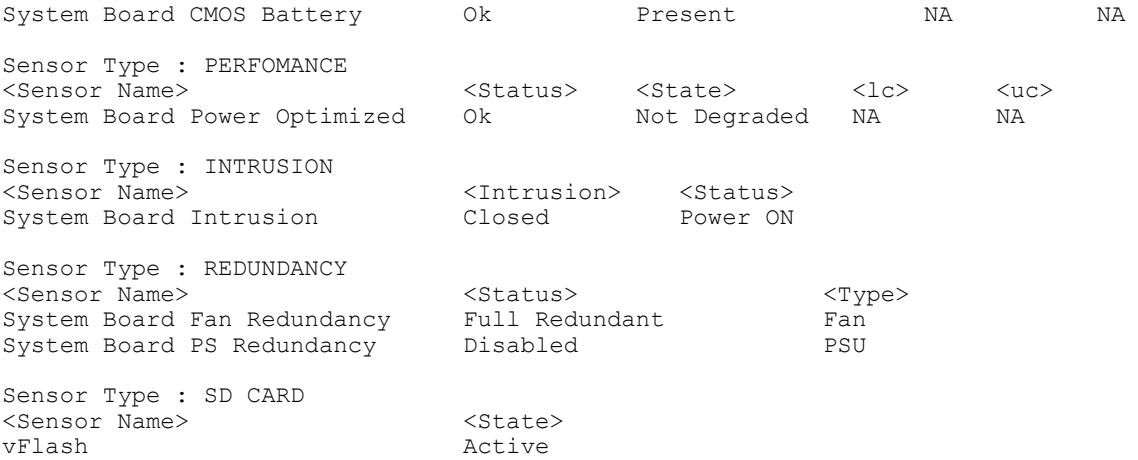

# getslotname

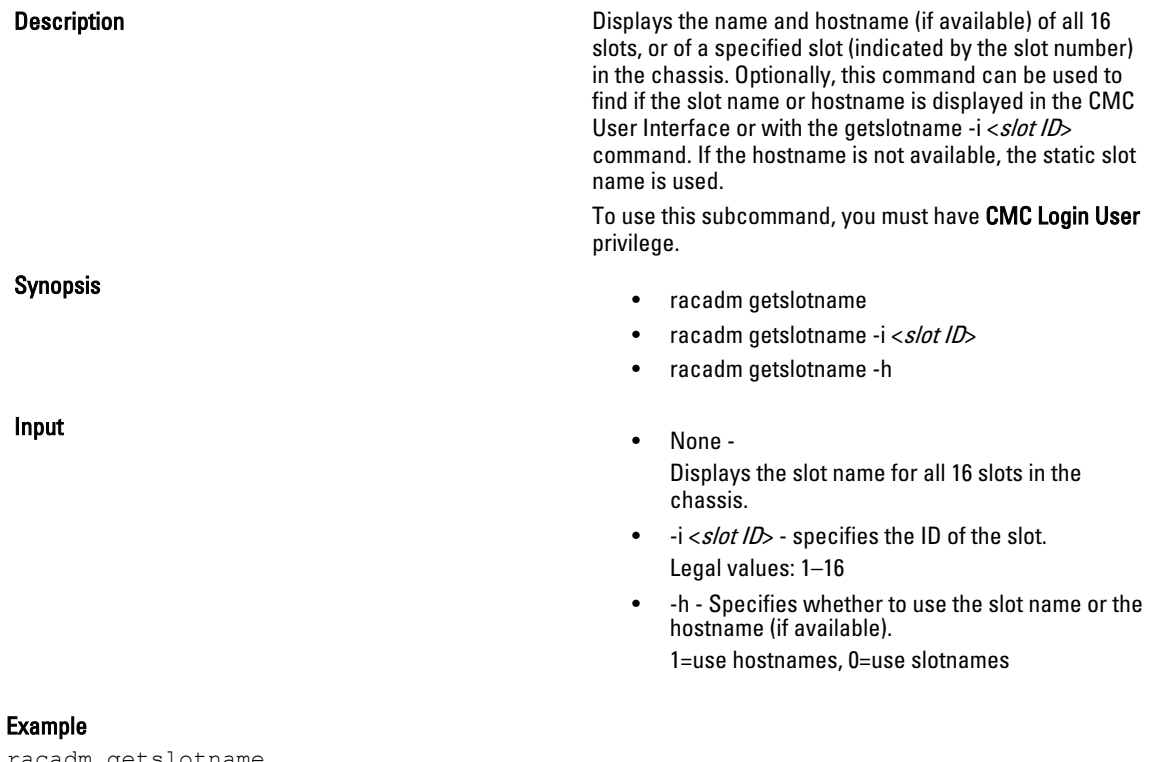

racadm getslotname

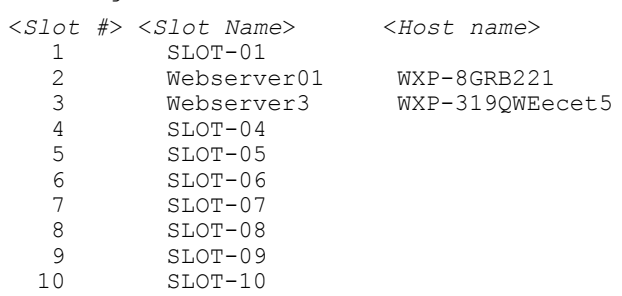

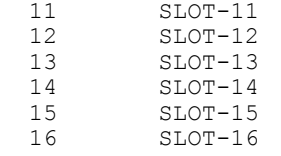

```
racadm getslotname -i 1
Webserver-1
```
### getssninfo

Description Displays a list of users that are connected to iDRAC. The following information is displayed:

- Session ID
- Username
- IP address (if applicable)
- Session type (for example, serial or Telnet)
- Login date and time in MM/DD/YYYY HH:MM:SS format

**NOTE:** Based on the Session ID (SSNID) or the user name (User), the iDRAC administrator can close the respective sessions or all the sessions using the, closessn subcommand. For more information, see **closessn**.

Synopsis racadm getssninfo [-A] [-u <*username*> | \*]

Input

- -A eliminates the printing of data headers.
- -u The -u <username> user name option limits the printed output to only the detail session records for the given user name.

#### Examples

racadm getssninfo

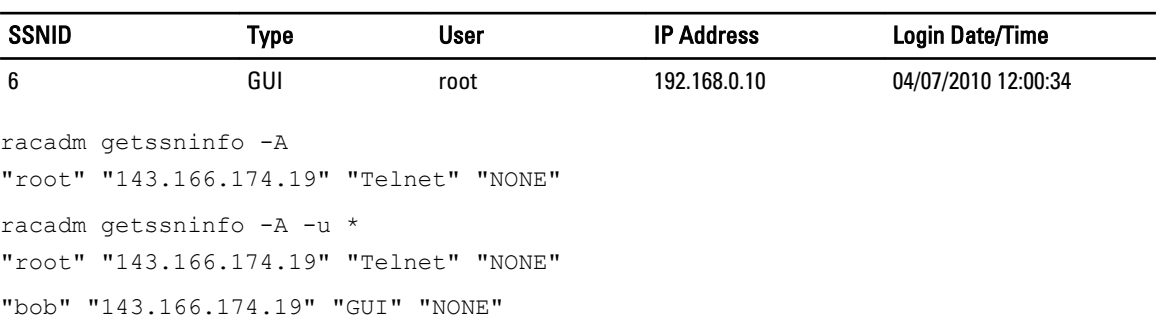

### getsvctag

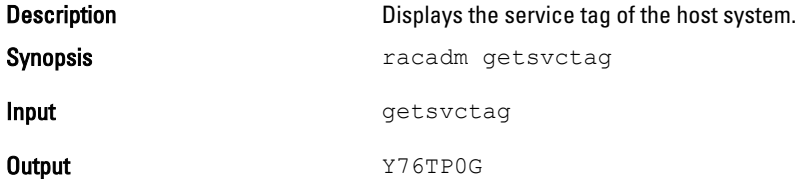

Example example racadm getsvctag

# getsysinfo

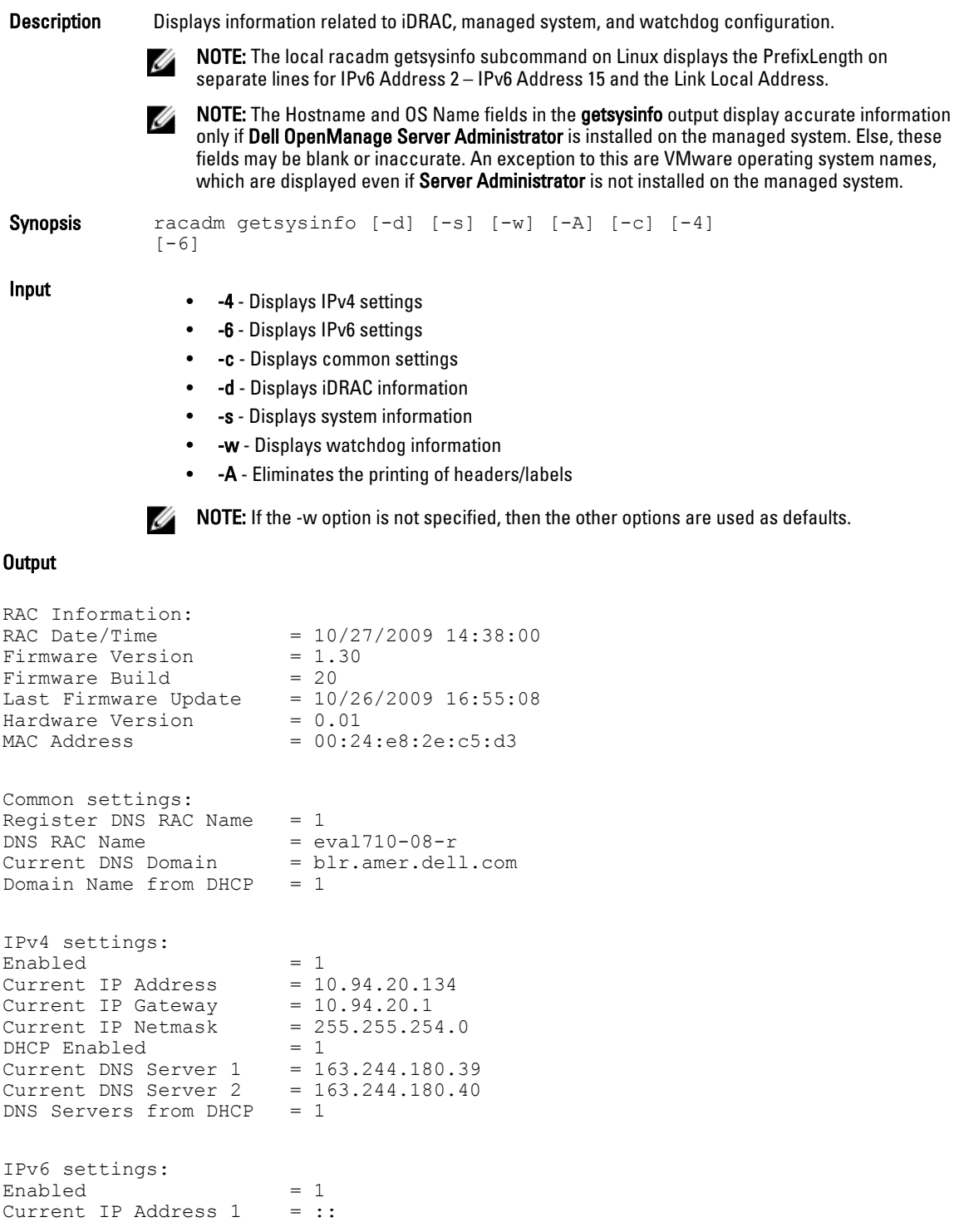

```
Current IP Gateway = ::<br>Autoconfig = 1Autoconfig = 1
Link Local IP Address = f = 80::224::e8ff:f e2e::c5d3/255<br>Current IP Address 2 = ::
Current IP Address 2 = ::<br>
Current IP Address 3 = ::
Current IP Address 3 = ::<br>Current IP Address 4 = ::
Current IP Address 4
Current IP Address 5 = ::<br>Current IP Address 6 = ::Current IP Address 6 = ::<br>Current IP Address 7 = ::Current IP Address 7 = ::<br>Current IP Address 8 = ::Current IP Address 8 = ::<br>Current IP Address 9 = ::Current IP Address 9
Current IP Address 10 = ::
Current IP Address 11 = ::<br>Current IP Address 12 = ::Current IP Address 12 = ::Current IP Address 13 = ::Current IP Address 14 = ::
Current IP Address 15 = ::
DNS Servers from DHCPv6 = 0 
Current DNS Server 1 = ::<br>Current DNS Server 2 = ::Current DNS Server 2
System Information: 
System Model = PowerEdge R710
System BIOS Version = 1.0.4<br>Service Taq = 2X2Q1= 2x2Q12SExpress Svc Code = 39059052868 
Host Name = WIN-IHF5D2BF5SN
OS Name = Microsoft Windows Server 2008, Enterprise x64 Edition
System Revision = M1<br>
System Revision = I<br>
Power Status = ON
Power Status
Embedded NIC MAC Addresses: NIC1 
             = 00:24:e8:2e:c5:cbiSCSI = 00:24:e8:2e:c5:ccNIC2 Ethernet = 00:24:e8:2e:c5:cdiSCSI = 00:24:e8:2e:c5:ceNIC3 Ethernet = 00:24:e8:2e:c5:cfiSCSI = 00:24:e8:2e:c5:d0NIC4 Ethernet = 00:24:e8:2e:c5:d1iSCSI = 00:24:e8:2e:c5:d2Watchdog Information: 
Recovery Action = None
Present countdown value = 15 seconds
Initial countdown value = 15 seconds
Examples
   • racadm getsysinfo -A -s
      "System Information:" "PowerEdge 2900" "A08" "1.0" "EF23VQ-0023" 
      "Hostname"
      "Microsoft Windows 2000 version 5.0, Build Number 2195, Service Pack 2" 
      "ON"
   • racadm getsysinfo -w -s
      System Information:<br>System Model
                               = PowerEdge 2900
```
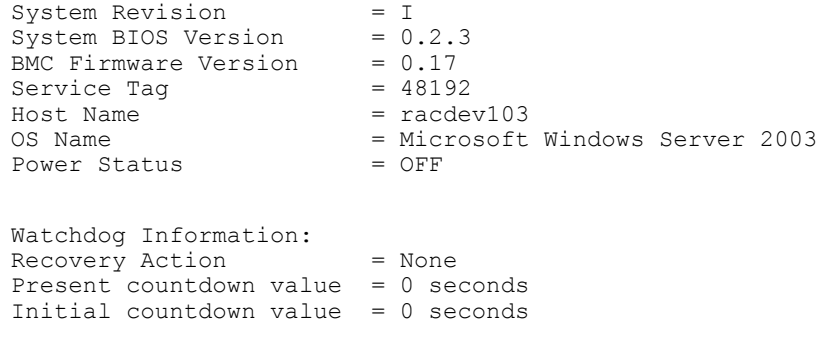

# gettracelog

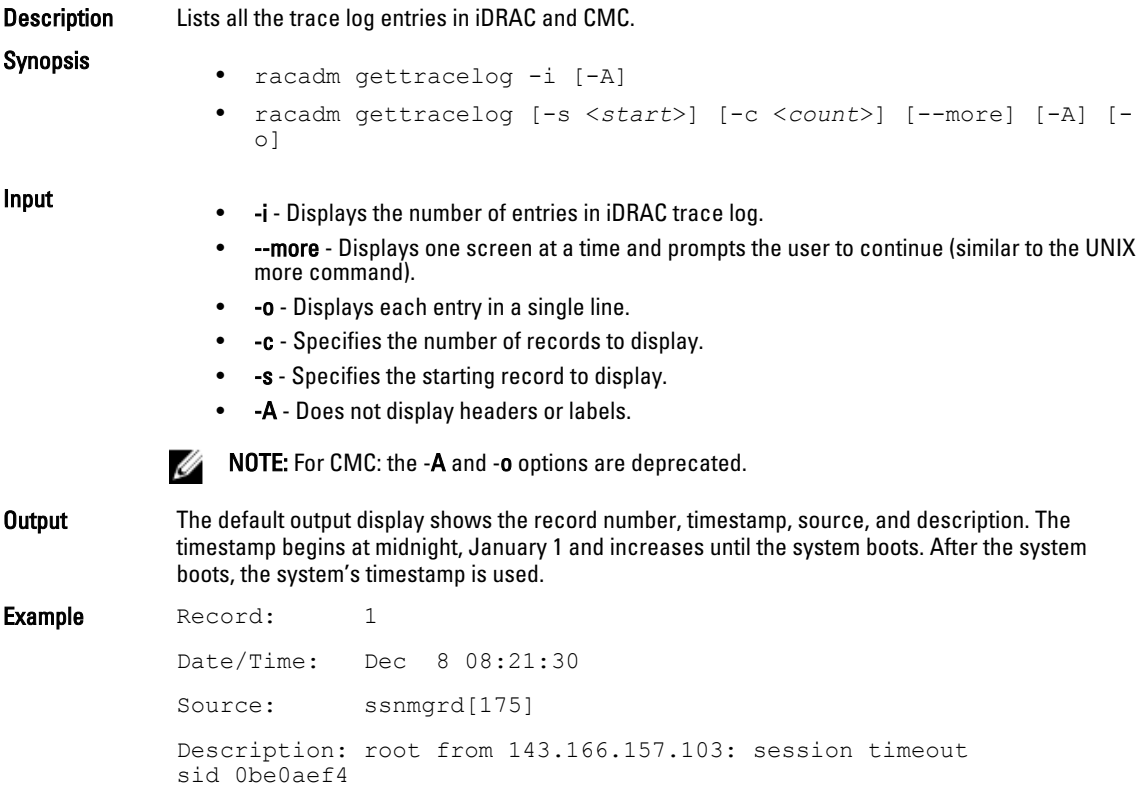

# getversion

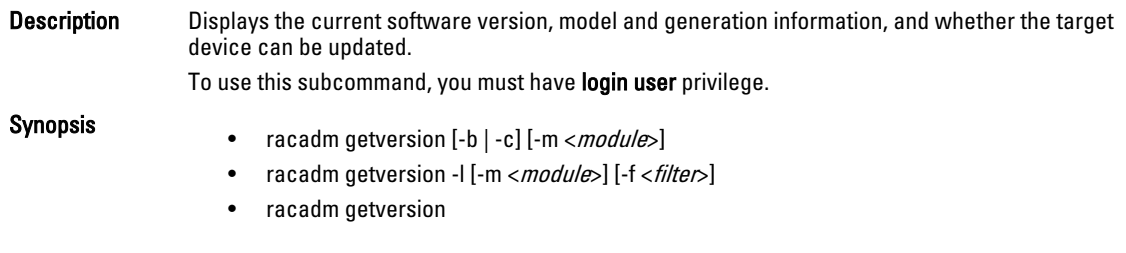

#### Input

- (none) Displays the version information for all targets or devices.
- $-m$ < $mod$ ule $>$  Specifies the module or device for which you want to retrieve the version information.

<*module*> is one of the following:

- server-nx where  $n=1-8$ ;  $x = a,b,c,d$
- cmc-n where n= 1 or 2. For example, cmc-2.
- -c Displays the server's current CPLD version.
- -b Displays the server's current BIOS version (default is iDRAC version).
- -l Displays the firmware versions of available server components.
- f <filter> Filters the components. Must be used with -I and be one of the following values:
	- bios: BIOS
	- idrac: iDRAC
	- usc: Lifecycle Controller (Unified Server Configurator)
	- diag: 32-bit Diagnostics
	- drivers: OS Driver Package
	- nic-x: Network Interface card. See -l output for possible values of x
	- raid-x: Raid Controller. See -l output for possible values of x

U

NOTE: The -b, -c and -l options are not available for CMC modules.

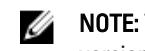

NOTE: The -l option requires that the Lifecycle Controller service is enabled on the servers. For version information, see the RACADM Readme available at dell.com/support/manuals.

#### Example

- racadm getversion
- racadm getversion -f idrac

#### Example

```
racadm getversion -m server-15
<server> <iDRAC version> <model name> <Gen> <Updatable>
       2.00(Build 10) PowerEdgeM605 iDRAC N
racadm getversion
<Server> <iDRAC Version> <Blade Type> <Gen> <Updatable>
server-2 1.50 PowerEdgeM600 iDRAC Y
server-3 2.10 PowerEdgeM610 iDRAC Y
server-4 1.50 PowerEdgeM605 iDRAC Y
<CMC> <CMC Version> <Updatable>
cmc-1 2.10.X06.200906
         080825 
                                            Y
```
racadm getversion -c

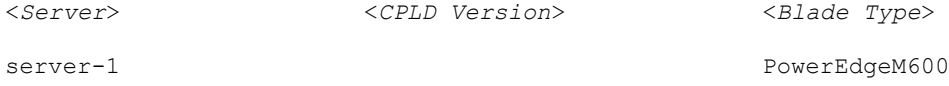

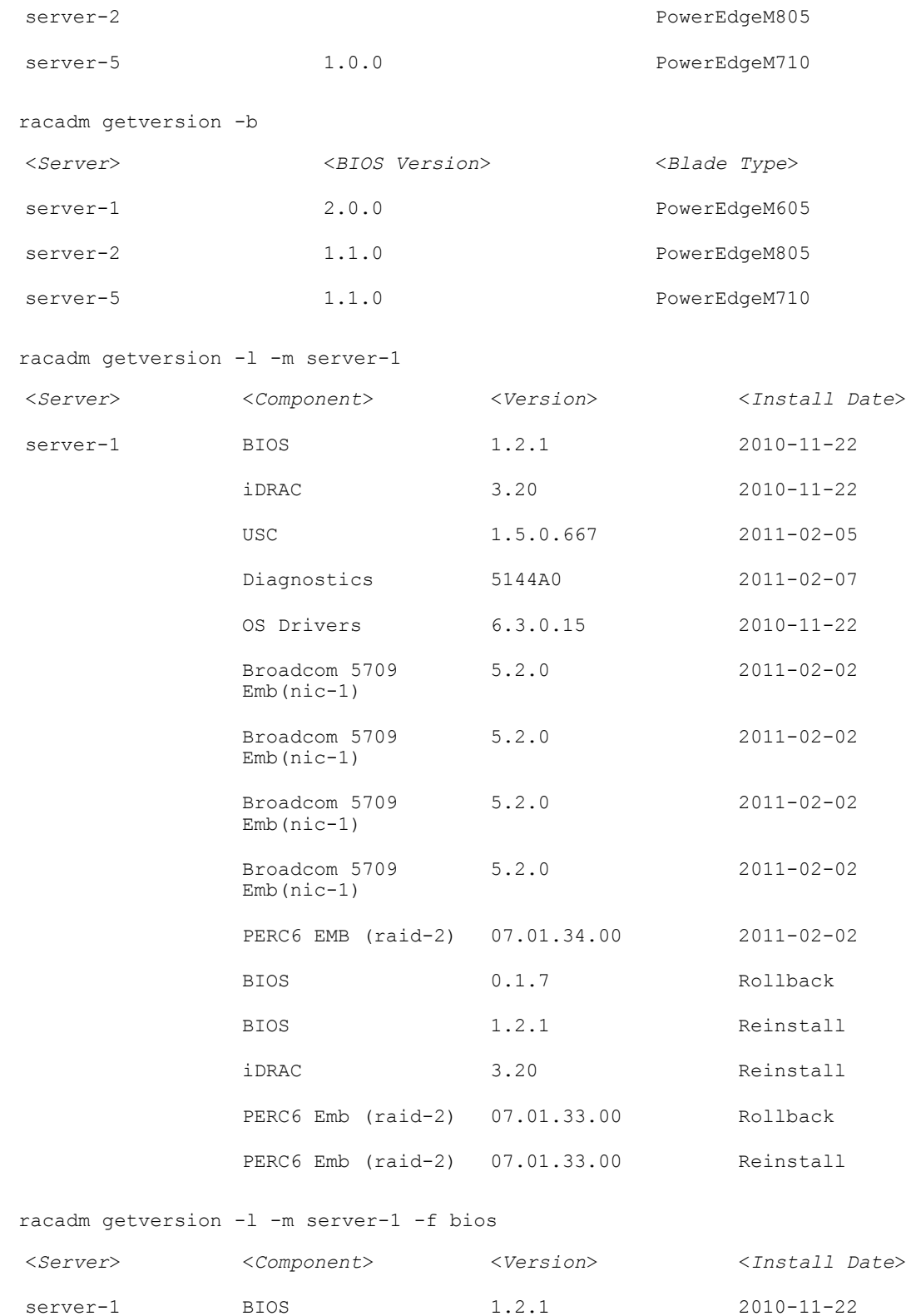

## hwinventory

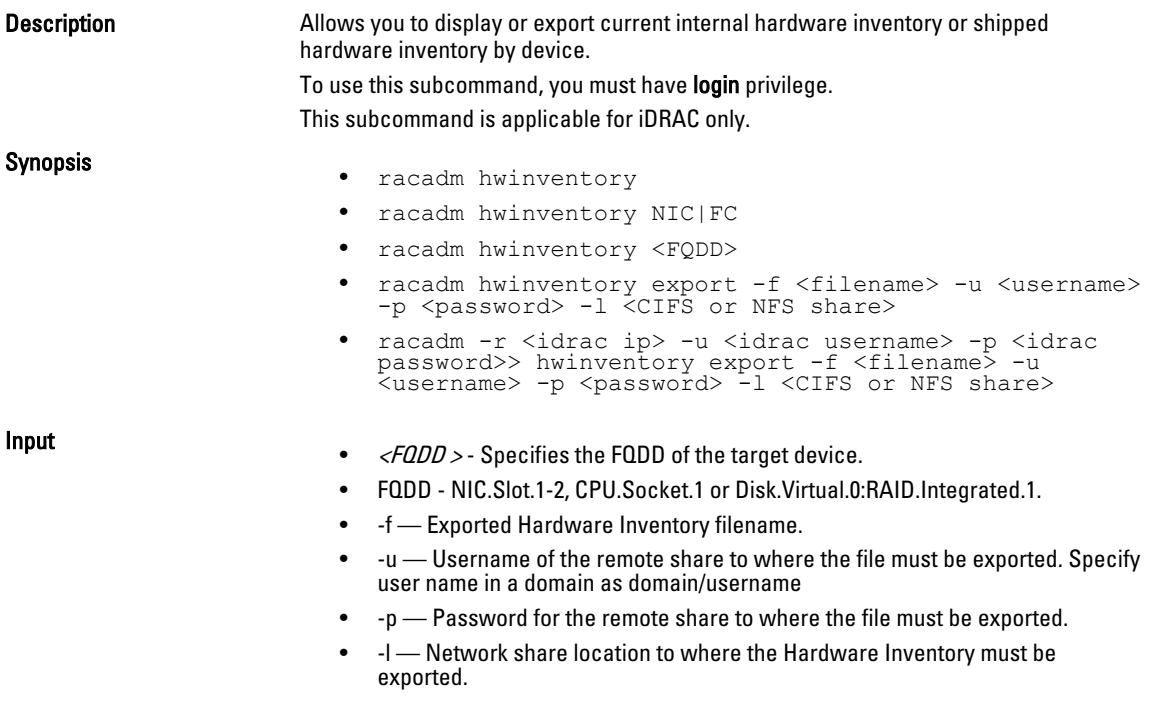

### Examples

To view all the NIC devices on managed server:

```
[SH7757 ~]$ racadm hwinventory NIC
NIC FQDD "NIC.Slot.5-2-1" Available
NIC FQDD "NIC.Slot.5-2-2" Available
NIC FQDD "NIC.Slot.5-2-3" Available
NIC FQDD "NIC.Slot.5-2-4" Available
NIC FQDD "NIC.Slot.5-1-1" Available
NIC FQDD "NIC.Slot.5-1-2" Available
NIC FQDD "NIC.Slot.5-1-3" Available
NIC FQDD "NIC.Slot.5-1-4" Available
```
To display the Standard hardware inventory verbose description for the FQDD NIC.Embedded.1-1-2

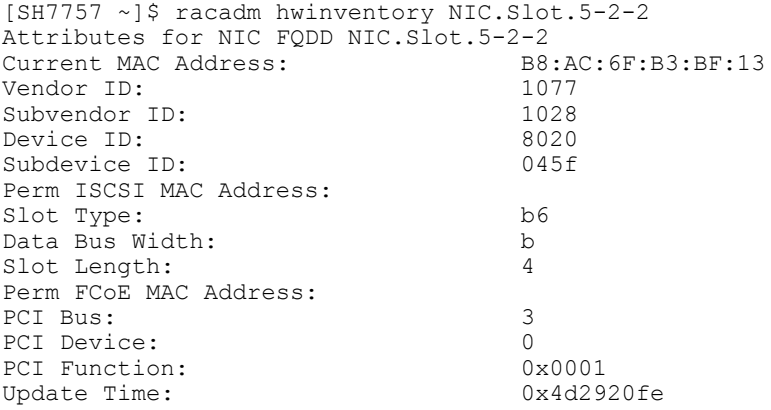

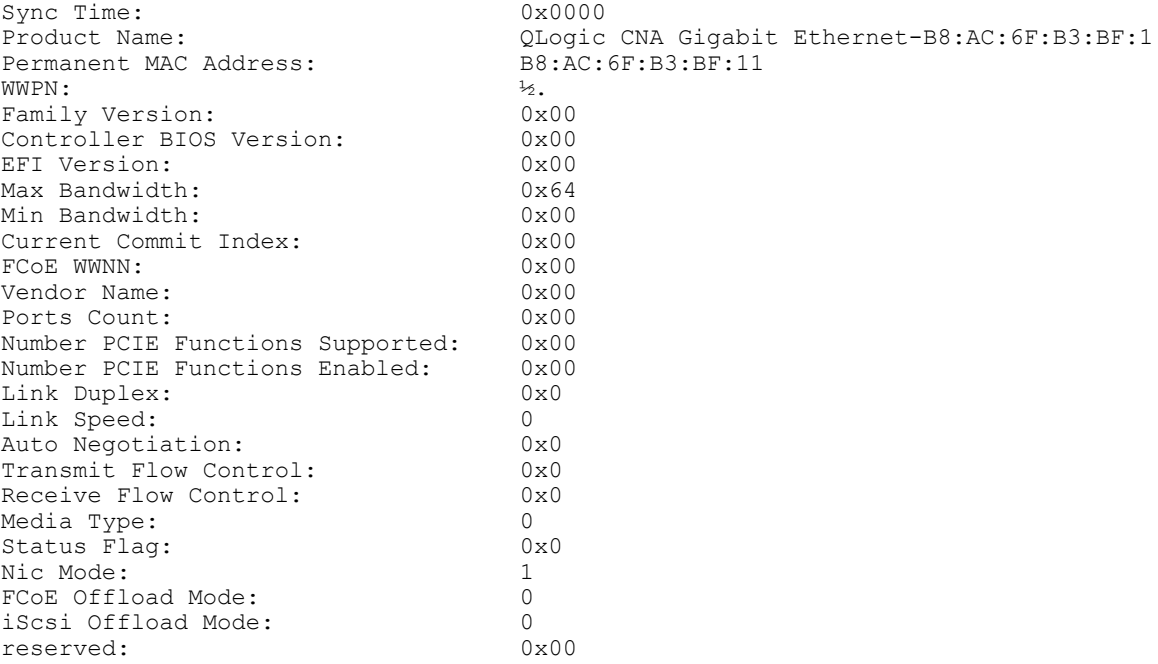

#### To export the inventory to a remote CIFS share:

racadm hwinventory export -f Myinventory.xml -u admin -p mypass  $-1$  //1.2.3.4/share

#### To export the inventory to a remote NFS share:

racadm hwinventory export -f Myinventory.xml -u admin -p mypass -l 1.2.3.4:/share

#### To export the inventory to local file system using local racadm:

racadm hwinventory export -f Myinventory.xml

### To display the Standard hardware inventory verbose description for the FC.Slot.2–1

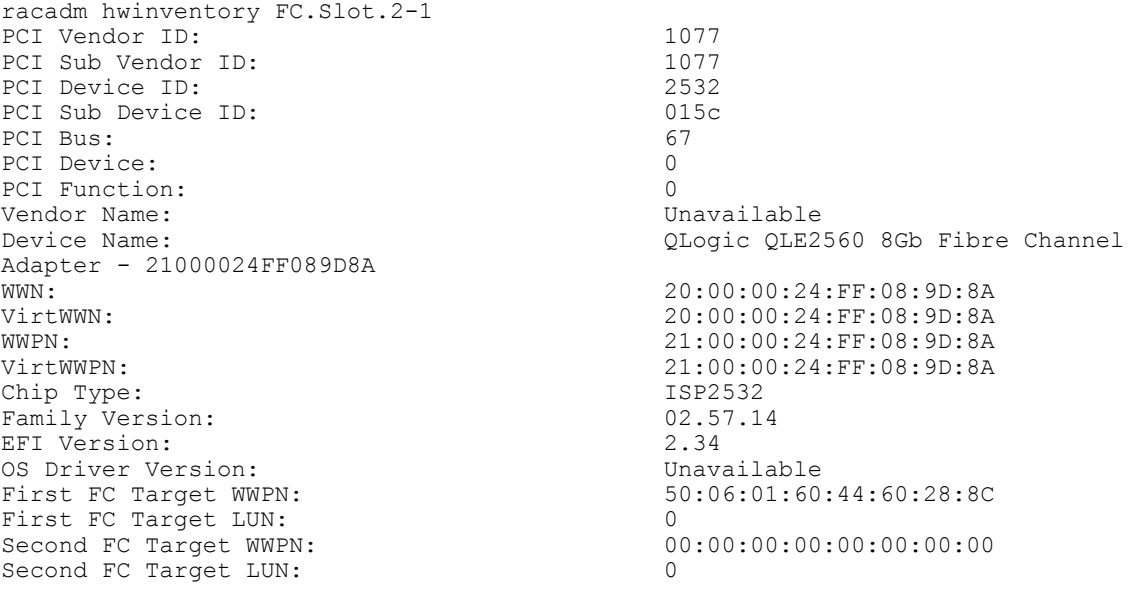

Hard Zone Address: 0 Hard Zone Enable:<br>
FC Tape Enable: Disabled<br>
Disabled FC Tape Enable: Disable Disable to the Disable Disable Disable Disable Disable Disable Disable Disable Disable Disable Disable Disable Disable Disable Disable Disable Disable Disable Disable Disable Disable Disable Disable Loop reset Delay: 5<br>
Frame Pavload Size : 5<br>
2048 Frame Payload Size : 2048 Fabric Login Retry Count: 0<br>
Fabric Login Timeout: 0 Fabric Login Timeout: 0<br>Port Login Retry Count: 0 Port Login Retry Count: 8<br>Port Login Timeout: 3000 Port Login Timeout: 30<br>
Port Down Retry Count: 45 Port Down Retry Count: 45<br>Port Down Timeout: 0 Port Down Timeout: 0<br>
1990 - 1990 - 1990 - 1990 - 1991 - 1991 - 1991 - 1990 - 1990 - 1990 - 1990 - 1990 - 1990 - 1990 - 1990 - 1990<br>
1990 - 1990 - 1990 - 1990 - 1990 - 1990 - 1990 - 1990 - 1990 - 1990 - 1990 - 1990 - 1990 Link Down Timeout: 4<br>Port Number: 1 Port Number: 1<br>Port Speed: 0 Port Speed: 0 No capabilities found for FQDD "FC.Slot.2-1" /admin1-> racadm hwinventory FC.Slot.3-1 PCI Vendor ID: 1077<br>PCI Sub Vendor ID: 1077 PCI Sub Vendor ID: 1077<br>PCI Device ID: 2031 PCI Device ID: 2031<br>PCI Sub Device ID: 20256 PCI Sub Device ID: 0256 PCI Bus: 4<br>PCI Device: 0 PCI Device: 0<br>PCI Function: 0 PCI Function: 0<br>Vendor Name: 0<br>QLoqic Vendor Name:<br>Device Name: QLogic QLE2660 16Gb FC Adapter -2001000E1E091075<br>WWN: WWN: 20:00:00:0E:1E:09:10:75 VirtWWN:<br>
WHEN: 20:00:00:00:0E:1E:09:10:75<br>
20:01:00:0E:1E:09:10:75 WWPN:  $20:01:00:0E:1E:09:10:75$ <br>VirtWWPN:  $20:01:00:0E:1E:09:10:75$ VirtWWPN: 20:01:00:0E:1E:09:10:75<br>
Chip Type: 8324, Rev. 02 8324, Rev. 02<br>02.00.84 Family Version: 02.00.000 02.000 02.000 02.000 02.000 02.000 02.000 02.000 02.000 02.000 02.000 02.000 02.000 0 EFI Version: 5.30<br>
OS Driver Version: 5.30<br>
9.1.10.27 OS Driver Version:<br>First FC Target WWPN:  $0.00:00:00:00:00:00:00:00:00$ First FC Target LUN:<br>Second FC Target WWPN:  $0.00:00:00:00:00:00:00:00:00$ Second FC Target LUN: 0<br>
Hard Zone Address: 0 de March 2008 and Tests: 1999 and 2012 and 2012 and 2012 and 2012 and 2012 and 2012 and 2013 and 2013 and 2013<br>
Hard Zone Enable: 1999 and 2013 and 2014 and 2013 and 2013 and 2013 and 2013 and 2013 and 2013 and 2013 and 2 Hard Zone Enable: Disabled FC Tape Enable: Disabled Politics and Disabled Politics and Disabled Politics and Disabled Politics and Disabled Politics and Politics and Politics and Politics and Politics and Politics and Poli FC Tape Enable: D<br>Loop reset Delay: 5 Loop reset Delay: 5<br>
Frame Payload Size : 2048 Frame Payload Size : 2048<br>Fabric Login Retry Count: 2048 Fabric Login Retry Count: 0<br>
Fabric Login Timeout: 0 Fabric Login Timeout: 0<br>Port Login Betry Count: 8 Port Login Retry Count: 8<br>Port Login Timeout: 3000 Port Login Timeout: 30<br>
Port Down Retry Count: 30 Port Down Retry Count: 30<br>Port Down Timeout: 0 Port Down Timeout: 0<br>
Link Down Timeout: 0<br>
30000 Link Down Timeout: Port Number: 1<br>Port Speed: 0 Port Speed: 0<br>Max Number of IOs per connection supported: 9 Max Number of IOs per connection supported: 9<br>Maximum number of Logins per port: 8 Maximum number of Logins per port:<br>
Maximum number of exchanges: 9 Maximum number of exchanges: 9<br>Maximum NPIV per port: 1 Maximum NPIV per port: 1<br>Maximum number of FC Targets supported: 8 Maximum number of FC Targets supported: Maximum number of outstanding commands across all connections: 9 Flex Addressing: Capable (Capable UEFI: Capable UEFI: Capable<br>Capable FC Boot: Capable<br>
On Chip Thermal Sensor: Capable<br>
Capable On Chip Thermal Sensor: Capable Capable<br>
Feature Licensing: Capable Not Capable Feature Licensing:

# ifconfig

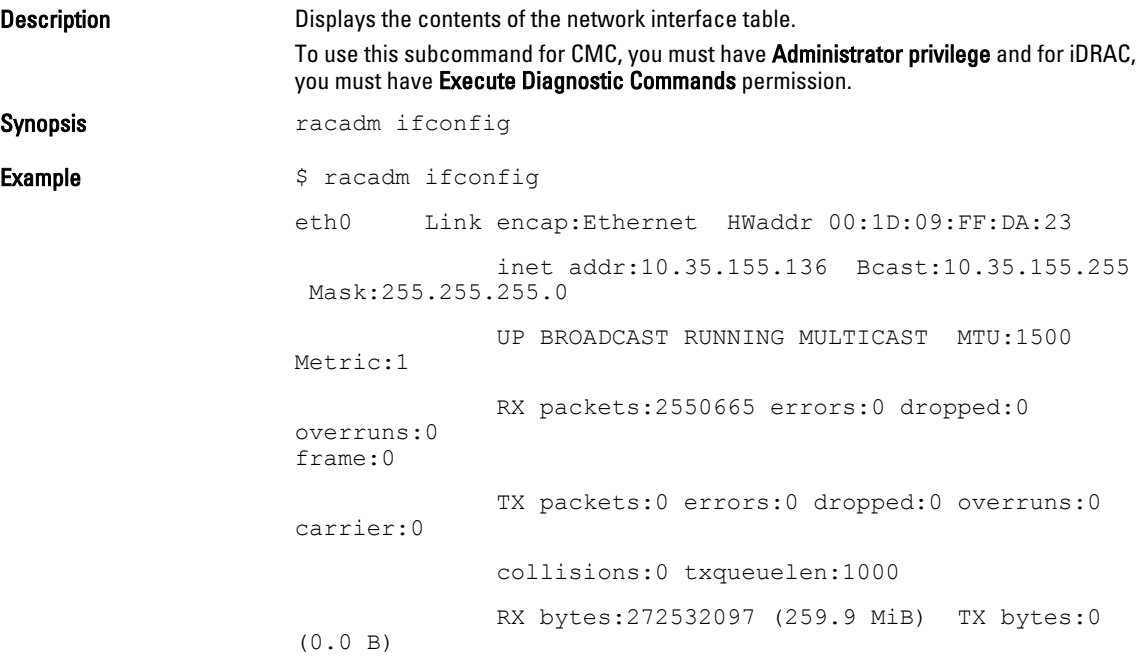

# inlettemphistory

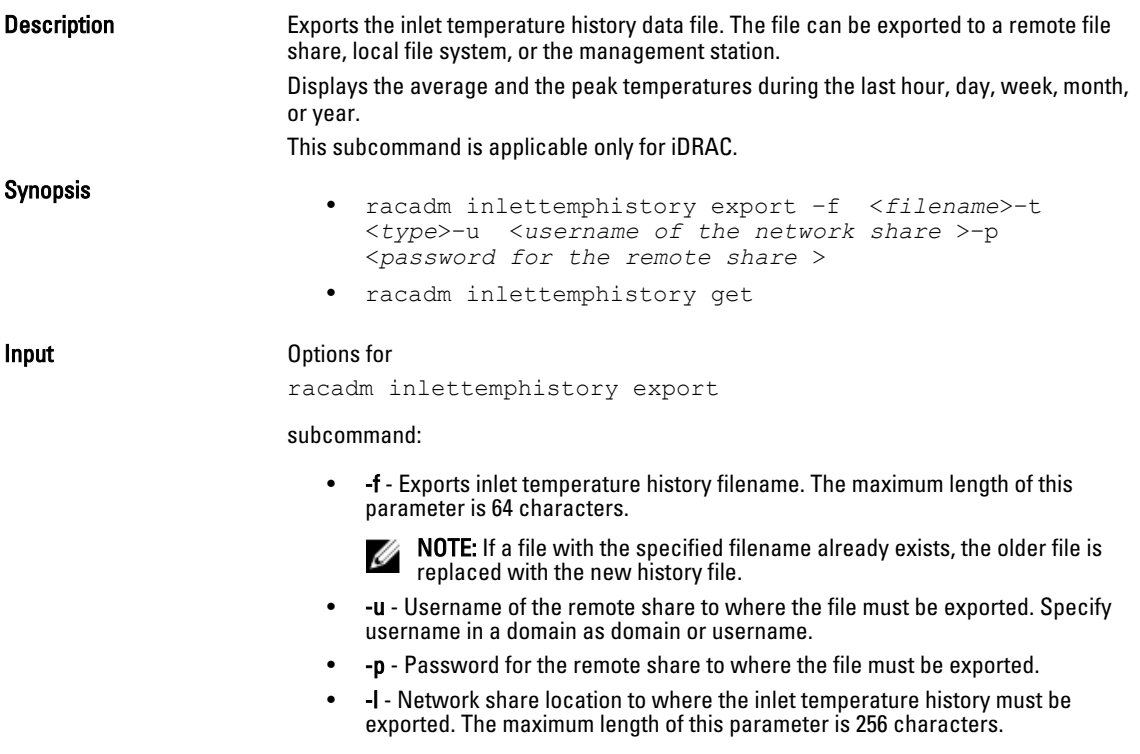

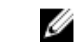

NOTE: Export to an IPv6 NFS share is not supported.

• -t - Specifies the file type to be exported. Valid values are xml and csv. These are case-insensitive.

NOTE: From firmware racadm, only export to a remote share is supported. The behavior of remote share is not defined when the path specified (-l) contains special characters.

Example

- Export the log to a remote CIFS share: racadm inlettemphistory export -f Mylog.xml -u admin p mypass  $-1$  //1.2.3.4/share  $-t$  xml
- Export the log to local file system using Local RACADM: racadm inlettemphistory export -f Mylog.xml -t xml
- Export the log to management station using Remote RACADM: racadm -r 1.2.3.4 -u user -p pass inlettemphistory export -f Mylog.csv -t csv
- View the inlet temperature history:

```
racadm inlettemphistory get
```
Duration Above Warning Threshold as Percentage = 0.0% Duration Above Critical Threshold as Percentage = 0.0%

Average Temperatures Last Hour =  $23C$  (  $73.4F$  ) Last Day =  $24C$  (  $75.2F$  ) Last Week =  $24C$  (  $77.0F$  )

```
Last Month = 25C ( 77.0F )
Last Year = 23C ( 73.4F )
```
Peak Temperatures Last Hour = 23C (  $73.4F$  ) [At Wed, 30 May 2012 11:00:57]<br>Last Day  $= 25C$  ( 77.0F ) [At Tue, 29 May 2012 15:37:23] Last Week = 27C ( 80.6F ) [At Fri, 25 May 2012 10:38:20] Last Month = 29C ( 84.2F ) [At Wed, 16 May 2012 15:34:13] Last Year = 29C ( 84.2F ) [At Wed, 16 May 2012 15:34:13]

### jobqueue

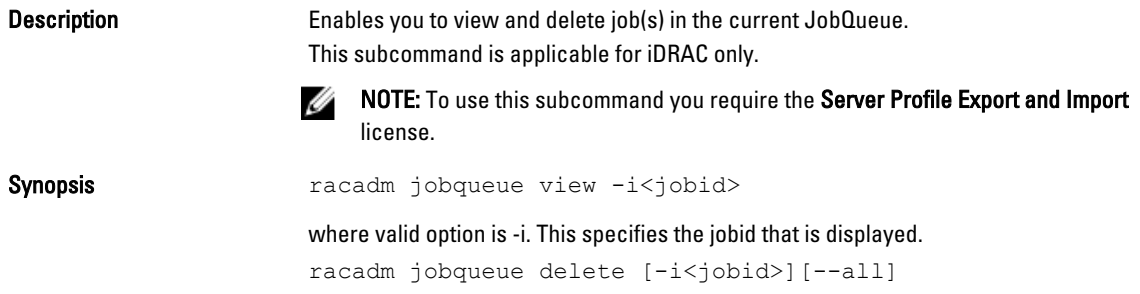

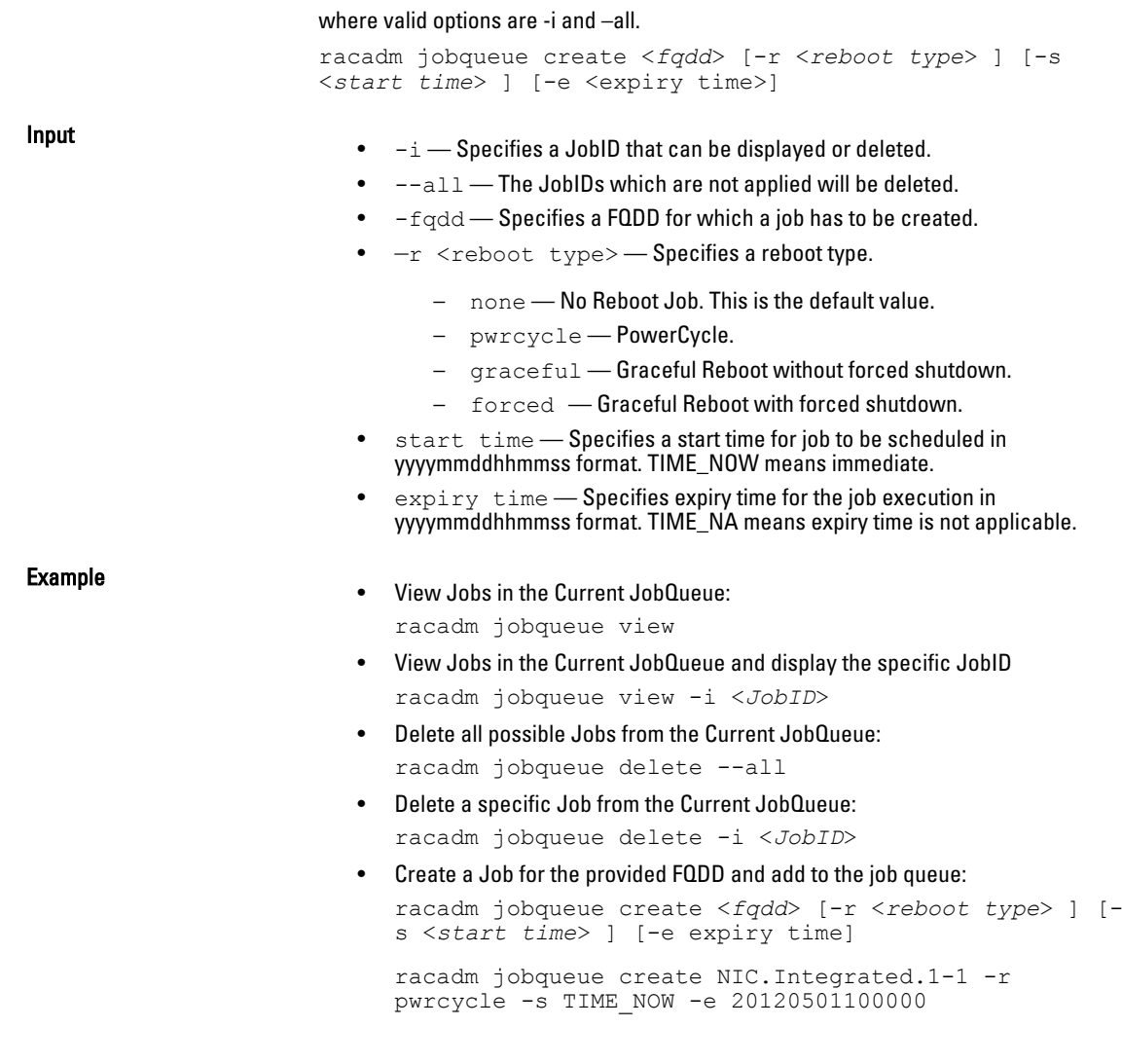

# krbkeytabupload

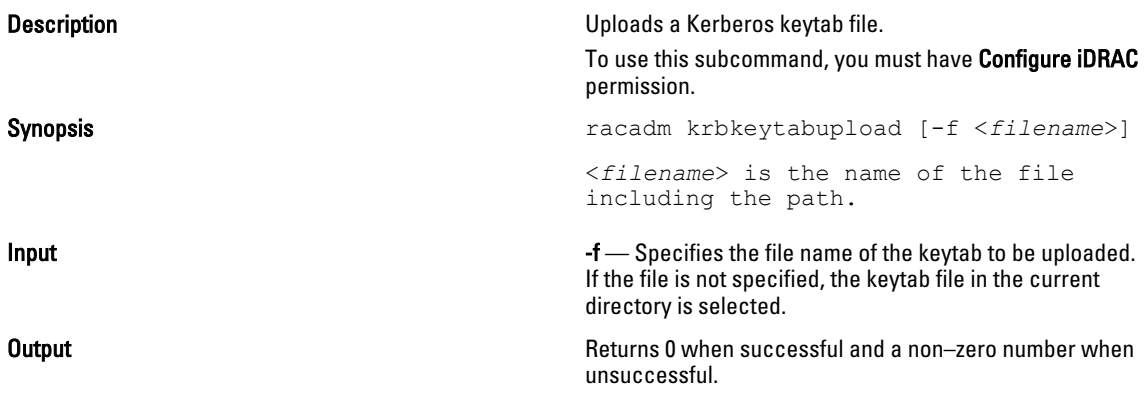

**Example** example racadm krbkeytabupload -f c:\keytabupload -f c:\keytabupload -f \krbkeytab.tab

# lclog

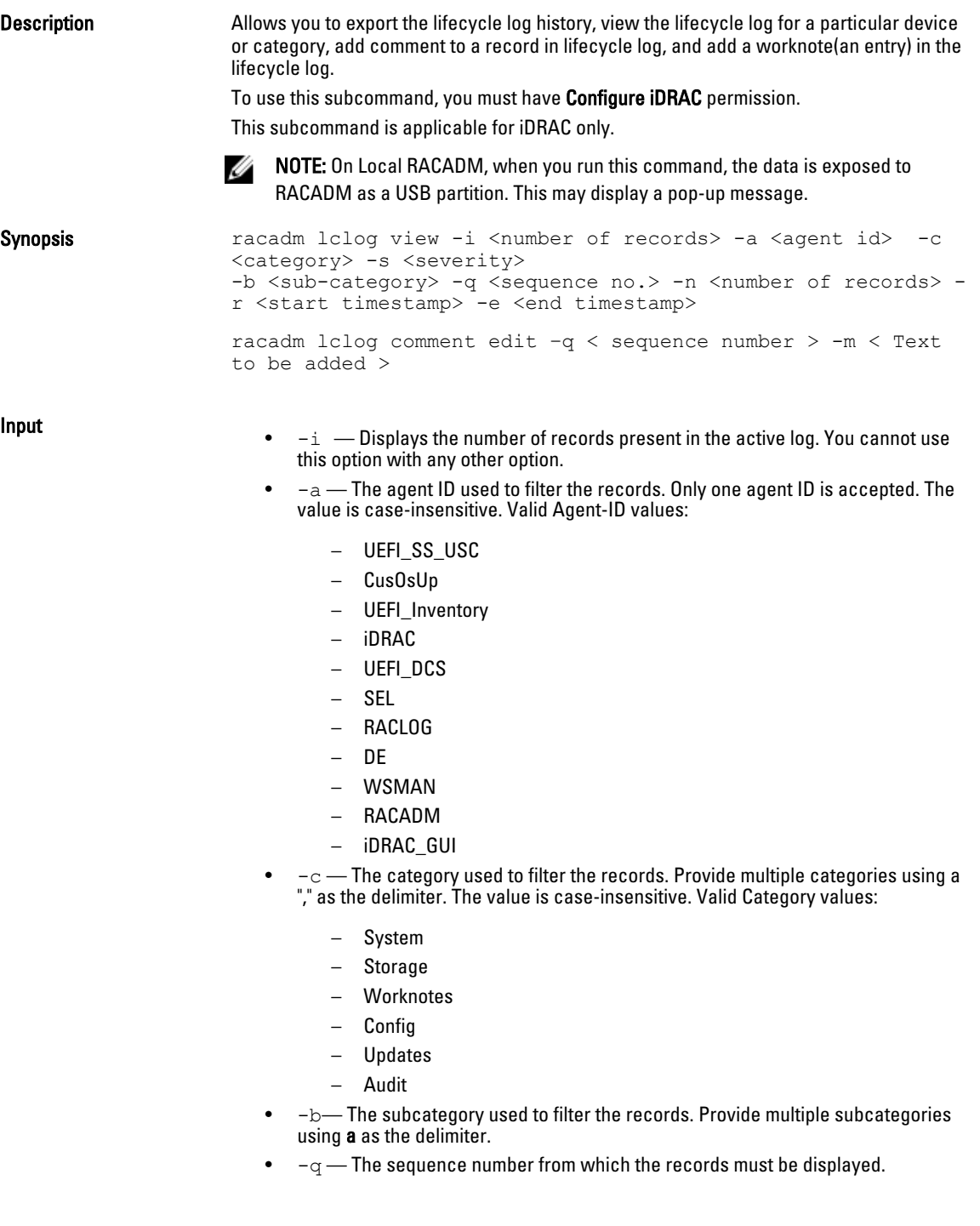

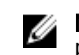

NOTE: This parameter input is an integer. If an alphanumeric input is provided, then invalid subcommand syntax error is displayed.

- $\bullet$   $-n$  -specifies the n Number of records to be displayed. On Local RACADM, if this parameter is not specified, by default 100 logs are retrieved.
- $-r$  -Displays events that have occurred after this time. The time format is yyyymm-dd HH:MM:SS. The time stamp must be provided within double quotes.
- -e Displays events that have occurred before this time. The time format is yyyy-mm-dd HH:MM:SS. The time stamp must be provided within double quotes.
- $-f$   $\leq$  filename $>$   $-$  Specifies the file location and name where lifecycle log is exported.
- -a <name> Specifies the FTP Server IP address or FQDN, user name, and password.
- $-d path$  Specifics the path to the file on the FTP server.
- $-1$   $\leq$  location $\geq$   $-$  Specifies the location of the network share or area on file system where lifecycle log is exported. Two types of network shares are supported:
	- SMB mounted path: //<ipaddress or domain name>/<share\_name>/ <path\_to\_image>
	- NFS mounted path: <ipaddress>:/<path\_to\_image>.
- $-u user$  Specifies the user name for accessing the FTP Server, or Domain and User Name for accessing network share location.
- $p \prec$ password $>$  Specifies the password for accessing the FTP Server or Share location.
- $-s$  The severity used to filter the records. Provide multiple severities using a "," as the delimiter. The value is case-insensitive. Valid Severity values:
	- 1. Warning
	- 2. Critical
	- $-$  3. Info
- <FQDD|Alias> Specifies the FQDD or FQDD alias of the target device.
- <CATEGORY> Specifies the category of Lifecycle Log entries to view. Possible values are:
	- all
	- iDRAC
	- Inventory
	- ConfigurationService
	- JobControl
	- RemoteUpdate
	- OsDeployment
	- USC
	- Other
	- —m <*Comment*> User comment string for a record to be inserted in the Lifecycle Controller log. This should be less than 128 characters. The text should be specified with in double quotes.

NOTE: HTML specific characters may appear as escaped text. Ø

• -m <*Worknote*> — Used to add a worknote (an entry) in the Lifecycle log. This should be less than 256 characters. The text should be specified within double quotes.

NOTE: HTML specific characters may appear as escaped text. Ø

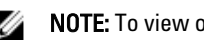

 $\mathbb Z$  NOTE: To view or export the lifecycle log you need Login to iDRAC permission only.

Example

- Display the number of records present in the Lifecycle Log: racadm lclog view -i
- Display the records added by the iDRAC agent idrac, under the storage category and storage physical disk subcategory, with severity set to warning: racadm lclog view -a idrac -c storage -b pdr -s warning
- Display the records under storage and system categories with severities set to warning or critical: racadm lclog view -c storage,system -s
- warning,critical • Display the records having severities set to warning or critical, starting from sequence number 4:

racadm lclog view -s warning,critical -q 4

- Display 5 records starting from sequence number 20: racadm lclog view -q 20 -n 5
- Display all records of events that have occurred between 2011-01-02 23:33:40 and 2011-01-03 00:32:15:

racadm lclog view -r "2011-01-02 23:33:40" -e "2011-01-03 00:32:15"

• Display all the available records from the active Life Cycle Log: racadm lclog view

 $\mathscr{D}$  NOTE: If output is not returned when this command is used remotely, retry after increasing remote Racadm timeout value. For this, use the command racadm set iDRAC.Racadm.Timeout <value>. Alternatively, you can retrieve a few records.

- Add a comment to record number 5 in the Life Cycle Log. racadm lclog comment edit –q 5 –m "This is a test comment."
- Add a worknote to the Lifecycle Log: racadm lclog worknote add -m "This is a test worknote."

### license

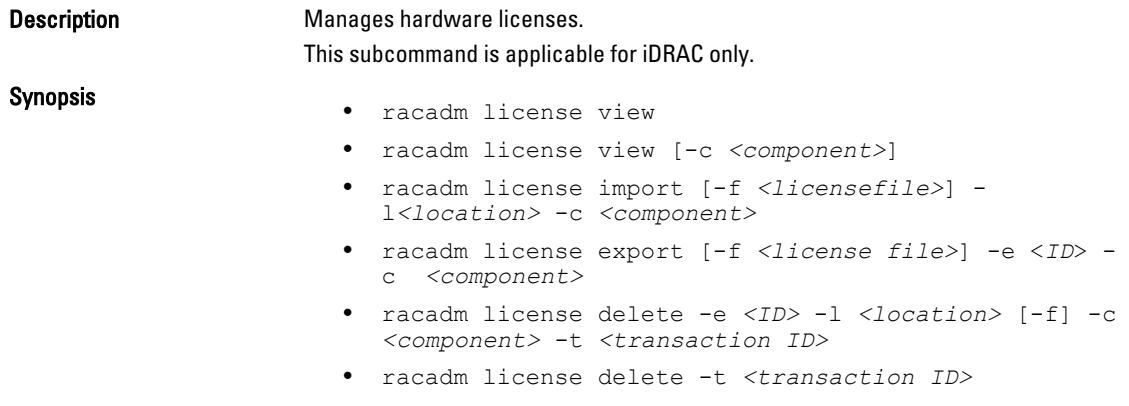

• racadm license delete -e *<entitlement ID>*

- racadm license delete -c *<component>*
- racadm license replace -t 1
- racadm license replace -u *<username>*-p *<password>* -f *<license file name>* -l *<NFS/CIFS share>* -t *<transaction ID>*

#### Input

- view View license information.
- import Installs a new license.
- export Exports a license file.
- delete Deletes a license from the system.
- replace Replaces an older license with the given license file.
- - l < remote share location > Network share location from where the license file must be imported.

If the file is on a share, then  $-u <$ share user> and  $-p <$ share password> must be used.

- -f Filename or path to the license file
- $-e$  < $ID$ >  $-$  Specifies the entitlement ID of the license file to be exported
- $\cdot$  -t< $ID >$  Specifies the transaction ID.
- -c<component> Specifies the component name on which the license is installed.
- -o Overides the End User License Agreement (EULA) warning and imports, replaces or deletes the license.

A NOTE: License operations the .< licensefile> name should be less then 56 Characters.

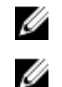

NOTE: During Remote file share, SSH/telnet supports Import and Export options.

NOTE: Only a user with Administrator privileges can use the import, export, delete, and replace commands. You do not need Administrator privileges to use the view command.

#### Examples

```
• View All License Information on System
   $racadm license view
   iDRAC.Embedded.1
           Status = OKDevice = iDRAC.Embedded.1
             Device Description = iDRAC
           Unique Identifier =
                     License #1
                             Status = OKTransaction ID = 2 License Description = iDRAC
   Enterprise Evaluation License
                             License Type = EVALUATION
                             Entilement ID = mDmiPm4dVTPFMB34r2axrNwLExpiration = 2011 - 11 - 04T22:00:00• Import a new license to a specific device in a known location
   $racadm license import -f license.xml -l //shareip/sharename
   -u <share user> -p <share user password> -c idrac.embedded.1
• Import a license from a CIFS share to a device, in this case Embedded iDRAC:
    racadm license import -u admin -p passwd -f License.xml
   -l //192.168.2.140/licshare -c idrac.embedded.1
• Import a license from NFS share to a device, in this case Embedded iDrac:
    racadm license import -f Licen.xml -l 192.168.2.14:/share
   -c idrac.embedded.1
• Import a license by overriding the EULA warning:
   racadm license import -u admin -p passwd -f License.xml
   -l //192.168.2.140/licshare -c idrac.embedded.1 -o
• Import a license from the local filesystem using Local RACADM:
    racadm license import -f License.xml -c idrac.embedded.1
• Import a license from the local filesystem using Remote RACADM:
     racadm license import -f C:\Mylicdir\License.xml -c
   idrac.embedded.1
• Export a license file.
   racadm license export -f <filename> -l <share location>
   -u <share username> -p <share password> -c iDRAC.Embedded.1
   Instead of -c, you can use -e \langle ID> OR -t \langle ID>
  For remote racadm, if filename is not specified, the file(s) are exported to the directory where RACADM is 
  running.
• Export license to a NFS share using transaction ID, in this case transaction 27 :
   racadm license export -f License.xml -l 192.168.2.140:/licshare
   -t 27
```
• Export license to a CIFS share specifying the entitlement ID, in this case abcdxyz :

```
racadm license export -u admin -p passwd -f License.xml
-l //192.168.2.140/licshare -e abcdxyz
```
• Export license to a CIFS share specifying the FQDD. While using the -c option and exporting license(s) from a device, more than one license file may be exported. Therefore if a file name is given, an index is appended to the end of the file name such as LicenseFile0.xml, LicenseFile1.xml and so on. In this case, the device is Embedded iDrac :

racadm license export -u root -p calvin -f LicenseFile.xml -l //192.168.2.140/licshare -c idrac.embedded.1

- Delete a license: \$racadm license delete -e B9865F23455DC458
- Delete all licenses installed on a particular device: \$racadm license delete -c idrac.embedded.1
- Delete licenses on a particular device, in this case Embedded iDRAC:

racadm license delete -c idrac.embedded.1

- Delete license using entitlement ID, in this case xYZabcdefg: racadm license delete -e xYZabcdefg
- Delete license using transcation ID, in this case 2: racadm license delete -t 2
- Replace license on a device with a license file on an NFS share using transaction ID. In this case, transaction  $27.$

```
racadm license replace -f License.xml -l 192.168.2.140:/licshare
-t 27
```
• Replace license on a device with a license file on an CIFS share using transaction ID. In this case, transaction  $27:$ 

```
racadm license replace -u admin -p passwd -f License.xml
-l //192.168.2.140/licshare -t 27
```
### netstat

**Description** Displays the routing table and the current connections. To use this subcommand, you must have Execute Diagnostic Commands permission.

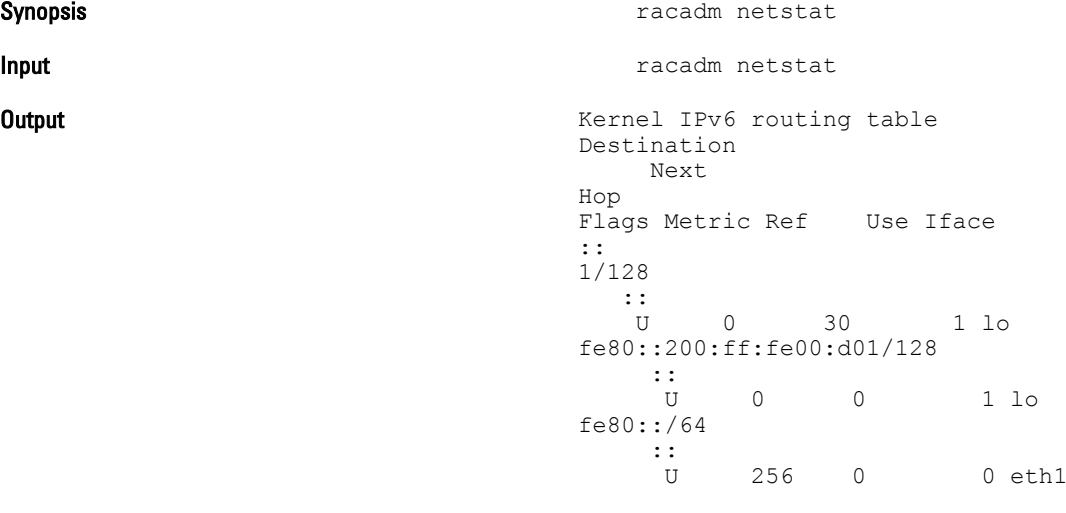

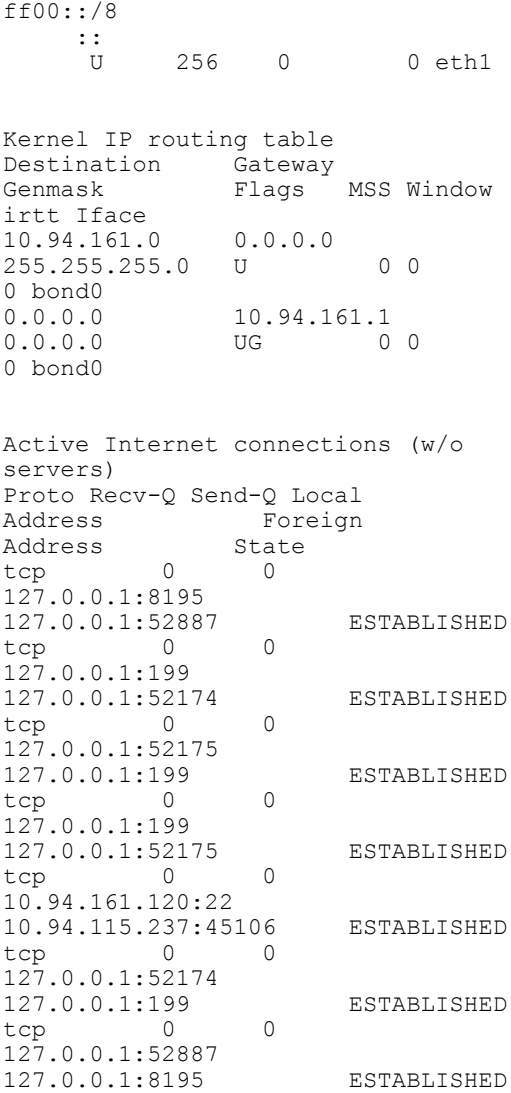

### nicstatistics

Description Displays the statistics for the NIC FODD in question. FODD maps to the NIC object keys which racadm uses while calling the Data Manager APIs NIC objects. This subcommand is applicable for iDRAC only.

### Synopsis

- racadm nicstatistics
- racadm nicstatistics <*NIC FQDD*>
- racadm hwinventory NIC.Integrated.1-1

#### Examples

• Displays the statistics for the NIC FQDD. \$racadm nicstatistics <*NIC FQDD*>

#### • Displays the statistics for the integrated NIC.

```
$ racadm nicstatistics NIC.Integrated.1-1
  Total Bytes Received:0
  Total Bytes Transmitted: 0
  Total Unicast Bytes Received: 0
  Total Multicast Bytes Received: 0
  Total Broadcast Bytes Received: 0
  Total Unicast Bytes Transmitted: 0
• Get the network statistics
  $ racadm nicstatistics
  NIC.Slot.5-2-1 : QLogic CNA Gigabit Ethernet-B8:AC:6F:B3:BF:10
  NIC.Slot.5-2-1 : QLogic CNA Gigabit Ethernet-B8:AC:6F:B3:BF:11
  NIC.Slot.5-2-1 : QLogic CNA Gigabit Ethernet-B8:AC:6F:B3:BF:12
  NIC.Slot.5-2-1 : QLogic CNA Gigabit Ethernet-B8:AC:6F:B3:BF:13
  NIC.Slot.5-2-1 : QLogic CNA Gigabit Ethernet-B8:AC:6F:B3:BF:14
```
### ping

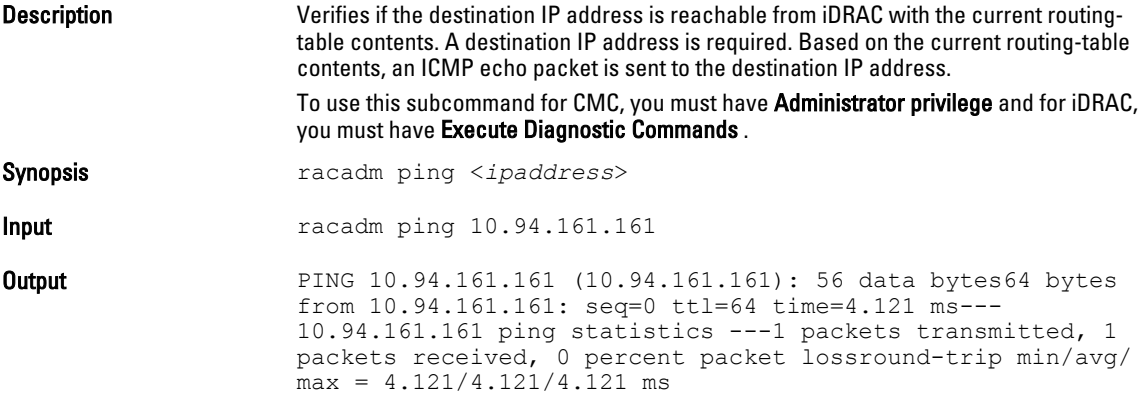

### ping6

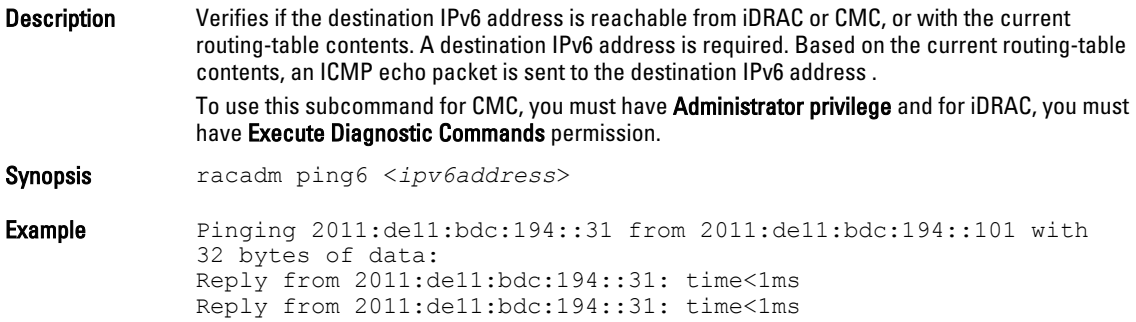

```
Reply from 2011:de11:bdc:194::31: time<1ms 
Reply from 2011:de11:bdc:194::31: time<1ms 
Ping statistics for 2011:de11:bdc:194::31:
Packets: Sent = 4, Received = 4, Lost = 0 (0% loss),
Approximate round trip times in milli-seconds:
 Minimum = 0ms, Maximum = 0ms, Average = 0ms
```
# racdump

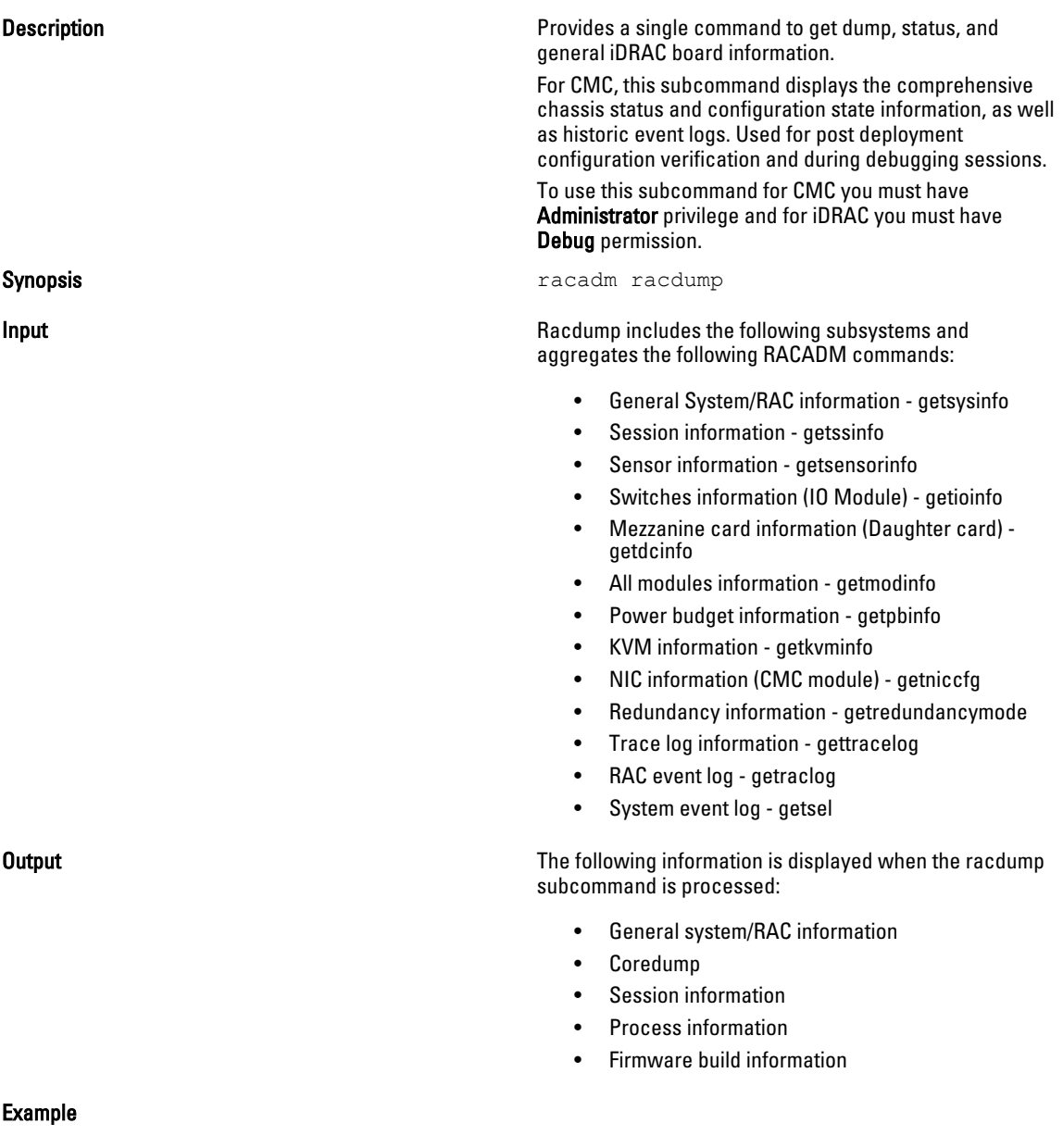
#### Example

racadm racdump

=============================================================================== General System/RAC Information =============================================================================== CMC Information:  $CMC$  Date/Time  $=$  Wed, 28 Nov 2007 11:55:49 PM Active CMC Version = X08 Standby CMC Version = N/A Last Firmware Update  $=$  Wed Nov 21 21:37:56 2007 Hardware Version = 2 Current IP Address =  $10.35.155.160$ Current IP Gateway  $= 10.35.155.1$ Current IP Netmask =  $255.255.255.0$  $DHCP$  Enabled  $= 1$ MAC Address = 00:55:AB:39:10:0F Current DNS Server  $1 = 0.0.0.0$ Current DNS Server  $2 = 0.0.0.0$ DNS Servers from DHCP = 0 Register DNS CMC Name =  $0$ <br>DNS CMC Name = cmc-servicetag DNS CMC Name = cmc-servicetag Current DNS Domain = Chassis Information: System Model = PowerEdgeM1000eControlPanel System AssetTag = 00000 Service Tag  $=$ Chassis Name  $=$  Dell Rack System Chassis Location = [UNDEFINED] Power Status = ON =============================================================================== Session Information =============================================================================== Type User IP Address Login Date/Time SSH root 10.9.72.252 11/28/2007 23:40:53 KVM root 169.254.31.30 11/28/2007 18:44:51 =============================================================================== Sensor Information =============================================================================== <*senType*> <*Num*> <*sensorName*> <*status*> <*reading*> <*units*> <*lc*> <*uc*> FanSpeed 1 Fan-1 OK 14495 rpm 7250 14500 FanSpeed 2 Fan-2 OK 14505 rpm 7250 14500 FanSpeed 3 Fan-3 OK 4839 rpm 2344 14500 FanSpeed 4 Fan-4 OK 14527 rpm 7250 14500 FanSpeed 5 Fan-5 OK 14505 rpm 7250 14500 FanSpeed 6 Fan-6 OK 4835 rpm 2344 14500 FanSpeed 7 Fan-7 OK 14521 rpm 7250 14500 FanSpeed 8 Fan-8 Not OK 1 rpm 7250 14500 FanSpeed 9 Fan-9 OK 4826 rpm 2344 14500 <*senType*> <*Num*> <*sensorName*> <*status*> <*reading*> <*units*> <*lc*> <*uc*> 1 Ambient Temp OK 21 celcius N/A 40

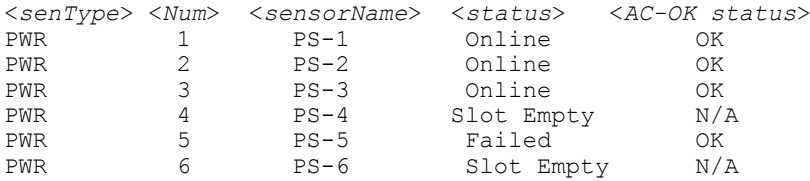

### racreset

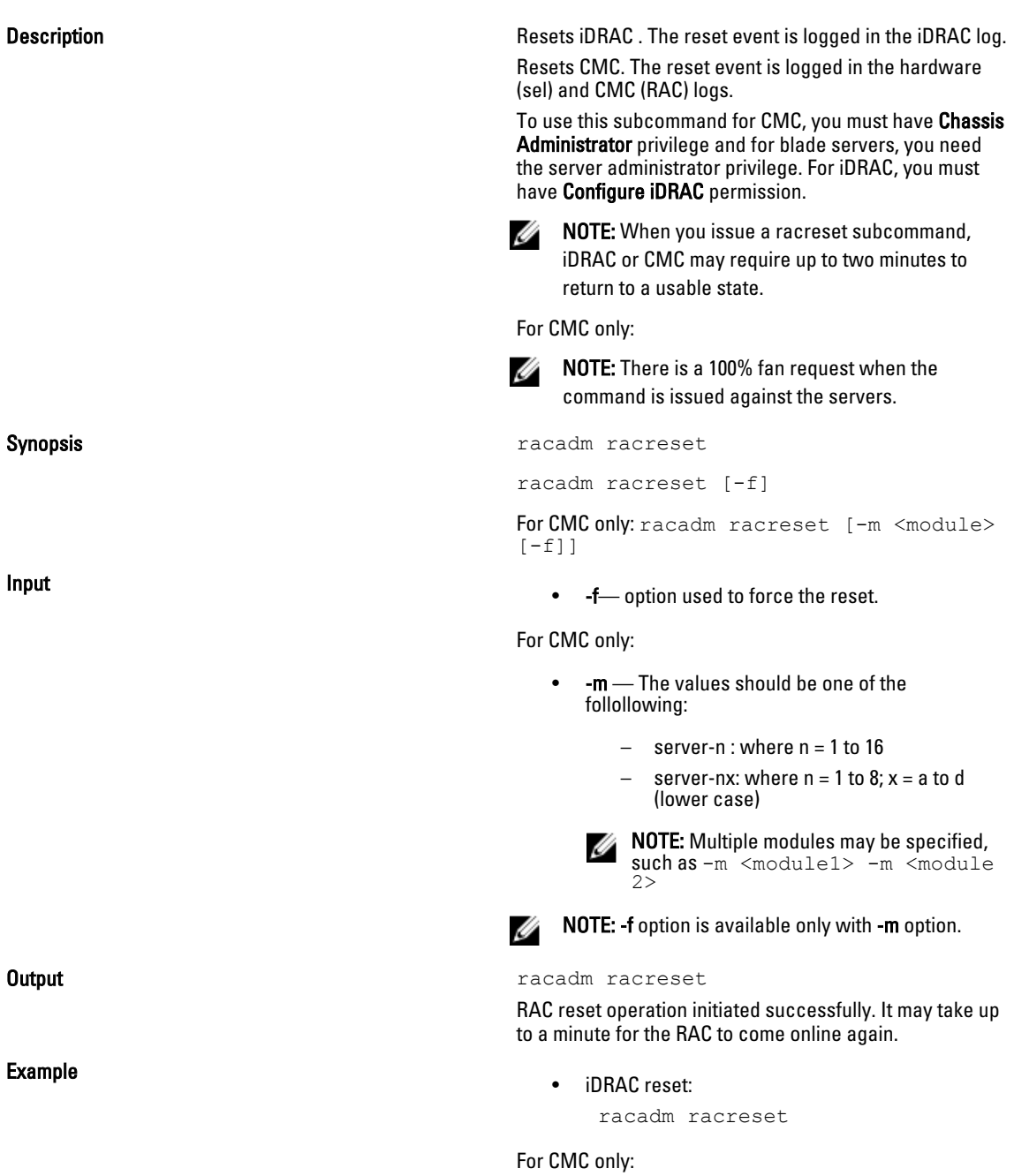

- To reset CMC: racadm racreset
- To reset server 1: racadm racreset -m server-1
- To reset servers 1 and 3: racadm racreset -m server-1 server-3
- To force reset iDRAC on servers 1 and 5: racadm racreset -m server-1 server-5 -f

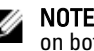

NOTE: The command will force reset iDRAC on both the servers.

## racresetcfg

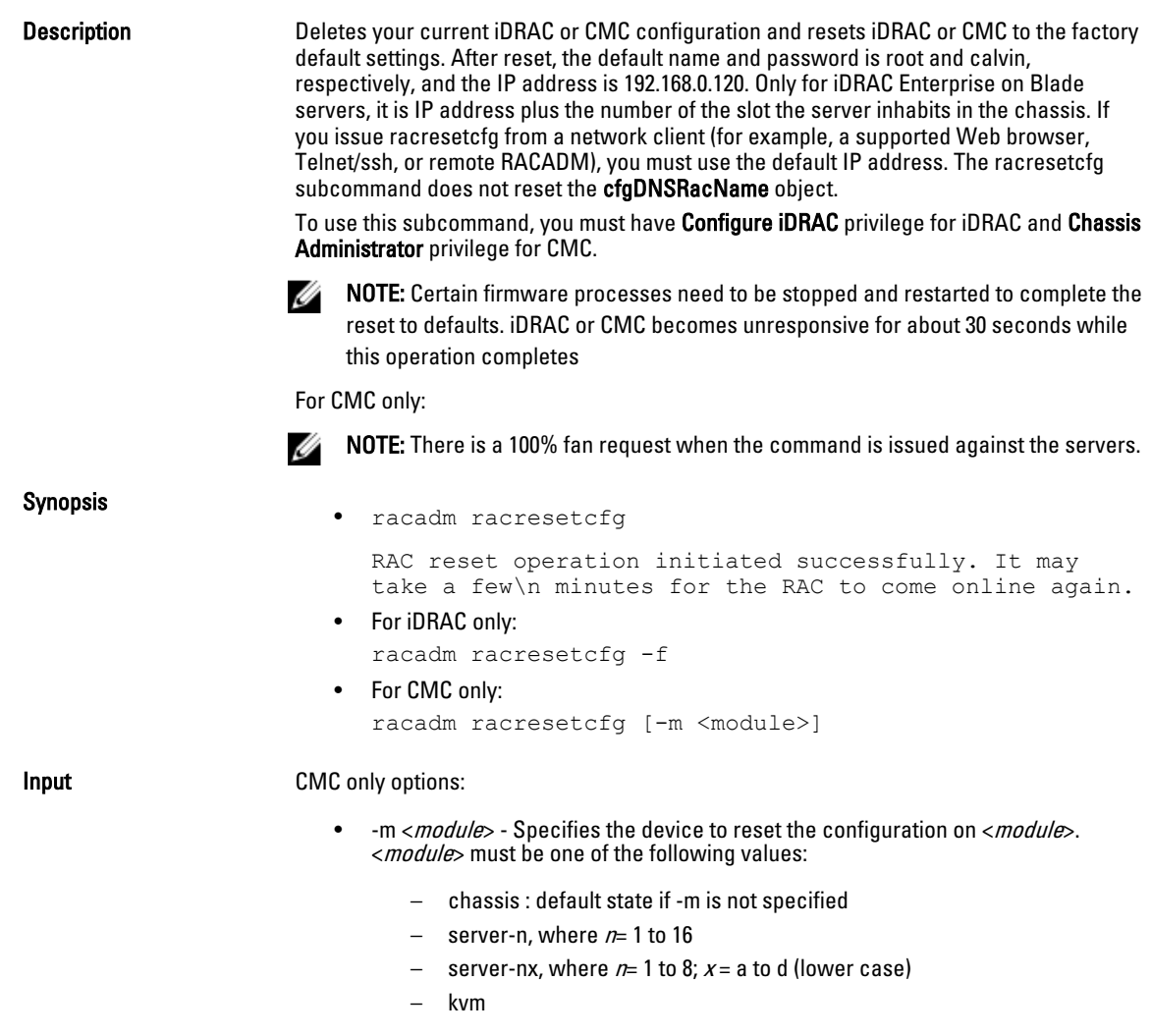

iDRAC only options: • -f — Force resetcfg. If any VFlash partition creation or formatting is in progress when this command is issued, iDRAC sends back a warning message indicating the same. You can perform a force reset using this option. Example • Reset the configuration on iDRAC: racadm racresetcfg The RAC configuration has initiated restoration to factory defaults. Please wait up to a minute for this process to complete before accessing the RAC again. • Reset the KVM configuration on CMC: racadm racresetcfg -m kvm The configuration has initiated restoration to factory defaults. • Reset blade 8 configuration from CMC: racadm racresetcfg -m server-8 The RAC configuration has initiated restoration to factory defaults. Please wait up to a minute for this process to complete before accessing the RAC again. • Reset when vFlash Partition creation is in progress: racadm racresetcfg A vFlash SD card partition operation is in progress. Resetting the iDRAC may corrupt the vFlash SD card. Use -f flag to force racresetcfg.

### raid

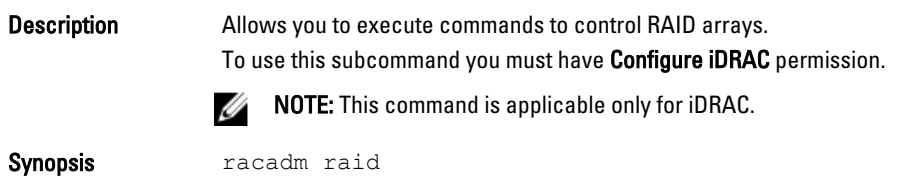

#### Example

• Monitor Health of Storage root node

```
racadm raid get status
```
Storage Root Node Status : Ok

The above command retrieves the controllers keys, (FQDDs.)

• Monitor and Inventory all Controllers connected to the server

```
racadm raid get controllers
racadm raid get controllers -o
```
The above command is an optimized version and displays the full controller objects along with their keys. racadm raid get controllers -o -p <*property names separated by comma*>

The above command displays the filtered property values for all returned controller objects.

• Monitor and Inventory all batteries connected to the controller

```
racadm raid get batteries --refkey <controller FQDDs
separated by comma>
```
The above command displays all battery keys connected to the controllers referred as refkeys.

racadm raid get batteries --refkey <*controller FQDD's separated by comma* > -o

The above command is an optimized version and displays all battery objects for the controller FQDD.

racadm raid get batteries --refkey <*controller FQDD's separated by comma* > -o -p <*property names separated by comma*>

The above command is an optimized and filtered version.

racadm raid get batteries --refkey <*controller FQDD's separated by comma* > -o -p <*property names separated by comma*>

• Monitor and Inventory all virtual disks connected to the controller

```
racadm raid get vdisks --refkey <controller FQDDs
separated by comma>
```
The above command displays all vdisk keys connected to the controllers being mentioned as refkeys.

```
racadm raid get vdisks --refkey <controller FQDDs
separated by comma > -o
```
The above command is an optimized version and displays all vdisk objects for the controller FQDD.

racadm raid get <*controller* > -pending

```
Raid.Integrated.1-1
Raid.Slot.2-1
```
• Monitor and Inventory all storage enclosures connected to the connector

racadm raid get enclosures --refkey <*connector FQDDs separated by comma*>

The above command displays all enclosure keys connected to the connectors being mentioned as refkeys.

racadm raid get enclosures --refkey <*connector FQDDs separated by comma* > -o optimized version.

The above command displays all enclosure objects for the connector FQDD.

racadm raid get enclosures --refkey <*connector FQDD's separated by comma* > -o -p <*property names separated by comma*>

The above command is an optimized and filtered version.

• Monitor and Inventory all Physical Disks connected to the enclosure /Backplanes

```
racadm raid get pdisks --refkey <enclosure/Backplane
FQDDs separated by comma>
```
The above command displays all physical disk keys connected to the enclosures being mentioned as refkeys.

racadm raid get pdiks --refkey <*enclosure/Backplanes FQDDs separated by comma* > -o

The above command is an optimized version and displays all disk objects for the enclosure FQDD.

```
racadm raid get pdisks --refkey <enclosure/Backplanes
FQDDs separated by comma > -o -p <property names separated by comma>
optimized and filtered version.
```
#### • Monitor and Inventory all Fans connected to the enclosure

```
racadm raid get fans --refkey <enclosure FQDDs separated
by comma>
```
The above command displays all fan keys connected to the enclosures referred as refkeys.

racadm raid get fans --refkey <*enclosure FQDDs separated by comma* > -o optimized version.

The above command displays all fan objects for the enclosure FQDD.

racadm raid get fans --refkey <*enclosure FQDDs separated by comma* > -o -p <*property names separated by comma*> optimized and filtered version.

• Monitor and Inventory all EMMs connected to the enclosure

racadm raid get emms -refkeys <*enclosure FQDDs separated by comma*>

The above command will return all EMM keys connected to the enclosures being mentioned as refkeys.

racadm raid get emms -refkeys <*enclosure FQDDs separated*  $by$   $comma$   $>$   $-0$ 

The above command is an optimized version and displays all EMM objects for the enclosure FQDD.

```
racadm raid get emms -refkeys <enclosure FQDDs separated
by comma > -o -p <property names separated by comma>
```
The above command is an optimized and filtered version.

• Monitor and Inventory all Temperature Probes connected to the enclosure

racadm raid get tempprobes -refkeys <*enclosure FQDDs separated by comma*>

The above command displays all temperature probe keys connected to the enclosures being mentioned as refkeys.

```
racadm raid get tempprobes -refkeys <enclosure FQDDs
separated by comma > -o
```
The above command is an optimized version and displays all temperature probe objects for the enclosure FQDD.

racadm raid get tempprobes -refkeys <*enclosure FQDDs separated by comma* > -o -p <*property names separated by comma*> optimized and filtered version

• Monitor and Inventory all Power Supply Units connected to the enclosure

```
racadm raid get psus --refkey <enclosure FQDD's separated
by comma>
```
The above command displays all power supply units connected to the enclosures being mentioned as refkeys.

racadm raid get psus --refkey <*enclosure FQDD's separated by comma* > -o

The above command is an optimized version and displays all power supply units objects for the enclosure FQDD.

```
racadm raid get psus --refkey <enclosure FQDD's separated
by comma > -o -p <property names separated by comma>
```
The above command is an optimized and filtered version.

### remoteimage

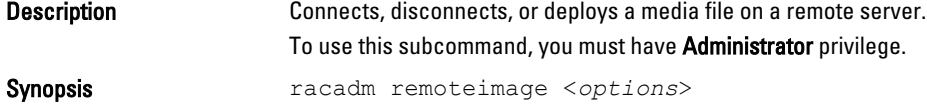

Input

- -c- Connect the image.
- -d Disconnect image.
- -u Username to access the network share.
- -p- Password to access the network share.
- -l Image location on the network share; use double quotes around the location.
- -s- Display current status; –a is assumed if not specified.

#### CMC Only options:

- -e Deploys a remote image. This means that the first boot device is set to the shared image and the server is set to reboot.
- $-m$  <module>  $-$  Specifies the server to deploy the image to one of the following:
	- sever-n, where  $n = 1-16$
	- server-nx where  $n=1-8$ ;  $x=a,b,c,d$
- $-a$  Applies options for slots for all present servers.

#### Example

• Configure a Remote image:

```
racadm remoteimage -c -u "user" -p "pass" -l //shrloc/
foo.iso 
Remote Image is now Configured
```
• Disable Remote File Sharing:

```
racadm remoteimage -d
Disable Remote File Started. Please check status 
using -s option to know Remote File Share is ENABLED 
or DISABLED.
```
• Check Remote File Share status:

```
racadm remoteimage -s - status
Remote File Share is Enabled
UserName
Password
ShareName //10.94.161.112/xxxx/dtk_3.3_73_Linux.iso
```
• Deploy a remote image on iDRAC CIFS Share:

```
racadm remoteimage -c -u root -p calvin -l //
192.168.0.180/dev/floppy.img
```
- Deploy a remote image on iDRAC NFS Share: racadm remoteimage -c –m server-1 -u root -p calvin l '//192.168.0.180/dev/floppy.img'
- Deploy a remote image to server 1 from the CMC: racadm remoteimage -c –m server-1 -u root -p calvin l '//192.168.0.180/dev/floppy.img'
- Deploy a remote image on iDRAC CIFS share for all the servers: racadm remoteimage -c -a -l '//192.168.0.180/dev/ floppy.img' -u root -p calvin
- Deploy a remote image on iDRAC NFS share for all the servers: racadm remoteimage -c -a -l '192.168.0.180:/dev/ floppy.img' -u root -p calvin

## serveraction

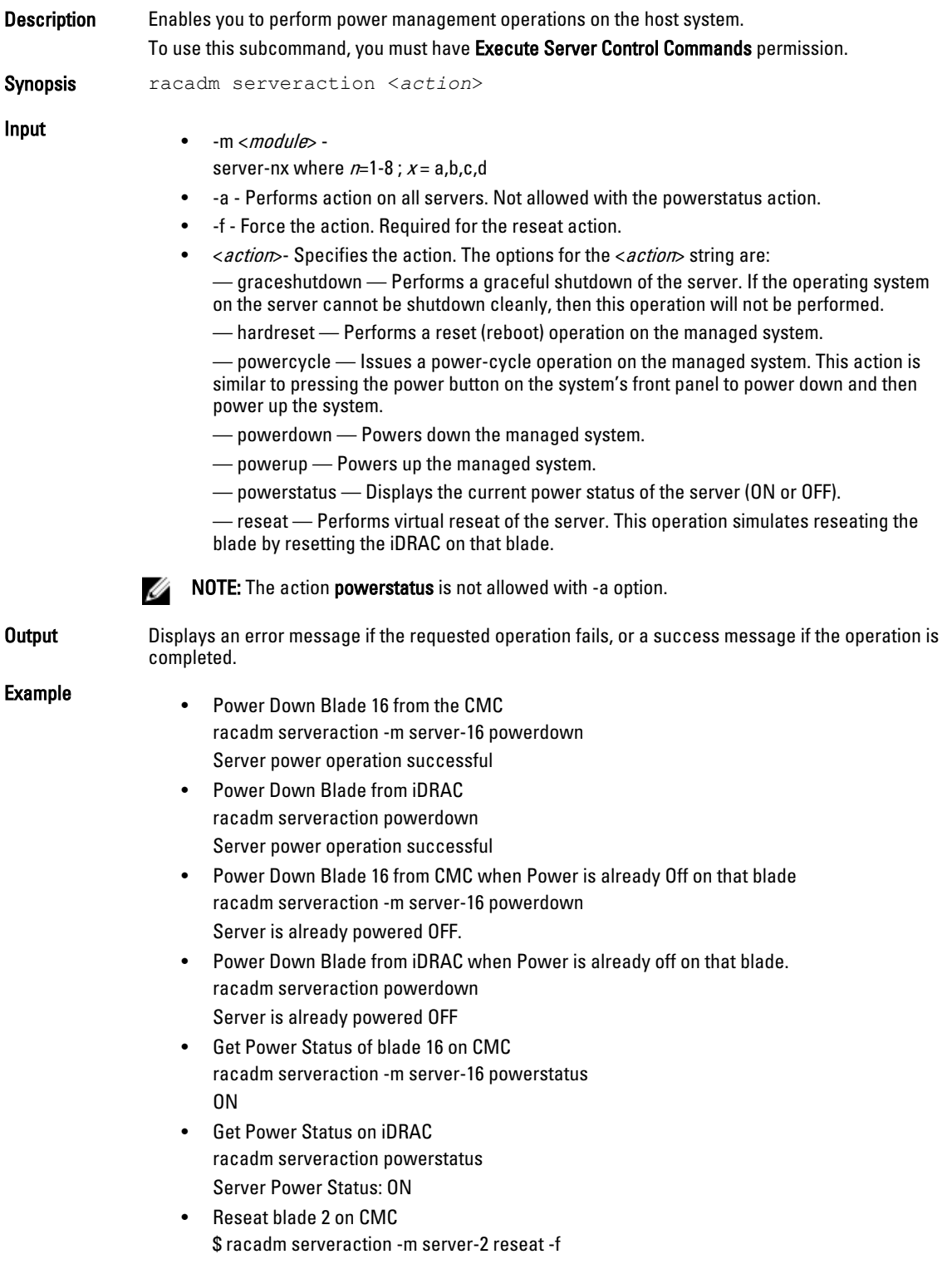

Server power operation successful

• Explanation of Support iDRAC Needs to support graceful shutdown The support of address individual blades is expected on the CMC

### set

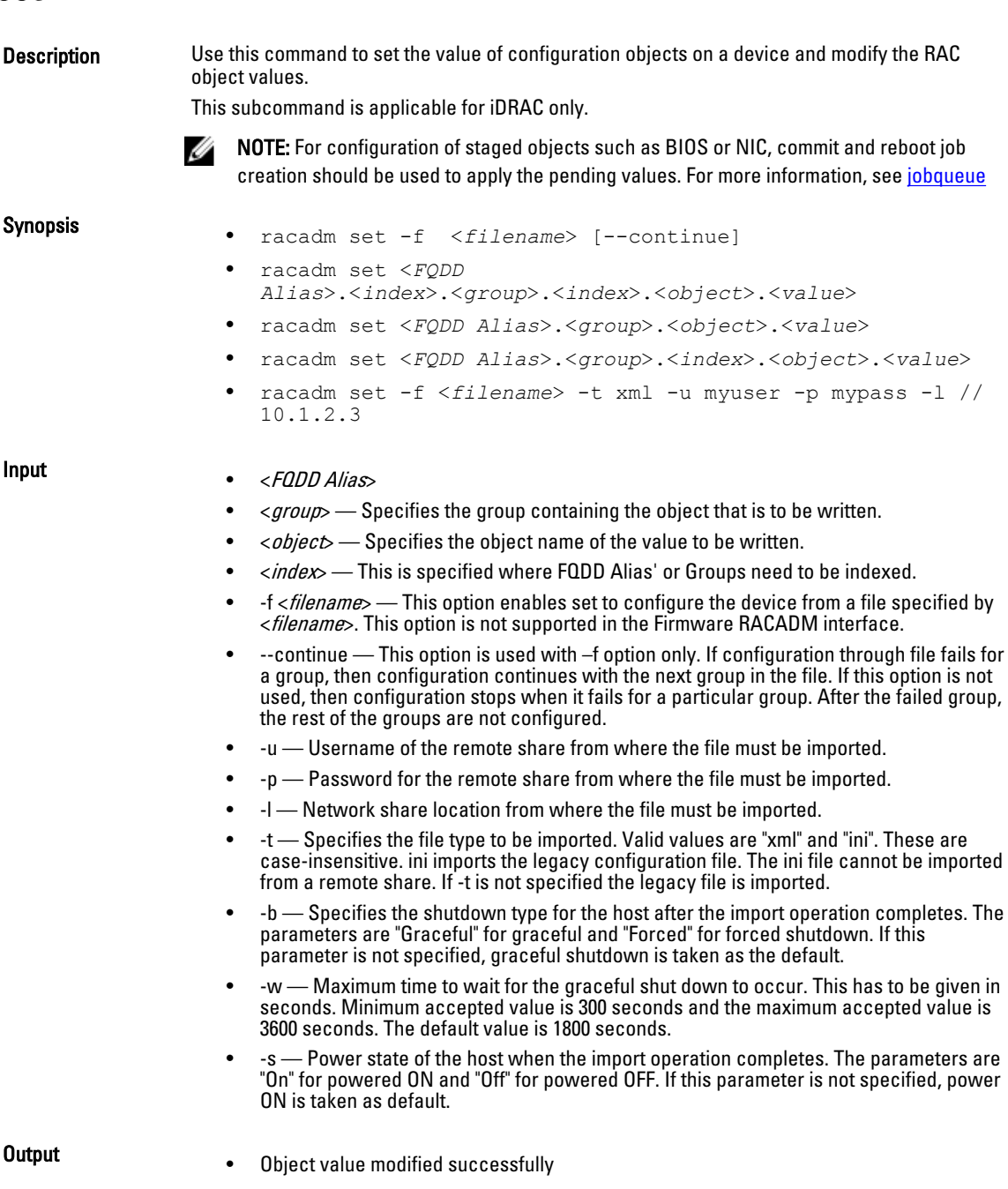

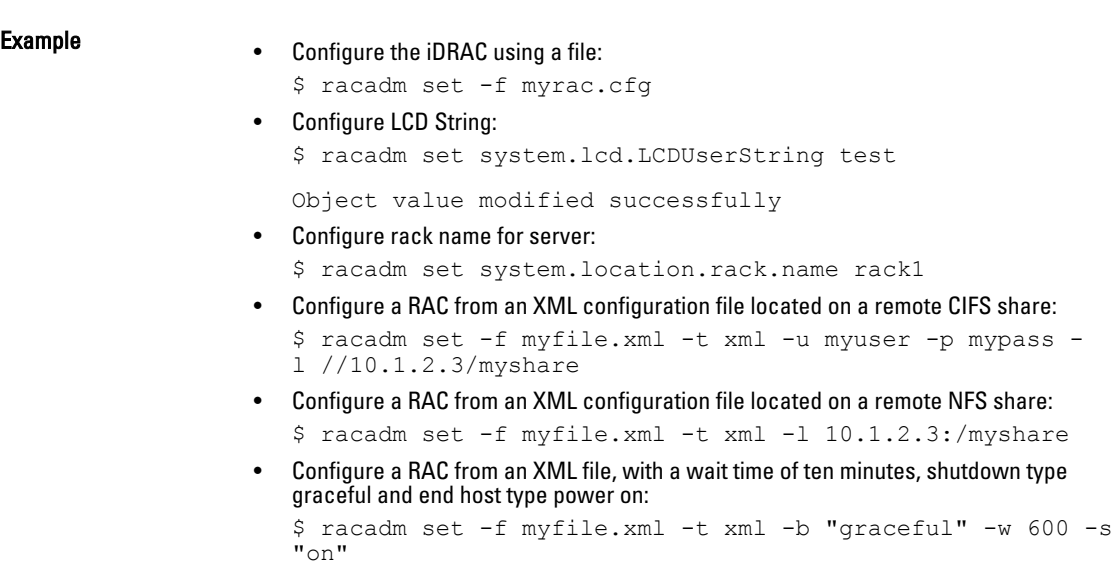

• Failure message indicating reason for failure.

## setarraycfg

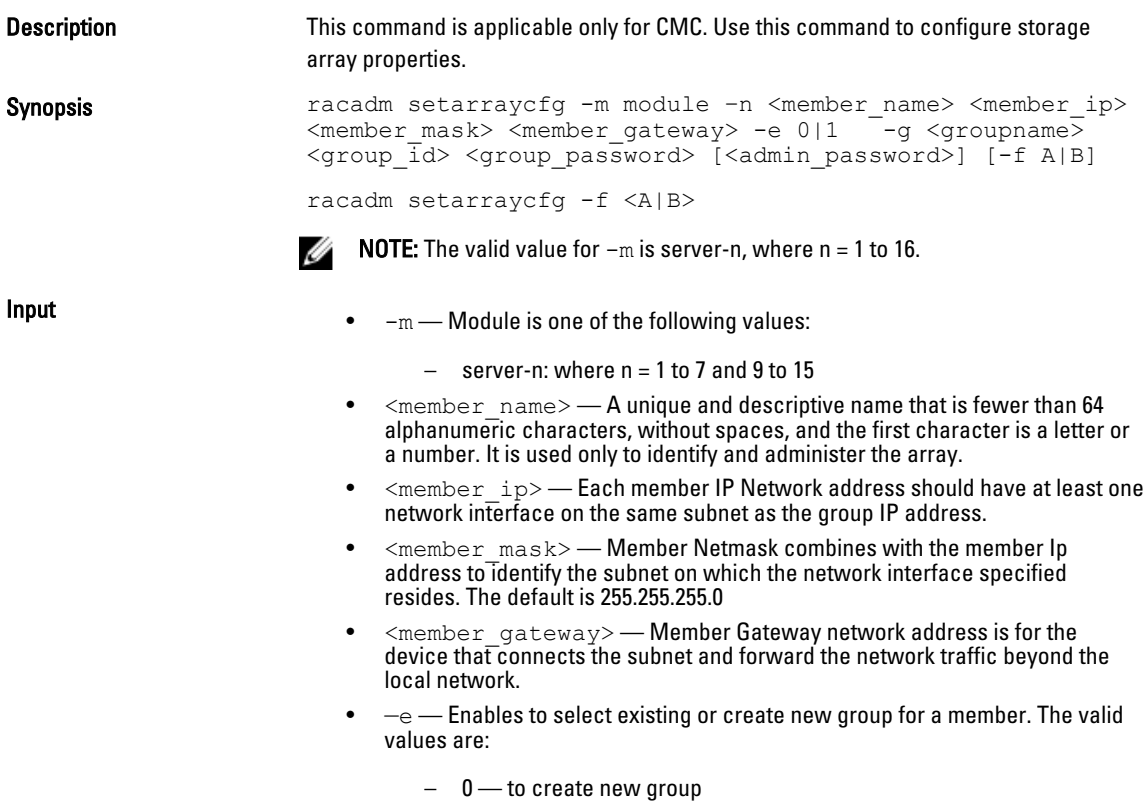

– 1 — to use existing group

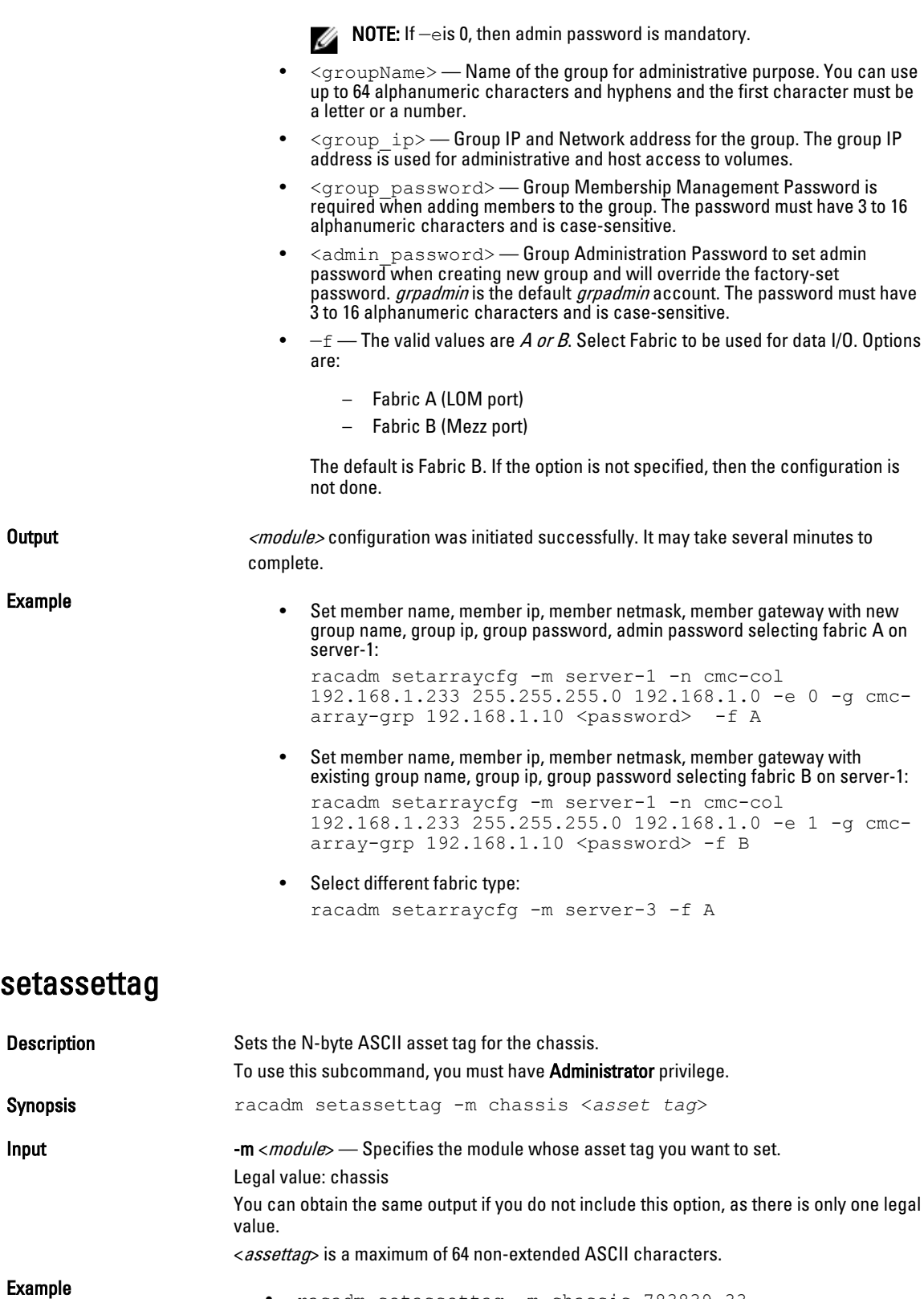

• racadm setassettag -m chassis 783839–33

```
• racadm setassettag 783839–33
  The asset tag was changed successfully.
```
## setchassisname

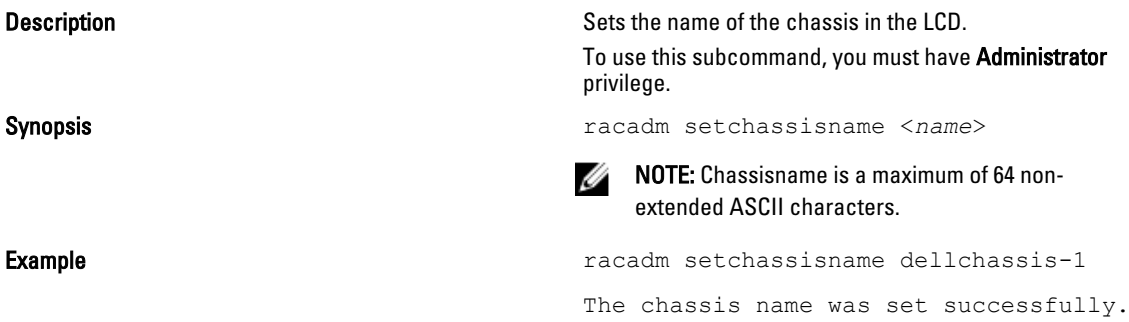

## setflexaddr

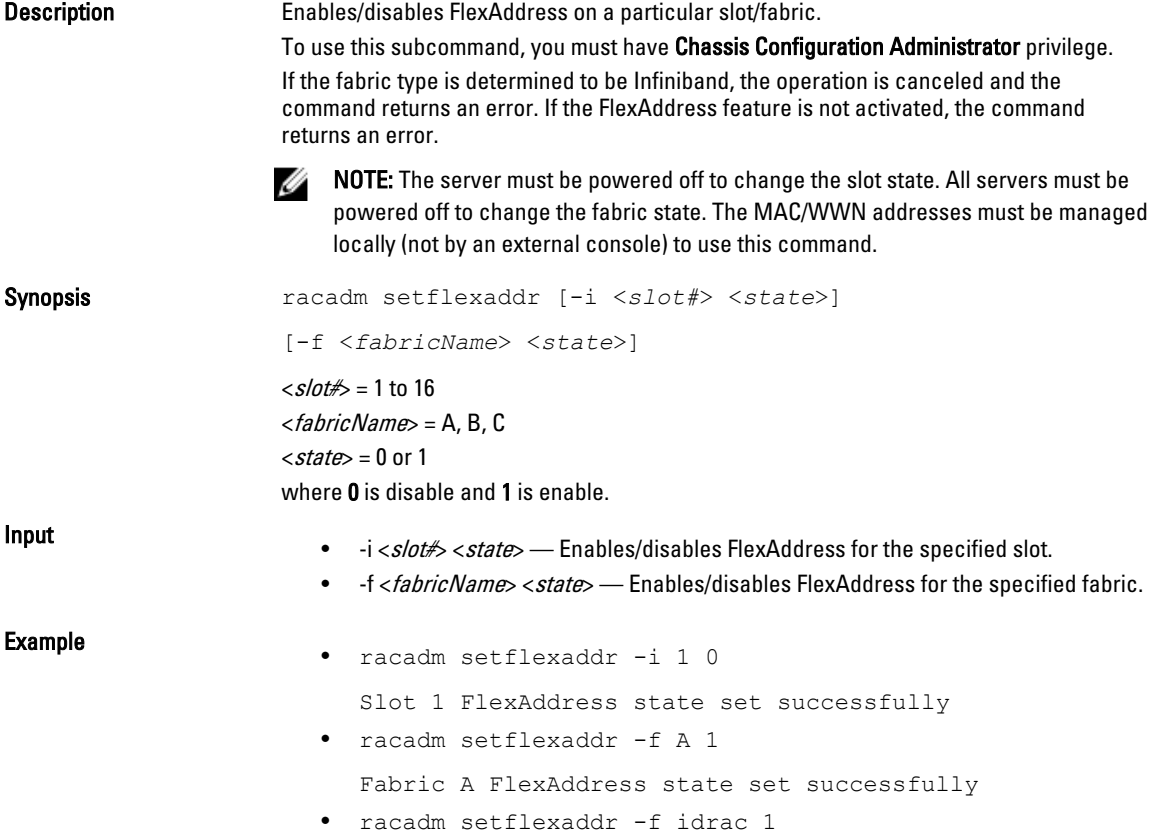

## setled

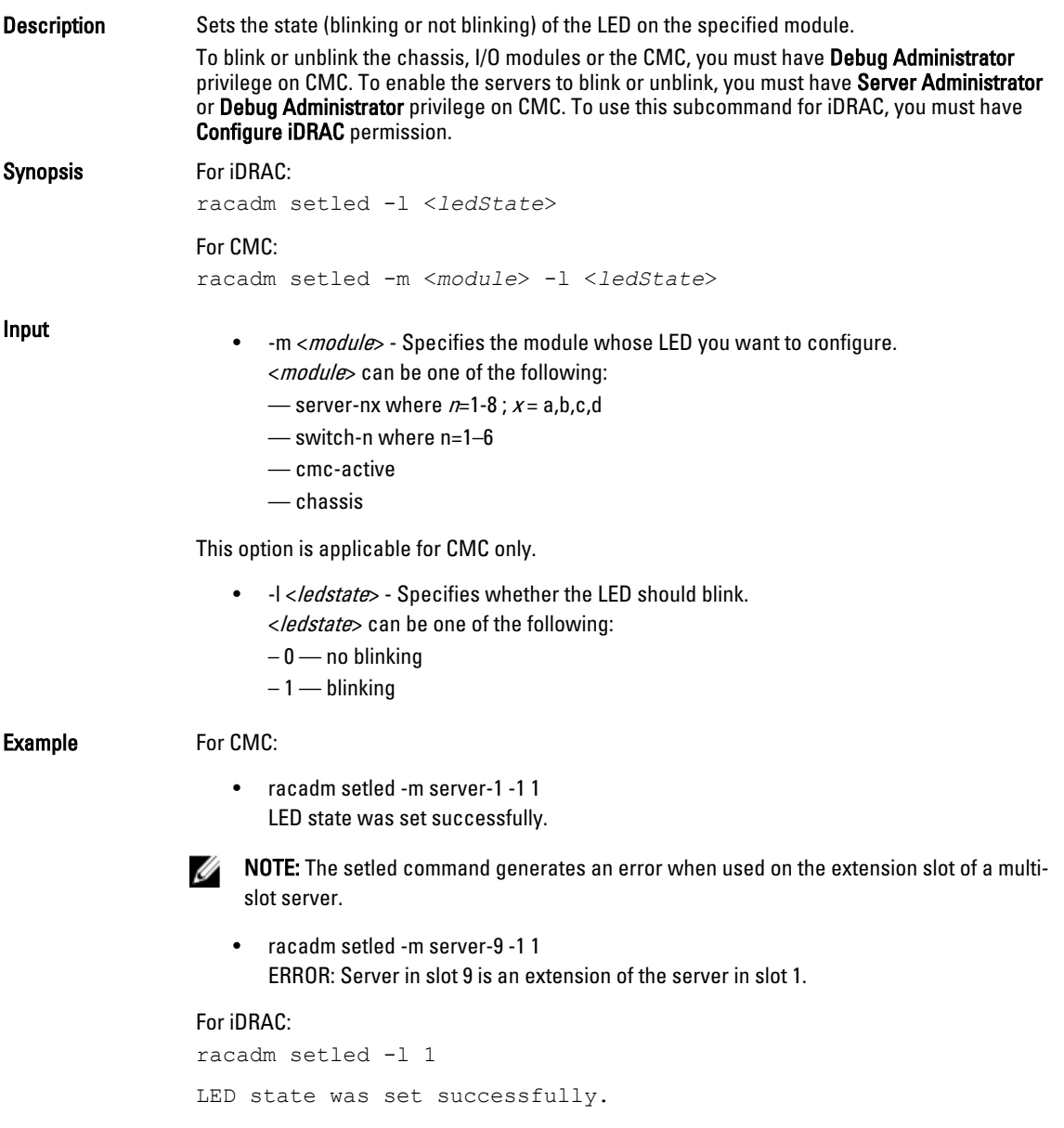

## setniccfg

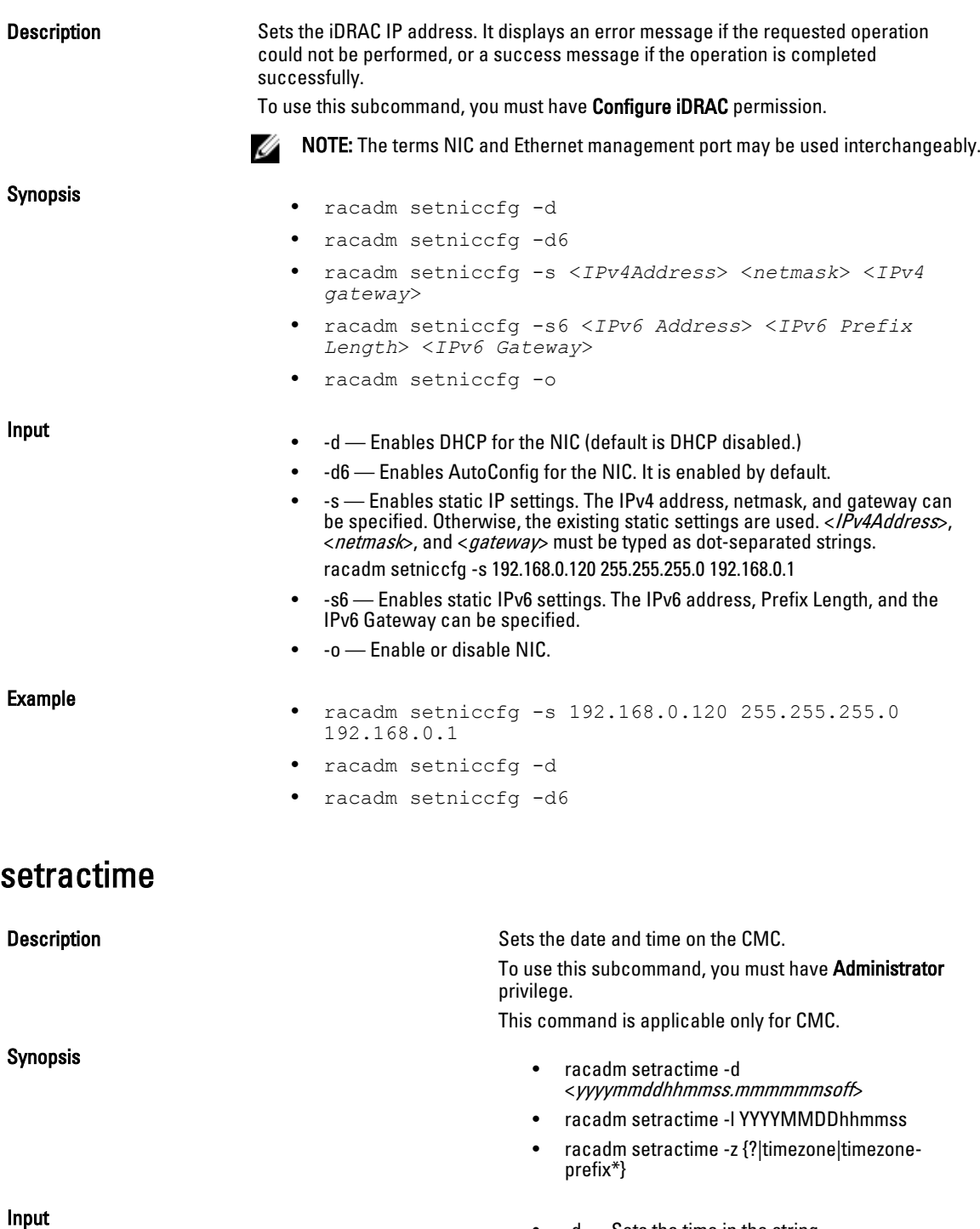

• -d — Sets the time in the string

yyyy is the year

yyyymmddhhmmss.mmmmmmsoff where:

- mm is the month
- dd is the day
- hh is the hour
- mm is the minutes
- ss is the seconds
- mmmmmm is the number of microseconds

 $\frac{1}{2}$  s is a + (plus) sign or a - (minus) sign, which indicates the sign of the offset

— off is the offset in minutes

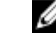

**MOTE:** The off is the offset in minutes from GMT and must be in 15-minute increments. The timezone is represented as an offset from GMT, and the clock does not automatically adjust to daylight savings time (for '-d' option).

> -z <zone> - Sets the time zone by name or index, or lists possible time zones. For example, PST8PDT (Western United States), 294 (Seoul), 344 (Sydney). < zone> may be:

 $-$  <  $\!{\approx}$  lists the major timezone names/prefixes

— <timezone> is the case-sensitive name of your timezone or the index listed by '-z timezoneprefix\*'.

— <timezone-prefix\*> is a prefix of one or more timezones, followed by '\*'.

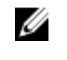

NOTE: The timezone/daylight savings time is fully supported for '-l' and '-z' options. Omit the '-l' option to set the timezone only (eg. '-z US/Central').

- $-1$  Sets the local date and time in the string yyymmddhhmmss where:
	- yyyy is a the year
	- mm is the month
	- $-$  dd is the day
	- hh is the hour
	- mm is the minute
	- ss is the second

— Setting the time using the -l and -z options is recommended. This command format allows the CMC to fully support local time zones, including the ability to automatically adjust the CMC time to the local Daylight Savings Time.

**Example** Example **The setractime subcommand supports dates ranging from** 1/1/1970 00:00:00 through 12/31/2030 23:59:59. To set the local time to October 24, 2007 at 3:02:30 PM:

racadm setractime -l 20071024150230

The time was set successfully.

## setslotname

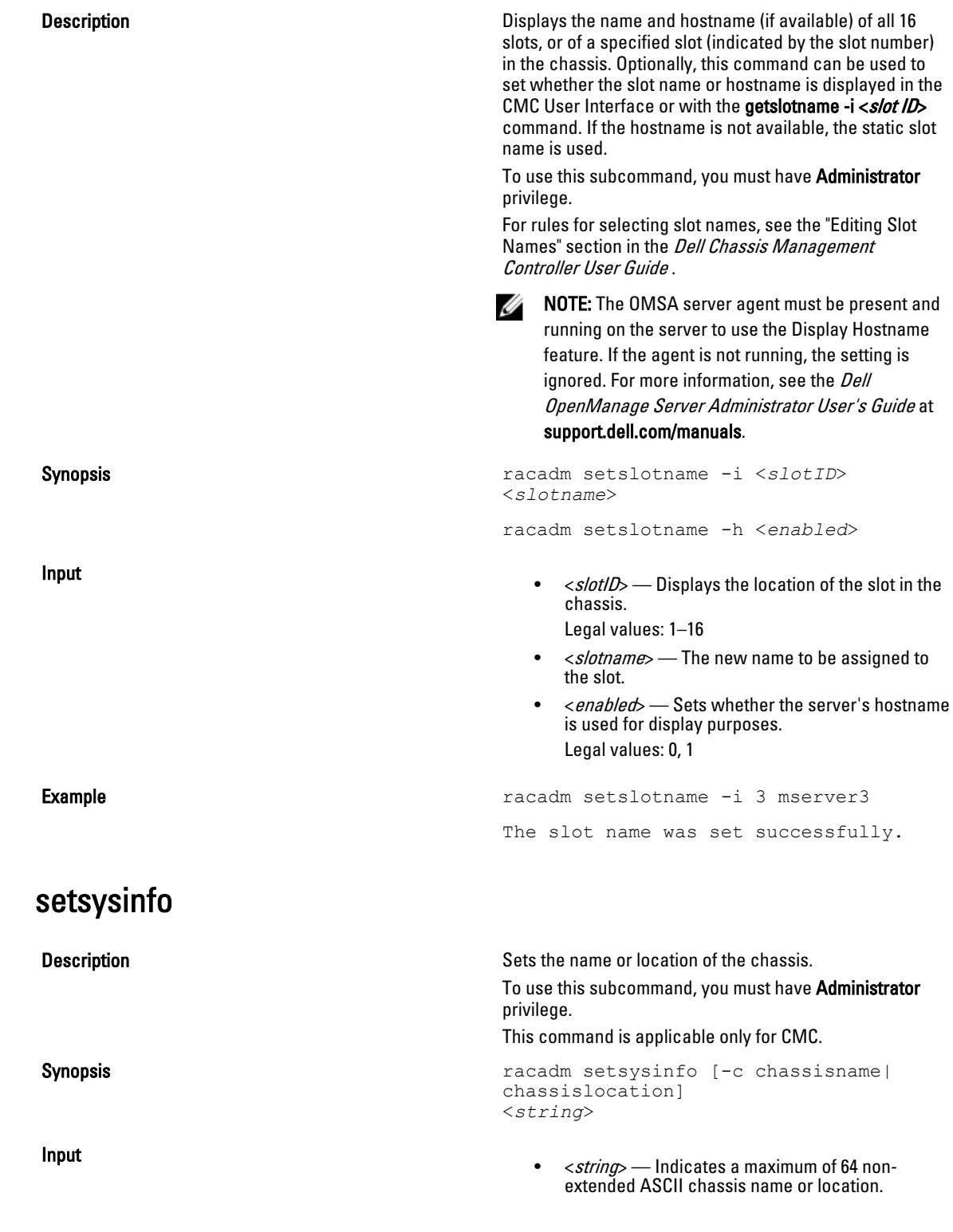

• -c — Sets the chassis name or location.

**Example Example Example Example Example Example Example Example Example Example EXAMPLE EXAMPLE EXAMPLE EXAMPLE EXAMPLE EXAMPLE EXAMPLE EXAMPLE EXAMPLE EXAMPLE EXAMPLE EXAMPLE E** Rack System"

The chassis name was set successfully.

## sshpkauth

#### Description Enables you to upload and manage up to 4 different SSH

Upload The upload mode allows you to upload a keyfile or to copy the key text on the command line. You cannot upload and

public keys per user. You can upload a key file or key text,

This command has three mutually exclusive modes upload, view, and delete that are determined by the

copy a key at the same time. Local and Remote RACADM:

view keys, or delete keys.

```
racadm sshpkauth -i <2 to 16> -k <1 to 
4> -f <filename>
```
racadm sshpkauth -i <*2 to 16*> -k <*1 to 4*> -t

<*key-text*>

options.

#### Telnet/ssh/serial RACADM:

racadm sshpkauth -i <*2 to 16*> -k <*1 to 4*> -t

<*key-text*>

#### View

The view mode allows the user to view a key specified by the user or all keys.

racadm sshpkauth -i <*2 to 16*> -v -k <*1 to 4*>

racadm sshpkauth -i <*2 to 16*> -v -k all

#### Delete

The delete mode allows the user to delete a key specified by the user or all keys.

```
racadm sshpkauth -i <2 to 16> -d -k <1 
to 4>
```
racadm sshpkauth -i <*2 to 16*> -d -k all

Synopsis **Synopsis** racadm sshpkauth

- -i <user index> Index for the user. <user index> must be between 2 to 16 on iDRAC.
- $-k$  [<*key index*> | all] Index to assign the PK key being uploaded. all only works with the -v or -d

Input

options. < key index> must be between 1 to 4 or all on iDRAC.

- t <PK Key Text> Key text for the SSH Public key.
- -f <*filename*> File containing the key text to upload. The -f option is not supported on Telnet/ssh/serial RACADM.
- -v View the key text for the index provided.
- -d Delete the key for the index provided.

#### Examples :

• Upload an invalid key to iDRAC User 2 in the first key space using a string: \$ racadm sshpkauth -i 2 -k 1 -t "This is invalid key Text"

ERROR: Key text appears to be corrupt

• Upload a valid key to iDRAC User 2 in the first key space using a file:

\$ racadm sshpkauth -i 2 -k 1 -f pkkey.key

Key file successfully uploaded.

• Get all keys for User 2 on iDRAC:

```
$ racadm sshpkauth -v -i 2 -k all
************************ User ID 2 ******************
Key ID 1:
ssh-rsa AAAAB3NzaC1yc2EAAAABIwAAAIEAzzy
+k2npnKqVEXGXIzo0sbR6JgA5YNbWs3ekoxXV
                fe3yJVpVc/5zrrr7XrwKbJAJTqSw8Dg3iR4n3vUaP
+lPHmUv5Mn55Ea6LHUslAXFqXmOdlThd
               wilU2VLw/iRH1ZymUFnut8ggbPQgqV2L8bsUaMqb5PooIIvV6hy4isCNJU=
1024-bit RSA, converted from OpenSSH by xx_xx@xx.xx
Key ID 2:
Key ID 3:
Key ID 4:
```
### sslcertdownload

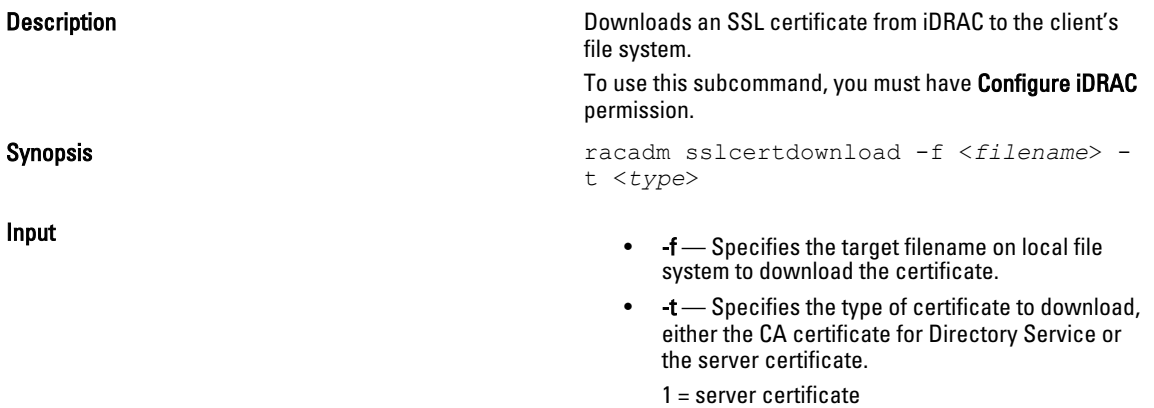

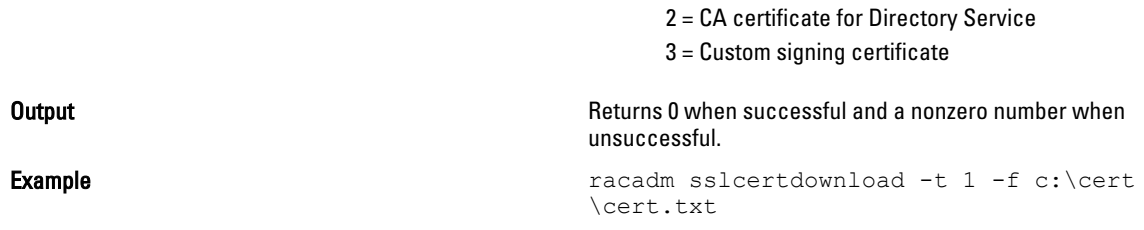

 $\mathbb Z$  NOTE: This command is not supported in the firmware racadm interface as is not a file system.

## sslcertupload

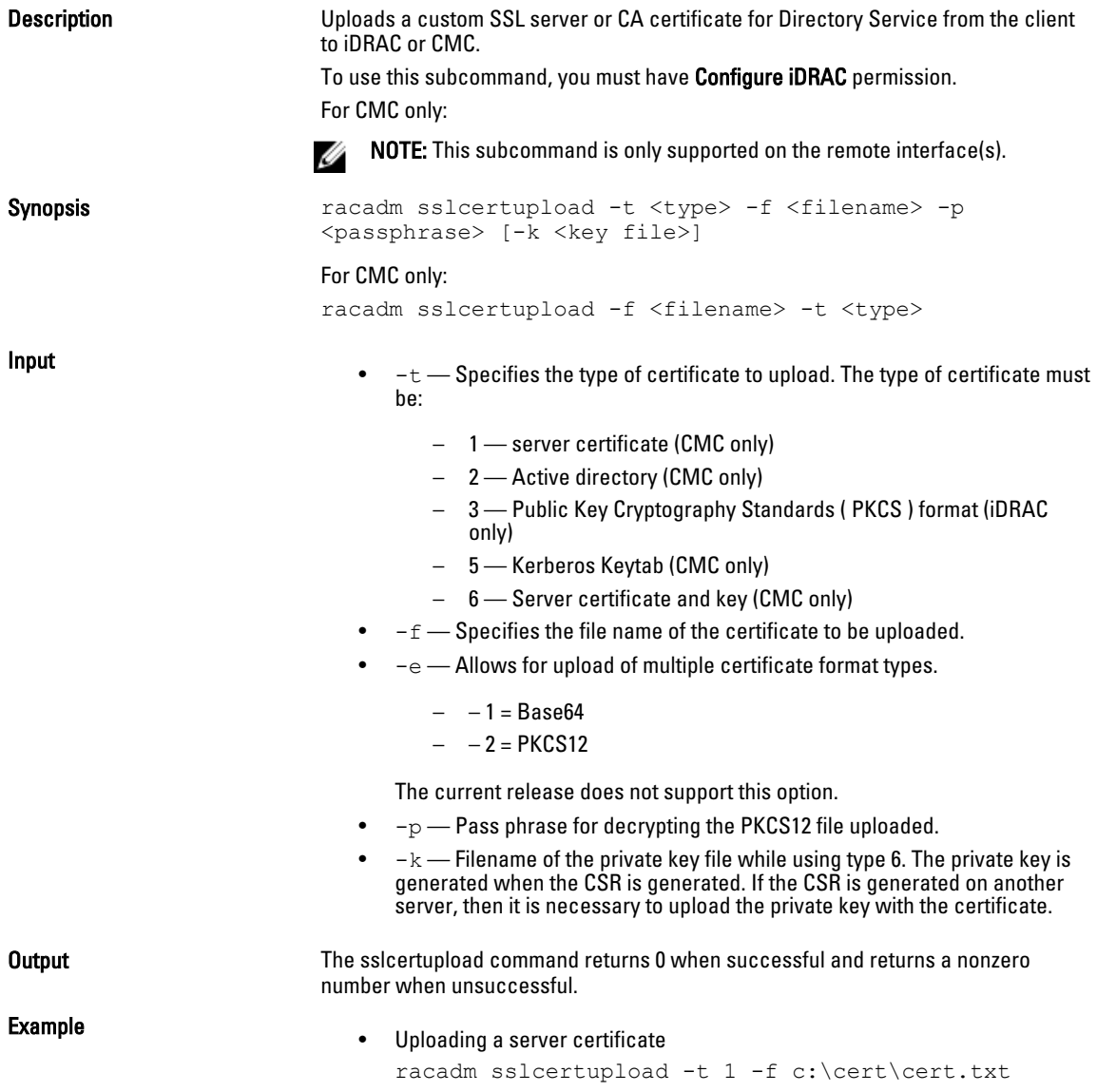

- Uploading a PKCS file without any passphrase: racadm sslcertupload –t 3 –f <filename>
- Uploading a PKCS file with a passphrase: racadm sslcertupload –t 3 –f <filename> –p <passphrase>

## sslcertview

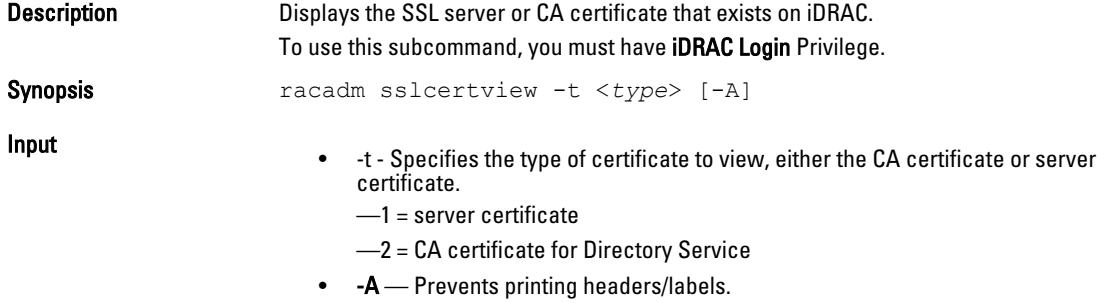

**NOTE:** If a certificate is generated using comma ',' as one of the parameters for the Organization Name, Common Name, Location Name, or State Name, the sslcertview command will display the partial name in the respective field(s) only up to the comma. The rest of the string is not displayed.

#### **Output**

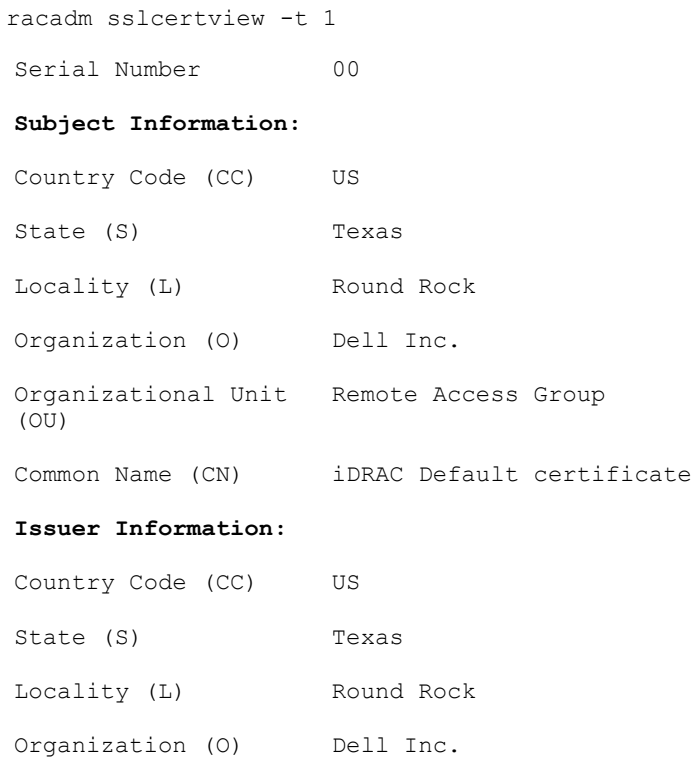

Organizational Unit Remote Access Group  $(OU)$ Common Name (CN) iDRAC Default certificate Common Name (CN) iDRAC Default certificate Valid From Jul 8 16:21:56 2005 GMT Valid To Jul 7 16:21:56 2010 GMT racadm sslcertview -t 1 -A 00 US Texas Round Rock Dell Inc. Remote Access Group iDRAC default certificate US Texas Round Rock Dell Inc. Remote Access Group iDRAC default certificate Jul 8 16:21:56 2005 GMT Jul 7 16:21:56 2010 GMT

### sslcertdelete

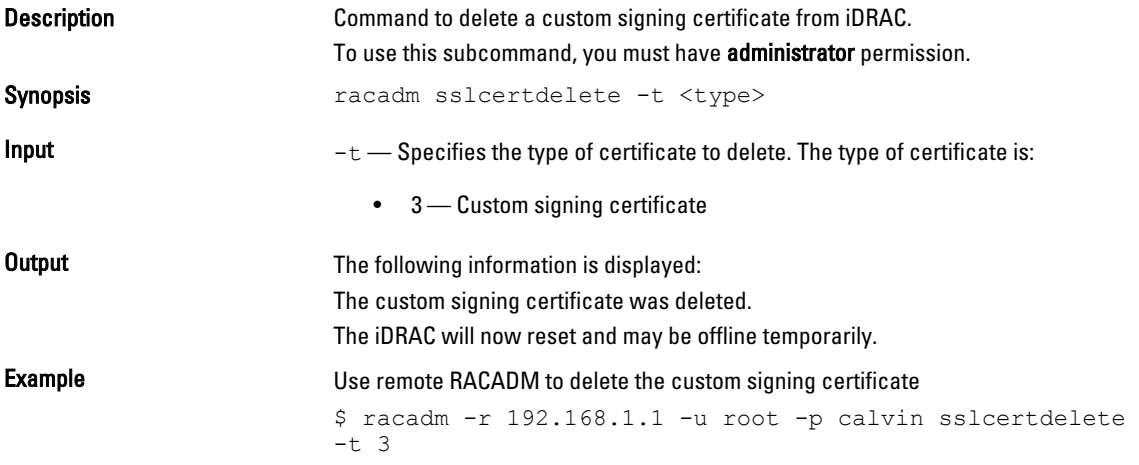

## sslcsrgen

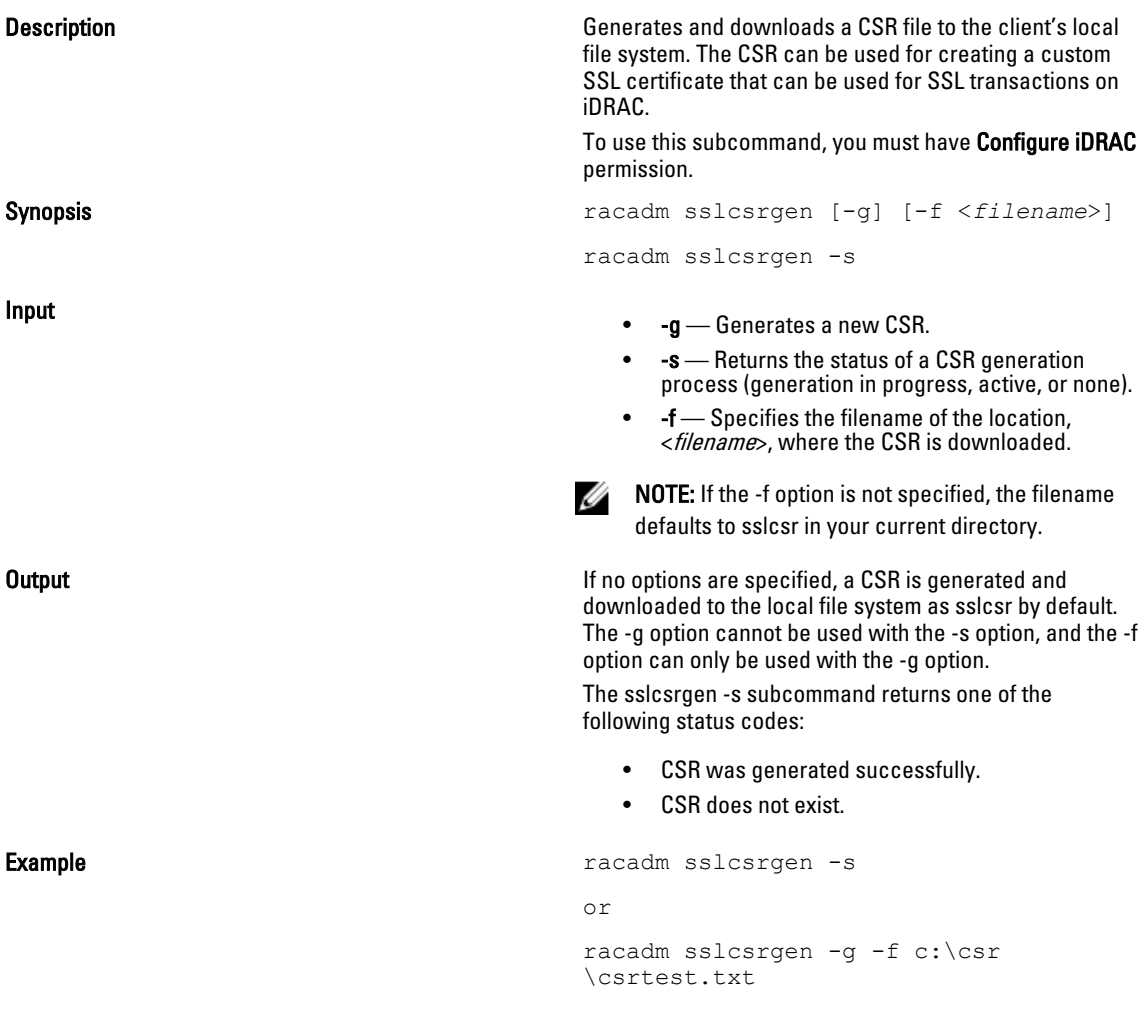

U NOTE: Before a CSR can be generated, the CSR fields must be configured in the RACADM cfgRacSecurity group. For example: racadm config -g cfgRacSecurity -o cfgRacSecCsrCommonName MyCompany

 $\mathscr{U}$  NOTE: In telnet/ssh console, you can only generate and not download the CSR file.

## sslkeyupload

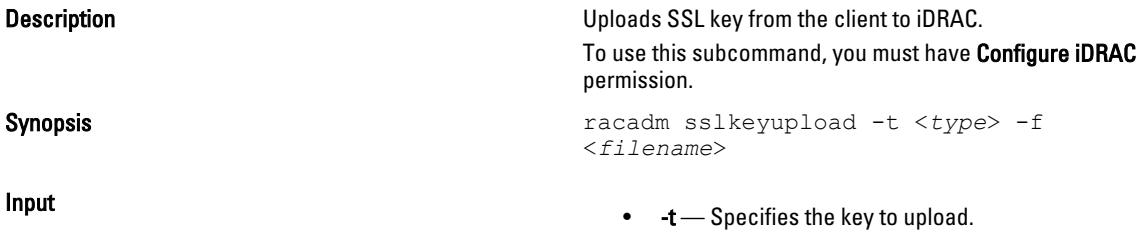

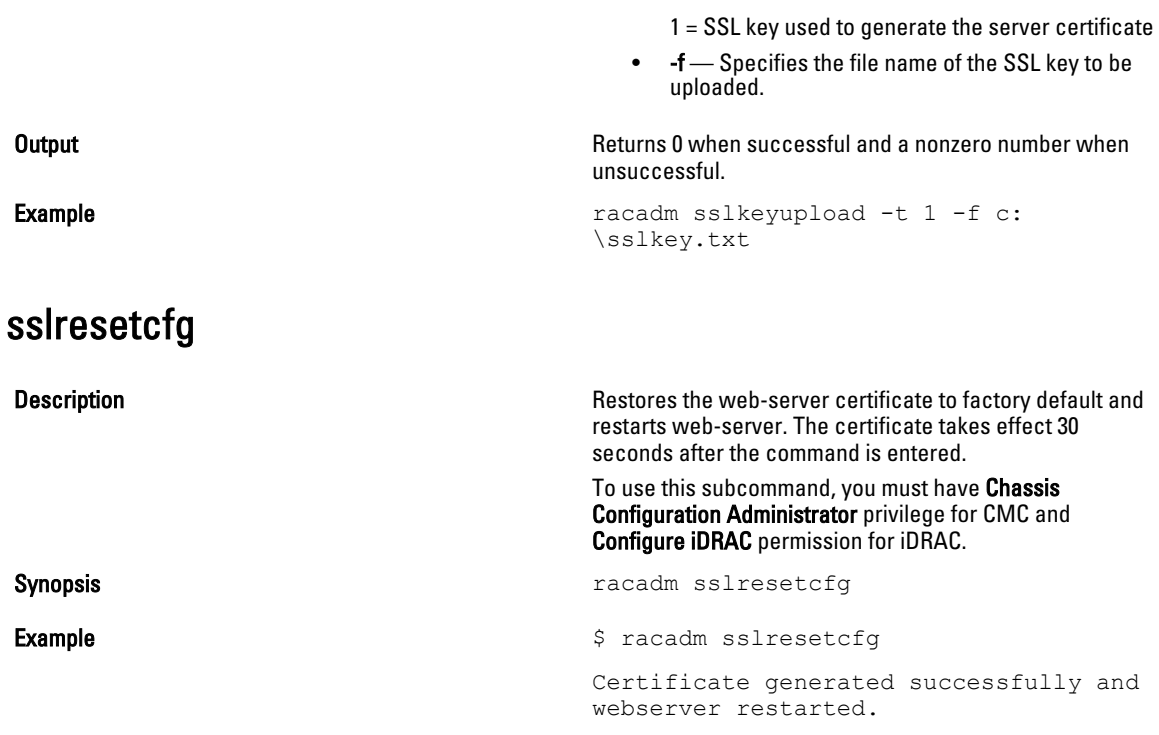

NOTE: For more information on managing SSL certificates, see the "Securing CMC Communications Using SSL and Digital Certificates" section in the *Dell Chassis Management Controller User Guide*.

## systemconfig

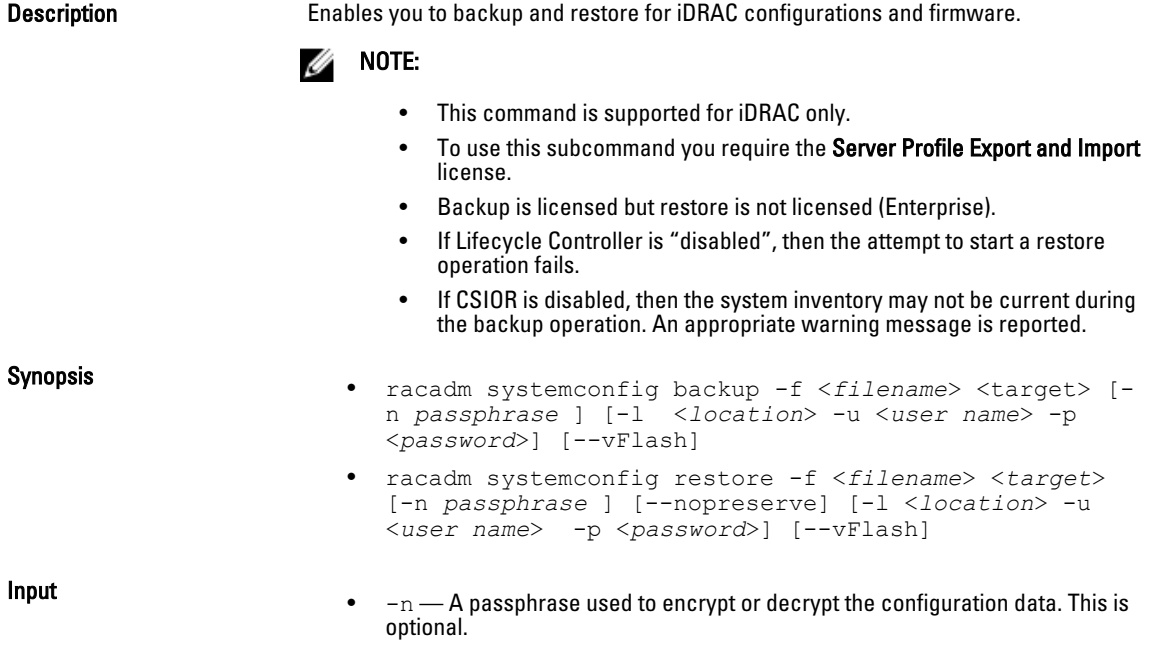

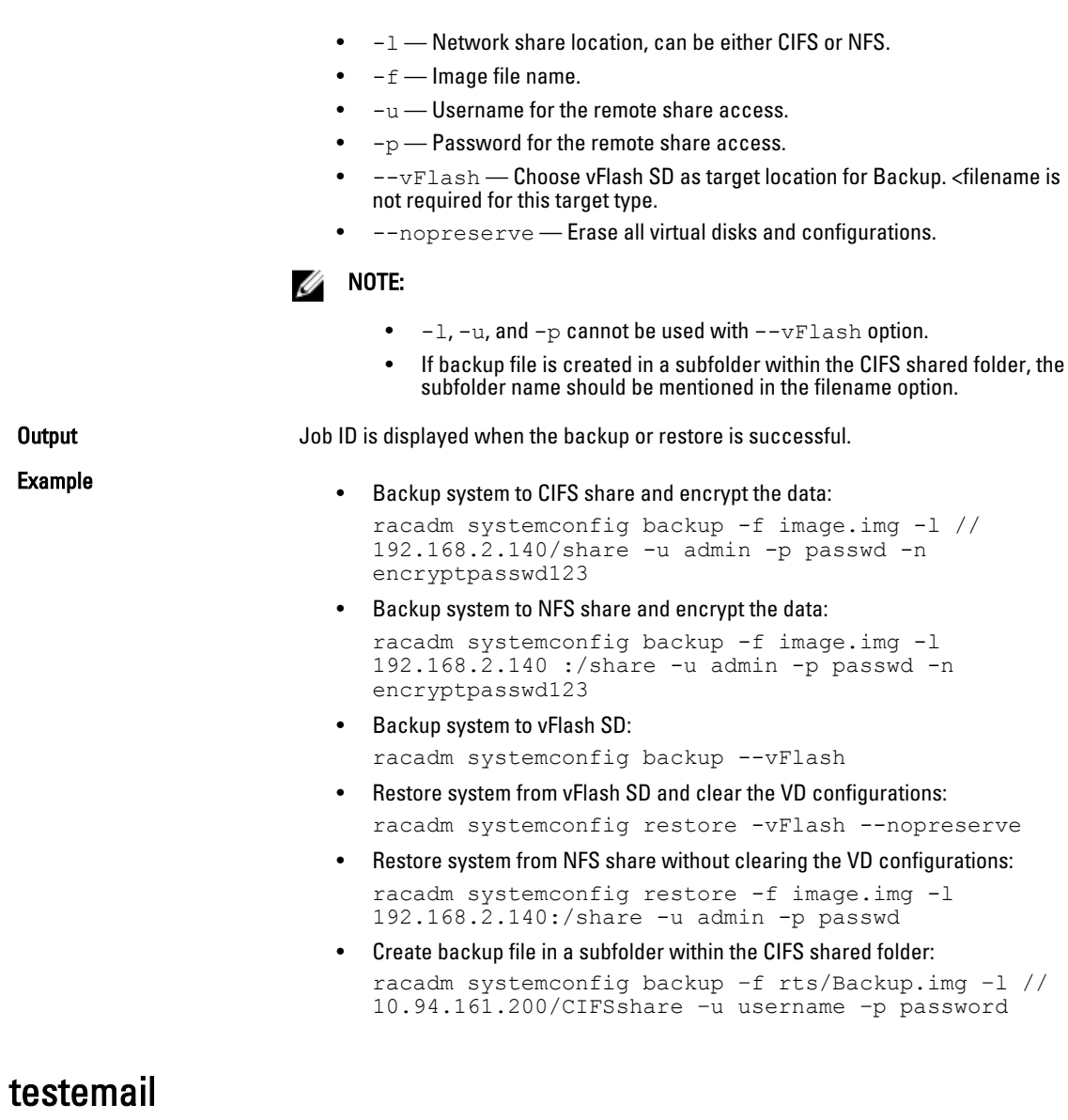

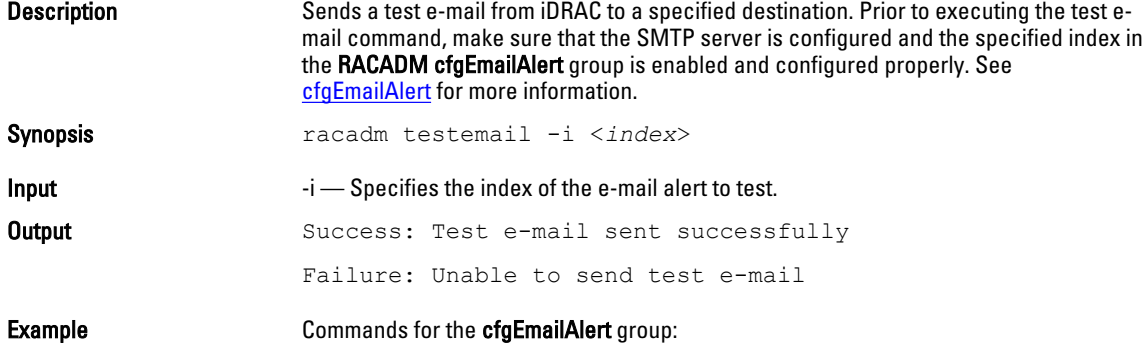

• Enable the alert —

 racadm config -g cfgEmailAlert -o cfgEmailAlertEnable -i 1

- Set the destination e-mail address racadm config -g cfgEmailAlert -o cfgEmailAlertAddress -i 1 user1@mycompany.com
- Set the custom message that is sent to the destination e-mail address racadm config -g cfgEmailAlert -o cfgEmailAlertCustomMsg -i 1 "This is a test!"
- Make sure that the SMTP IP address is configured properly racadm config -g cfgRemoteHosts -o cfgRhostsSmtpServerIpAddr 192.168.0.152
- View the current e-mail alert settings racadm getconfig -g cfgEmailAlert -i <*index*>

where  $\langle$ *index* $>$  is a number from 1 to 4.

### testfeature

The following tables describe the **testfeature** subcommand options.

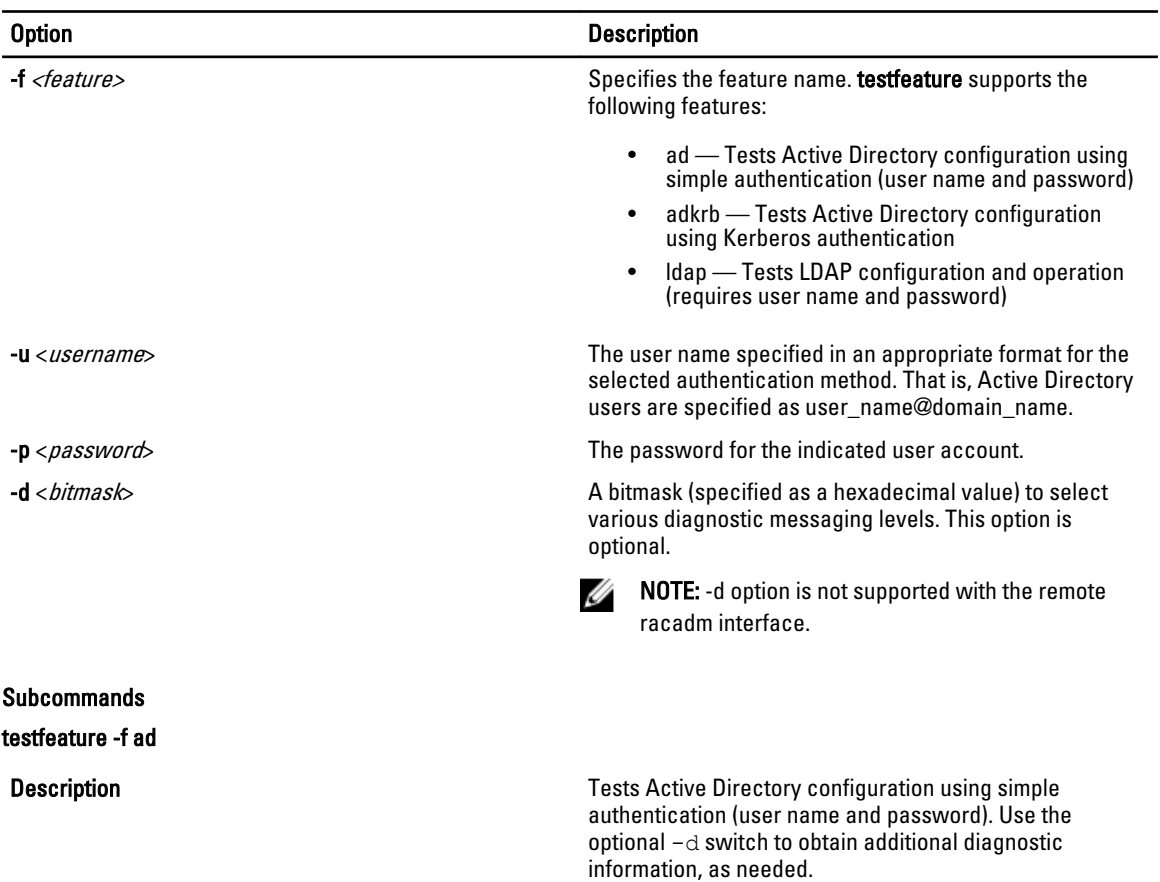

Example

testfeature -f adkrb

This subcommand when executed performs the following:

- Checks command syntax.
- Verifies whether the required system resources are available.
- Validates Active Directory configuration.
- Verifies the SSL certificate and if the certificate signing request (key) exists.
- Acquires LDAP and Global Catalog Service records from DNS.
- Acquires user privileges from the Active Directory server.
- Checks the time to acquire user privileges with the allotted time to login.
- 

**MOTE:** In the event of an error, the command displays the test that failed and all the tests performed earlier to the test that failed, including all the error messages.

Synopsis testfeature -f ad -u <*username*> -p <*password*> [-d <*diagnostic-message-level*>]

- testfeature –f ad –u user@domain –p secret SUCCESSFUL: User permissions are xxxxxppp The last three digits are the user's permissions.
- testfeature –f adkrb –u user\_name@domain\_name SUCCESSFUL: User permissions are 80000fff
- testfeature -f ldap -u harold -p barrel SUCCESSFUL: User permissions are 0x00000fff

**Description Description Tests the Active Directory configuration using Kerberos** authentication (single sign-on or Smart Card login). Use the optional -d switch to obtain additional diagnostic information, as needed. This subcommand when executed performs the following:

- Checks command syntax.
- Verifies if the required system resources are available.
- Validates Active Directory configuration.
- Verifies if the SSL certificate and certificate signing request (key) exists.
- Acquires LDAP and Global Catalog Service records from DNS.
- Verifies if the CMC can acquire CMC, LDAP and Global Catalog servers FQDN through reverse IP lookups.
- Verifies that the CMC principal name matches the principal name in the uploaded Keytab file.

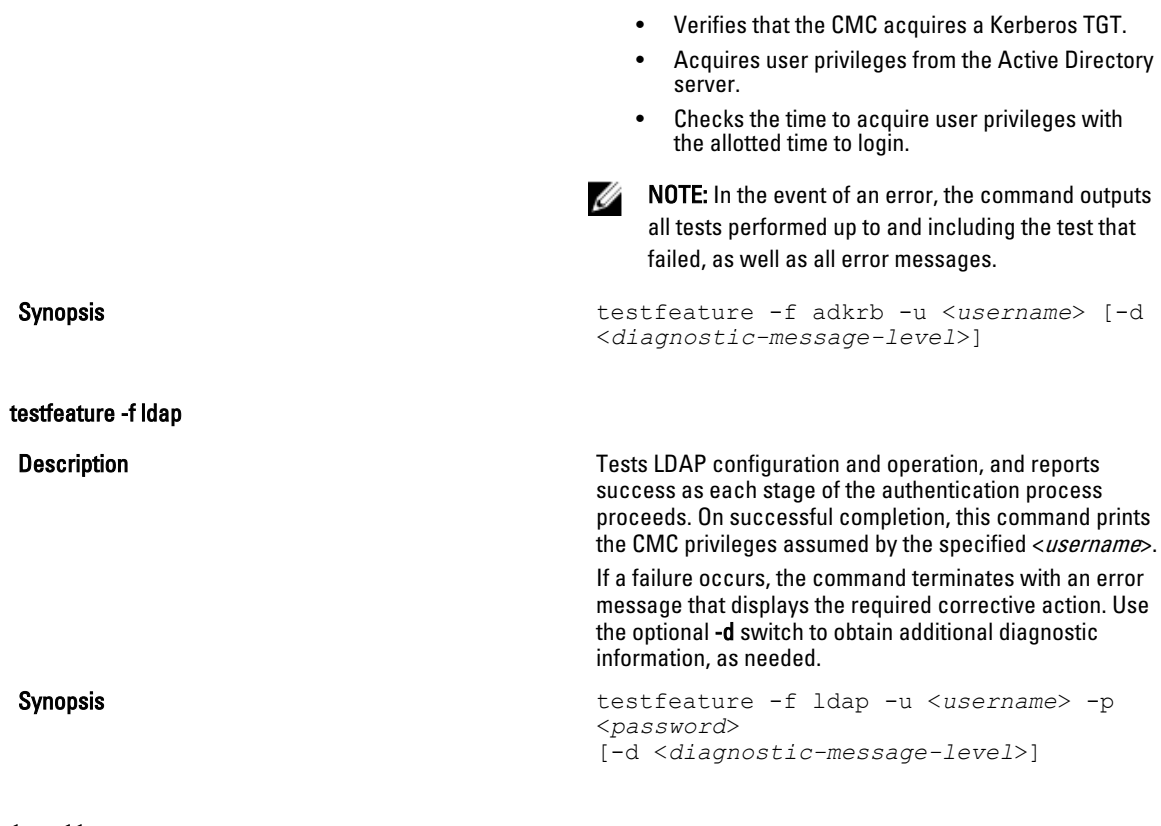

## testtrap

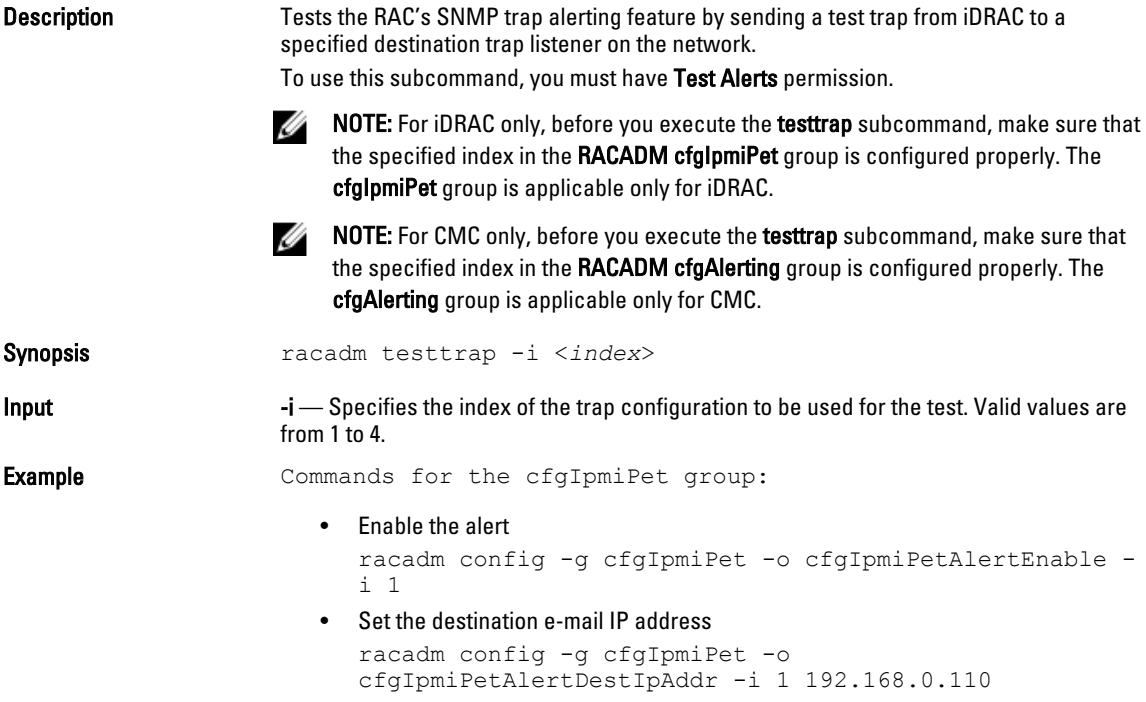

• View the current test trap settings racadm getconfig -g cfgIpmiPet -i <*index*>

where  $\langle \textit{index} \rangle$  is a number from 1 to 4

## testalert

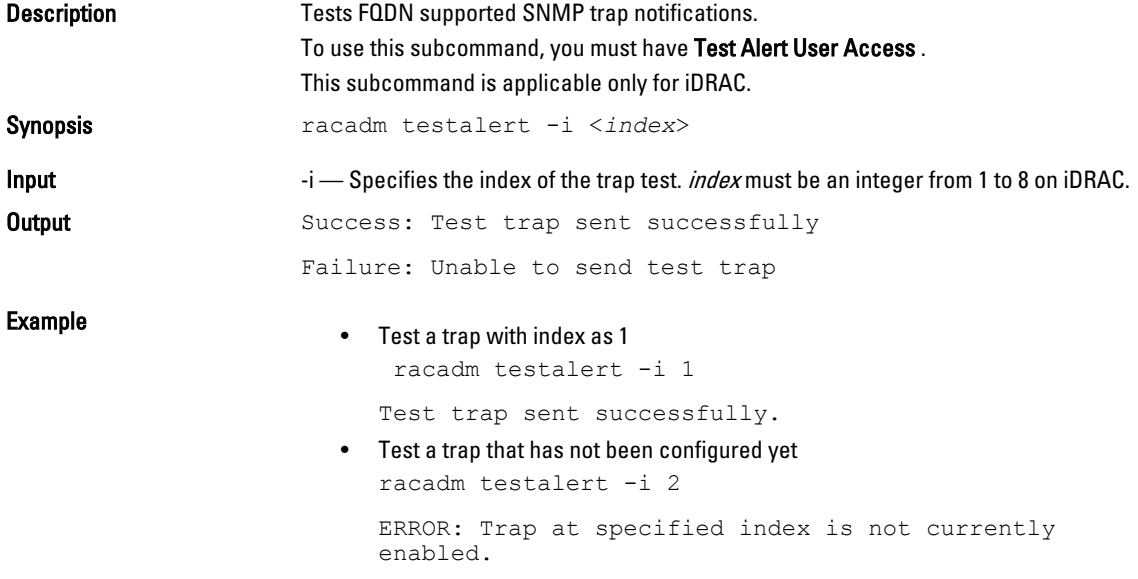

### traceroute

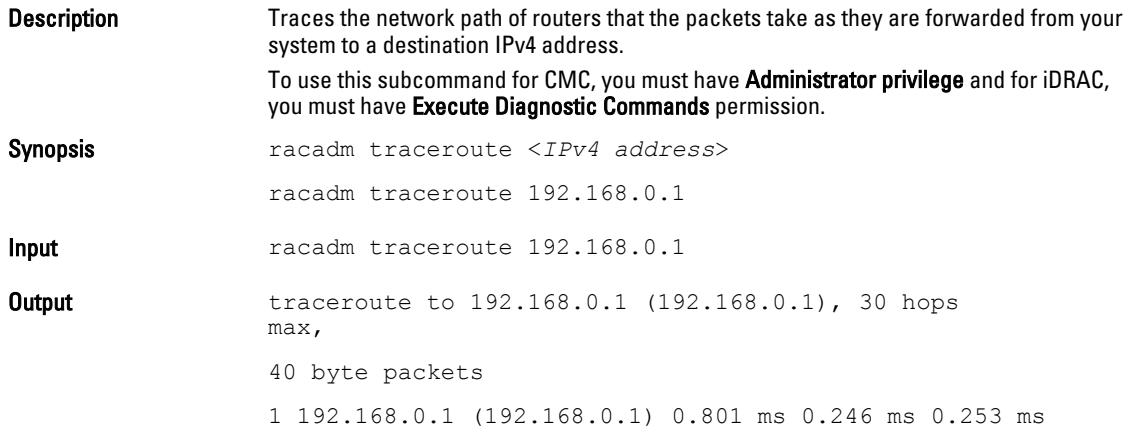

### traceroute6

**Description** Traces the network path of routers that the packets take as they are forwarded from your system to a destination IPv6 address.

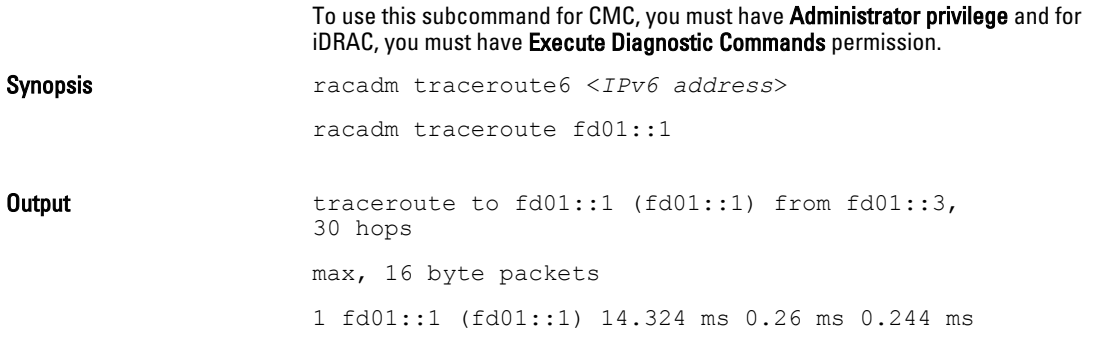

## update

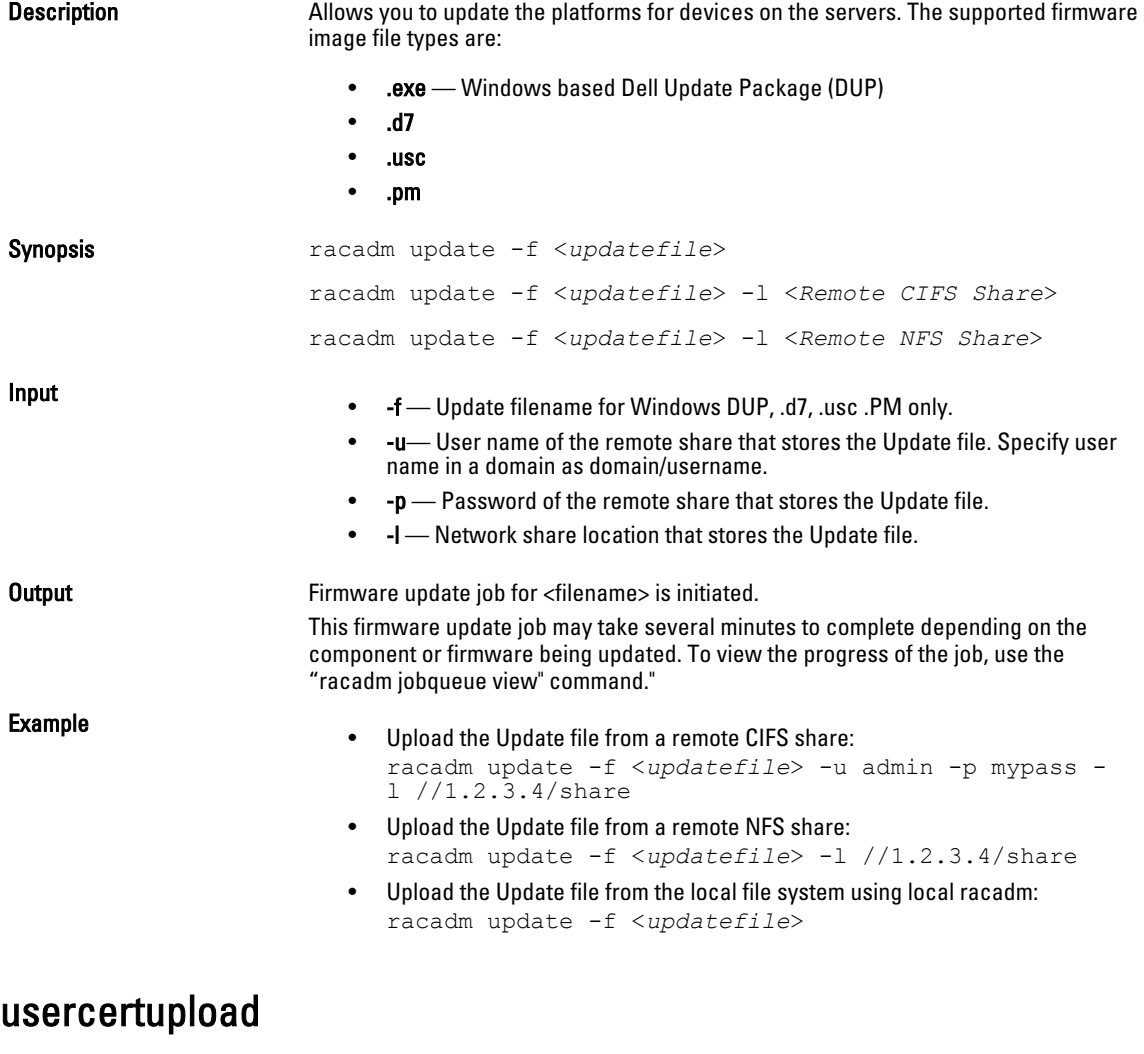

#### Description Uploads a user certificate or a user CA certificate from the client to iDRAC.

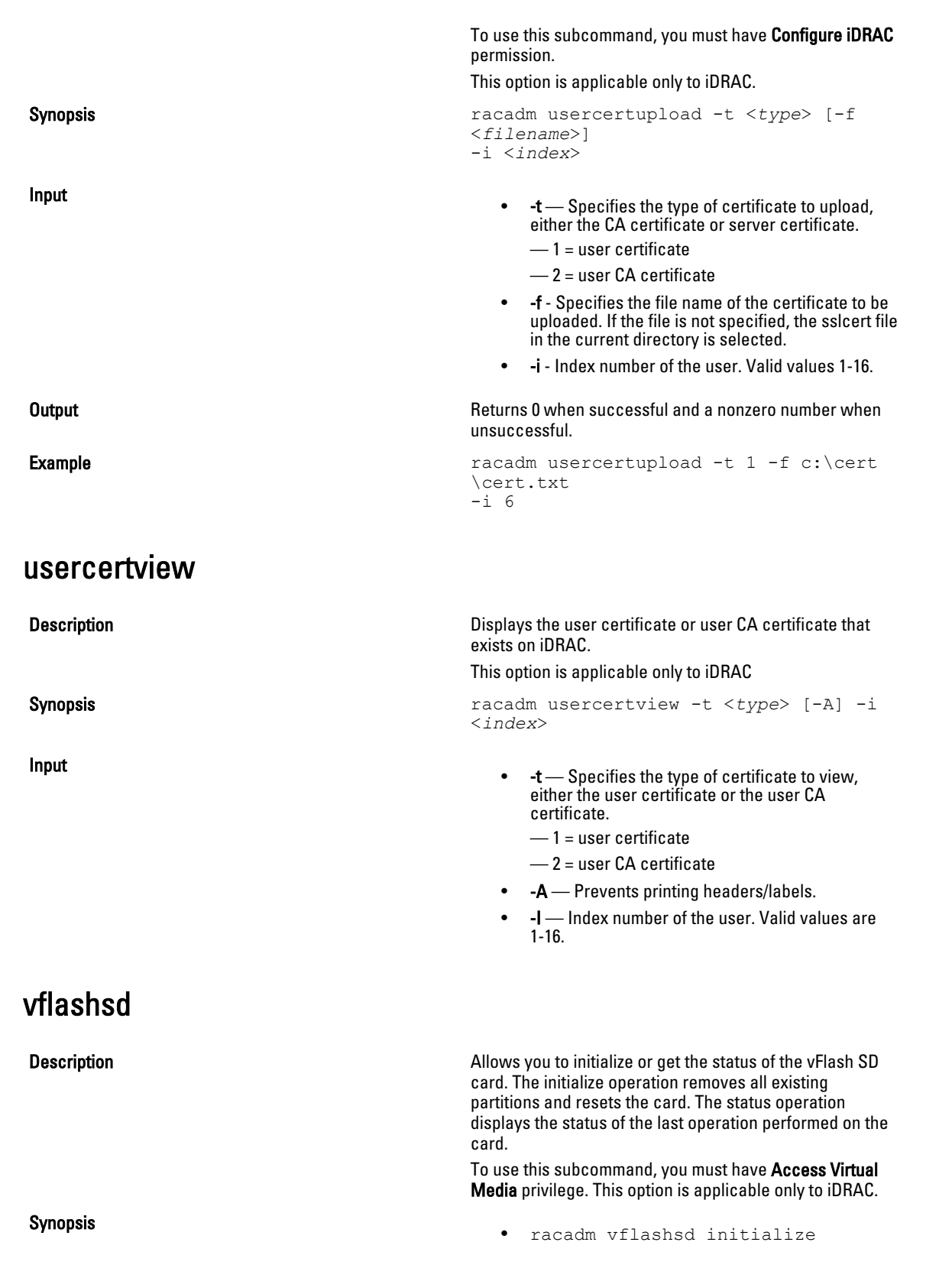

• racadm vflashsd status

## vflashpartition

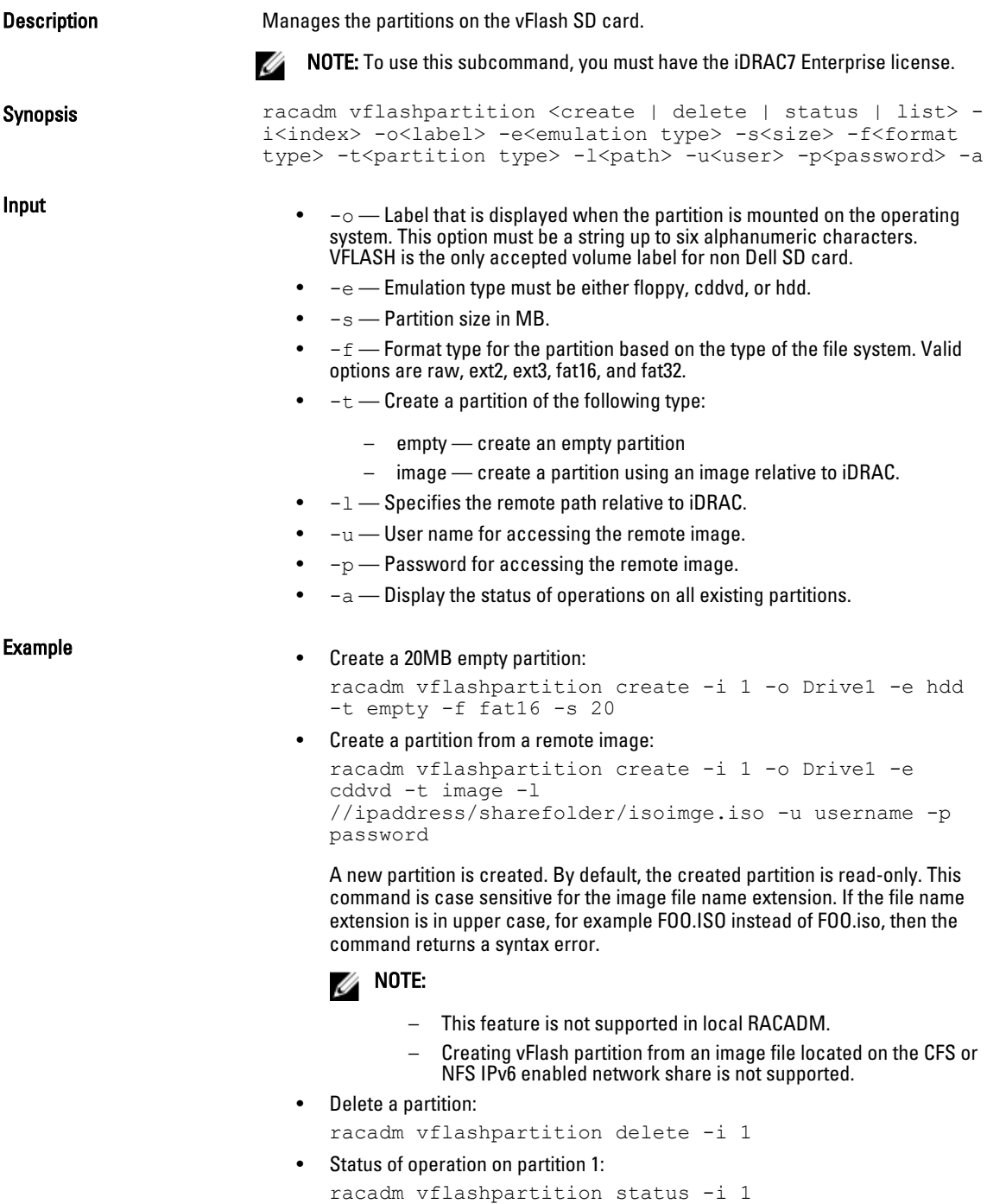

- Status of all existing partitions: racadm vflashpartition status -a
- List all the existing partitions and its properties: racadm vflashpartition list

## vmdisconnect

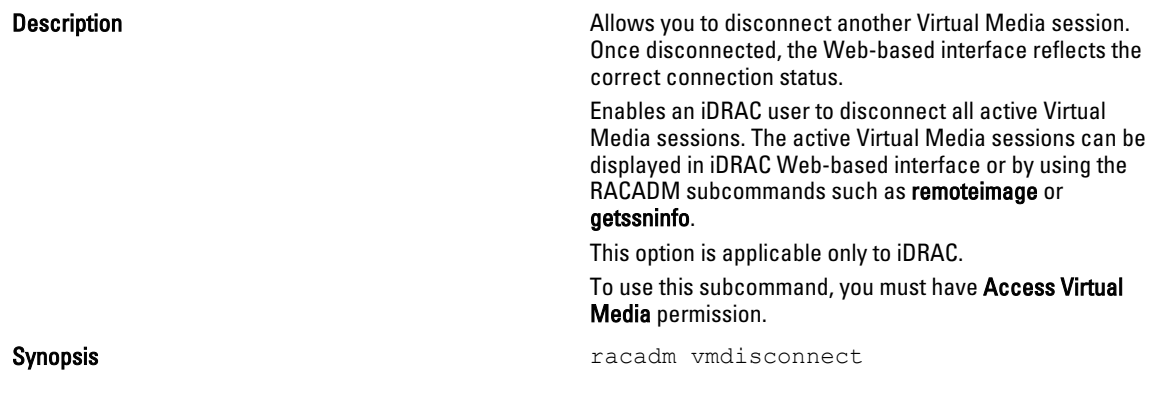

140

3

# iDRAC and CMC Property Database Group and Object Descriptions

The iDRAC and CMC property database contains the configuration information for iDRAC and CMC. Data is organized by associated object, and objects are organized by object group. The IDs for the groups and objects that the property database supports are listed in this section for iDRAC Enterprise on Blade Servers, iDRAC Enterprise or Express on Rack and Tower Servers and CMC.

Use the group and object IDs with the RACADM subcommands to configure iDRAC and CMC.

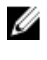

Ø

**NOTE:** You can configure any setting that is not preceded by the hash sign  $(\#)$  in the output. To modify a configurable object, use the -o option.

NOTE: Racadm sets the value of objects without performing any functional validation on them. For example, RACADM allows you to set the Certificate Validation object to 1 with the Active Directory object set to 0, even though Certificate Validation can happen only if Active Directory is enabled. Similarly, the cfgADSSOEnable object can be set to 0 or 1 even if the cfgADEnable object is 0, but it takes effect only if Active Directory is enabled.

All string values are limited to displayable ASCII characters, except where otherwise noted.

### Displayable Characters

Displayable characters include the following set:

abcdefghijklmnopqrstuvwxwz ABCDEFGHIJKLMNOPQRSTUVWXYZ

 $0123456789~^{\circ}$   $\cdot$   $0.19458^{^{\circ}$   $\cdot$   $($   $)$   $+$   $=$  { } []  $|$   $\cdot$   $:$   $"$   $>$   $,$   $.$   $?$  /

The following table provides an overview of the object groups applicable for iDRAC Enterprise on Blade Servers, iDRAC on Rack and Tower Servers, and CMC.

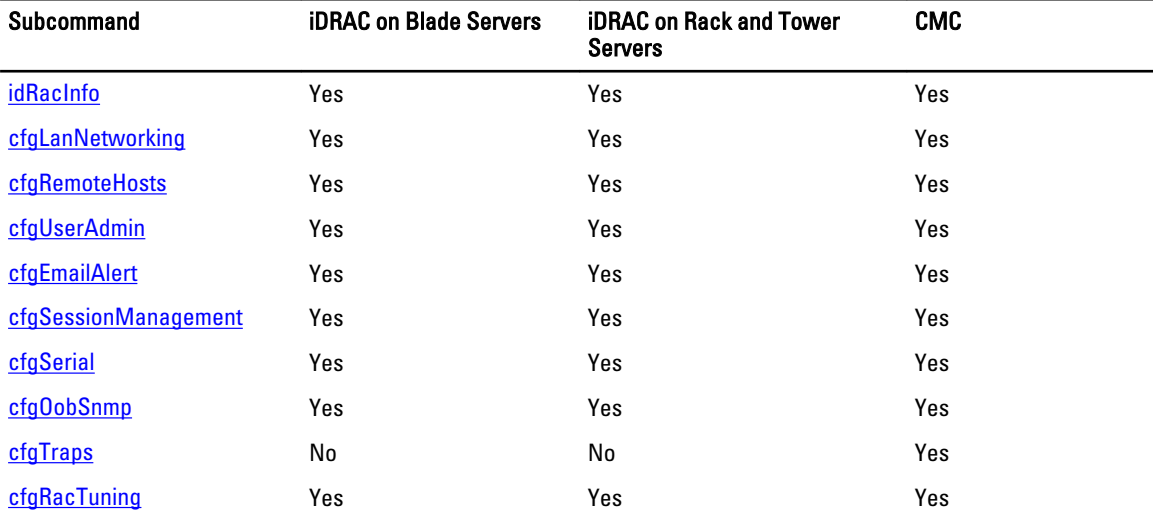

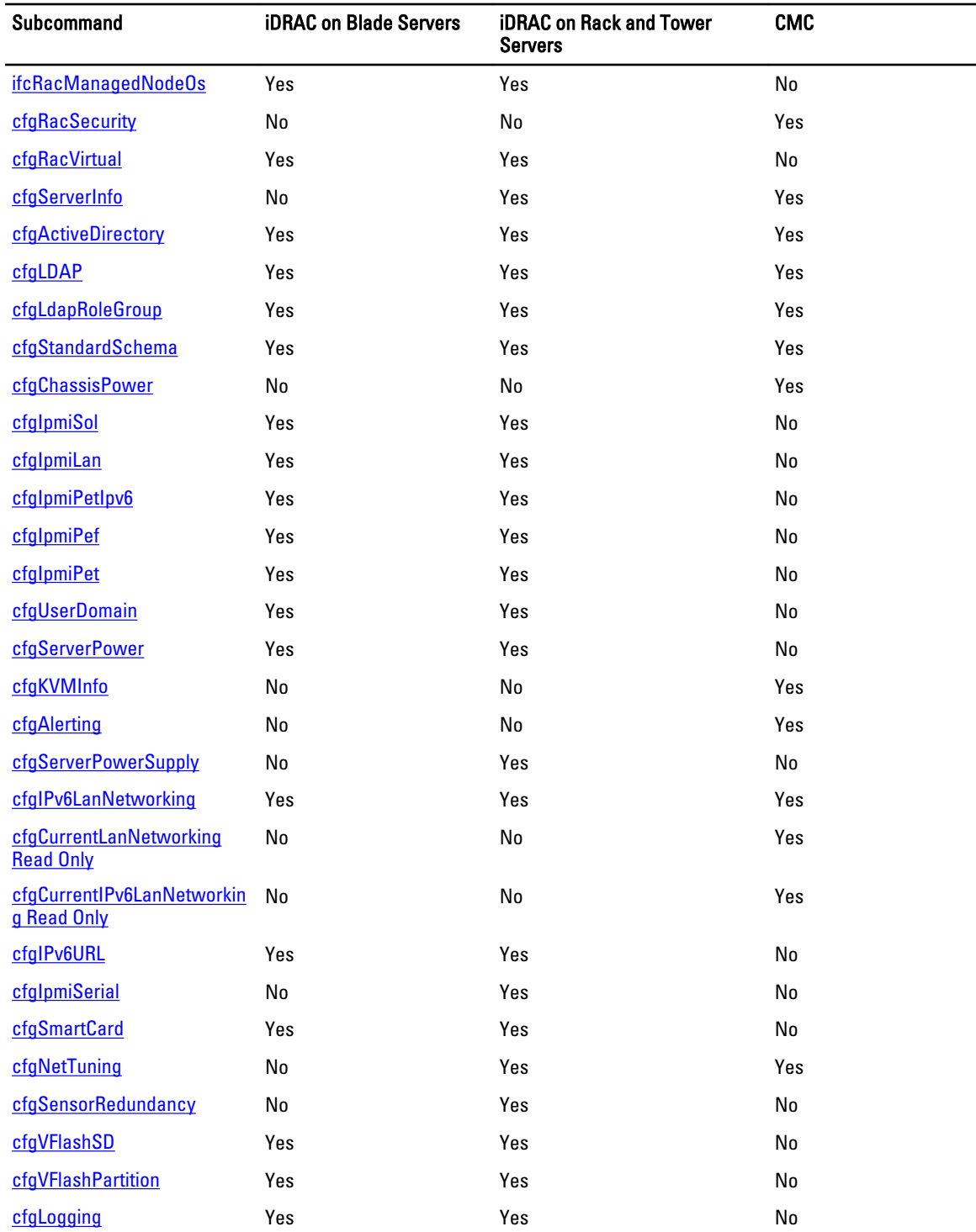

## <span id="page-142-0"></span>idRacInfo

This group contains display parameters to provide information about the specifics of iDRAC or CMC being queried. One instance of the group is allowed.

For CMC, use this object with the getconfig subcommand.

To use this object for CMC, you must have CMC Login User privilege.

The following sections provide information about the objects in the idRACInfo group.

### idRacProductInfo (Read Only)

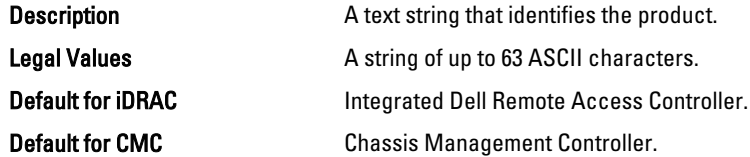

#### idRacDescriptionInfo (Read Only)

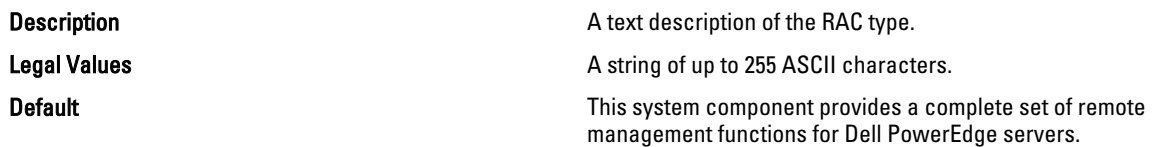

### idRacVersionInfo (Read Only)

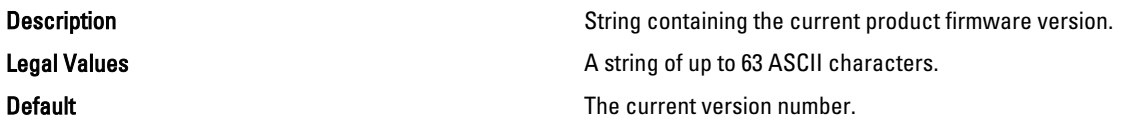

### idRacBuildInfo (Read Only)

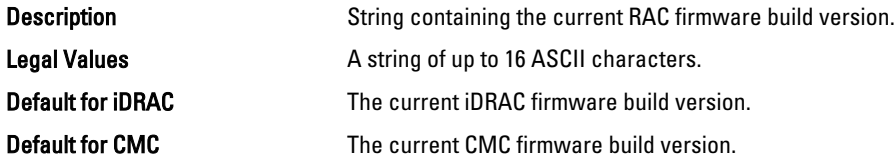

### idRacName (Read Only)

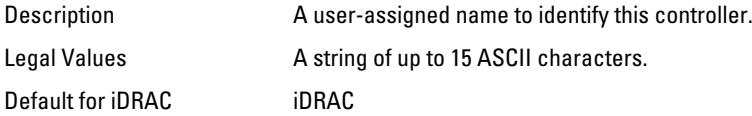

<span id="page-143-0"></span>Default for CMC CMC

#### iDRAC Type (Read Only)

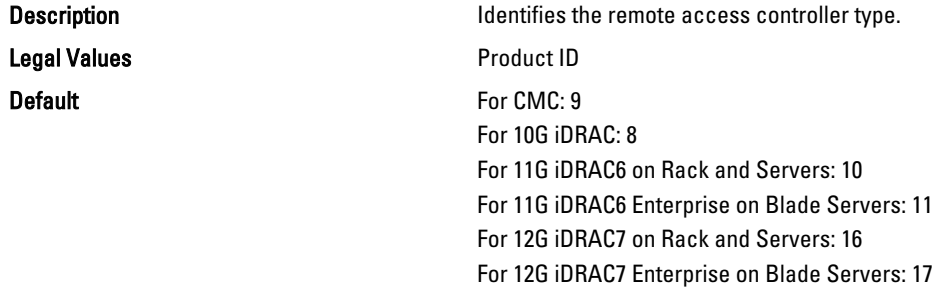

#### Example

```
racadm getconfig -g idRacInfo
# idRacType=8
# idRacProductInfo=Chassis Management Controller
# idRacDescriptionInfo=This system component provides a complete
set of remote management functions for blade servers
# idRacVersionInfo=P21
# idRacBuildInfo=200708301525
# idRacName=CMC-1
racadm getconfig -g idRacInfo
# idRacType=16
# idRacProductInfo=Integrated Dell Remote Access Controller
# idRacDescriptionInfo=This system component provides a complete set of remote 
management functions for Dell PowerEdge Servers
# idRacVersionInfo=1.06.06
# idRacBuildInfo=15
# idRacName=idrac-GSRS3V1
```
### cfgLanNetworking

This group contains parameters to configure iDRAC or CMC NIC for IPv4.

One instance of the group is allowed. Some objects in this group may require iDRAC NIC to be reset, which may cause a brief loss in connectivity. Objects that change iDRAC NIC IP address settings close all active user sessions and require users to reconnect using the updated IP address settings.

For CMC, use this object with the config or getconfig subcommands.

To use this object property for CMC, you must have Chassis Configuration Administrator privilege.

Ø

NOTE: For CMC, you can configure any setting that is not preceded by the hash sign  $(\#)$  in the output. To modify a configurable object, use the -o option.

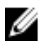

NOTE: For any network property changes on iDRAC to be successfully executed through RACADM, you must first enable iDRAC NIC.

The following sections provide information about the objects in the cfgLanNetworking group.
## cfgNicIPv4Enable (Read or Write)

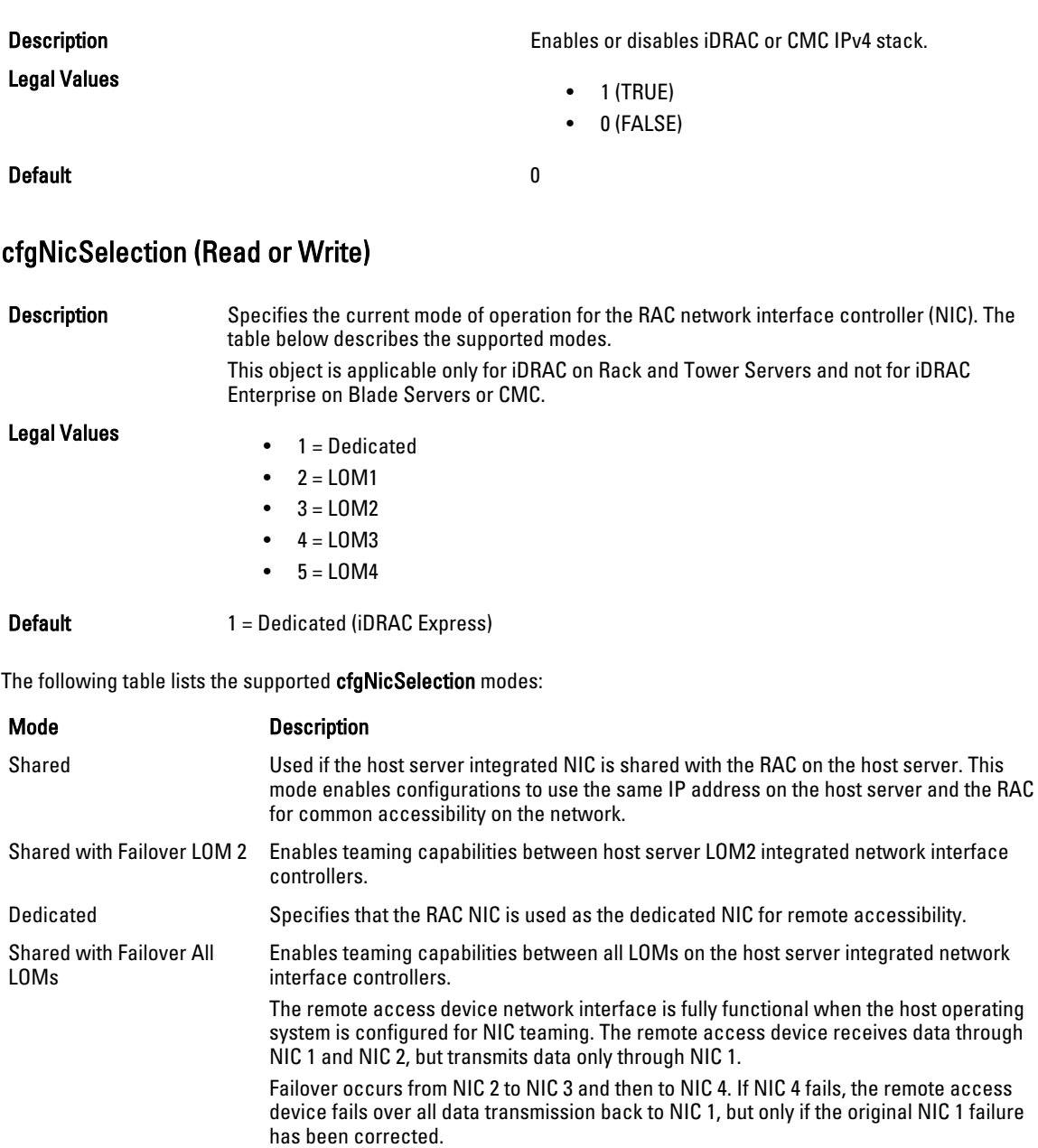

## cfgNicVLanEnable (Read or Write)

**Description Enables of disables the VLAN capabilities of the RAC/** BMC.

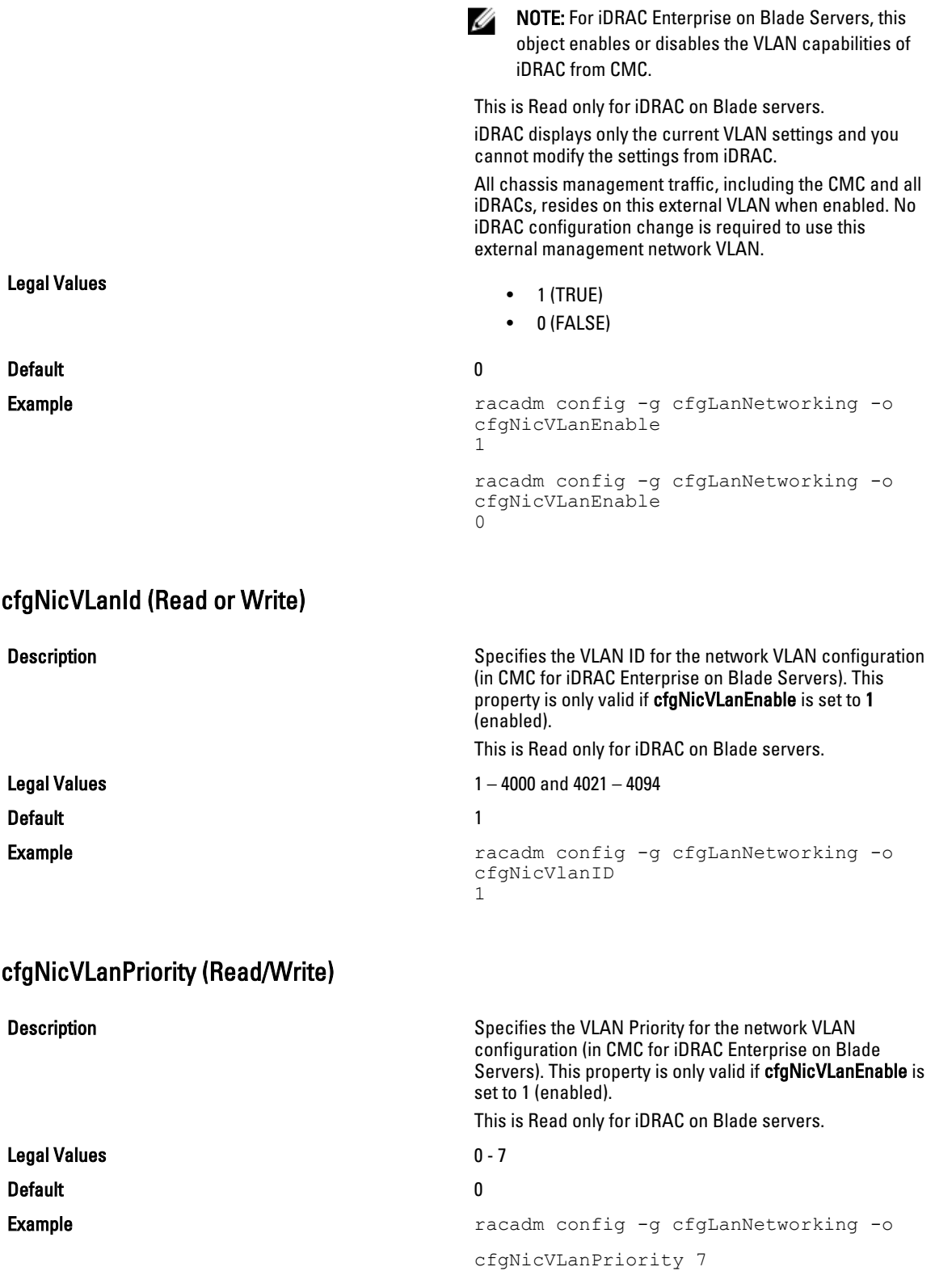

#### cfgDNSDomainNameFromDHCP (Read/Write)

Legal Values

#### Default 0

Description Specifies that iDRAC or CMC DNS domain name should be assigned from the network DHCP server.

- 1 (TRUE)
- 0 (FALSE)

For CMC, this property is used only if cfgNicUseDhcp is set to 1 (true), or if both cfgIPv6Enable and cfgIPv6AutoConfig are set to 1 (true).

The CMC can obtain its DNS domain name from either a DHCP or DHCPv6 server, if all of the following properties are set to 1 (true):

- cfgNicIPv4Enable
- cfgNicUseDhcp
- cfgIPv6Enable
- cfgIPv6AutoConfig
- cfgDNSDomainNameFromDHCP
- cfgDNSDomainName (Read/Write)

The network administrator must make sure that these DHCP servers are configured to provide the same DNS domain name to the CMC, otherwise the domain name becomes unpredictable.

#### cfgDNSDomainName (Read/Write)

**Description Description** This is the DNS domain name. This parameter is only valid if cfgDNSDomainNameFromDHCP is set to 0 (FALSE).

Legal Values **A** string of up to 254 ASCII characters. At least one of the characters must be alphabetic. Characters are restricted to alphanumeric, '-', and '.'.

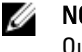

NOTE: Microsoft Active Directory only supports Fully Qualified Domain Names (FQDN) of 64 bytes or fewer.

Default <br/>  $\blacktriangle$ 

# cfgDNSRacName (Read/Write)

**Description** Displays the iDRAC or CMC name, which is rac-service tag by default. This parameter is only valid if cfgDNSRegisterRac is set to 1 (TRUE).

Legal Values **A string of up to 63 ASCII characters. At least one** character must be alphabetic.

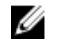

NOTE: Some DNS servers only register names of 31 characters or fewer.

**Default Default For iDRAC:** idrac-<service tags For CMC: cmc-<service tag>

#### cfgDNSRegisterRac (Read/Write)

Legal Values

**Description Description Registers the iDRAC or CMC** name on the DNS server. When you set this parameter, the CMC registers its DNS name for its IPv4 and IPv6 addresses with the DNS server.

- $\bullet$  1 (TRUE)
- 0 (FALSE)

#### Default and the contract of the contract of the contract of the contract of the contract of the contract of the contract of the contract of the contract of the contract of the contract of the contract of the contract of th

U NOTE: For IPv6, only the DHCPv6 address or static address is registered.

#### Example:

```
racadm getconfig -g cfgLanNetworking
cfgNicEnable=1
cfgNicIPv4Enable=1
cfgNicIpAddress=192.168.22.101
cfgNicNetmask=255.255.255.0
cfgNicGateway=192.168.22.101
cfgNicUseDhcp=1
# cfgNicMacAddress=00:00:00:00:00:01
cfgNicVLanEnable=0
cfgNicVLanID=1
cfgNicVLanPriority=0
cfgDNSServersFromDHCP=1
cfgDNSServer1=192.168.0.5
cfgDNSServer2=192.168.0.6
cfgDNSRacName=cmc-frankly
cfgDNSDomainName=fwad.lab
cfgDNSDomainNameFromDHCP=1
cfgDNSRegisterRac=1
```
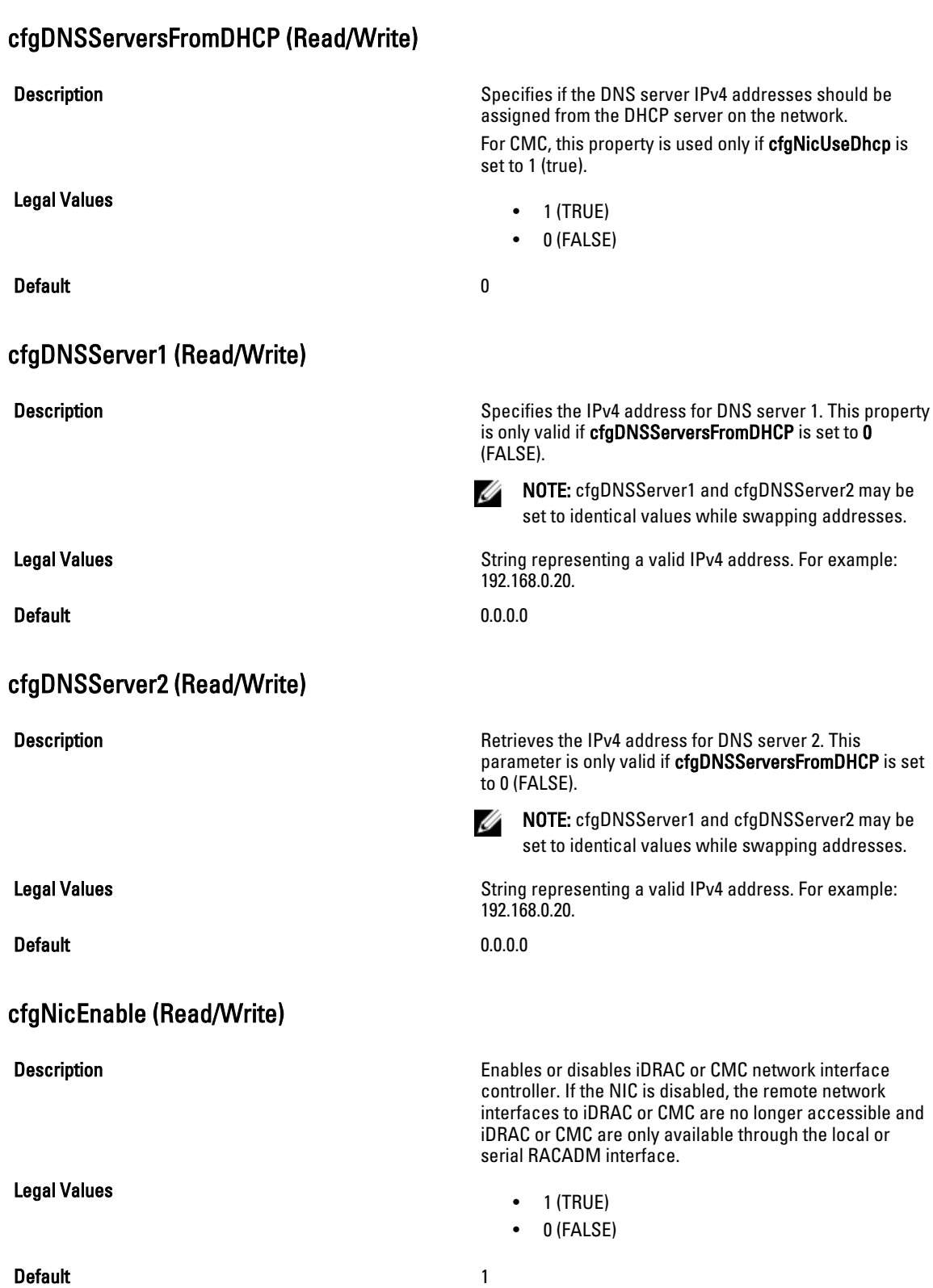

## cfgNicIpAddress (Read/Write)

#### **Description** Description Specifies the static IPv4 address to be assigned to the RAC or CMC. NOTE: This parameter is only configurable if the Ø cfgNicUseDhcp parameter is set to 0(FALSE.) Legal Values **String representing a valid IPv4 address. For example:** String representing a valid IPv4 address. For example: 192.168.0.20. **Default** • For iDRAC on Rack and Tower Servers: 192.168.0.120 • For iDRAC Enterprise on Blade Servers: 192.168.0. $n$ , where  $n$  is 120 plus the server slot number.

• For CMC: 192.168.0.120

#### cfgNicNetmask (Read/Write)

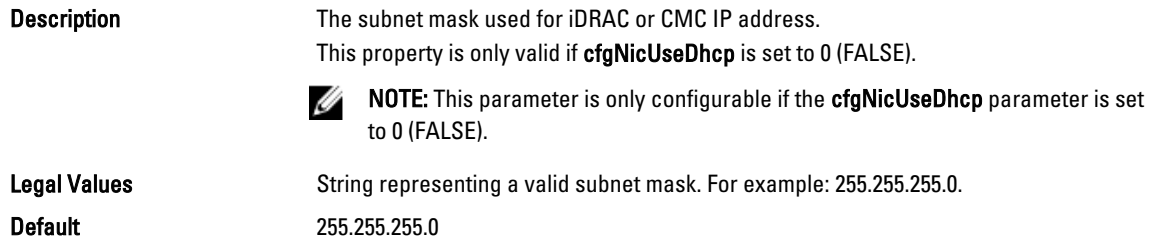

## cfgNicGateway (Read/Write)

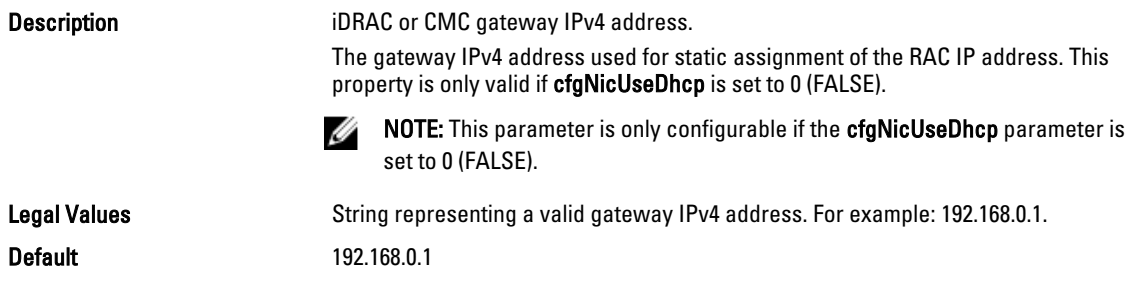

### cfgNicUseDhcp (Read/Write)

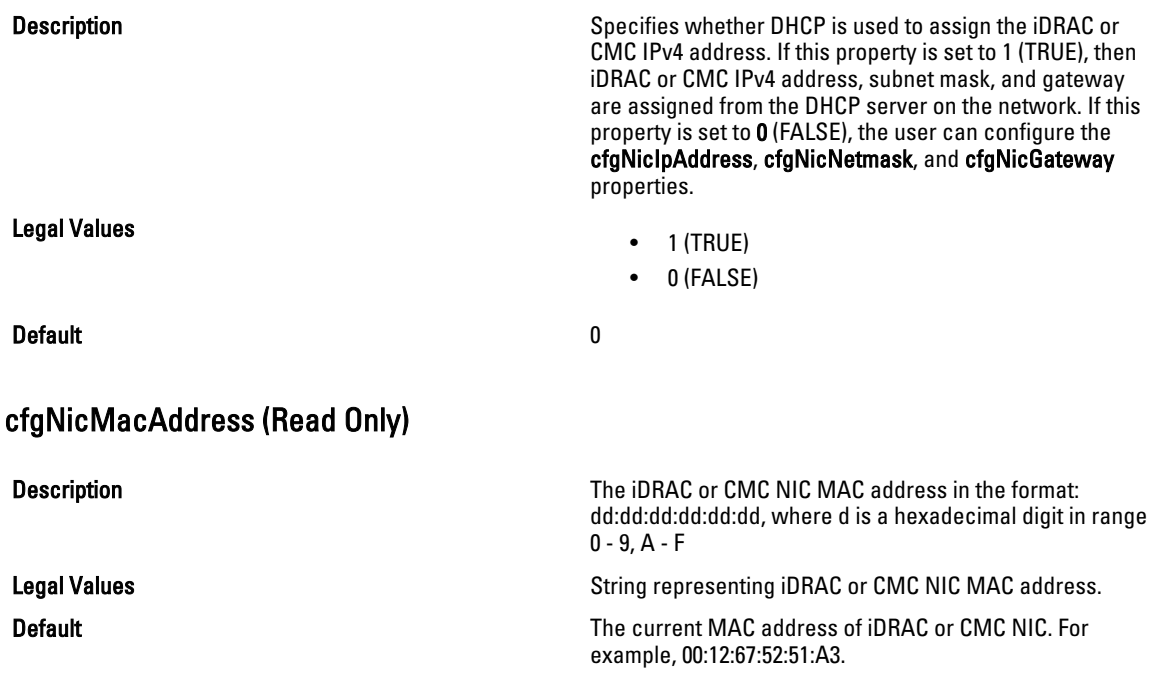

# cfgStaticLanNetworking

This group contains parameters to configure the device NIC for IPv4.

#### $\mathscr{D}$  NOTE:

- This is supported for iDRAC only.
- A few objects in this group may require the device NIC to be reset, that may cause a brief loss in connectivity.

#### cfgNicStaticEnable (Read or Write)

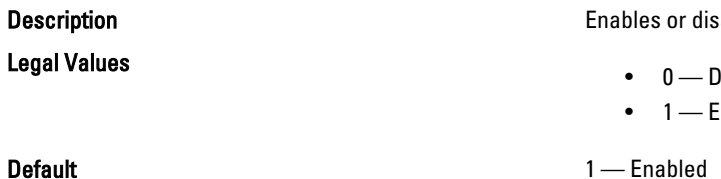

ables the NIC.

- ) is abled
- 1 Enabled

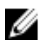

 $\mathscr{D}$  NOTE: If this object is modified, then the object cfgNicEnable is also modified.

# cfgNicStaticIPv4Enable (Read or Write)

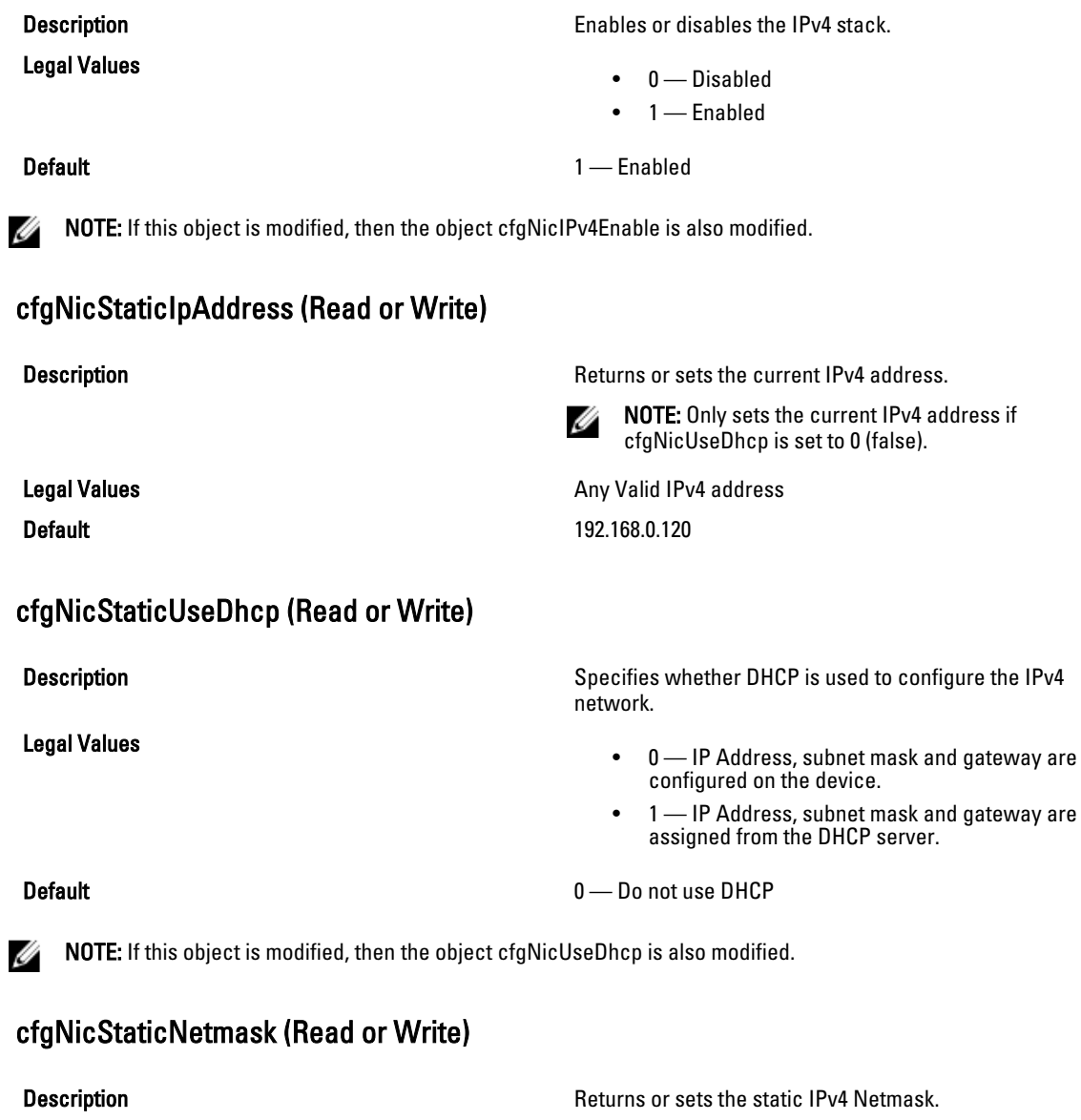

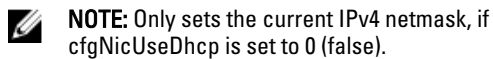

Default 255.255.255.0

Legal Values **Any Valid IPv4 Netmask** Any Valid IPv4 Netmask

## cfgNicStaticGateway (Read or Write)

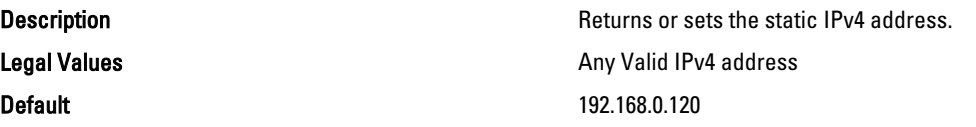

## cfgDNSStaticServersFromDHCP (Read or Write)

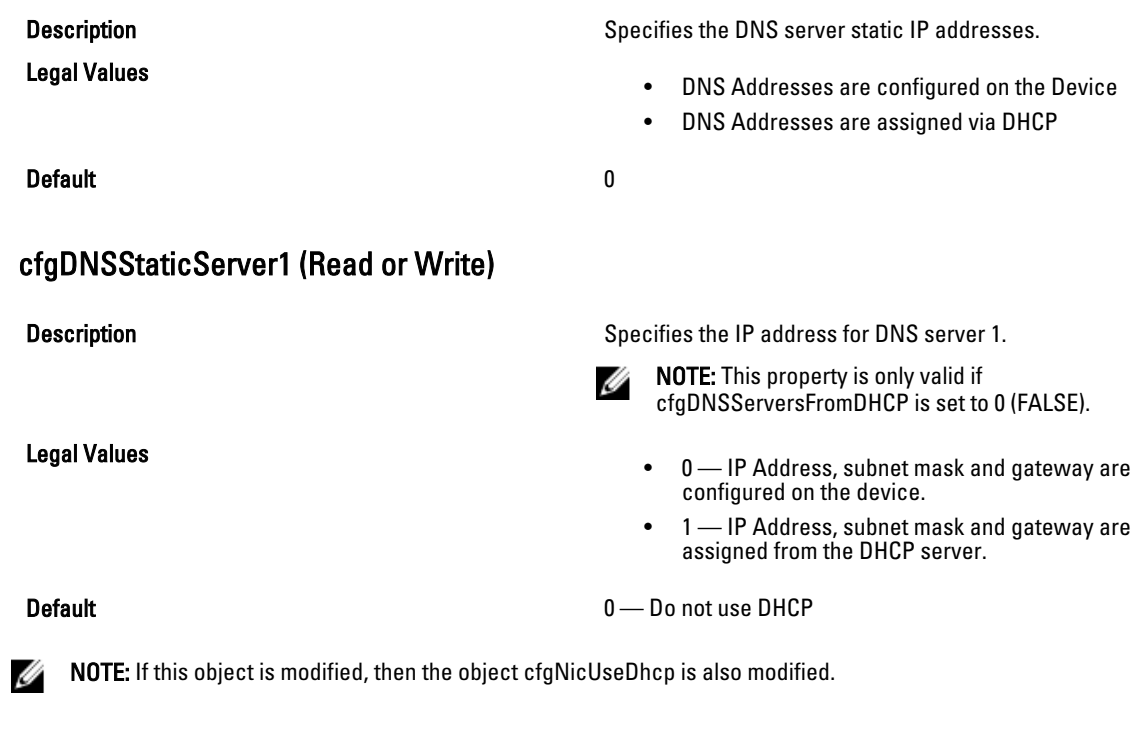

## cfgDNSStaticServer2(Read/Write)

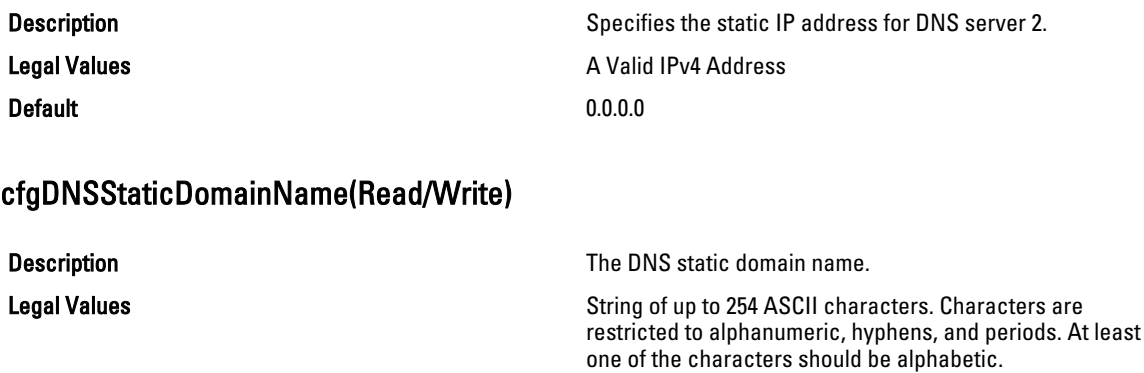

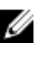

NOTE: Microsoft Active Directory only supports Fully Qualified Domain Names (FQDN) of 64 characters or fewer length.

Default Null and Secretary Annual Secretary Annual Secretary Annual Secretary Annual Secretary Annual Secretary Annual Secretary Annual Secretary Annual Secretary Annual Secretary Annual Secretary Annual Secretary Annual S

## cfgDNSStaticDomainNameFromDHCP (Read or Write)

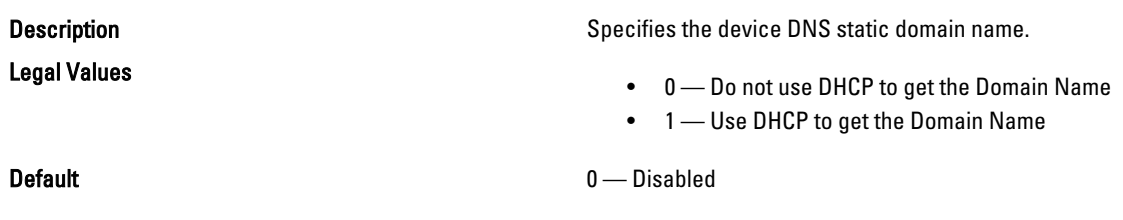

# cfgRemoteHosts

This group provides properties that allow configuration of the SMTP server for e-mail alerts.

For CMC, this group enables/disables and configures firmware updates, NTP, remote syslogging, and SMTP email alerting. Use the -m option to apply this setting to iDRAC.

Use this object with the config or getconfig subcommands.

To use this object property for CMC, you must have Chassis Configuration Administrator privilege.

The following sections provide information about the objects in the cfgRemoteHosts group.

## cfgRhostsFwUpdateTftpEnable (Read/Write)

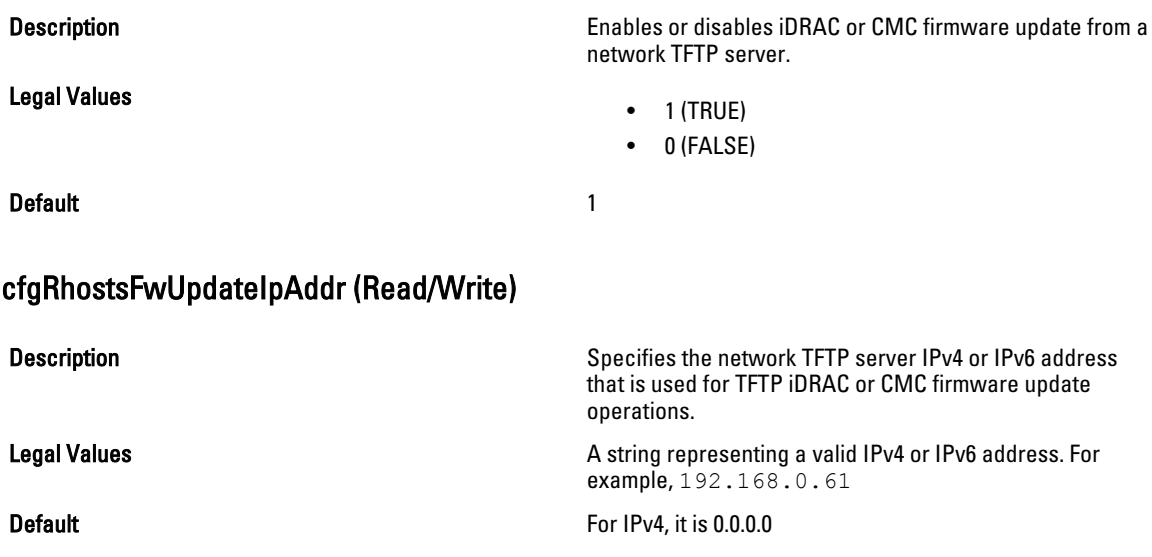

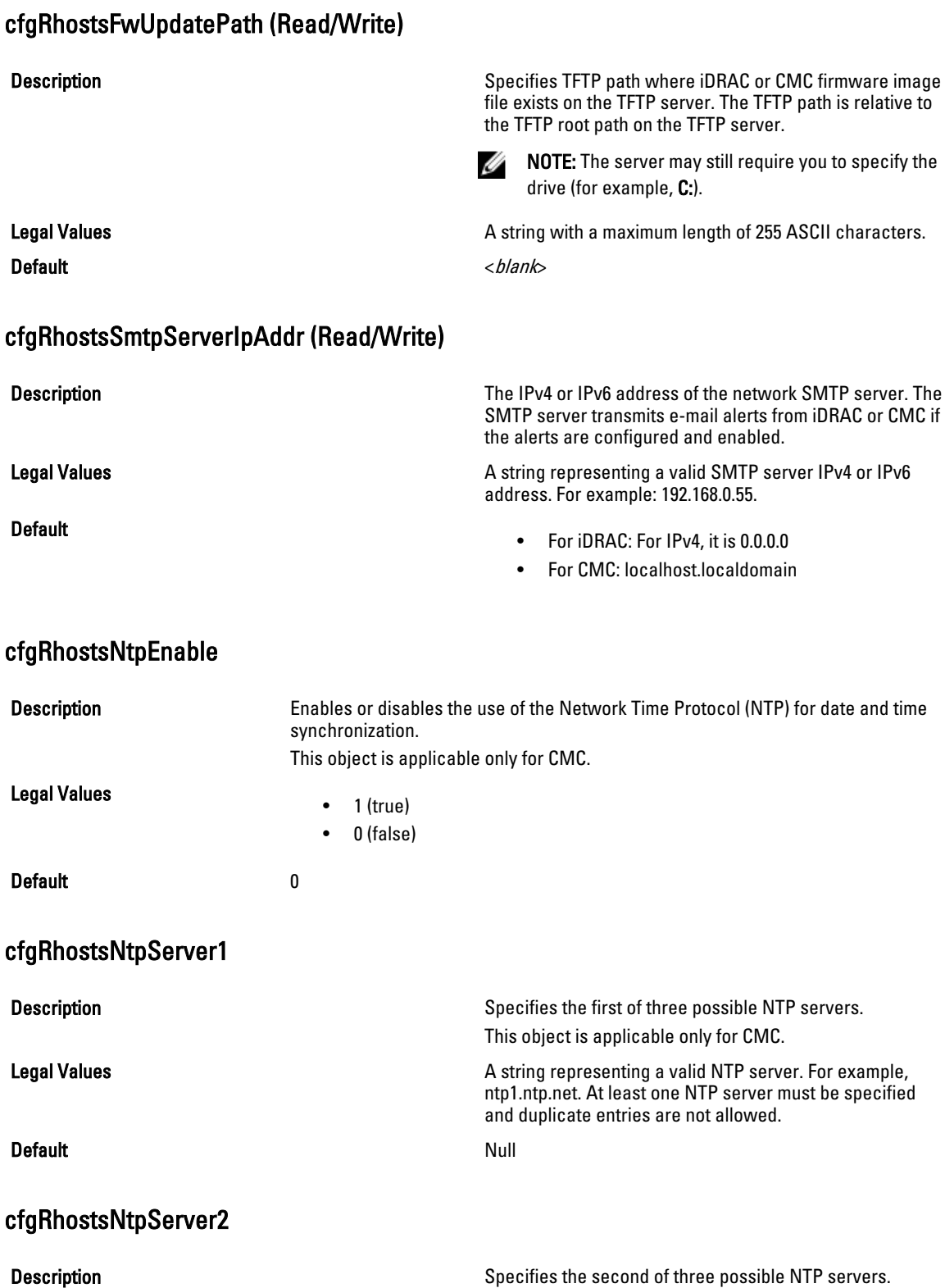

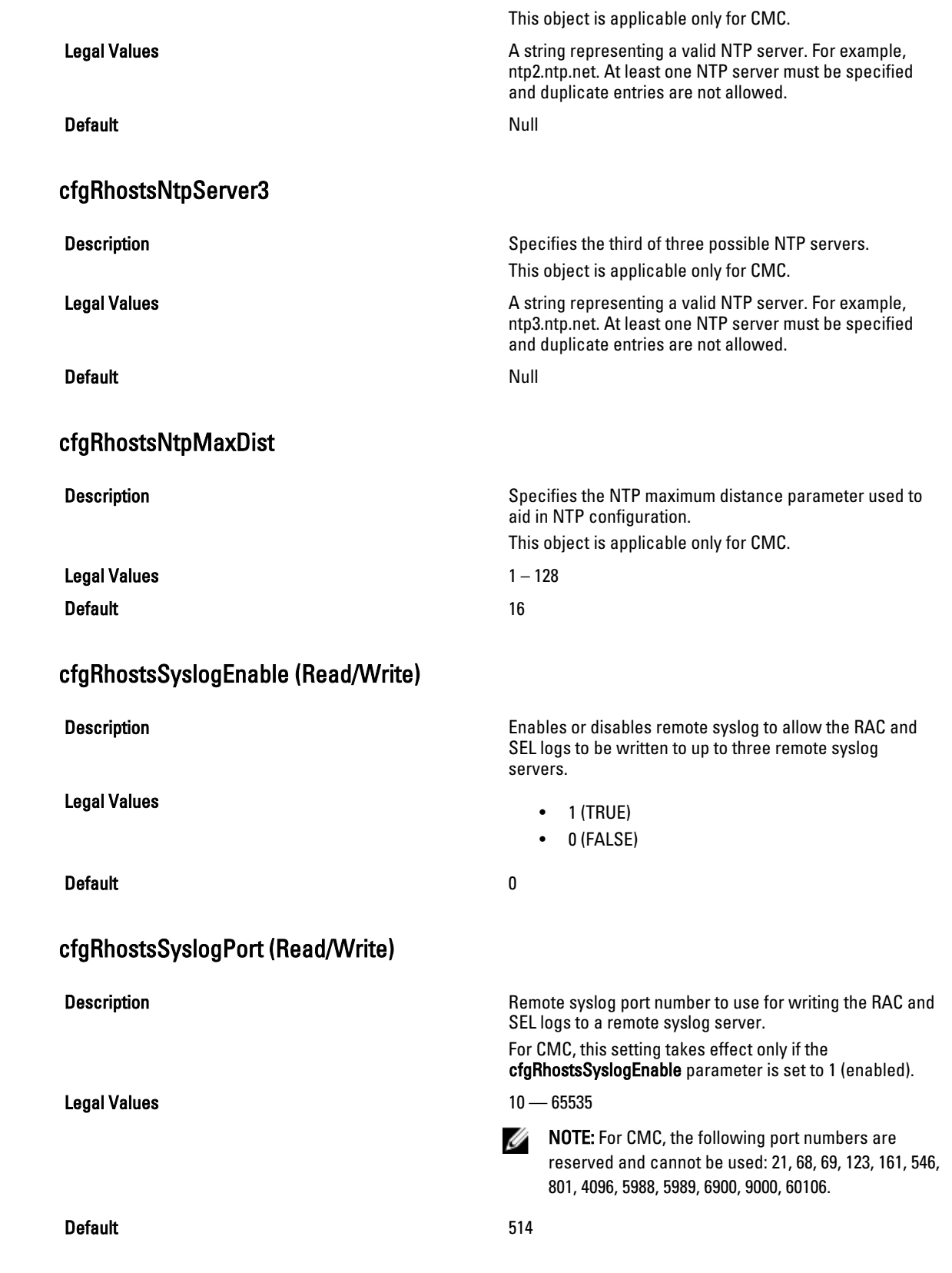

#### cfgRhostsSyslogServer1 (Read/Write)

Legal Values

Default <br/>  $\leq$  default  $\leq$ 

#### cfgRhostsSyslogServer2 (Read/Write)

Legal Values

#### cfgRhostsSyslogServer3 (Read/Write)

Legal Values

Default example of the state of the state of the state of the state of the state of the state of the state of the state of the state of the state of the state of the state of the state of the state of the state of the stat

### cfgRhostsSyslogPowerLoggingEnabled

Legal Values

Default and the contract of the contract of the contract of the contract of the contract of the contract of the contract of the contract of the contract of the contract of the contract of the contract of the contract of th

**Description** Description Specifies the first of three possible remote syslog servers to store the RAC and SEL logs.This property is only valid if cfgRhostsSyslogEnable is set to 1 (enabled).

- For iDRAC: String from 0 to 63 characters.
- For CMC: Valid hostname or IPv4 or IPv6 address.

**Description** Specifies the second of three possible remote syslog servers to store the RAC and SEL logs.. This property is only valid if cfgRhostsSyslogEnable is set to 1 (enabled).

- For iDRAC: String from 0 to 63 characters.
- For CMC: Valid hostname or IPv4 or IPv6 address.

Default <br/>  $\blacktriangle$ 

**Description Specifies the third of three possible remote syslog servers** Specifies the third of three possible remote syslog servers to store the RAC and SEL logs.This property is only valid if cfgRhostsSyslogEnable is set to 1 (enabled).

- For iDRAC: String from 0 to 63 characters.
- For CMC: Valid hostname or IPv4 or IPv6 address.

**Description Enables or disables power consumption logging to remote** syslog servers.

This object is applicable only for CMC.

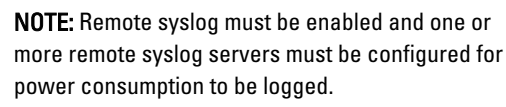

• 1 (enabled)

0 (disabled)

Ø

#### cfgRhostsSyslogPowerLoggingInterval

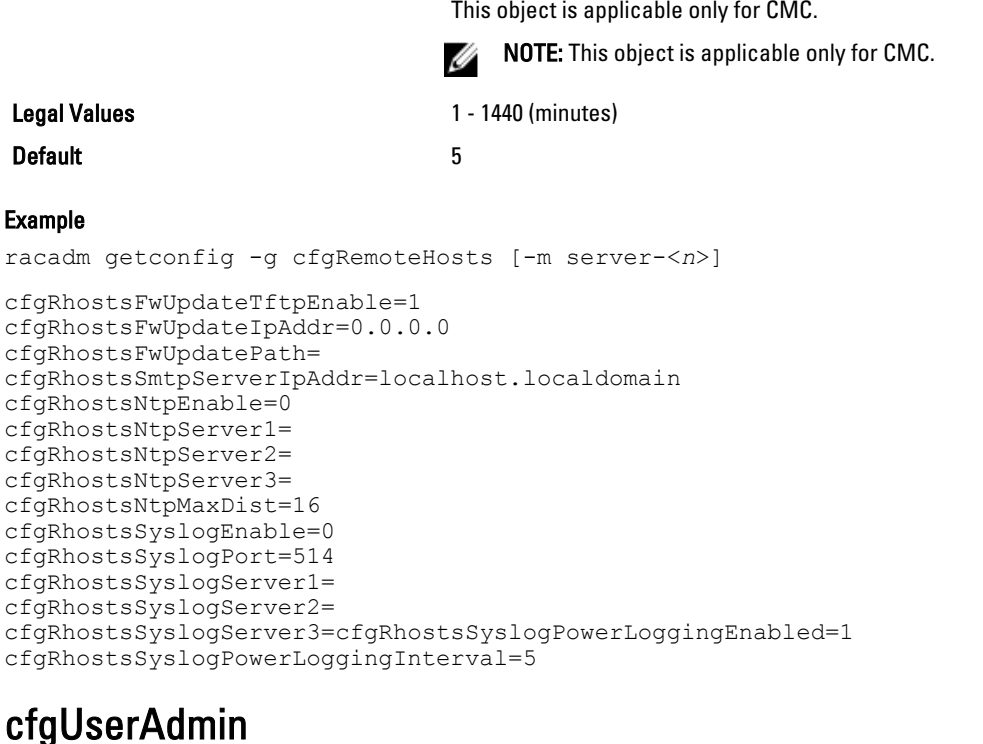

Description Specifies the power consumption collection/logging interval.

This group provides configuration information about the users who are allowed to access iDRAC or CMC through the available remote interfaces.

Up to 16 instances of the user group are allowed. Each instance represents the configuration for an individual user.

Ø

NOTE: In the current CMC firmware version, the objects cfgUserAdminEnable and cfgUserAdminPrivilege are interrelated; changing the value of one property causes the value of the other property to change. For example, if a user does not have login privilege, the user is disabled by default. When you enable the user by changing the value of UserAdminEnable to 1, the right most digit of the UserAdminPrivilege also becomes 1. On the other hand, if you change the right most digit of the UserAdminPrivilege to 0, the value of UserAdminEnable becomes 0.

Use this object with the config or getconfig subcommands. You must supply an index group number to use these commands as follows: -i <index group>

To use this object property for CMC, you must have Chassis Configuration Administrator privilege.

NOTE: For CMC, you can configure any setting that is not preceded by the hash sign (#) in the output. To modify a Ø configurable object, use the -o option.

The following sections provide information about the objects in the **cfgUserAdmin** group.

### cfgUserAdminIndex (Read Only)

**Description Description The unique index of a user.** 

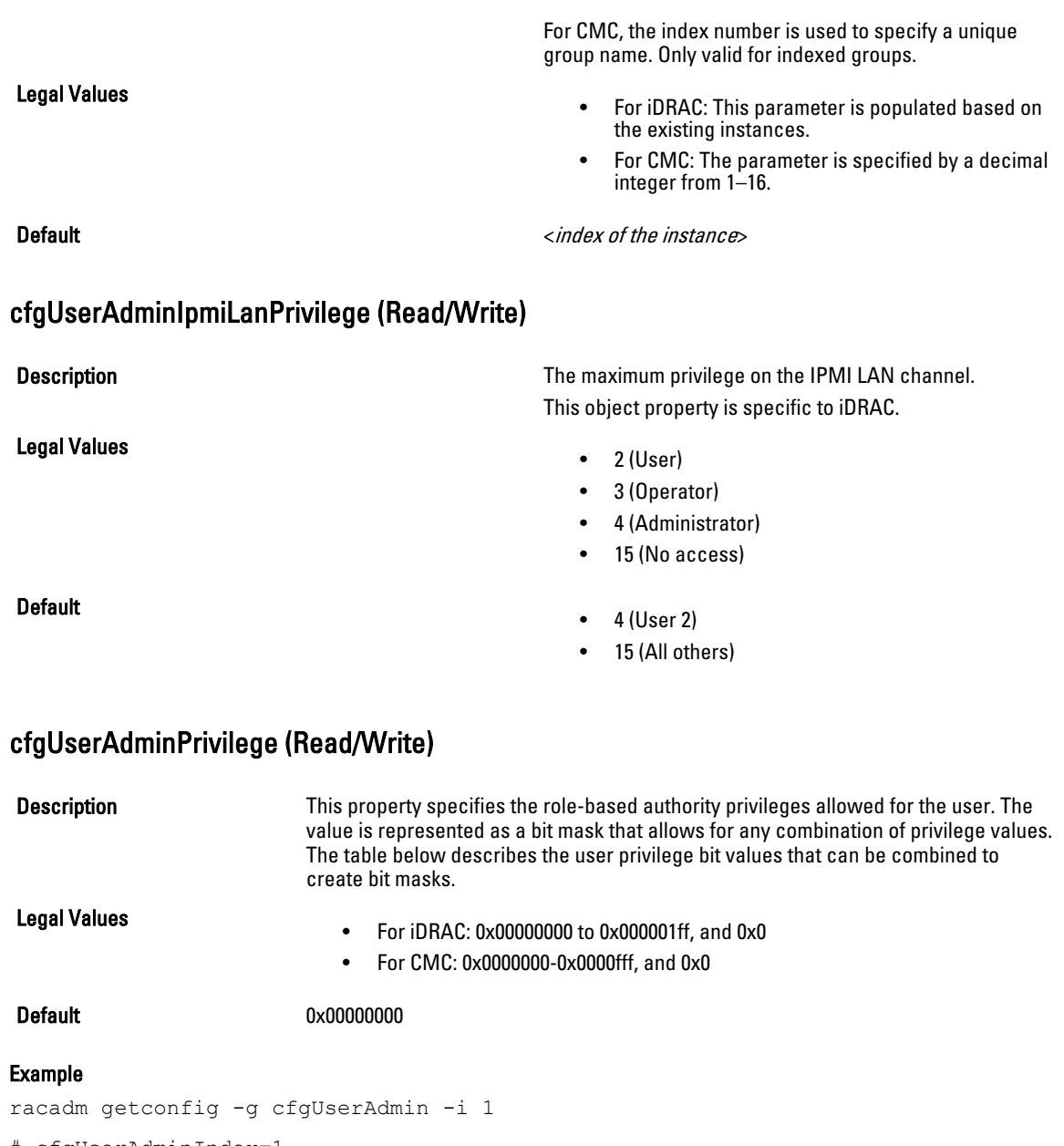

```
# cfgUserAdminIndex=1
cfgUserAdminEnable=1
cfgUserAdminUserName=root
# cfgUserAdminPassword=******** (Write-Only)
cfgUserAdminPrivilege=0x00000fff
```
The following table lists the bit masks for user priveleges.

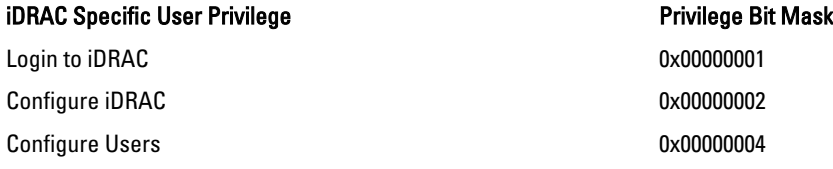

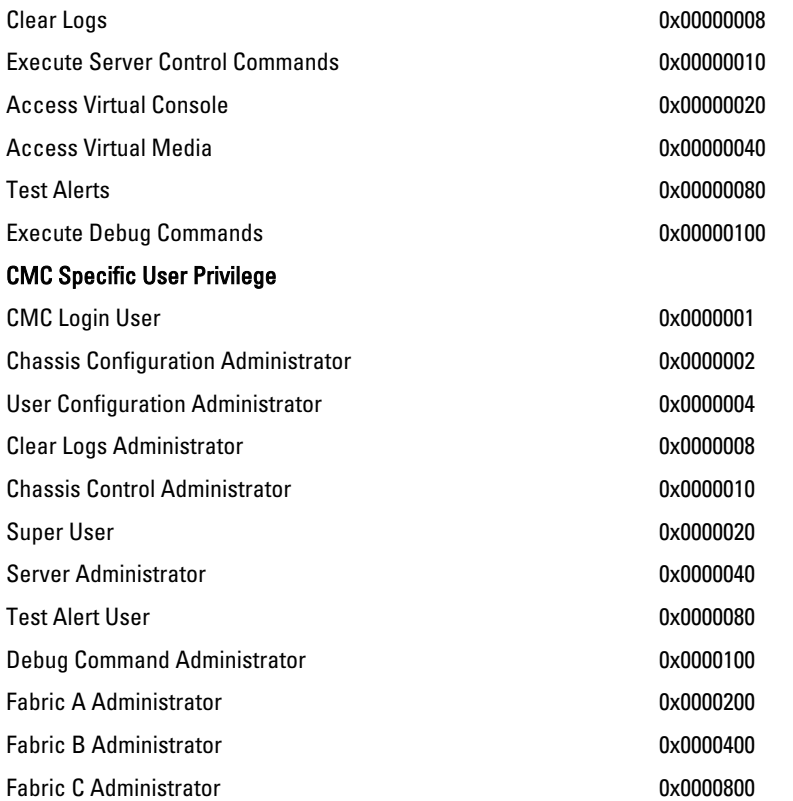

#### Examples

The following table provides sample privilege bit masks for users with one or more privileges.

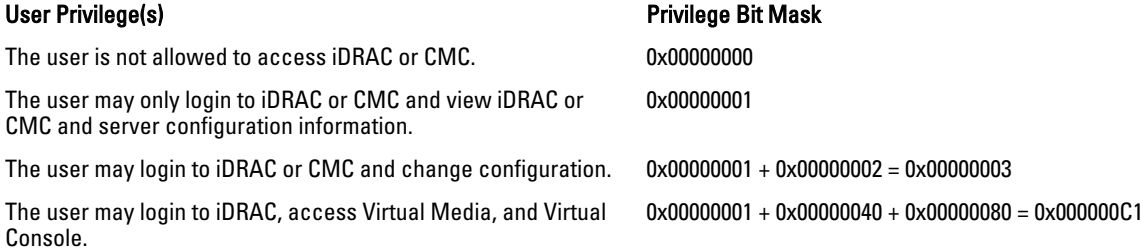

## cfgUserAdminUserName (Read/Write)

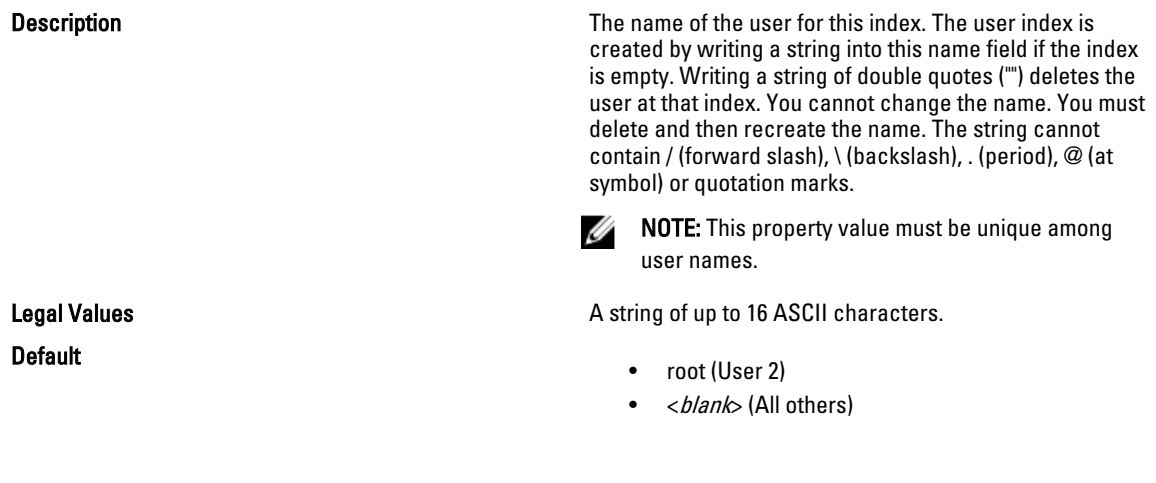

## cfgUserAdminPassword (Write Only)

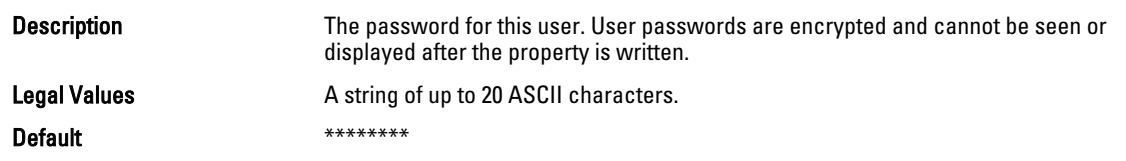

## cfgUserAdminEnable (Read/Write)

Legal Values

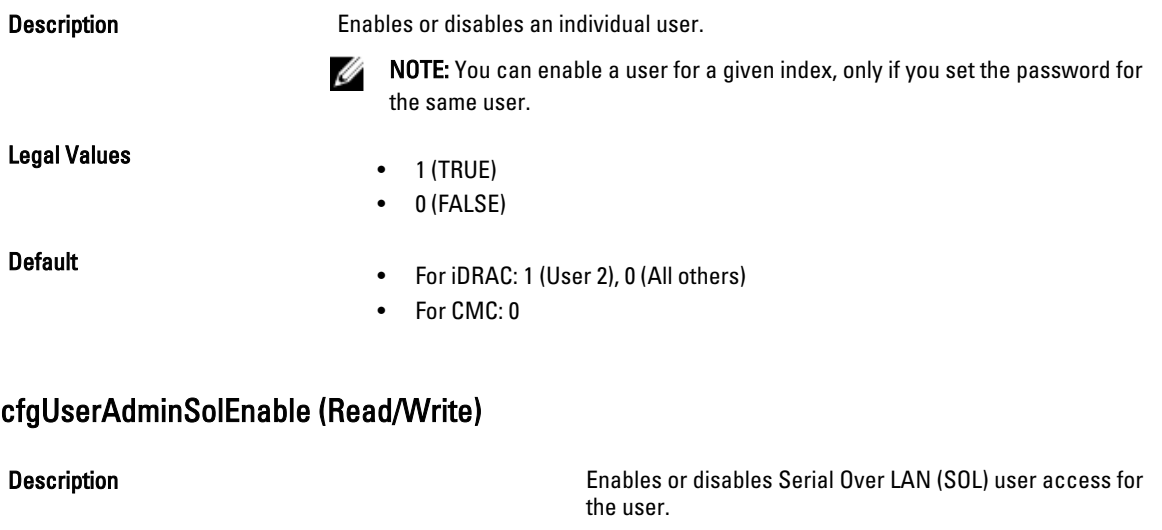

This object property is specific to iDRAC.

- $\bullet$  1 (TRUE)
- 0 (FALSE)

#### Default and the contract of the contract of the contract of the contract of the contract of the contract of the contract of the contract of the contract of the contract of the contract of the contract of the contract of th

#### cfgUserAdminIpmiSerialPrivilege (Read/Write)

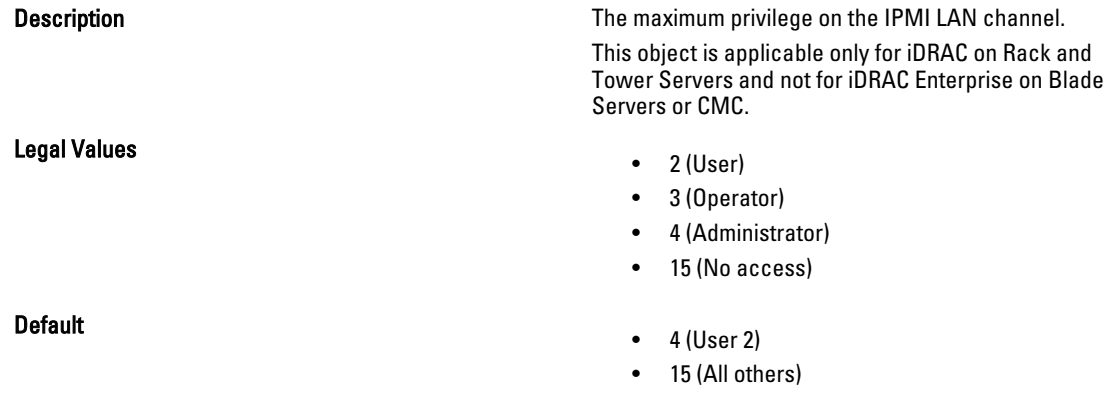

# cfgEmailAlert

This group contains parameters to configure iDRAC or CMC e-mail alerting capabilities. Up to four instances of this group are allowed.

Use this object with the config or getconfig subcommands.

To use this object property for CMC, you must have Chassis Configuration Administrator privileges.

NOTE: For CMC, you can configure any setting that is not preceded by the hash sign (#) in the output. To modify a Ø configurable object, use the -o option.

The following sections provide information about the objects in the cfgEmailAlert group.

## cfgEmailAlertIndex (Read Only)

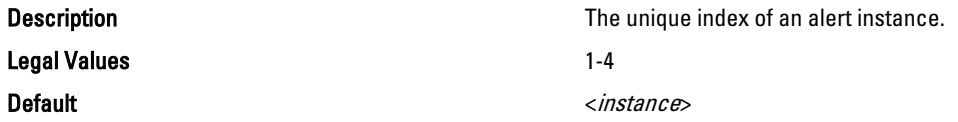

#### cfgEmailAlertEnable (Read/Write)

Legal Values

**Description Enables or disables the alert instance.** 

- $\bullet$  1 (TRUE)
- 0 (FALSE)

Default and the contract of the contract of the contract of the contract of the contract of the contract of the contract of the contract of the contract of the contract of the contract of the contract of the contract of th

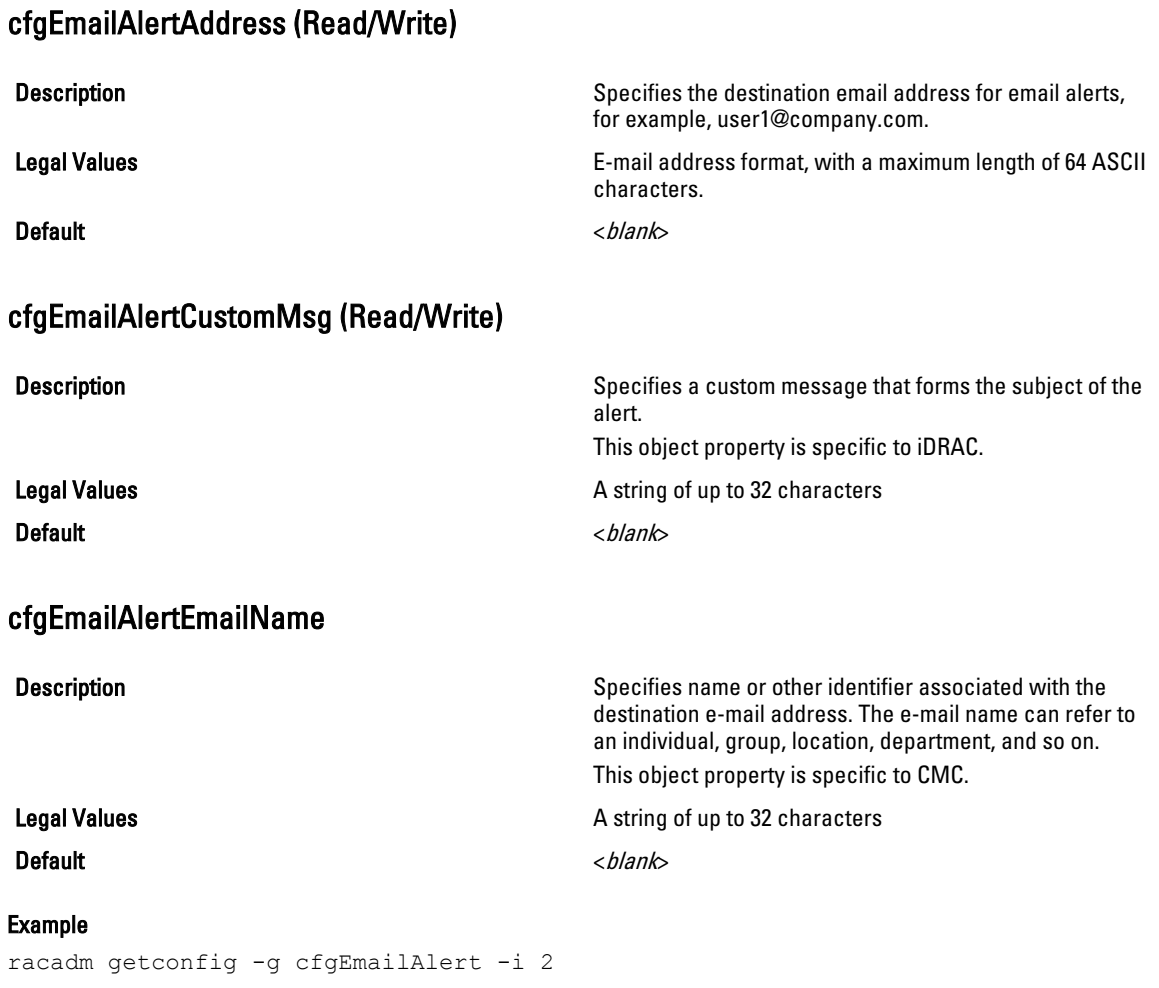

```
# cfgEmailAlertIndex=1
cfgEmailAlertEnable=1
cfgEmailAlertAddress=kfulton@dell.com
cfgEmailAlertName=Kevin Fulton
```
# cfgSessionManagement

This group contains parameters to configure the number of sessions that can connect to iDRAC. One instance of the group is allowed. Displays current settings for and configures idle timeout properties for Web server, Telnet, SSH, and RACADM sessions. Changes to idle timeout settings take effect at the next login. To disable idle timeout for a connection, set this property to 0. Use the -m option to apply this setting to iDRAC.

The following sections provide information about the objects in the cfgSessionManagement group.

#### cfgSsnMgtRacadmTimeout (Read/Write)

Description Defines the idle timeout in seconds for the Remote RACADM interface. If a remote RACADM session remains inactive for more than the specified sessions, the session closes.

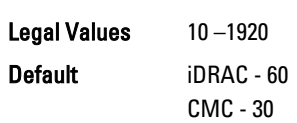

#### Example

```
racadm getconfig -g cfgSessionManagement cfgSsnMgtWebserverTimeout=0
cfgSsnMgtTelnetIdleTimeout=0
cfgSsnMgtSshIdleTimeout=300
cfgSsnMgtRacadmTimeout=0
```
#### cfgSsnMgtConsRedirMaxSessions (Read/Write)

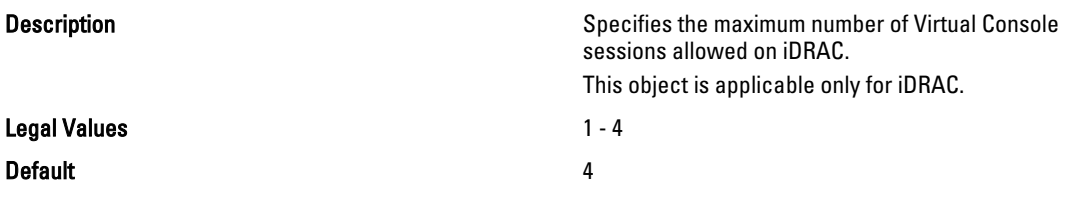

#### cfgSsnMgtWebserverTimeout (Read/Write)

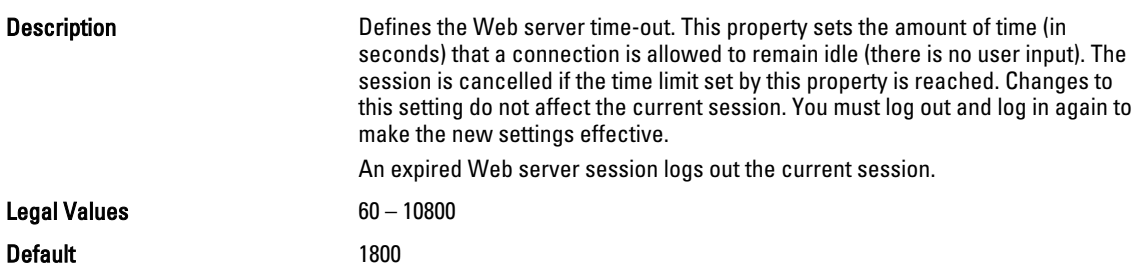

#### cfgSsnMgtSshIdleTimeout (Read/Write)

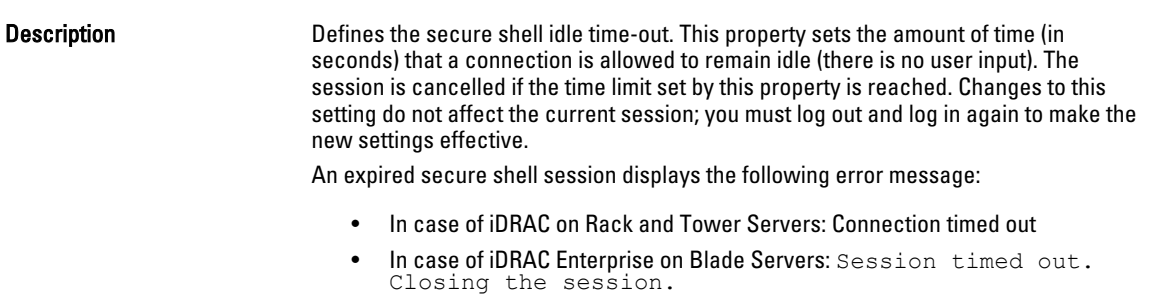

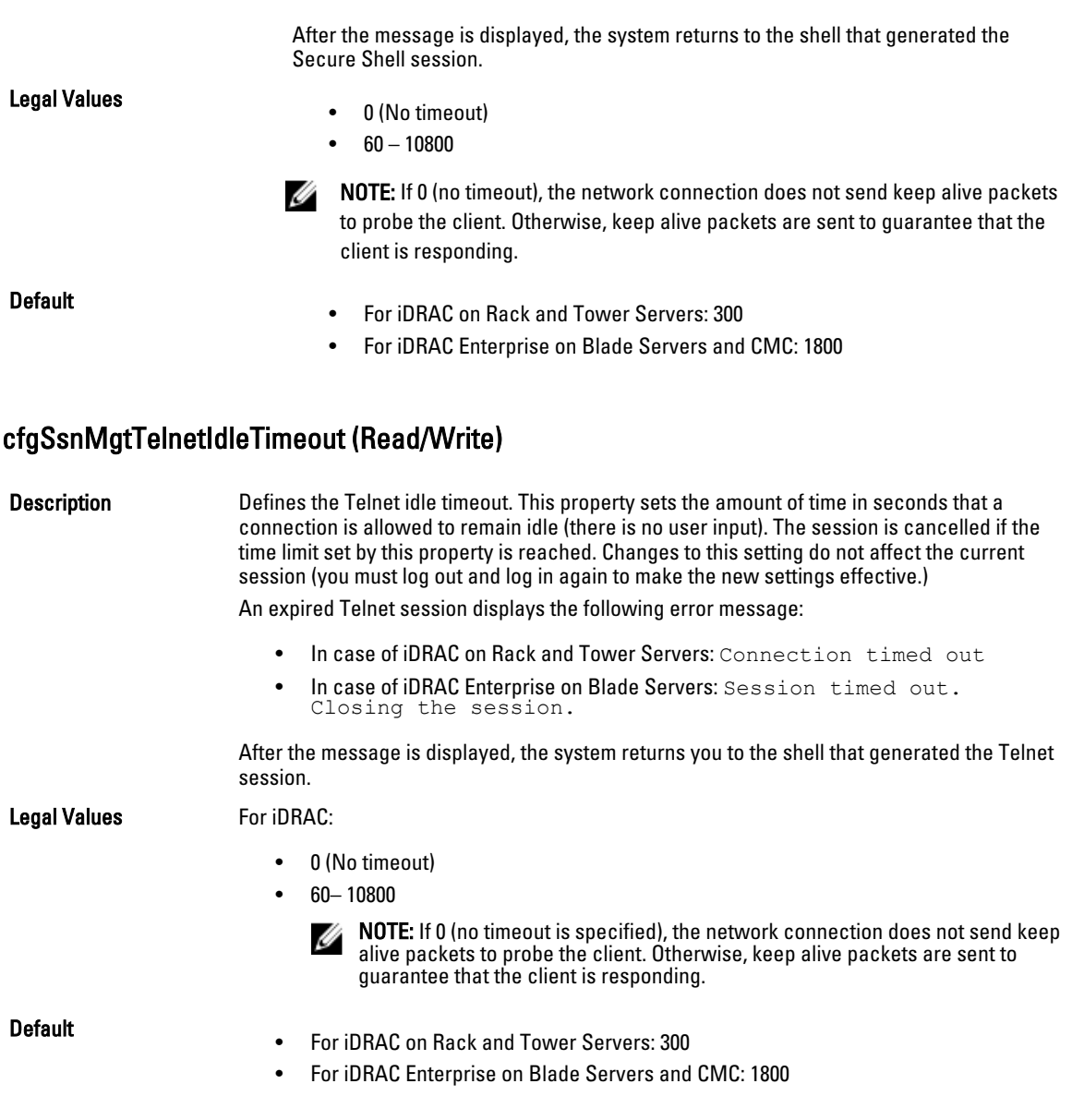

# cfgSerial

This group contains configuration parameters for iDRAC or CMC services. One instance of the group is allowed. Use this object with the config or getconfig subcommands.

To use this object property for CMC, you must have Chassis Configuration Administrator privilege.

The following sections provide information about the objects in the cfgSerial group.

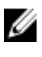

NOTE: The cfgSerial object group is applicable for iDRAC Enterprise on Blade Servers for only two properties cfgSerialTelnetEnable=1 and cfgSerialSshEnable=1.

#### cfgSerialBaudRate (Read/Write)

**Description** Description Sets the baud rate on iDRAC or CMC serial port. Legal Values • For iDRAC: 9600, 28800, 57600, 115200 • For CMC: 2400, 4800, 9600, 19200, 28800, 38400, 57600,115200 **Default** 

- For iDRAC: 57600
- For CMC: 115200

#### cfgSerialConsoleEnable (Read/Write)

**Description** Enables or disables the RAC or CMC serial console interface. Legal Values  $\bullet$  1 (TRUE) • 0 (FALSE) Default • For iDRAC: 0 For CMC: 1

#### cfgSerialConsoleQuitKey (Read/Write)

Description For iDRAC:

This key or key combination terminates Virtual Console text for iDRAC when using the console com2 command.

The cfgSerialConsoleQuitKey value can be represented by one of the following:

- Decimal value For example, 95
- Hexadecimal value For example, 0x12
- Octal value For example, 007
- ASCII value For example,  $\lambda$ a ASCII values may be represented using the following Escape Key codes:

 $\land$  followed by any alphabet (a-z, A-Z)  $\land$  followed by the listed special characters:  $\Box \land \land$ 

#### For CMC:

This key specifies the character that aborts the serial text console connect (or racadm connect) command.

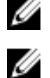

\_

NOTE: The CTRL key is represented by using the  $\wedge$  (carat) character.

NOTE: The CTRL key does not generate a character by itself, but must be struck simultaneously with another key to generate a character.

For example, striking both the CTRL key and the \ key simultaneously (rather than sequentially) is denoted as  $\wedge$ .

Configuration options: The value must start with the ^ character, and be followed by one of the characters—  $a-z$ , A-Z, [,], \

Default:

Legal value: String of up to 4 characters

- For iDRAC: < Ctrl><\
- For CMC: ^\

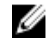

NOTE: For information on using RACADM commands for special characters, see [Guidelines to Quote Strings Containing Special Characters](#page-40-0)

#### cfgSerialConsoleIdleTimeout (Read/Write)

Legal Values

**Default** 

cfgSerialConsoleNoAuth (Read/Write)

Legal Values

Default and the contract of the contract of the contract of the contract of the contract of the contract of the contract of the contract of the contract of the contract of the contract of the contract of the contract of th

cfgSerialConsoleCommand (Read/Write)

Legal Values

Default example of the state of the state of the state of the state of the state of the state of the state of the state of the state of the state of the state of the state of the state of the state of the state of the stat

cfgSerialConsoleColumns

**Description Description The maximum number of seconds to wait before an idle** serial session is disconnected.

- $\bullet$  0 = No timeout
- $60 1920$
- For iDRAC: 300
- For CMC: 1800

Description Enables or disables the RAC or CMC serial console login authentication.

- 0 (enables serial login authentication)
- 1 (disables serial login authentication)
- 

**Description Specifies a serial command that is executed after a user** Specifies a serial command that is executed after a user logs into the serial console interface.

- For iDRAC: A string of up to 128 characters.
- For CMC: A string representing a valid serial command. For example, connect server-1.

Description **Specifies** the number of columns in the terminal window command line connected to the serial port. You must log out, then log in again for the changes to take effect. This object property is applicable only for CMC.

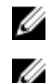

NOTE: The prompt counts as two characters.

NOTE: The terminal emulator must be configured with the line wrap mode ON, if a terminal emulator is used.

Legal Values 0 – 256 Default 0 (equivalent to 80)

cfgSerialHistorySize (Read/Write)

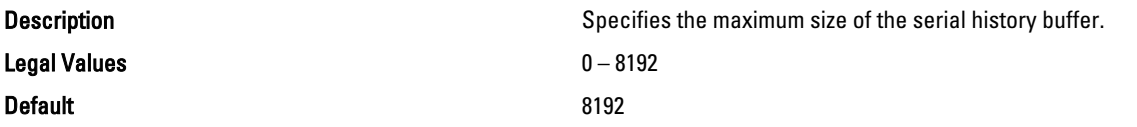

#### cfgSerialCom2RedirEnable (Read/Write)

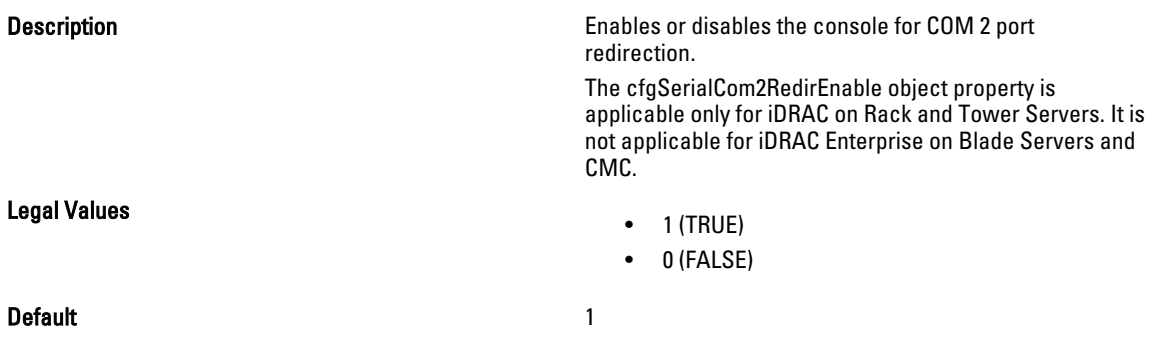

iDRAC or CMC.

 $\bullet$  1 (TRUE) • 0 (FALSE)

### cfgSerialSshEnable (Read/Write)

**Description Enables or disables the secure shell (SSH) interface on** 

Legal Values

Default 1 and 1 and 1 and 1 and 1 and 1 and 1 and 1 and 1 and 1 and 1 and 1 and 1 and 1 and 1 and 1 and 1 and 1

#### Example

racadm getconfig -g cfgSerial

```
cfgSerialBaudRate=115200
cfgSerialConsoleEnable=1
cfgSerialConsoleQuitKey=^\
cfgSerialConsoleIdleTimeout=1800
cfgSerialConsoleNoAuth=0
cfgSerialConsoleCommand=
cfgSerialConsoleColumns=0
cfgSerialHistorySize=8192
cfgSerialTelnetEnable=0
cfgSerialSshEnable=1
```
#### cfgSerialTelnetEnable (Read/Write)

Legal Values

Default 0

Description Enables or disables the Telnet console interface on iDRAC or CMC.

- $\bullet$  1 (TRUE)
- 0 (FALSE)

# cfgOobSnmp

This group contains parameters to configure the SNMP agent and trap capabilities of iDRAC or CMC. One instance of the group is allowed.

The CMC SNMP agent supports the standard RFC1213 mib-2, and the Dell enterprise-specific MIB.

This group is not applicable for iDRAC on Rack and Tower Servers.

For CMC, use this object with the config or getconfig subcommands.

To use this object property for CMC, you must have Chassis Configuration Administrator privilege.

NOTE: For CMC, you can configure any setting that is not preceded by the hash sign (#) in the output. To modify a Ø configurable object, use the -o option.

The following sections provide information about the objects in the cfgOobSnmp group.

### cfgOobSnmpAgentCommunity (Read/Write)

**Description Specifies the SNMP Community Name (identical to SNMP Community Name (identical to** community string) used for SNMP traps. The community string acts as a password shared between different hosts over the network. This community string value must match with that of the other hosts for any kind of communication through SNMP.

Legal Values **A string of up to 31 characters.** 

**Default** public public public public public public public public public public public public public public public  $\mathbf{p}$ 

Example

racadm getconfig -g cfgOobSnmp

cfgOobSnmpTrapsEnable=1 cfgOobSnmpAgentCommunity=public

### cfgOobSnmpAgentEnable (Read/Write)

Legal Values

**Description** Enables or disables the SNMP agent in iDRAC or CMC.

- $\bullet$  1 (TRUE)
- 0 (FALSE)

Default and the contract of the contract of the contract of the contract of the contract of the contract of the contract of the contract of the contract of the contract of the contract of the contract of the contract of th

# cfgTraps

This group displays information for and configures delivery of SNMP traps for a specific user.

This object property is applicable only to CMC. Use this object with the config or getconfig subcommands.

To use this object property, you must have Chassis Configuration Administrator privilege.

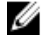

NOTE: You can configure any setting that is not preceded by the hash sign  $#$ ) in the output. To modify a configurable object, use the -o option.

## cfgTrapsIndex (Read Only)

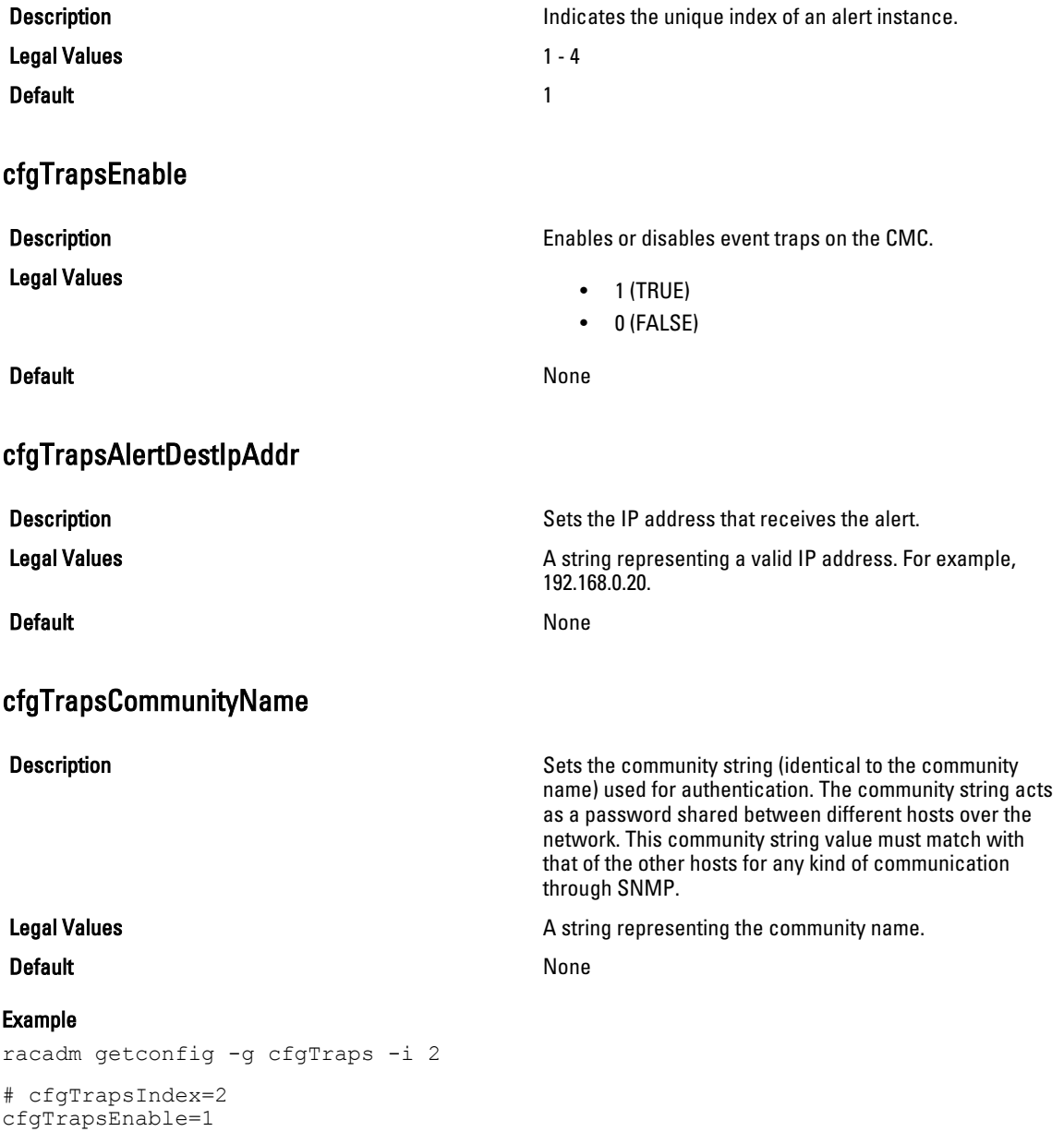

```
cfgTrapsAlertDestIpAddr=
cfgTrapsCommunityName=public
```
# **cfgRacTuning**

Ø

This group is used to configure various iDRAC or CMC configuration properties, such as valid ports and security port restrictions.

Use this object with the config or getconfig subcommands.

To use this object property for CMC, you must have Chassis Configuration Administrator privilege.

NOTE: For CMC, you can configure any setting that is not preceded by the hash sign (#) in the output. To modify a configurable object, use the -o option.

Use the -m option to apply this setting to iDRAC.

The following sections provide information about the objects in the **cfgRacTuning** group.

#### cfgRacTuneConRedirPort (Read/Write)

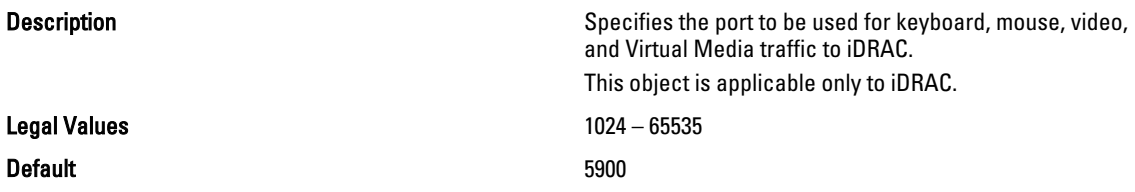

#### cfgRacTuneRemoteRacadmEnable (Read/Write)

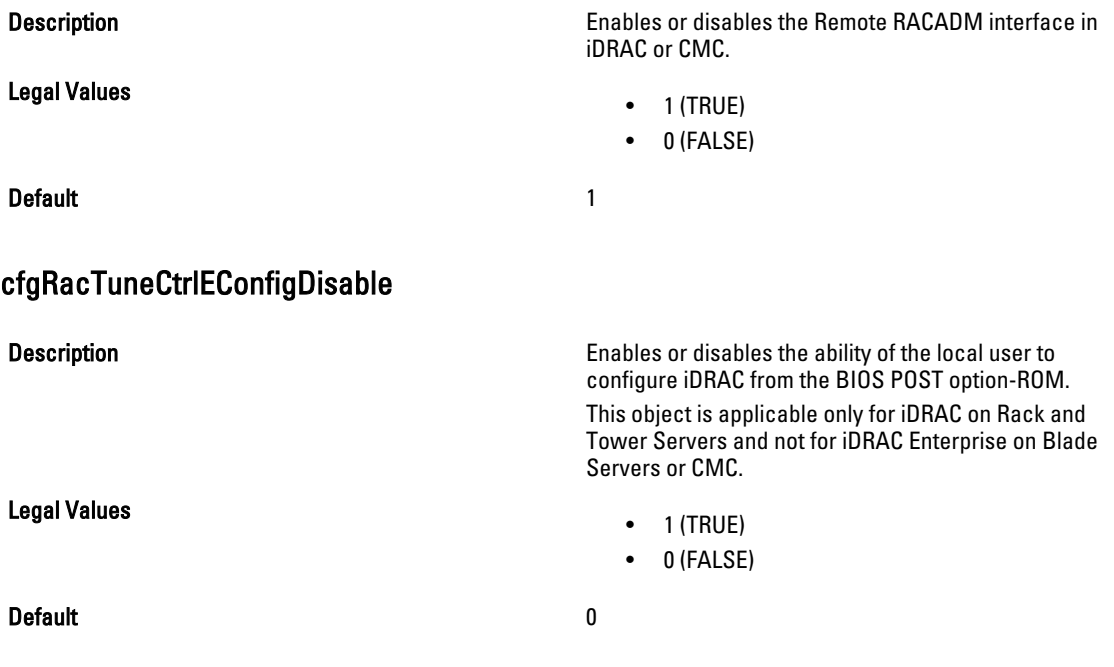

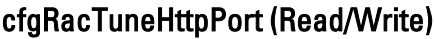

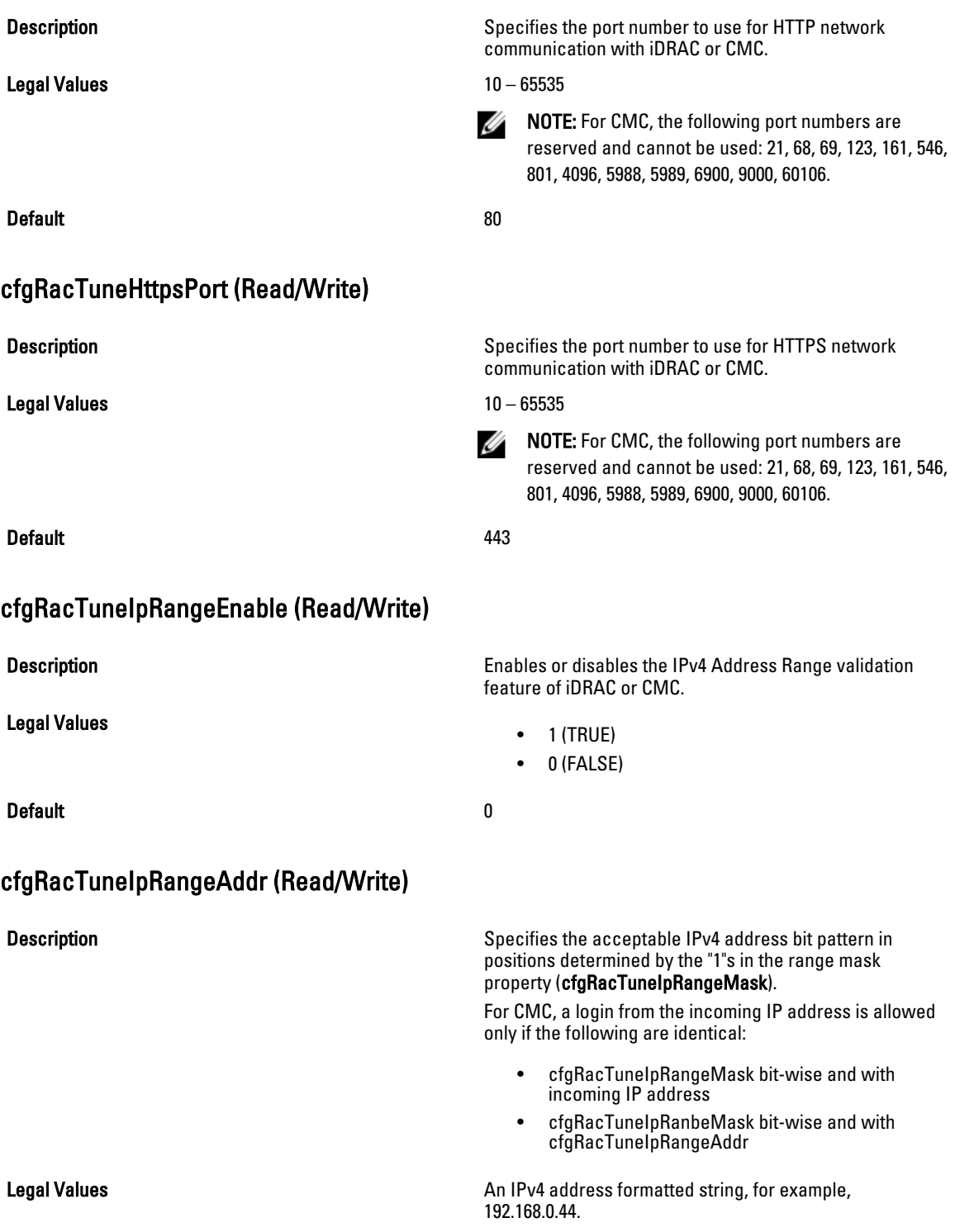

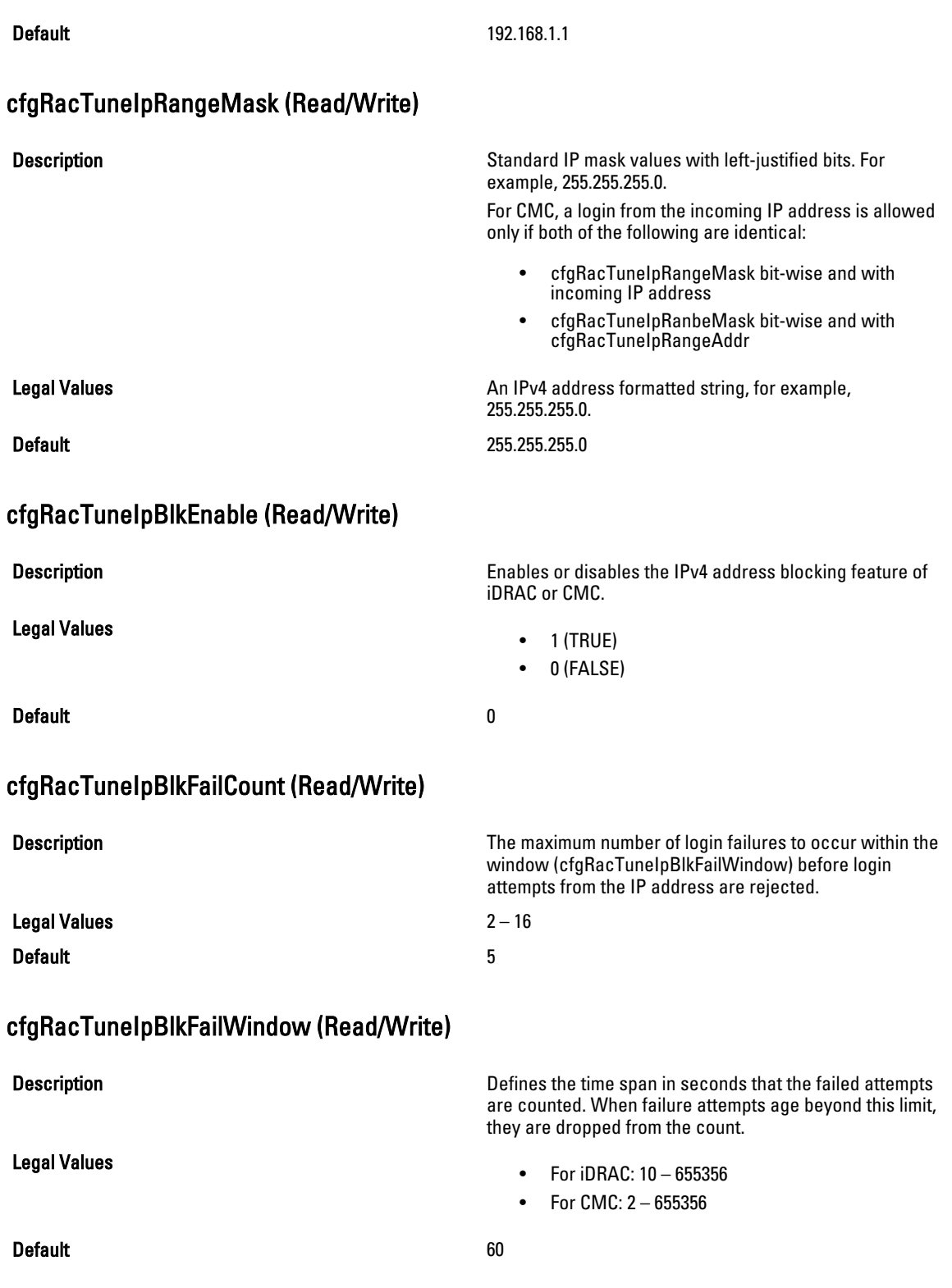

# cfgRacTuneIpBlkPenaltyTime (Read/Write)

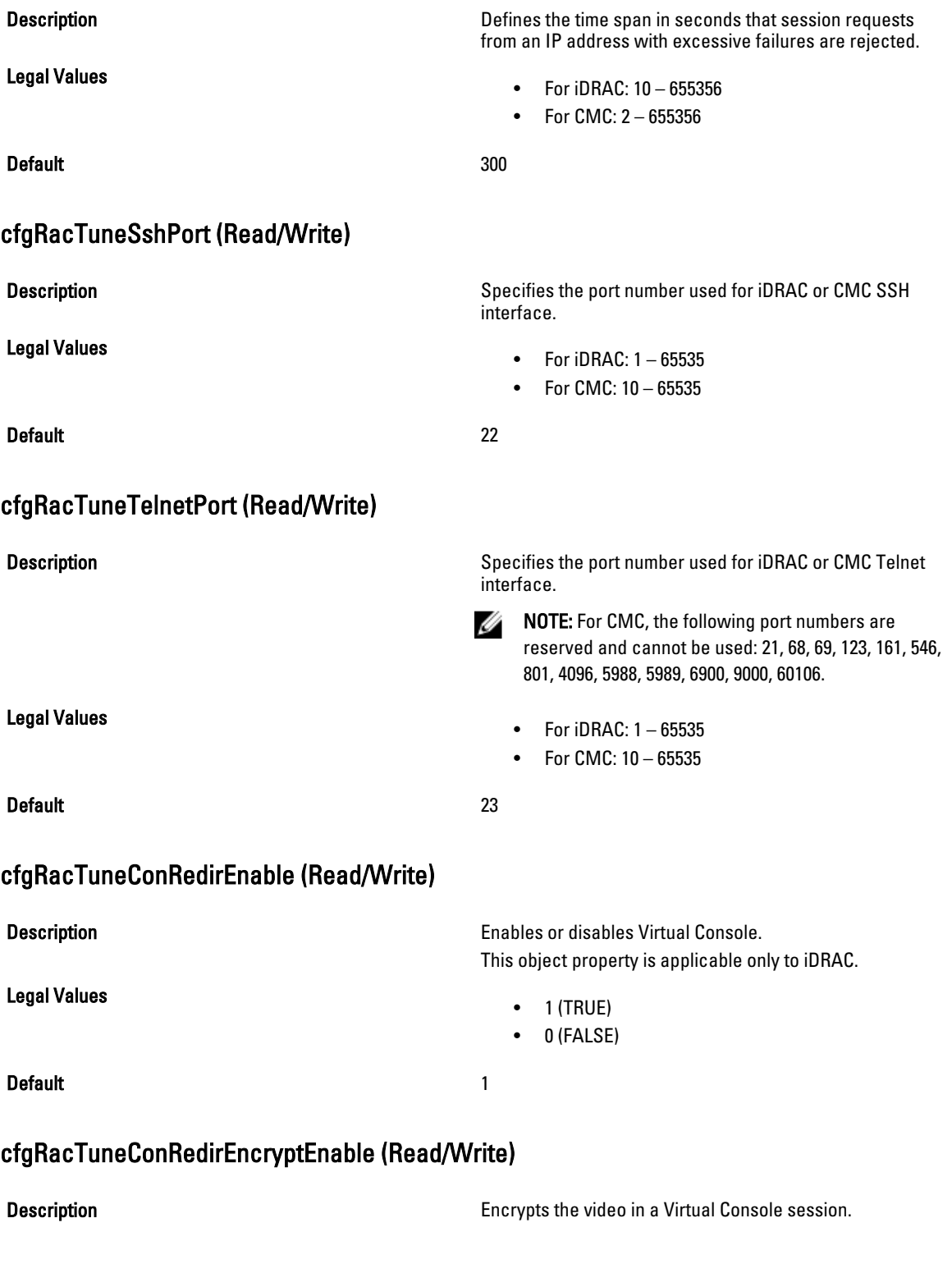

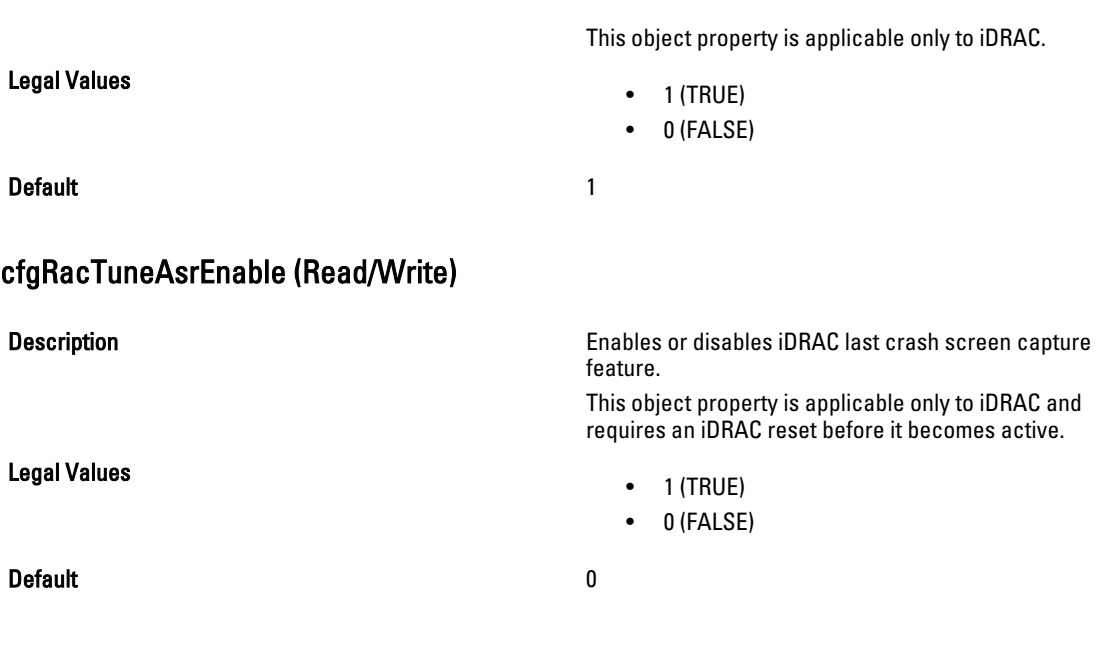

#### cfgRacTuneDaylightOffset (Read Only)

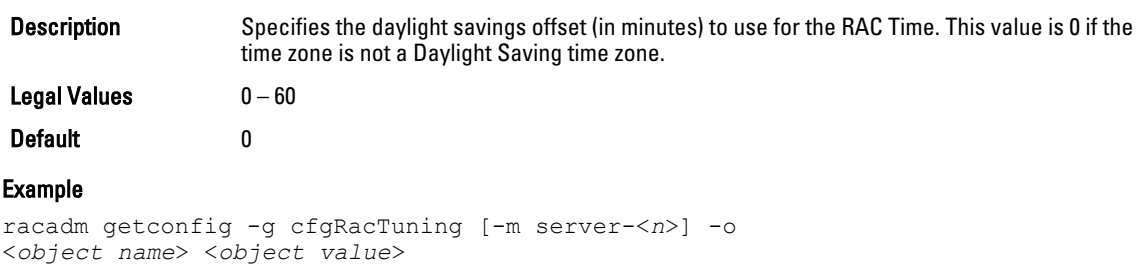

```
cfgRacTuneRemoteRacadmEnable=1
cfgRacTuneWebserverEnable=1
cfgRacTuneHttpPort=80
cfgRacTuneHttpsPort=443
cfgRacTuneTelnetPort=23
cfgRacTuneSshPort=22
cfgRacTuneIpRangeEnable=0
cfgRacTuneIpRangeAddr=192.168.1.1
cfgRacTuneIpRangeMask=255.255.255.0
cfgRacTuneIpBlkEnable=0
cfgRacTuneIpBlkFailCount=5
cfgRacTuneIpBlkFailWindow=60
cfgRacTuneIpBlkPenaltyTime=300
# cfgRacTuneTimezoneOffset=-18000
# cfgRacTuneDaylightOffset=3600
```
### cfgRacTuneTimezoneOffset (Read Only)

- Description Specifies the time zone offset (in minutes) from Greenwich Mean Time (GMT)/Coordinated Universal Time (UTC) to use for the RAC Time. Some common time zone offsets for time zones in the United States are:
	- –480 (PST—Pacific Standard Time)
- –420 (MST—Mountain Standard Time)
- –360 (CST—Central Standard Time)
- –300 (EST—Eastern Standard Time)

For CMC: This object property is read only. Specifies the difference in number of seconds, from the UTC/GMT. This value is negative if the current time zone is west of Greenwich.

Legal Values  $-720-7800$ 

Default 0

#### Example

```
racadm getconfig -g cfgRacTuning
cfgRacTuneRemoteRacadmEnable=1
cfgRacTuneWebserverEnable=1
cfgRacTuneHttpPort=80
cfgRacTuneHttpsPort=443
cfgRacTuneTelnetPort=23
cfgRacTuneSshPort=22
cfgRacTuneIpRangeEnable=0
cfgRacTuneIpRangeAddr=192.168.1.1
cfgRacTuneIpRangeMask=255.255.255.0
cfgRacTuneIpBlkEnable=0
cfgRacTuneIpBlkFailCount=5
cfgRacTuneIpBlkFailWindow=60
cfgRacTuneIpBlkPenaltyTime=300# cfgRacTuneTimezoneOffset=-18000# 
cfgRacTuneDaylightOffset=3600
```
#### cfgRacTuneLocalServerVideo (Read/Write)

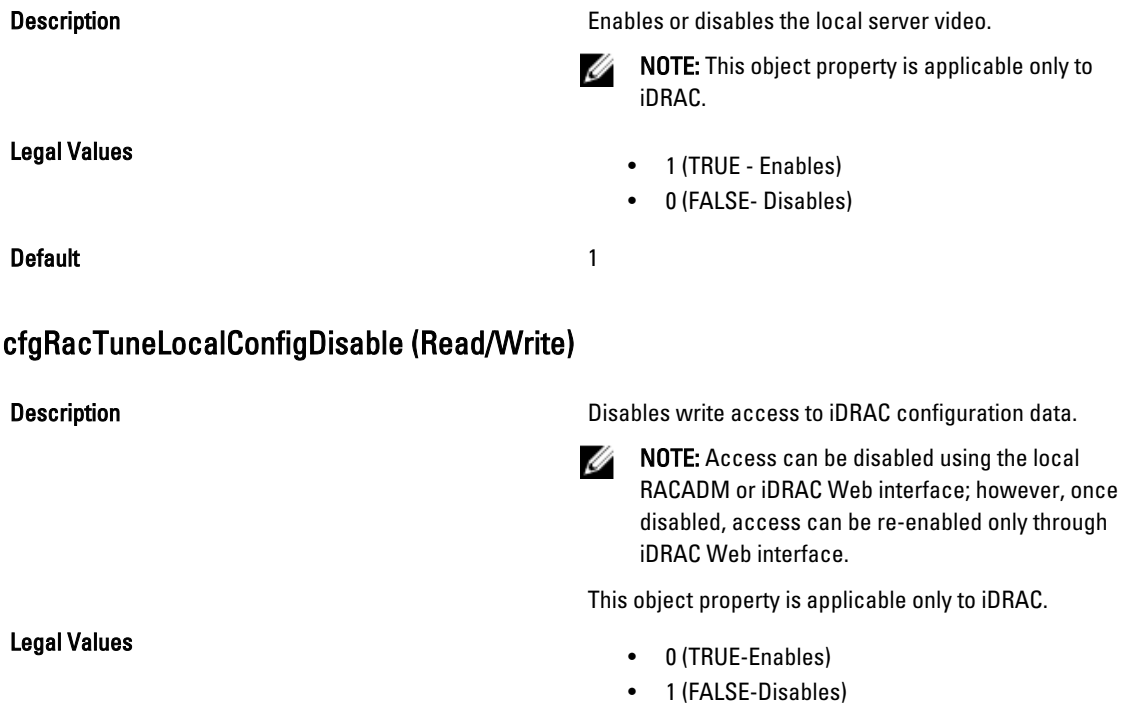

## cfgRacTuneWebserverEnable (Read/Write)

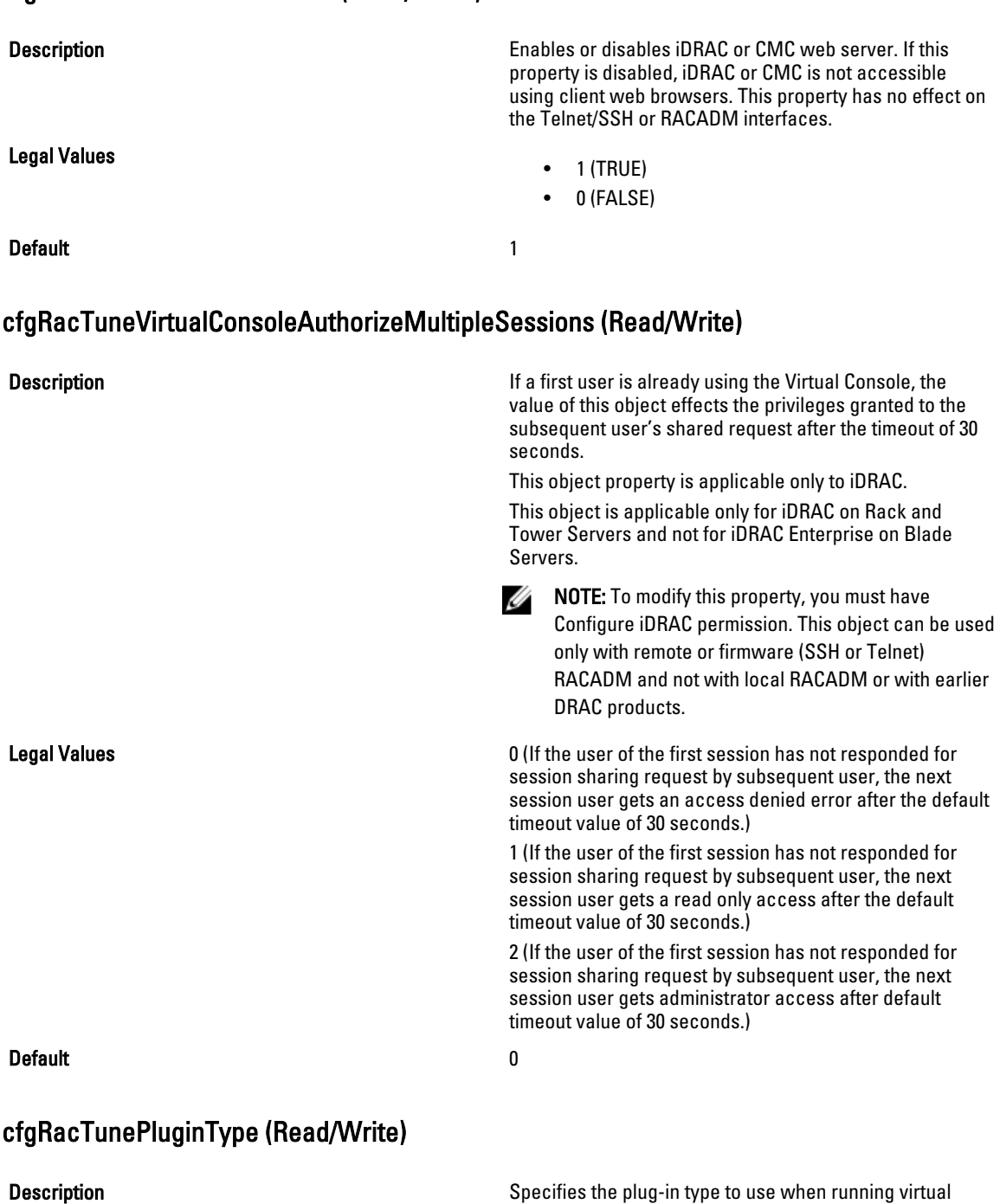

Legal Values

console from browser.

This object property is applicable only to iDRAC.

 $\bullet$  0 = Use Active X /Native Plugin

- 1 = Use Java Plugin
- **Default** 0 = Active X /Native Plugin

# ifcRacManagedNodeOs

This group contains properties that describe the managed server operating system. One instance of the group is allowed.

This object is applicable only to iDRAC.

The following sections provide information about the objects in the ifcRacManagedNodeOs group.

#### ifcRacMnOsHostname (Read Only)

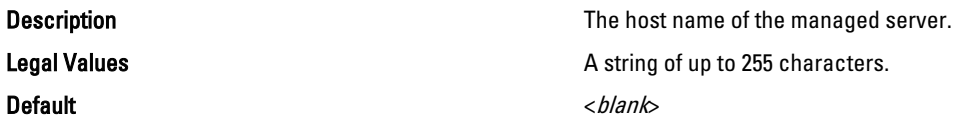

#### ifcRacMnOsOsName (Read Only)

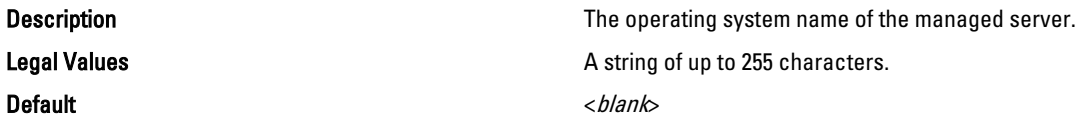

# cfgRacVirtual

This group contains parameters to configure the iDRAC Virtual Media feature. One instance of the group is allowed. This object is applicable only to iDRAC.

The following sections provide information about the objects in the cfgRacVirtual group.

## cfgVirMediaAttached (Read/Write)

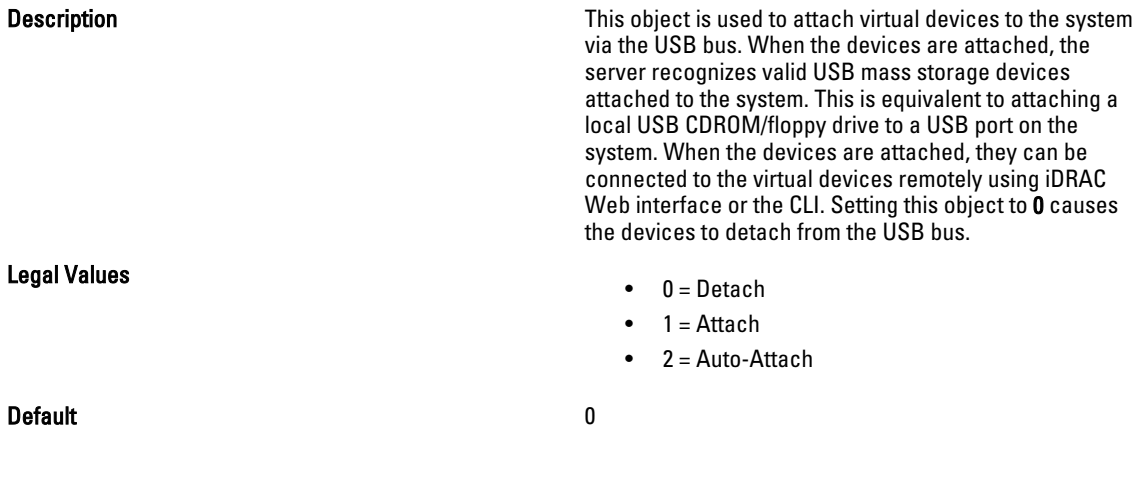

## cfgVirtualBootOnce (Read/Write)

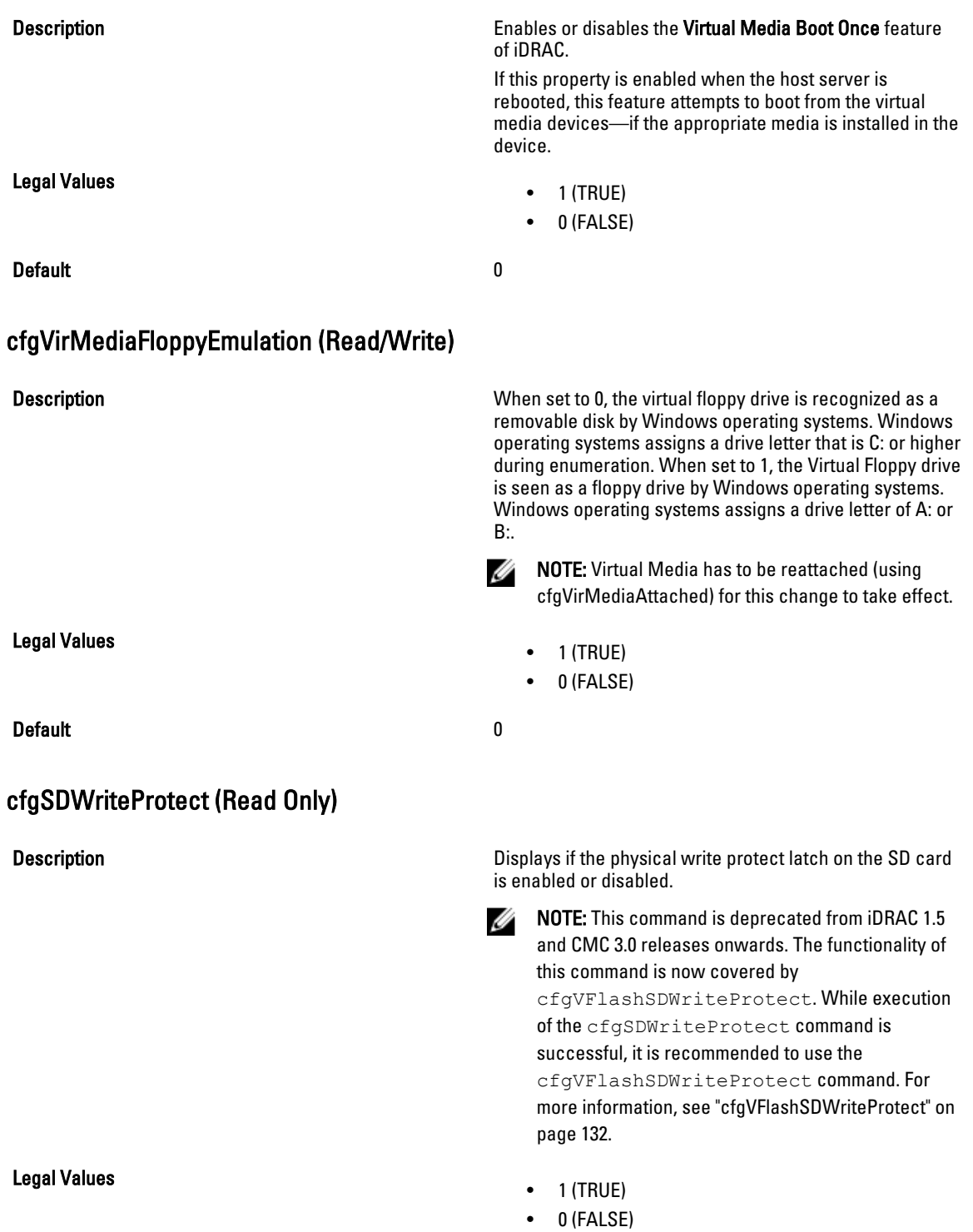

#### Default and the contract of the contract of the contract of the contract of the contract of the contract of the contract of the contract of the contract of the contract of the contract of the contract of the contract of th

Ø

# cfgServerInfo

For iDRAC this group allows you to select the BIOS first boot device and provides the option to boot the selected device only once.

For CMC, this group allows you to displays information for and configure a server in the chassis.

Use this object with the config or getconfig subcommands.

To use this object property for CMC, you must have Chassis Configuration Administrator privilege.

NOTE: For CMC, you can configure any setting that is not preceded by the hash sign (#) in the output. To modify a configurable object, use the -o option

The following sections provide information about the objects in the cfgServerInfo group.

## cfgServerInfoIndex (Read Only)

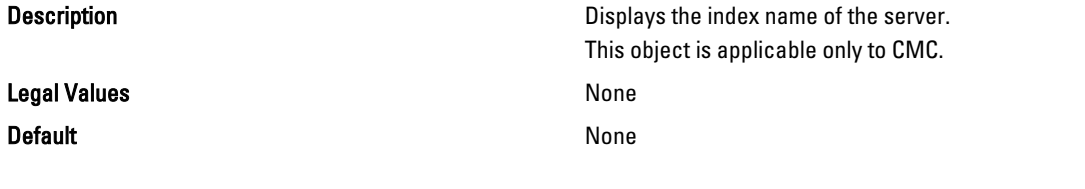

### cfgServerSlotNumber (Read Only)

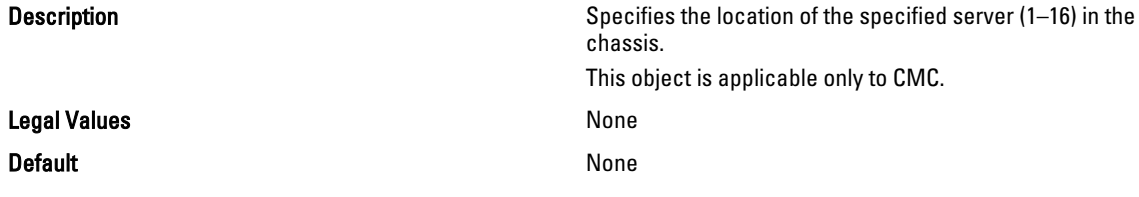

## cfgServerServiceTag (Read Only)

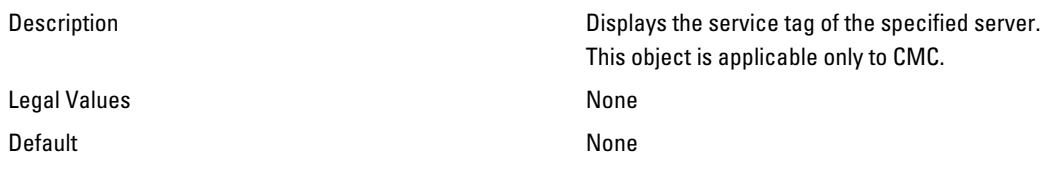

#### cfgServerName (Read/Write)

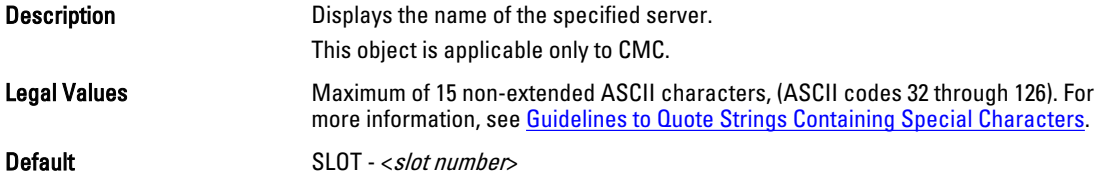

180
# cfgServerFW (Read Only)

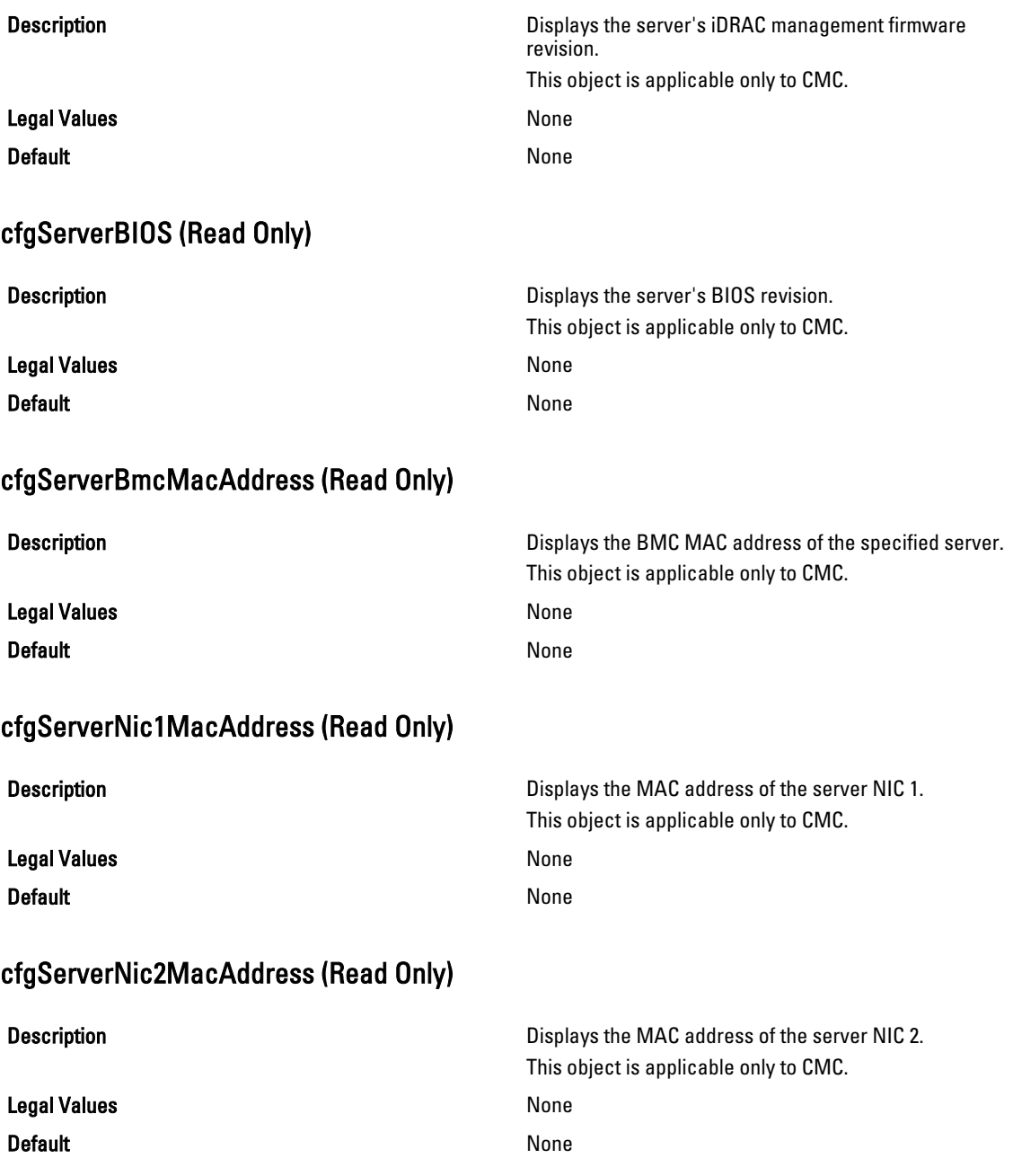

# cfgServerNic3MacAddress (Read Only)

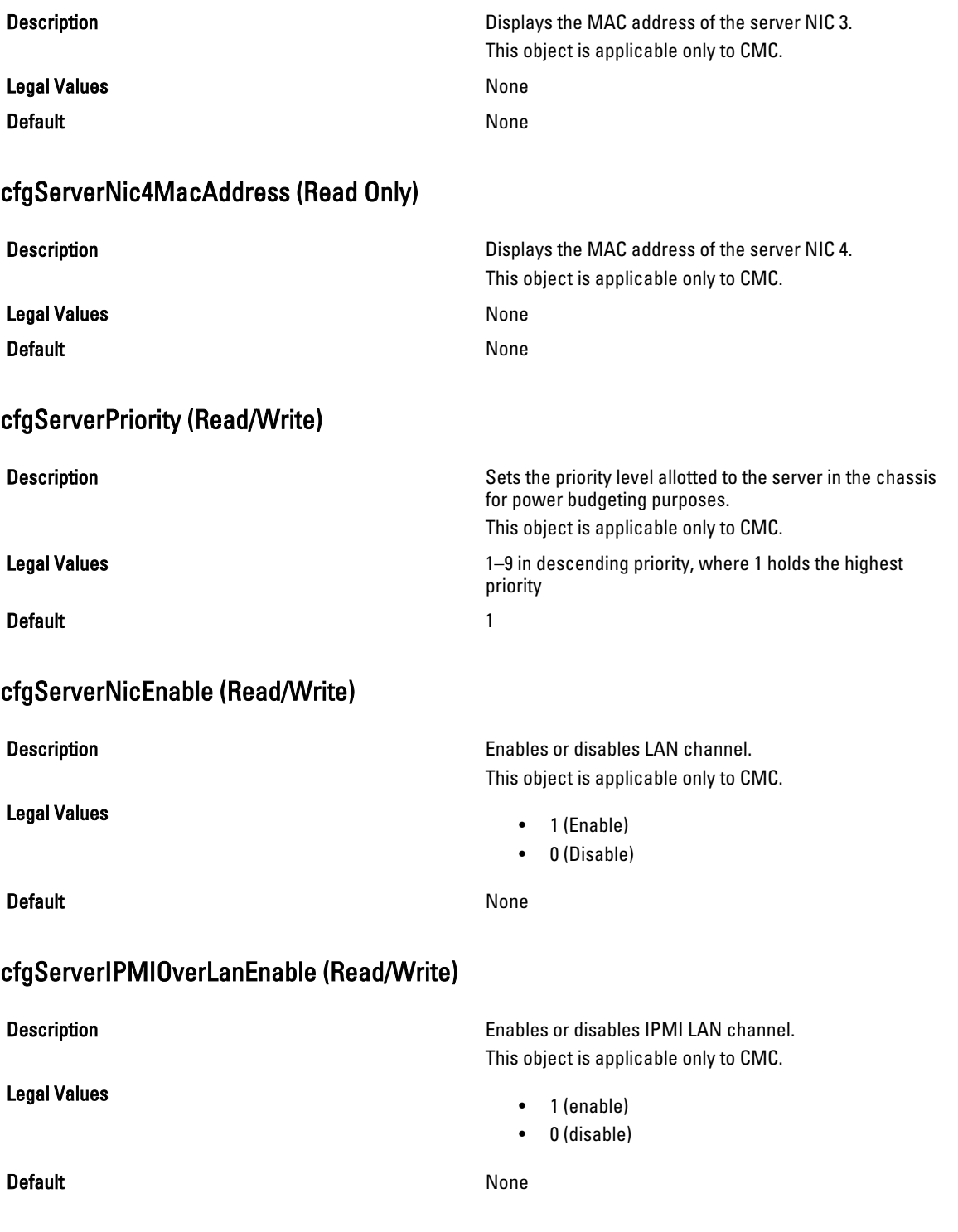

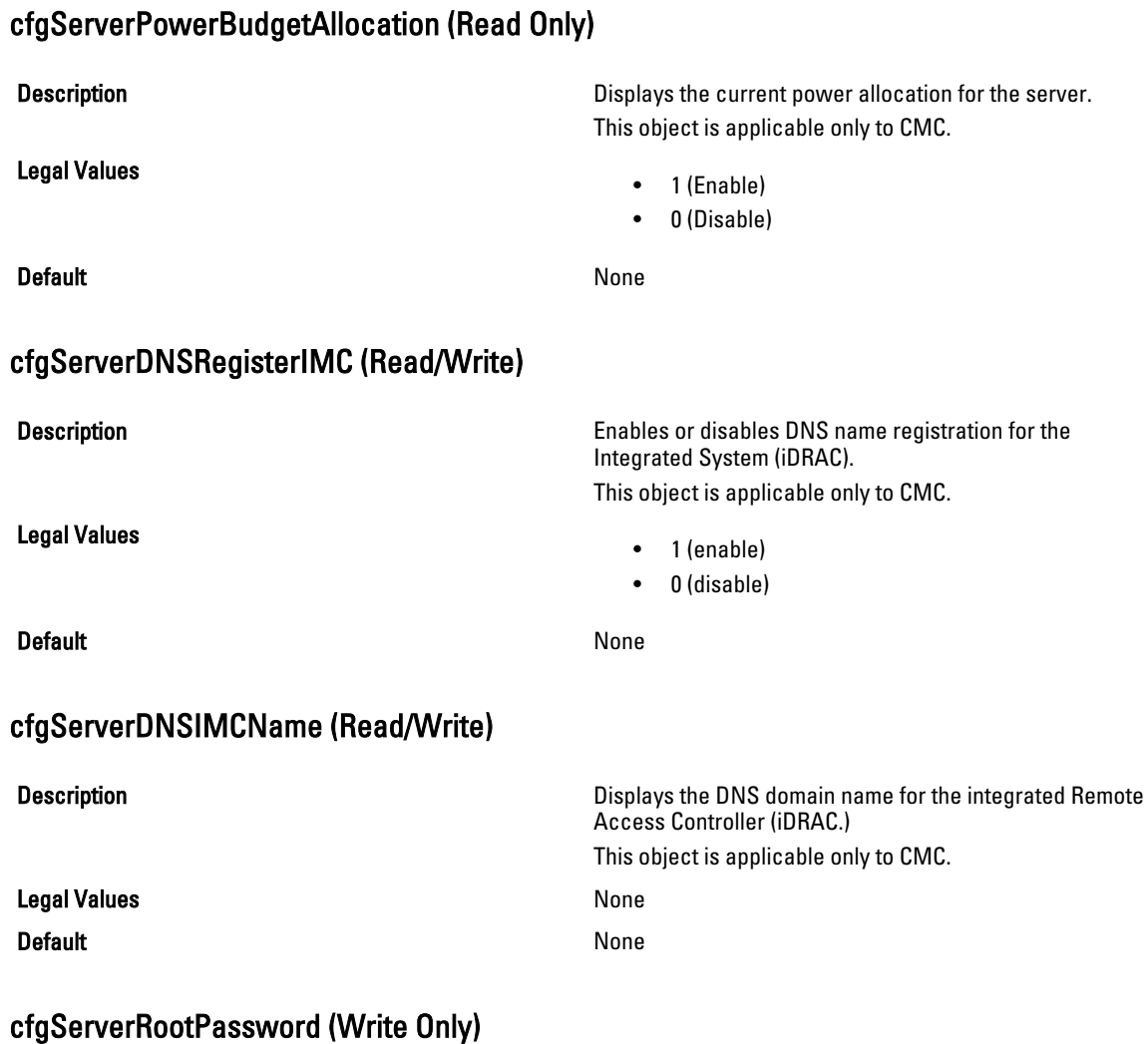

#### Description Displays the password for iDRAC as a series of asterisks (\*). It cannot be seen or displayed after this property is written. This object is applicable only to CMC. Legal Values **None** Default None

## cfgServerFirstBootDevice (Read or Write)

**Description** Sets or displays the first boot device. For iDRAC, you can also set a vFlash partition that is attached as a bootable device. For more information, see [cfgVFlashPartitionOSVolLabel](#page-242-0). For CMC, this object is Write only.

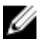

**NOTE:** For a vFlash Partition to be configured as First Boot Device, it has to be attached first. When a detached / non-existent VFlash partition or a non-standard boot device is configured as first boot device, the following error message is displayed:

Invalid object value

#### Legal Values

- No-Override
- PXE
- HDD
- DIAG
- CD-DVD
- BIOS
- vFDD
- VCD-DVD
- iSCSI
- VFLASH partition label
- FDD
- SDe
- RFS (Remote File Share)

Default No-Override

#### cfgServerBootOnce (Read/Write)

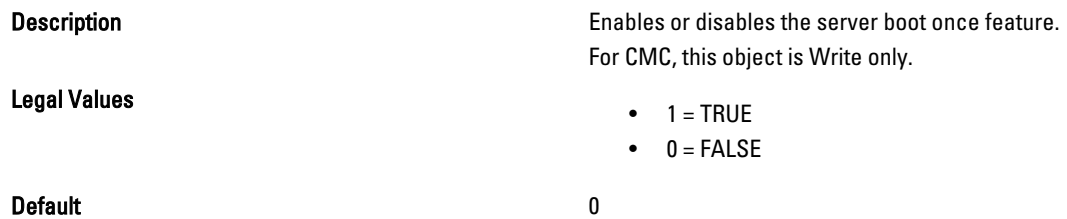

#### cfgServerPowerConsumption (Read Only)

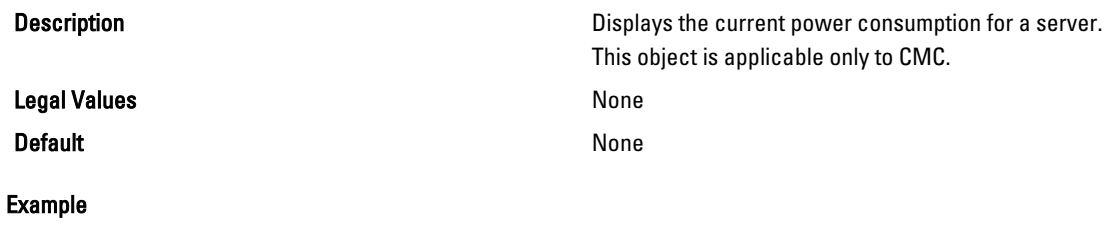

racadm getconfig -g cfgServerInfo -i 8 # cfgServerInfoIndex=8 # cfgServerSlotNumber=8 # cfgServerServiceTag= cfgServerName=SLOT-08 # cfgServerFW=3.0

# cfgServerBIOS=

```
# cfgServerBmcMacAddress=00:21:9B:FE:5F:58
# cfgServerNic1MacAddress=00:0D:56:B8:69:63
170 CMC Property Database Group and Object Definitions
# cfgServerNic2MacAddress=00:0D:56:B8:69:65
# cfgServerNic3MacAddress=00:0D:56:B8:69:CB
# cfgServerNic4MacAddress=00:0D:56:B8:69:CD
cfgServerPriority=1
cfgServerNicEnable=1
cfgServerIPMIOverLANEnable=1
# cfgServerPowerBudgetAllocation=0
cfgServerDNSRegisterIMC=0
cfgServerDNSIMCName=iDRAC-
# cfgServerRootPassword=******** (Write-Only)
# cfgServerFirstBootDevice=******** (Write-Only)
# cfgServerBootOnce=******** (Write-Only)
# cfgServerPowerConsumption=0
racadm getconfig -g cfgServerInfo -i 1
# cfgServerInfoIndex=1
# cfgServerSlotNumber=1
# cfgServerServiceTag=1S0M0G1
cfgServerName=SLOT-01
# cfgServerFW=1.40 (Build 12)
# cfgServerBIOS=4.0.2
# cfgServerBmcMacAddress=00:18:8B:FF:41:43
# cfgServerNic1MacAddress=00:1A:A0:FF:D9:F4
# cfgServerNic2MacAddress=00:1A:A0:FF:D9:F6
cfgServerPriority=1
cfgServerNicEnable=1
cfgServerIPMIOverLANEnable=1
# cfgServerPowerBudgetAllocation=0
cfgServerDNSRegisterIMC=0
cfgServerDNSIMCName=iDRAC-1S0M0G1
# cfgServerRootPassword=******** (Write-Only)
# cfgServerFirstBootDevice=******** (Write-Only)
# cfgServerBootOnce=******** (Write-Only)
```

```
# cfgServerPowerConsumption=0
```
# cfgActiveDirectory

This group contains parameters to configure iDRAC or CMC Active Directory feature.

Use this object with the config or getconfig subcommands.

To use this object property for CMC, you must have Chassis Configuration Administrator privilege.

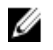

NOTE: For CMC, you can configure any setting that is not preceded by the hash sign (#) in the output. To modify a configurable object, use the -o option.

The following sections provide information about the objects in the cfgActiveDirectory group.

## cfgADRacDomain (Read/Write)

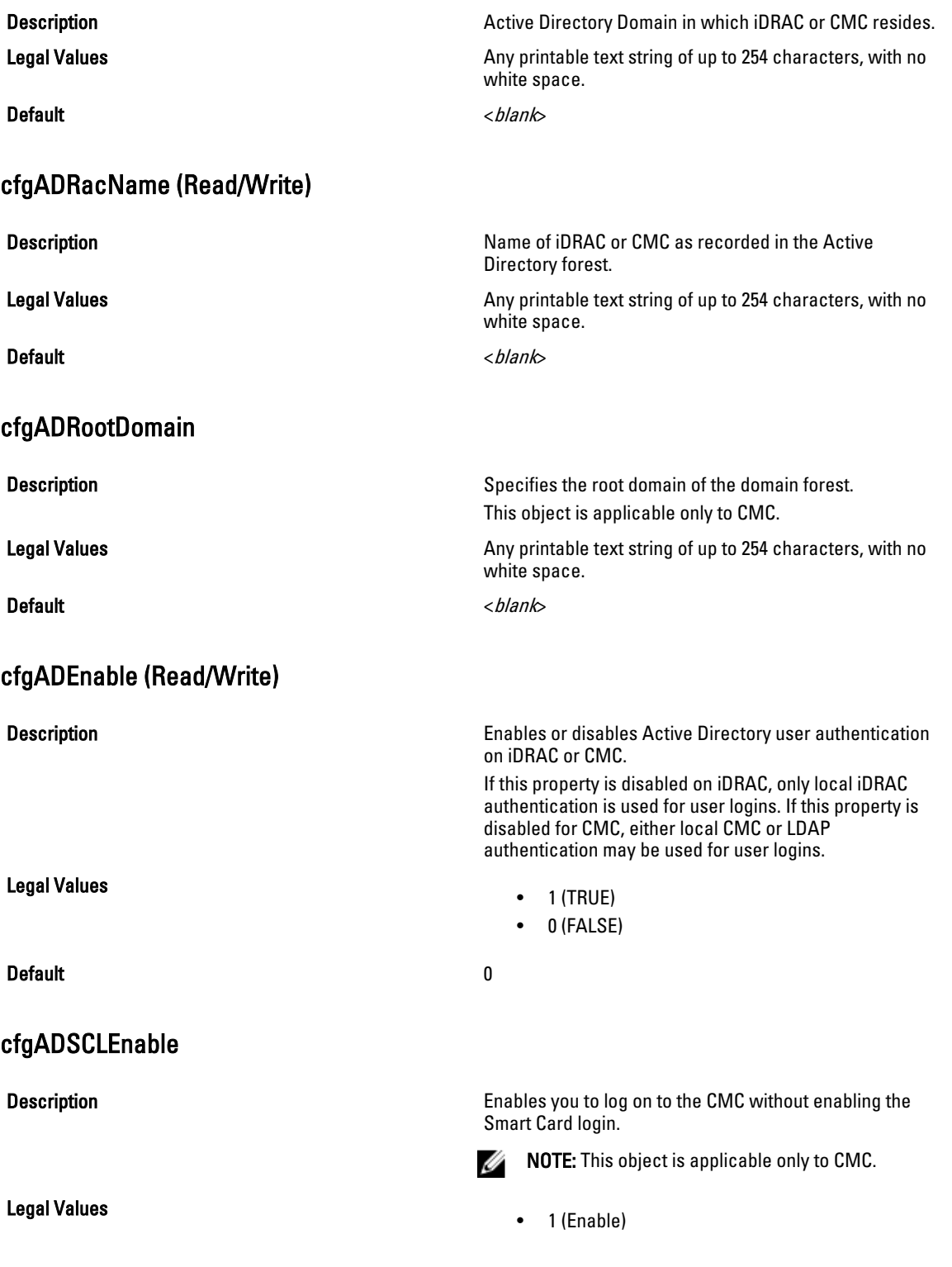

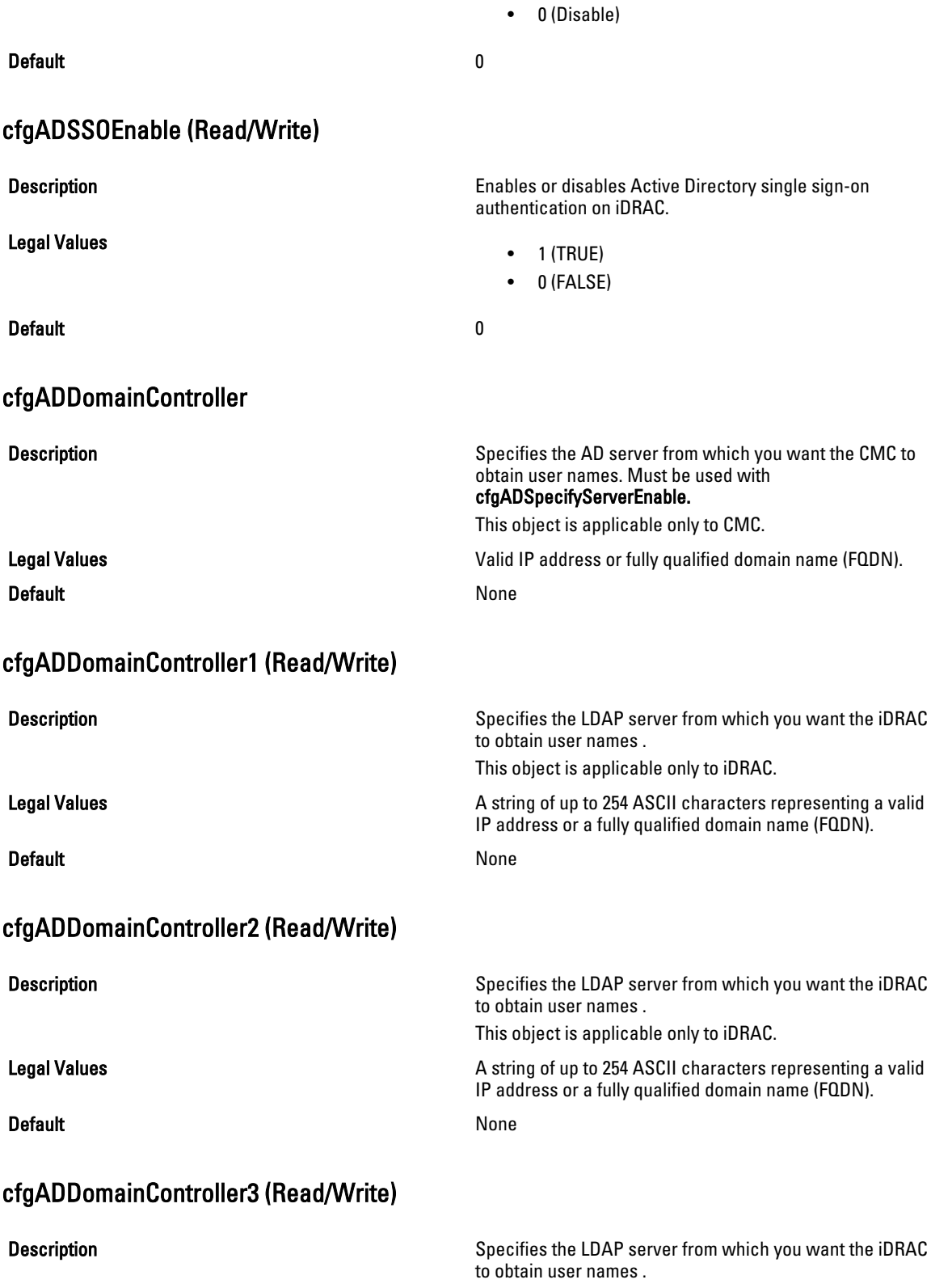

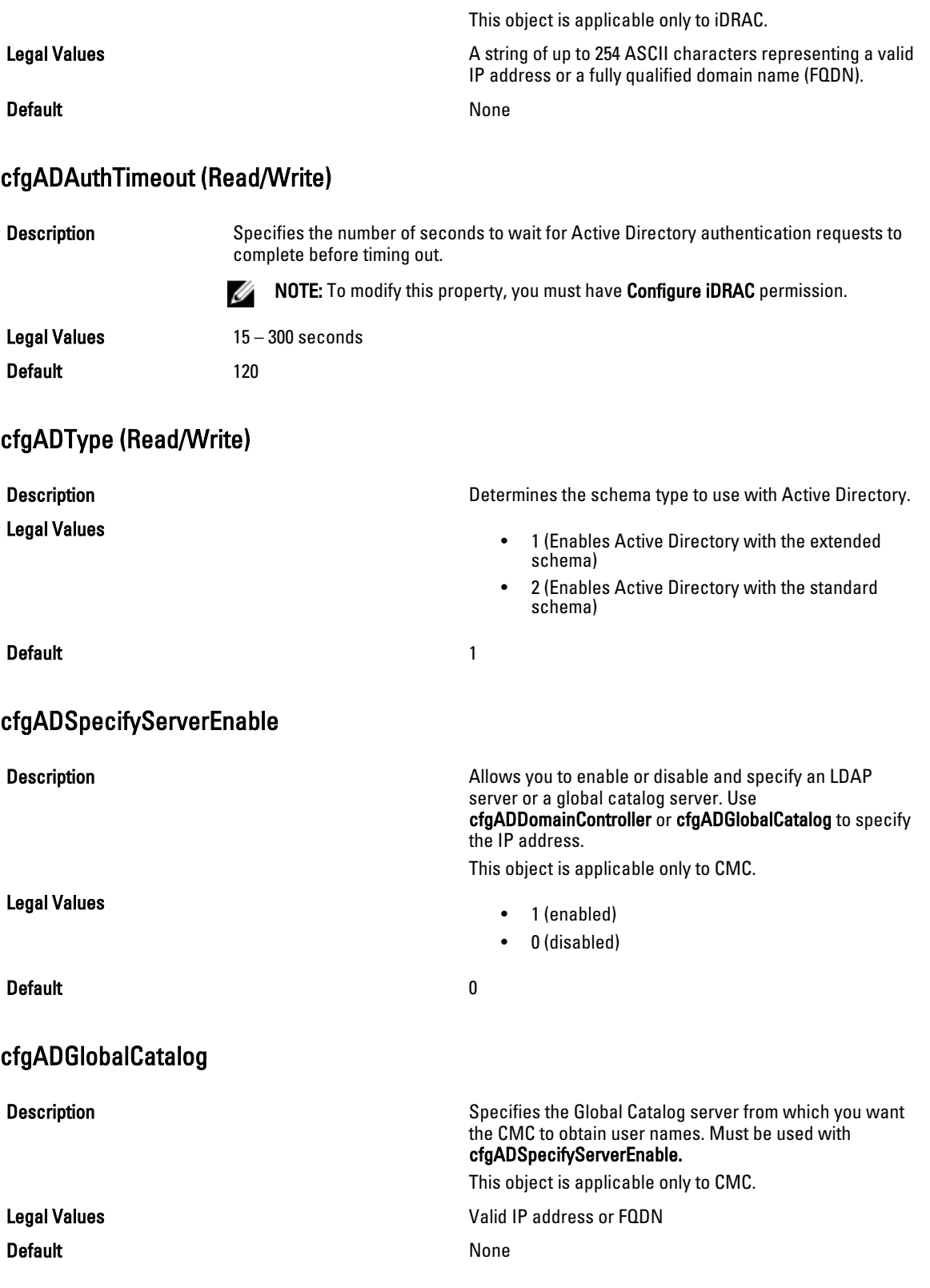

#### Example

```
racadm getconfig -g cfgActiveDirectory
cfgADEnable=1
cfgADSCLEnable=0
cfgADSSOEnable=0
cfgADRacDomain=
cfgADRootDomain=help
cfgADRacName=
cfgADRacAuthTimeout=300
cfgADType=0x4
cfgADSpecifyServerEnable=1
cfgADDomainController=192.168.1.1
cfgADGlobalCatalog=127.0.0.1
```
#### cfgADGlobalCatalog1 (Read/Write)

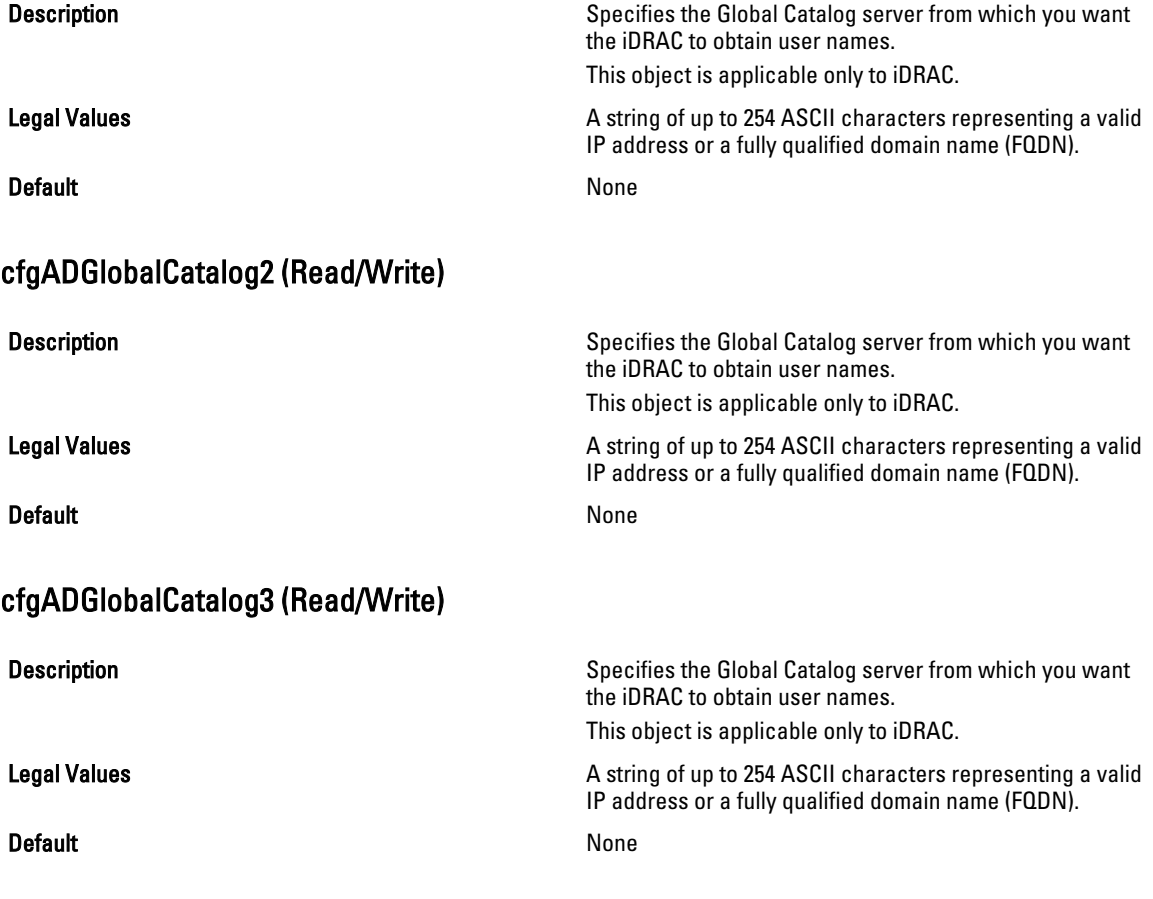

#### cfgADCertValidationEnable (Read/Write)

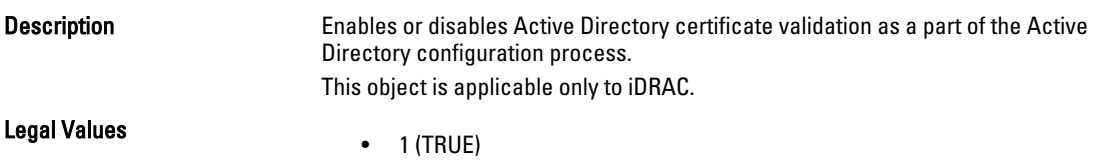

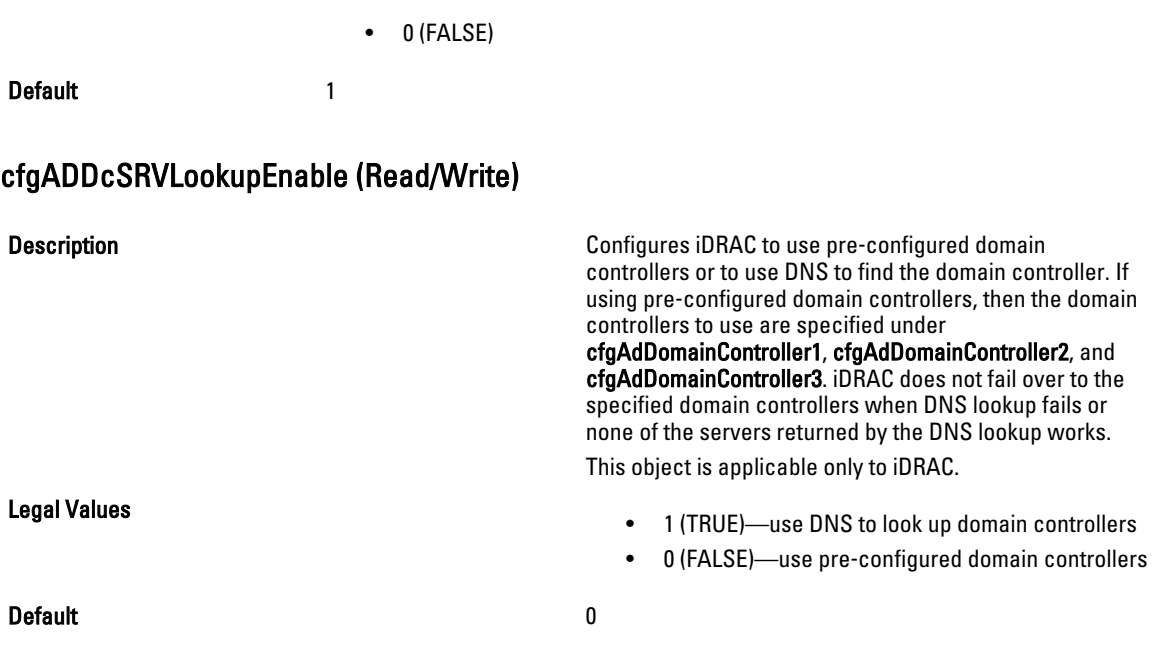

# cfgADDcSRVLookupbyUserdomain (Read/Write)

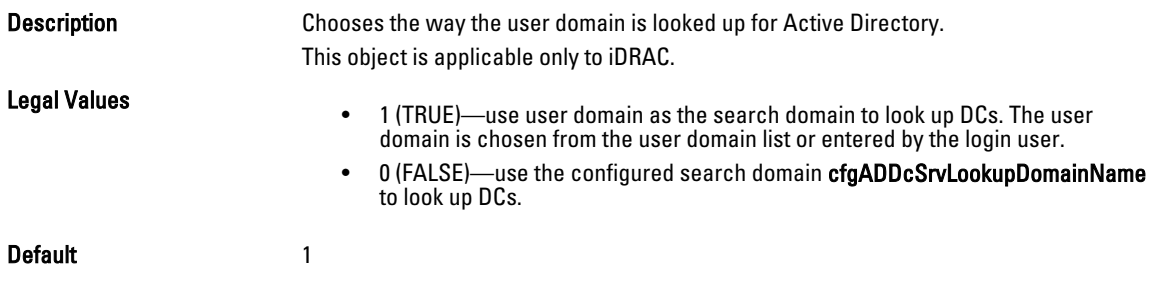

# cfgADDcSRVLookupDomainName (Read/Write)

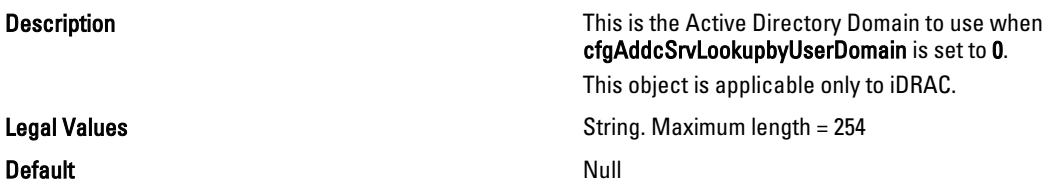

#### cfgADGcSRVLookupEnable (Read/Write)

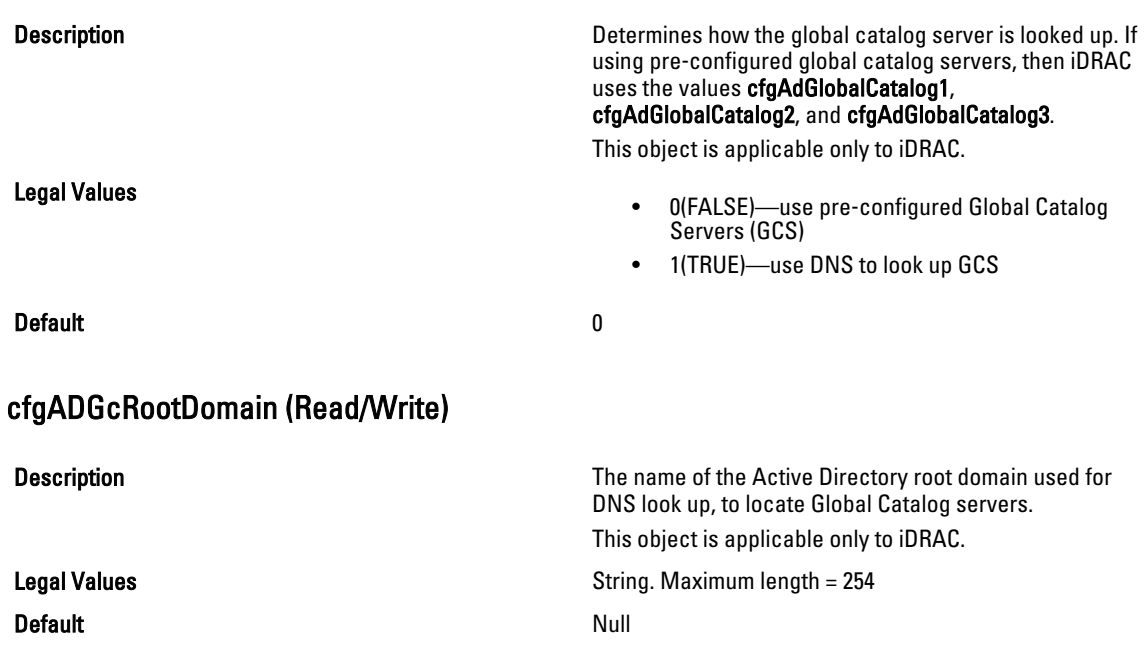

# cfgLDAP

This group allows you to configure settings related to the Lightweight Directory Access Protocol (LDAP).

Use this object with the config or getconfig subcommands.

To use this object property for CMC, you must have Chassis Configuration Administrator privilege.

NOTE: For CMC, you can configure any setting that is not preceded by the hash sign  $(f)$  in the output. To modify a Ø configurable object, use the -o option.

The following sections provide information about the objects in the cfgLDAP group.

#### cfgLdapEnable (Read/Write)

Legal Values

Description **Description Turns LDAP** service on or off.

If this property is disabled, local CMC authentication is used for user logins.

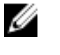

NOTE: For CMC, enabling this option turns off cfgADEnable.

- 1 (TRUE)-Enable
- 0 (FALSE)— Disable

Default and the contract of the contract of the contract of the contract of the contract of the contract of the contract of the contract of the contract of the contract of the contract of the contract of the contract of th

# cfgLdapServer (Read/Write)

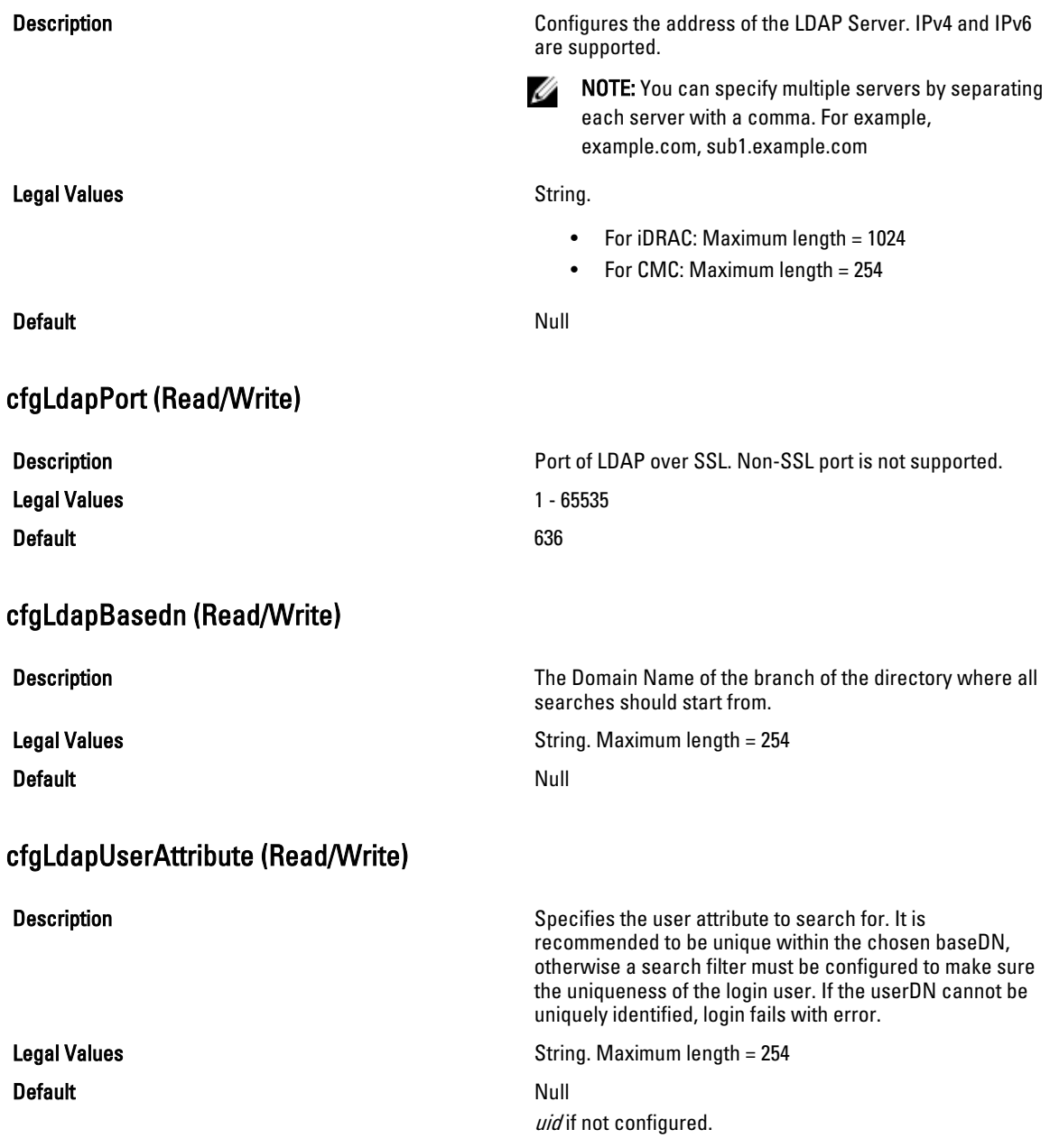

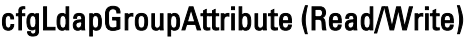

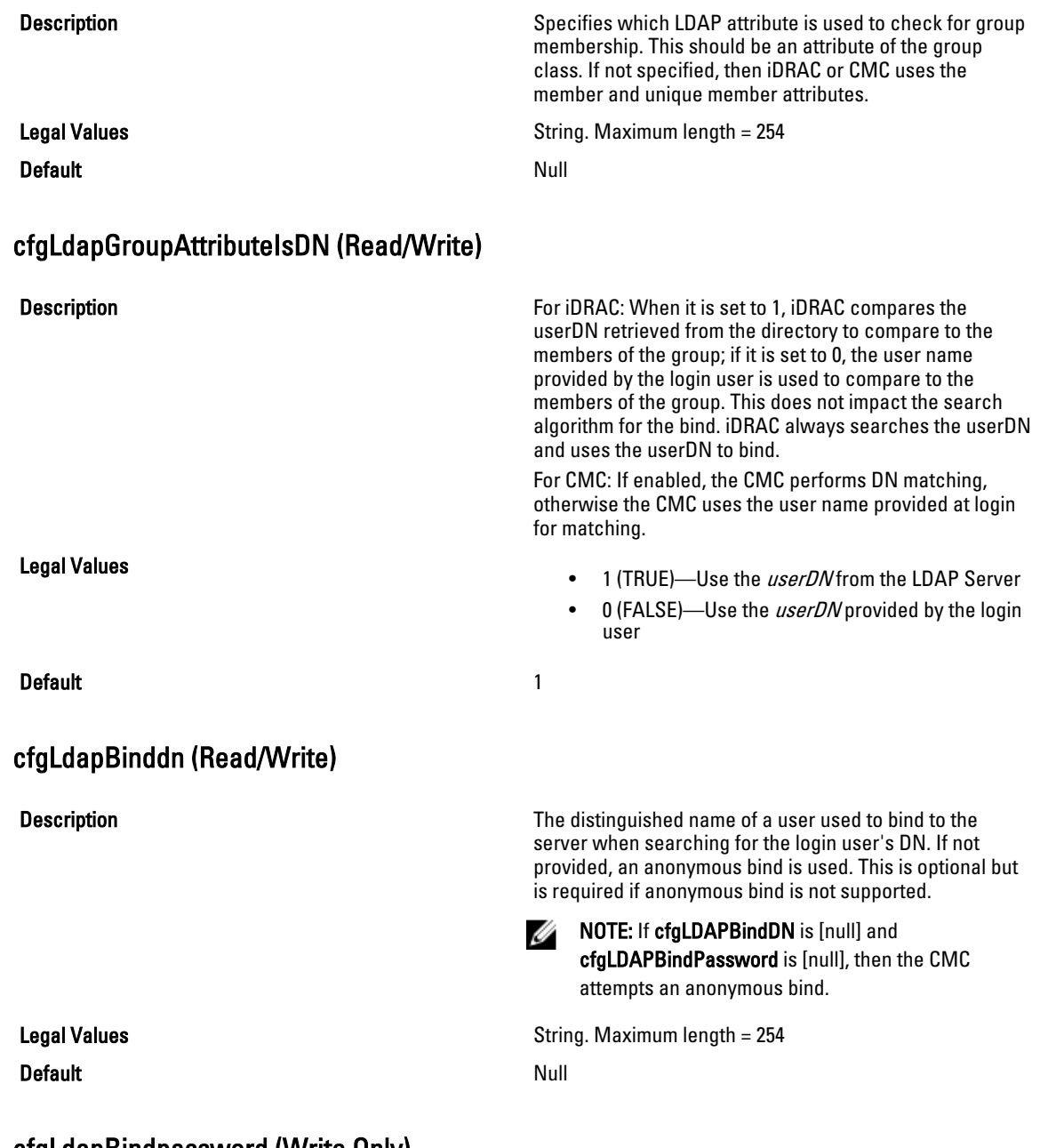

## cfgLdapBindpassword (Write Only)

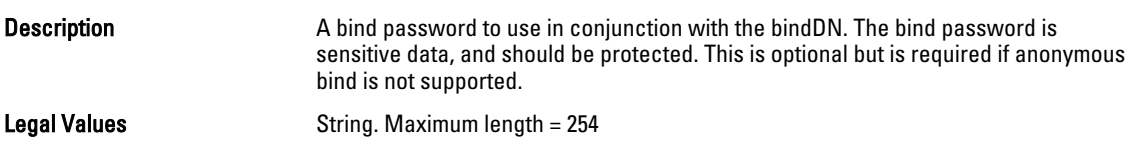

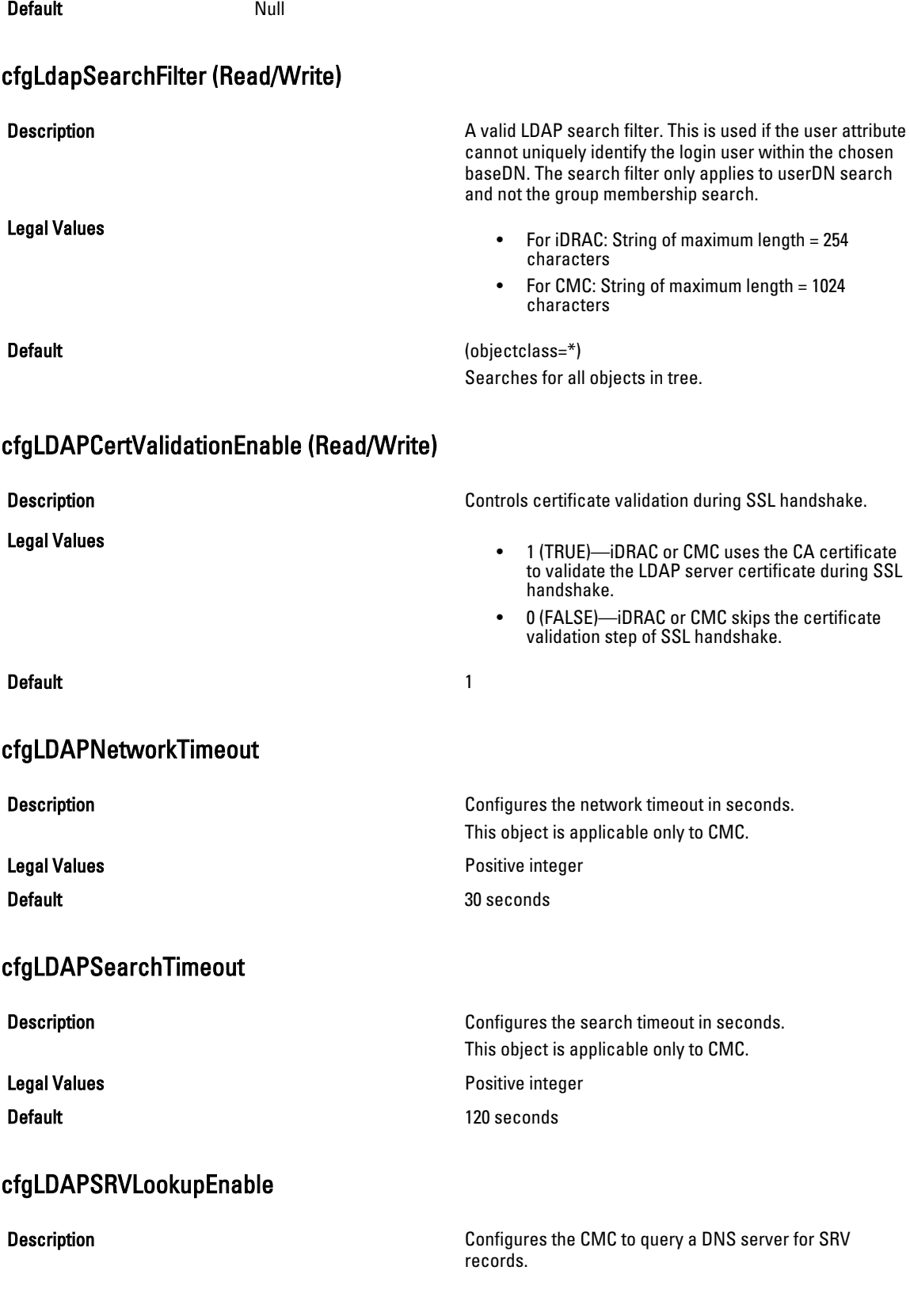

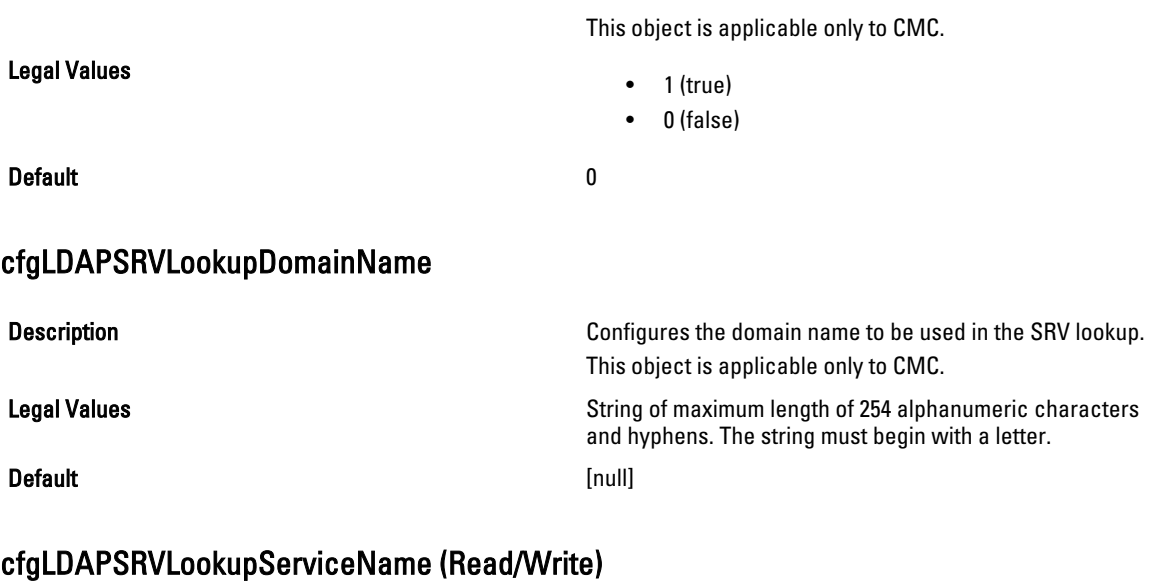

## **Description Configures the service name to be used in the SRV lookup.** This object is applicable only to CMC. Legal Values **String of maximum length of 254 characters.** String of maximum length of 254 characters. **Default** ldap and the control of the control of the control of the control of the control of the control of the control of the control of the control of the control of the control of the control of the control of the cont

# cfgLdapRoleGroup

For iDRAC, this group allows the user to configure role groups for LDAP.

Use this object with the config or getconfig subcommands.

To use this object property for CMC, you must have Chassis Configuration Administrator privilege.

NOTE: For CMC, you can configure any setting that is not preceded by the hash sign (#) in the output. To modify a Ø configurable object, use the -o option.

For CMC, this group configures Generic LDAP Role group descriptions and defines the CMC privileges that LDAPauthenticated users are granted.

cfgLDAPRoleGroup is indexed, containing instances numbered from 1 to 5. Each object instance consists of a pair of properties:

- cfgLDAPRoleGroupDN: an LDAP distinguished name (DN)
- cfgLDAPRoleGroupPrivilege: a CMC privilege map

Each LDAP-authenticated user assumes the total set of CMC privileges assigned to the matching LDAP distinguished names that the user belongs to.

That is, if the user belongs to multiple role group DNs, the user receives all associated privileges for those DNs. The following sections provide information about the objects in the cfgLdapRoleGroup group.

#### cfgLdapRoleGroupIndex (Read Only)

**Description** Description **This is the index value of the Role Group Object.** 

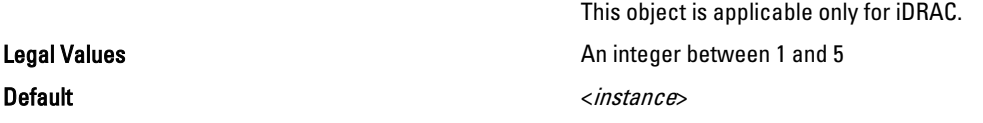

#### cfgLdapRoleGroupDN (Read/Write)

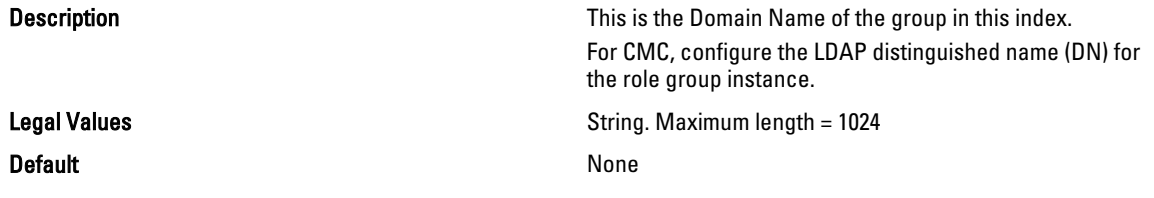

#### Example

racadm getconfig -g cfgLDAPRoleGroup -o cfgLDAPRoleGroupDN -i 1 cn=everyone,ou=groups,dc=openldap,dc=com

## cfgLdapRoleGroupPrivilege (Read/Write)

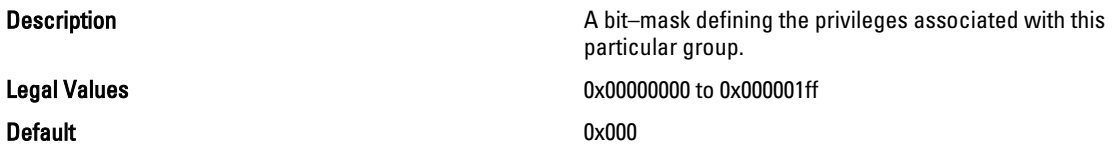

#### Example

```
racadm getconfig -g cfgLDAPRoleGroup -o cfgLDAPRoleGroupPrivilege
-i 1 0 \times 0
```
# cfgLocation

This group defines objects that support physical location properties.Use this object with the config or getconfig subcommands.

To use this object property for CMC, you must have Chassis Configuration Administrator privilege.

This group is applicable to CMC only.

#### cfgLocationDatacenter (Read/Write)

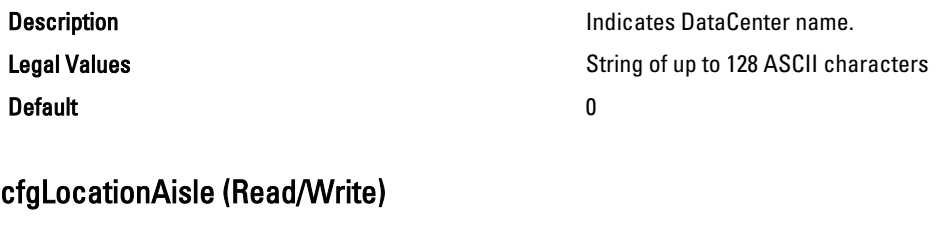

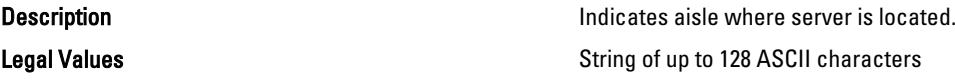

#### Default and the contract of the contract of the contract of the contract of the contract of the contract of the contract of the contract of the contract of the contract of the contract of the contract of the contract of th

#### cfgLocationRack (Read/Write)

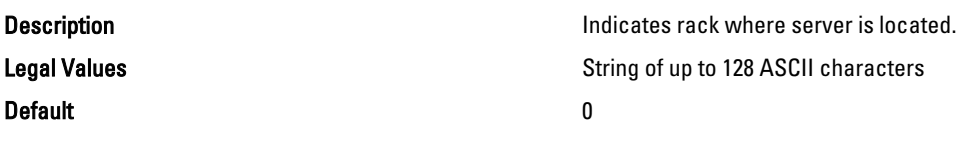

#### cfgLocationRackslot (Read/Write)

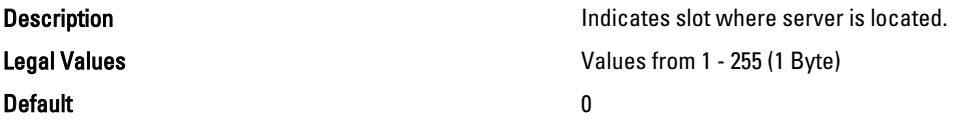

#### cfgLocationDevicesize (Read Only)

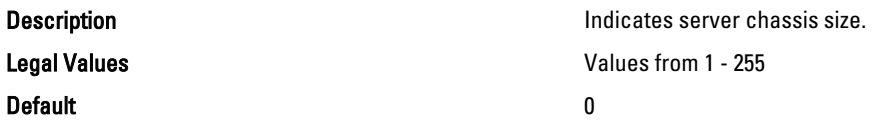

# cfgStandardSchema

This group contains parameters to configure the Active Directory standard schema settings.

Use this object with the config or getconfig subcommands.

To use this object property for CMC, you must have Chassis Configuration Administrator privilege.

NOTE: For CMC, you can configure any setting that is not preceded by the hash sign (#) in the output. To modify a Ø configurable object, use the -o option.

The following sections provide information about the objects in the cfgStandardSchema group.

## cfgSSADRoleGroupIndex (Read Only)

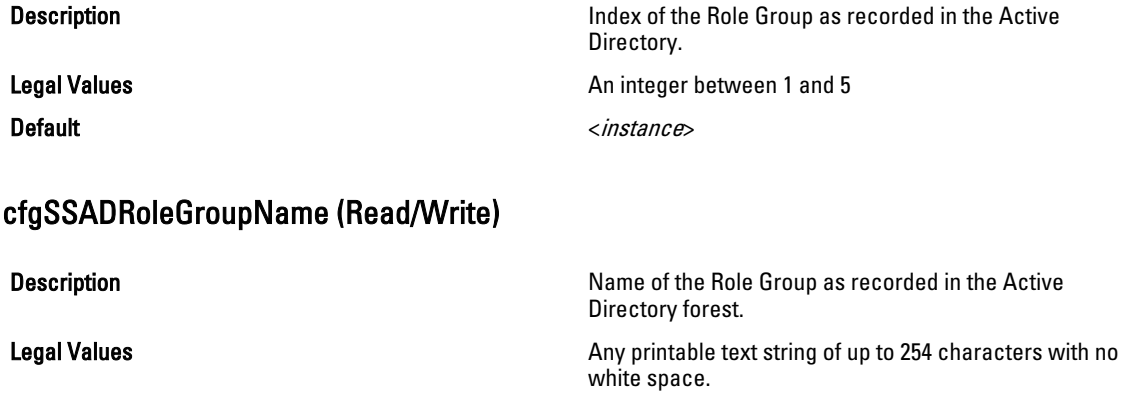

Default example of the state of the state of the state of the state of the state of the state of the state of the state of the state of the state of the state of the state of the state of the state of the state of the stat

### cfgSSADRoleGroupDomain (Read/Write)

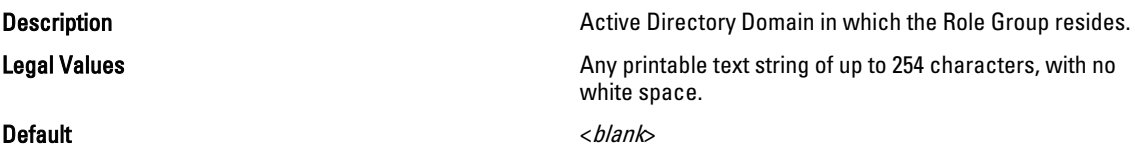

#### cfgSSADRoleGroupPrivilege (Read/Write)

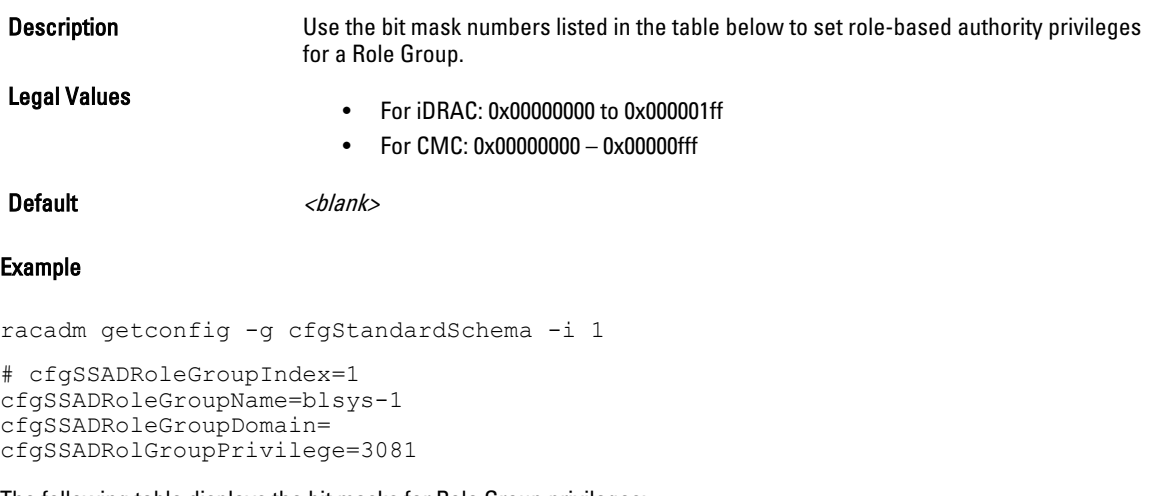

The following table displays the bit masks for Role Group privileges:

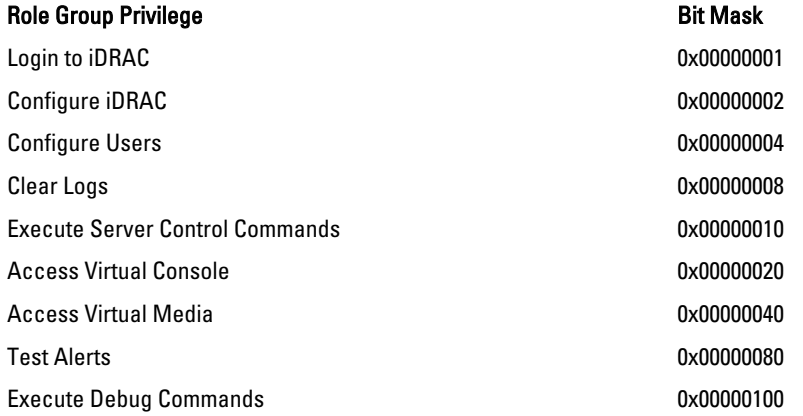

# cfgChassisPower

This group is applicable only to CMC and contains parameters to display or configure power for the chassis.

Use this object with the config or getconfig subcommands.

To use this object property, you must have Chassis Configuration Administrator privilege.

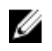

NOTE: You can configure any setting that is not preceded by the hash sign  $(\#)$  in the output. To modify a configurable object, use the -o option.

The following sections provide information about the objects in the **cfgChassisPower** group.

#### cfgChassisExternalPowerManagementMode

#### **Description Conserverse External Power Management.** Allows to enable or disable External Power Management. When this mode is enabled:

- The chassis power capacity is set to maximum value.
- The server power priorities are set to 1.
- These properties cannot be changed by racadm or GUI.

When the external power management mode is disabled, the power capacity and server power priorities are preserved.

#### Legal Values

**Default** 

#### cfgChassisInPower (Read Only)

Description **Indicates the cumulative input power consumption data (in watts and BTU/hr)** captured from all healthy and functional PSUs in the chassis. Legal Values **None** Default None

#### cfgChassisPeakPower (Read Only)

Description **Description** The maximum system input power consumption (in watts) since the value was last cleared by a user.

Legal Values

**Default** 

#### cfgChassisPeakPowerTimestamp (Read Only)

**Description Description The timestamp recorded when the peak input power** consumption value occurred. Legal Values **Default** 

# cfgChassisMinPower (Read Only)

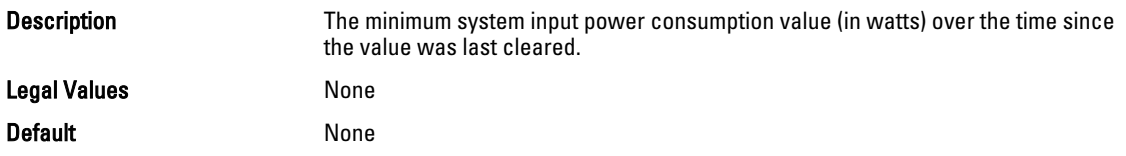

## cfgChassisMinPowerTimestamp (Read Only)

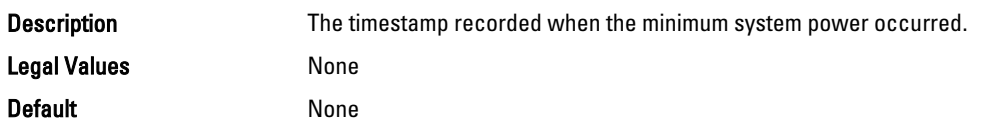

# cfgChassisPowerStatus (Read Only)

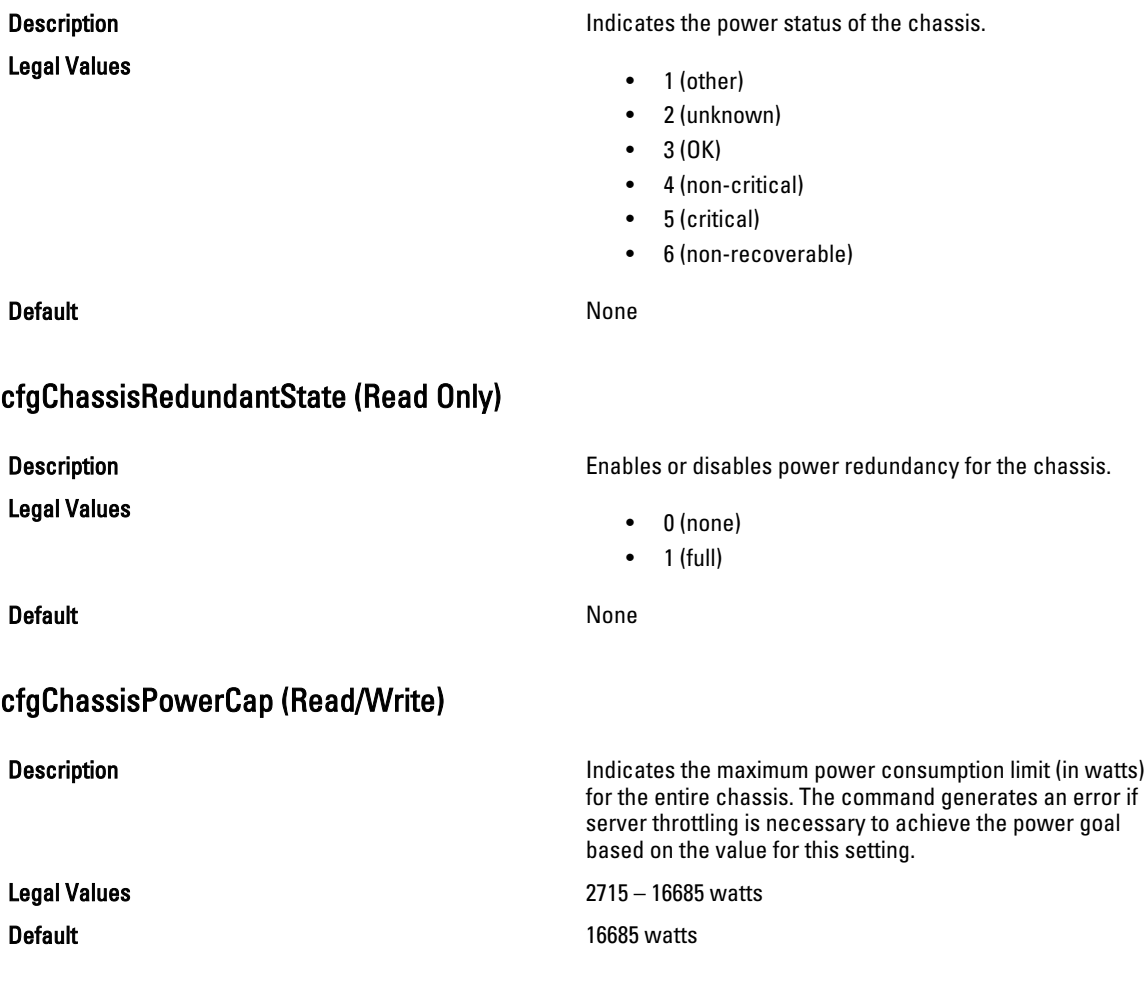

# cfgChassisPowerCapF (Read/Write)

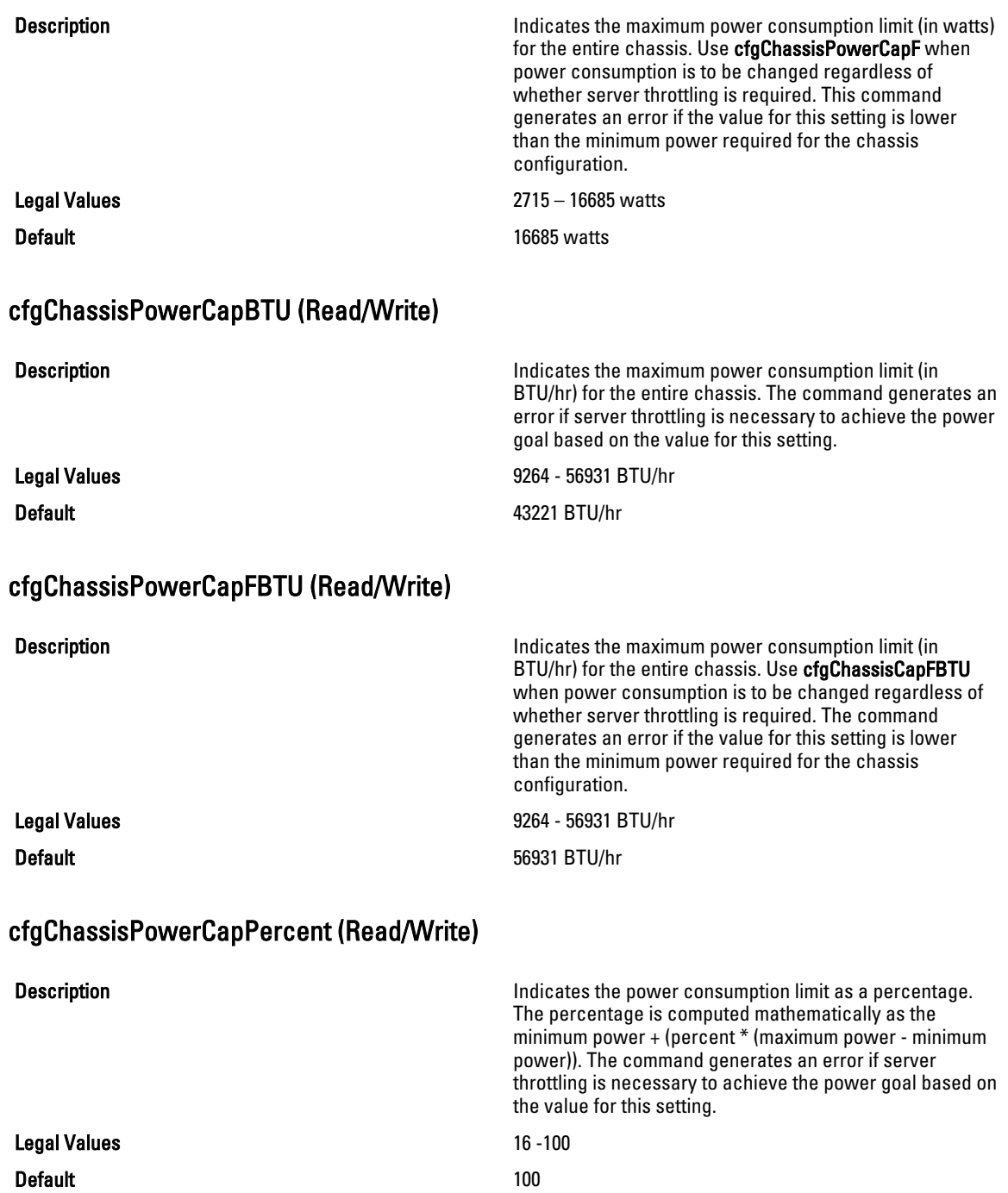

# cfgChassisPowerCapFPercent (Read/Write)

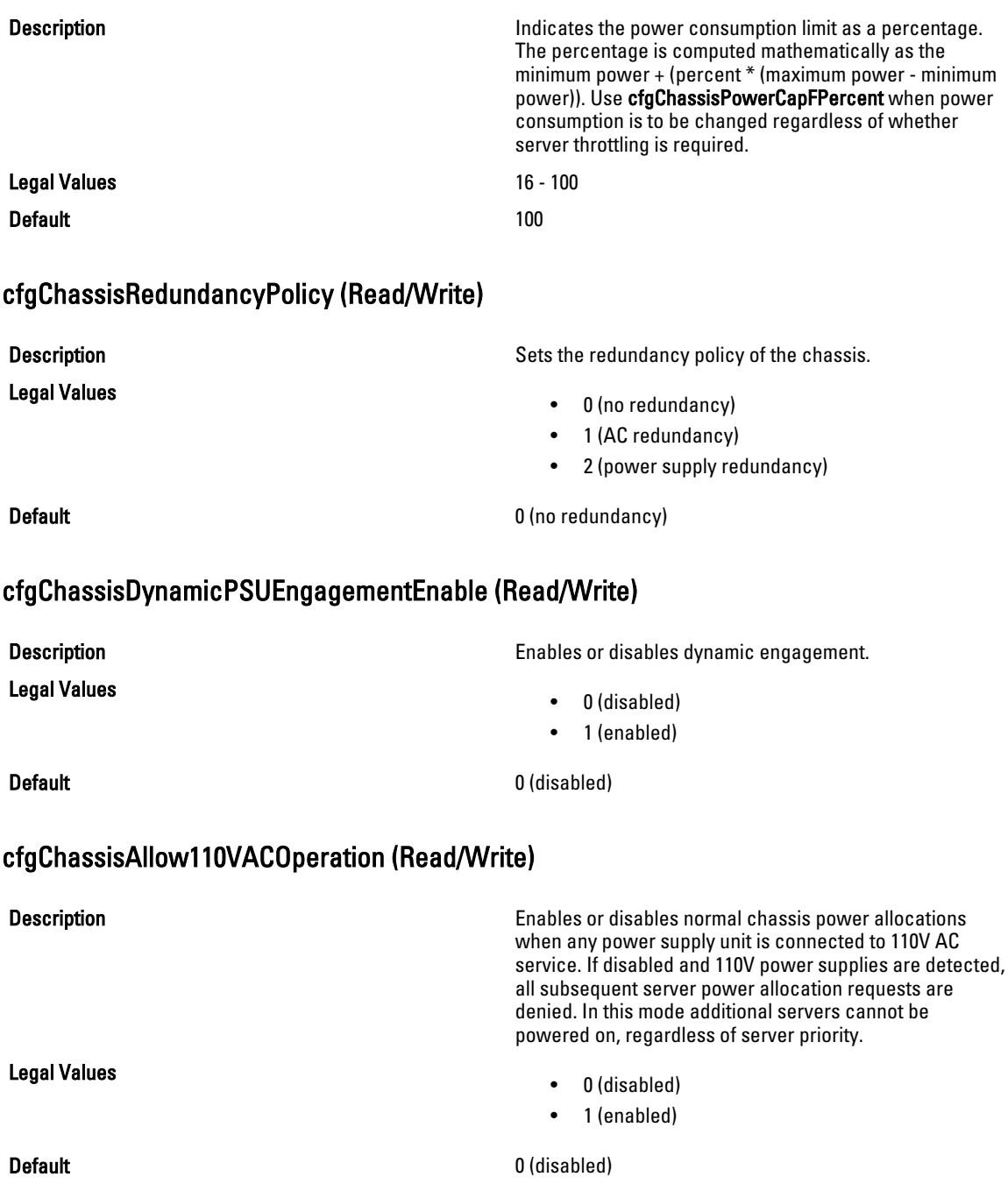

# cfgChassisMaxPowerConservationMode (Read/Write)

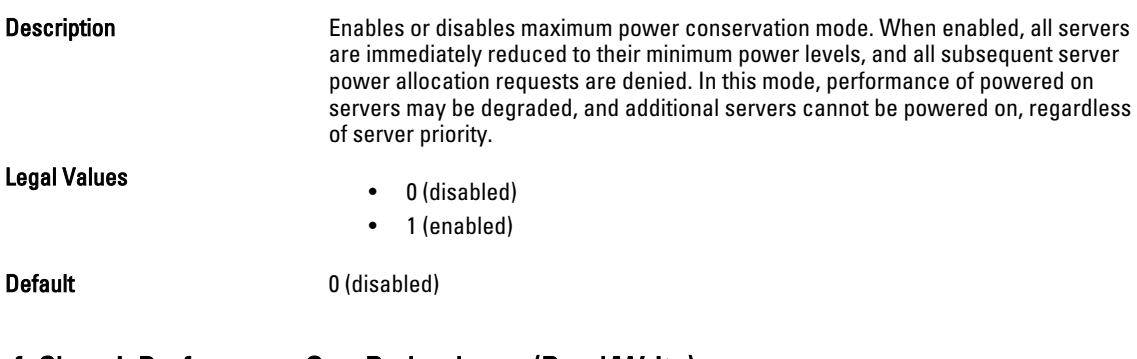

#### cfgChassisPerformanceOverRedundancy (Read/Write)

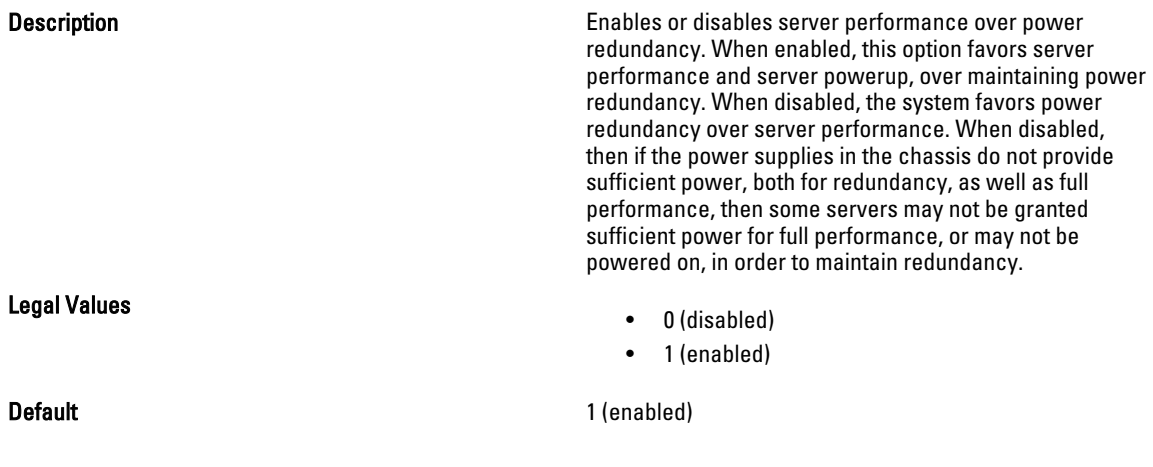

## cfgChassisInMaxPowerCapacity (Read Only)

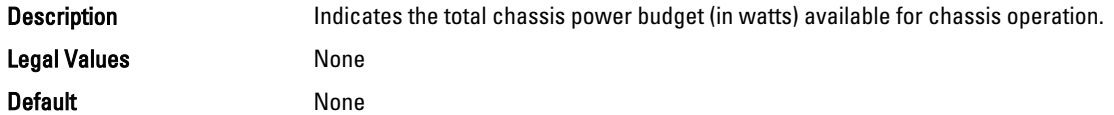

## cfgChassisInRedundancyReserve (Read Only)

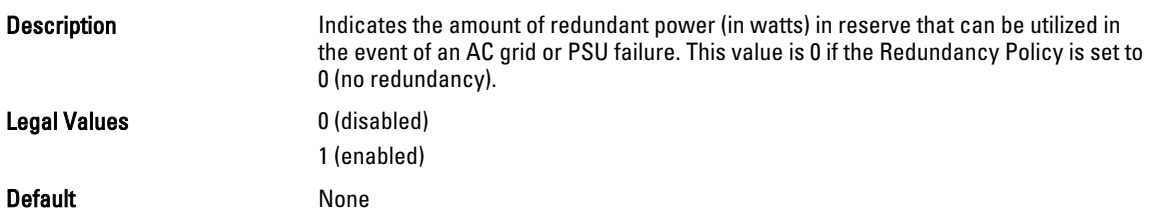

### cfgChassisInPowerServerAllocation (Read Only)

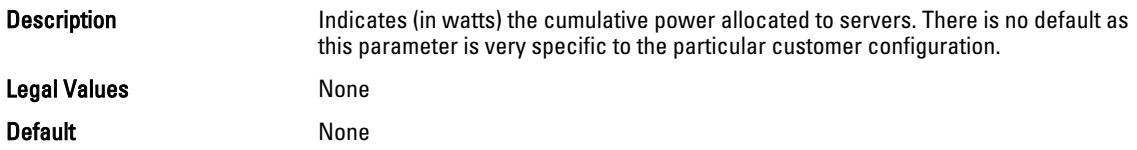

#### cfgChassisInfrastructureInPowerAllocation (Read Only)

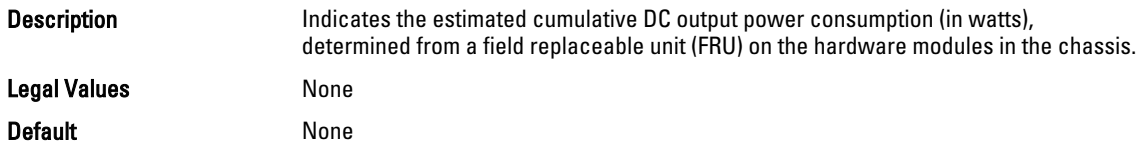

#### cfgChassisTotalInPowerAvailable (Read Only)

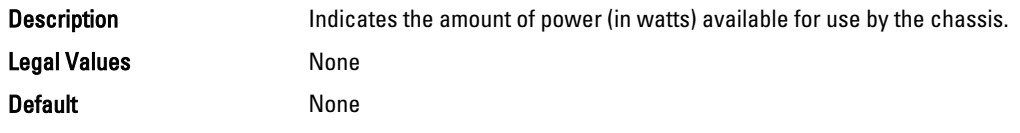

## cfgChassisStandbyInPowerCapacity (Read Only)

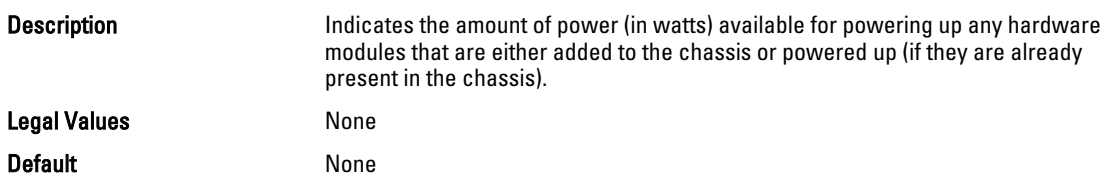

#### cfgChassisPowerClear (Write Only)

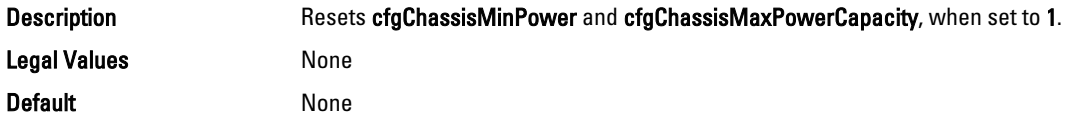

## cfgChassisPowerClearTimestamp (Read Only)

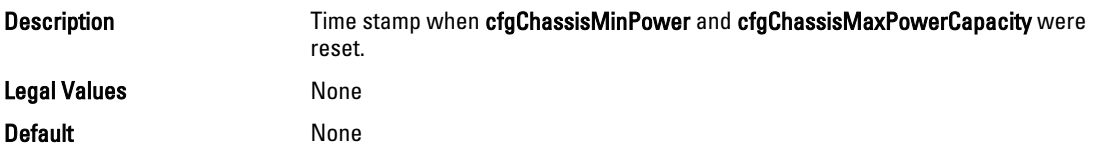

## cfgChassisPowerButtonEnable (Read/Write)

Legal Values

**Description Indicates if the chassis power button is enabled or Indicates** if the chassis power button is enabled or disabled.

- 0 (disabled)
- 1 (enabled)

Default None

## cfgSystemEnergyConsumptionClear (Write Only)

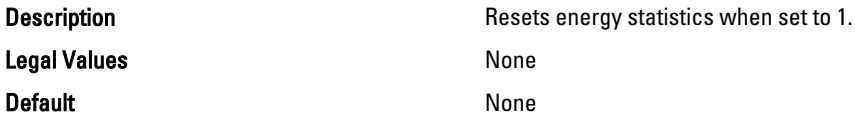

#### Examples

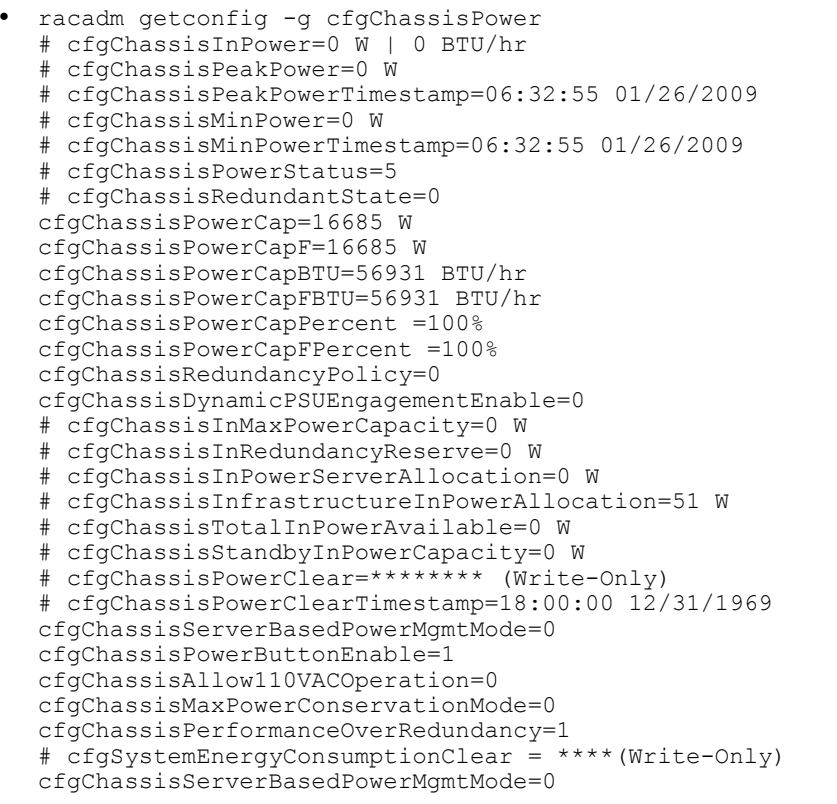

• racadm config -g cfgChassisPower ‑o cfgChassisPowerClear 1

Clears cfgChassisMinPower and cfgChassisPeakPower.

# cfgIpmiSol

This group is applicable only for iDRAC and is used to configure the Serial Over LAN (SOL) capabilities of the system. The following sections provide information about the objects in the cfglpmiSol group.

## cfgIpmiSolEnable (Read/Write)

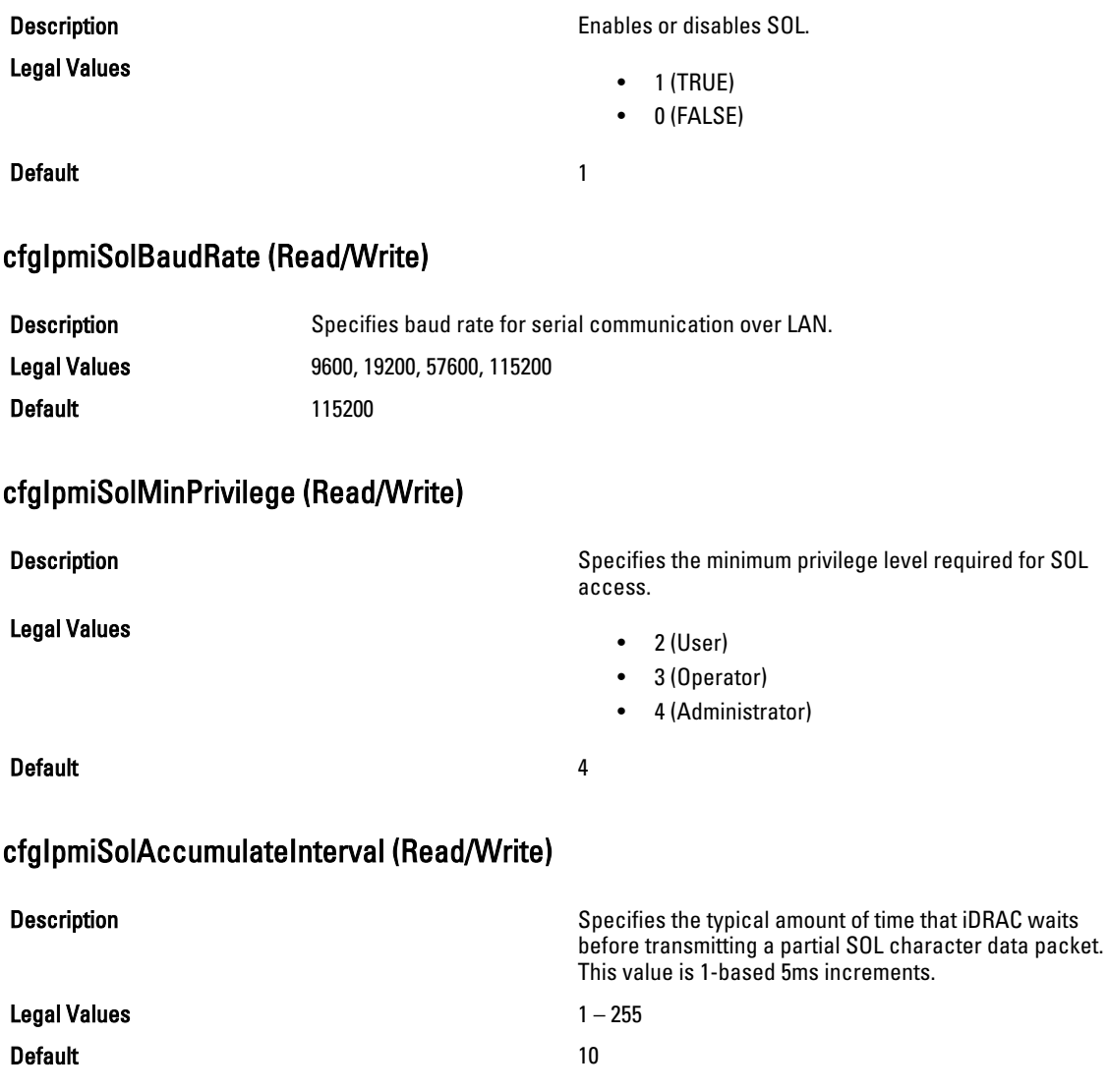

## cfgIpmiSolSendThreshold (Read/Write)

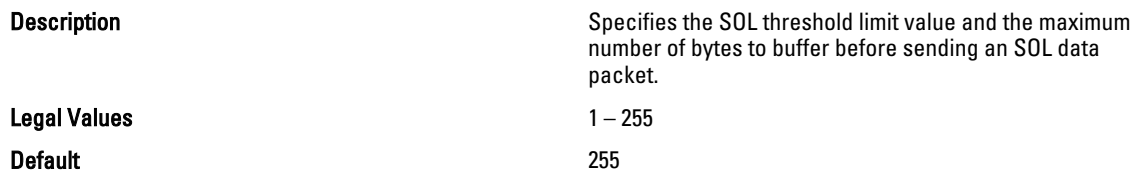

# cfgIpmiLan

This group is applicable only for iDRAC and is used to configure the IPMI over LAN capabilities of the system. The following sections provide information about the objects in the cfglpmiLan group.

#### cfgIpmiLanEnable (Read/Write)

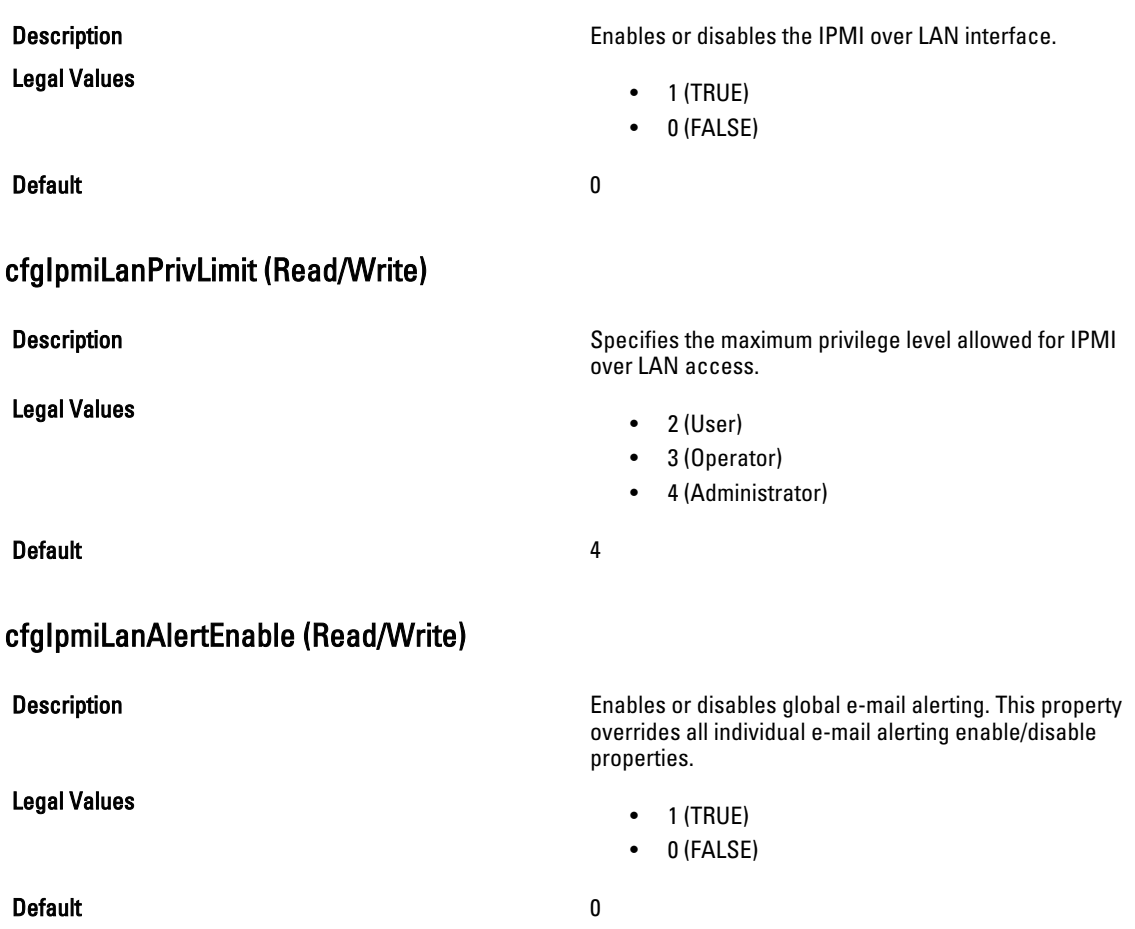

### cfgIpmiLanEncryptionKey (Read/Write)

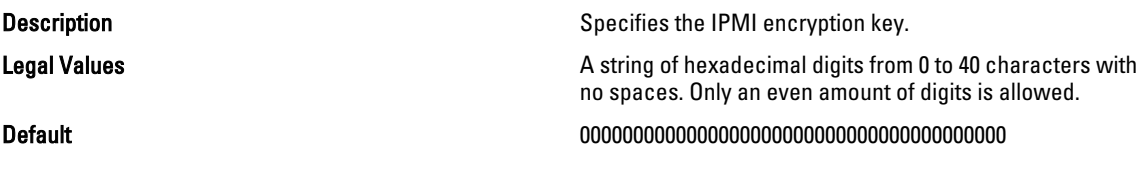

#### cfgIpmiLanPetCommunityName (Read/Write)

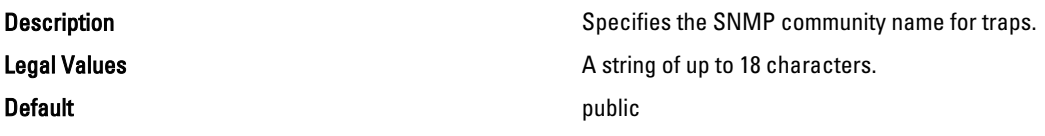

# cfgIpmiPetIpv6

This group is applicable only for iDRAC and is used to configure IPv6 platform event traps on the managed server. The following sections provide information about the objects in the cfgIpmiPetIpv6 group.

## cfgIpmiPetIPv6Index (Read Only)

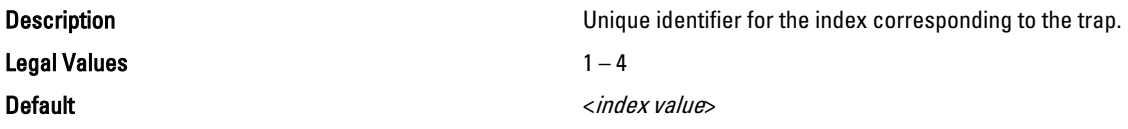

#### cfgIpmiPetIPv6AlertDestIpAddr

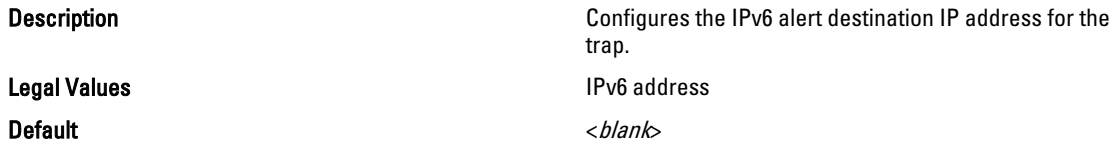

## cfgIpmiPetIPv6AlertEnable (Read/Write)

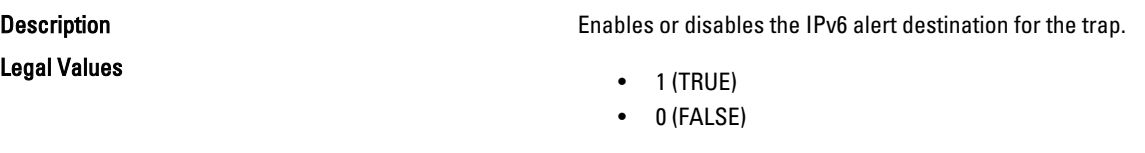

Default and the contract of the contract of the contract of the contract of the contract of the contract of the contract of the contract of the contract of the contract of the contract of the contract of the contract of th

208

# cfgIpmiPef

This group is applicable only for iDRAC and is used to configure the platform event filters available on the managed server.

The event filters can be used to control policy related to actions that are triggered when critical events occur on the managed server.

The following sections provide information about the objects in the **cfglpmiPef** group.

## cfgIpmiPefName (Read Only)

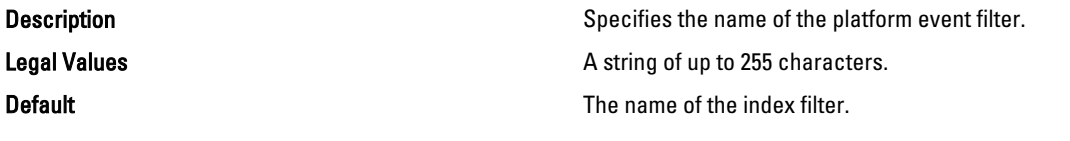

#### cfgIpmiPefIndex (Read/Write)

Description **Specifies the index of a specific platform event filter.** Legal Values

**Default Default The index value of a platform event filter object.** 

#### cfgIpmiPefAction (Read/Write)

**Description Specifies the action that is performed on the managed Specifies the action that is performed on the managed** 

Legal Values

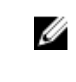

NOTE: For iDRAC on Rack and Tower servers, this object is read-only for indexes 20, 21, and 22.

• For iDRAC on Rack and Tower Servers: 1 – 22 • For iDRAC Enterprise on Blade Servers: 1 - 9

- 
- 0 (None)
- 1 (Power Down)

server when the alert is triggered.

- 2 (Reset)
- 3 (Power Cycle)
- Default and the contract of the contract of the contract of the contract of the contract of the contract of the contract of the contract of the contract of the contract of the contract of the contract of the contract of th

cfgIpmiPefEnable (Read/Write)

Legal Values

Default 1 and 1 and 1 and 1 and 1 and 1 and 1 and 1 and 1 and 1 and 1 and 1 and 1 and 1 and 1 and 1 and 1 and 1

Description Enables or disables a specific platform event filter.

- $\bullet$  1 (TRUE)
- 0 (FALSE)
- 

# cfgIpmiPet

This group is applicable only for iDRAC and is used to configure platform event traps on the managed server. The following sections provide information about the objects in the cfglpmiPet group.

# cfgIpmiPetIndex (Read Only) **Description Description Unique identifier for the index corresponding to the trap.** Legal Values **1 - 4 Default** Default **The index value of a specific platform event trap.** cfgIpmiPetAlertDestIpAddr (Read/Write) Description Specifies the destination IPv4 address for the trap receiver on the network. The trap receiver receives an SNMP trap when an event is triggered on the managed server. Legal Values **A string representing a valid IPv4 address. For example,** A string representing a valid IPv4 address. For example, 192.168.0.67. Default 0.0.0.0 cfgIpmiPetAlertEnable (Read/Write) Description **Enables or disables a specific trap.** Enables or disables a specific trap. Legal Values  $\bullet$  1 (TRUE) • 0 (FALSE) Default 0

# cfgUserDomain

This group is applicable only for iDRAC and is used to configure the Active Directory user domain names. A maximum of 40 domain names can be configured at any given time.

The following sections provide information about the objects in the cfgUserDomain group.

## cfgUserDomainIndex (Read Only)

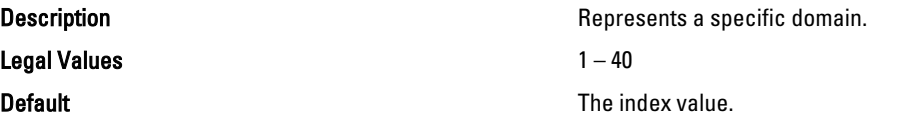

# cfguserdomainname

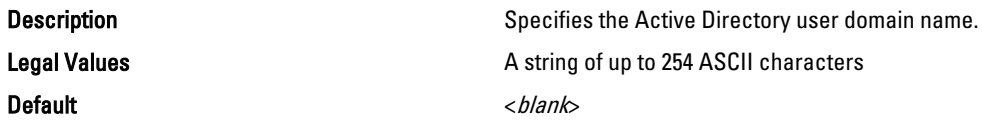

# cfgServerPower

This group provides several power management features. The following sections provide information about the objects in the cfgServerPower group.

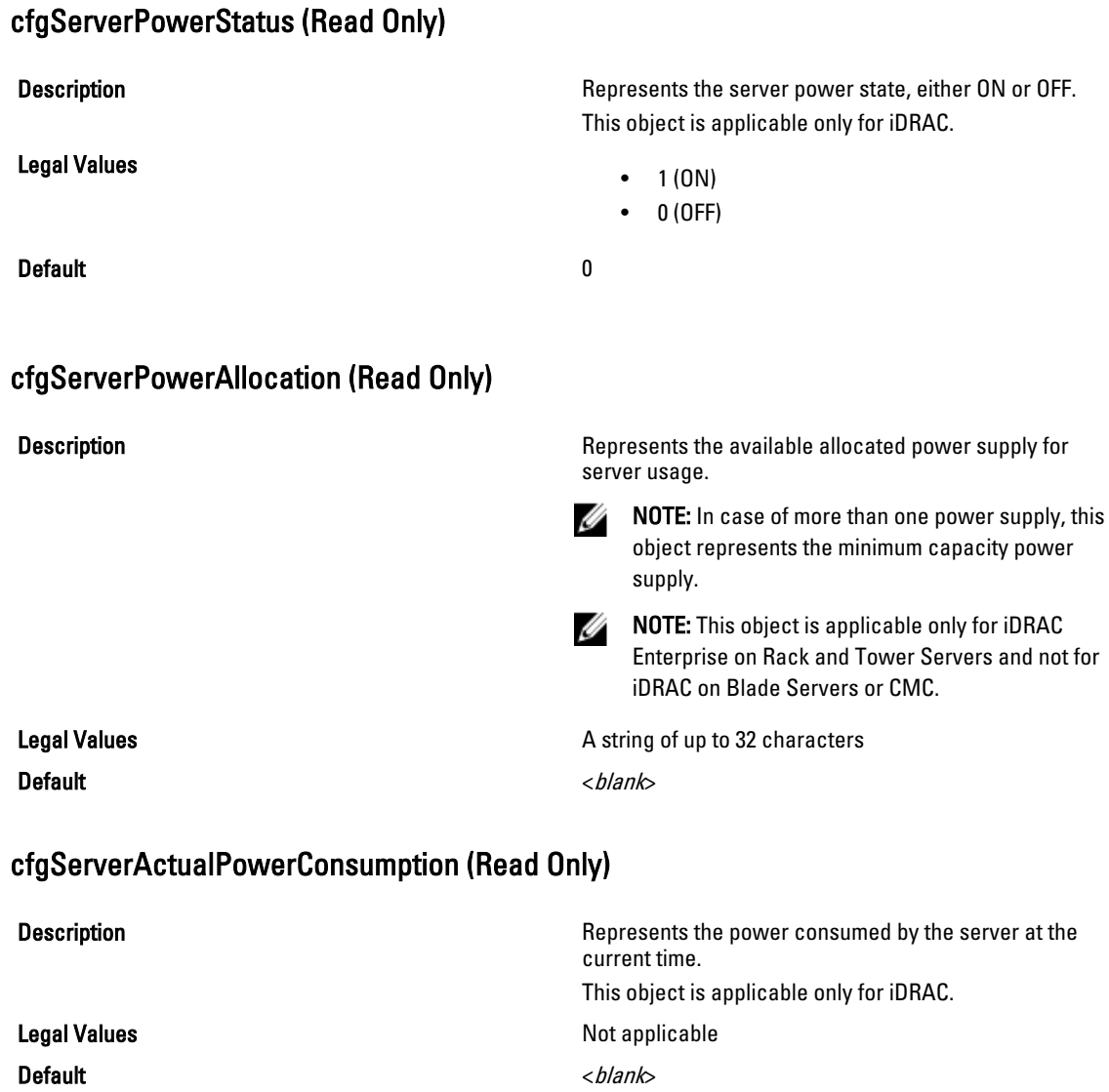

# cfgServerPowerCapEnable (Read/Write)

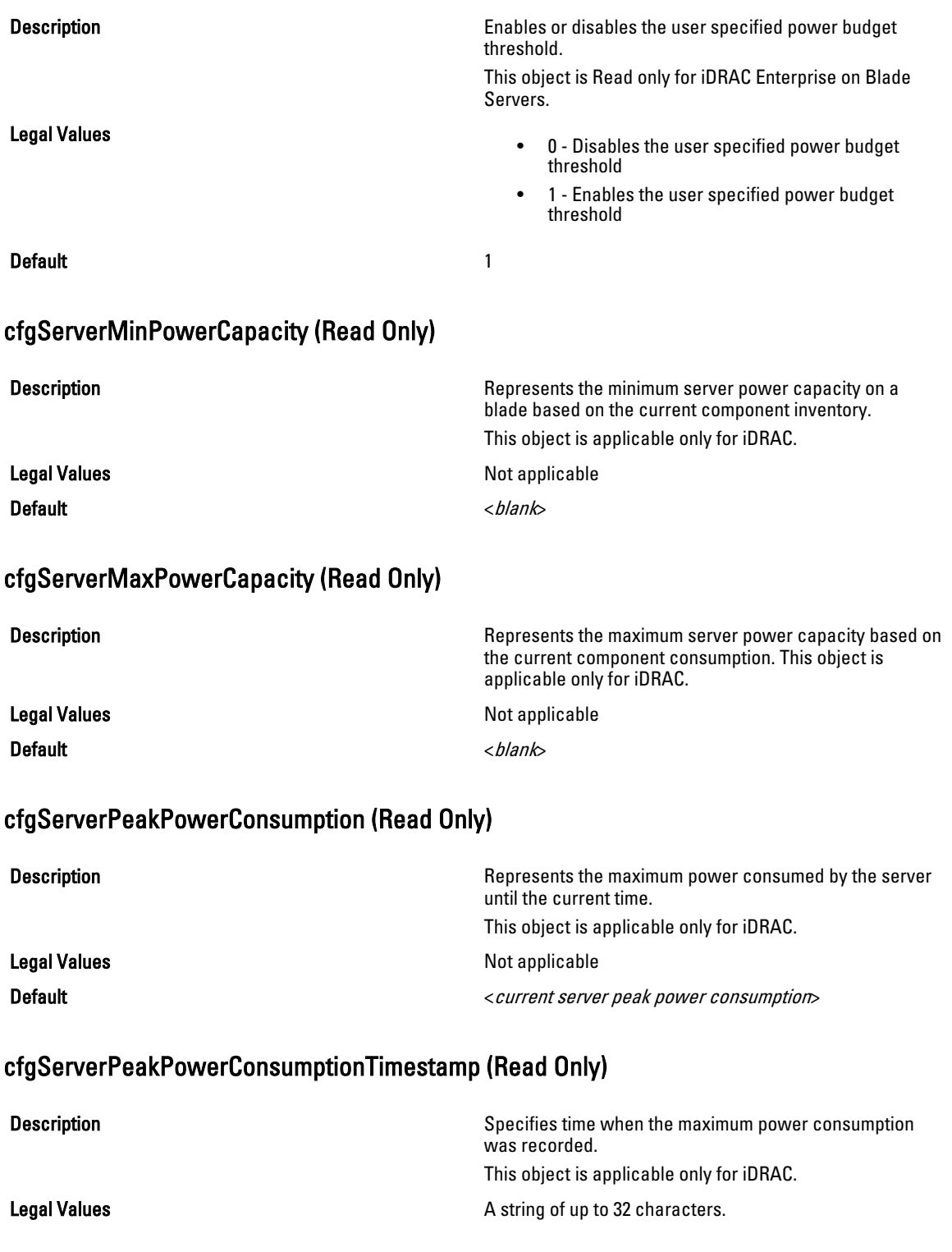

#### Default **Default Maximum** power consumption timestamp.

# cfgServerPowerConsumptionClear (Write Only)

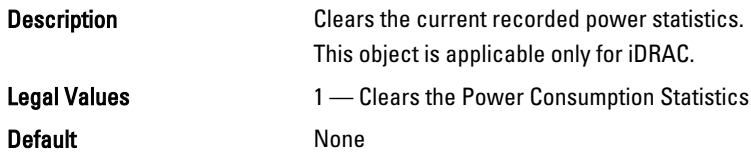

## cfgServerPowerCapWatts (Read/Write)

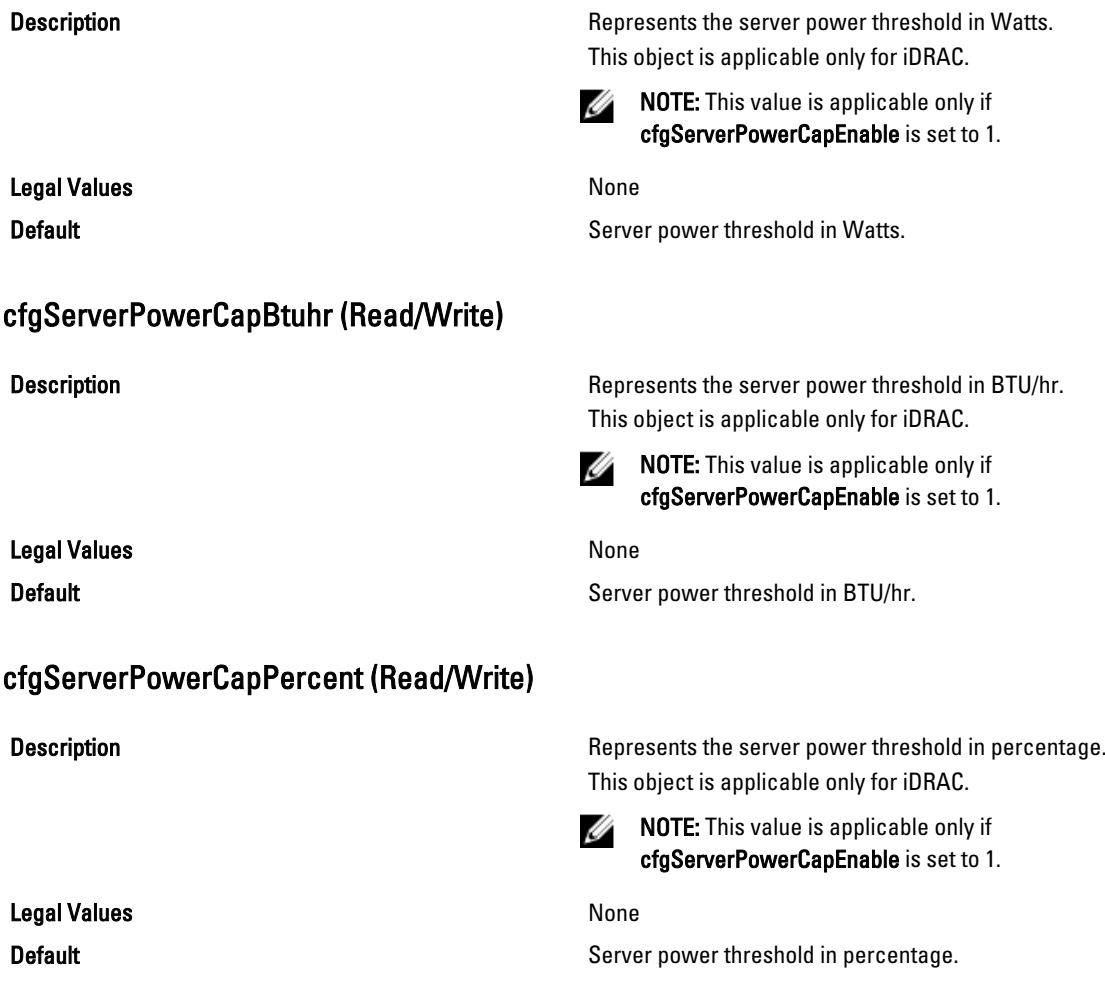

# cfgServerPowerLastHourAvg (Read Only)

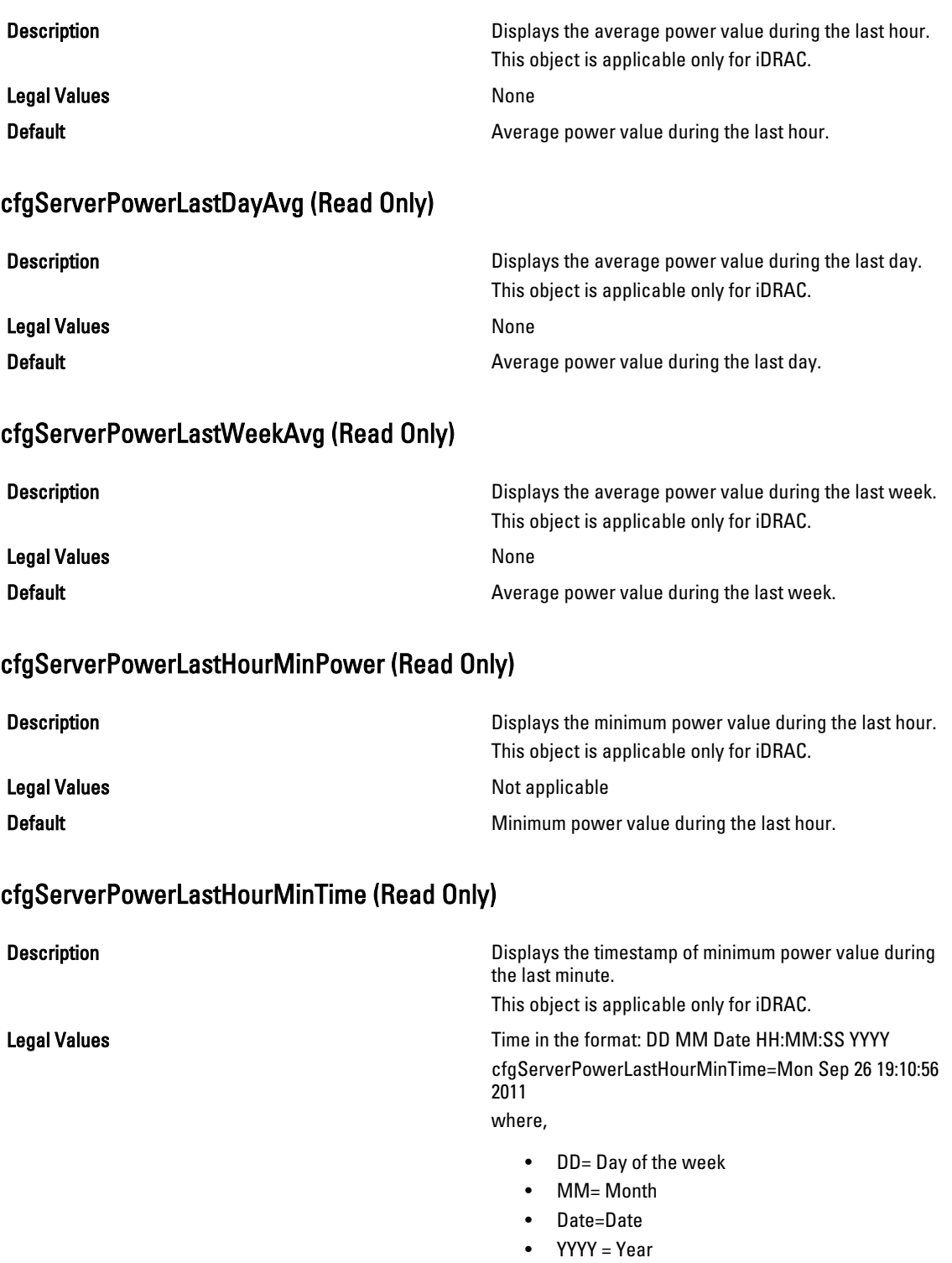

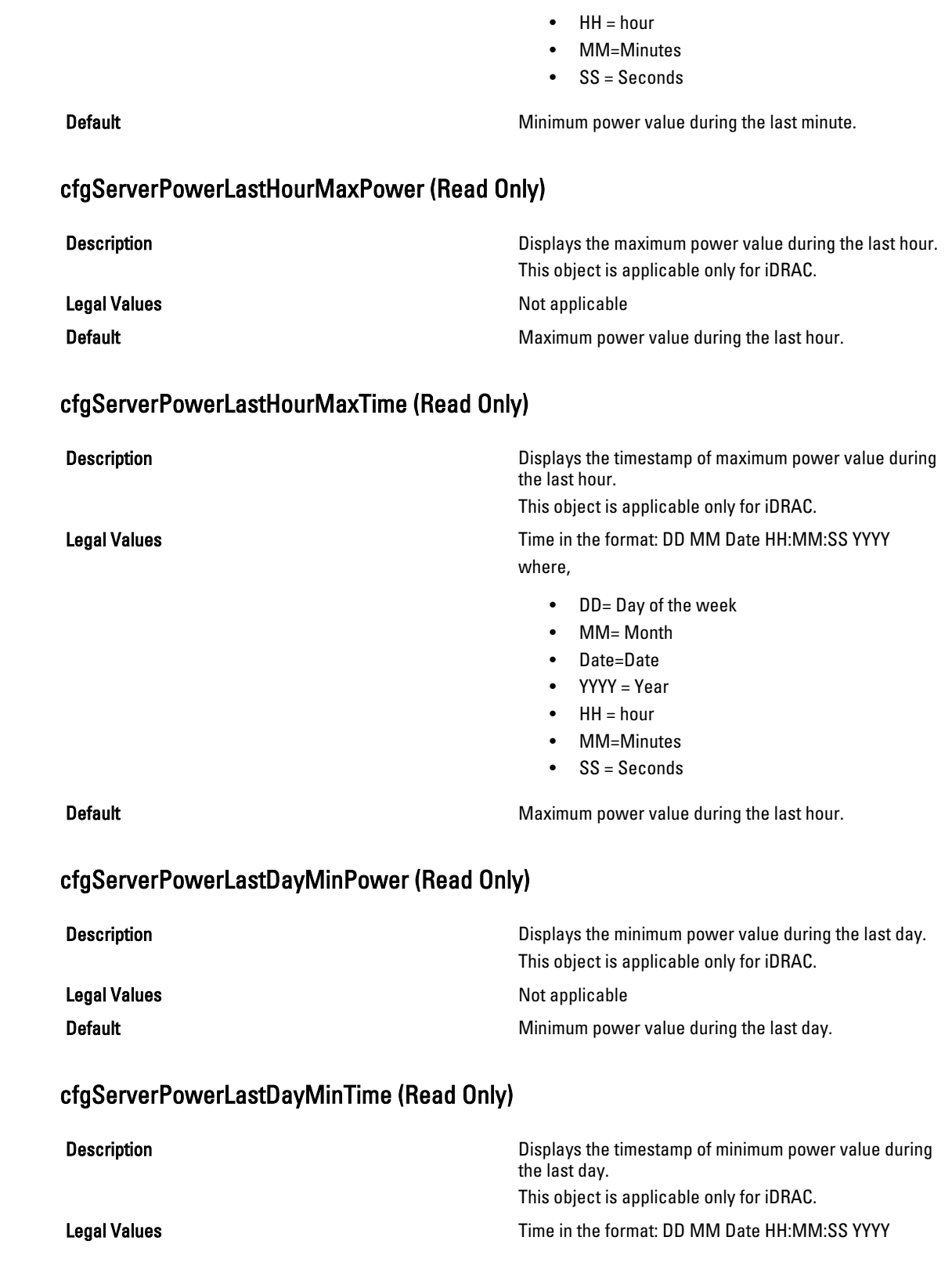

where,

- DD = Day of the week
- $\bullet$  MM = Month
- Date = Date
- YYYY = Year
- $\bullet$  HH = hour
- MM = Minutes
- $\bullet$  SS = Seconds

Default **Default Default CO Minimum** power value during the last day.

#### cfgServerPowerLastDayMaxPower (Read Only)

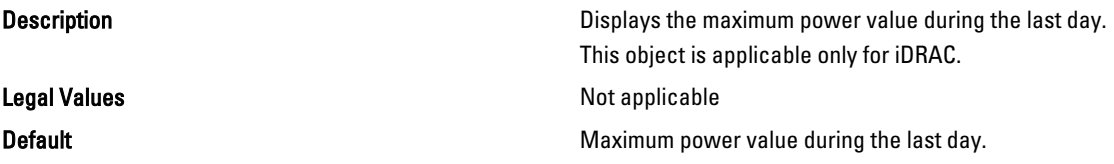

### cfgServerPowerLastDayMaxTime (Read Only)

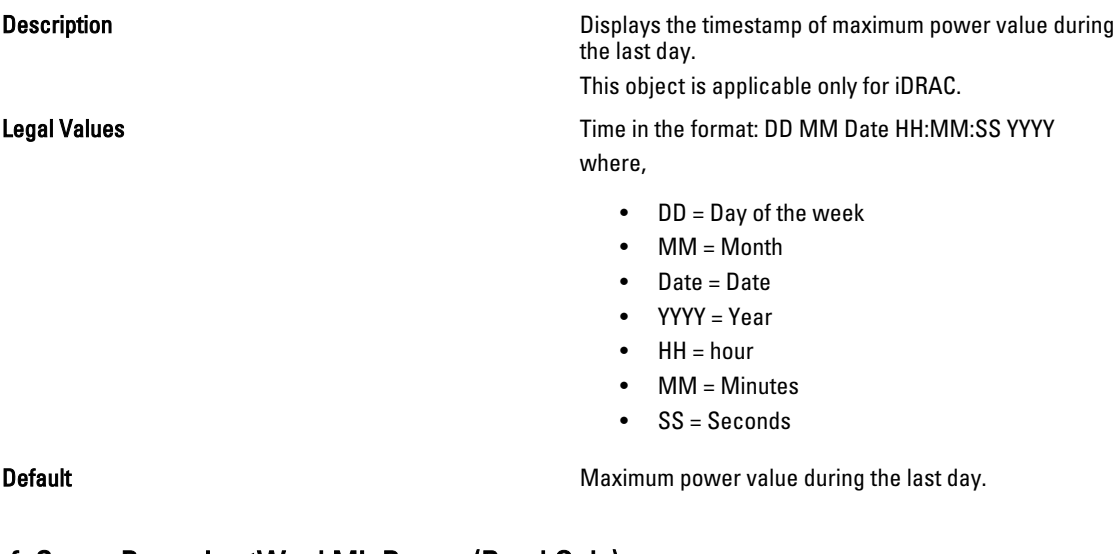

## cfgServerPowerLastWeekMinPower (Read Only)

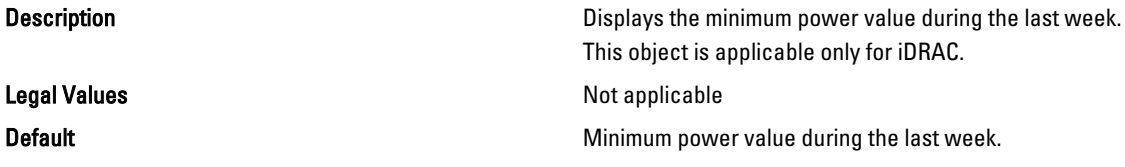
# cfgServerPowerLastWeekMinTime (Read Only)

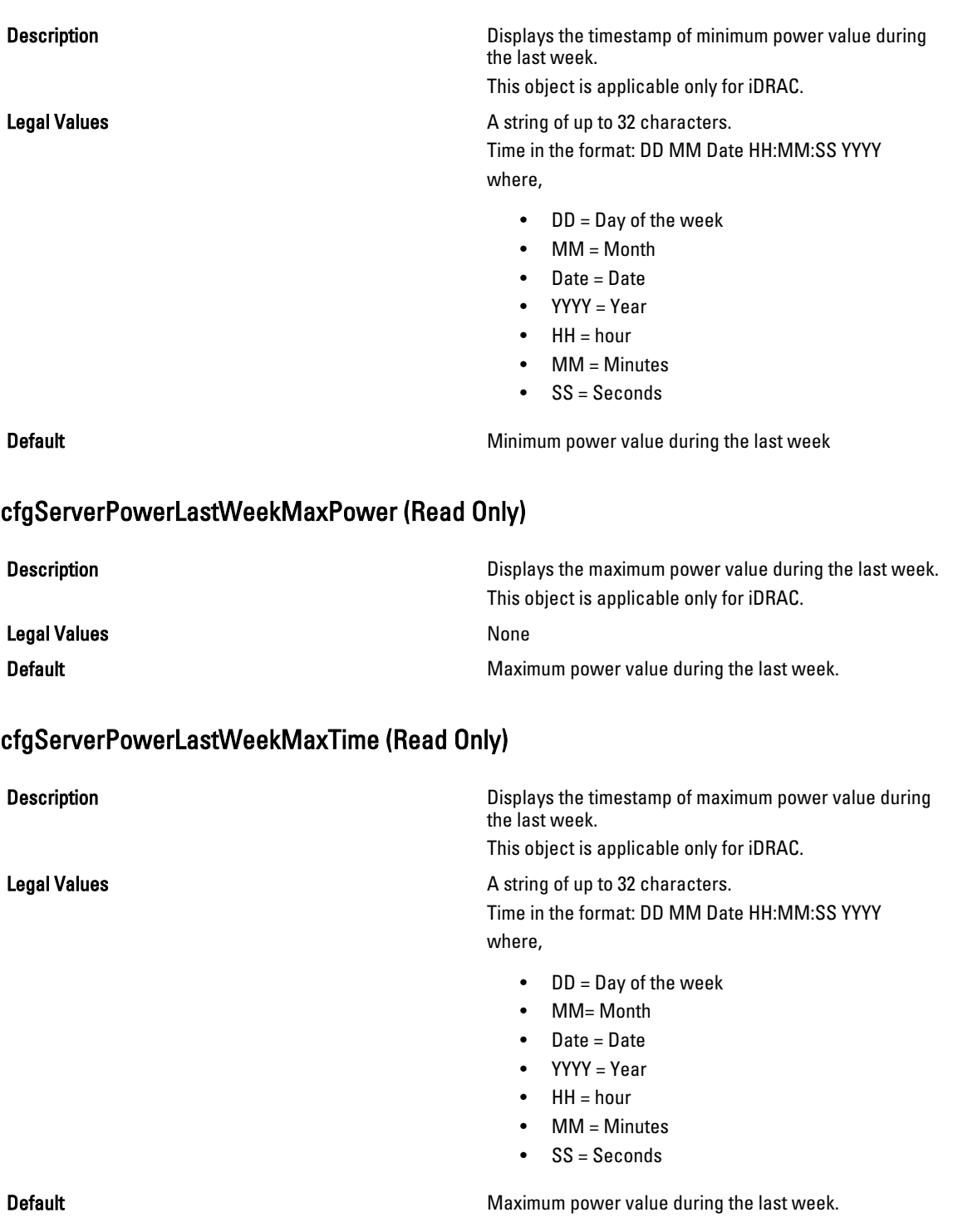

# cfgServerPowerInstHeadroom (Read Only)

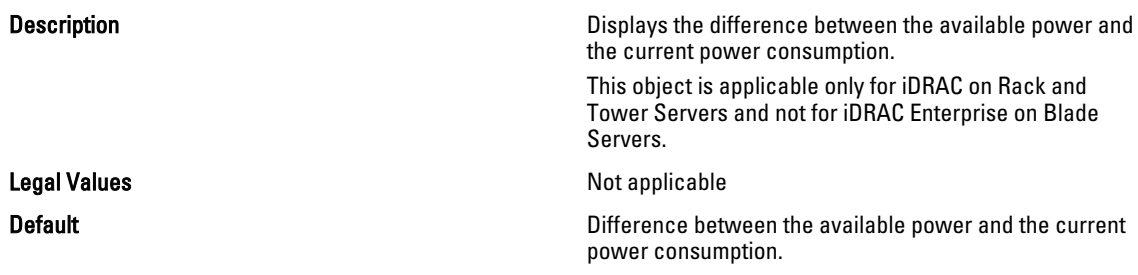

# cfgServerPowerPeakHeadroom (Read Only)

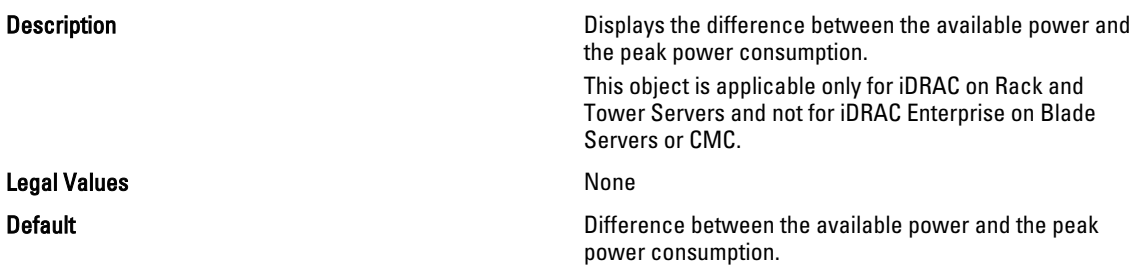

# cfgServerActualAmperageConsumption (Read Only)

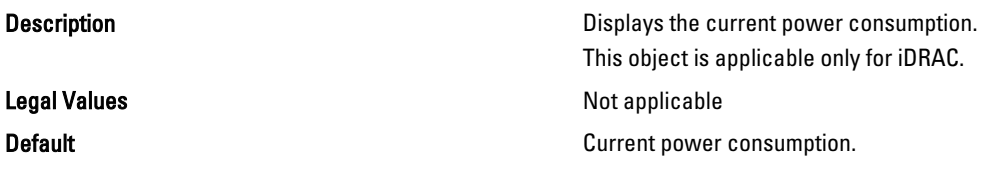

# cfgServerPeakAmperage (Read Only)

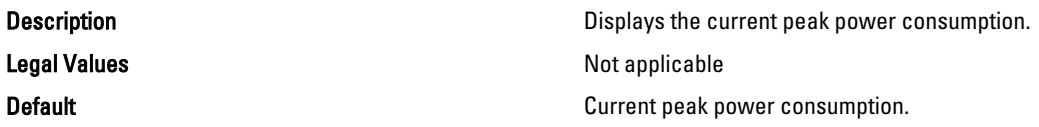

# cfgServerPeakAmperageTimeStamp (Read Only)

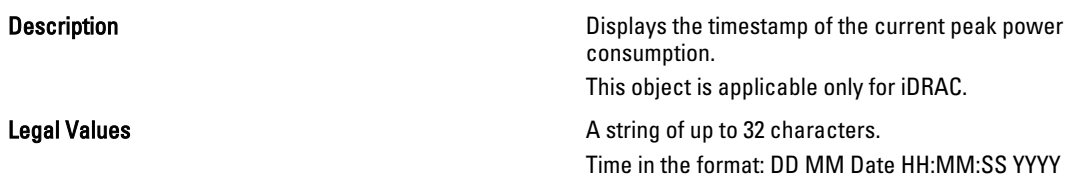

where,

- DD = Day of the week
- MM = Month
- Date = Date
- YYYY = Year
- $\bullet$  HH = hour
- MM = Minutes
- SS = Seconds

Default **Default Timestamp** of the current peak power consumption.

# cfgServerCumulativePowerConsumption (Read Only)

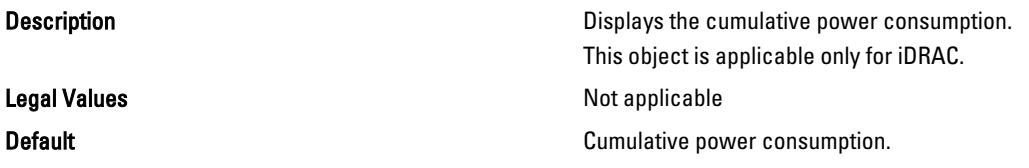

# cfgServerCumulativePowerConsumptionTimeStamp (Read Only)

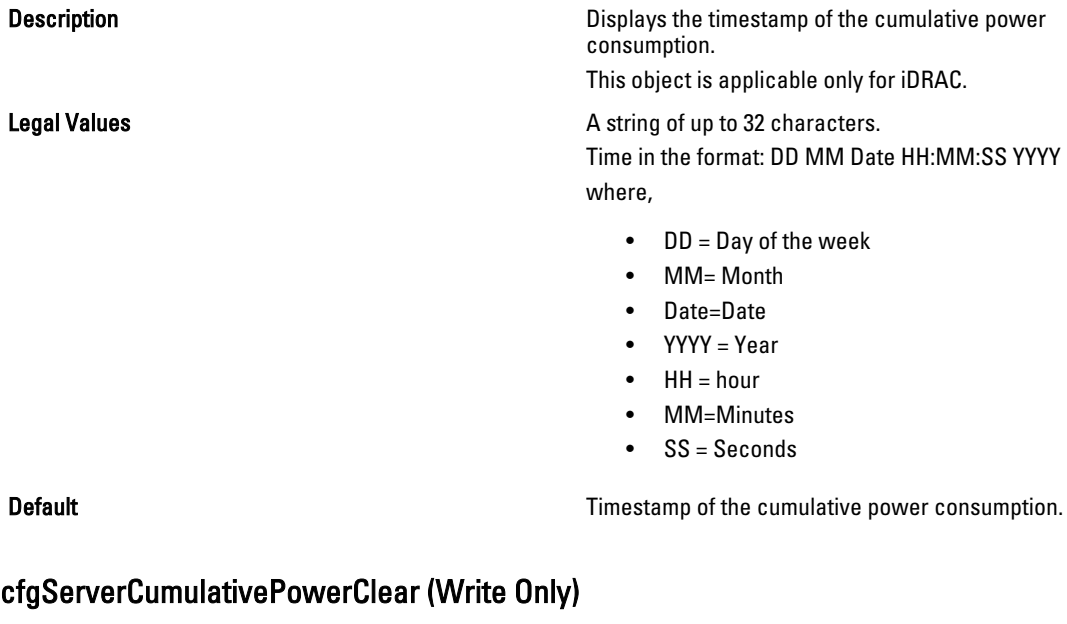

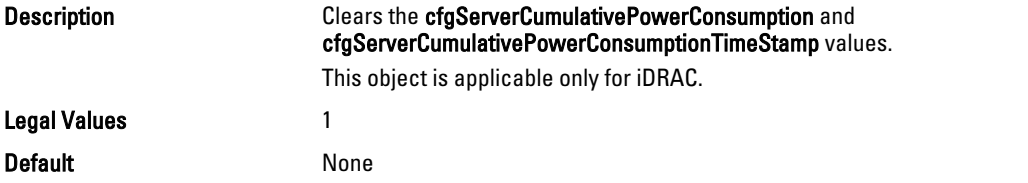

# cfgServerPowerPCIeAllocation (Read/Write)

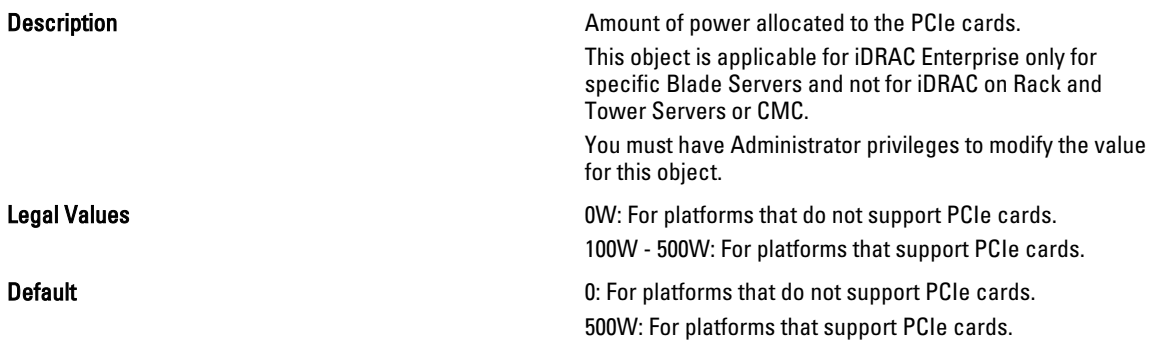

# cfgKVMInfo

This group is used to display information for and configure the iKVM. This object is applicable only for CMC. Use this object with the config or getconfig subcommands.

To use this object property, you must have Chassis Configuration Administrator privilege.

### cfgKVMAccessToCMCEnable

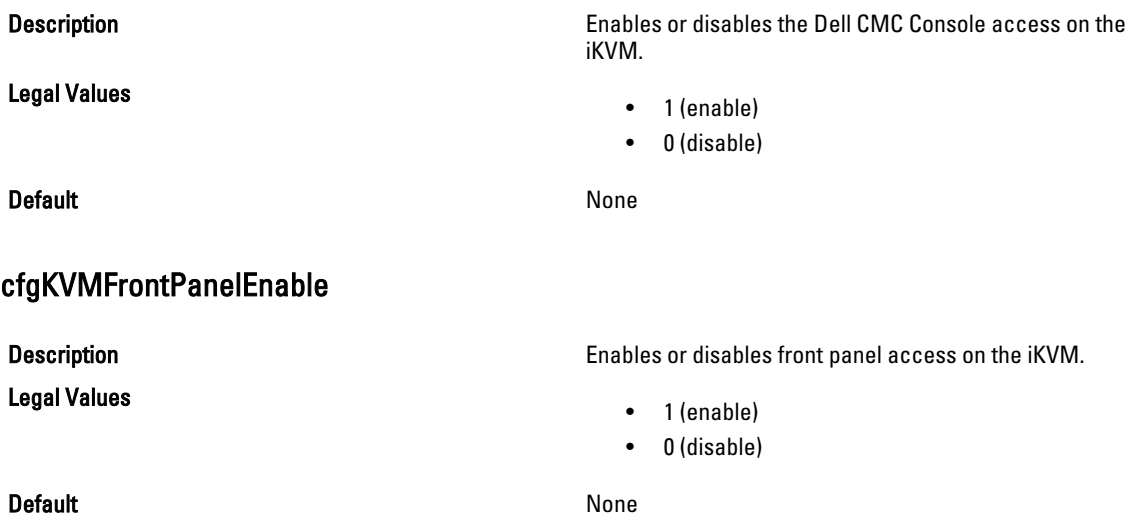

#### Example

racadm getconfig -g cfgKVMInfo

cfgKVMAccessToCMCEnable=1 cfgKVMFrontPanelEnable=1

# cfgAlerting

This group is enables or disables SNMP event trap alerting and sets the event filter. This object is applicable only for CMC.

Use this object with the config or getconfig subcommands. To use this object property, you must have Chassis Configuration Administrator privilege.

### cfgAlertingEnable

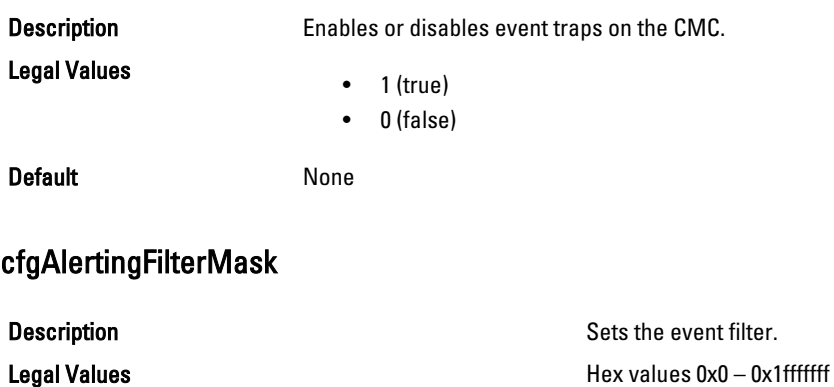

Default 0x17ff8db

### cfgAlertingSourceEmailName

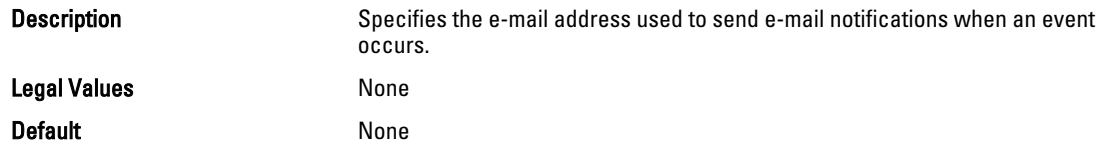

#### Examples

racadm getconfig -g cfgAlerting -o cfgAlertingSourceEmailName

racadm config -g cfgAlerting -o cfgAlertingSourceEmailName user@home.com

Object value modified successfully.

### cfgLcdLocale

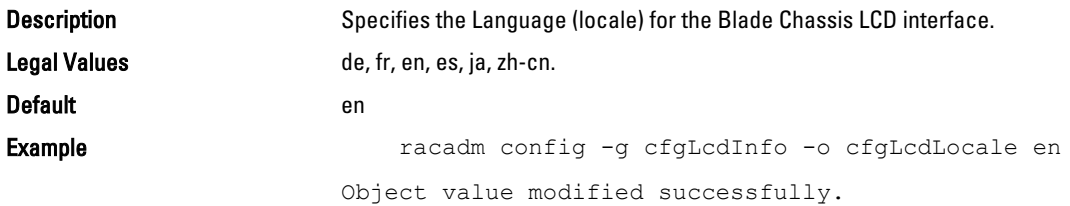

# cfgServerPowerSupply

This group is applicable only for iDRAC and contains information related to the power supplies. The following sections provide information about the objects in the cfgServerPowerSupply group.

The cfgServerPowerSupply object group is applicable only for iDRAC on Rack and Tower Servers and not for iDRAC Enterprise on Blade Servers.

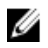

NOTE: The getconfig subcommand always shows eight cfgServerPowerSupply indexes, even if two power supplies are installed in the system or the system supports a maximum of two power supply units. For the uninstalled and unsupported units, all the objects in the cfgServerPowerSupply group displays a value of 0.

# cfgServerPowerSupplyIndex

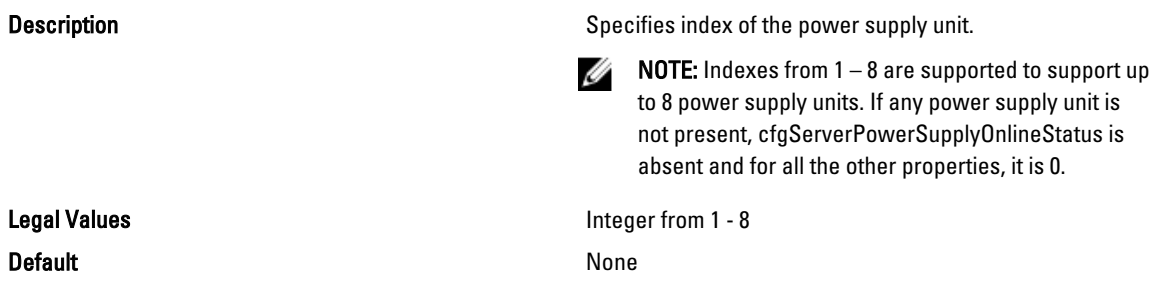

### cfgServerPowerSupplyMaxInputPower (Read Only)

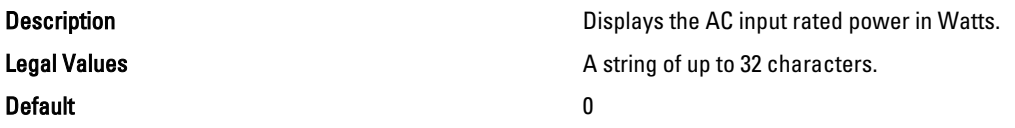

### cfgServerPowerSupplyMaxOutputPower (Read Only)

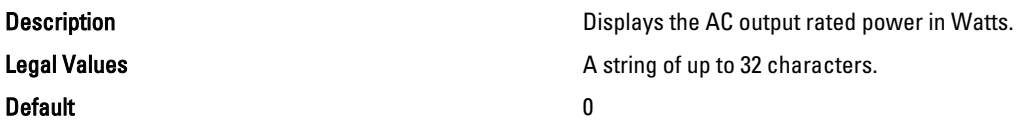

### cfgServerPowerSupplyOnlineStatus (Read Only)

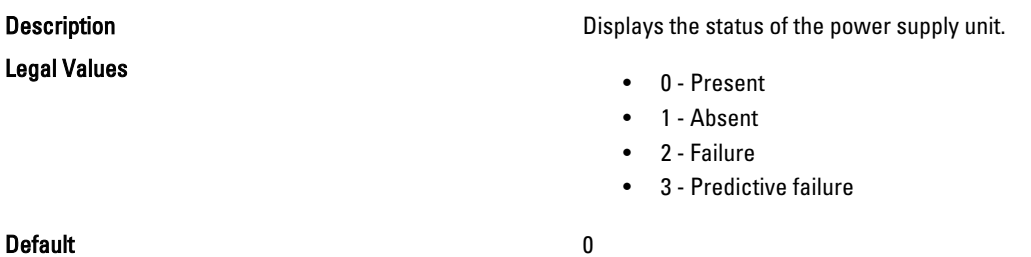

### cfgServerPowerSupplyFwVer (Read Only)

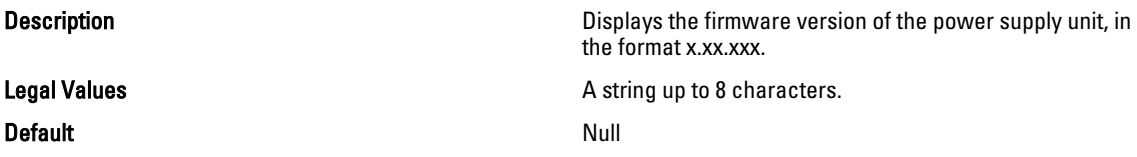

### cfgServerPowerSupplyCurrentDraw (Read Only)

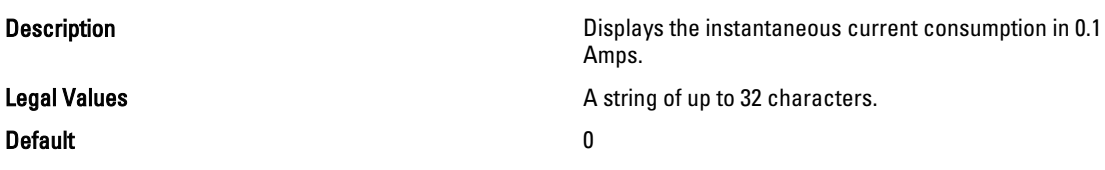

### cfgServerPowerSupplyType

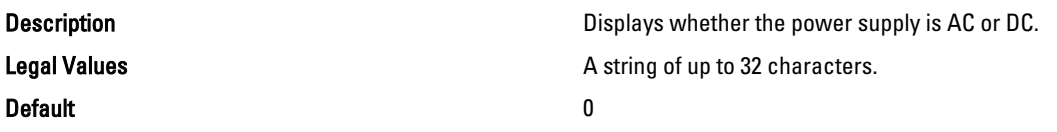

# cfgIPv6LanNetworking

This group is used to configure the IPv6 over LAN networking capabilities.

Use this object with the config or getconfig subcommands.

To use this object property for CMC, you must have Chassis Configuration Administrator privilege.

 $\mathscr U$  NOTE: Use the -m option to apply this setting to iDRAC.

The following sections provide information about the objects in the cfgIPv6LanNetworking group.

### cfgIPv6Enable (Read/Write)

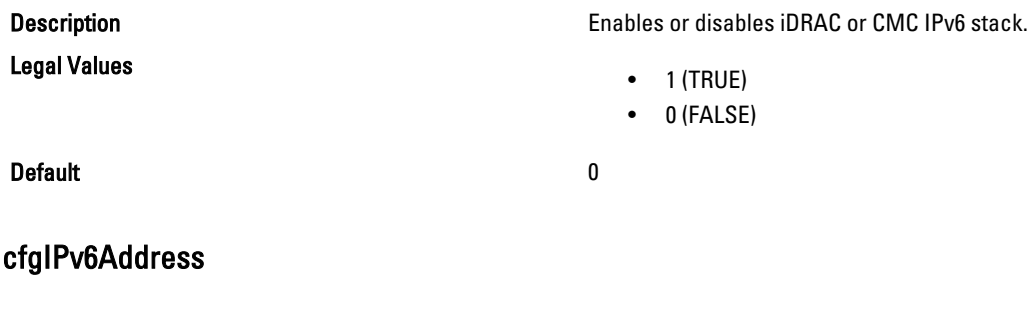

**Description** Assigns a static IPv6 address to the CMC. This property is used only if cfgIPv6AutoConfig is set to 0 (false).

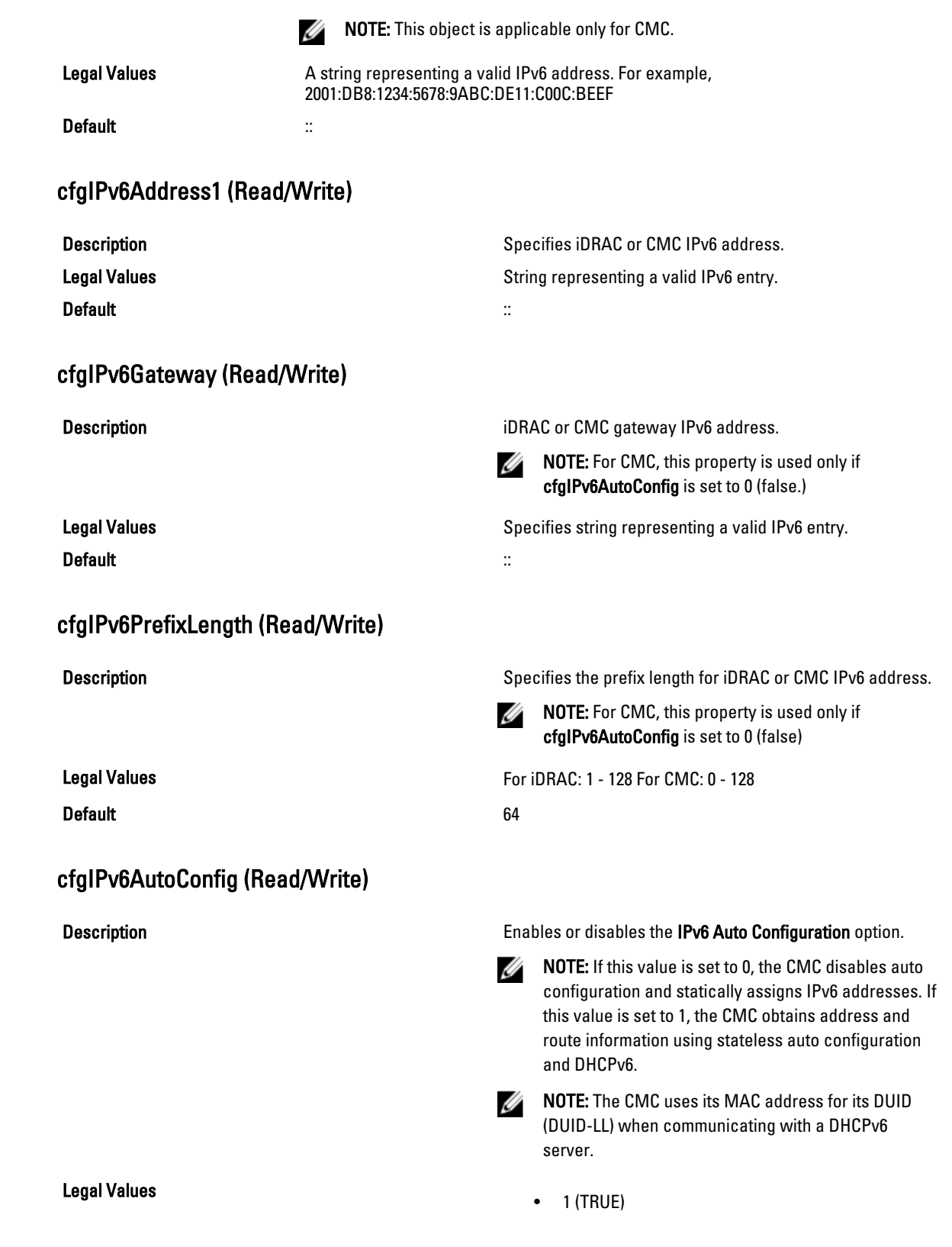

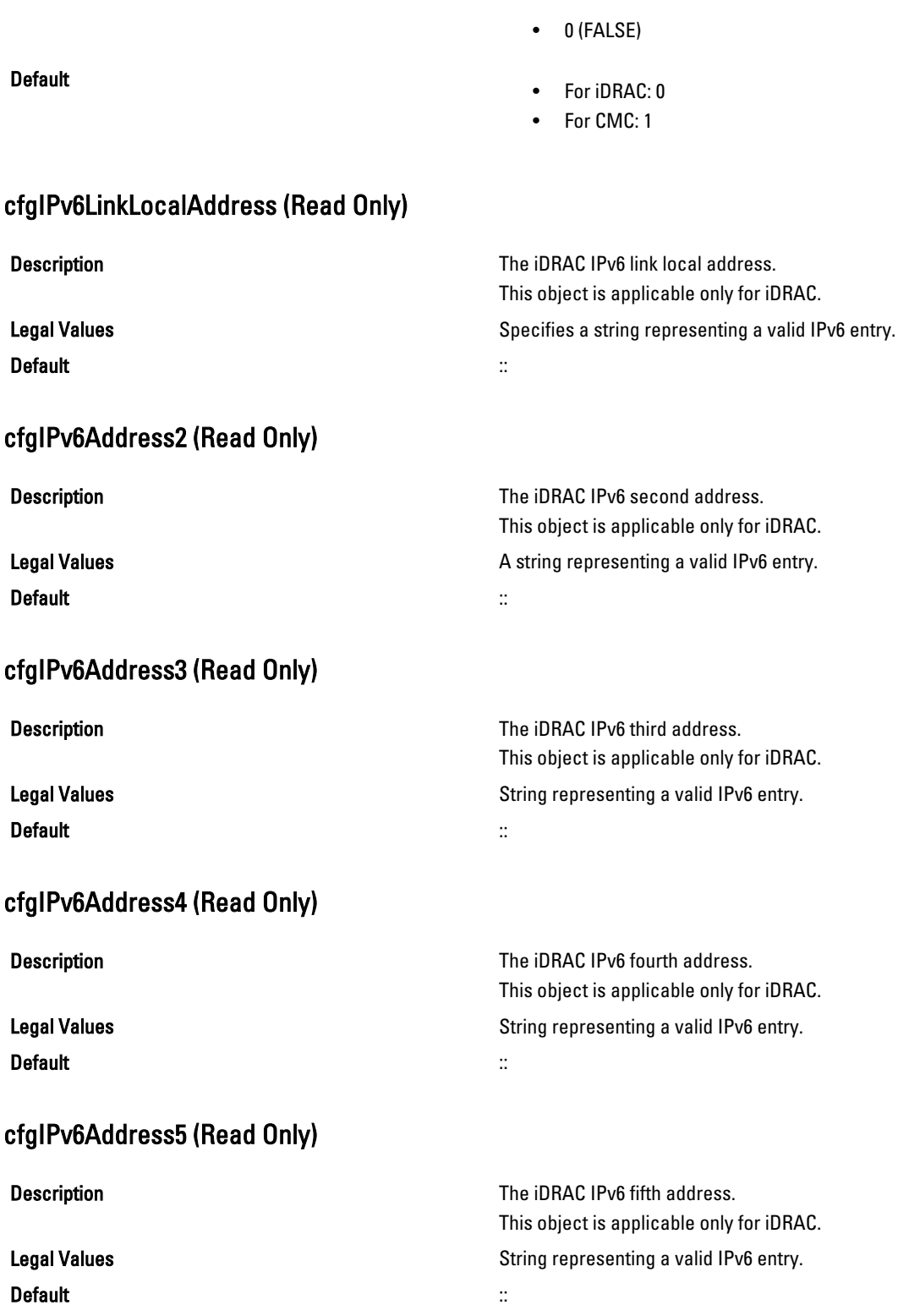

#### cfgIPv6Address6 (Read Only)

Description **Description** The iDRAC IPv6 sixth address.

Default ::

This object is applicable only for iDRAC. Legal Values **String representing a valid IPv6 entry.** String representing a valid IPv6 entry.

This object is applicable only for iDRAC.

This object is applicable only for iDRAC.

This object is applicable only for iDRAC.

This object is applicable only for iDRAC.

### cfgIPv6Address7 (Read Only)

Description **Description** The iDRAC IPv6 seventh address.

Legal Values **String representing a valid IPv6 entry.** String representing a valid IPv6 entry. Default ::

### cfgIPv6Address8 (Read Only)

Description **Description** The iDRAC IPv6 eighth address.

Legal Values **String representing a valid IPv6 entry.** String representing a valid IPv6 entry. Default ::

### cfgIPv6Address9 (Read Only)

Description **Description** The iDRAC IPv6 ninth address.

Legal Values **String representing a valid IPv6 entry.** String representing a valid IPv6 entry. Default ::

### cfgIPv6Address10 (Read Only)

Description **Description** The iDRAC IPv6 tenth address.

Legal Values **String representing a valid IPv6 entry.** String representing a valid IPv6 entry. Default ::

cfgIPv6Address11 (Read Only)

Description **Description** The iDRAC IPv6 eleventh address. This object is applicable only for iDRAC. Legal Values **String representing a valid IPv6 entry.** String representing a valid IPv6 entry.

#### Default ::

# cfgIPv6Address12 (Read Only)

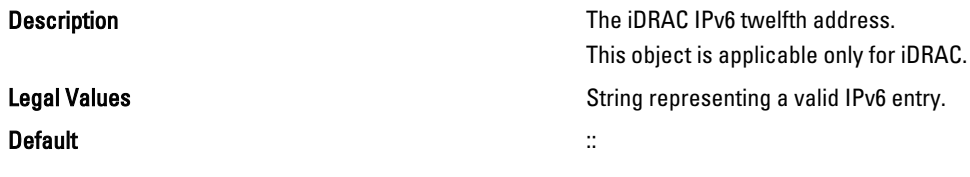

# cfgIPv6Address13 (Read Only)

Description **Description** The iDRAC IPv6 thirteenth address.

Default ::

This object is applicable only for iDRAC. Legal Values **String representing a valid IPv6 entry.** String representing a valid IPv6 entry.

### cfgIPv6Address14 (Read Only)

Default ::

Description **Description** The iDRAC IPv6 fourteenth address. This object is applicable only for iDRAC. Legal Values **String representing a valid IPv6 entry.** String representing a valid IPv6 entry.

# cfgIPv6Address15 (Read Only)

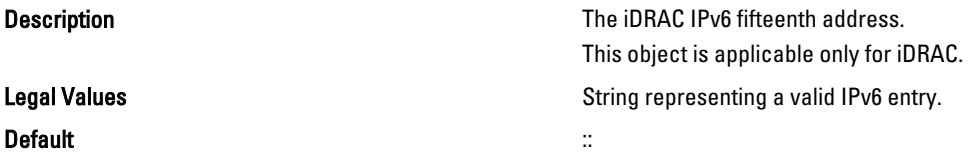

#### cfgIPv6DNSServersFromDHCP6 (Read/Write)

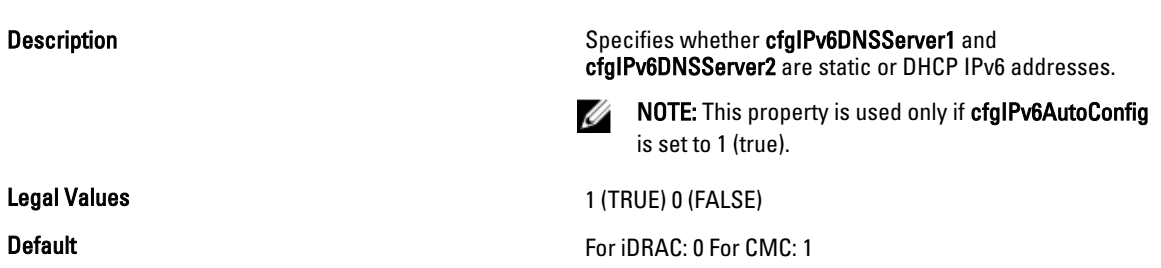

# cfgIPv6DNSServer1 (Read/Write)

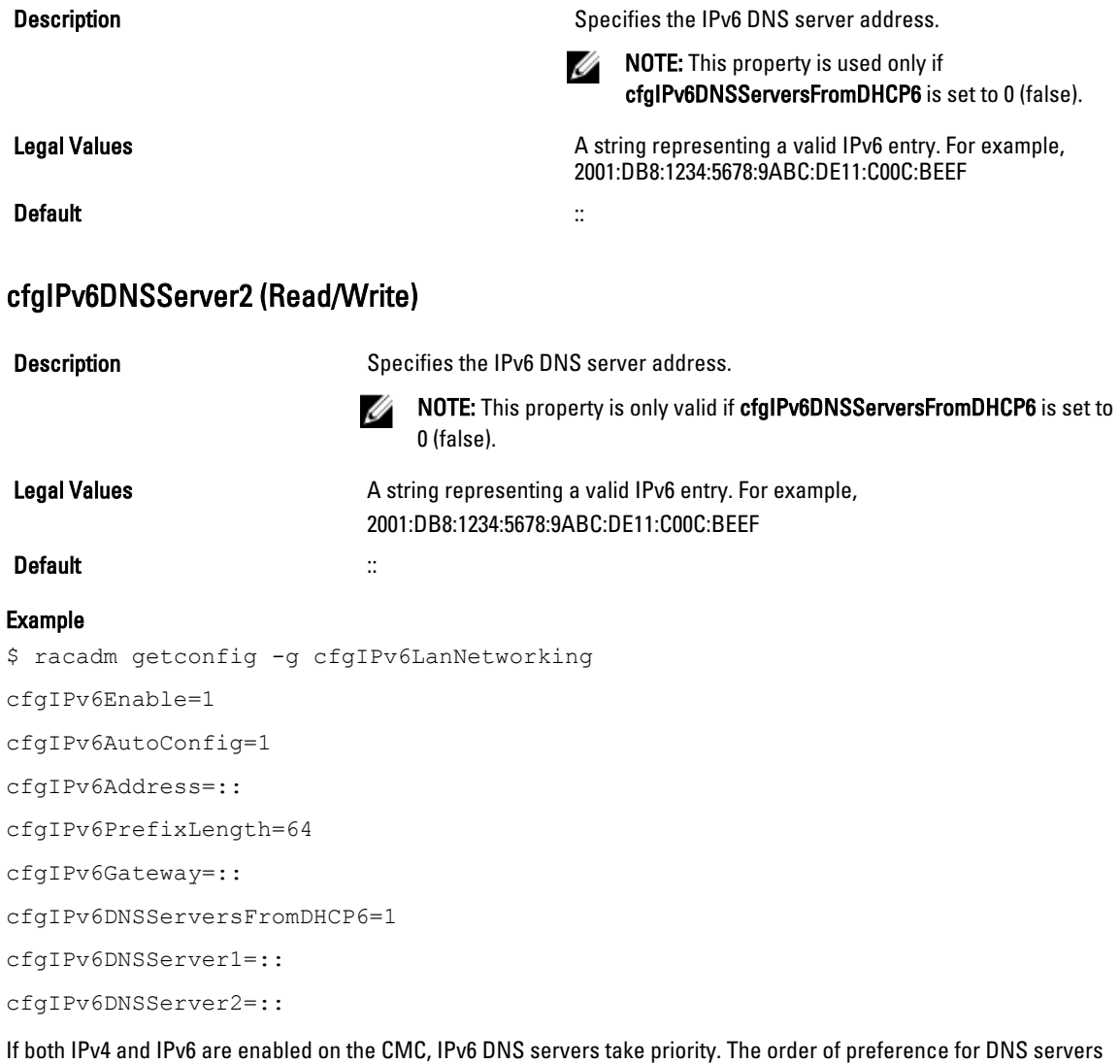

is:

- cfgIPv6DNSServer1
- cfgIPv6DNSServer2
- cfgDNSServer1
- cfgDNSServer2

# cfgIpv6StaticLanNetworking

This group is used to configure the IPv6 Static over LAN networking capabilities

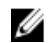

.

NOTE: This is supported for iDRAC only.

# cfgIPv6StaticEnable (Read or Write)

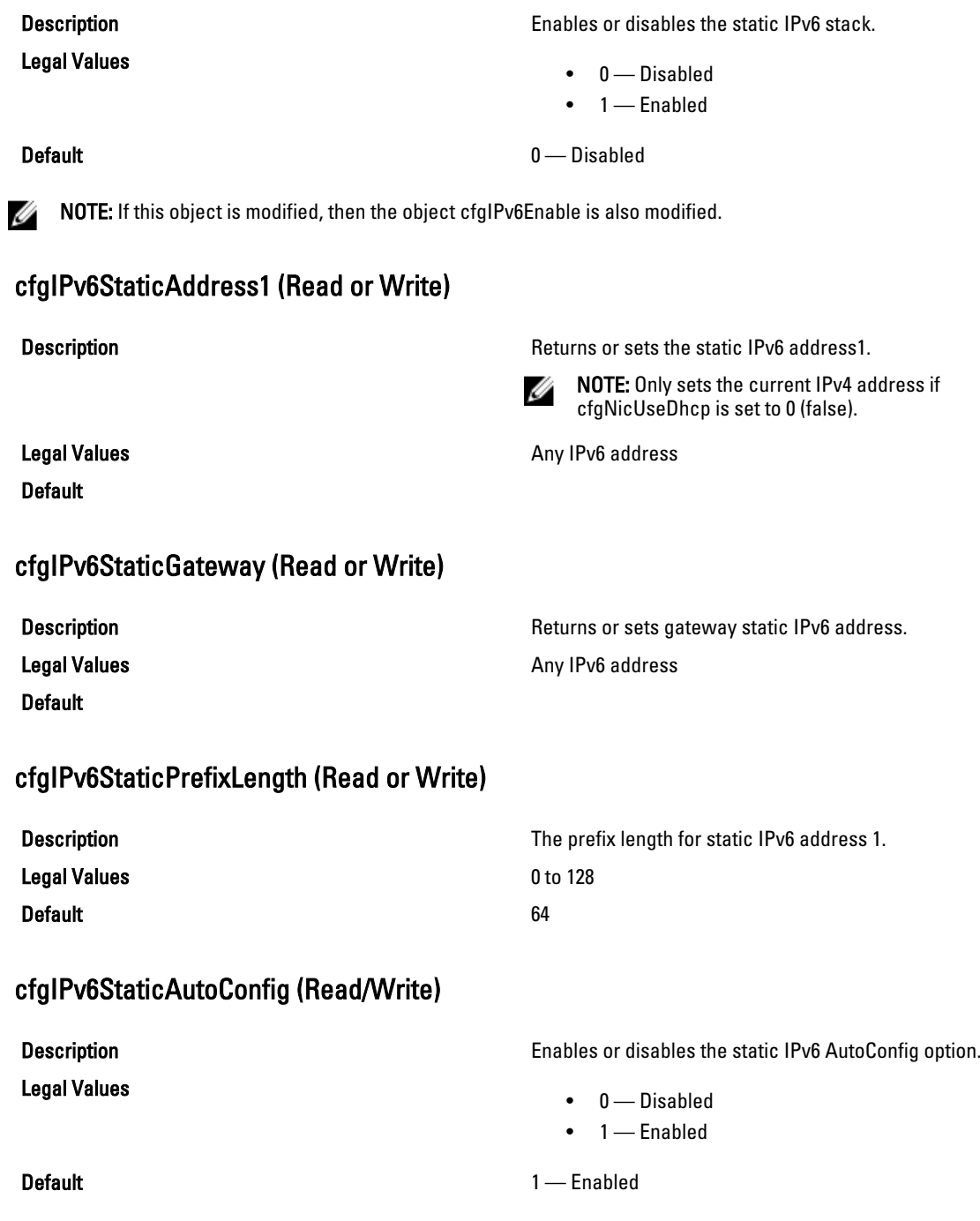

 $\mathbb Z$  NOTE: If this object is modified, then the object cfgIPv6Autoconfig is also modified.

# cfgIPv6StaticDNSServersFromDHCP6 (Read or Write)

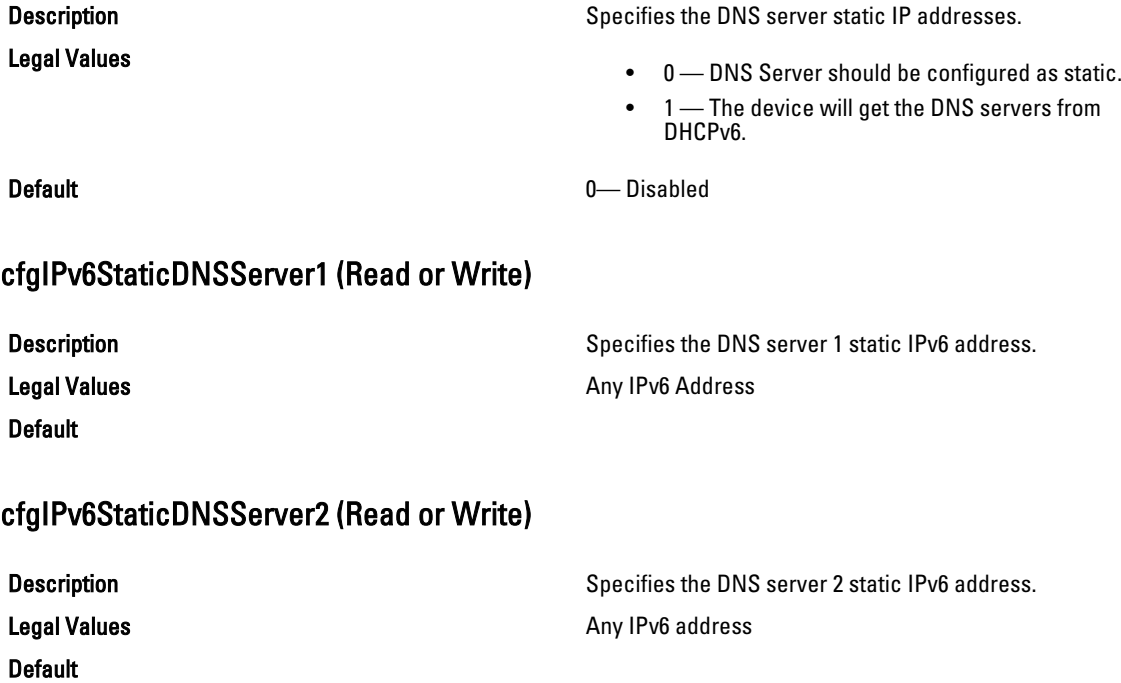

# cfgCurrentLanNetworking (Read Only)

This group displays the current CMC NIC properties.

This object property is applicable only for CMC. Use this object with the getconfig subcommand.

To use this object property, you must have CMC Login User privilege.

#### Synopsis

racadm getconfig -g cfgCurrentLanNetworking

### cfgNicCurrentIpAddress

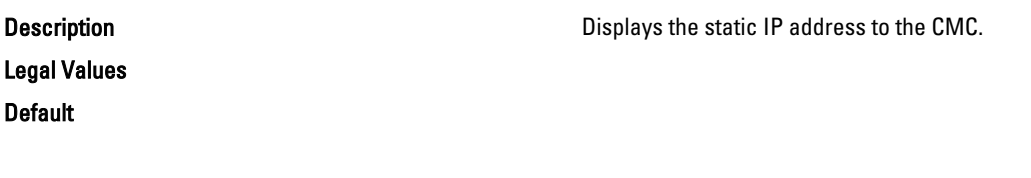

# cfgNicCurrentNetmask

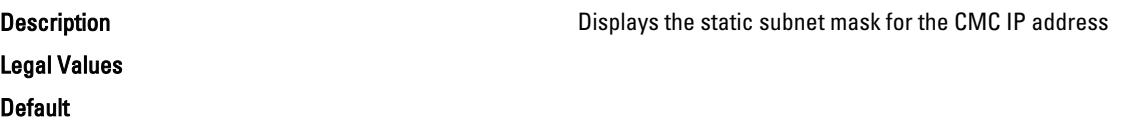

# cfgNicCurrentGateway

Displays the static gateway for the CMC IP address.

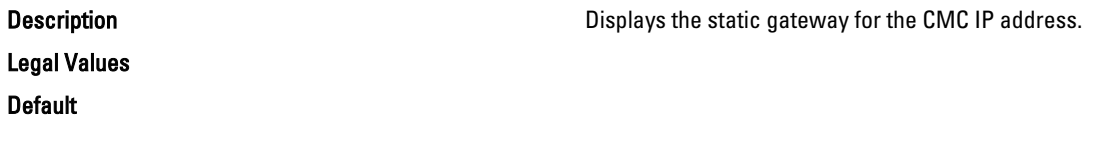

# cfgNicCurrentDhcpWasUsed

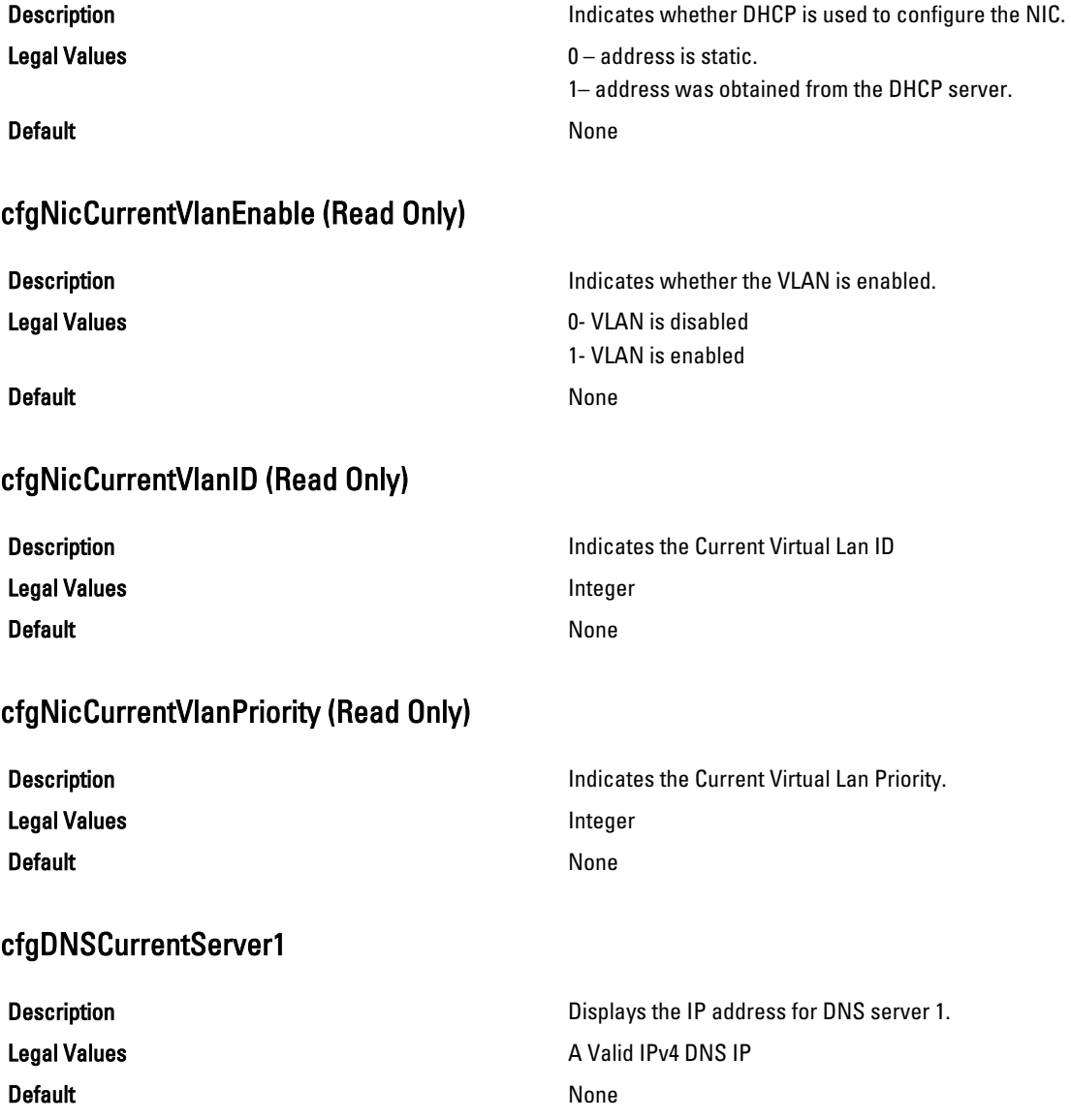

### cfgDNSCurrentServer2

**Description** Displays the IP address for DNS server 2. Legal Values Default cfgDNSCurrentDomainName Description Description Displays the DNS domain name. Legal Values

#### cfgNicCurrentIPv4Enabled

**Default** 

**Description Indicates whether IPv4 is enabled on the CMC. If the Indicates whether IPv4 is enabled on the CMC. If the** current property value is set to 0 (false), the remote network interfaces to the CMC are not accessible over IPv4.

#### Legal Values

**Default** 

#### Example

```
racadm getconfig -g cfgCurrentLanNetworking
# cfgNicCurrentIPv4Enabled=1
# cfgNicCurrentIpAddress=143.166.152.116
# cfgNicCurrentNetmask=255.255.255.0
# cfgNicCurrentGateway=143.166.152.1
# cfgNicCurrentDhcpWasUsed=0
# cfgNicCurrentVlanEnable=0
# cfgNicCurrentVlanID=1
# cfgNicCurrentVlanPriority=0
# cfgDNSCurrentServer1=192.168.0.5
# cfgDNSCurrentServer2=192.168.0.6
# cfgDNSCurrentDomainName=MYDOMAIN
```
# cfgCurrentIPv6LanNetworking (Read Only)

This group displays the current CMC IPv6 properties.

This object property is applicable only for CMC. Use this object with the getconfig subcommand.

To use this object property, you must have CMC Login User privilege.

# cfgCurrentIPv6Enabled

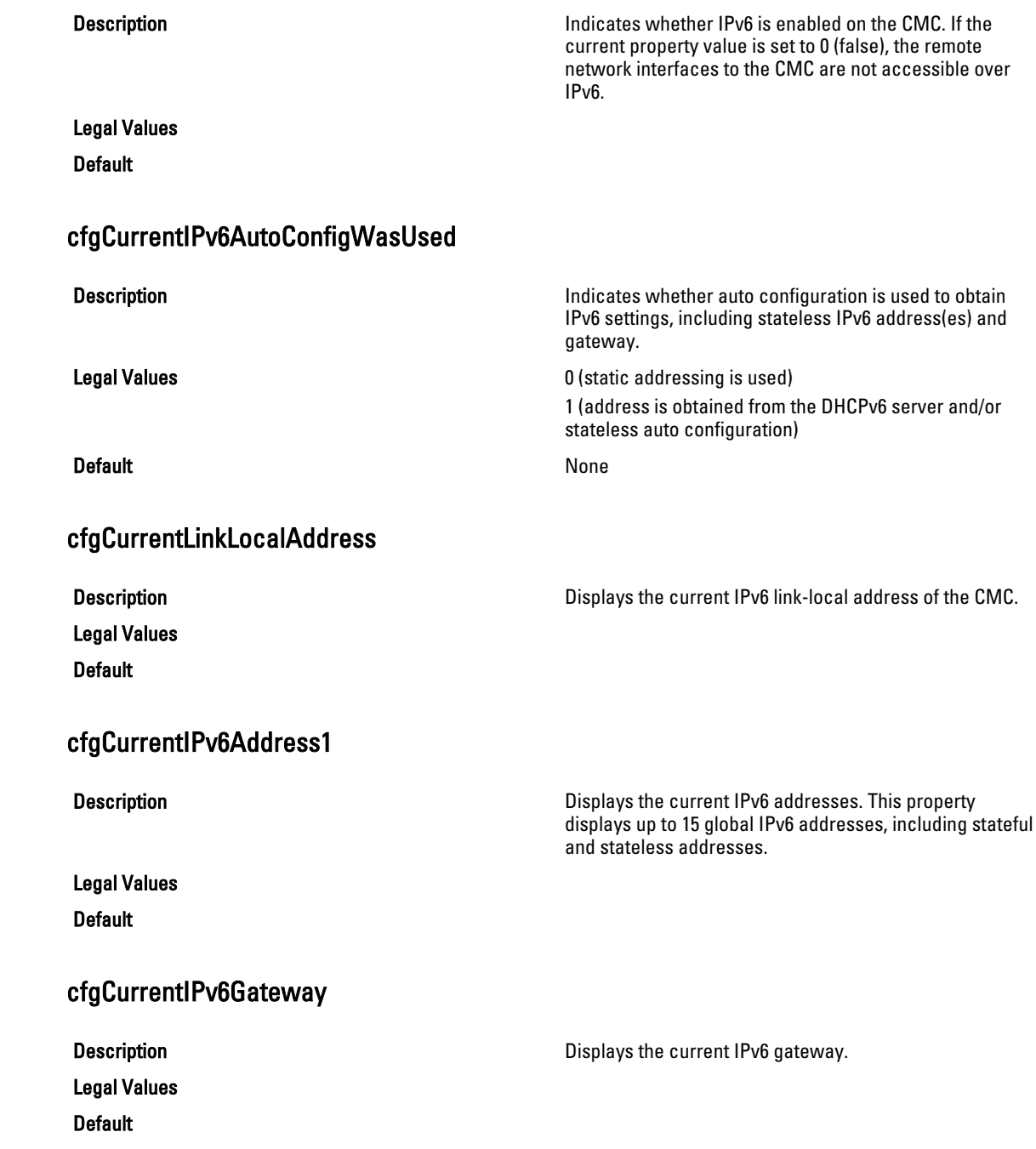

# cfgCurrentIPv6DNSServersFromDHCP6

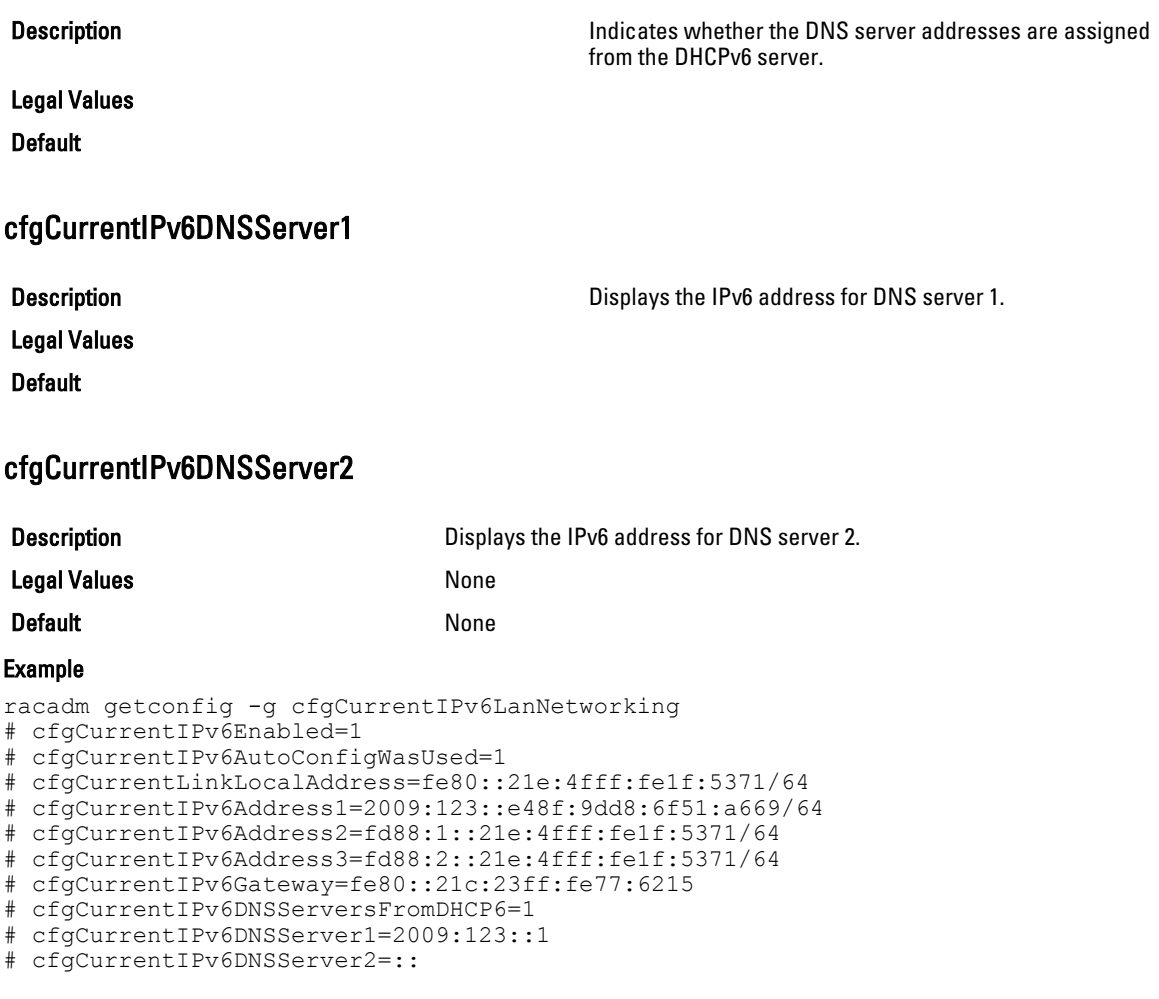

# cfgIPv6URL

This group specifies properties used to configure iDRAC IPv6 URL. The following sections provide information about the objects in the cfgIPv6URL group.

# cfgIPv6URLstring (Read Only)

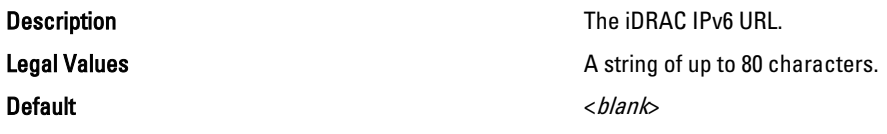

# cfgIpmiSerial

This group specifies properties used to configure the IPMI serial interface of the BMC.

It is applicable only for iDRAC on Rack and Tower Servers and not for iDRAC Enterprise on Blade Servers or CMC.

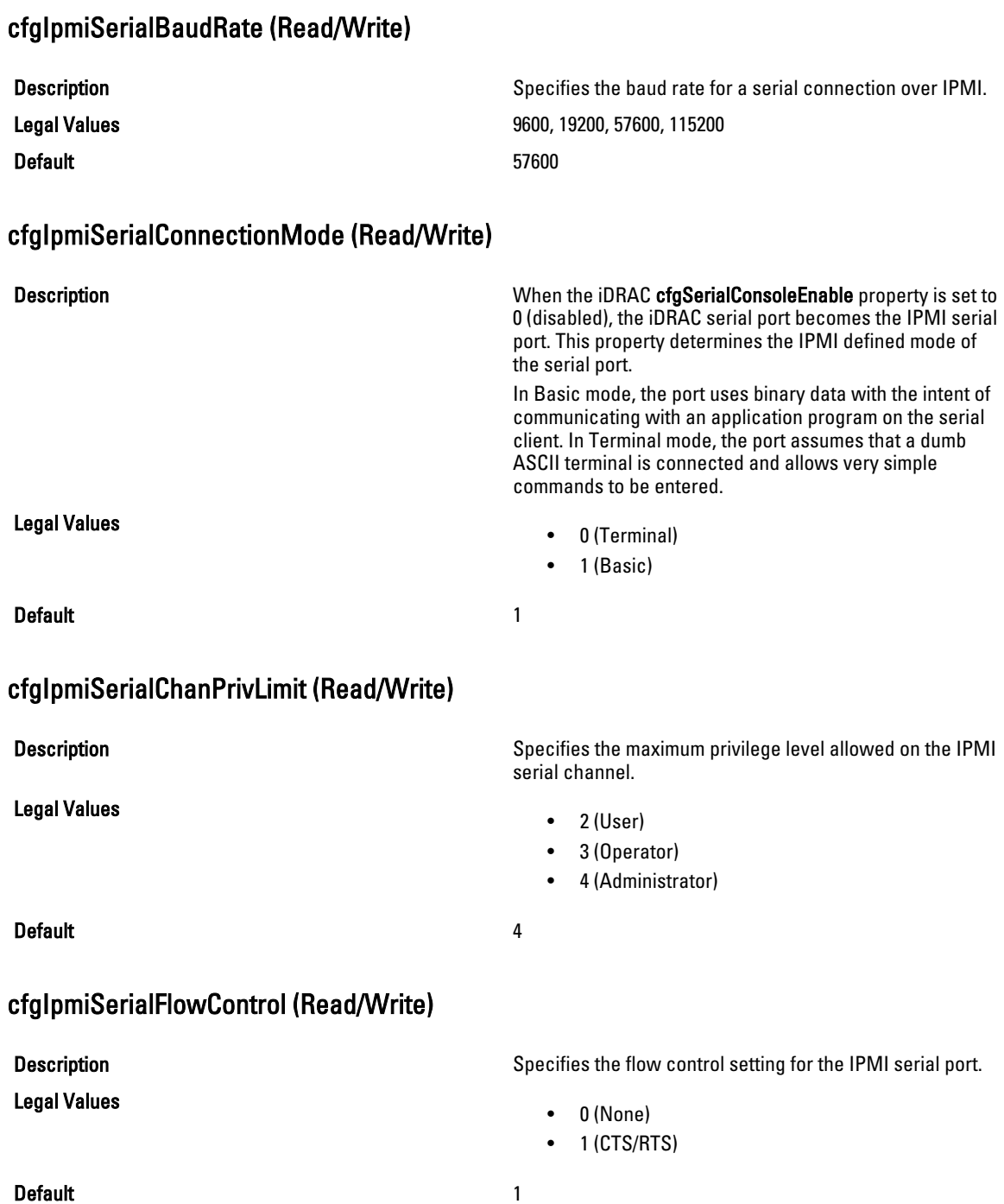

# cfgIpmiSerialHandshakeControl (Read/Write)

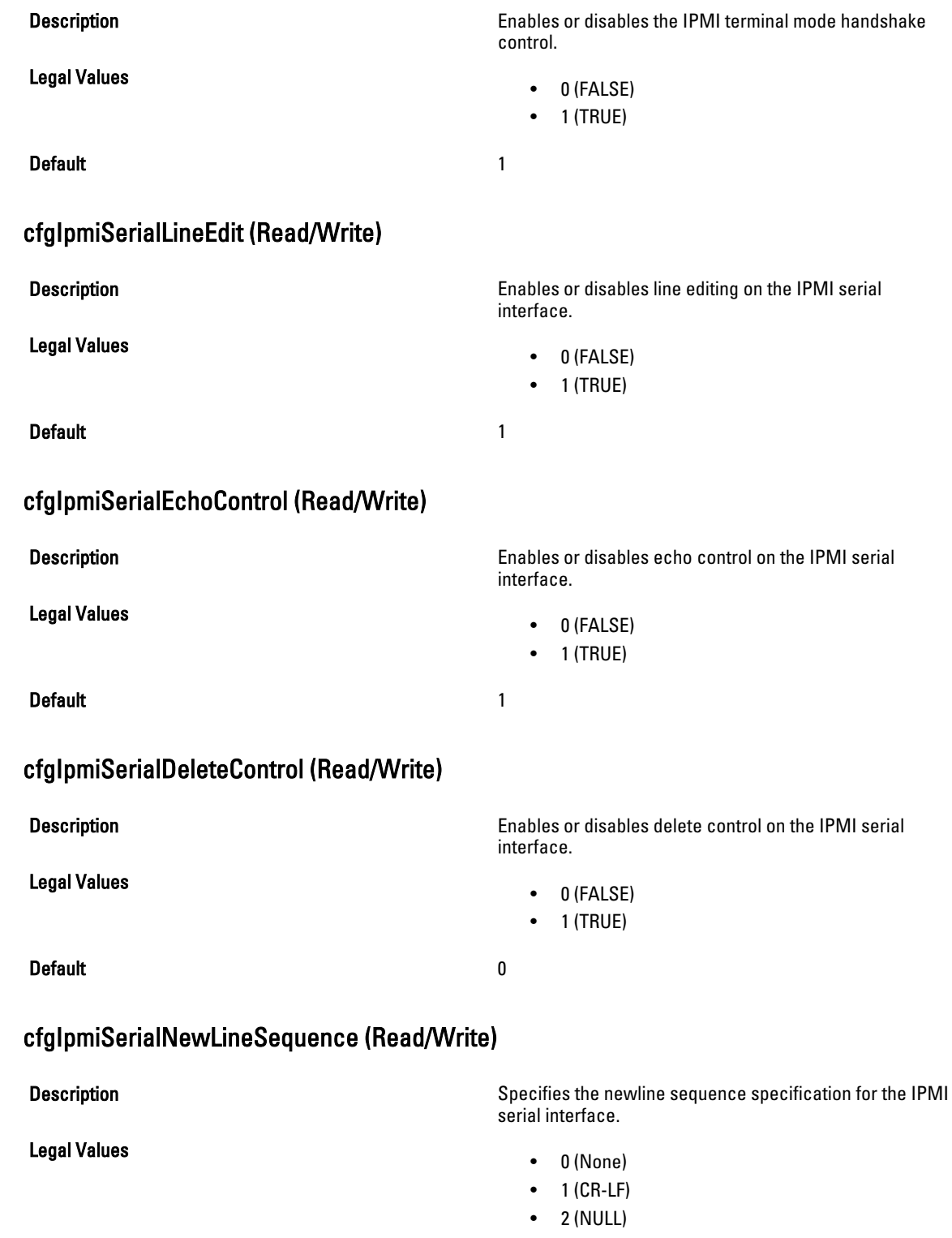

- $3 (<sub>CR</sub>)$
- $4$  (< $LF$ - $CR$ )
- $5 (< L \rightarrow)$

**Default** 1

### cfgIpmiSerialInputNewLineSequence (Read/Write)

Legal Values

Description Description Specifies the input newline sequence specification for the IPMI serial interface.

- $\bullet$  1 (ENTER)
- 2 (NULL)

Default 1 and 1 and 1 and 1 and 1 and 1 and 1 and 1 and 1 and 1 and 1 and 1 and 1 and 1 and 1 and 1 and 1 and 1

# cfgSmartCard

This group specifies properties used to support access to iDRAC using a smart card. This group is applicable only for iDRAC.

The following sections provide information about the objects in the cfgSmartCard group.

### cfgSmartCardLogonEnable (Read/Write)

### Description Enables, disables, or enables with Remote RACADM support for access to iDRAC using a smart card. NOTE: Enabling with remote RACADM is only Ø applicable for iDRAC on Rack and Tower Servers. Legal Values • 0 (Disabled) • 1 (Enabled) • 2 (Enabled with Remote RACADM) - This is not applicable for iDRAC Enterprise on Blade Servers. Default and the contract of the contract of the contract of the contract of the contract of the contract of the contract of the contract of the contract of the contract of the contract of the contract of the contract of th cfgSmartCardCRLEnable (Read/Write) Description Enables or disables the Certificate Revocation List (CRL). This object is applicable only for iDRAC on Rack and Tower Servers and not for iDRAC Enterprise on Blade Servers. Legal Values • 1 (TRUE) • 0 (FALSE) Default and the contract of the contract of the contract of the contract of the contract of the contract of the contract of the contract of the contract of the contract of the contract of the contract of the contract of th

# cfgNetTuning

This group enables users to configure the advanced network interface parameters for the RAC NIC or CMC. When configured, the updated settings may take up to a minute to become active.

The following sections provide information about the objects in the cfgNetTuning group.

This group is applicable only for iDRAC on Rack and Tower Servers and not for iDRAC Enterprise on Blade Servers.

CAUTION: Use extra precaution when modifying properties in this group. Inappropriate modification of the properties in this group can result in your RAC NIC become inoperable.

### cfgNetTuningNicSpeed

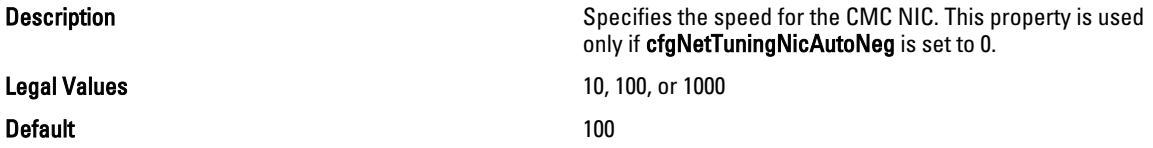

#### cfgNetTuningNicAutoneg (Read/Write)

Legal Values

**Description Enables autonegotiation of physical link speed and duplex.** If enabled, autonegotiation takes priority over other values set in this group.

- 0 = Auto Negotiation is Disabled
	- 1 = Auto Negotiation is Enabled

#### Default 1 and 1 and 1 and 1 and 1 and 1 and 1 and 1 and 1 and 1 and 1 and 1 and 1 and 1 and 1 and 1 and 1 and 1

#### Example

racadm getconfig -g cfgNetTuning

```
cfgNetTuningNicSpeed=100
cfgNetTuningNicFullDuplex=1
cfgNetTuningNicMtu=1500
cfgNetTuningNicAutoneg=1
```
### cfgNetTuningNic100MB (Read/Write)

Legal Values

**Description** Specifies the speed to use for the RAC NIC. This property is not used if cfgNetTuningNicAutoNeg is set to 0 (disabled).

- 0 (10 MBit)
- 1 (100 MBit)
- 2 (1000 MBit)

**Default** 1

### cfgNetTuningNicFullDuplex (Read/Write)

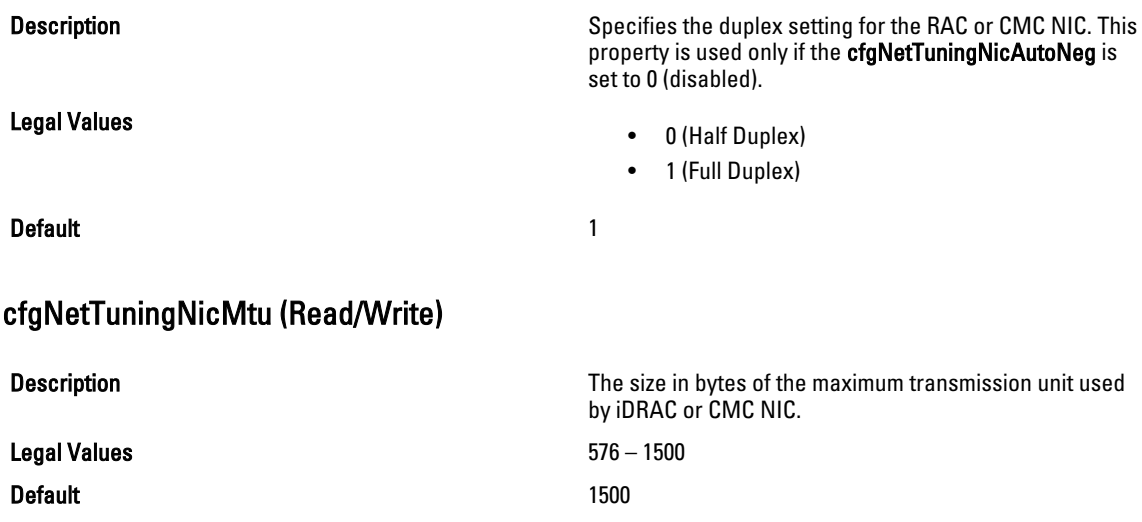

NOTE: IPv6 requires a minimum MTU of 1280. If IPv6 is enabled, and cfgNetTuningMtu is set to a lower value, the CMC uses an MTU of 1280.

# cfgSensorRedundancy

U

This group is used to set the power supply redundancy. This group is applicable only for iDRAC.

The following sections provide information about the objects in the cfgSensorRedundancy group. This group is applicable only for iDRAC on Rack and Tower Servers and not for iDRAC Enterprise on Blade Servers.

# cfgSensorRedundancyIndex (Read Only)

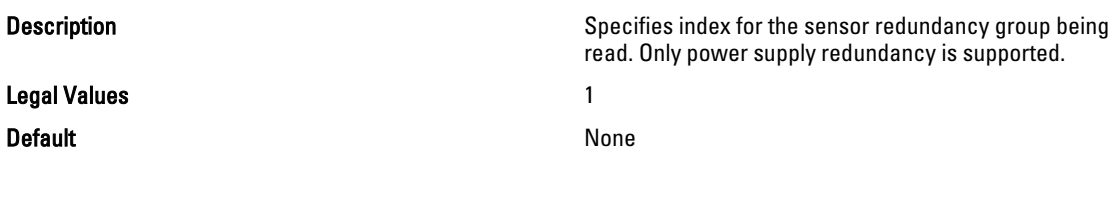

### cfgSensorRedundancyPolicy (Read/Write)

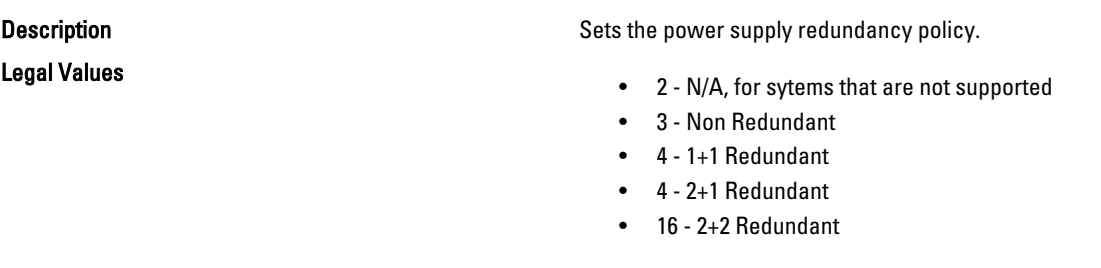

**Default Conserverse and Conserverse intervention** Any legal value at that particular execution instance.

# cfgSensorRedundancyCapabilities (Read Only)

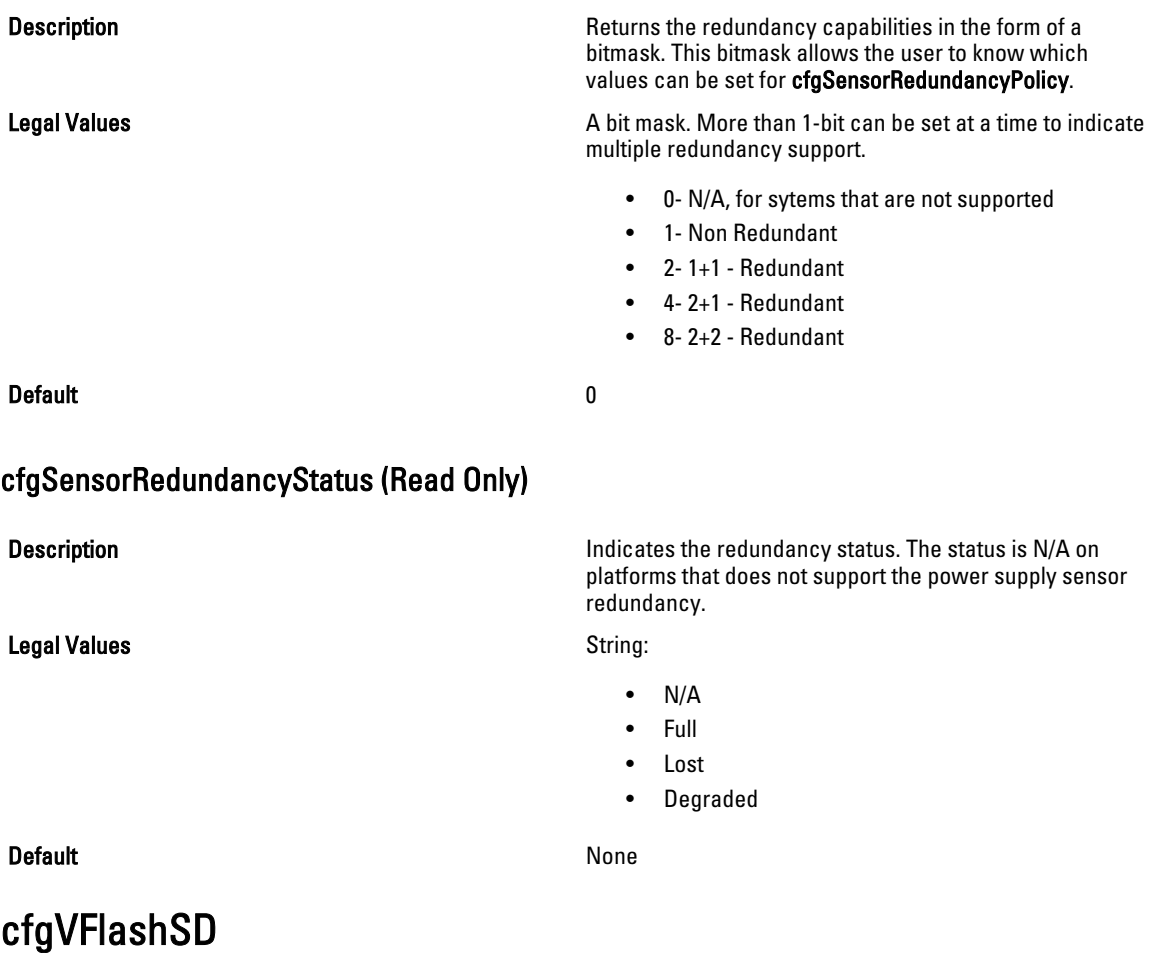

This group is used to configure the properties for the Virtual Flash SD card. This group is applicable only for iDRAC.

 $\mathscr U$  NOTE: If the vFlash card is present but is not enabled, the query for any property under this group displays:

ERROR: vFlash is not enabled.

To view the properties of this group, enable the vFlash using the command:

racadm config -g cfgvFlashSD -o cfgvFlashSDEnable 1

The following sections provide information about the objects in the cfgVFlashSD group.

### cfgVFlashSDEnable (Read/Write)

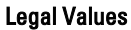

Default 1

### cfgVFlashSDSize (Read Only)

### cfgVFlashSDLicensed (Read Only)

Legal Values

Default None

# cfgVFlashSDAvailableSize (Read Only)

cfgVFlashSDHealth (Read Only)

Legal Values **String:** String:

Description Enables or disables the vFlash SD card.

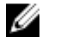

NOTE: Disabling vFlashPartition by setting cfgVFlashSDEnable to 0 does not require a license.

• 0 (Disable)

• 1 (Enable)

Description Displays the size of the vFlash SD card in megabytes (MB).

Legal Values **A string of upto 64 characters.** 

Default example of the contract of the contract of the contract of the contract of the contract of the contract of the contract of the contract of the contract of the contract of the contract of the contract of the contrac

Description **Displays whether a SD card or vFlash SD card is inserted.** The vFlash SD card supports the new enhanced vFlash features and the SD card supports only the limited vFlash features.

- 0 (SD card is inserted)
- 1 (vFlash SD card is inserted)

**Description** Displays the available space (in MB) on the vFlash SD card that can be used to create new partitions.

Legal Values **A** string of up to 64 characters.

**Default If the card is not initialized, default is 0. If initialized,** displays the unused space on the card.

**Description** Displays the current health status of the vFlash SD card.

- OK
- Warning
- **Critical**

• Unknown

Default OK

### cfgVFlashSDWriteProtect (Read Only)

Legal Values

- Description **Description** Displays whether the physical write-protect latch on the vFlash SD card is enabled or disabled.
	- 0 (vFlash is not write-protected)
	- 1 (vFlash is write-protected)

**Default** None

# cfgVFlashPartition

This group is used to configure properties for individual partitions on the vFlash SD Card. Up to 16 partitions are supported, indexed from 1 to 16. This group is applicable only for iDRAC.

 $\%$  NOTE: For SD cards, the index value is limited to 1 because only a single partition of size 256 MB is allowed.

The following sections provide information about the objects in the cfgVFlashPartition group.

# cfgVFlashPartitionIndex (Read Only)

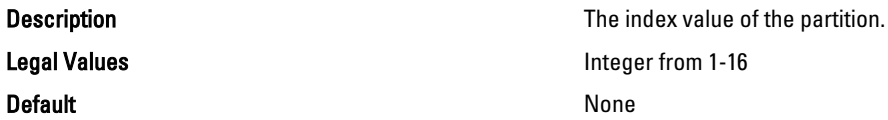

# cfgVFlashPartitionSize (Read Only)

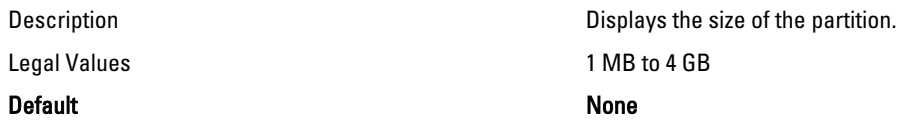

### cfgVFlashPartitionEmulationType (Read/Write)

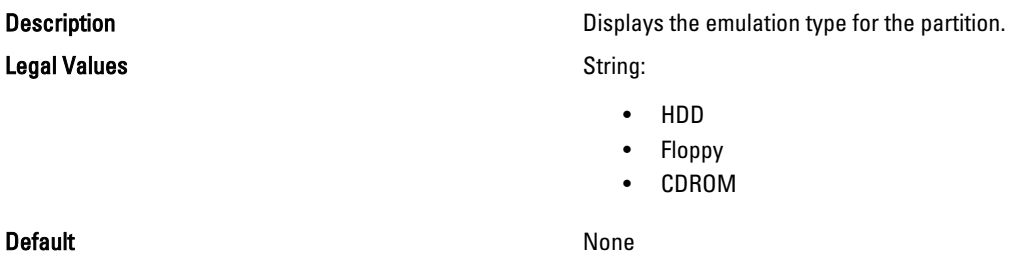

# cfgVFlashPartitionFlashOSVolLabel

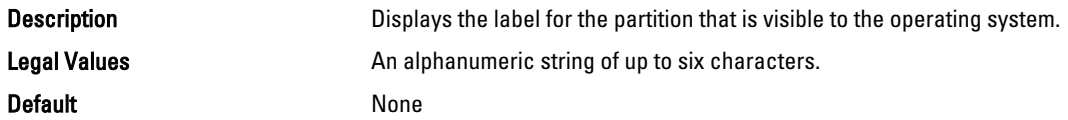

# cfgVFlashPartitionFormatType (ReadOnly)

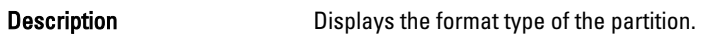

Legal Values String:

- - FAT16
	- FAT32
	- EXT2
	- EXT3
	- CD
	- RAW

Default None

# cfgVFlashPartitionAccessType (Read/Write)

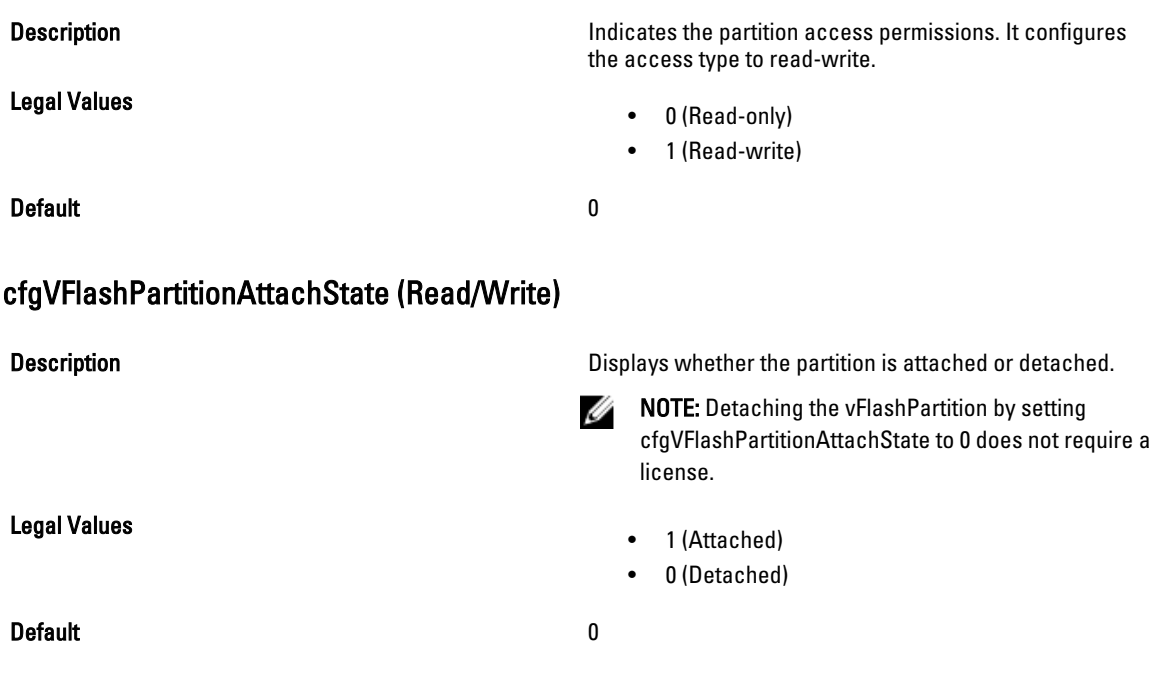

# cfgLogging

This group contains parameters to enable or disable the OEM event log filtering. This group is applicable only for iDRAC.

The following section provide information about the objects in the cfgLogging group:

### cfgLoggingSELOEMEventFilterEnable (Read/Write)

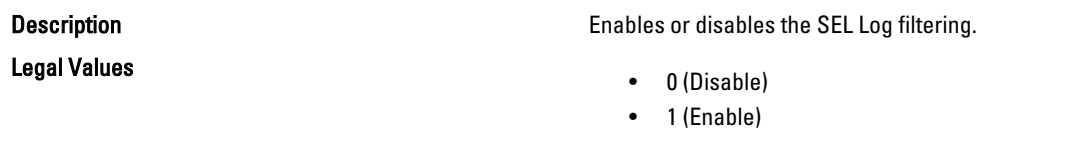

Default and the contract of the contract of the contract of the contract of the contract of the contract of the contract of the contract of the contract of the contract of the contract of the contract of the contract of th

# cfgRacSecurity

This group is used to configure settings related to CMC SSL certificate signing request (CSR) feature. The properties in this group must be configured before generating a CSR from CMC.

Use this object with the config or getconfig subcommands.

To use this object property, you must have Chassis Configuration Administrator privilege. This object property is specific to CMC only.

For iDRAC this group is replaced with cfgRacSecurityData.

For more information on generating certificate signing requests, see the subcommand "sslcsrgen."

The following sections provide information about the objects in the cfgRacSecurity group.

### cfgRacSecCsrCommonName (Read/Write)

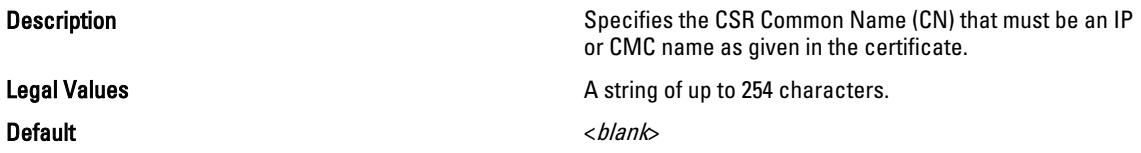

### cfgRacSecCsrOrganizationName (Read/Write)

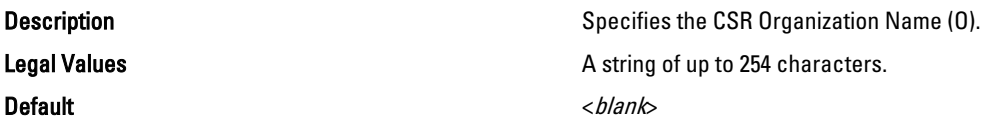

#### cfgRacSecCsrOrganizationUnit (Read/Write)

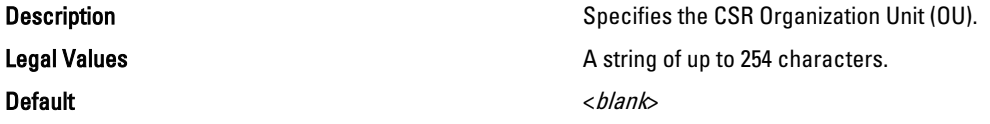

# cfgRacSecCsrLocalityName (Read/Write)

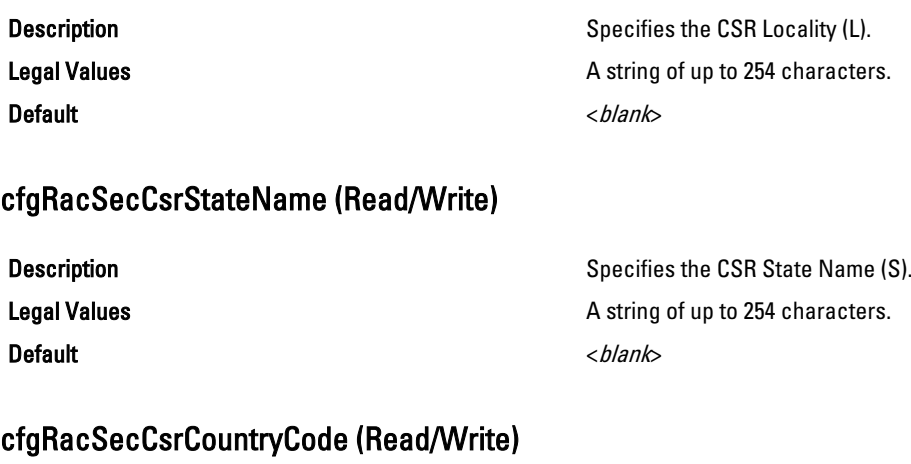

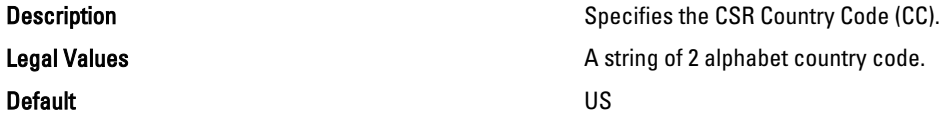

### cfgRacSecCsrEmailAddr (Read/Write)

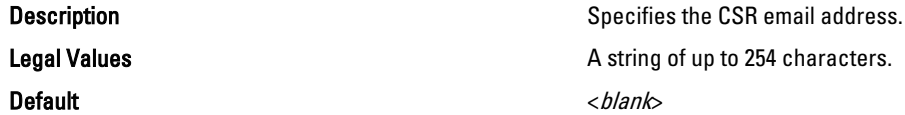

#### Example

racadm config -g cfgRacSecurity

cfgRacSecCsrKeySize=1024 cfgRacSecCommonName= cfgRacSecOrganizationName= cfgRacSecOrganizationUnit= cfgRacSecLocalityName= cfgRacSecStateName= cfgRacSecCountryCode= cfgRacSecEmailAddr=

# cfgRacSecCsrKeySize (Read or Write)

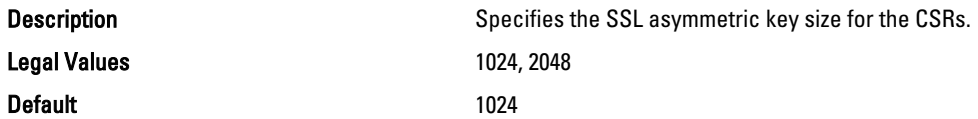

# cfgRacSecCsrKeySize (Read/Write)

Default 1024

**Description** Description Specifies the SSL asymmetric key size for the CSRs. Legal Values 512, 1024, 2048

4

# Database Objects With Get and Set Commands

This chapter provides the database groups and objects that must be used with the get or set subcommands. These are applicable only for iDRAC7 and are not applicable for CMC. When using these objects, they must begin with FQDD or FQDD alias.

#### NOTE: Ø

The object values in the BIOS and NIC groups are case sensitive.

```
• For NIC objects, the definition of the key format is: Kev = \langle Device \rangleClass>.<Locator>.<Device Number>—<Port Number>[-<Partition 
   Number>]#GroupName"
```
Where,

- Device Class : NIC
- Locator : Integrated, Slot, Mezzanine, or Embedded

#### Example:

```
$racadm get NIC.NICConfig
NIC.NICConfig.1 [Key=NIC.Integrated.1-1#NICConfig]
NIC.NICConfig.2 [Key=NIC.Integrated.1-2#NICConfig]
NIC.NICConfig.3 [Key=NIC.Integrated.1-3#NICConfig]
NIC.NICConfig.4 [Key=NIC.Integrated.1-4#NICConfig]
```
# System.LCD

This group enables you to manage the front panel LCD user string settings.

The following section provides information about the objects in the System.LCD group.

NOTE: The System.LCD get and set command works on iDRAC on Blade Server, even if the LCD is not present on the server.

### System.LCD.Configuration (Read or Write)

Ø

Legal Values

Description **Current LCD** configuration.

- 0-User Defined
- 1-Model Name
- 2-None
- 4-iDRAC IPv4Address
- 8-iDRAC MAC Address
- 16-OS System Name
- 32-Service Tag
- 64-IPv6Address
- 128-Ambient Temperature

- 256-System Watts
- 512-Asset Tag

Write Privilege **Configure iDRAC** and Configure User License Required iDRAC7 Express or iDRAC7 Enterprise Dependency None

# System.LCD.CurrentDisplay (Read Only)

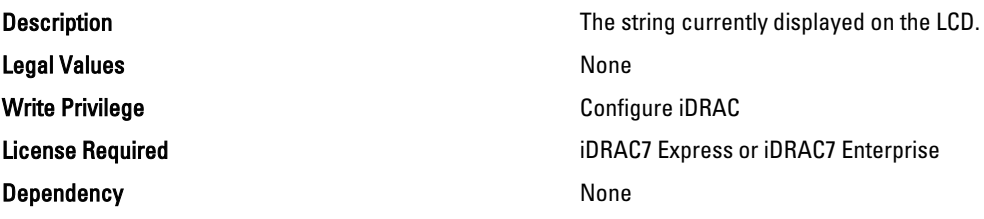

### System.LCD. LCDUserString (Read/Write)

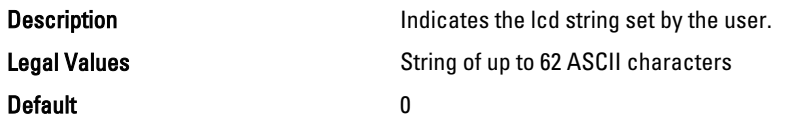

# System.Location

This group enables you to manage the server's physical location characteristics. The following section provides information about the objects in the <System>.Location group.

# System.Location.Aisle (Read or Write)

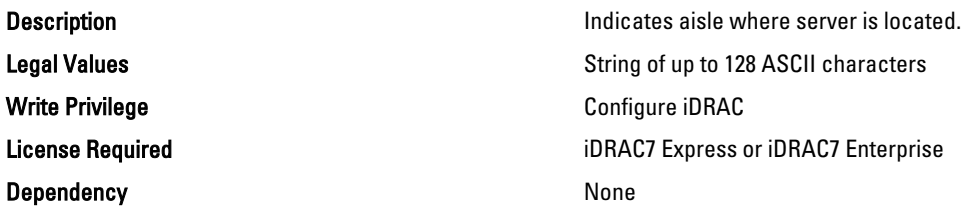

### System.Location.DataCenter (Read or Write)

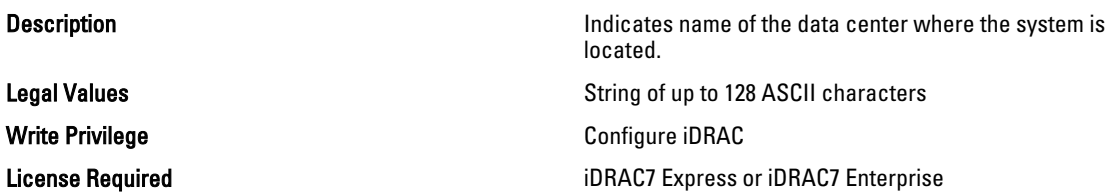

#### Dependency **None**

# System.Location.DeviceSize (Read Only)

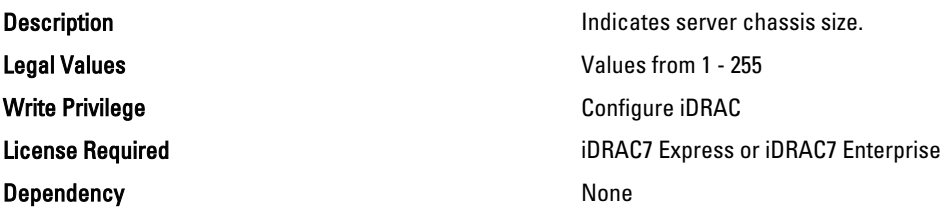

### System.Location.Rack.Name (Read or Write)

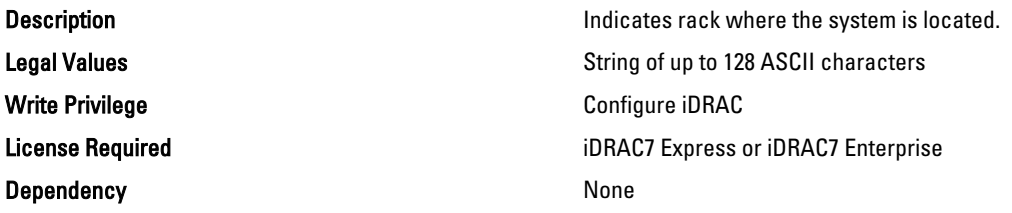

### System.Location.Rack.Slot (Read or Write)

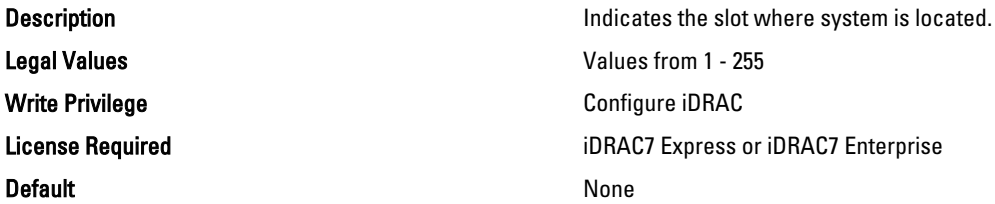

# System.Location.RoomName (Read or Write)

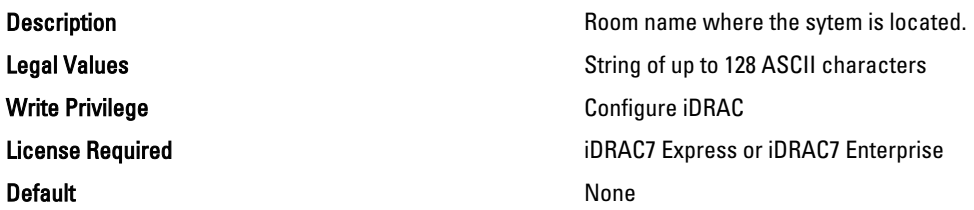

# System.Location.Chassis.Name (Read Only)

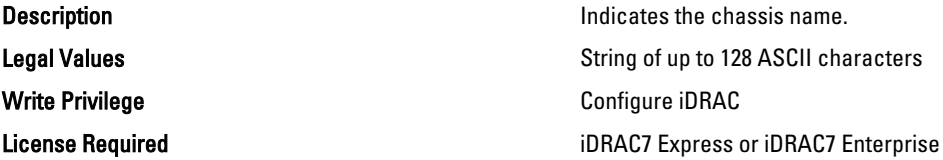

#### Dependency None

# System.Location.Chassis.Slot (Read or Write)

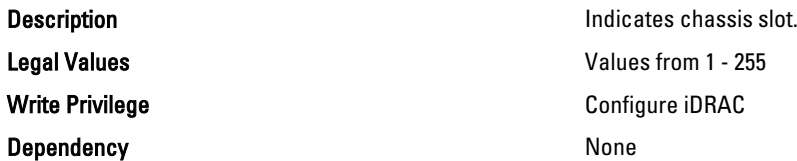

# System.Power

This group provides power management features for iDRAC.

The following section provides information about the objects in the System.Power group.

### System.Power.Status (Read Only)

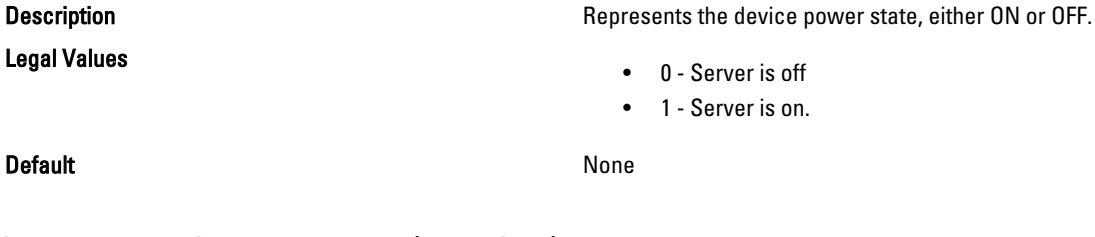

### System.Power.ServerAllocation (Read Only)

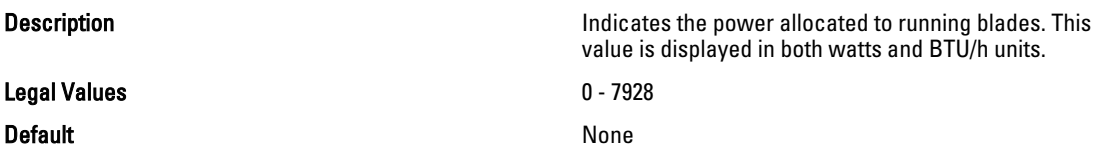

# System.Power.Avg.LastDay (Read Only)

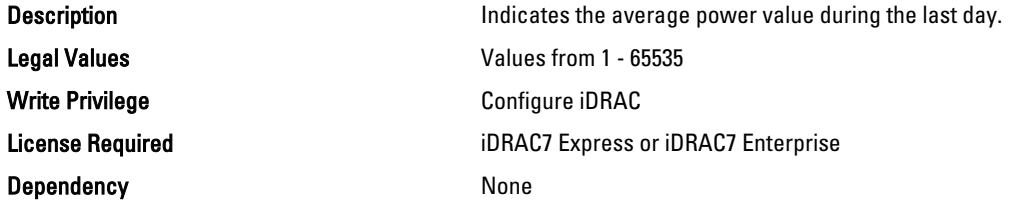

### System.Power.Avg.LastHour (Read Only)

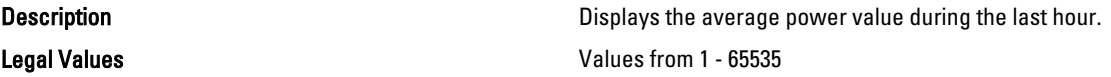

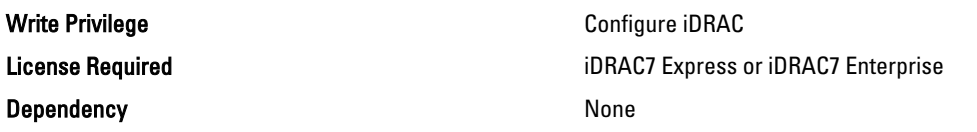

# System.Power.Avg.LastWeek (Read Only)

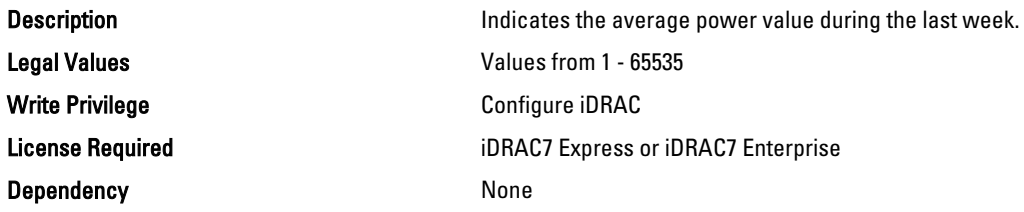

# System.Power.Cap.ActivePolicy.Btuhr (Read Only)

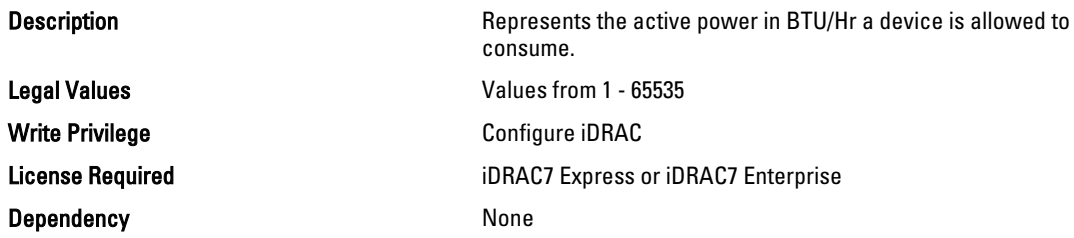

# System.Power.Cap.ActivePolicy.Name (Read Only)

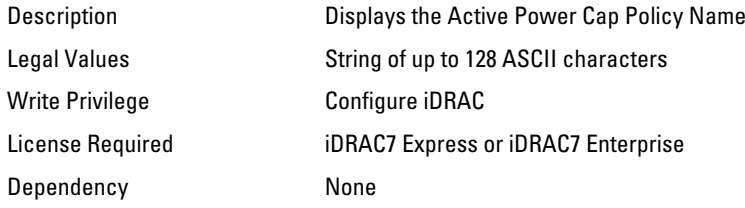

# System.Power.Cap.ActivePolicy.Watts (Read Only)

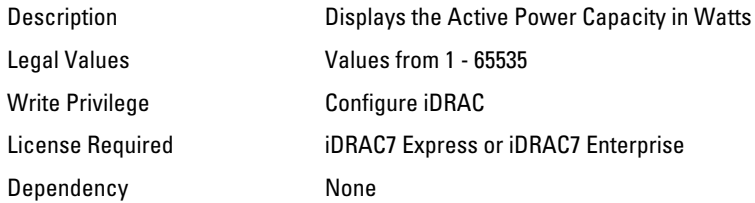

# System.Power.Cap.Btuhr (Read or Write)

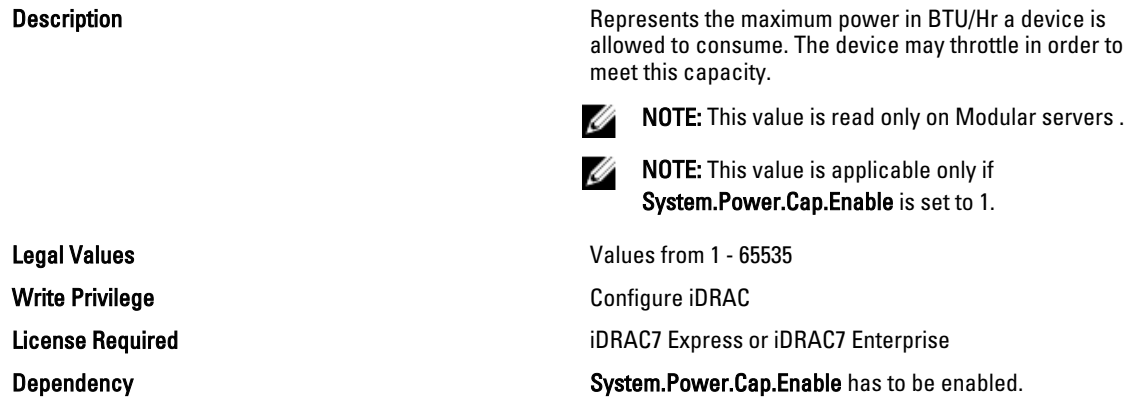

# System.Power.Cap.Enable (Read or Write)

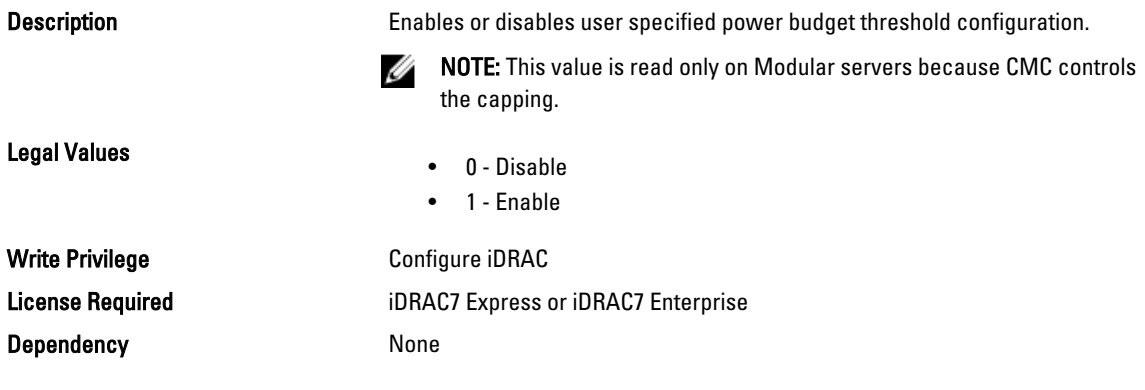

# System.Power.Cap.MaxThreshold (Read Only)

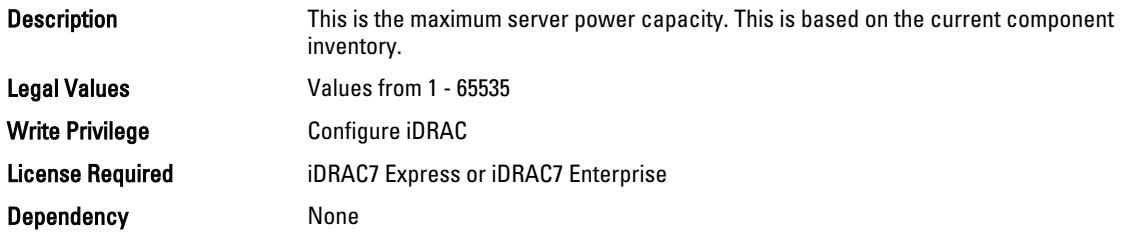

# System.Power.Cap.MinThreshold (Read Only)

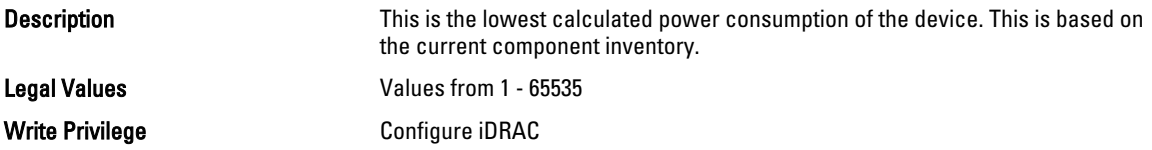
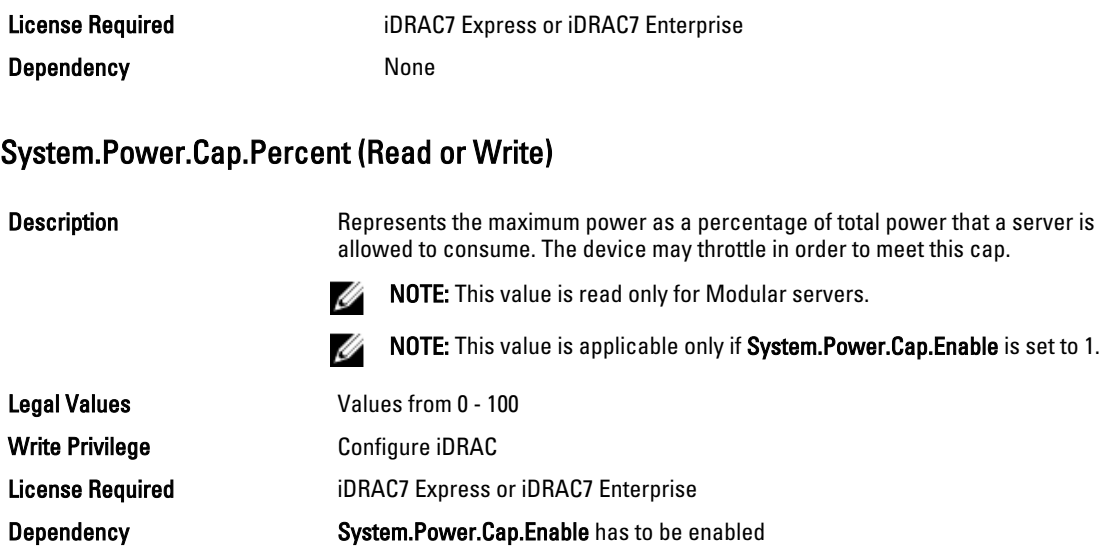

#### System.Power.Cap.Watts (Read or Write)

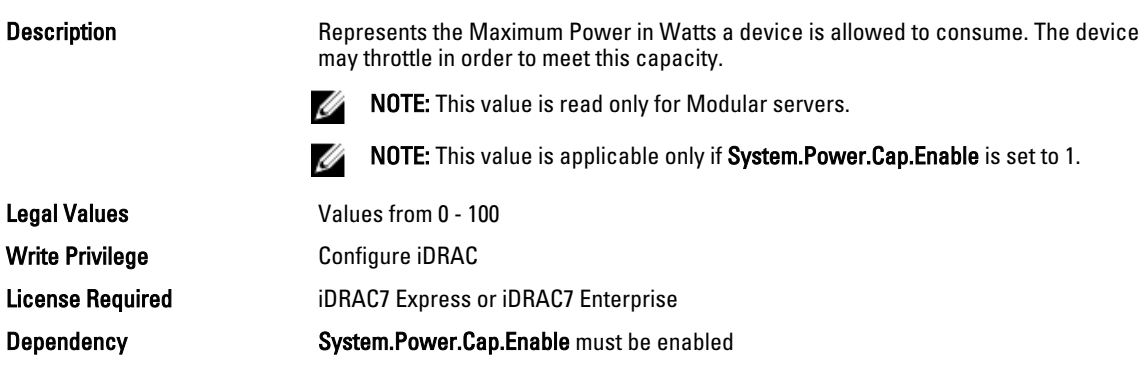

### System.Power.EnergyConsumption (Read Only)

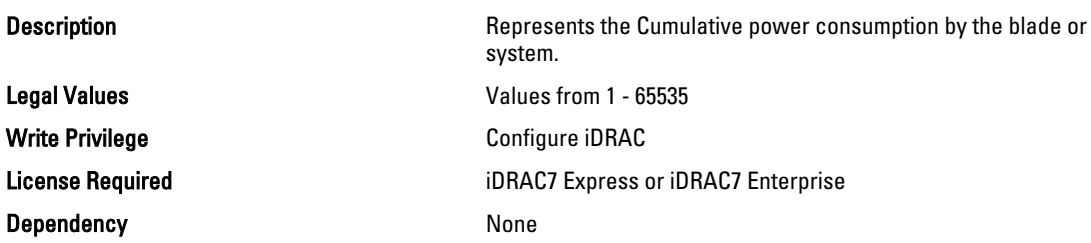

#### System.Power.EnergyConsumption.Clear (Read or Write)

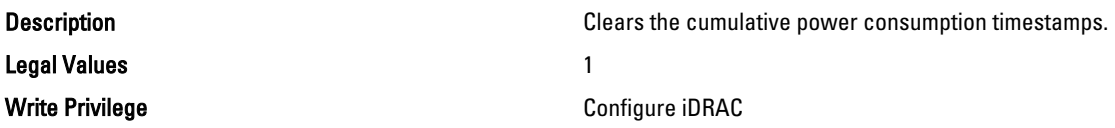

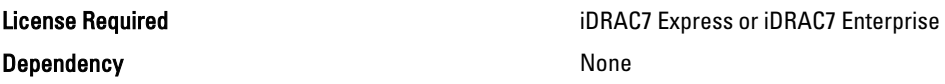

#### System.Power.EnergyConsumption.StarttimeStamp ( Read Only )

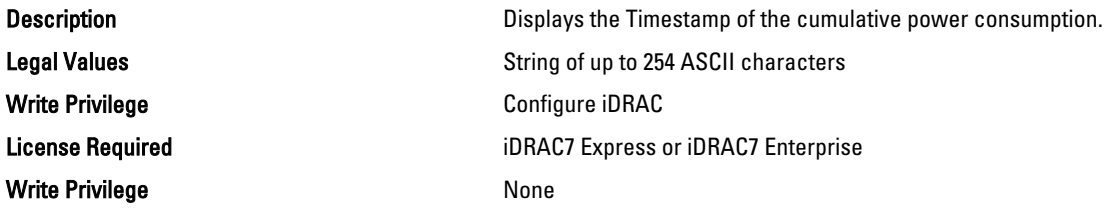

#### System.Power.Hotspare.Enable (Read or Write)

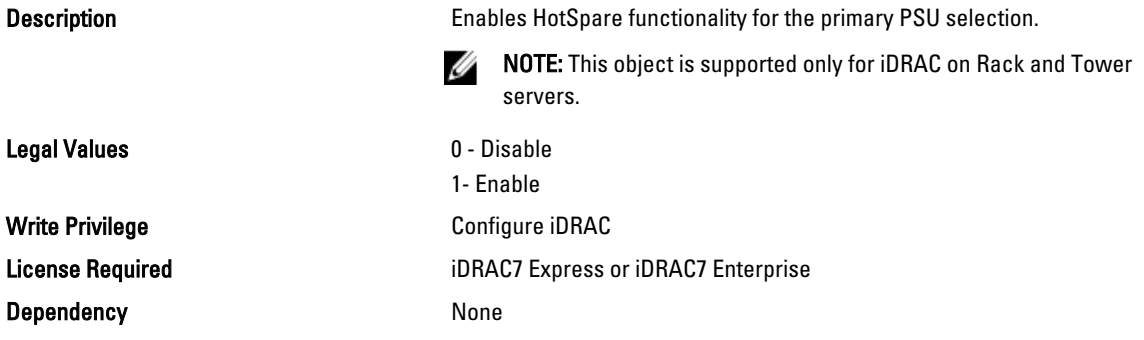

#### System.Power.Hotspare.PrimaryPSU (Read or Write)

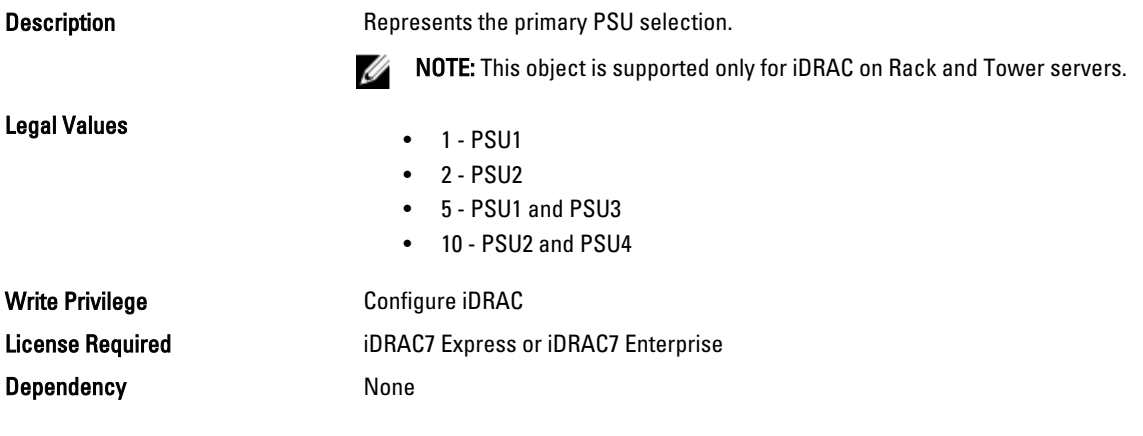

#### System.Power.Max.Amps (Read Only)

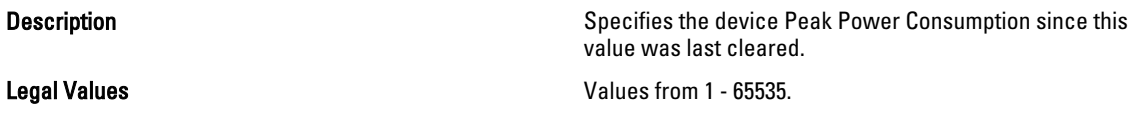

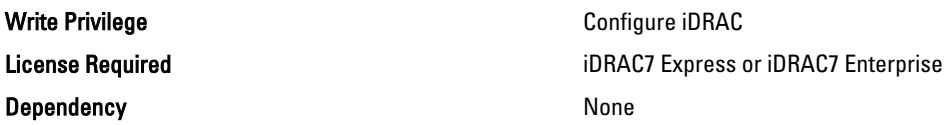

#### System.Power.Max.Amps.TimeStamp (Read Only)

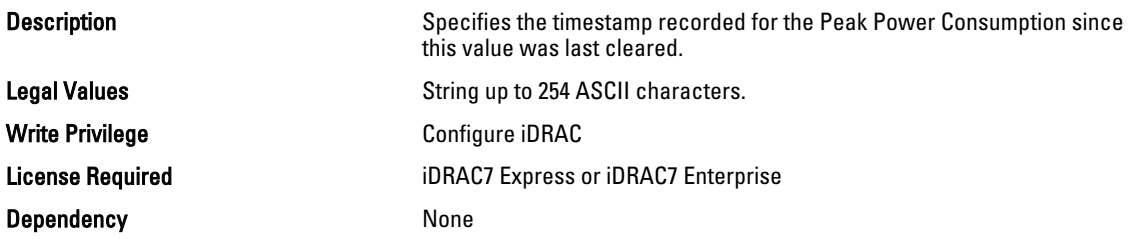

### System.Power.Max.Headroom (Read Only)

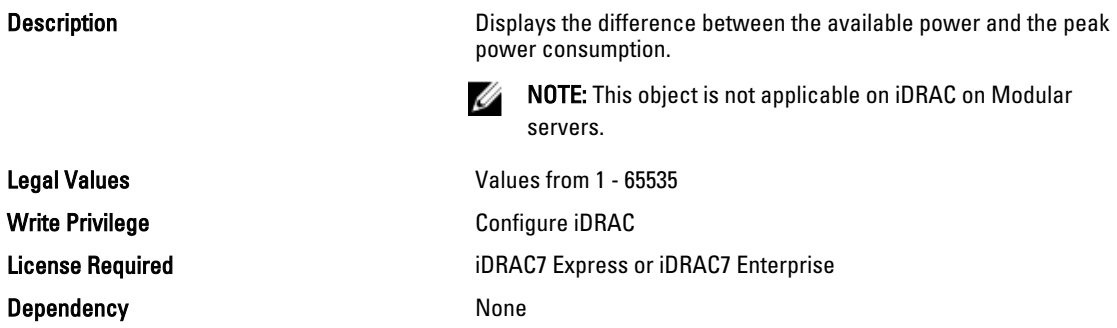

#### System.Power.Max.LastDay (Read Only)

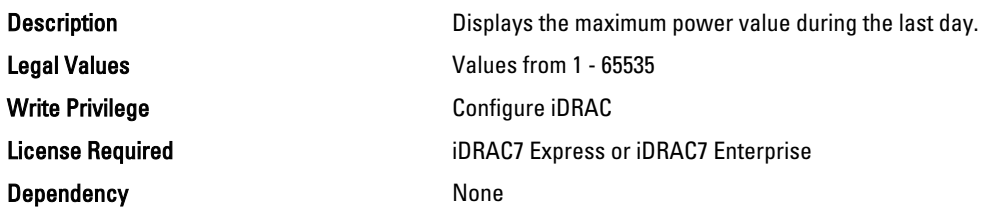

#### System.Power.Max.LastDay.TimeStamp (Read Only)

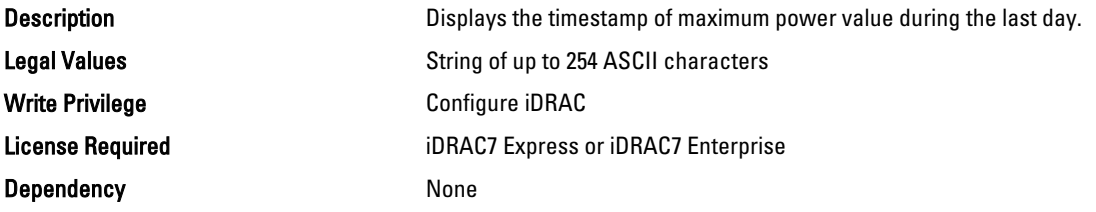

## System.Power.Max.LastHour (Read Only)

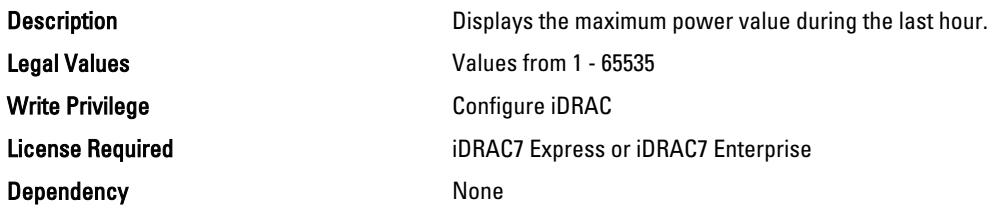

#### System.Power.Max.LastHour.TimeStamp (Read Only)

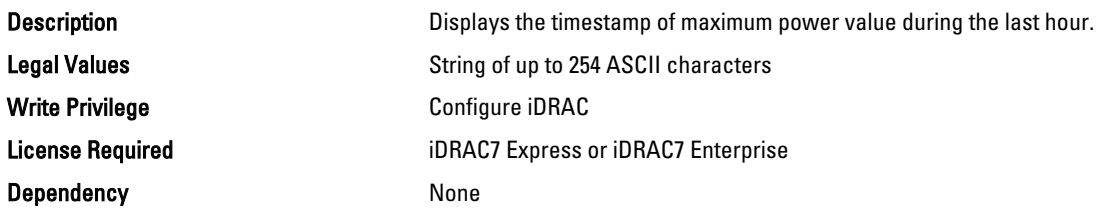

#### System.Power.Max.LastWeek (Read Only)

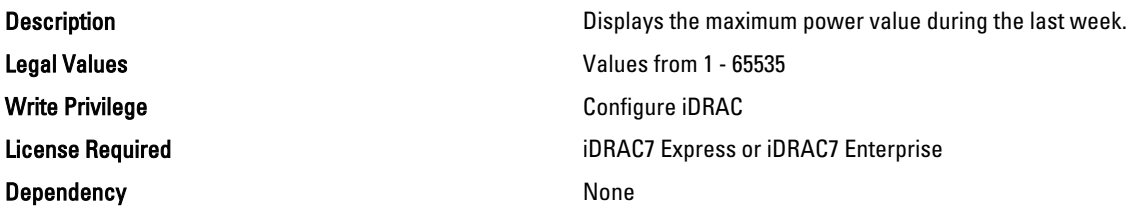

#### System.Power.Max.LastWeek.TimeStamp (Read Only)

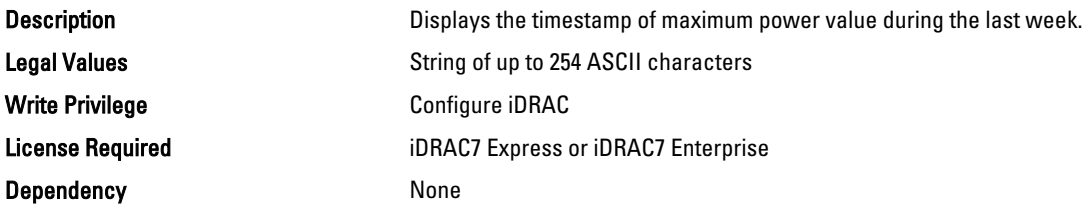

#### System.Power.Max.Power (Read Only)

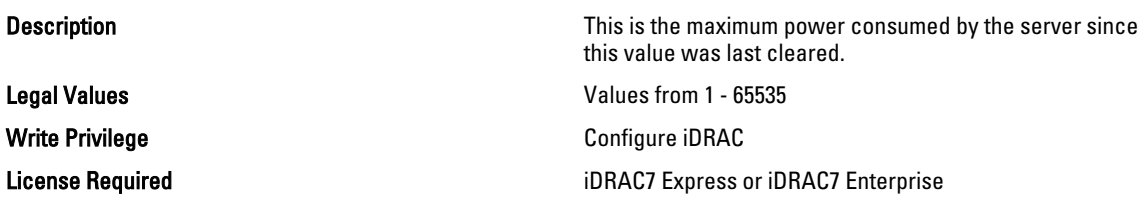

#### Dependency None

#### System.Power.Max.Power.Timestamp (Read Only)

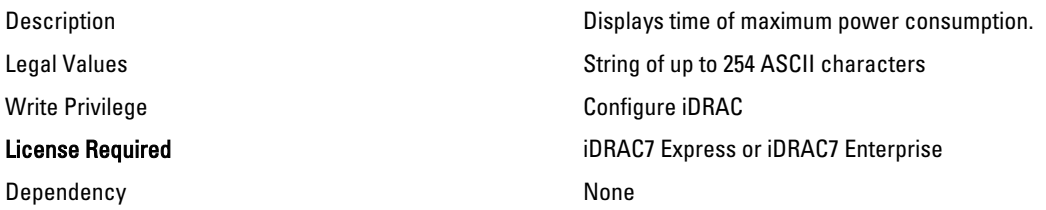

#### System.Power.Max.PowerClear (Read Only)

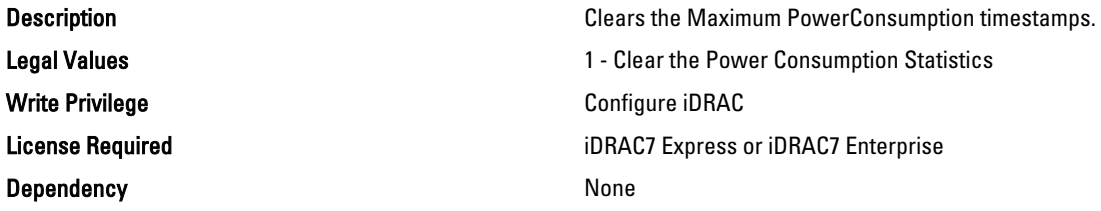

#### System.Power.Min.LastDay (Read Only)

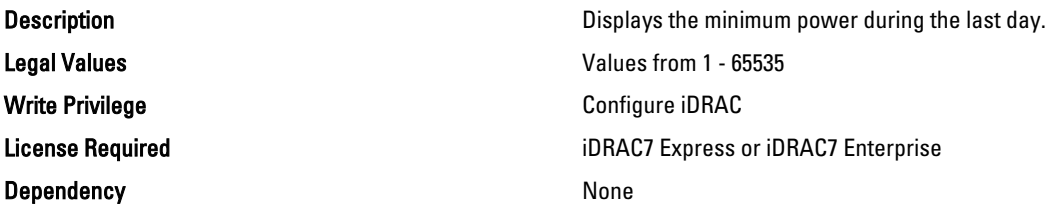

#### System.Power.Min.LastDay.TimeStamp (Read Only)

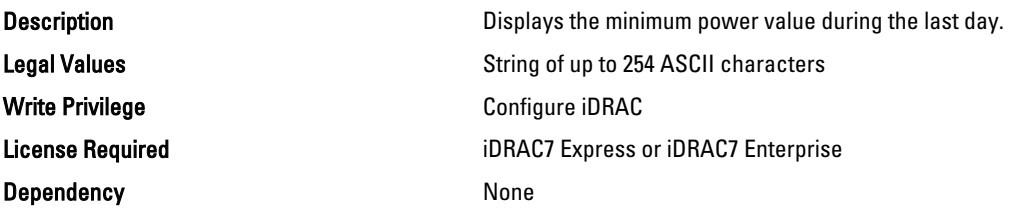

#### System.Power.Min.LastHour (Read Only)

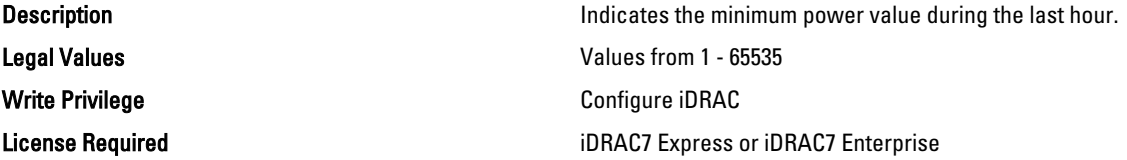

Dependency None

#### System.Power.Min.LastHour.Timestamp (Read Only)

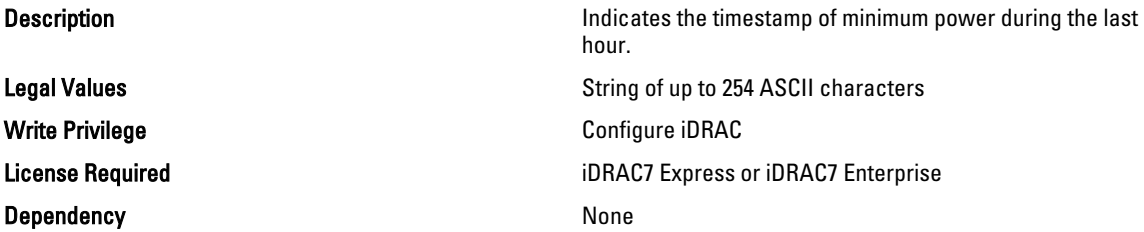

#### System.Power.Min.LastWeek (Read Only)

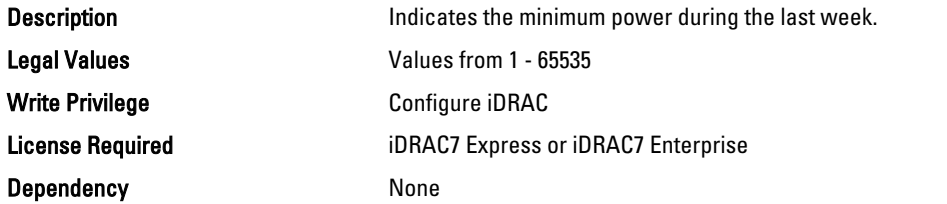

#### System.Power.Min.LastWeek.TimeStamp (Read Only)

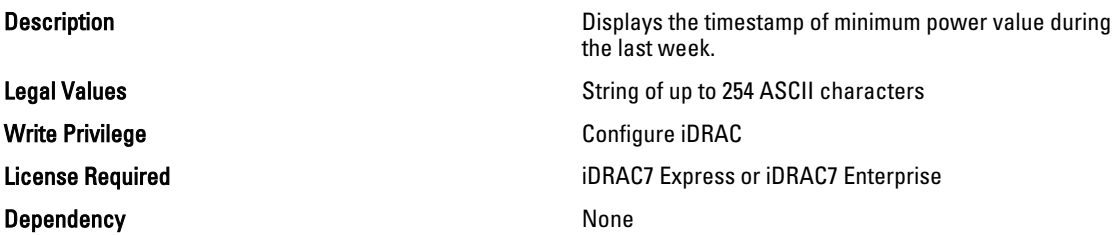

#### System.Power.PCIeAllocation (Read or Write)

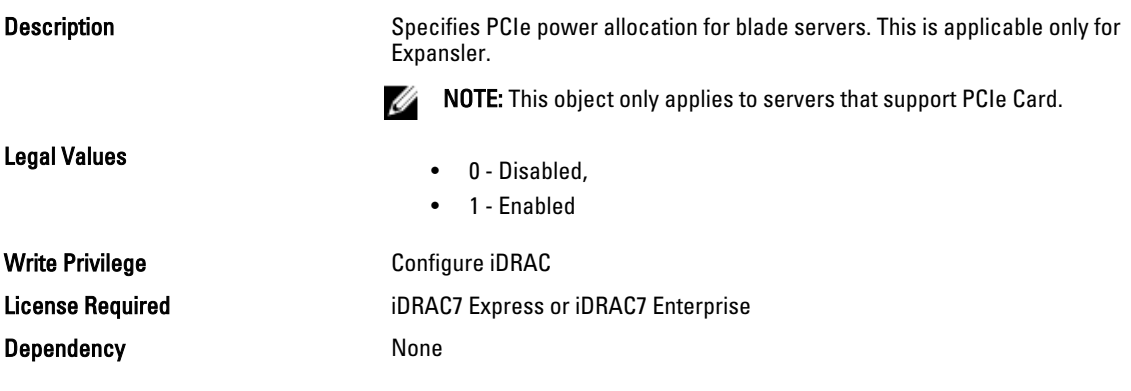

### System.Power.PFCEnable (Read or Write)

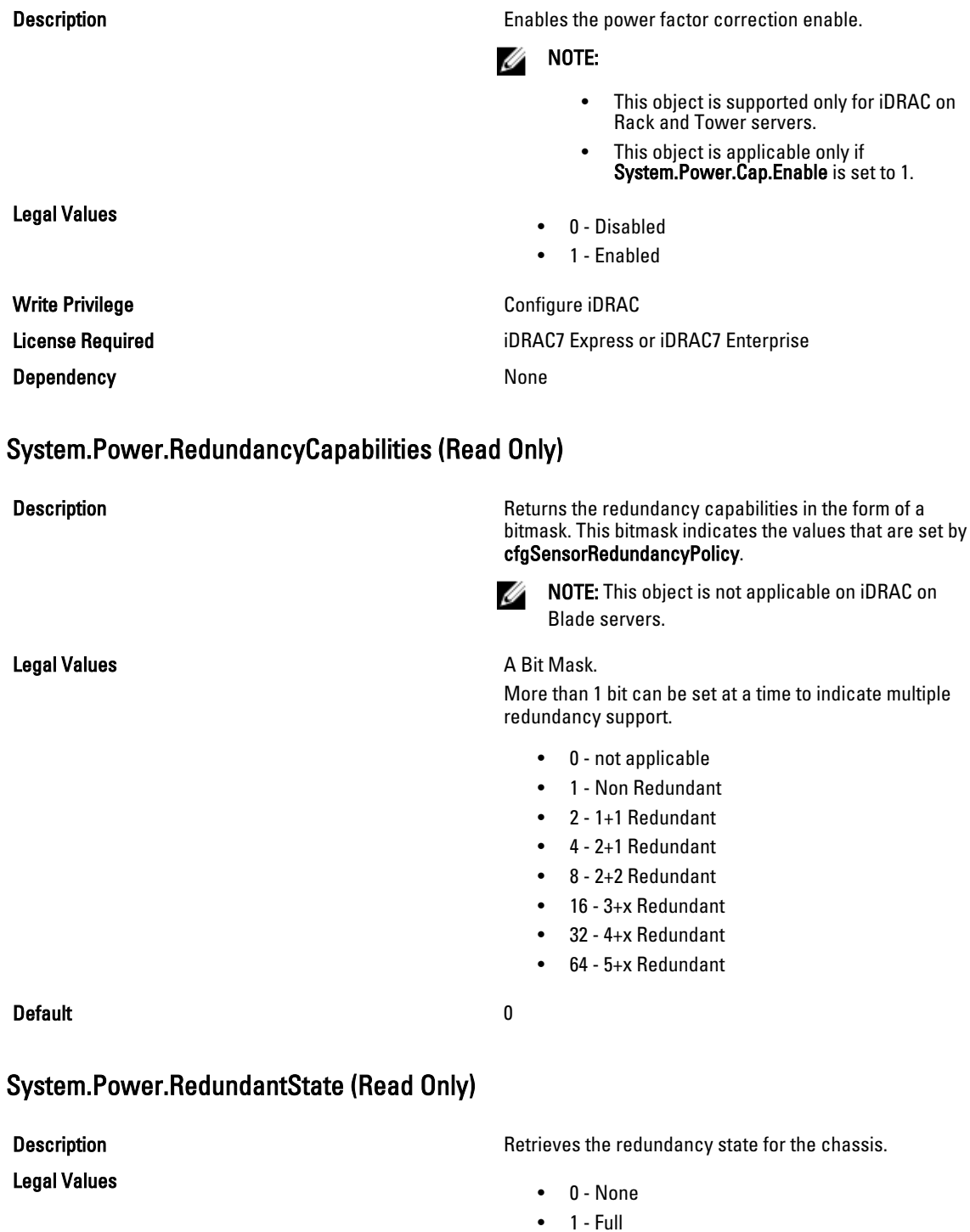

#### Default and the contract of the contract of the contract of the contract of the contract of the contract of the contract of the contract of the contract of the contract of the contract of the contract of the contract of th

### System.Power.Supply

This group provides information relating to the Power Supplies.

This group is indexed from 1 to 4. If there are less than 4 power supplies on the server, then some of the last indexes of this group are not applicable. This group is not applicable for iDRAC on Rack and Tower servers. The following section provides information about the objects in the <System>.Power.Supply group.

#### System.Power.Supply.CurrentDraw (Read Only)

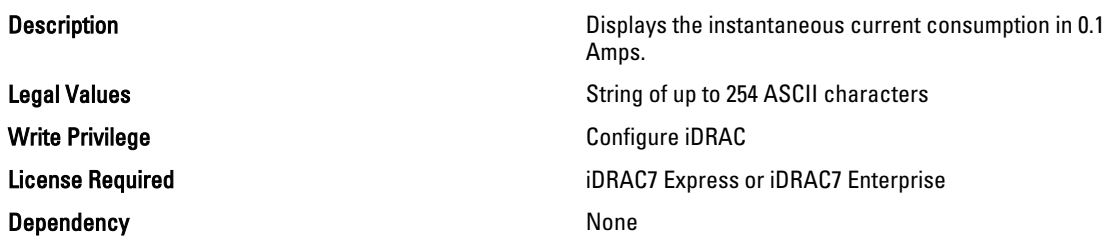

#### System.Power.Supply.FwVer (Read Only)

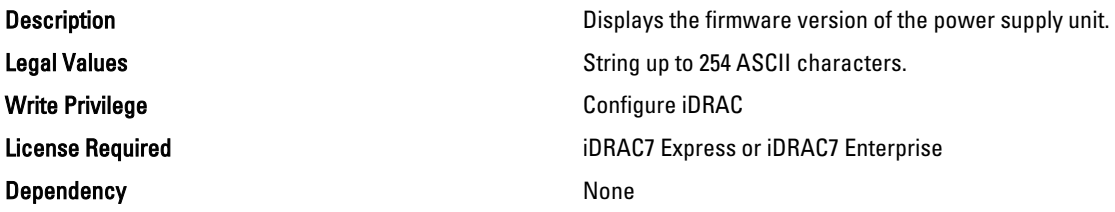

#### System.Power.Supply.[i].MaxInputPower (Read Only)

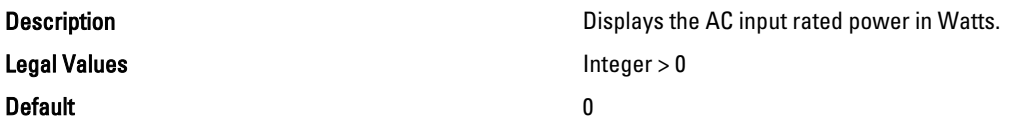

#### System.Power.Supply.[i].MaxOutputPower (Read Only)

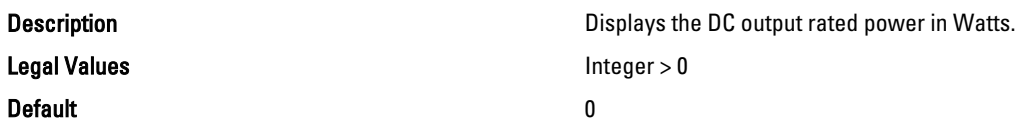

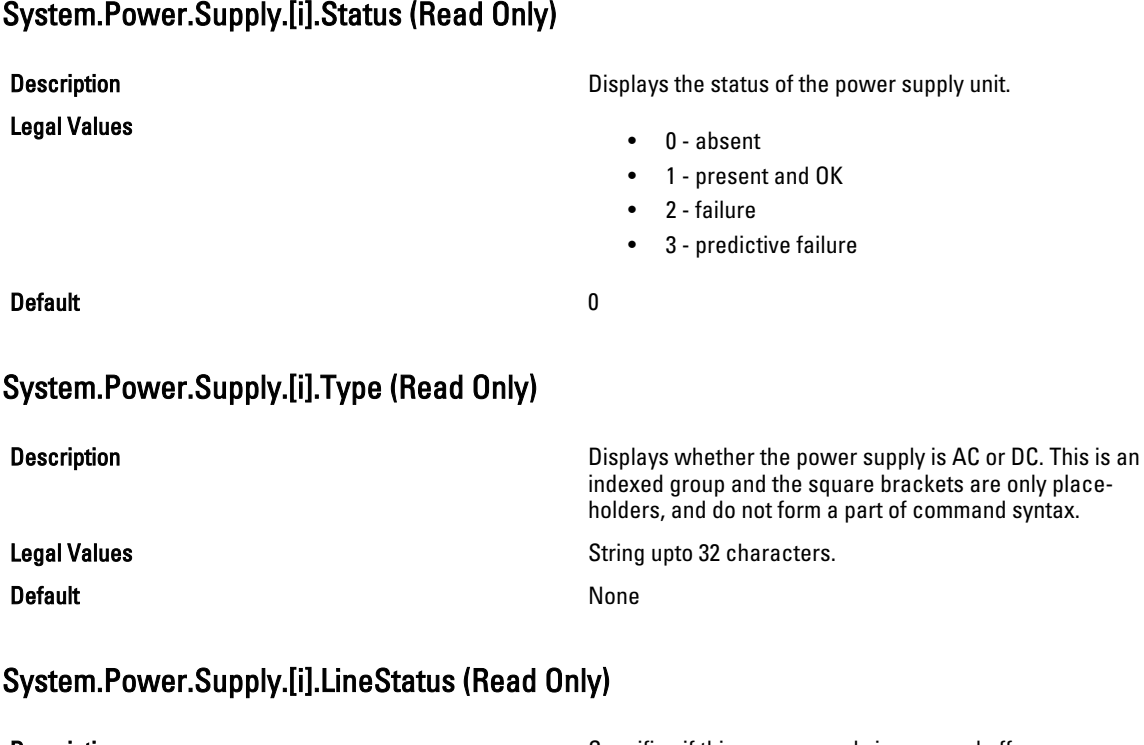

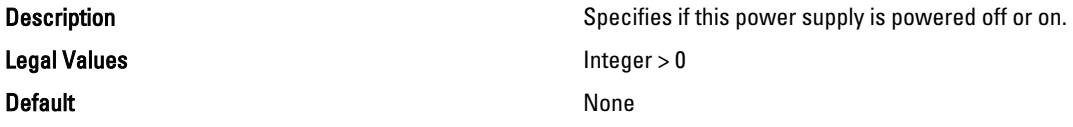

#### System.Power.Supply.[i].PMBusMonitoring (Read Only)

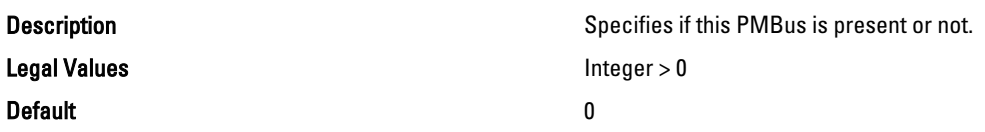

# System.ServerOS

Use the objects in this group to manage the host operating system's name and version details.

#### System.ServerOS.HostName (Read or Write)

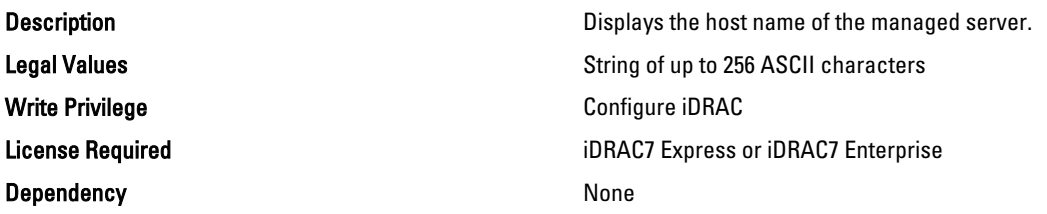

#### System.ServerOS.OSName (Read or Write)

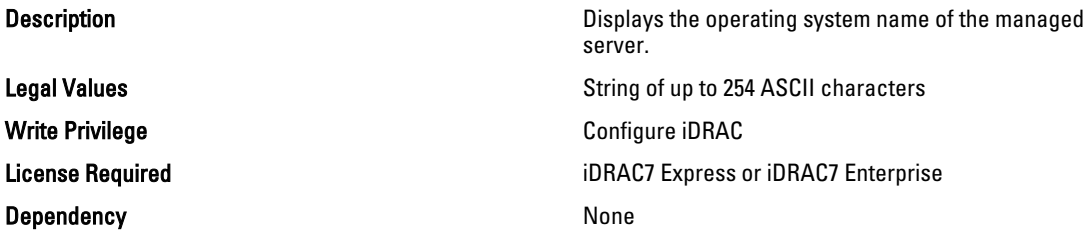

#### System.ServerOS.OSVersion (Read Only)

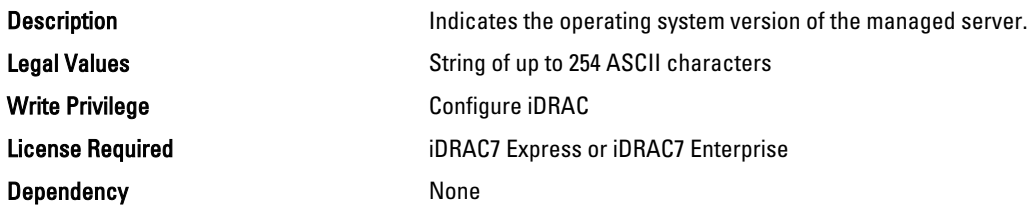

## LC.LCAttributes

The following section provides information about the objects in the LC.LCAttributes group.

#### LC.LCAttributes.CollectSystemInventoryOnRestart (Read or Write)

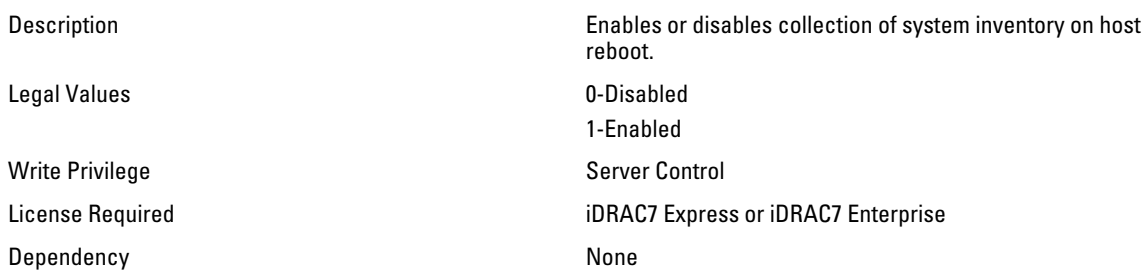

#### LC.LCAttributes.LifecycleControllerState (Read / Write)

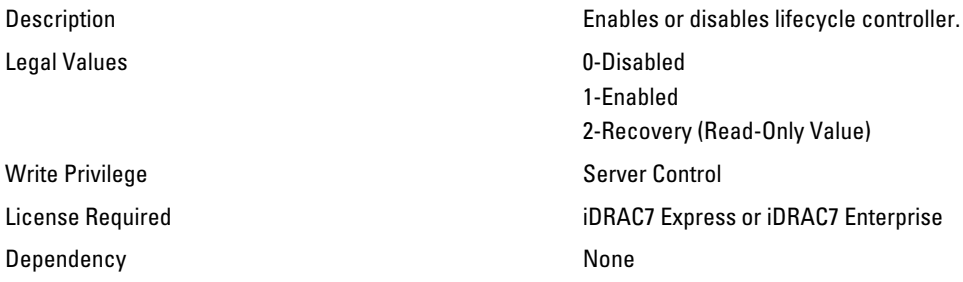

#### LC.LCAttributes.PartConfigurationUpdate (Read or Write)

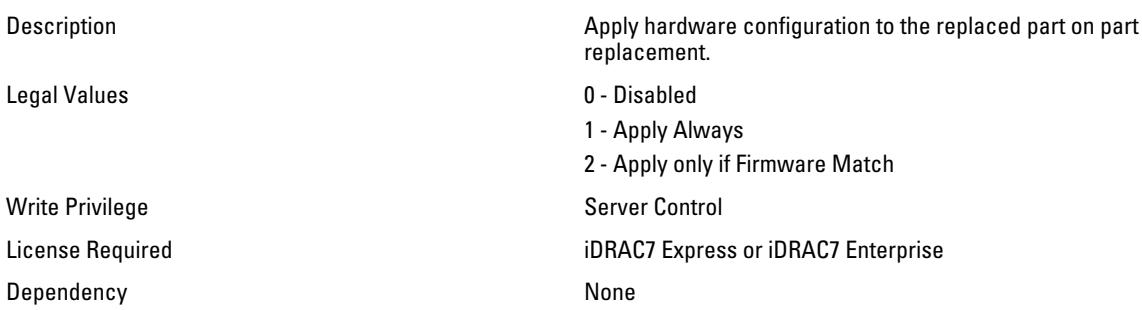

#### LC.LCAttributes.PartFirmwareUpdate (Read or Write)

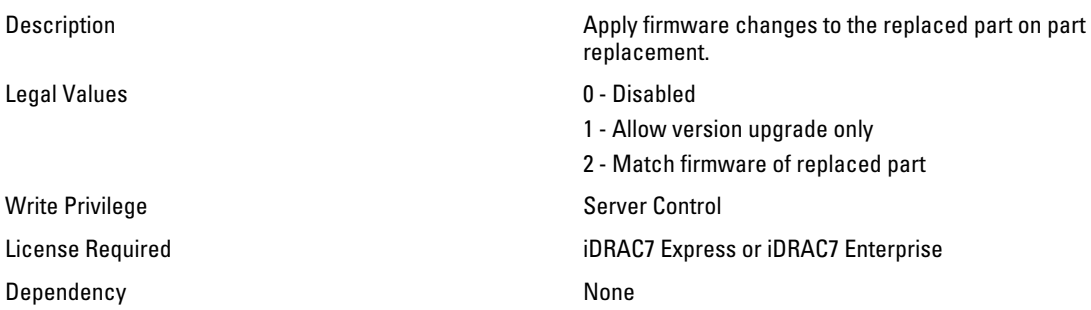

# iDRAC.ActiveDirectory

Use the objects in this group to manage the configuration of the iDRAC Active Directory features.

#### iDRAC.ActiveDirectory.AuthTimeout

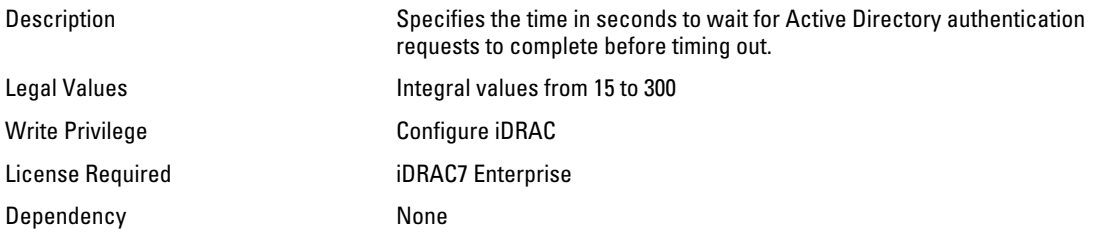

#### iDRAC.ActiveDirectory.CertValidationEnable (Read or Write)

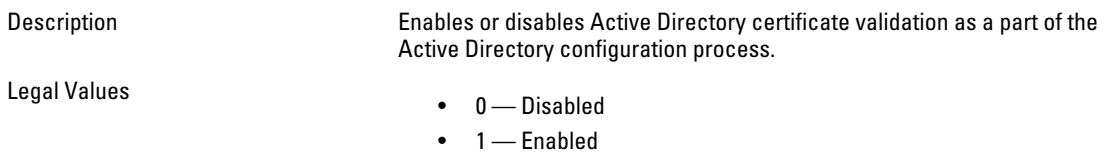

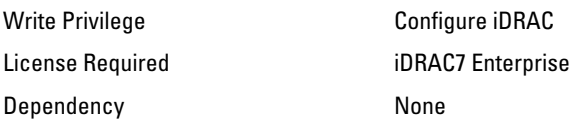

#### iDRAC.ActiveDirectory.DCLookupByUserDomain (Read or Write)

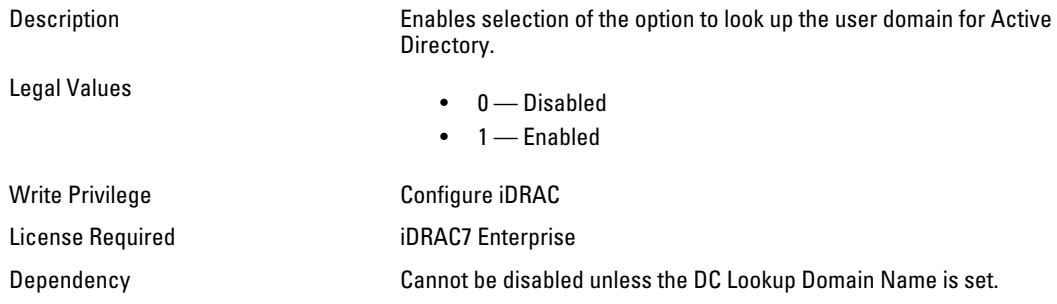

#### iDRAC.ActiveDirectory.DCLookupDomainName (Read or Write)

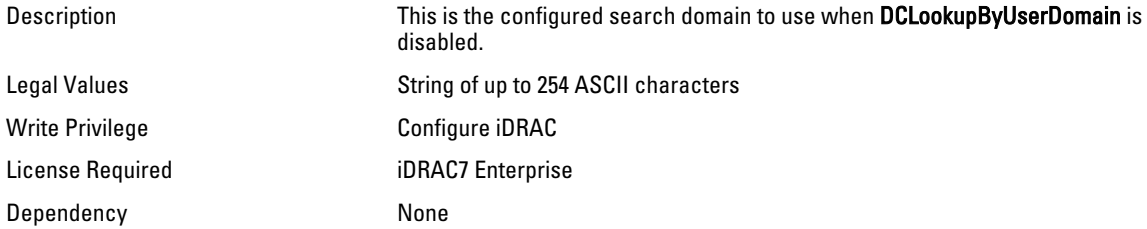

#### iDRAC.ActiveDirectory.DCLookupEnable (Read or Write)

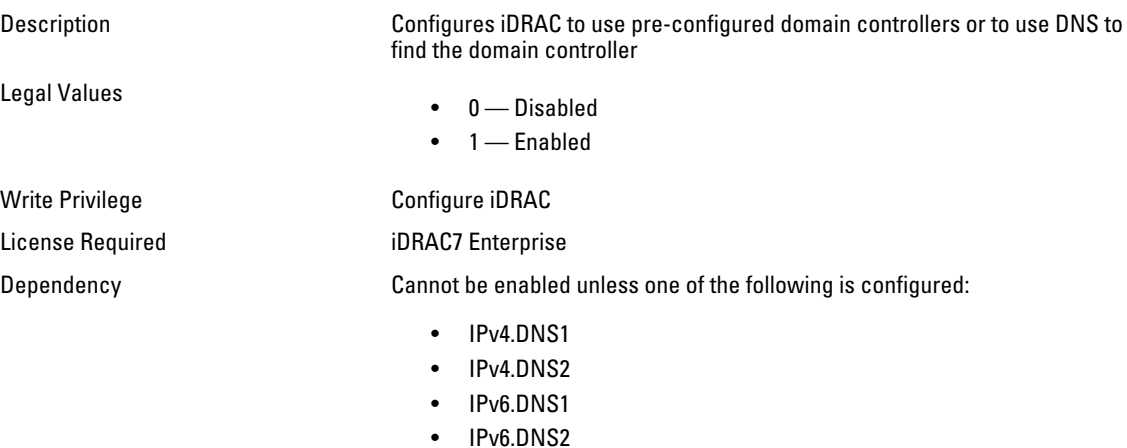

#### iDRAC.ActiveDirectory.DomainController1 (Read or Write)

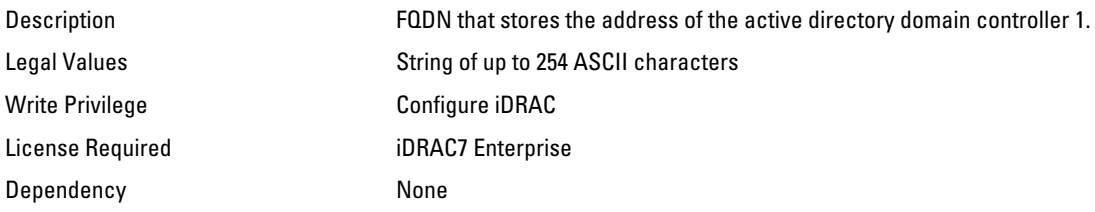

#### iDRAC.ActiveDirectory.DomainController2 (Read or Write)

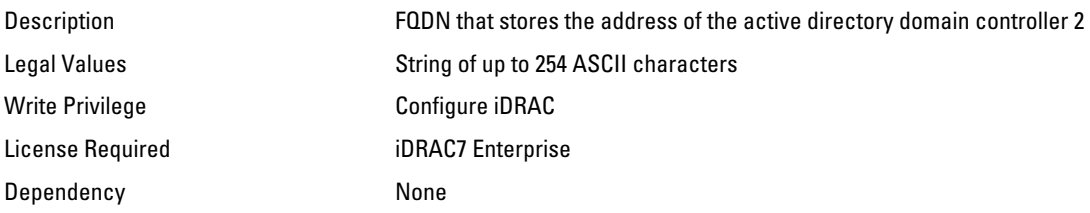

#### iDRAC.ActiveDirectory.DomainController3 (Read or Write)

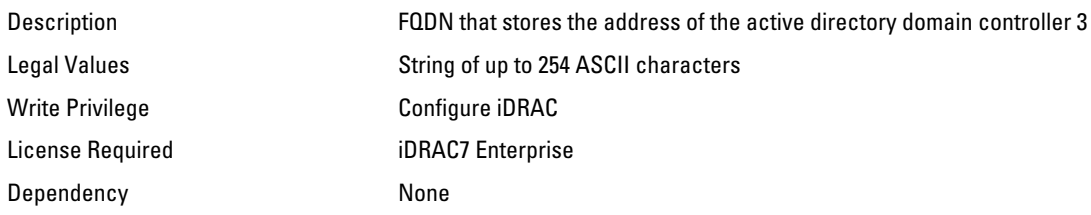

#### iDRAC.ActiveDirectory.Enable (Read or Write)

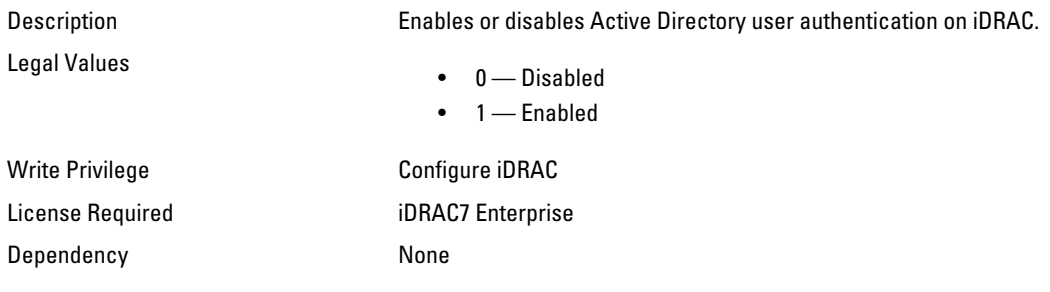

#### iDRAC.ActiveDirectory.GCLookupEnable (Read or Write)

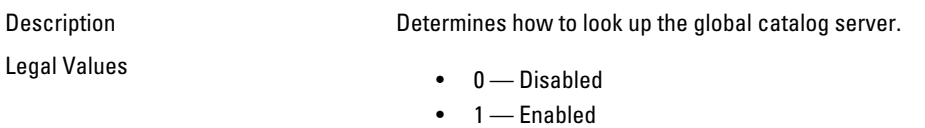

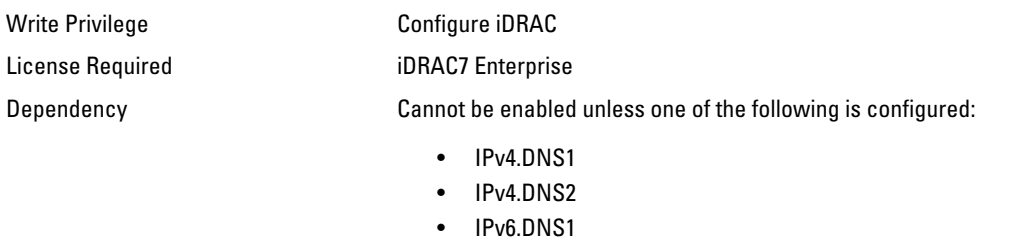

• IPv6.DNS2

#### iDRAC.ActiveDirectory.GCRootDomain (Read or Write)

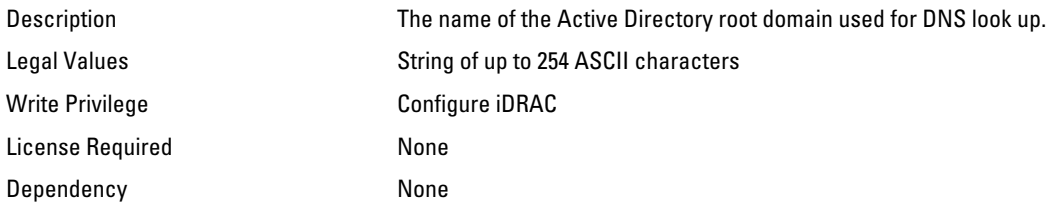

#### iDRAC.ActiveDirectory.GlobalCatalog1 (Read or Write)

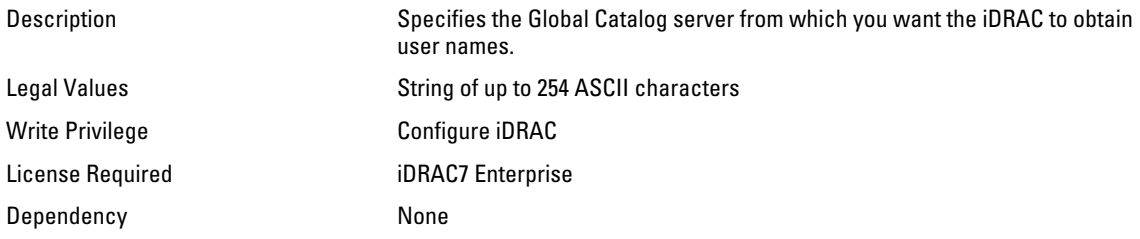

#### iDRAC.ActiveDirectory.GlobalCatalog2 (Read or Write)

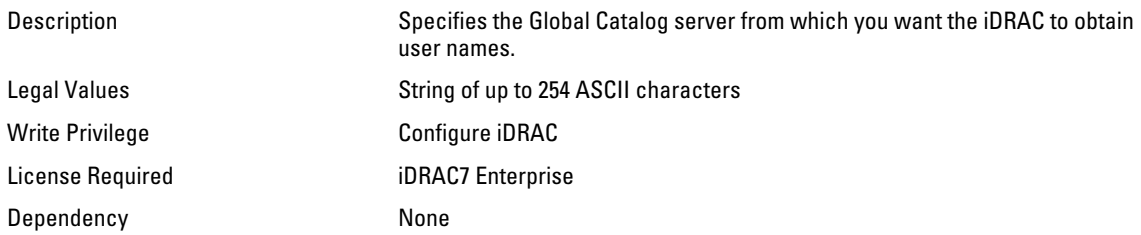

#### iDRAC.ActiveDirectory.GlobalCatalog3 (Read or Write)

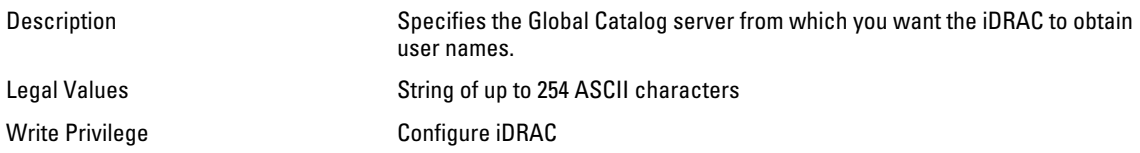

License Required iDRAC7 Enterprise Dependency None

#### iDRAC.ActiveDirectory.RacDomain (Read or Write)

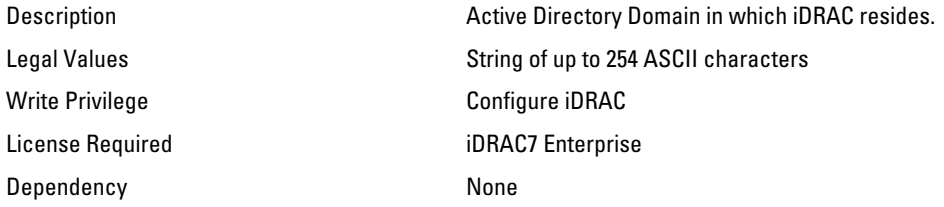

#### iDRAC.ActiveDirectory.RacName (Read or Write)

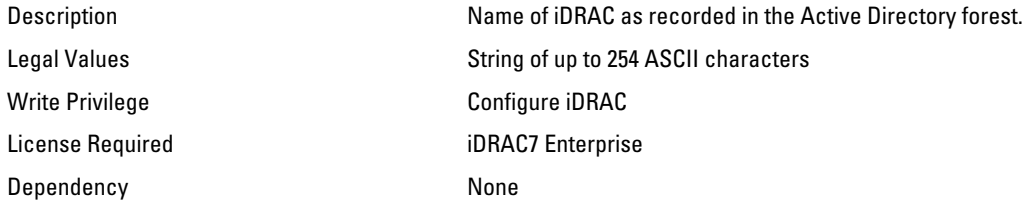

#### iDRAC.ActiveDirectory.Schema (Read or Write)

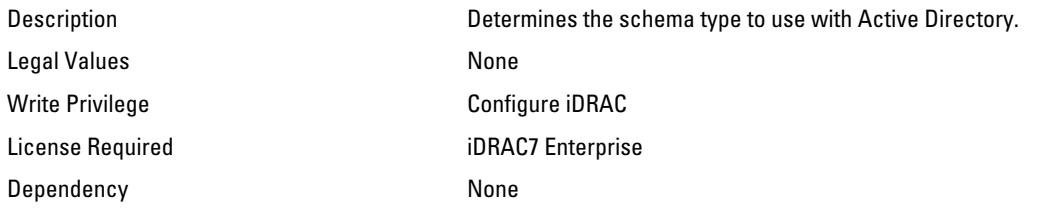

#### iDRAC.ActiveDirectory.SSOEnable (Read or Write)

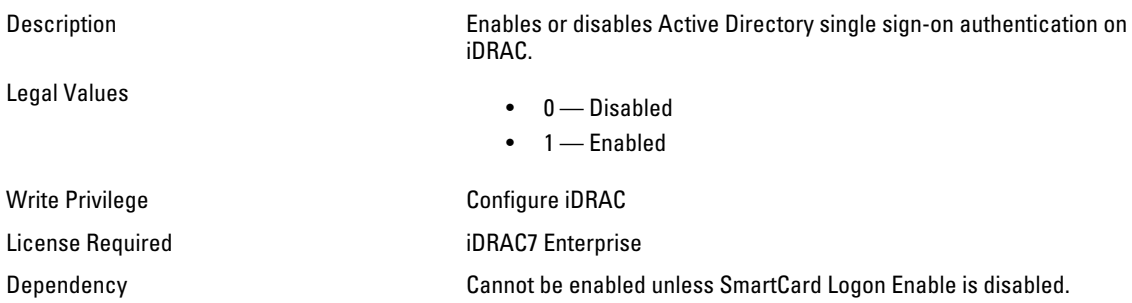

# iDRAC.ADGroup

Use the objects in this group to manage the configuration of AD standard schema settings.

#### iDRAC.ADGroup.Domain (Read or Write)

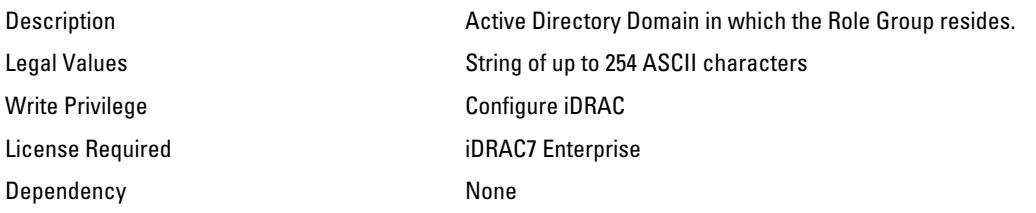

#### iDRAC.ADGroup.Name (Read or Write)

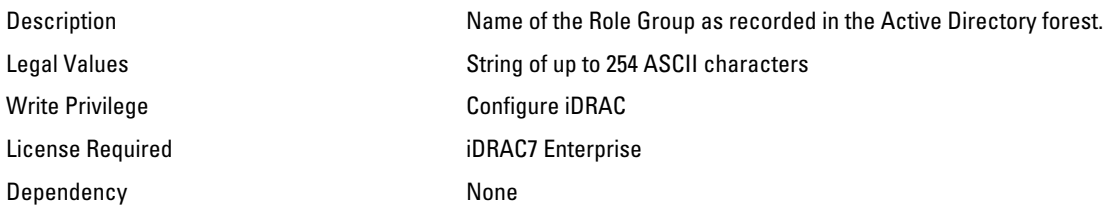

#### iDRAC.ADGroup.Privilege (Read or Write)

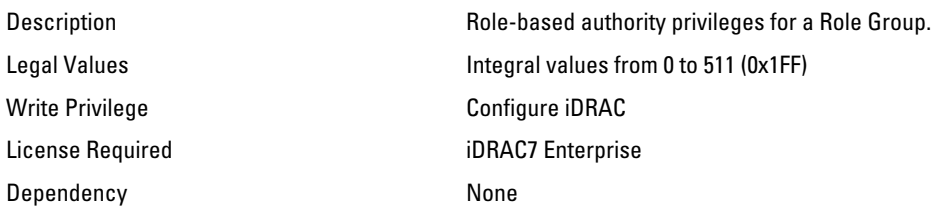

# iDRAC.AutoOSLock

Use the objects in this group to manage the OS Auto lock feature.

#### iDRAC.AutoOSLock.AutoOSLockState (Read or Write)

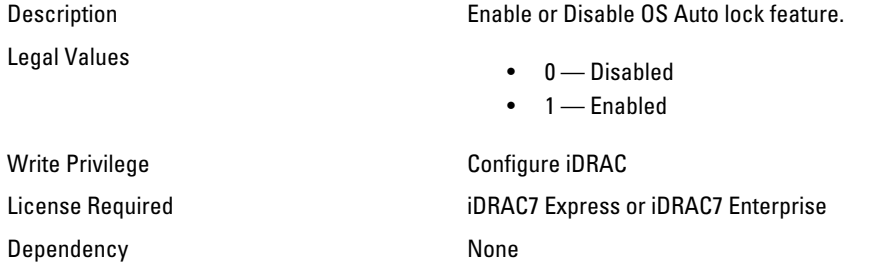

# iDRAC.EmailAlert

Use the objects in this group to configure e-mail alerting capabilities.

#### iDRAC.EmailAlert.Address (Read or Write)

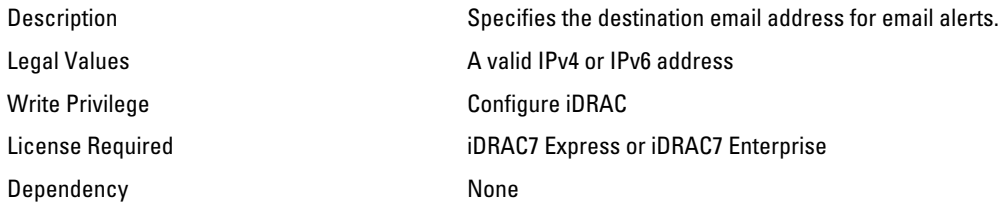

#### iDRAC.EmailAlert.CustomMsg (Read or Write)

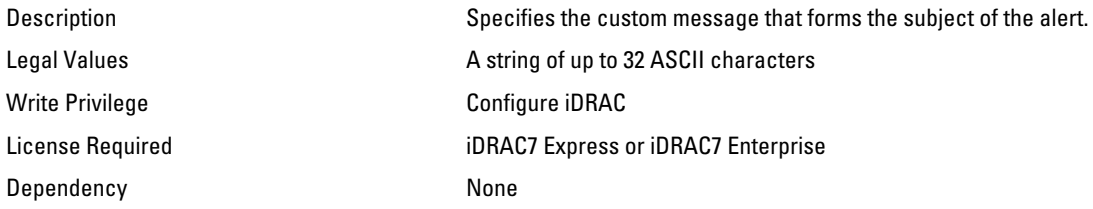

#### iDRAC.EmailAlert.Enable (Read or Write)

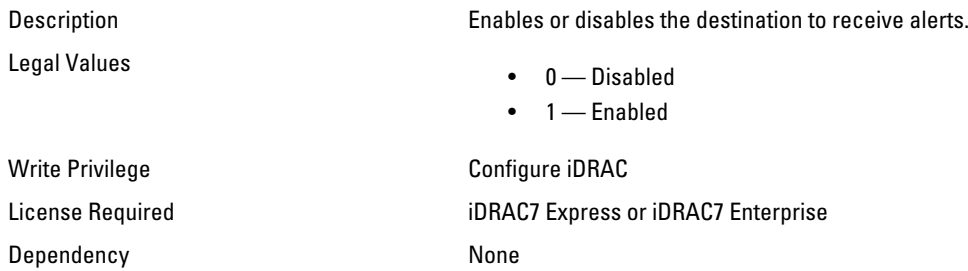

# iDRAC.Info

Use the objects in this group to manage information about iDRAC being queried.

#### iDRAC.Info.Build (Read Only)

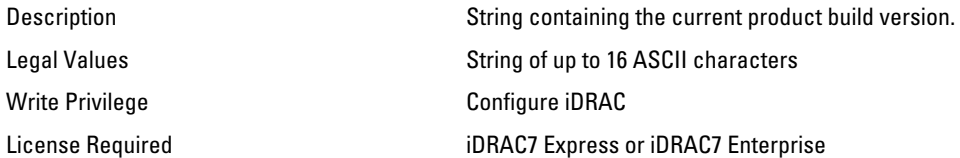

Dependency None

#### iDRAC.Info.Description (Read Only)

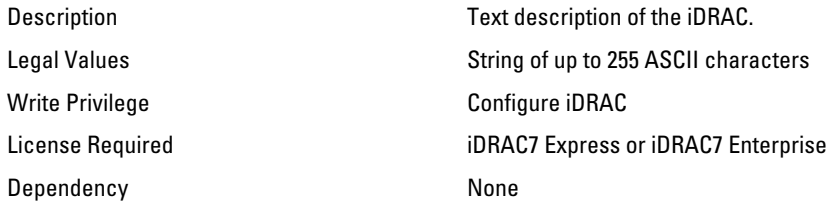

#### iDRAC.Info.Name (Read Only)

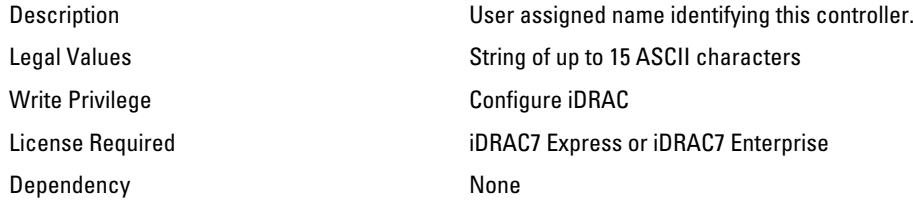

#### iDRAC.Info.Product (Read Only)

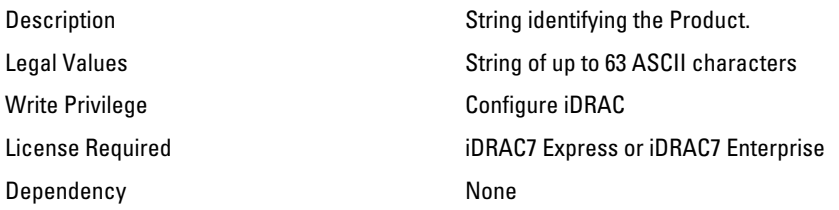

### iDRAC.Info.Type (Read Only)

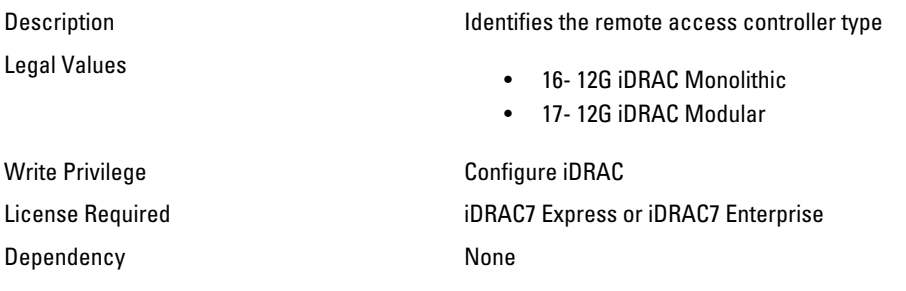

#### iDRAC.Info.Version (Read Only)

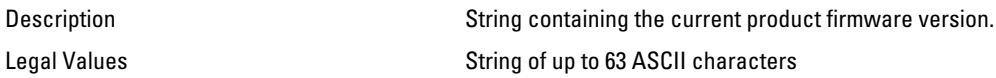

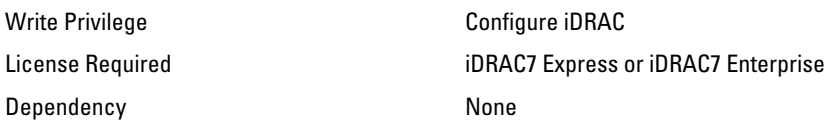

# iDRAC.IPBlocking

Use the objects in this group to configure IP address blocking feature of iDRAC.

#### iDRAC.IPBlocking.BlockEnable (Read or Write)

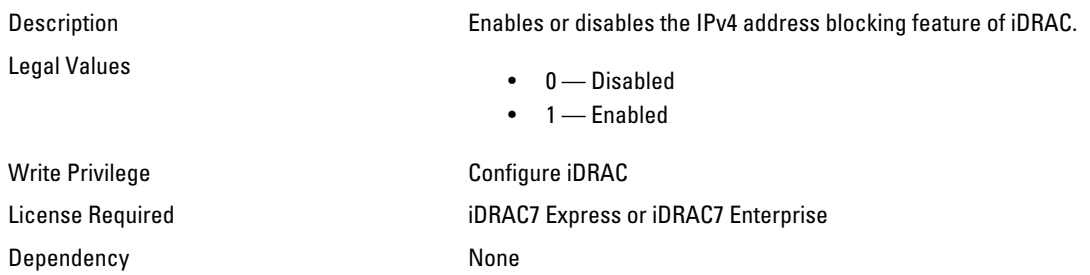

#### iDRAC.IPBlocking.FailCount (Read or Write)

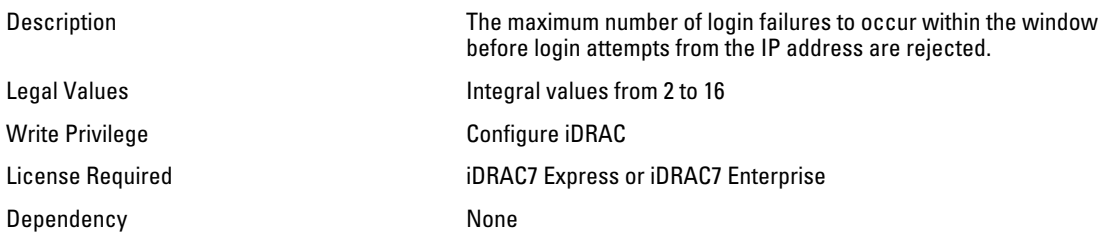

#### iDRAC.IPBlocking.FailWindow (Read or Write)

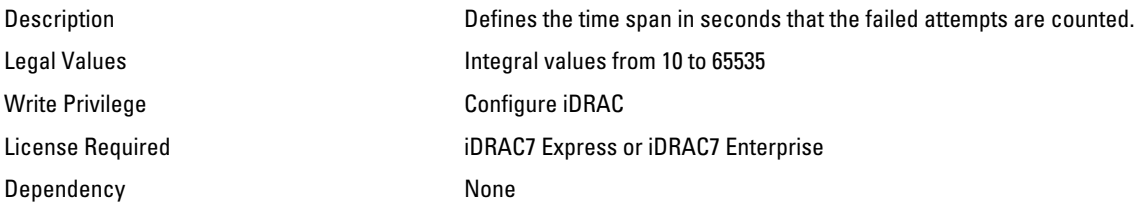

#### iDRAC.IPBlocking.PenaltyTime (Read or Write)

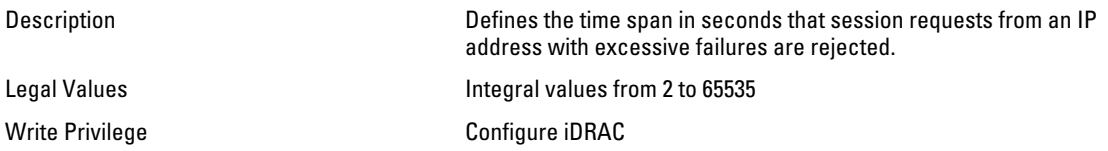

Dependency None

License Required iDRAC7 Express or iDRAC7 Enterprise

#### iDRAC.IPBlocking.RangeAddr (Read or Write)

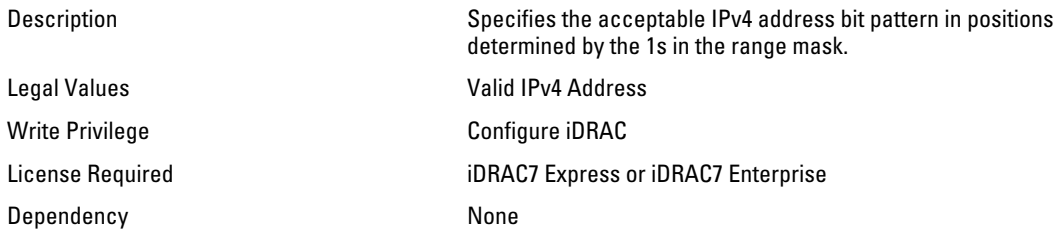

#### iDRAC.IPBlocking.RangeEnable (Read or Write)

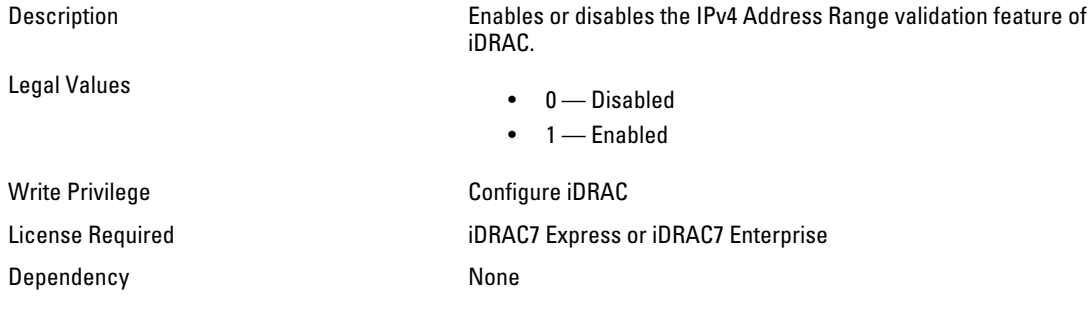

#### iDRAC.IPBlocking.RangeMask (Read or Write)

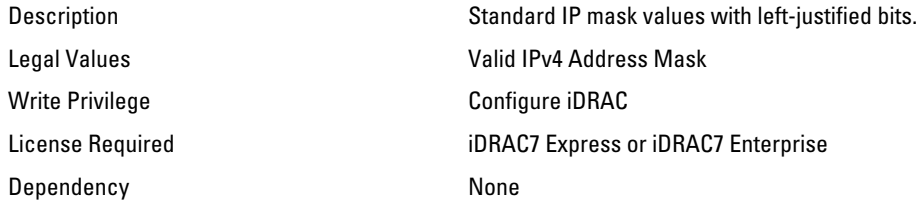

# iDRAC.IPMILan

Use the objects in this group to configure IPMI over LAN of the system.

#### iDRAC.IPMILan.AlertEnable (Read or Write)

Legal Values

Description Enables or disables global email alerting.

- - 0 Disabled  $\bullet$  1 — Enabled

Write Privilege **Configure iDRAC** 

License Required iDRAC7 Express or iDRAC7 Enterprise Dependency **None** 

#### iDRAC.IPMILan.CommunityName (Read or Write)

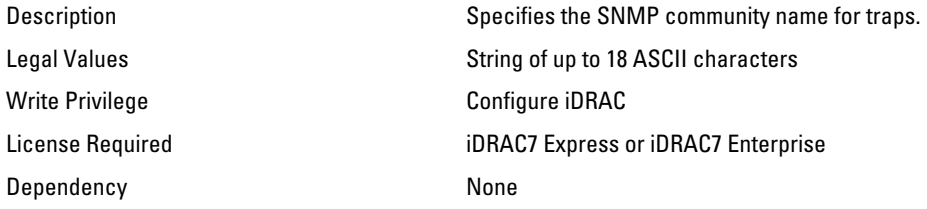

#### iDRAC.IPMILan.Enable (Read or Write)

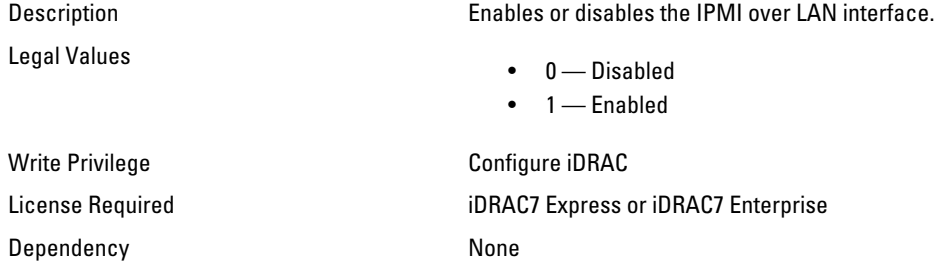

#### iDRAC.IPMILan.EncryptionKey (Read or Write)

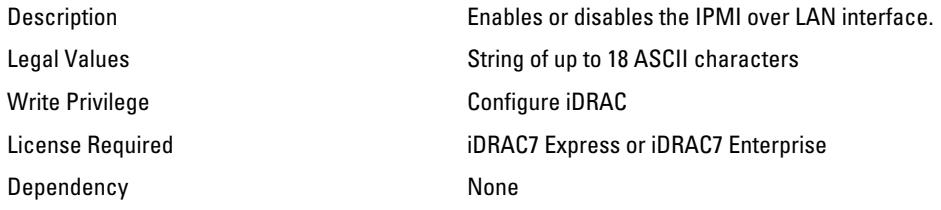

#### iDRAC.IPMILan.PrivLimit (Read or Write)

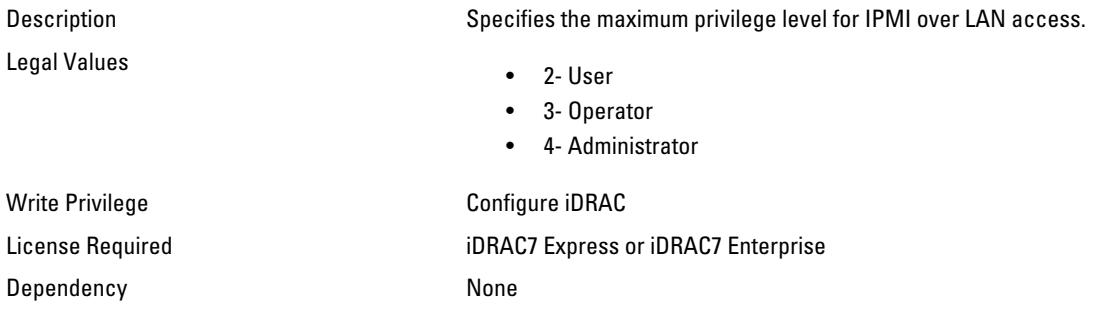

# iDRAC.IPMISerial

Use the objects in this group to configure the IPMI serial interface.

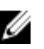

 $\mathscr{U}$  NOTE: This is supported only for rack and tower systems.

### iDRAC.IPMISerial.BaudRate (Read or Write)

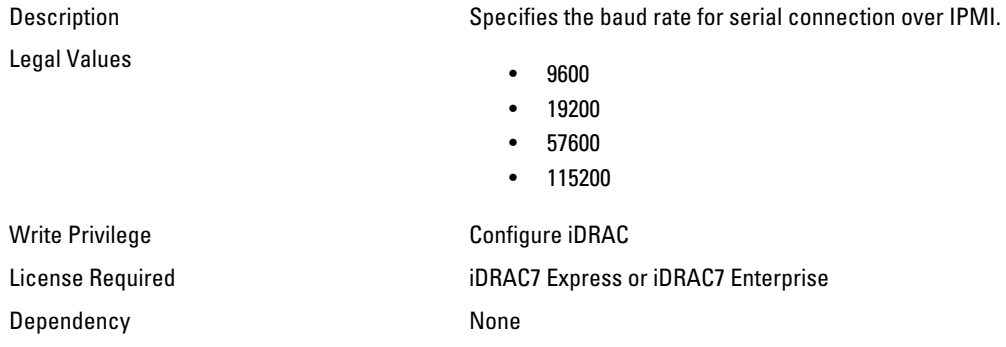

#### iDRAC.IPMISerial.ChanPrivLimit (Read or Write)

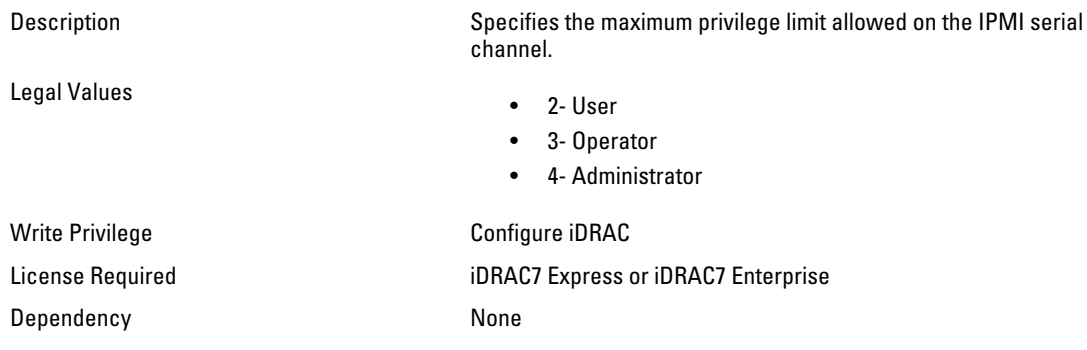

#### iDRAC.IPMISerial.ConnectionMode (Read or Write)

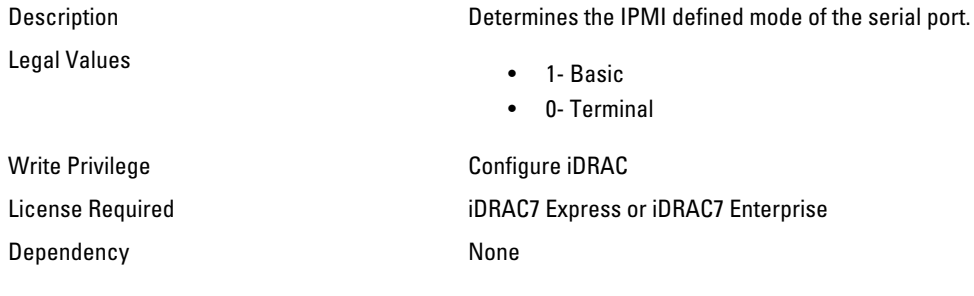

#### iDRAC.IPMISerial.DeleteControl (Read or Write)

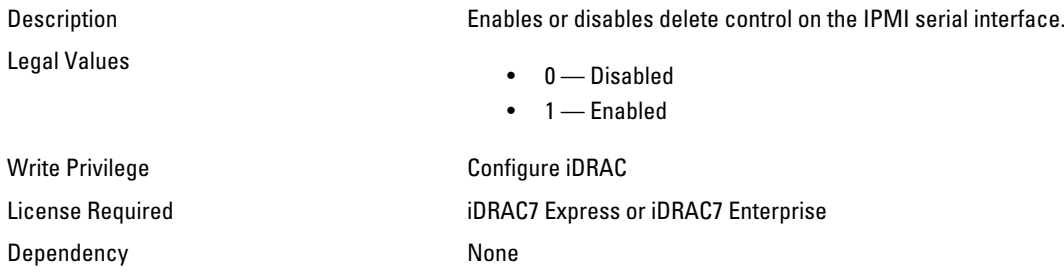

#### iDRAC.IPMISerial.EchoControl (Read or Write)

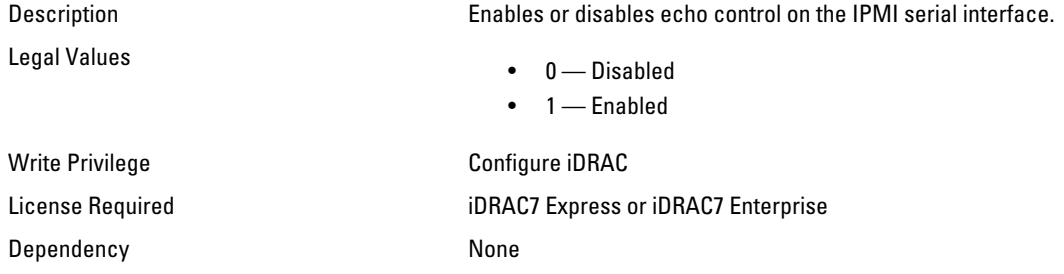

#### iDRAC.IPMISerial.FlowControl (Read or Write)

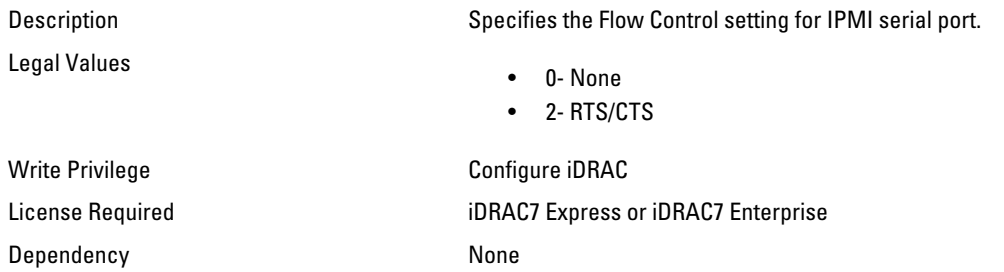

#### iDRAC.IPMISerial.HandshakeControl (Read or Write)

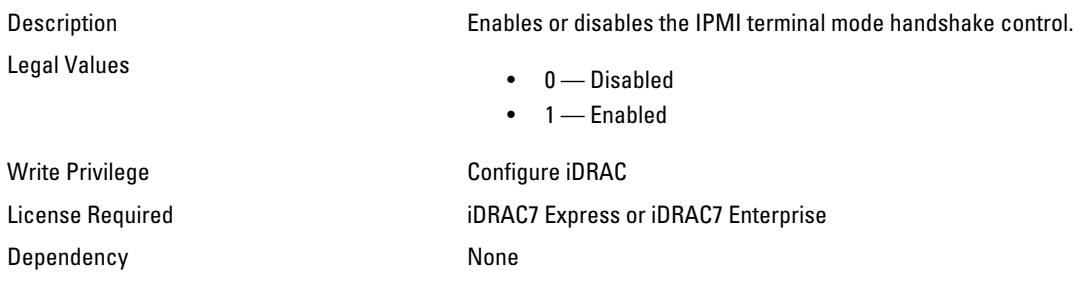

### iDRAC.IPMISerial.InputNewLineSeq (Read or Write)

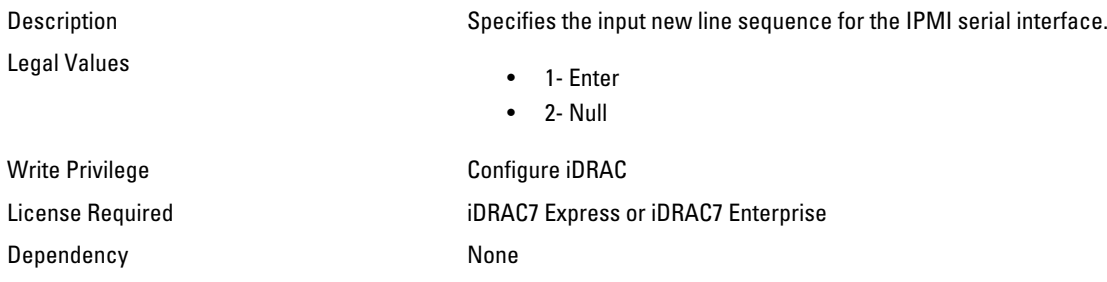

#### iDRAC.IPMISerial.LineEdit (Read or Write)

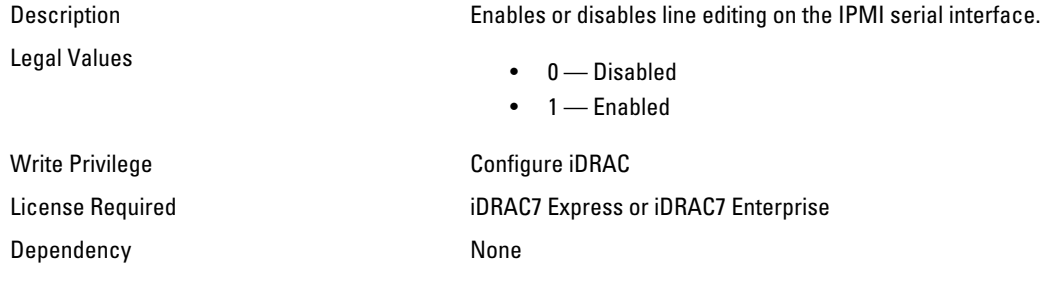

#### iDRAC.IPMISerial.NewLineSeq (Read or Write)

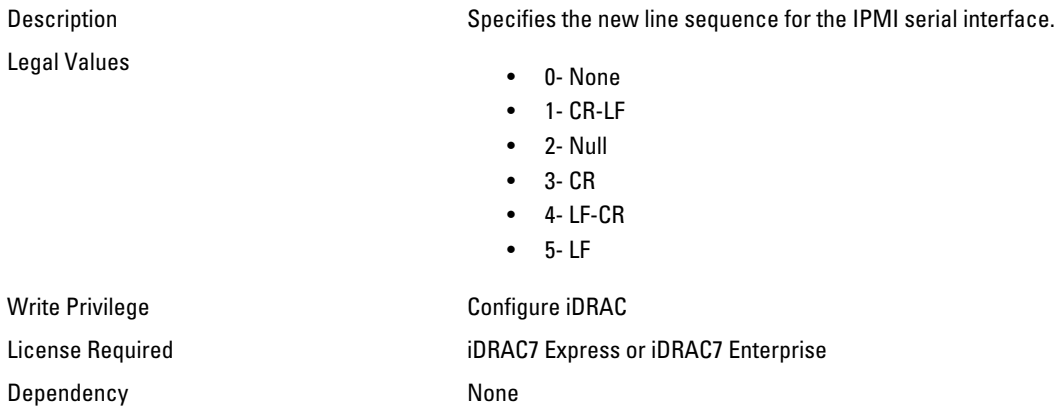

# iDRAC.IPMISOL

Use the objects in this group to configure the SOL capabilities of the system.

#### iDRAC.IPMISOL.AccumulateInterval (Read or Write)

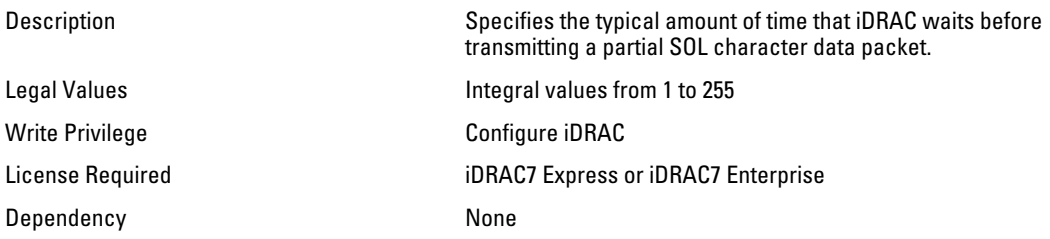

#### iDRAC.IPMISOL.BaudRate (Read or Write)

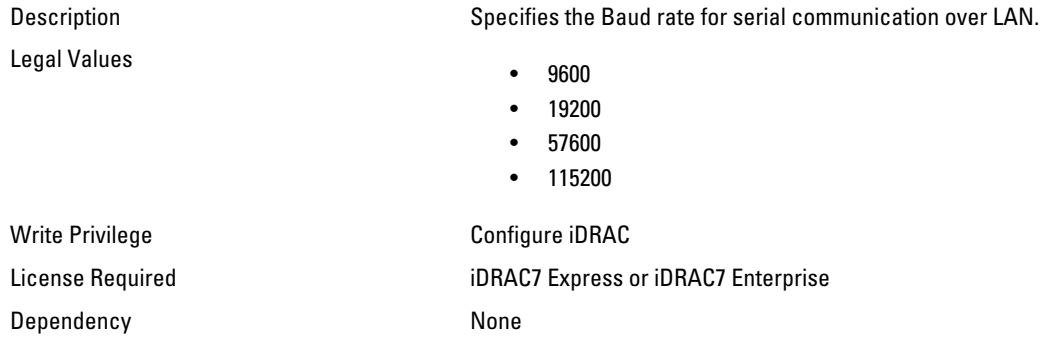

#### iDRAC.IPMISOL.Enable (Read or Write)

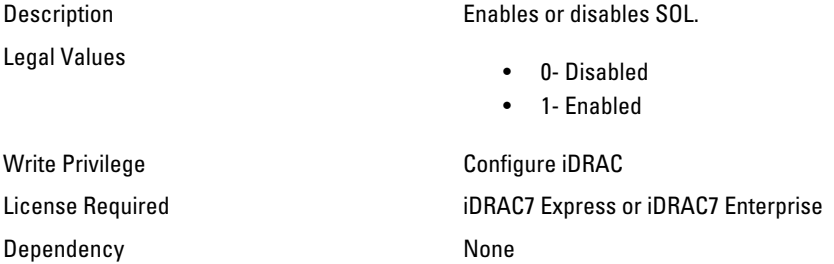

#### iDRAC.IPMISOL.MinPrivilege (Read or Write)

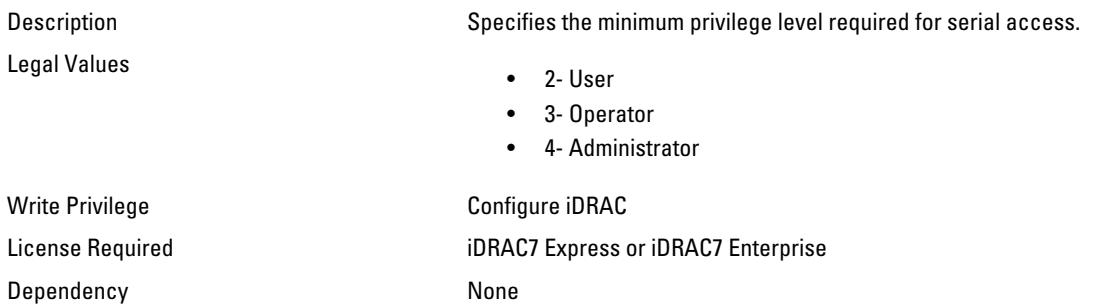

#### iDRAC.IPMISOL.SendThreshold (Read or Write)

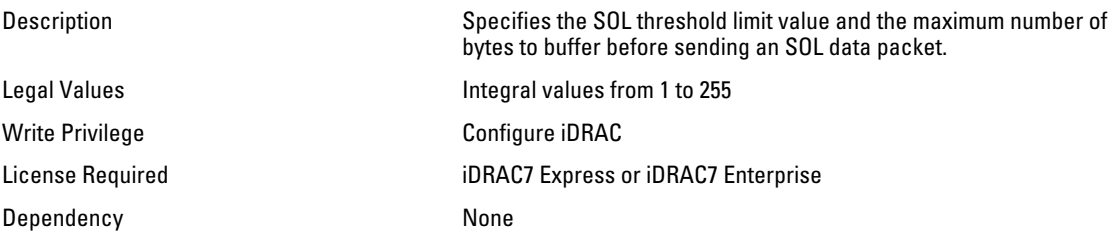

# iDRAC.IPv4

Use the objects in this group to manage the IPv4 configuration properties of iDRAC.

#### iDRAC.IPv4.Address (Read or Write)

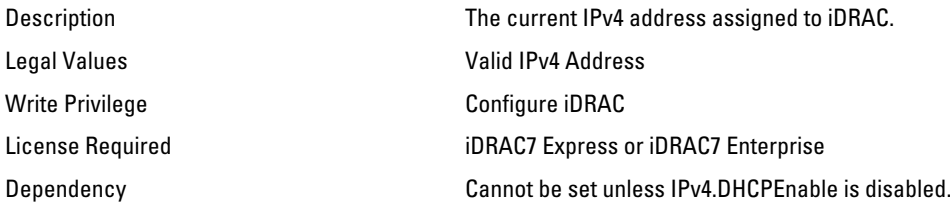

#### iDRAC.IPv4.DHCPEnable (Read or Write)

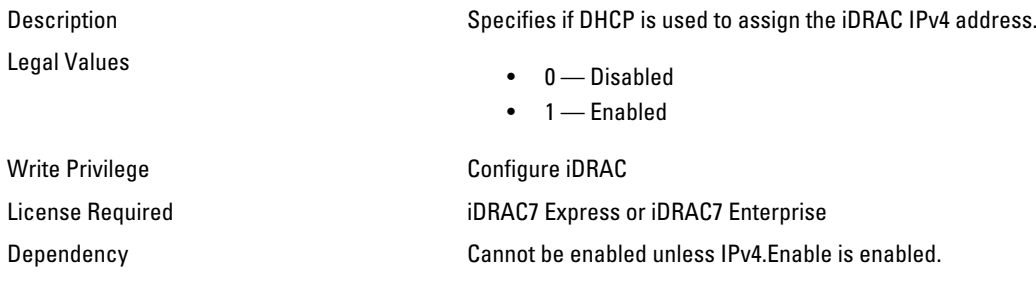

#### iDRAC.IPv4.DNS1 (Read or Write)

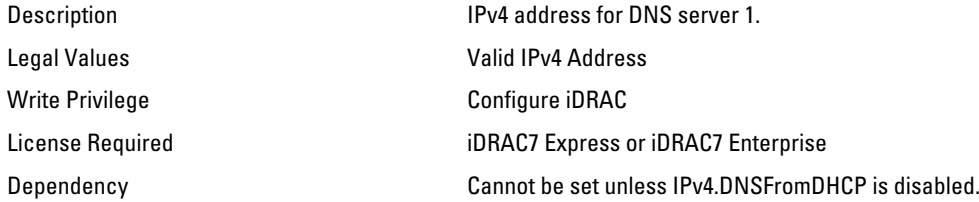

#### iDRAC.IPv4.DNS2 (Read or Write)

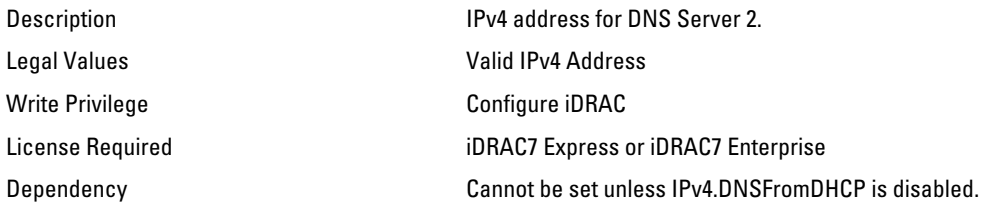

#### iDRAC.IPv4.DNSFromDHCP (Read or Write)

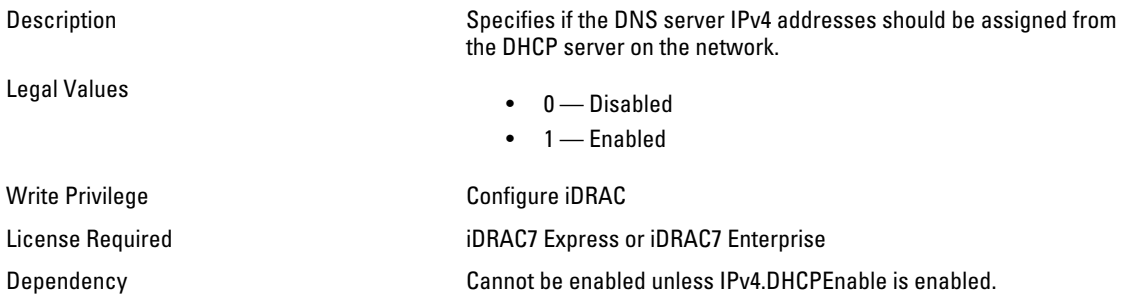

#### iDRAC.IPv4.Enable (Read or Write)

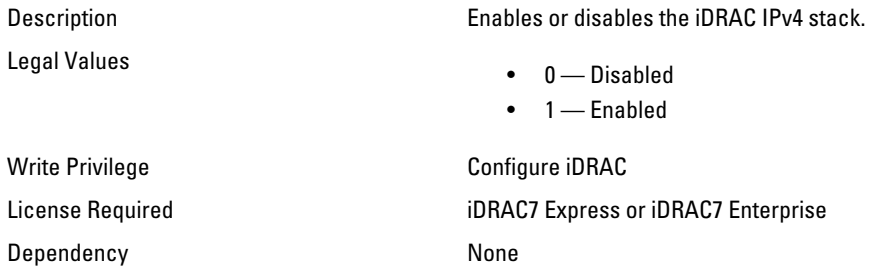

#### iDRAC.IPv4.Gateway (Read or Write)

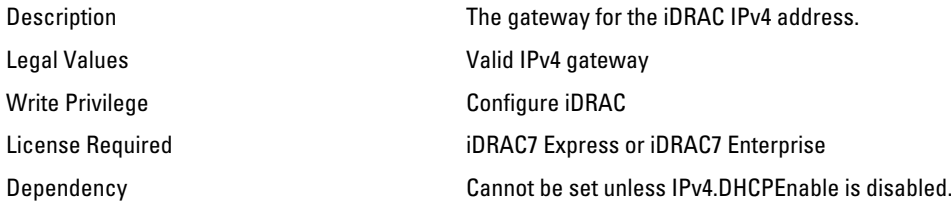

#### iDRAC.IPv4.Netmask (Read or Write)

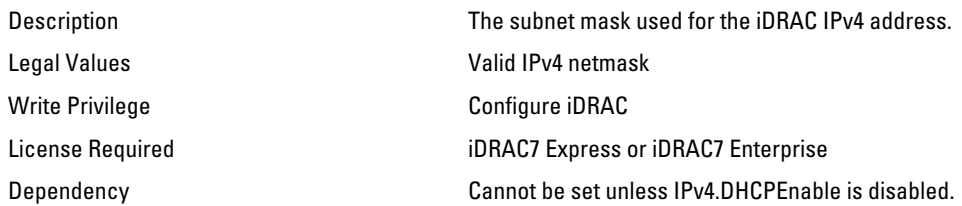

# iDRAC.IPv4Static

Use the objects in this group to manage the IPv4 Static configuration properties of iDRAC.

#### iDRAC.IPv4Static.Address (Read or Write)

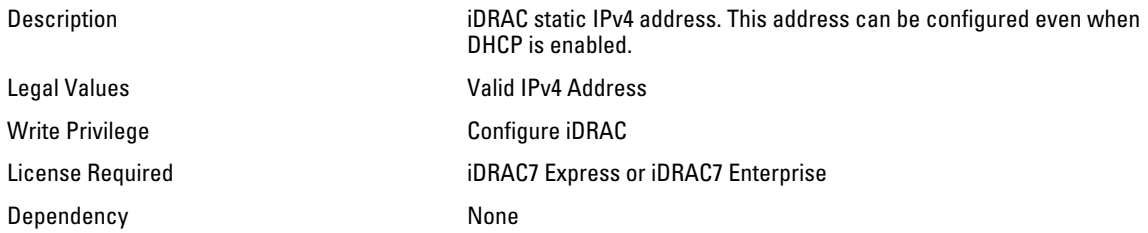

#### iDRAC.IPv4Static.DNS1 ( Read or Write )

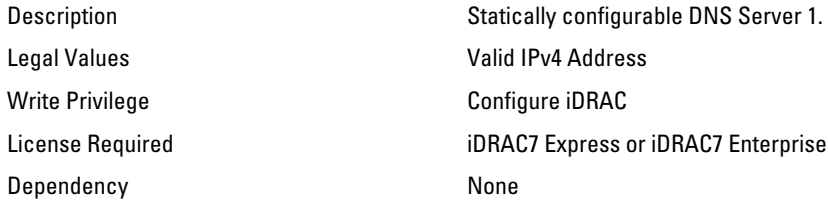

#### iDRAC.IPv4Static.DNS2 (Read or Write)

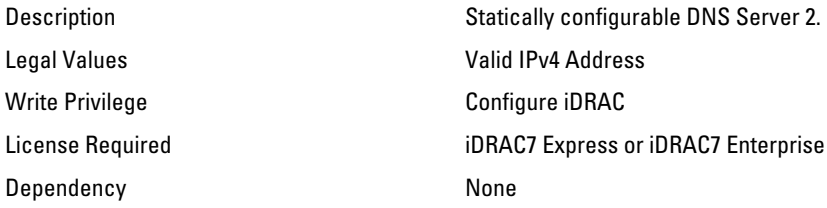

#### iDRAC.IPv4Static.Gateway (Read or Write)

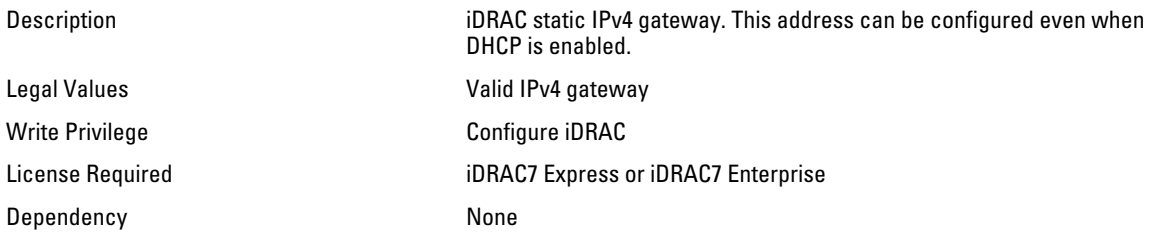

#### iDRAC.IPv4Static.Netmask (Read or Write)

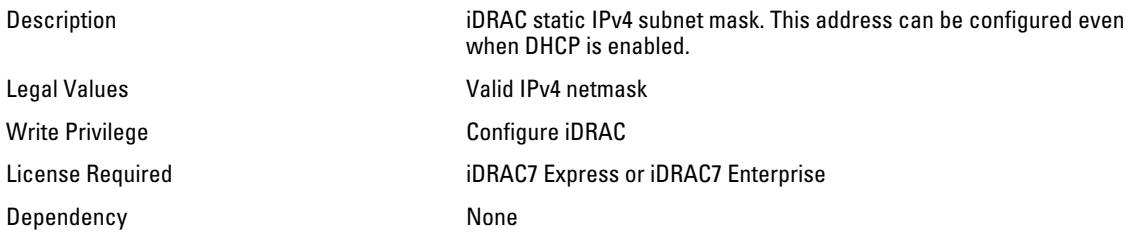

# iDRAC.IPv6

Use the objects in this group to manage the IPv6 configuration properties of iDRAC.

#### iDRAC.IPv6.Address 2 (Read Only)

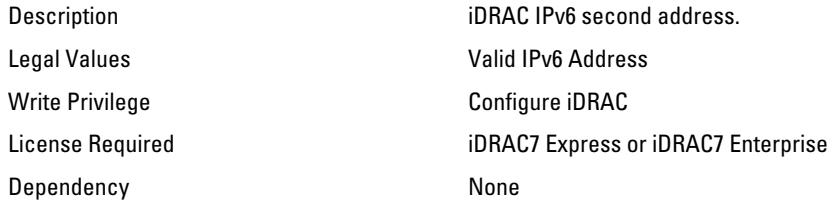

#### iDRAC.IPv6.Address 4 (Read Only)

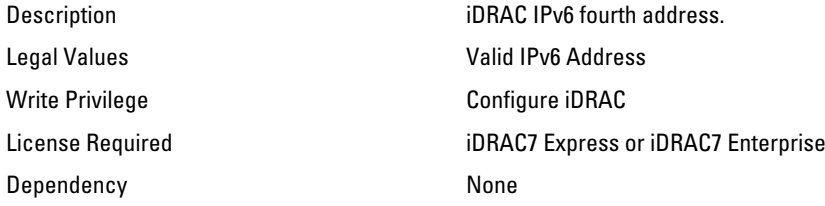

### iDRAC.IPv6.Address 5 (Read Only)

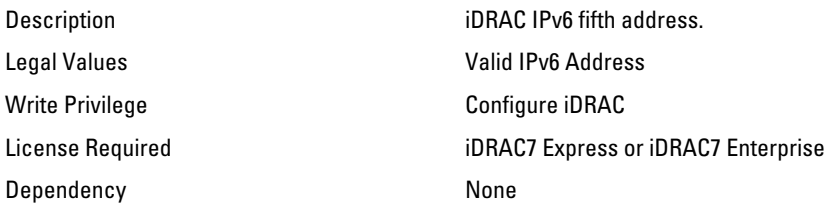

#### iDRAC.IPv6.Address 6 (Read Only)

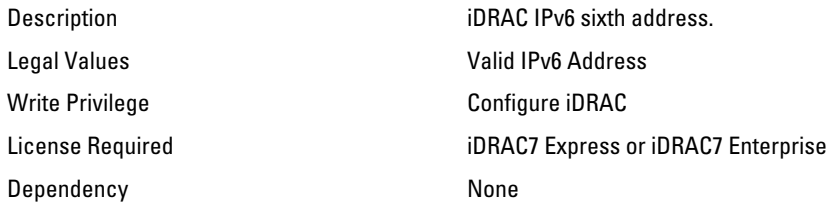

#### iDRAC.IPv6.Address 7 (Read Only)

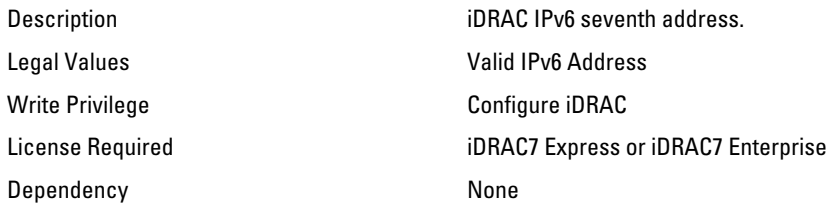

#### iDRAC.IPv6.Address 8 (Read Only)

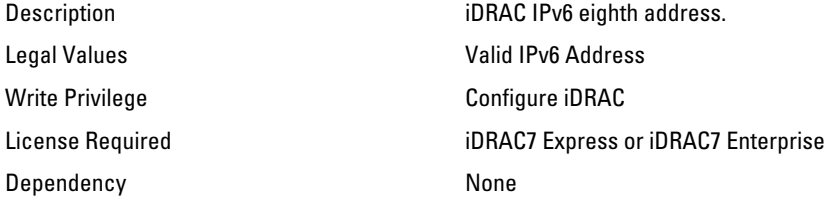

#### iDRAC.IPv6.Address 9 (Read Only)

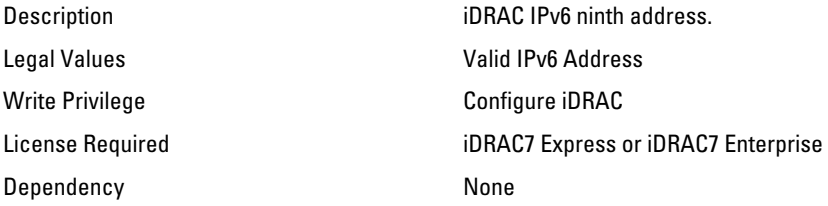

#### iDRAC.IPv6.Address1 (Read or Write)

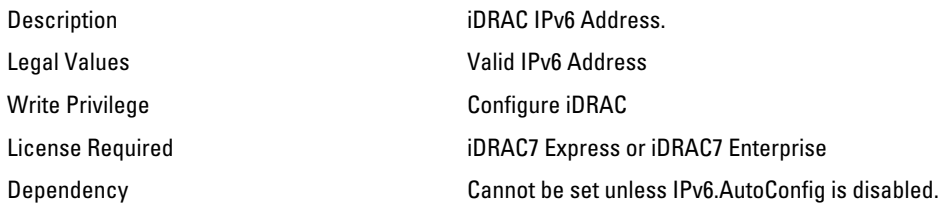

#### iDRAC.IPv6.Address10 (Read Only)

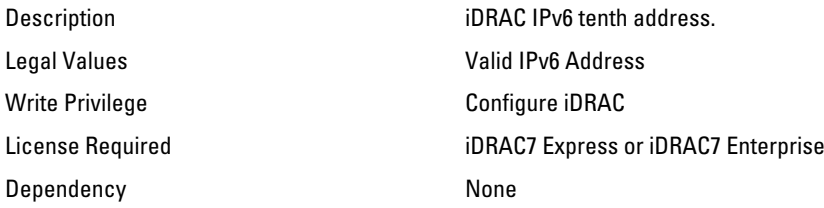

#### iDRAC.IPv6.Address11 (Read Only)

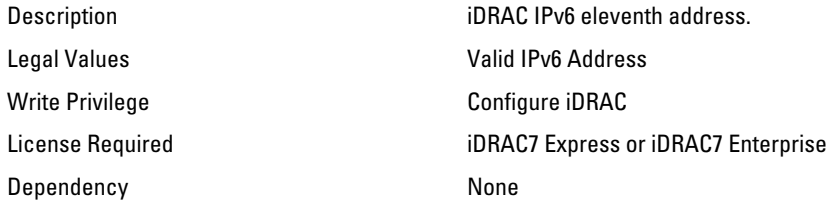

#### iDRAC.IPv6.Address12 (Read Only)

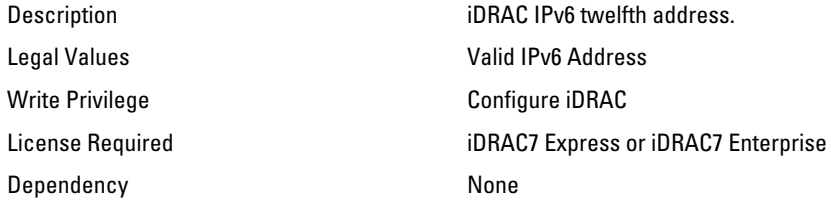

#### iDRAC.IPv6.Address13 (Read Only)

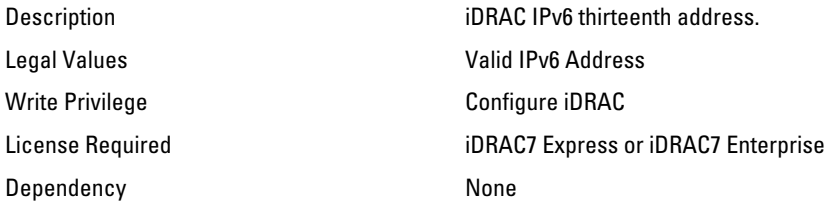

#### iDRAC.IPv6.Address14 (Read Only)

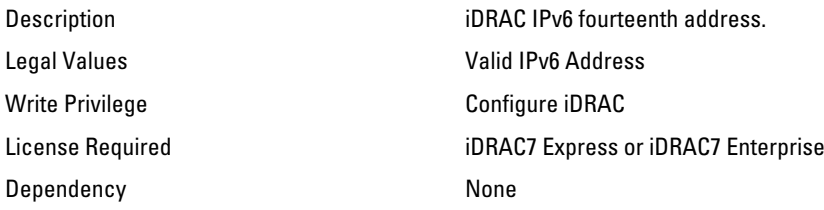

#### iDRAC.IPv6.Address15 (Read Only)

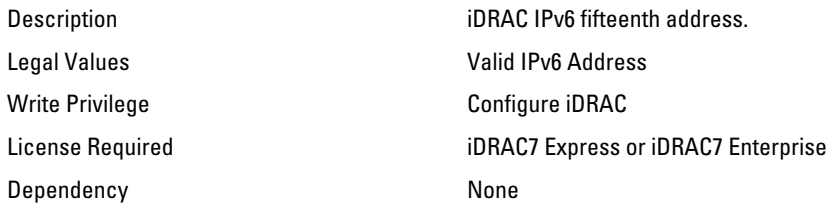

#### iDRAC.IPv6.Address3 (Read Only)

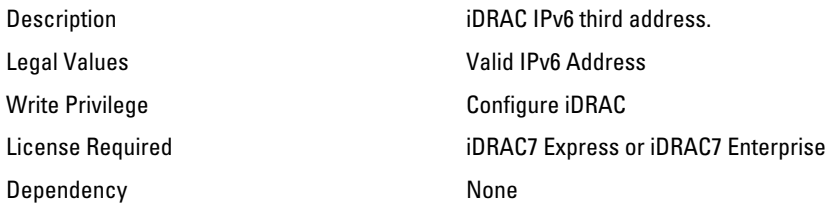

#### iDRAC.IPv6.AutoConfig (Read or Write)

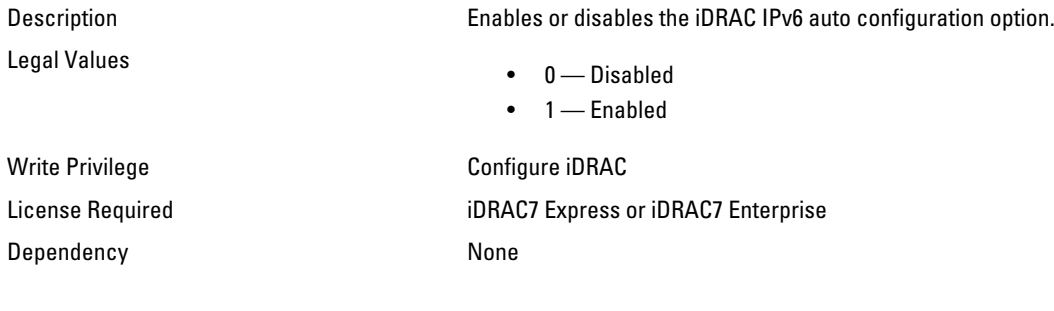

#### iDRAC.IPv6.DNS1 (Read or Write)

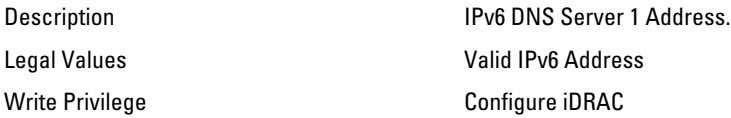

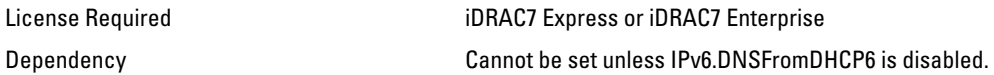

#### iDRAC.IPv6.DNS2 (Read or Write)

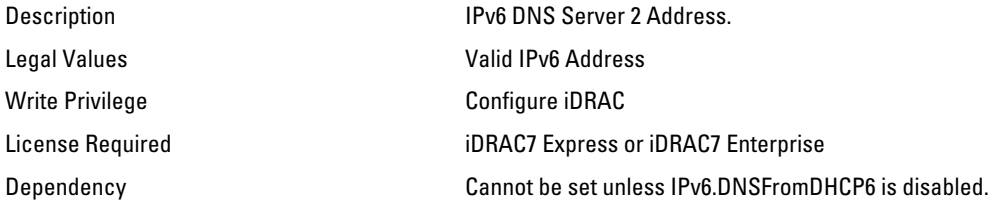

#### iDRAC.IPv6.DNSFromDHCP6 (Read or Write)

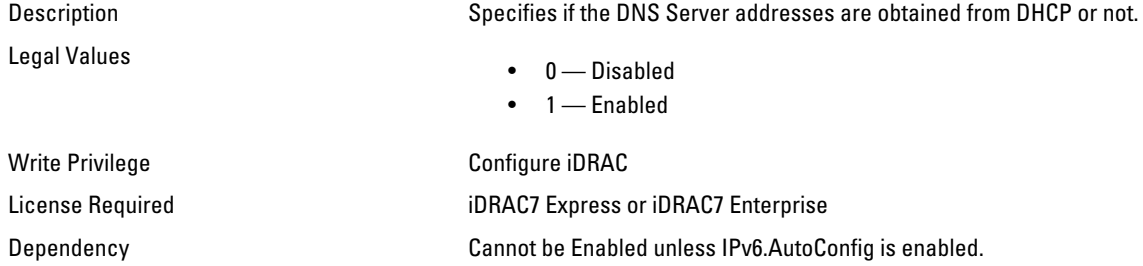

#### iDRAC.IPv6.Enable (Read or Write)

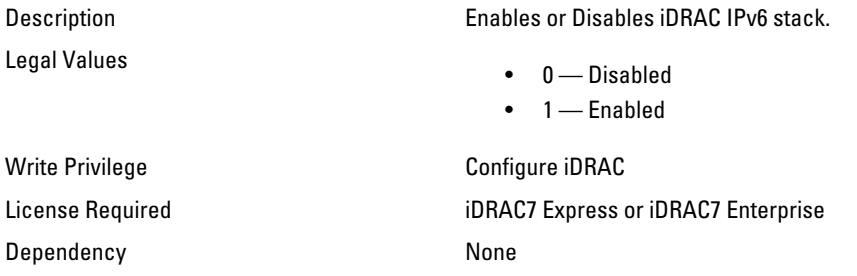

#### iDRAC.IPv6.Gateway (Read or Write)

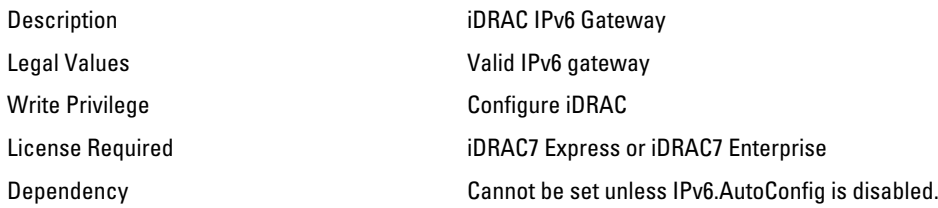

#### iDRAC.IPv6.LinkLocalAddress (Read or Write)

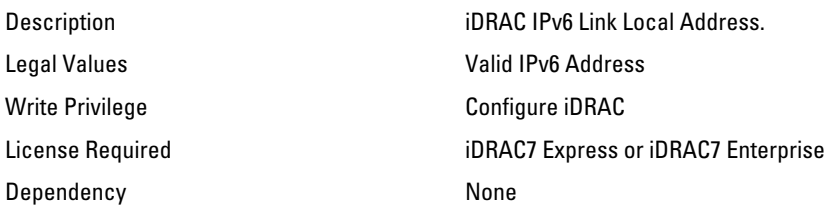

#### iDRAC.IPv6.PrefixLength (Read or Write)

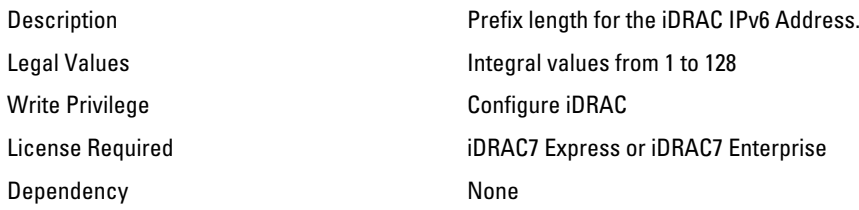

# iDRAC.IPv6Static

Use the objects in this group to manage the IPv6 static configuration properties of iDRAC.

#### iDRAC.IPv6Static.Address1 (Read or Write)

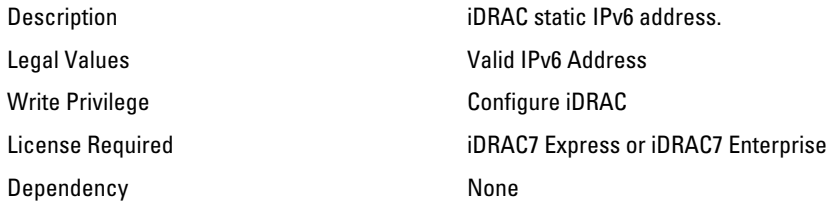

#### iDRAC.IPv6Static.DNS1 (Read or Write)

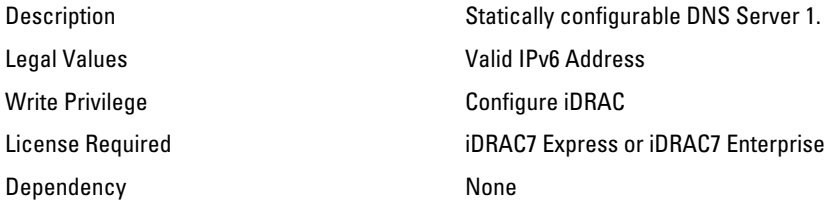

#### iDRAC.IPv6Static.DNS2 (Read or Write)

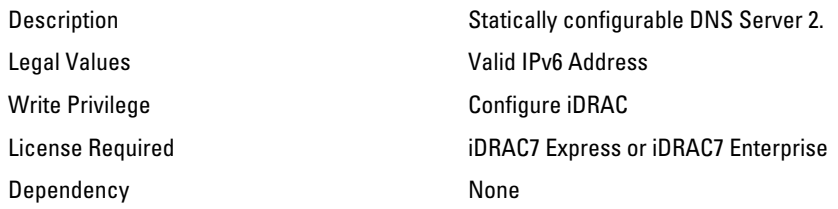

#### iDRAC.IPv6Static.DNSFromDHCP6 (Read or Write)

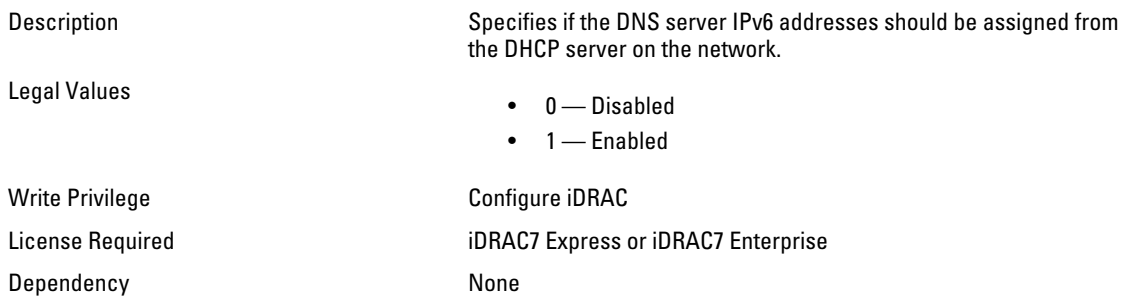

#### iDRAC.IPv6Static.Gateway (Read or Write)

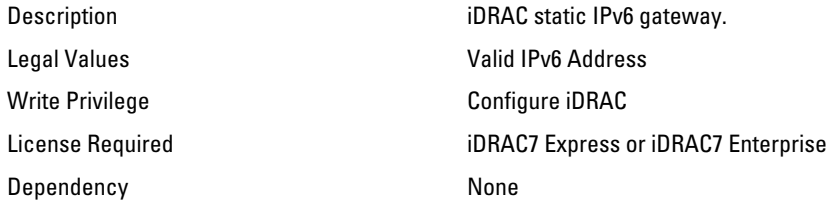

#### iDRAC.IPv6Static.PrefixLength (Read or Write)

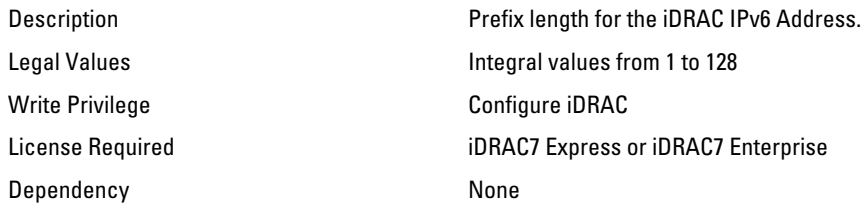

# iDRAC.IPv6URL

Use the objects in this group to manage the IPv6 static configuration properties of iDRAC.

#### iDRAC.IPv6URL.URL (Read Only)

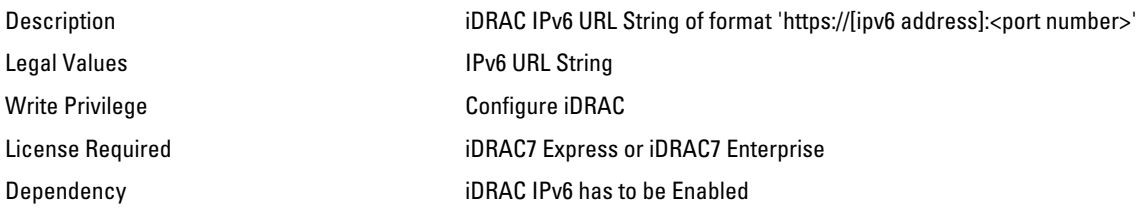

## iDRAC.LDAP

Use the objects in this group to configure properties for LDAP settings.

#### iDRAC.LDAP.BaseDN (Read or Write)

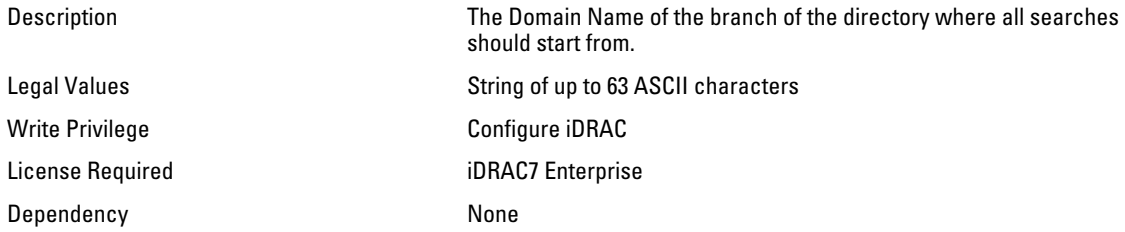

#### iDRAC.LDAP.BindDN (Read or Write)

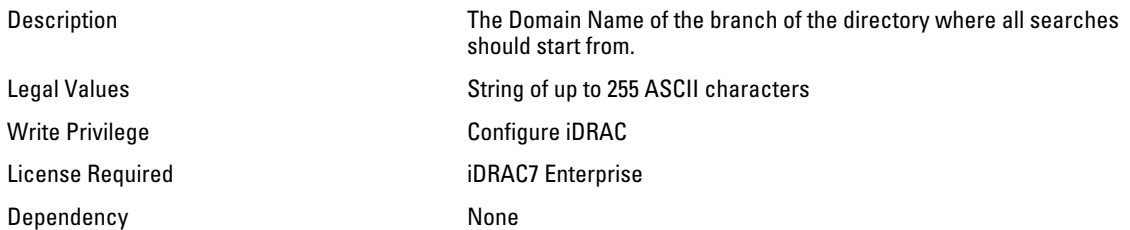

#### iDRAC.LDAP.BindPassword (Password)

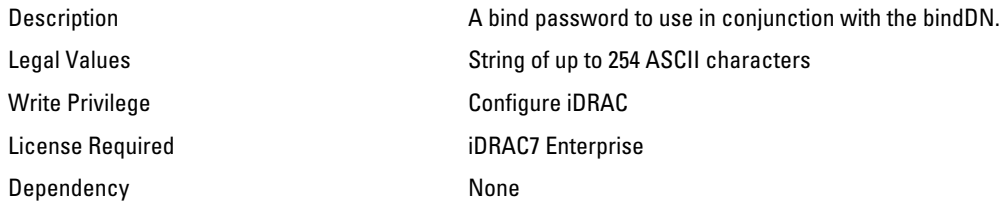
## iDRAC.LDAP.CertValidationEnable (Read or Write)

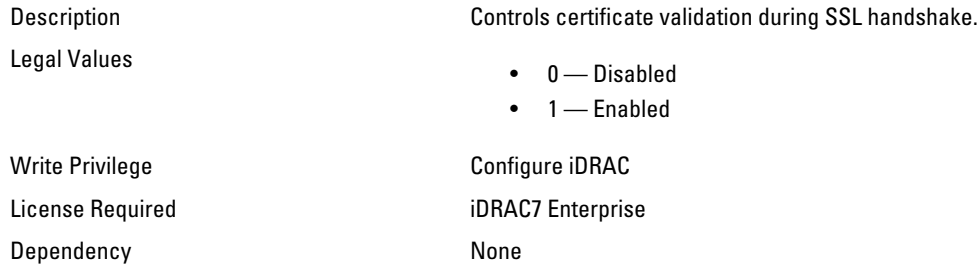

#### iDRAC.LDAP.Enable (Read or Write)

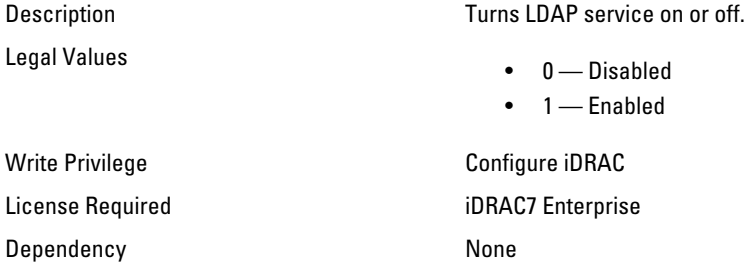

#### iDRAC.LDAP.GroupAttribute (Read or Write)

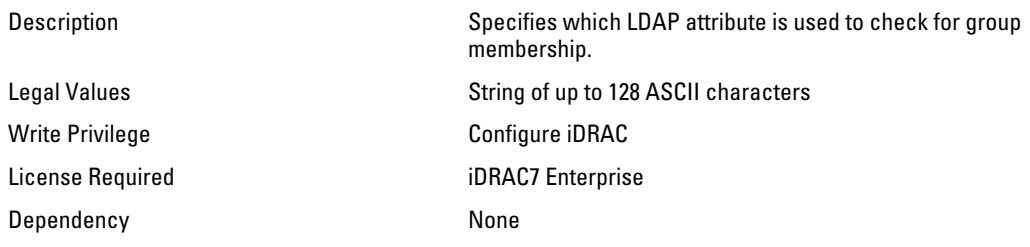

#### iDRAC.LDAP.GroupAttributeIsDN (Read or Write)

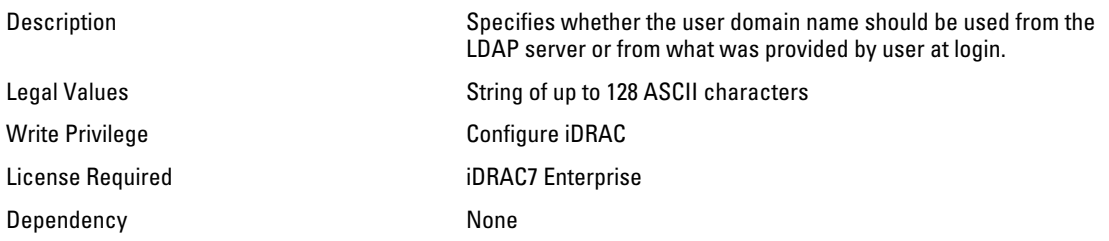

### iDRAC.LDAP.Port (Read or Write)

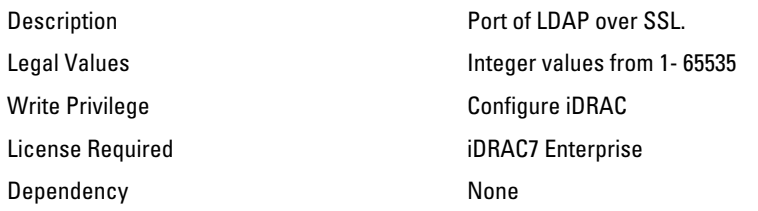

#### iDRAC.LDAP.SearchFilter (Read or Write)

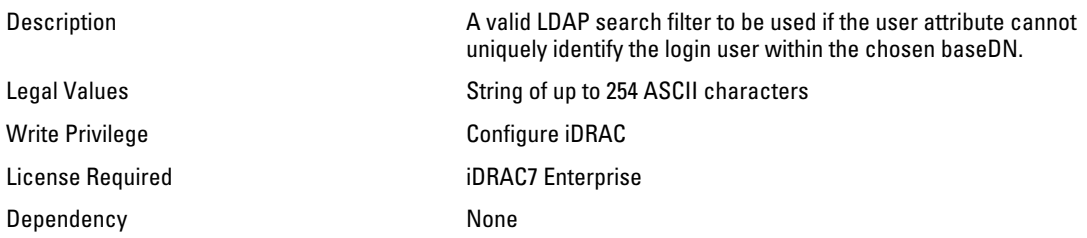

#### iDRAC.LDAP.Server (Read or Write)

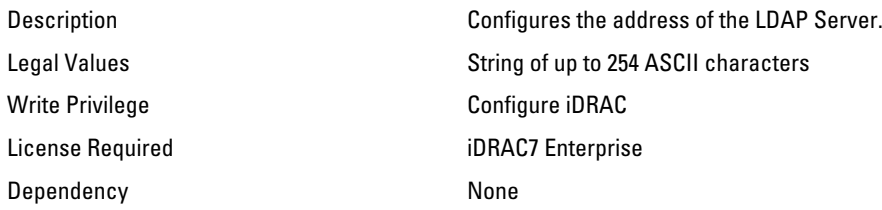

## iDRAC.LDAP.UserAttribute (Read or Write)

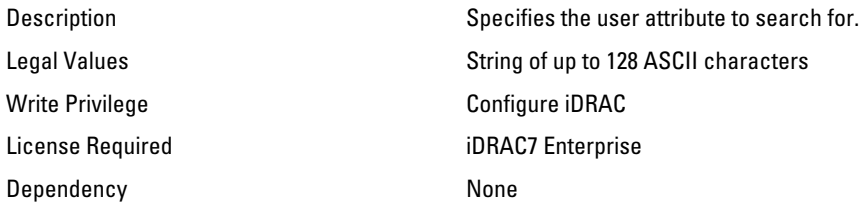

## iDRAC.LDAPRoleGroup

The objects in this group enable Configuration of role groups for LDAP.

### iDRAC.LDAPRoleGroup.DN (Read or Write)

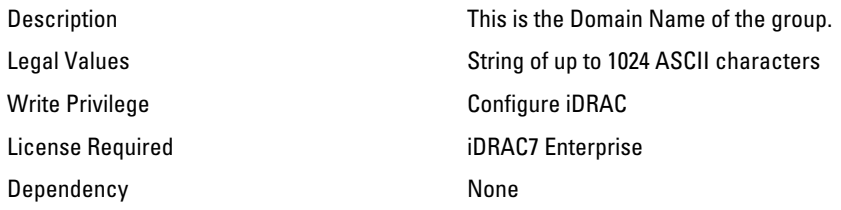

#### iDRAC.LDAPRoleGroup.Privilege (Read or Write)

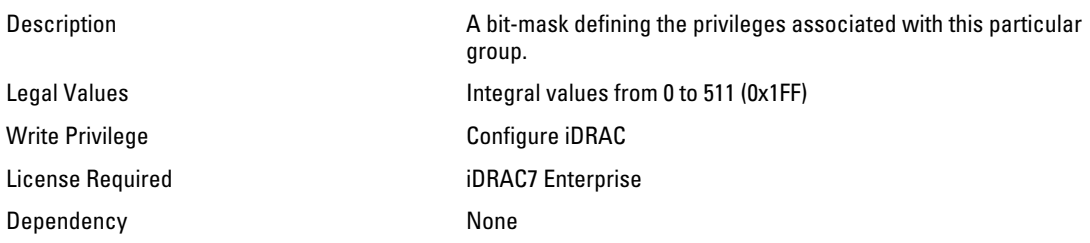

## iDRAC.LocalSecurity

Use the objects in this group to manage the ability to configure iDRAC.

### iDRAC.LocalSecurity.LocalConfig (Read or Write)

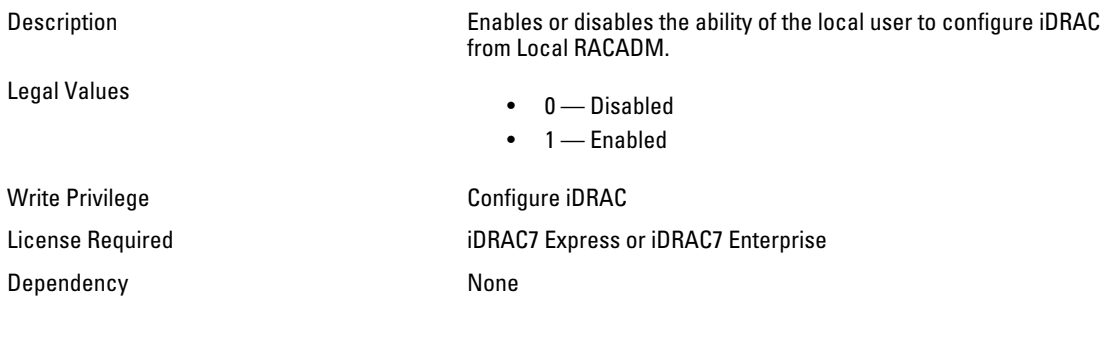

### iDRAC.LocalSecurity.PrebootConfig (Read or Write)

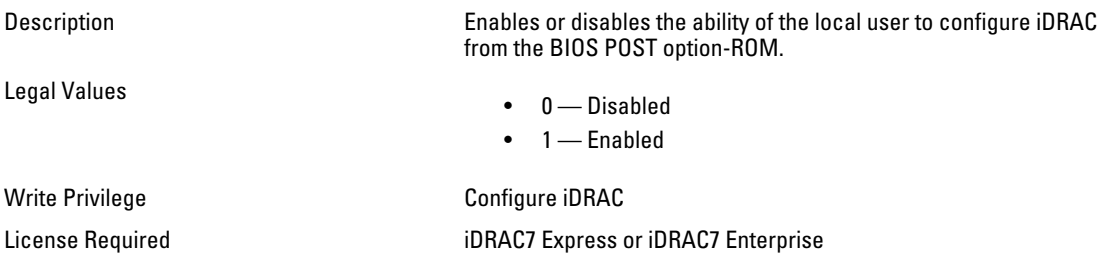

Dependency None

# iDRAC.Logging

iDRAC. Logging Manages the ability to configure iDRAC

#### iDRAC.Logging.SELOEMEventFilterEnable (Read or Write)

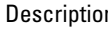

Legal Values

- n and the secret Enables or disables the ability of Logging SEL Records with OEM.
	- $\bullet$  0 Disabled  $\bullet$  1 — Enabled
- Write Privilege Configure iDRAC Dependency None

License Required iDRAC7 Express or iDRAC7 Enterprise

# iDRAC.NIC

Use the objects in this group to configure the iDRAC NIC.

### iDRAC.NIC.AutoDetect (Read or Write)

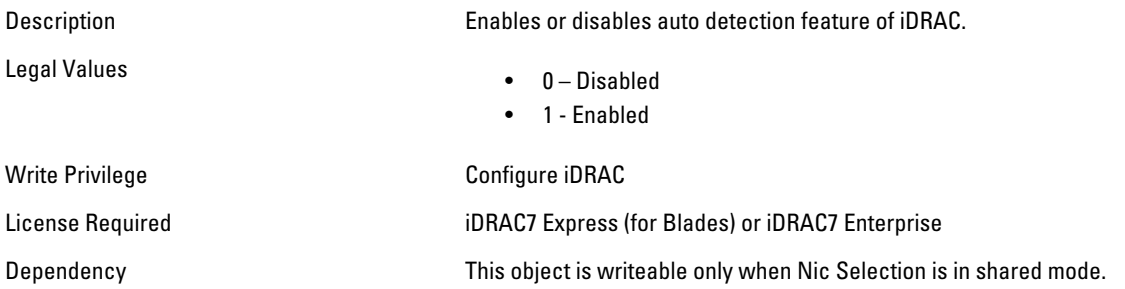

#### iDRAC.NIC.Autoneg (Read or Write)

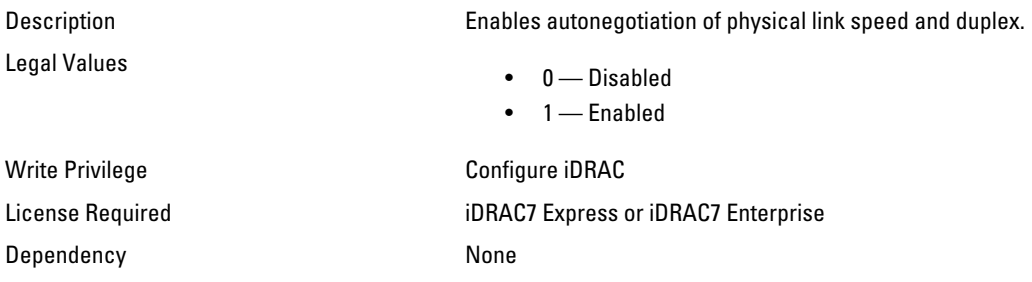

### iDRAC.NIC.DedicatedNICScanTime (Read or Write)

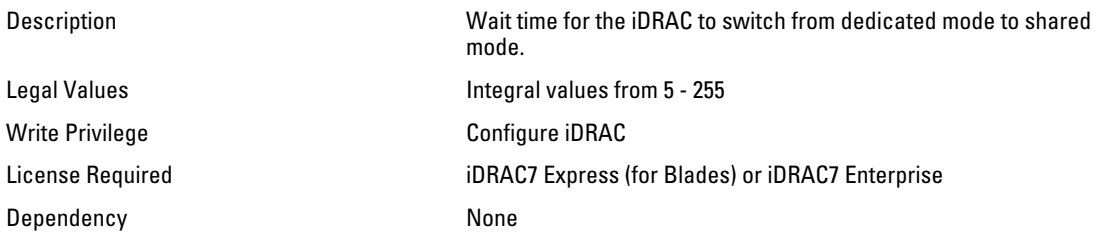

### iDRAC.NIC.DNSDomainFromDHCP (Read or Write)

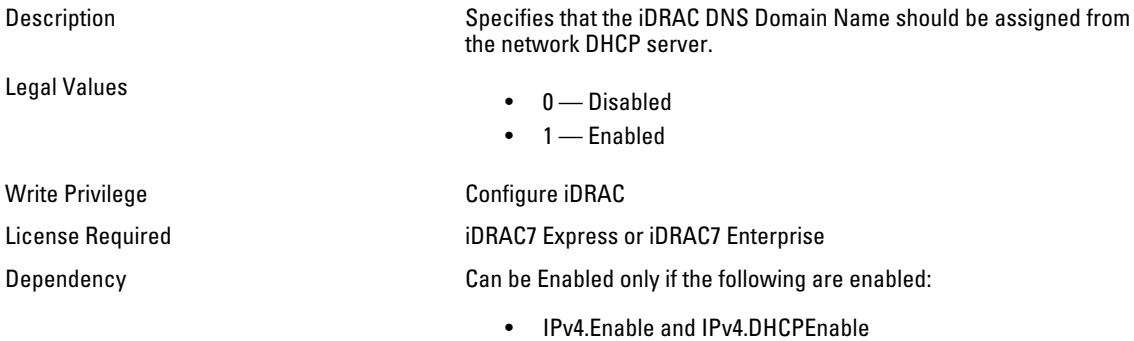

• IPv6.Enable and IPv6.AutoConfig

#### iDRAC.NIC.DNSDomainName (Read or Write)

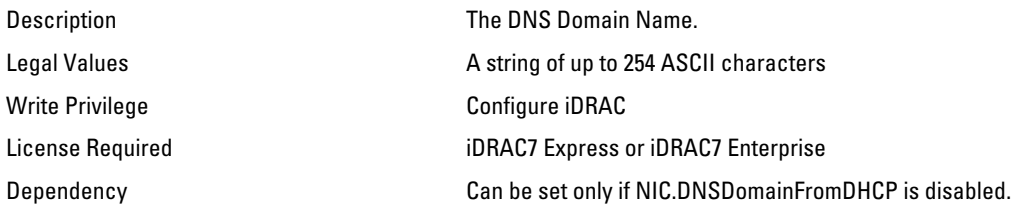

### iDRAC.NIC.DNSDomainNameFromDHCP (Read or Write)

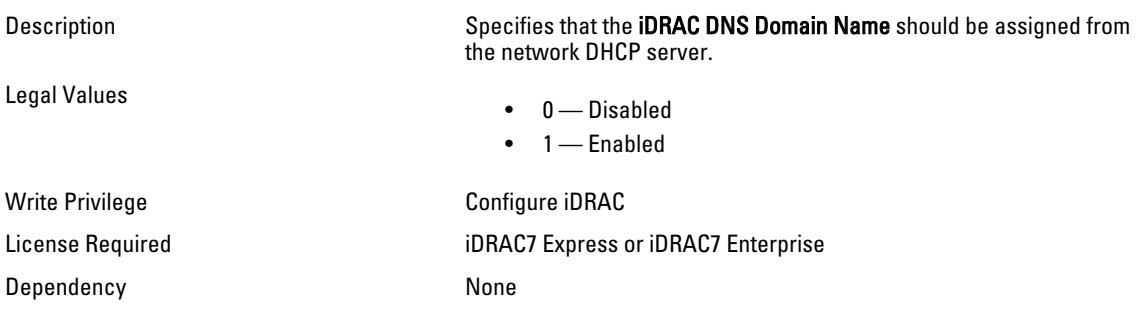

## iDRAC.NIC.DNSRacName (Read or Write)

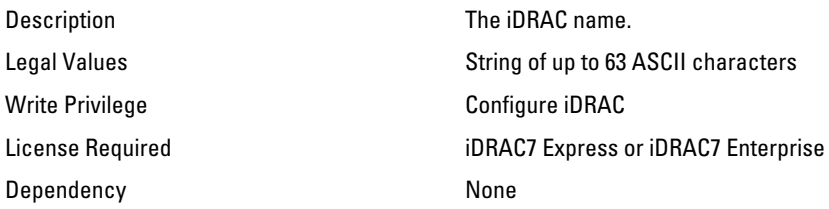

#### iDRAC.NIC.DNSRegister (Read or Write)

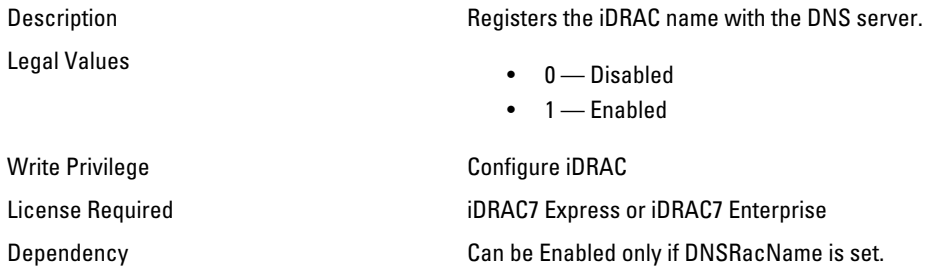

## iDRAC.NIC.Duplex (Read or Write)

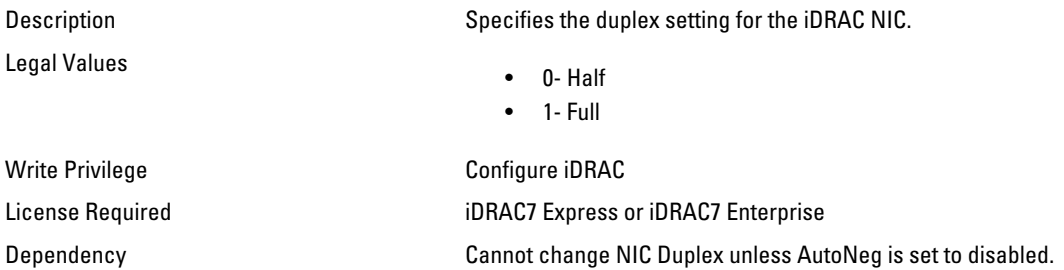

## iDRAC.NIC.Enable (Read or Write)

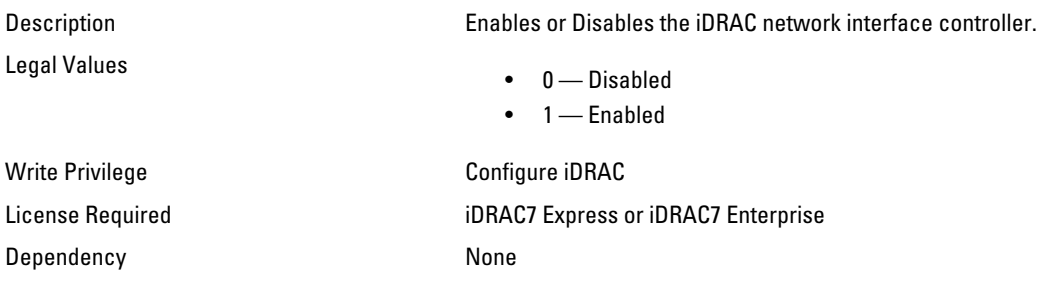

### iDRAC.NIC.Failover (Read or Write)

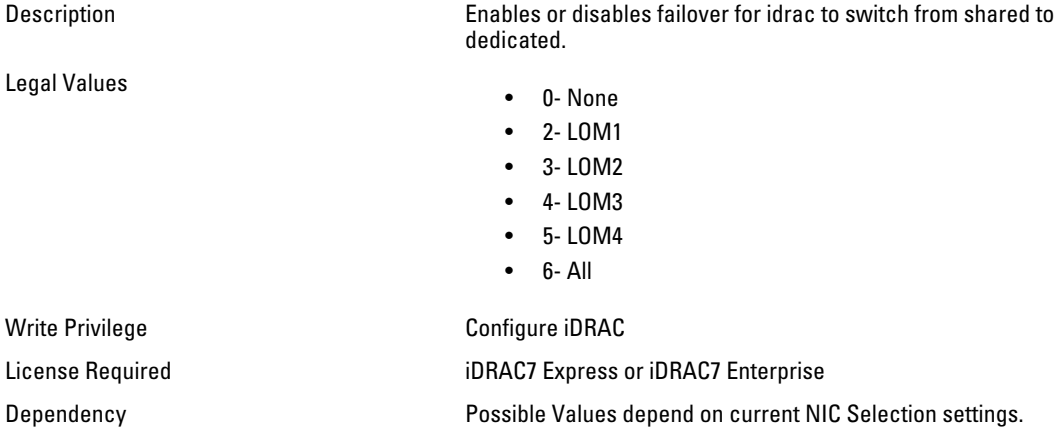

#### iDRAC.NIC.MACAddress (Read Only)

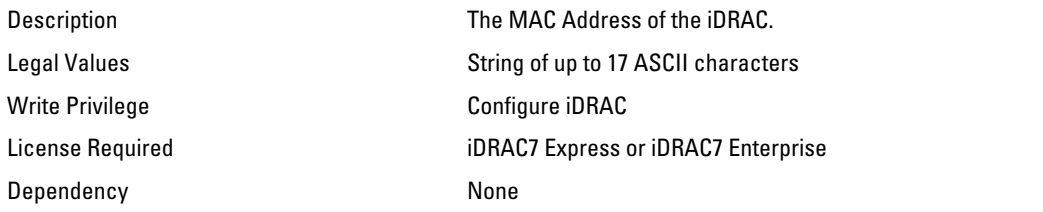

#### iDRAC.NIC.MTU (Read or Write)

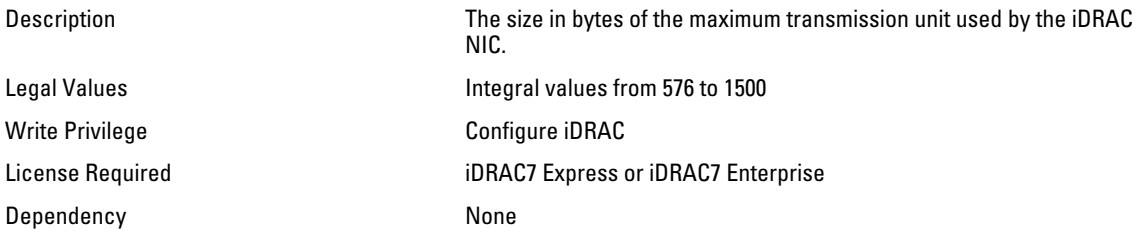

#### iDRAC.NIC.Selection (Read or Write)

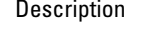

Legal Values

Specifies the current mode of operation for the iDRAC network interface controller.

- 1- Dedicated
- 2- LOM1
- 3- LOM2
- 4- LOM3
- 5- LOM4

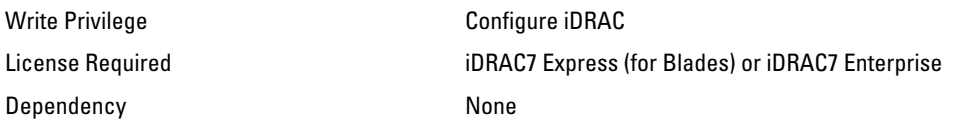

#### iDRAC.NIC.SharedNICScanTime (Read or Write)

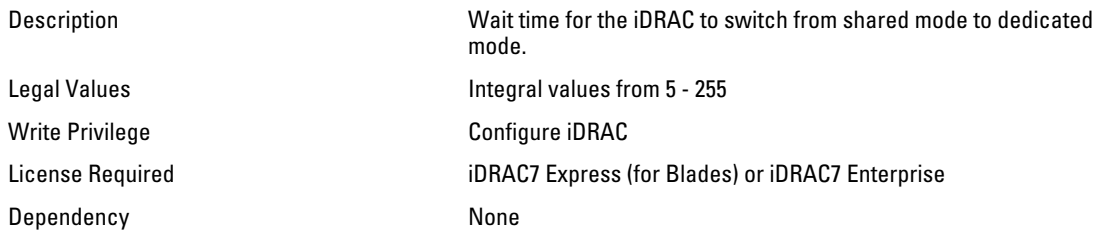

## iDRAC.NIC.Speed (Read or Write)

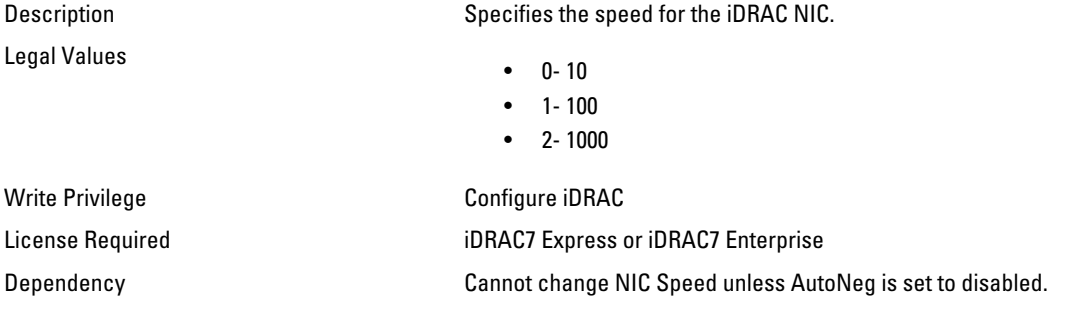

### iDRAC.NIC.VLanEnable (Read Only)

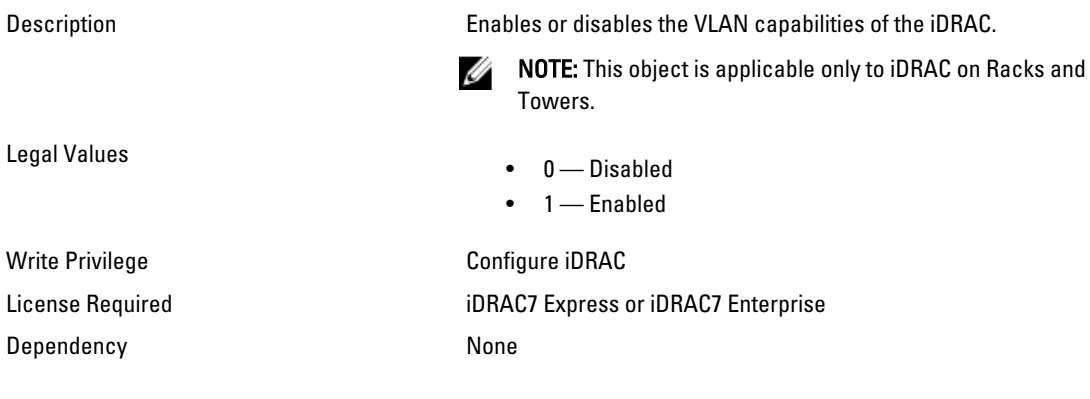

## iDRAC.NIC.VLanID (Read Only)

Description Specifies the VLAN ID for the network VLAN configuration.

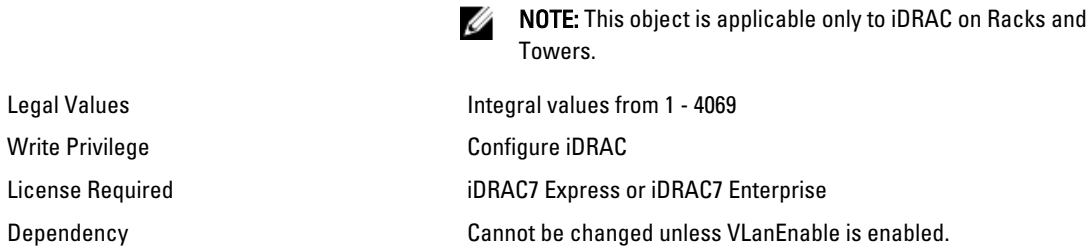

#### iDRAC.NIC.VLanPriority (Read Only)

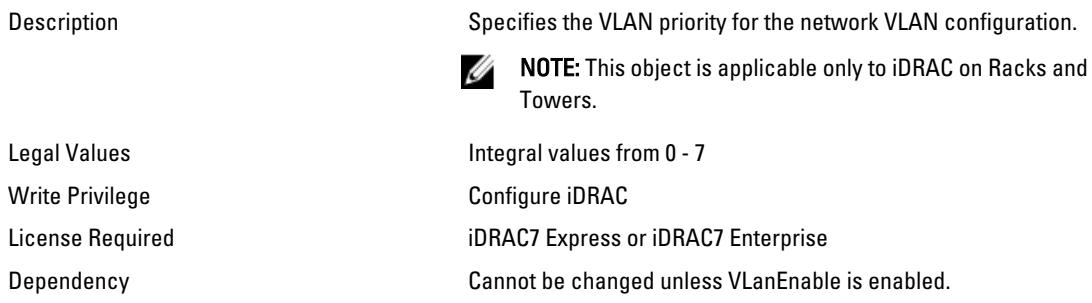

## iDRAC.NICStatic

Use the objects in this group to manage DNS related properties of iDRAC.

#### iDRAC.NICStatic.DNSDomainFromDHCP (Read or Write)

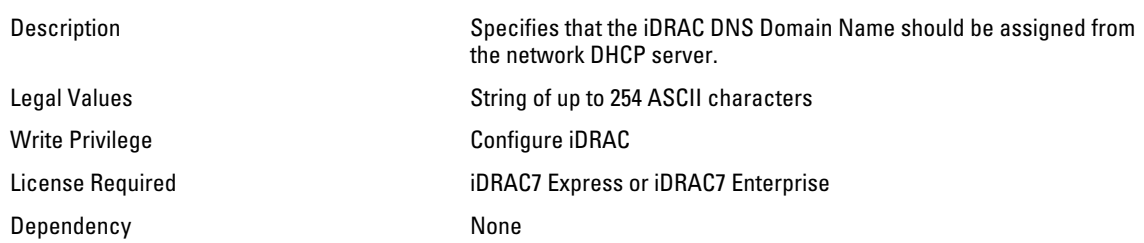

#### iDRAC.NICStatic.DNSDomainName (Read or Write)

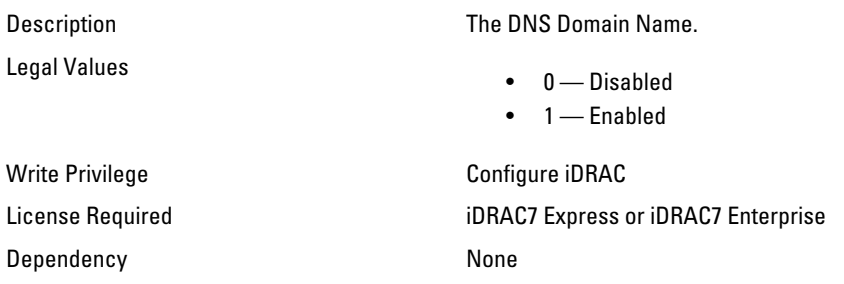

# iDRAC.NTPConfigGroup

Use the objects in this group to configure the properties of NTP server.

### iDRAC.NTPConfigGroup.NTP1 (Read or Write)

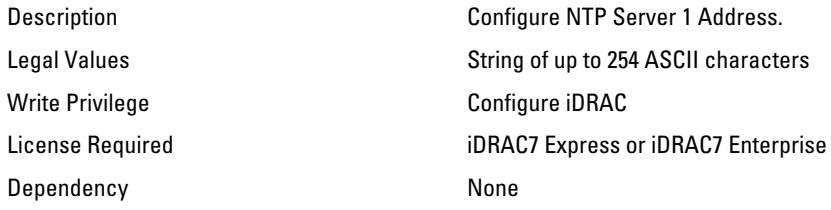

### iDRAC.NTPConfigGroup.NTP2 (Read or Write)

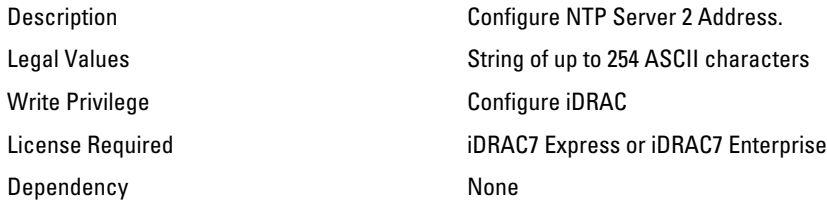

### iDRAC.NTPConfigGroup.NTP3 (Read or Write)

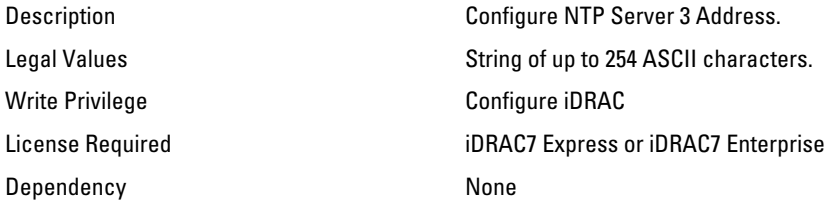

#### iDRAC.NTPConfigGroup.NTPEnable (Read or Write)

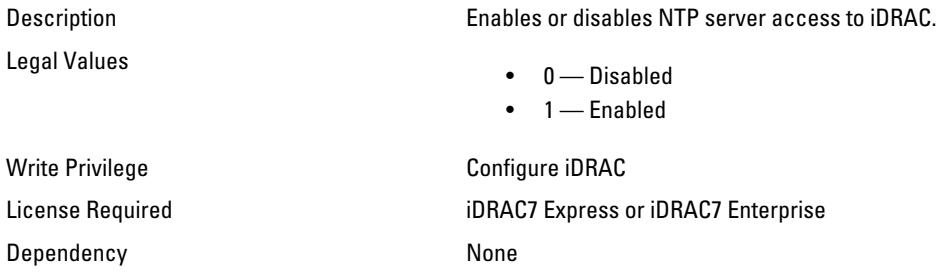

#### iDRAC.NTPConfigGroup.NTPMaxDist (Read or Write)

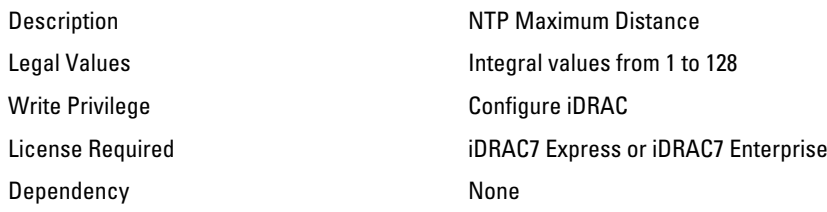

## iDRAC.OS-BMC

Use the objects in this group to manage OS-BMC pass-through feature.

#### iDRAC.OS-BMC.AdminState (Read or Write)

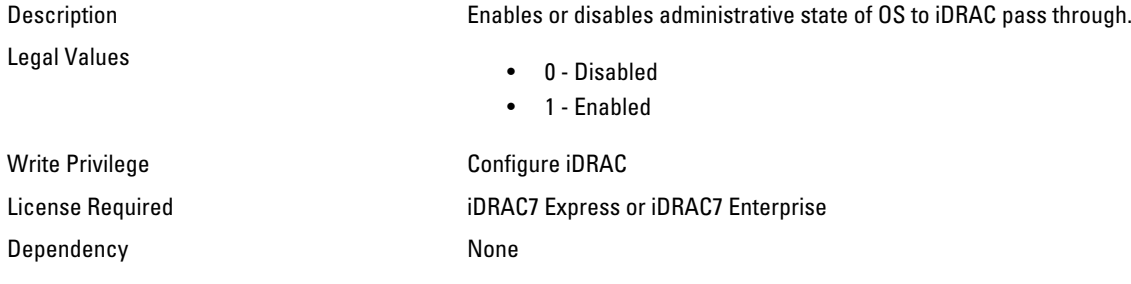

#### iDRAC.OS-BMC.OSIpAddress (Read or Write)

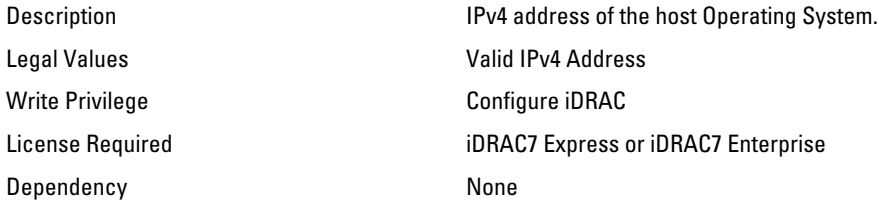

## iDRAC.OS-BMC.PTCapability (Read or Write)

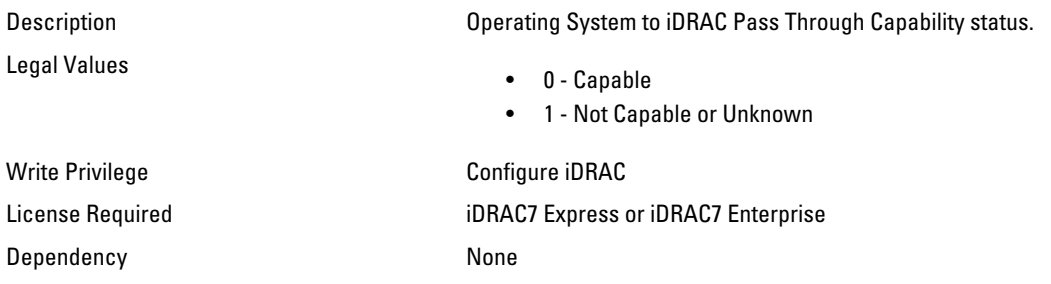

## iDRAC.Racadm

Use the objects in this group to manage Remote RACADM connection settings.

#### iDRAC.Racadm.Enable (Read or Write)

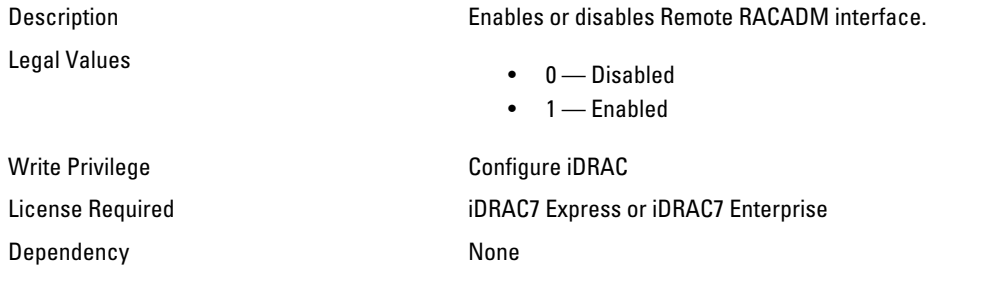

#### iDRAC.Racadm.Timeout (Read or Write)

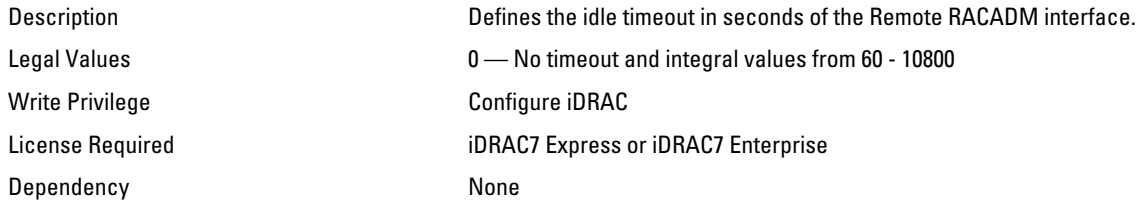

## iDRAC.RemoteHosts

Use the objects in this group to manage the properties for configuration of the SMTP server.

#### iDRAC.RemoteHosts.SMTPServerIPAddress (Read or Write)

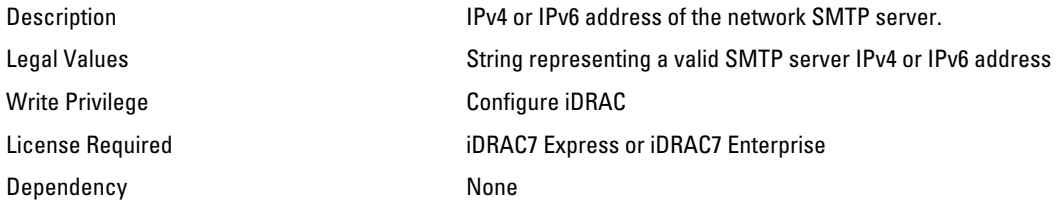

## iDRAC.RFS

Use the objects in this group to configure Remote file share access to iDRAC.

### iDRAC.RFS.AttachMode (Read or Write)

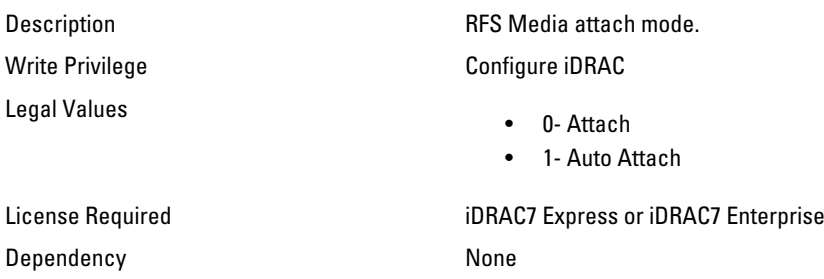

### iDRAC.RFS.MediaAttachState (Read Only)

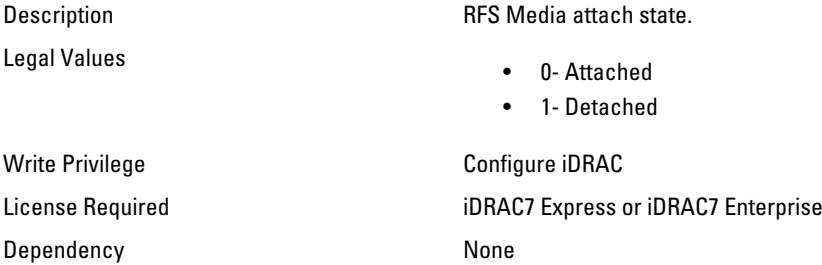

## iDRAC.Security

Use the objects in this group to configure SSL certificate signing request settings.

#### iDRAC.Security.CsrCommonName (Read or Write)

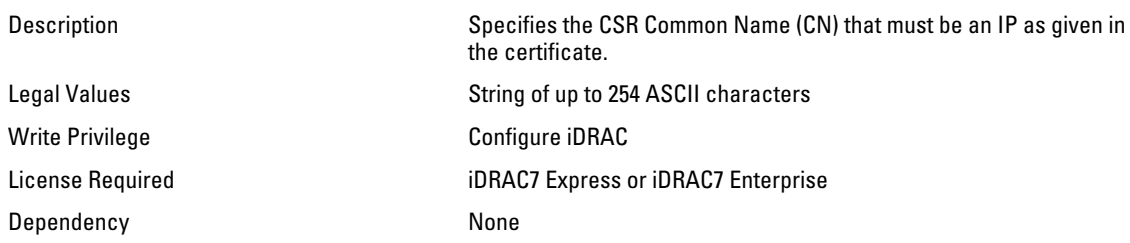

#### iDRAC.Security.CsrCountryCode (Read or Write)

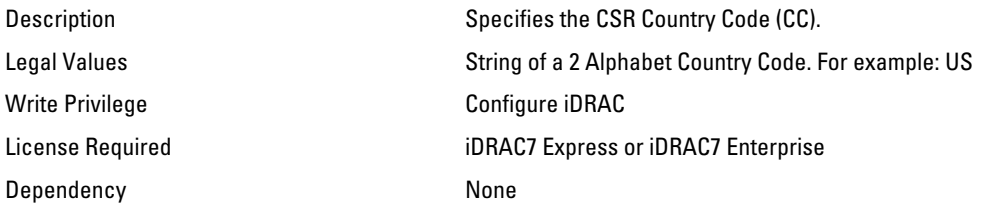

### iDRAC.Security.CsrEmailAddr (Read or Write)

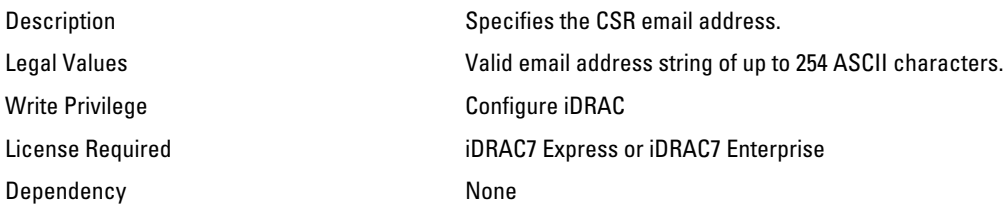

### iDRAC.Security.CsrKeySize (Read or Write)

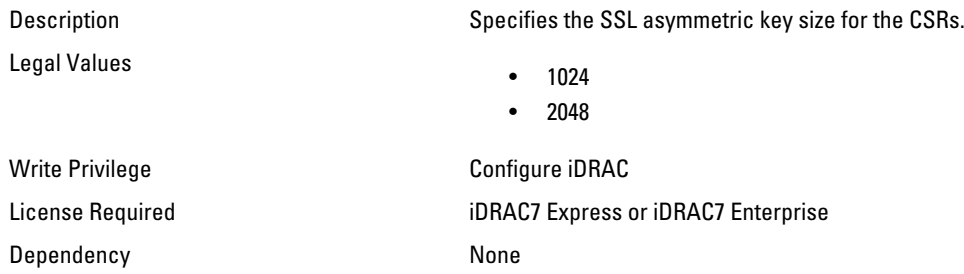

#### iDRAC.Security.CsrLocalityName (Read or Write)

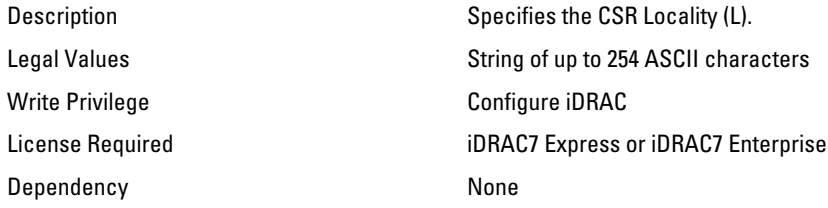

## iDRAC.Security.CsrOrganizationName (Read or Write)

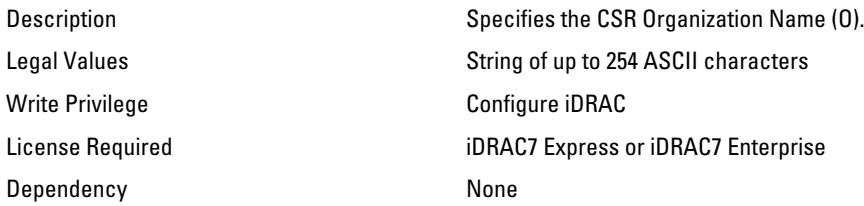

## iDRAC.Security.CsrOrganizationUnit (Read or Write)

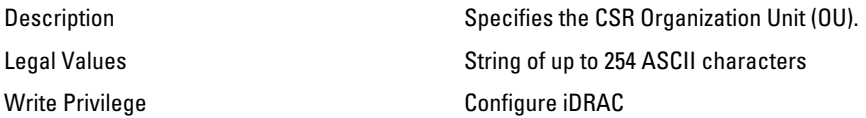

License Required iDRAC7 Express or iDRAC7 Enterprise Dependency None

#### iDRAC.Security.CsrStateName (Read or Write)

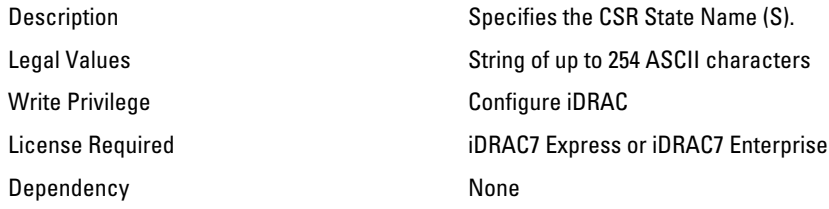

# iDRAC.Serial

The objects in this group provide configuration parameters for the serial interface of iDRAC.

**NOTE:** This is supported only for rack and tower systems.

### iDRAC.Serial.BaudRate (Read or Write)

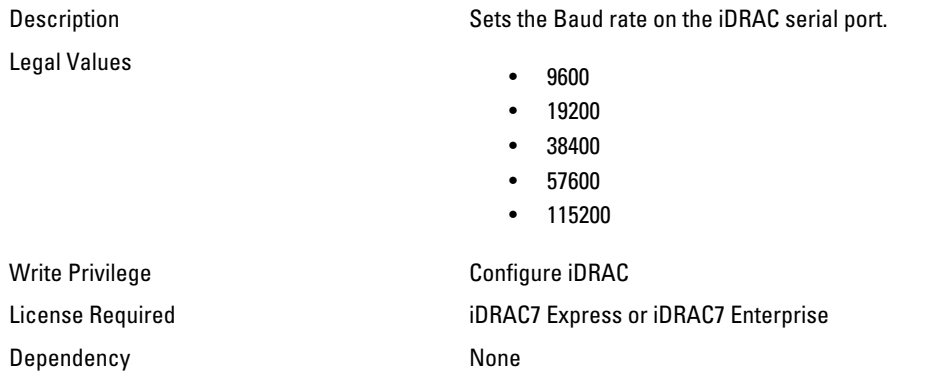

### iDRAC.Serial.Command (Read or Write)

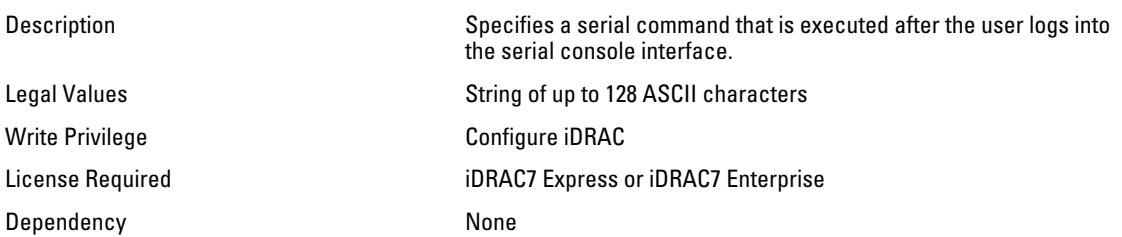

### iDRAC.Serial.Enable (Read or Write)

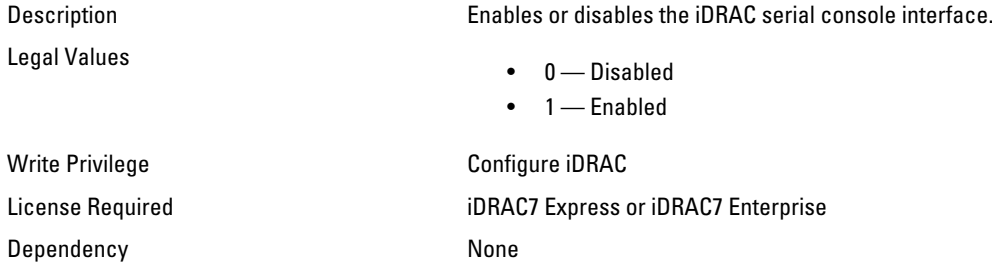

#### iDRAC.Serial.HistorySize (Read or Write)

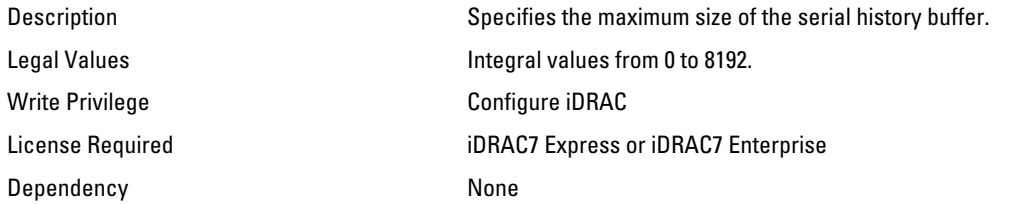

## iDRAC.Serial.IdleTimeout (Read or Write)

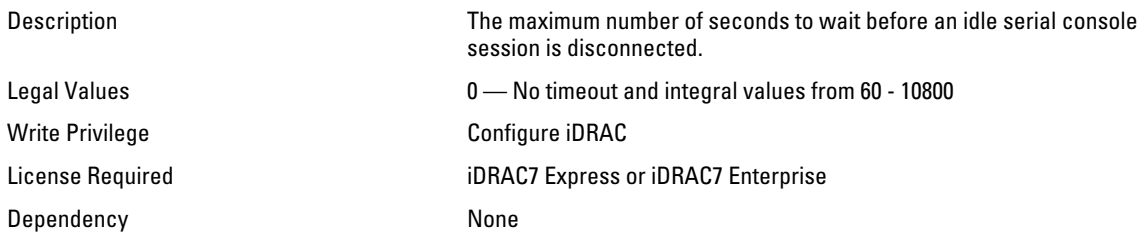

#### iDRAC.Serial.NoAuth (Read or Write)

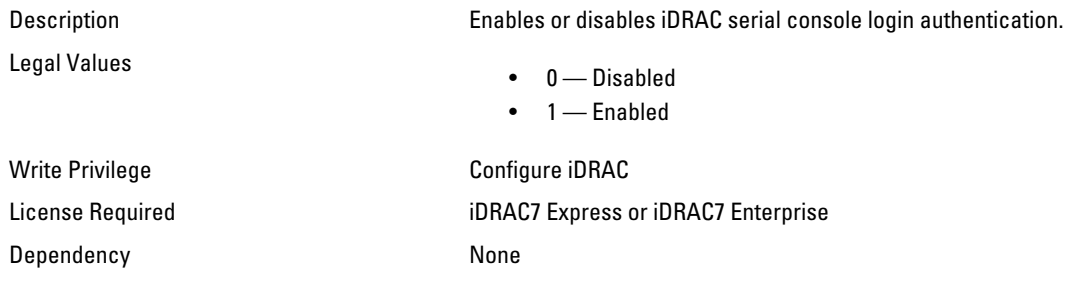

# iDRAC.SerialRedirection

The objects in this group manage Serial Redirection properties of iDRAC.

**X** NOTE: This is supported only for rack and tower systems.

#### iDRAC.SerialRedirection.Enable (Read or Write)

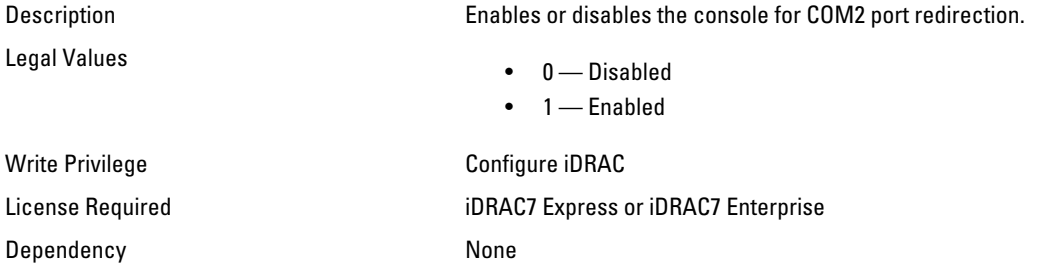

#### iDRAC.SerialRedirection.QuitKey (Read or Write)

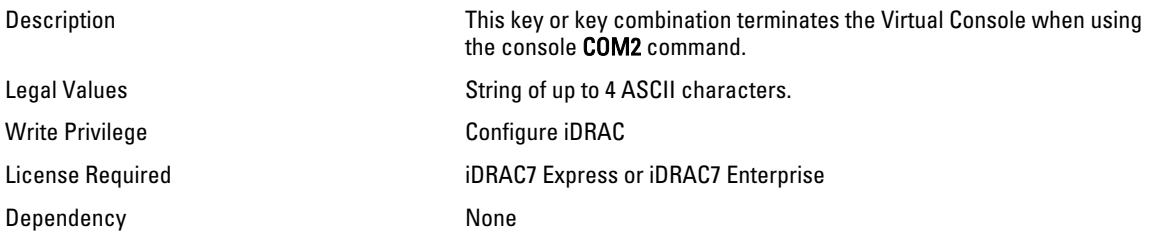

## iDRAC.SmartCard

The objects in this group enable you to access iDRAC using a smart card.

#### iDRAC.SmartCard.SmartCardCRLEnable (Read or Write)

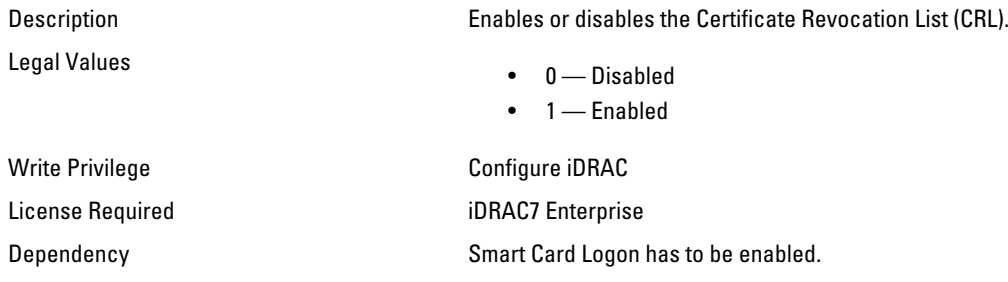

### iDRAC.SmartCard.SmartCardLogonEnable (Read or Write)

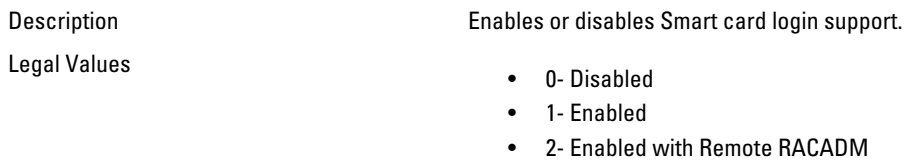

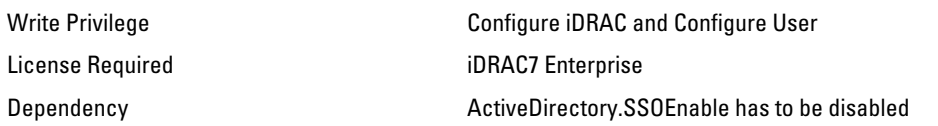

## iDRAC.SNMP

The objects in this group enable you to configure the SNMP agent and trap capabilities.

#### iDRAC.SNMP.AgentCommunity (Read or Write)

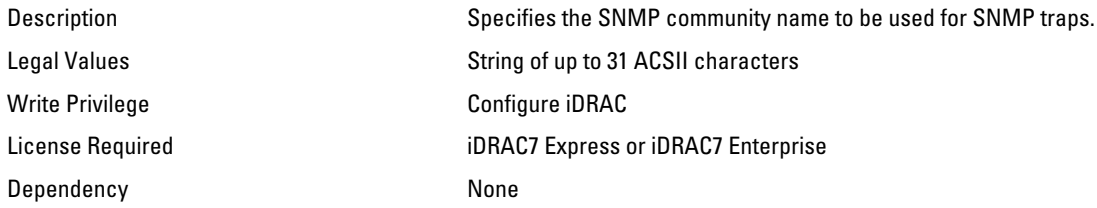

#### iDRAC.SNMP.AgentEnable (Read or Write)

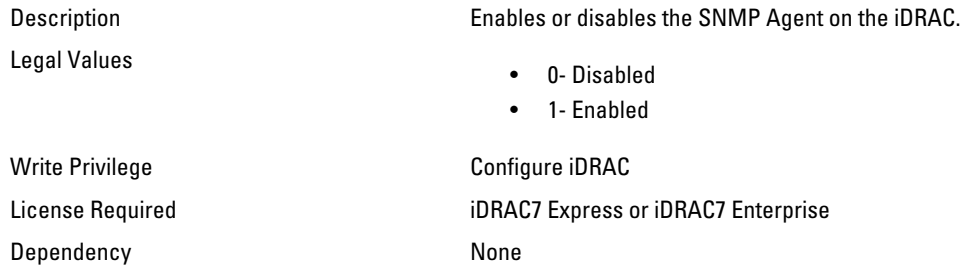

#### iDRAC.SNMP.Alert.DestAddr (Read or Write)

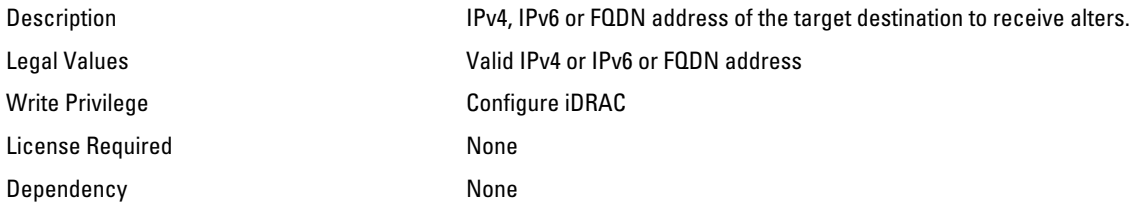

#### iDRAC.SNMP.Alert.Enable (Read or Write)

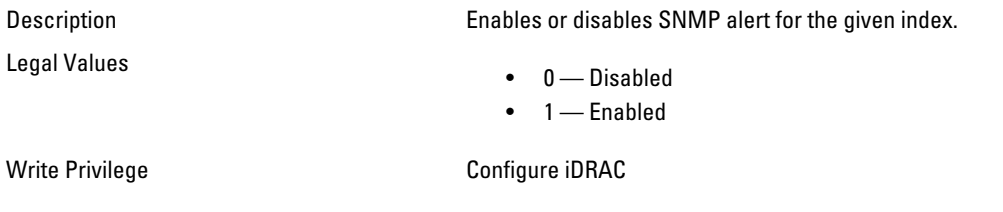

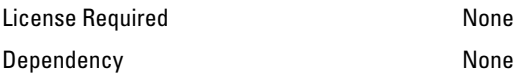

#### iDRAC.SNMP.SNMPProtocol (Read or Write)

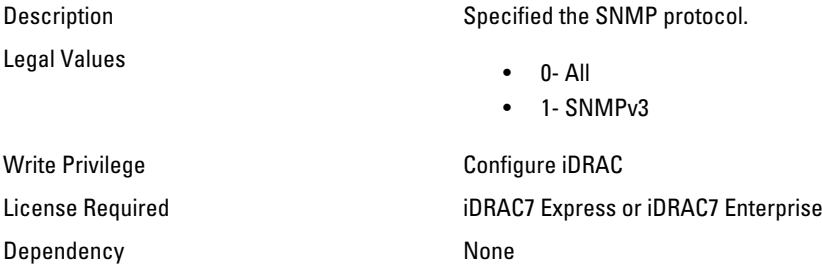

#### iDRAC.SNMP.TrapFormat (Read or Write)

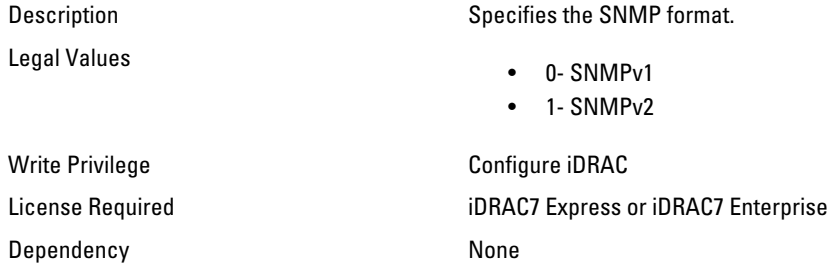

## iDRAC.SSH

The objects in this group provide configuration parameters for the SSH interface to iDRAC.

## iDRAC.SSH.Enable (Read or Write)

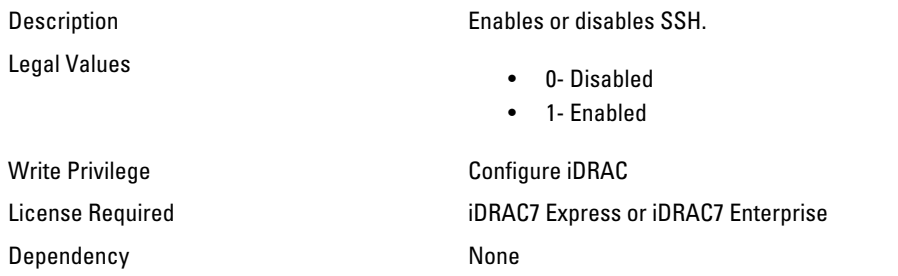

#### iDRAC.SSH.Port (Read or Write)

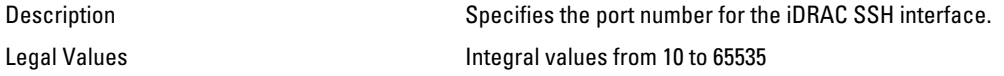

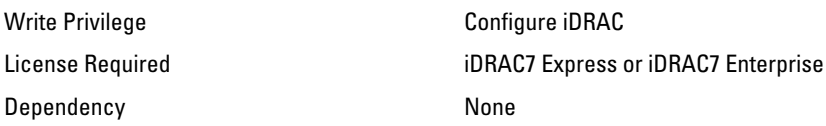

## iDRAC.SSH.Timeout (Read or Write)

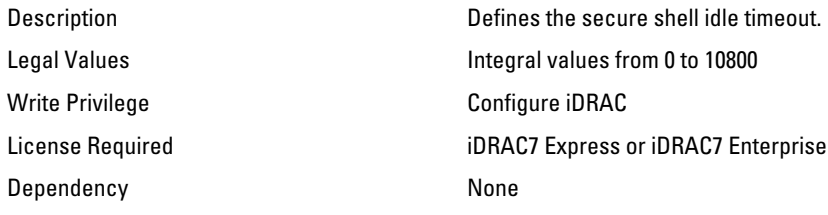

# iDRAC.SysLog

The objects in this group provide the properties for configuration of the SMTP server.

#### iDRAC.SysLog.Port (Read or Write)

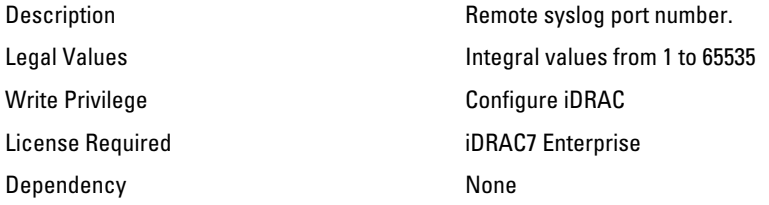

### iDRAC.SysLog.PowerLogEnable (Read or Write)

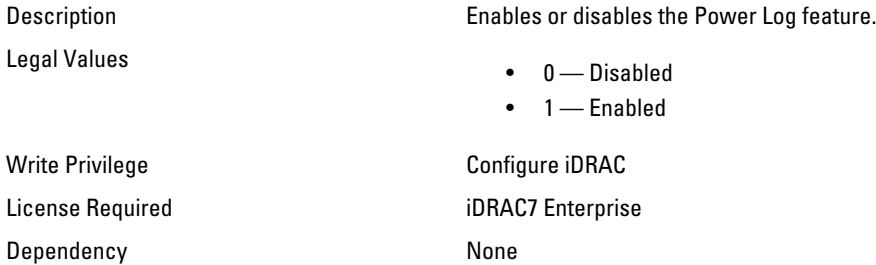

#### iDRAC.SysLog.PowerLogInterval (Read or Write)

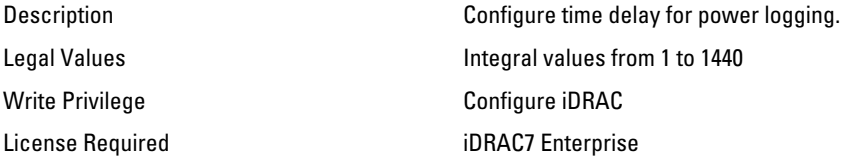

Dependency None

### iDRAC.SysLog.Server1 (Read or Write)

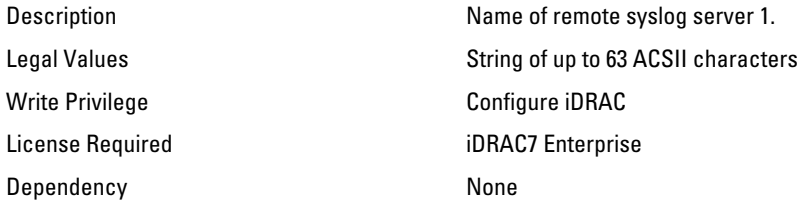

#### iDRAC.SysLog.Server2 (Read or Write)

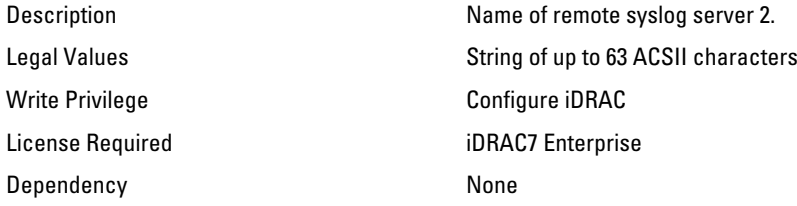

#### iDRAC.SysLog.Server3 (Read or Write)

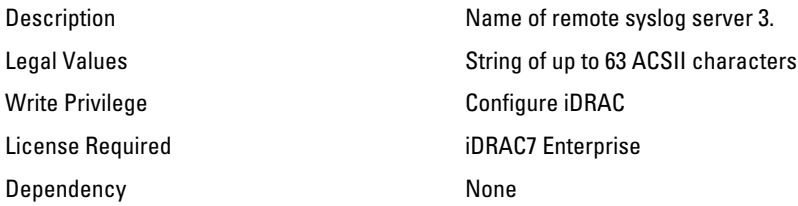

## iDRAC.SysLog.SysLogEnable (Read or Write)

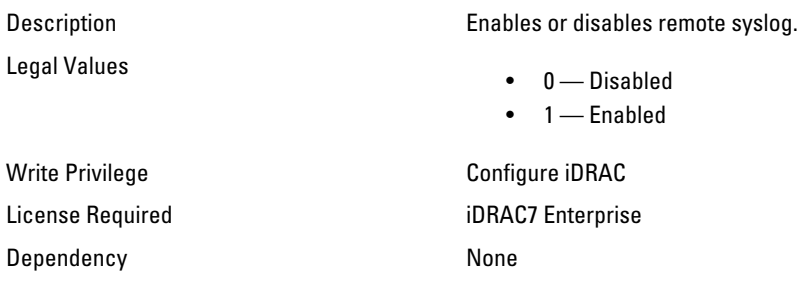

## iDRAC.Telnet

The objects in this group provide configuration parameters for the Telnet interface to iDRAC.

### iDRAC.Telnet.Enable (Read or Write)

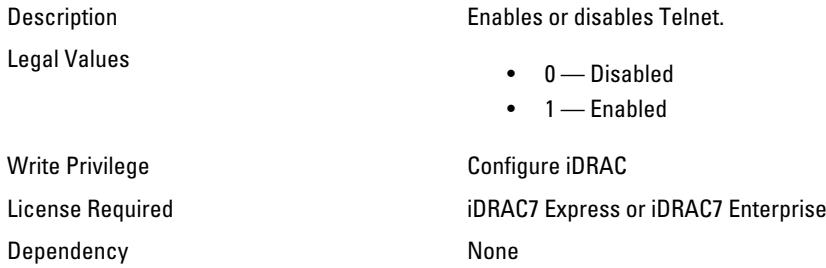

#### iDRAC.Telnet.Port (Read or Write)

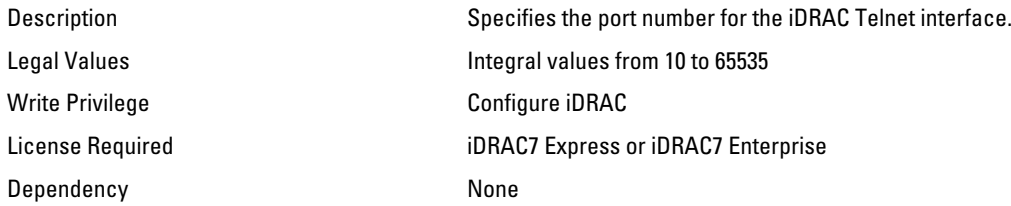

## iDRAC.Telnet.Timeout (Read or Write)

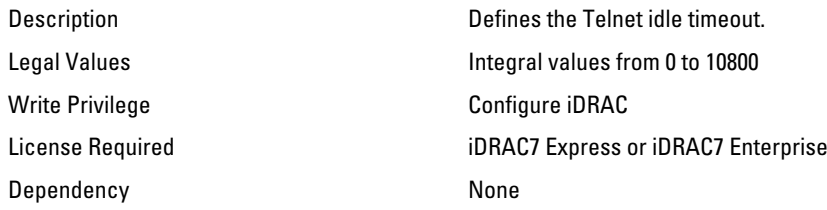

# iDRAC.Time

The objects in this group enable you to manage timezone setting for iDRAC.

## iDRAC.Time.Timezone (Read or Write)

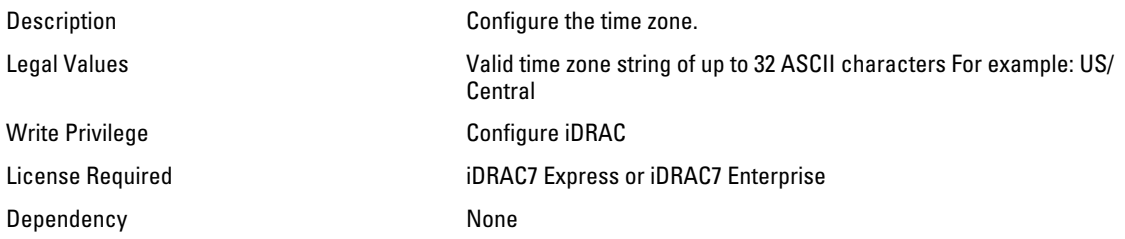

# iDRAC.Tuning

The objects in this group enable you to manage iDRAC tuning and configuration parameters.

### iDRAC.Tuning.DefaultCredentialWarning (Read or Write)

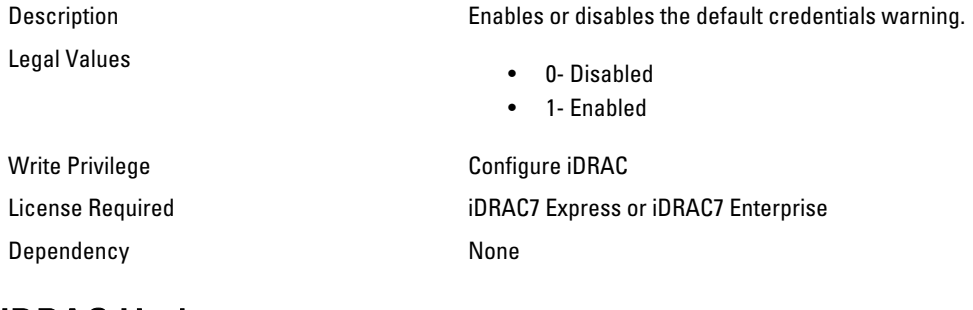

# iDRAC.Update

The objects in this group enable you to manage configuration parameters for iDRAC firmware update.

### iDRAC.Update.FwUpdateIPAddr (Read or Write)

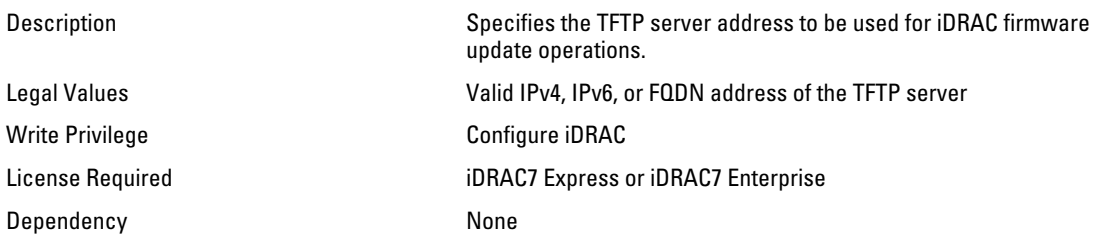

### iDRAC.Update.FwUpdatePath (Read or Write)

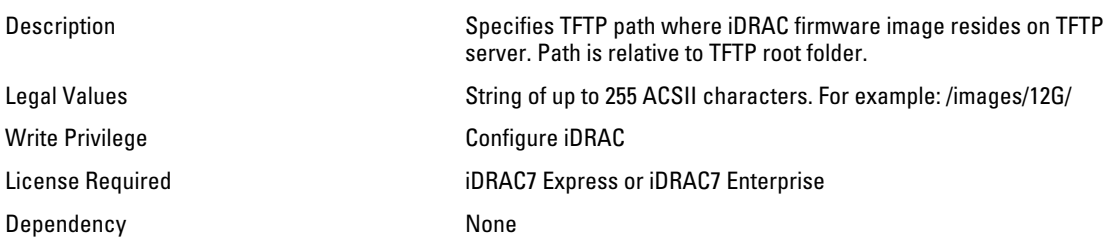

### iDRAC.Update.FwUpdateTFTPEnable (Read or Write)

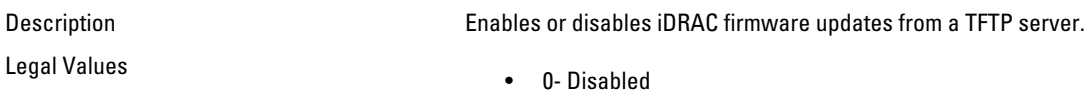

• 1- Enabled

Dependency None

Write Privilege Configure iDRAC License Required iDRAC7 Express or iDRAC7 Enterprise

## iDRAC.UserDomain

The objects in this group enable you to manage the Active Directory user domain names.

#### iDRAC.UserDomain.Name (Read or Write)

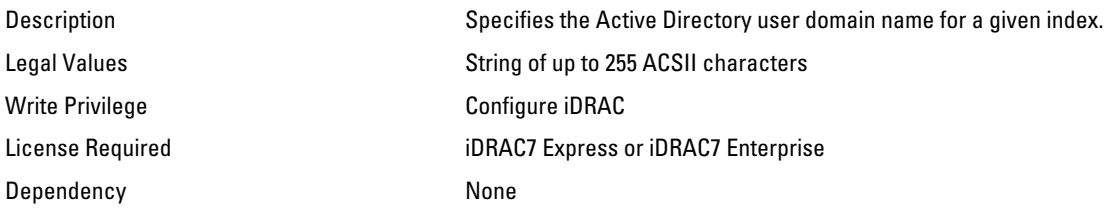

## iDRAC.Users

The objects in this group enable you to manage information about all iDRAC users.

#### iDRAC.Users.Enable (Read or Write)

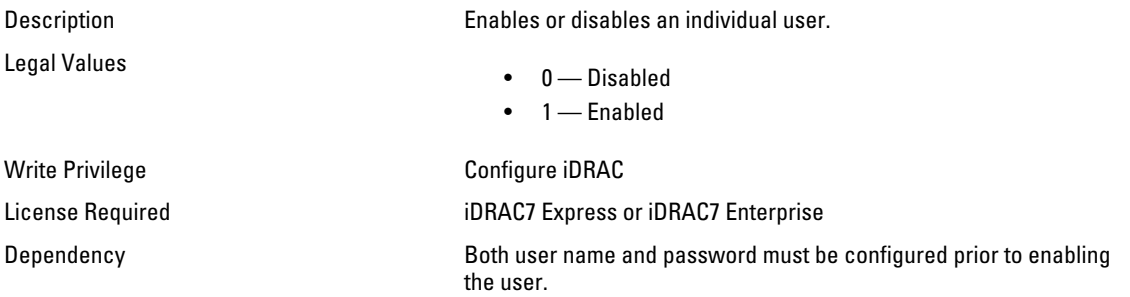

#### iDRAC.Users.IpmiLanPrivilege (Read or Write)

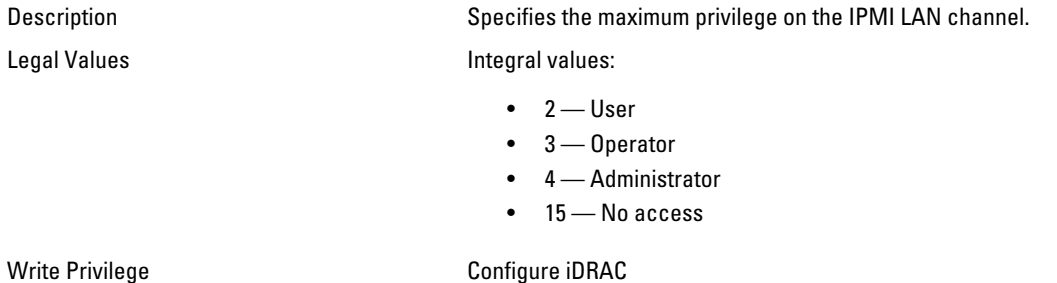

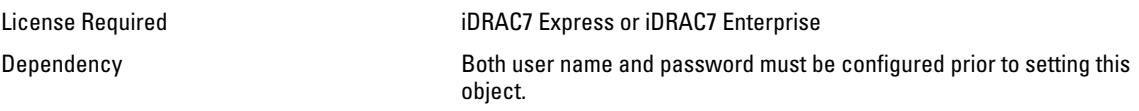

#### iDRAC.Users.IpmiSerialPrivilege (Read or Write)

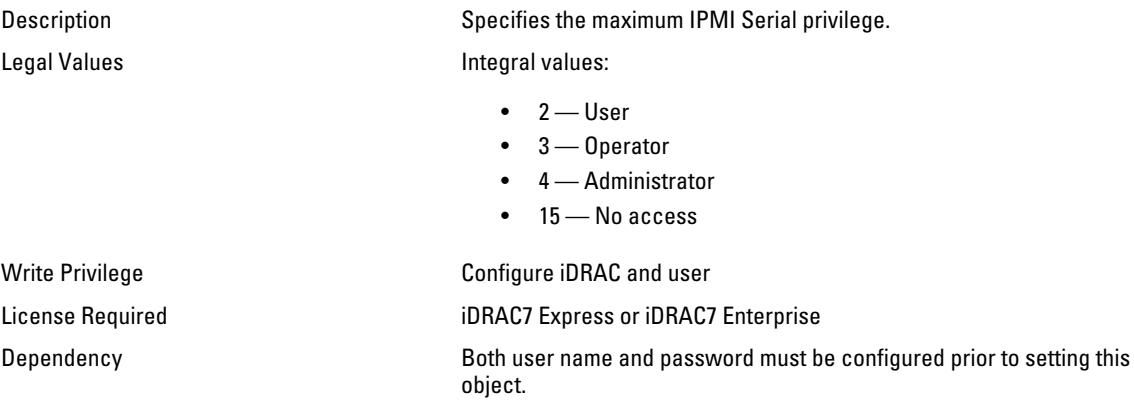

### iDRAC.Users.Password (Write Only)

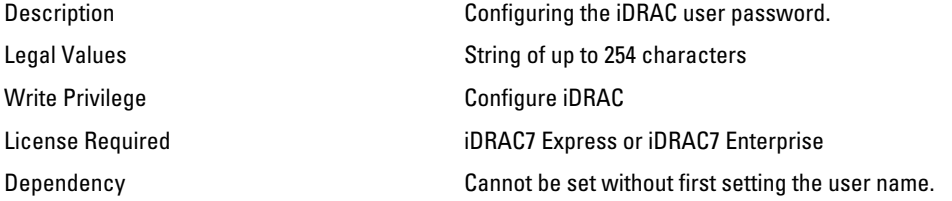

## iDRAC.Users.Privilege (Read or Write)

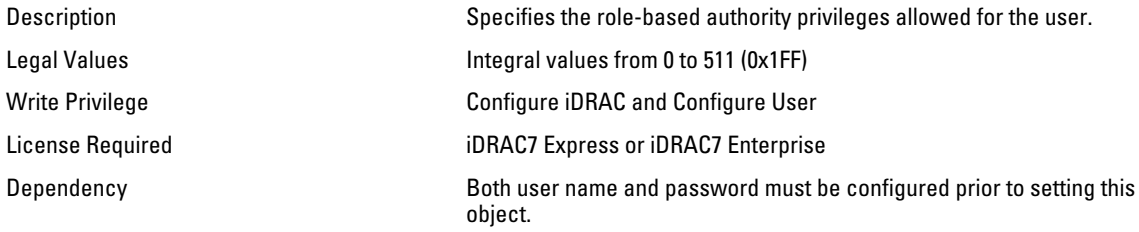

## iDRAC.Users.SNMPv3AuthenticationType (Read or Write)

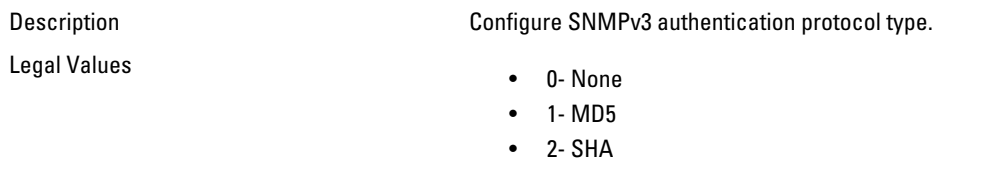

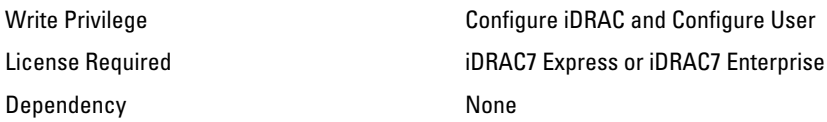

#### iDRAC.Users.SNMPv3Enable (Read or Write)

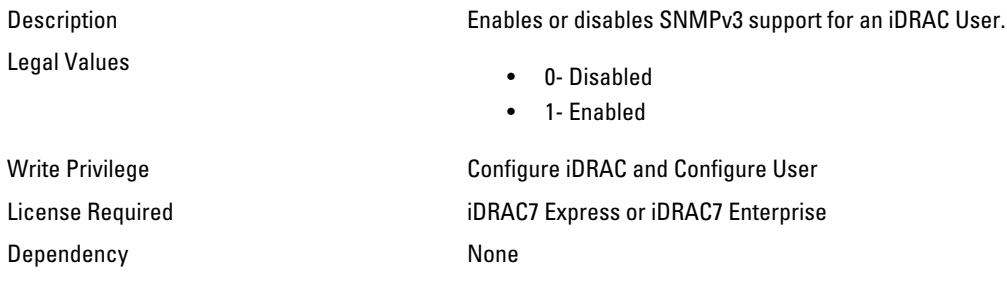

#### iDRAC.Users.SNMPv3PrivacyType (Read or Write)

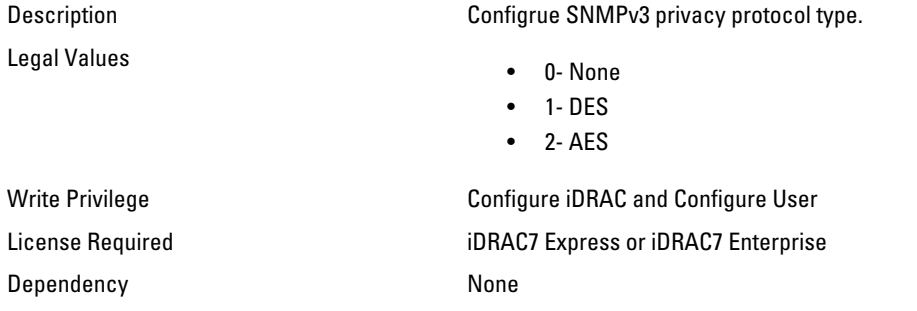

#### iDRAC.Users.SolEnable (Read or Write)

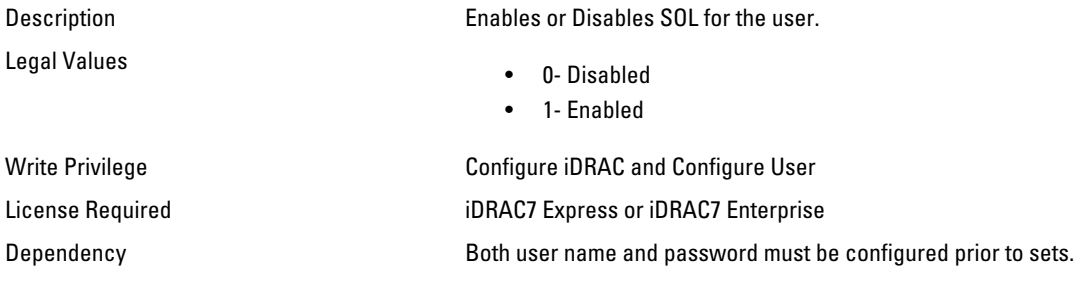

#### iDRAC.Users.UserName (Read or Write)

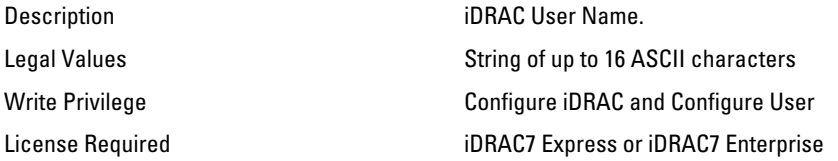

Dependency None

# iDRAC.VirtualConsole

The objects in this group enable you to manage virtual console configuration parameters of iDRAC.

#### iDRAC.VirtualConsole.AccessPrivilege (Read or Write)

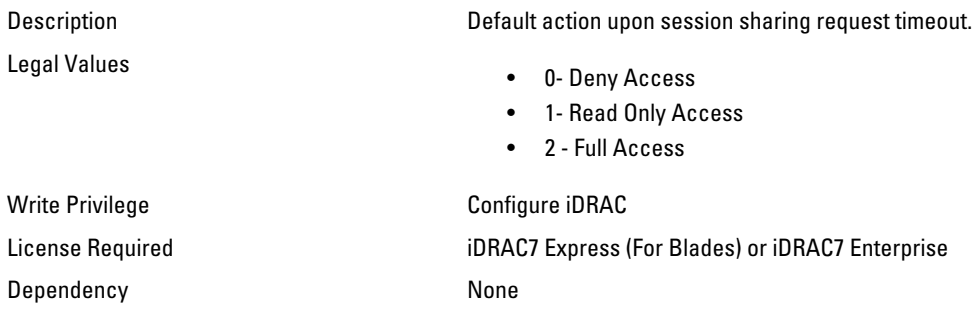

#### iDRAC.VirtualConsole.Enable (Read or Write)

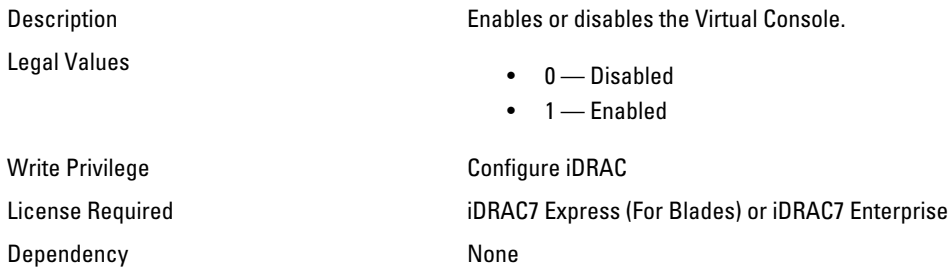

#### iDRAC.VirtualConsole.EncryptEnable (Read or Write)

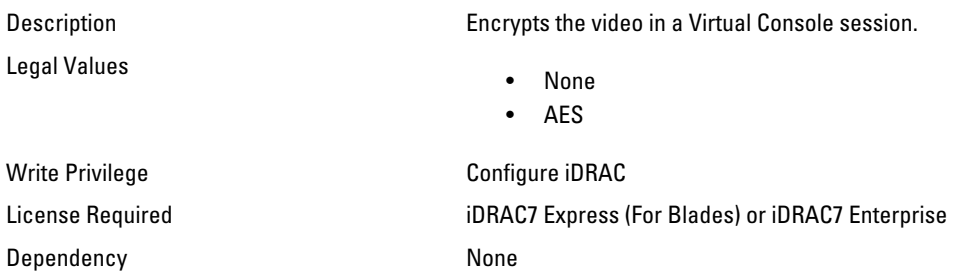

#### iDRAC.VirtualConsole.LocalVideo (Read or Write)

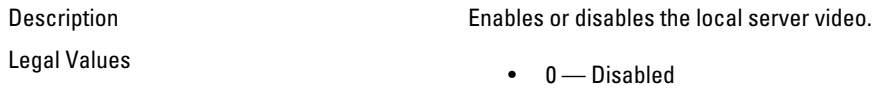

#### $\bullet$  1 — Enabled

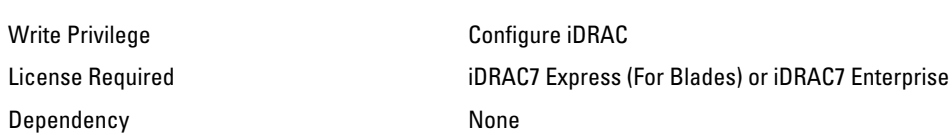

#### iDRAC.VirtualConsole.MaxSessions (Read or Write)

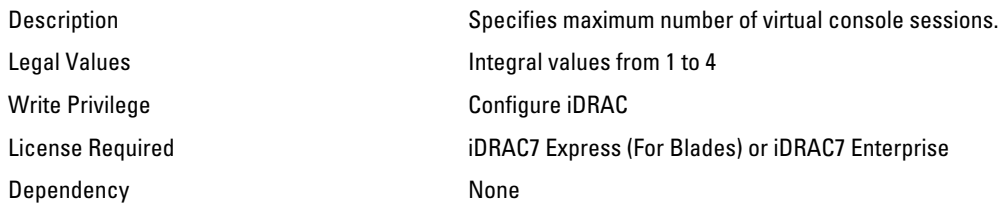

## iDRAC.VirtualConsole.PluginType (Read or Write)

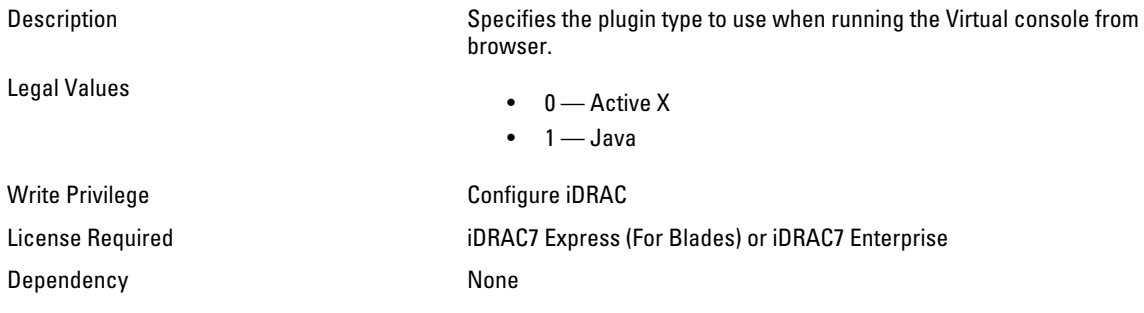

### iDRAC.VirtualConsole.Port (Read or Write)

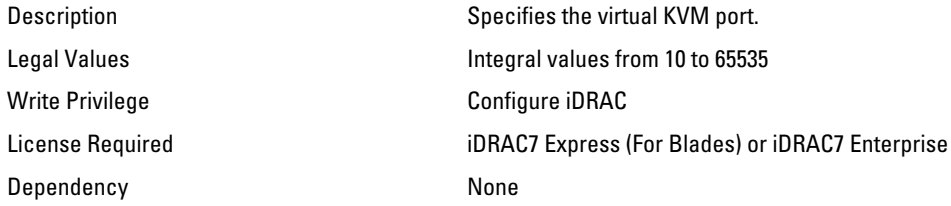

### iDRAC.VirtualConsole.Timeout (Read or Write)

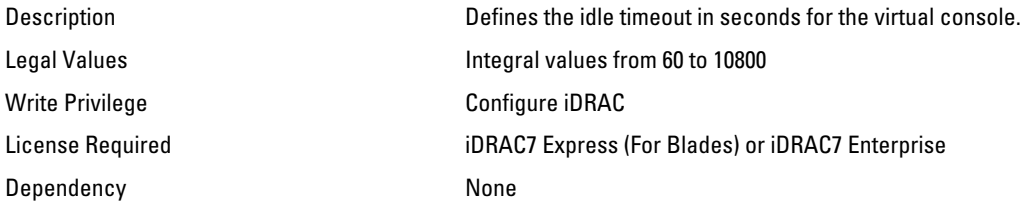

# iDRAC.VirtualMedia

The objects in this group enable you to manage virtual media configuration parameters of iDRAC.

### iDRAC.VirtualMedia.Attached (Read or Write)

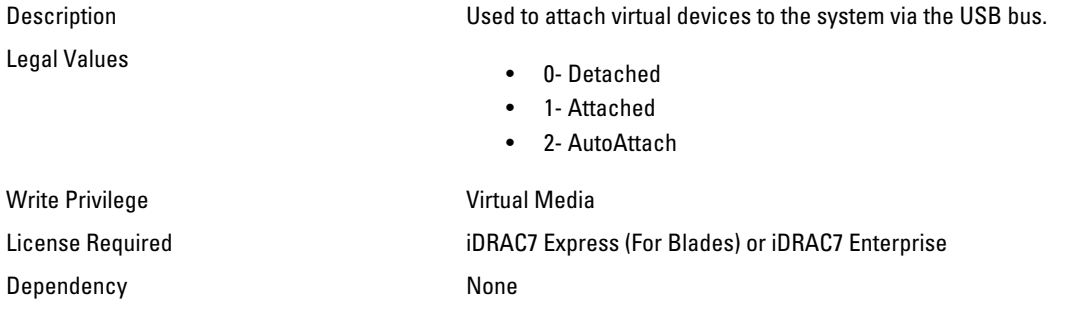

#### iDRAC.VirtualMedia.BootOnce (Read or Write)

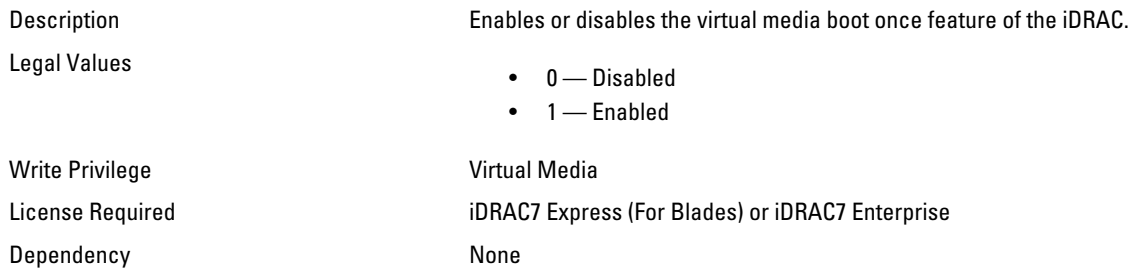

#### iDRAC.VirtualMedia.FloppyEmulation (Read or Write)

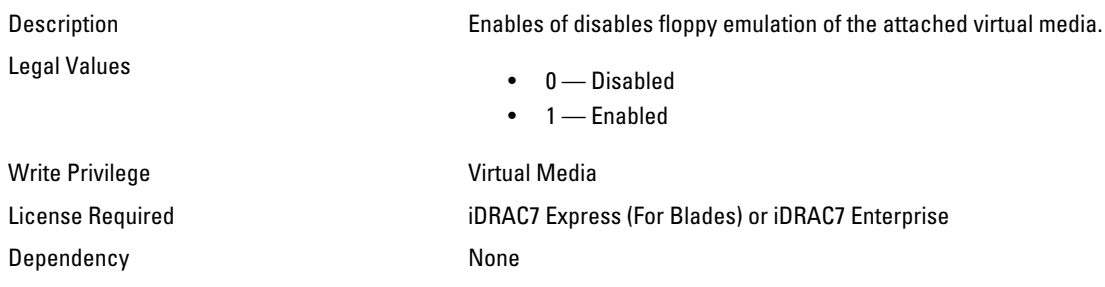

## iDRAC.WebServer

The objects in this group provide configuration parameters for iDRACs' Webserver.

### iDRAC.WebServer.Enable (Read or Write)

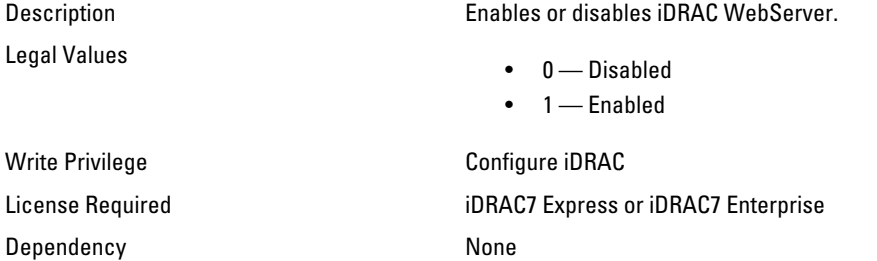

#### iDRAC.WebServer.HttpPort (Read or Write)

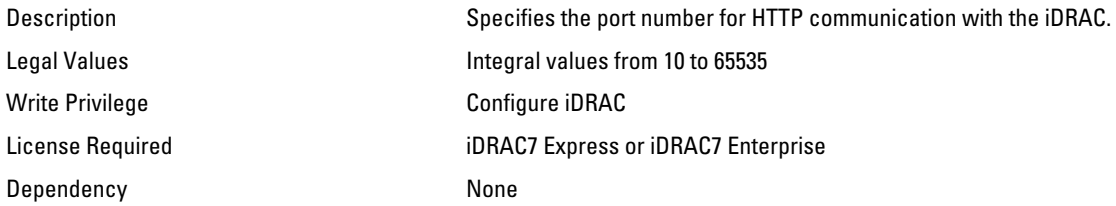

#### iDRAC.WebServer.HttpsPort (Read or Write)

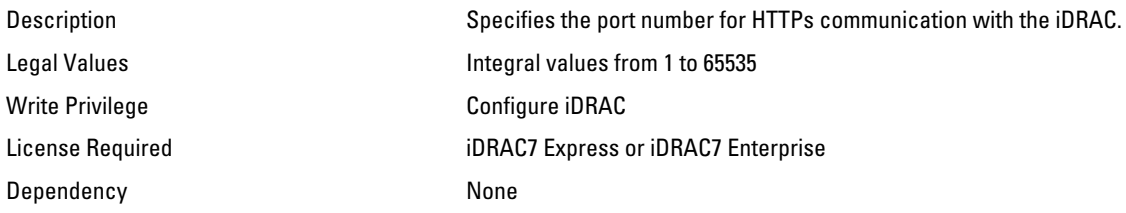

### iDRAC.WebServer.LowerEncryptionBitLength (Read or Write)

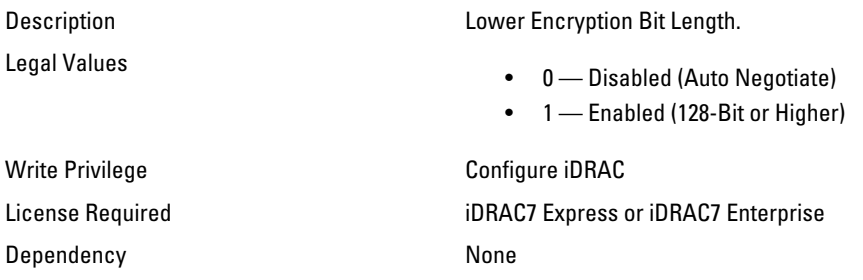

#### iDRAC.WebServer.Timeout (Read or Write)

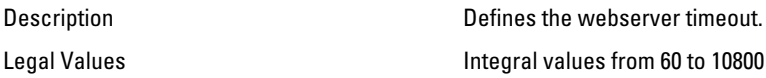

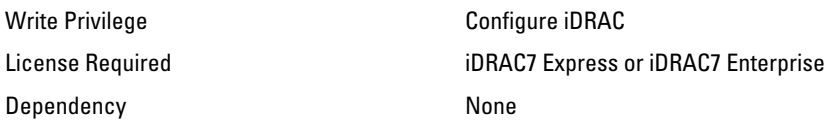

## BIOS.BiosBootSettings

You can manage the BIOS boot settings using the objects in this group.

#### BIOS.BiosBootSettings.BiosBootSeq (Read or Write)

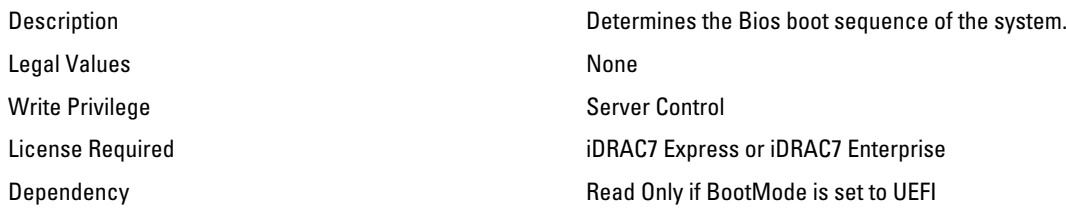

#### BIOS.BiosBootSettings.BootMode (Read or Write)

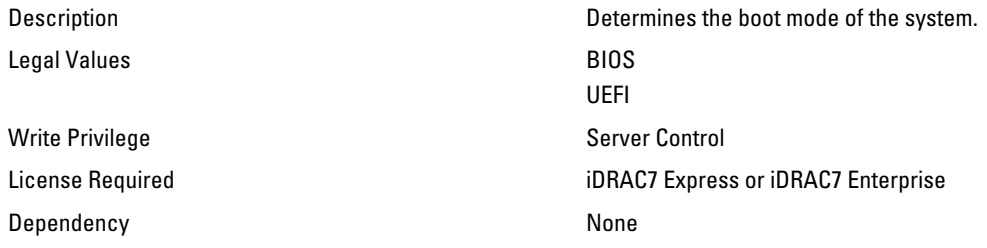

#### BIOS.BiosBootSettings.BootSeqRetry (Read or Write)

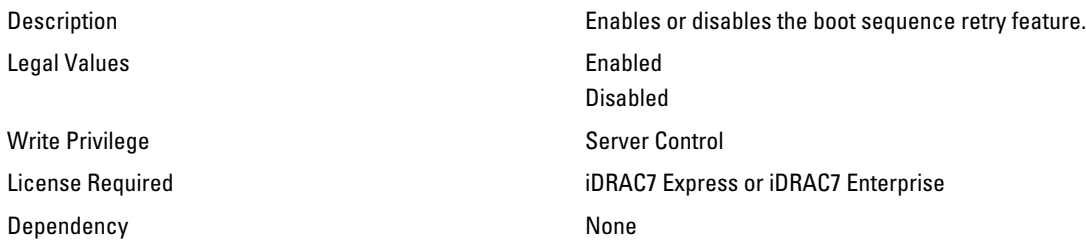

#### BIOS.BiosBootSettings.HddSeq (Read or Write)

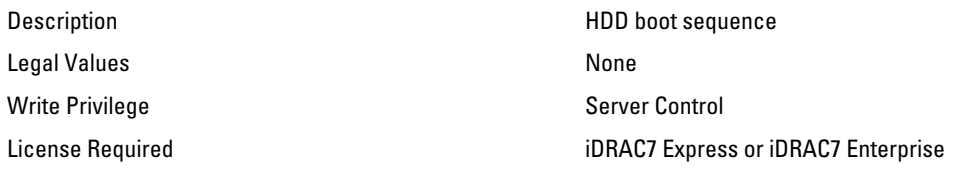

#### BIOS.BiosBootSettings.UefiBootSeq (Read or Write)

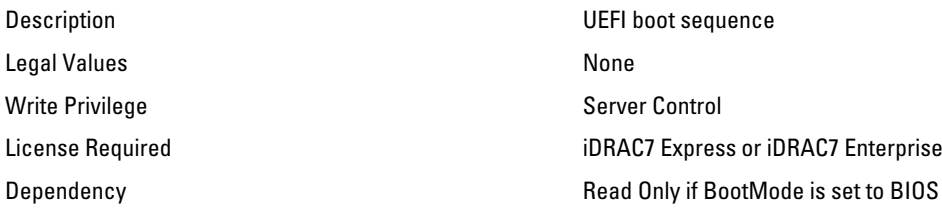

## BIOS.IntegratedDevices

You can use the objects in this group to manage the integrated devices such as internal NIC and integrated USB.

#### BIOS.IntegratedDevices.EmbNic1 (Read or Write)

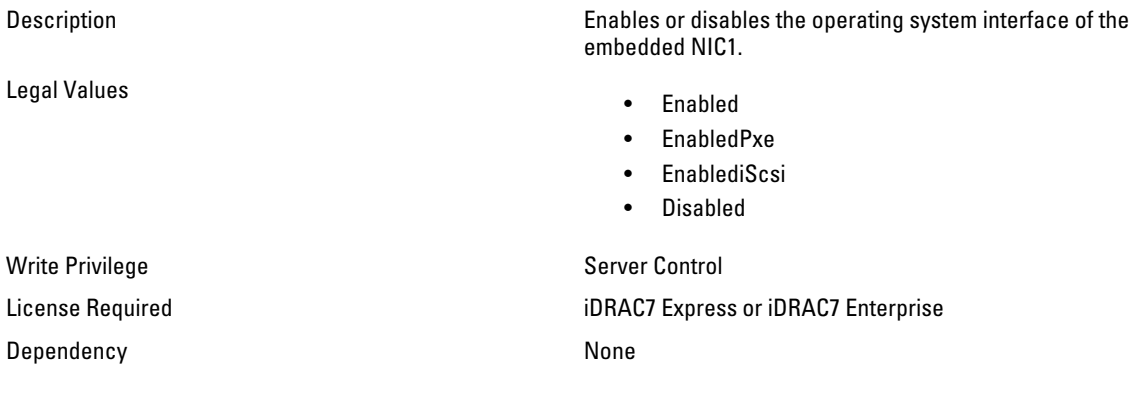

#### BIOS.IntegratedDevices.EmbNic1Nic2 (Read or Write)

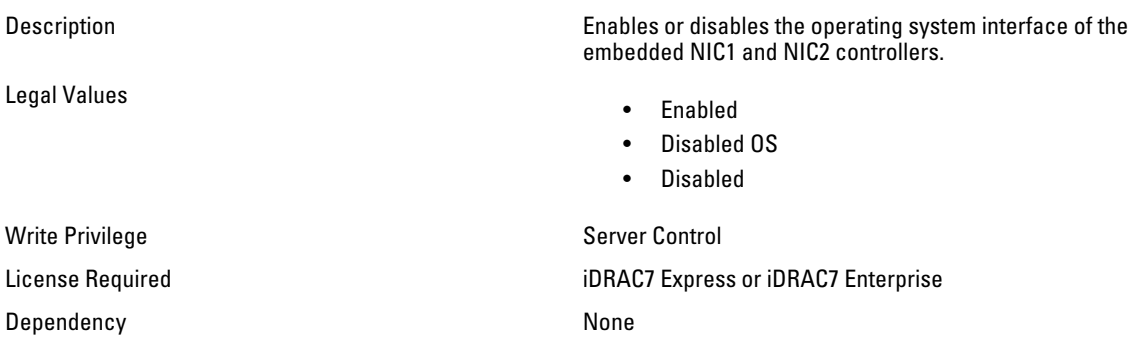

## BIOS.IntegratedDevices.EmbNic2 (Read or Write)

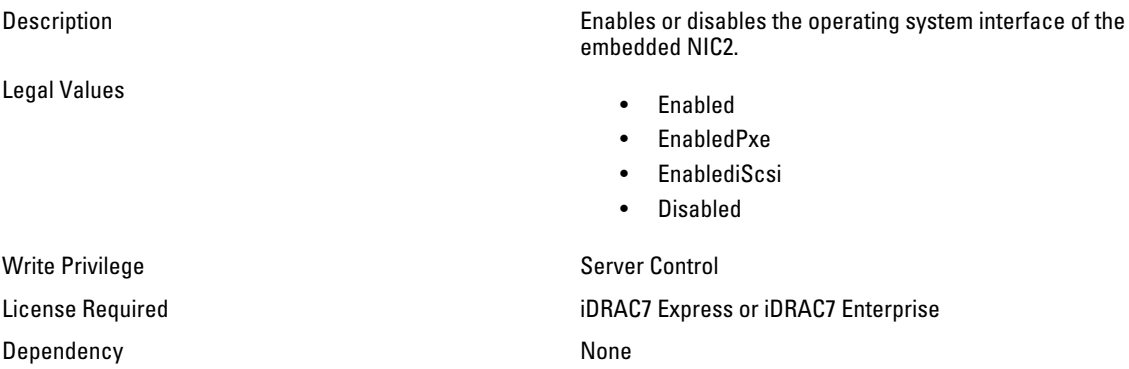

## BIOS.IntegratedDevices.EmbNic3 (Read or Write)

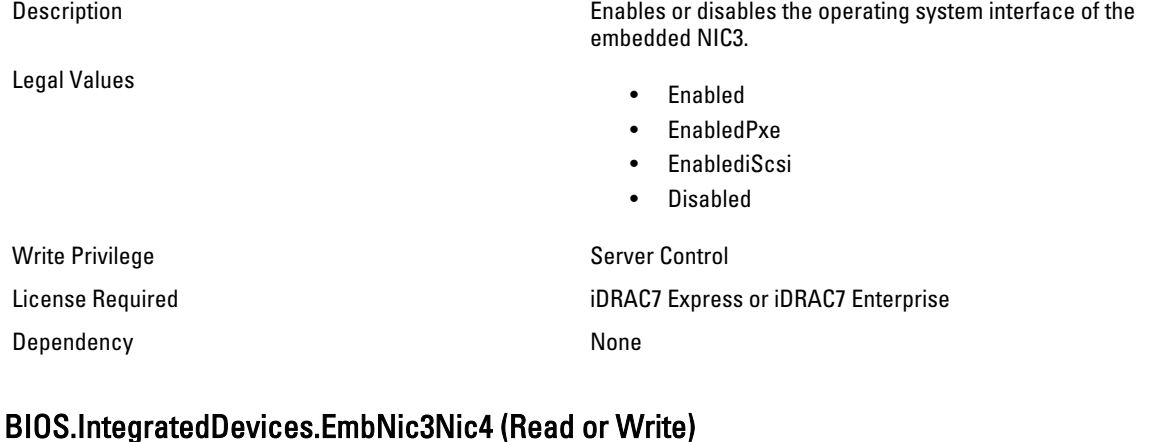

#### BIOS.IntegratedDevices.EmbNic3Nic4 (Read or Write)

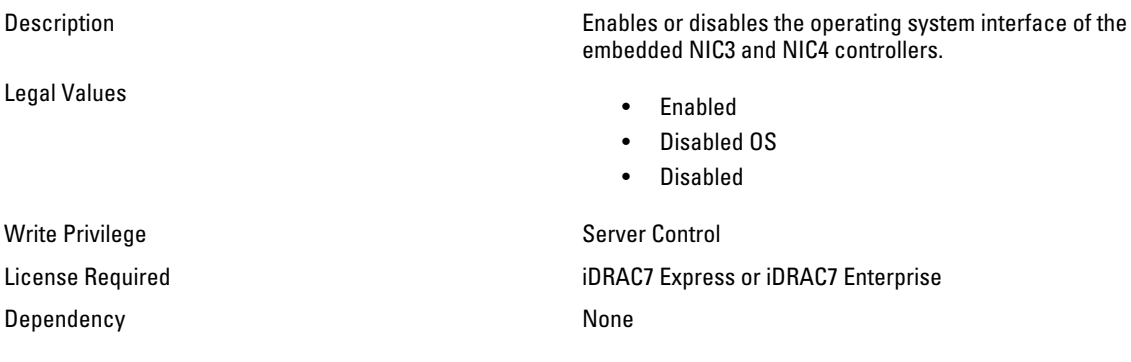

## BIOS.IntegratedDevices.EmbNic4 (Read or Write)

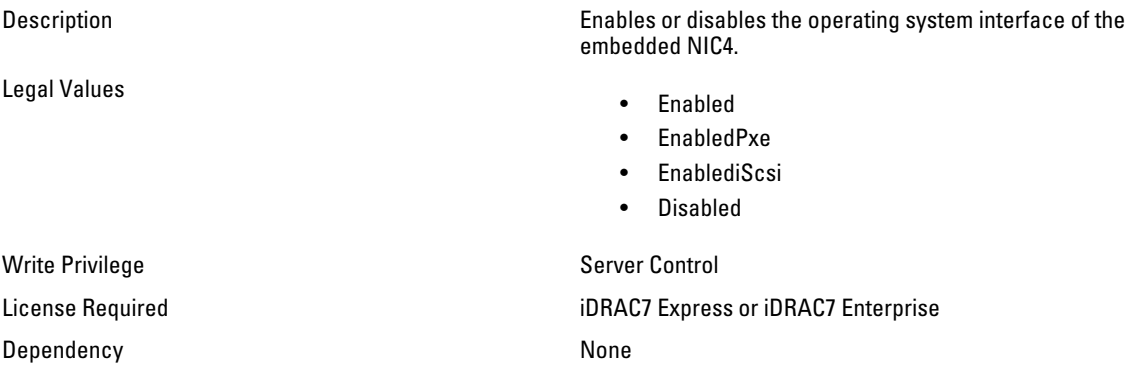

#### BIOS.IntegratedDevices.EmbVideo (Read or Write)

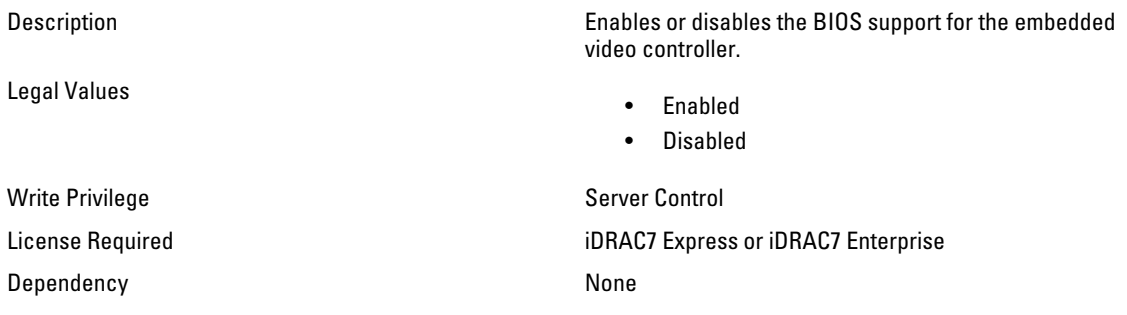

## BIOS.IntegratedDevices.IntegratedNetwork1 (Read or Write)

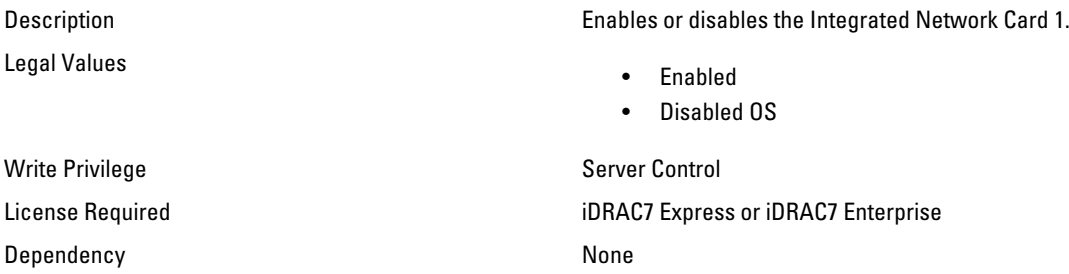

#### BIOS.IntegratedDevices.IntegratedNetwork2 (Read or Write)

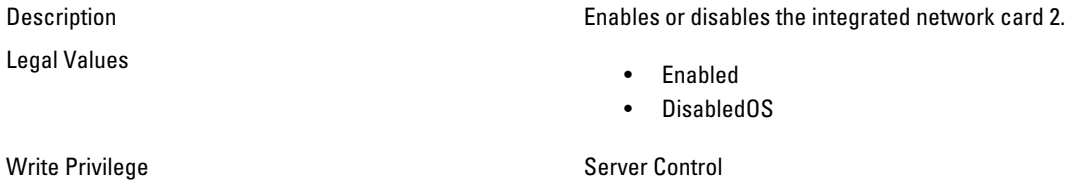

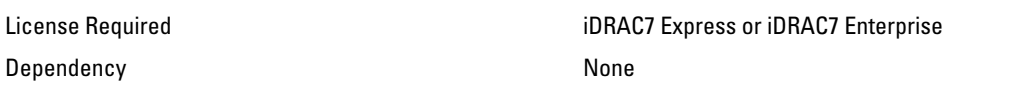

#### BIOS.IntegratedDevices.IntegratedRaid (Read or Write)

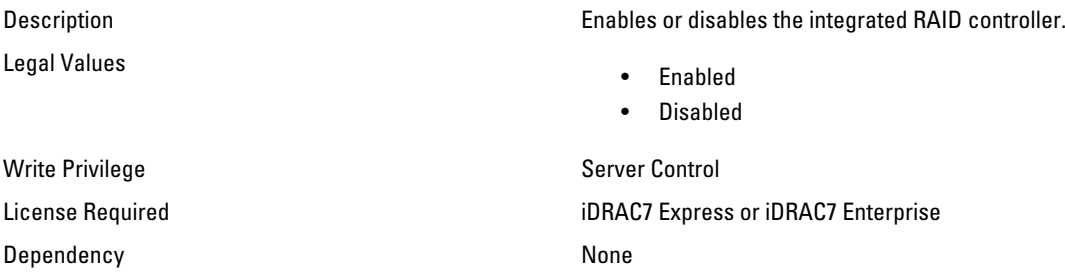

#### BIOS.IntegratedDevices.IntegratedSas (Read or Write)

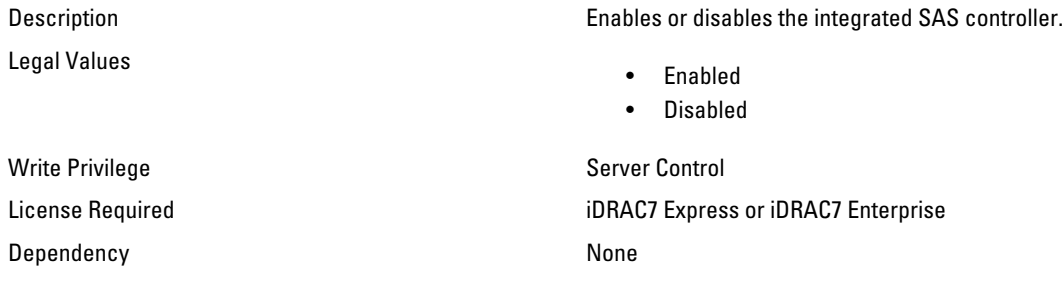

#### BIOS.IntegratedDevices.InternalSdCard (Read or Write)

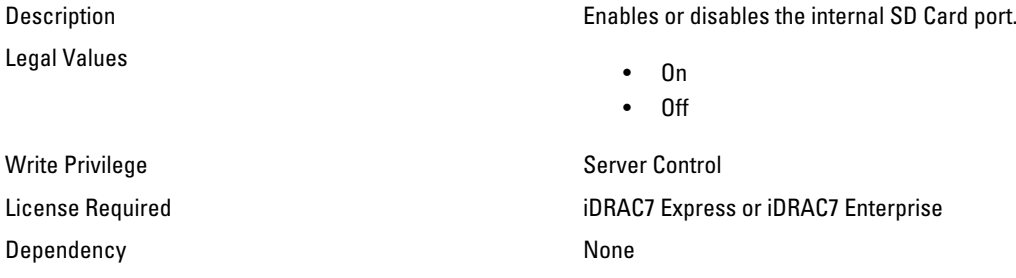

#### BIOS.IntegratedDevices.InternalSdCardRedundancy (Read or Write)

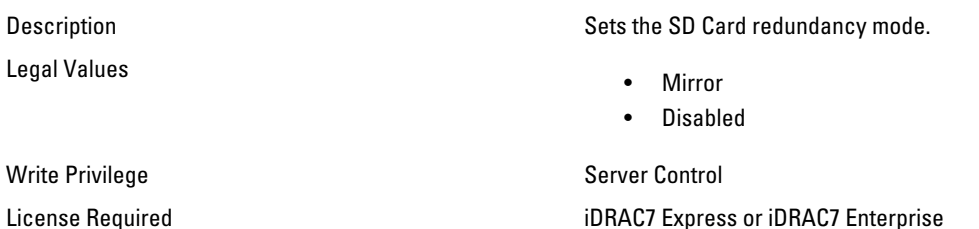

## BIOS.IntegratedDevices.InternalUsb (Read or Write)

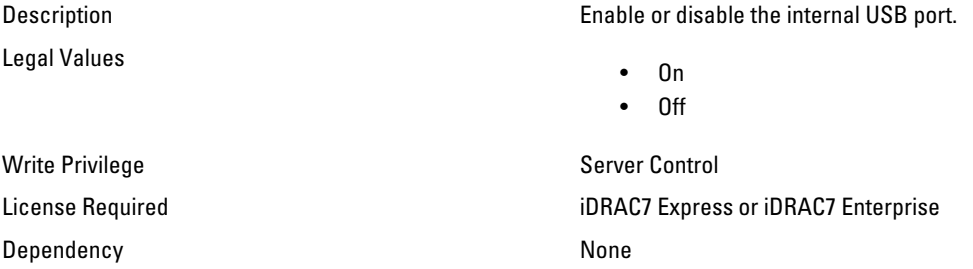

## BIOS.IntegratedDevices.InternalUsb1 (Read or Write)

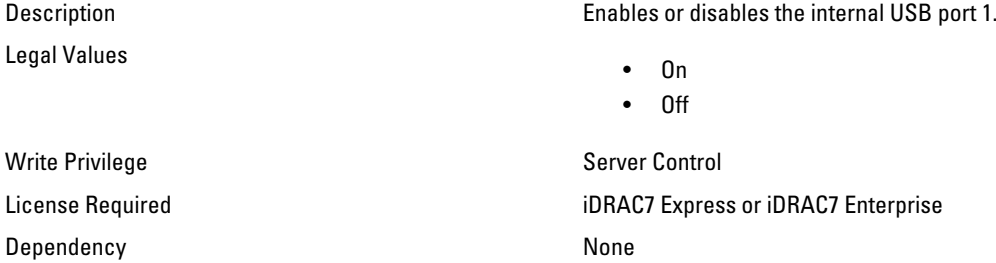

#### BIOS.IntegratedDevices.InternalUsb2 (Read or Write)

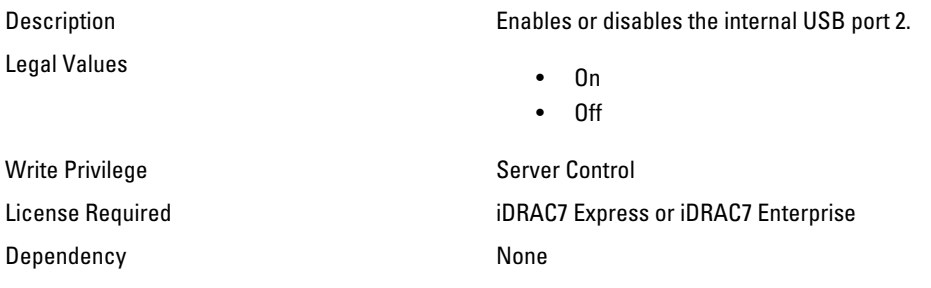

#### BIOS.IntegratedDevices.OsWatchdogTimer (Read or Write)

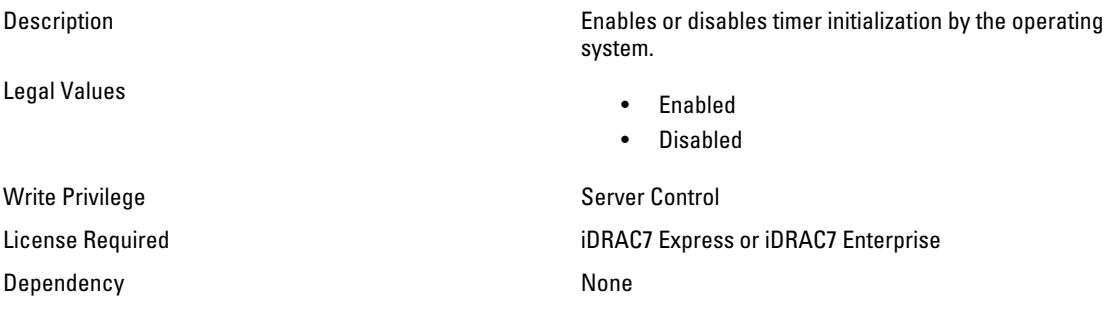
#### BIOS.IntegratedDevices.SriovGlobalEnable (Read or Write)

Legal Values

Description Enables or disables BIOS configuration of Single Root I/O Virtualization (SR-IOV) devices.

- Enabled
- Disabled

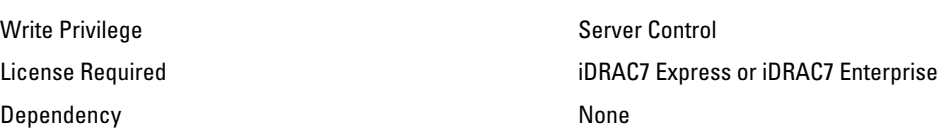

#### BIOS.IntegratedDevices.UsbPorts (Read or Write)

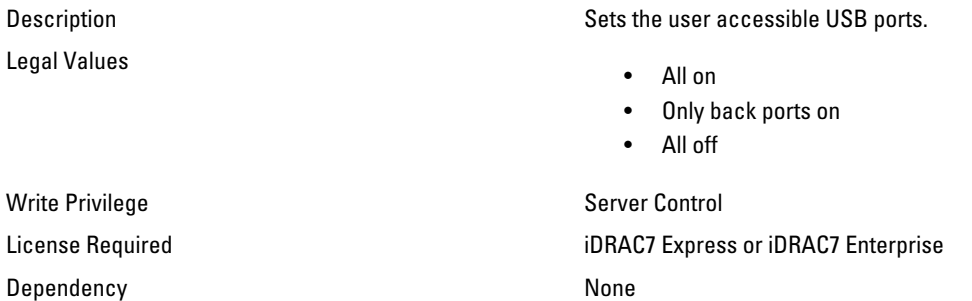

# BIOS.MemSettings

Use the objects in this group to manage the memory related configuration settings.

#### BIOS.MemSettings.MemLowPower (Read or Write)

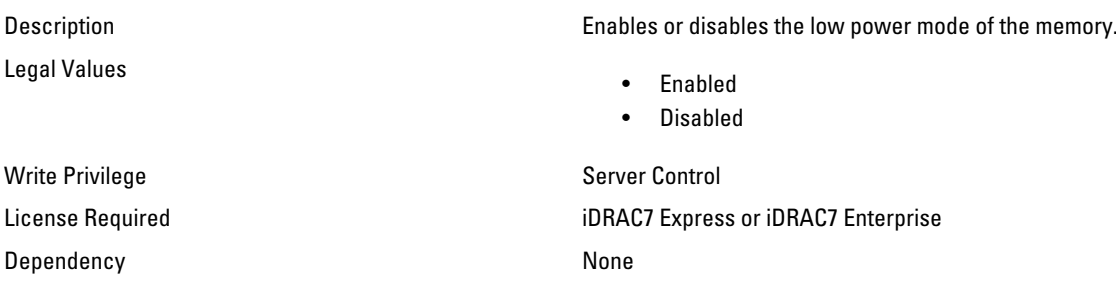

#### BIOS.MemSettings.MemOpMode (Read Only)

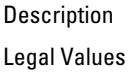

Current memory operating mode.

- OptimizerMode
- SpareMode

- MirrorMode
- AdvEccMode
- SpareWithAdvEccMode

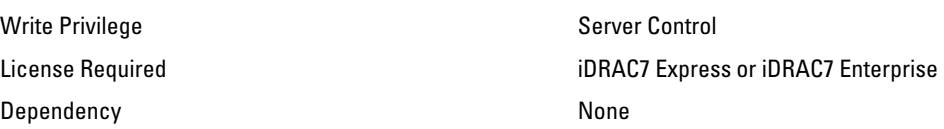

#### BIOS.MemSettings.MemOptimizer (Read or Write)

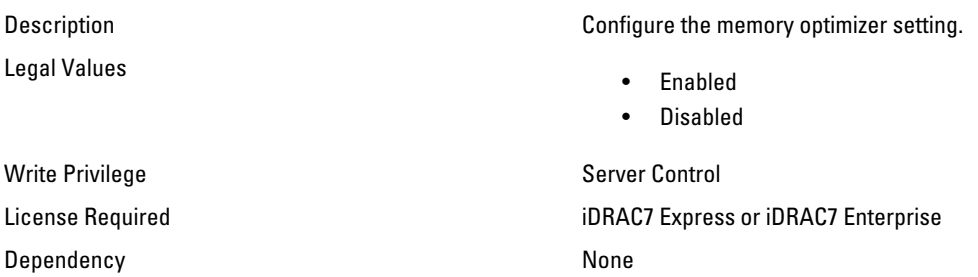

## BIOS.MemSettings.MemOpVoltage (Read Only)

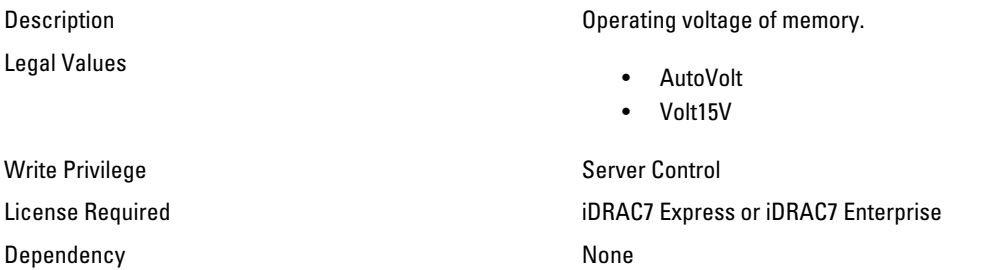

## BIOS.MemSettings.MemTest (Read or Write)

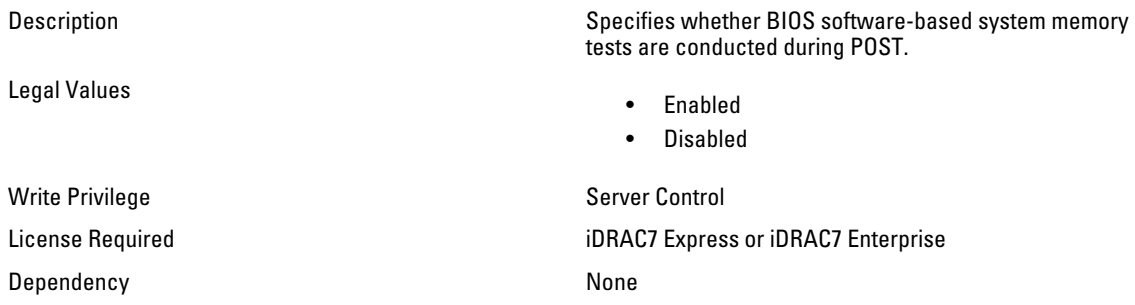

## BIOS.MemSettings.MemVolt (Read or Write)

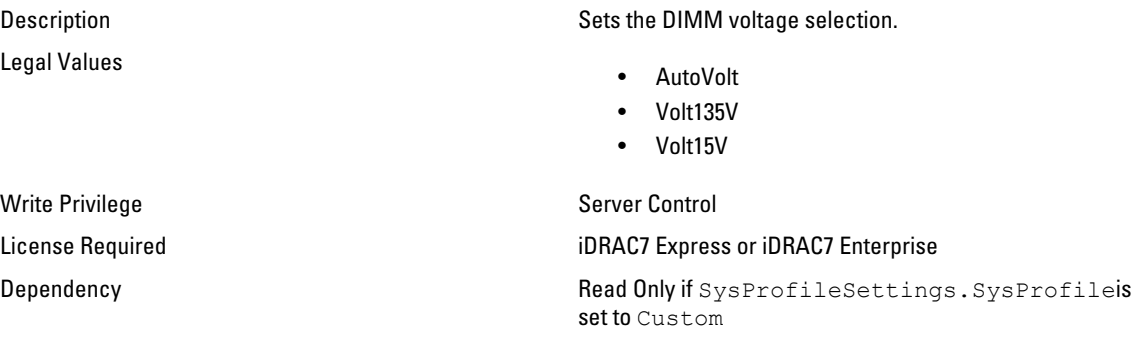

## BIOS.MemSettings.NodeInterleave (Read or Write)

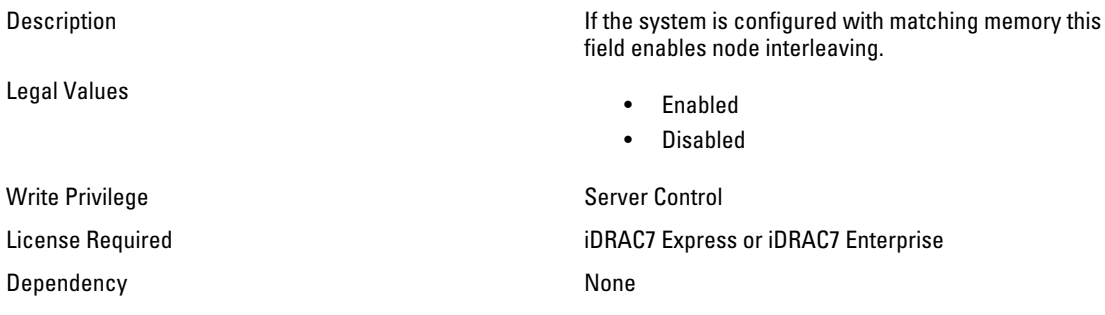

#### BIOS.MemSettings.RedundantMem (Read or Write)

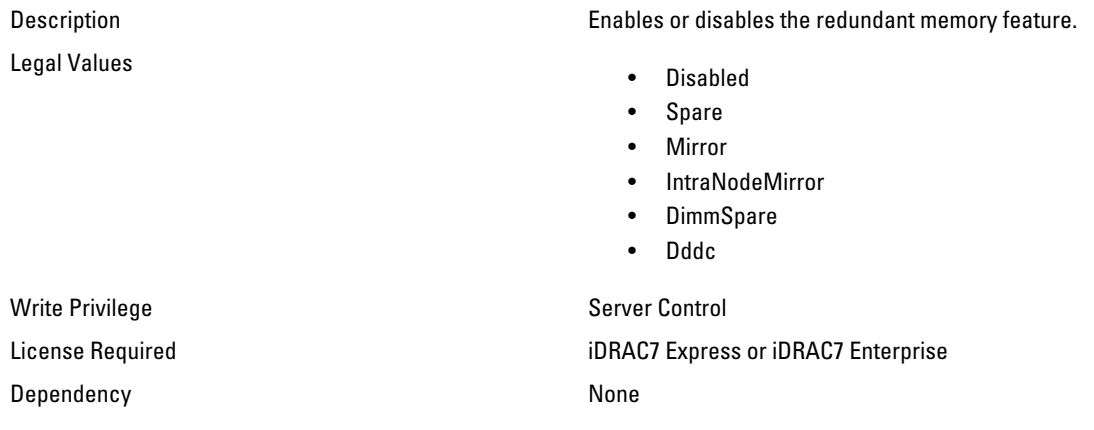

## BIOS.MemSettings.RedundantMemCfgValid (Read Only)

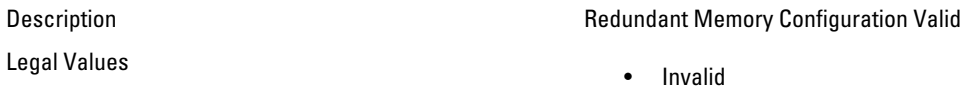

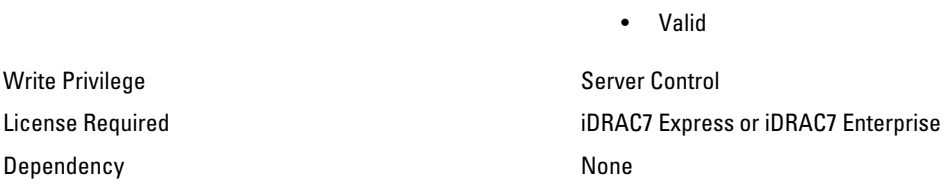

#### BIOS.MemSettings.RedundantMemInUse (Read Only)

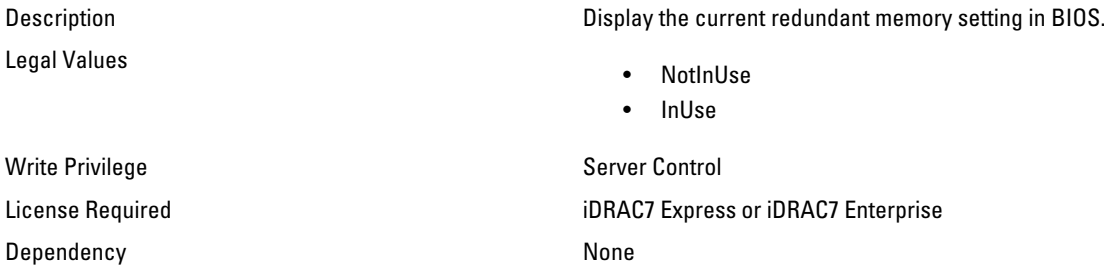

#### BIOS.MemSettings.SnoopFilter (Read or Write)

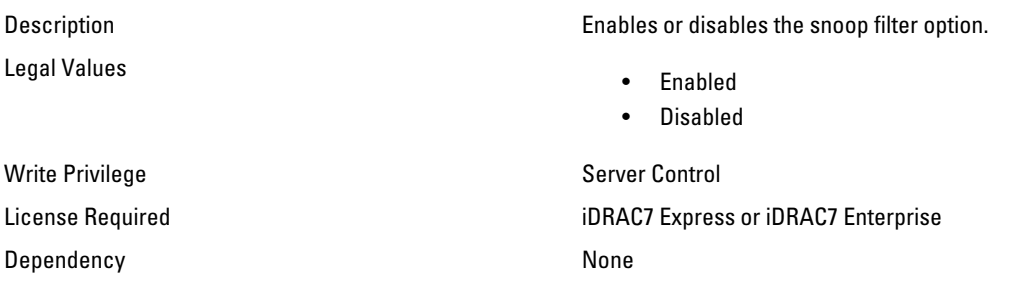

#### BIOS.MemSettings.SysMemSize (Read Only)

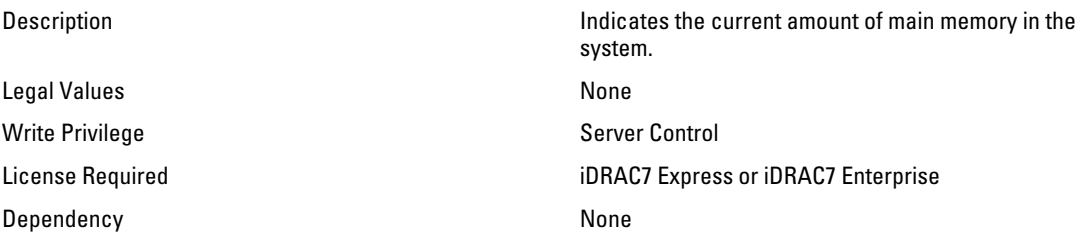

#### BIOS.MemSettings.SysMemSpeed (Read Only)

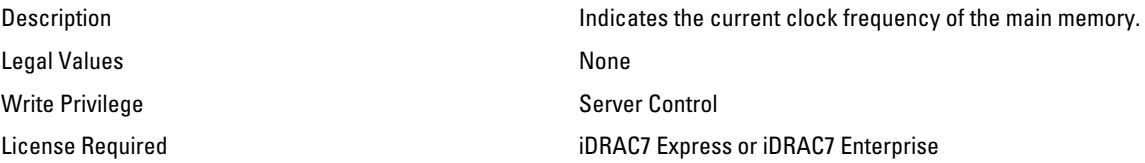

### BIOS.MemSettings.SysMemType (Read Only)

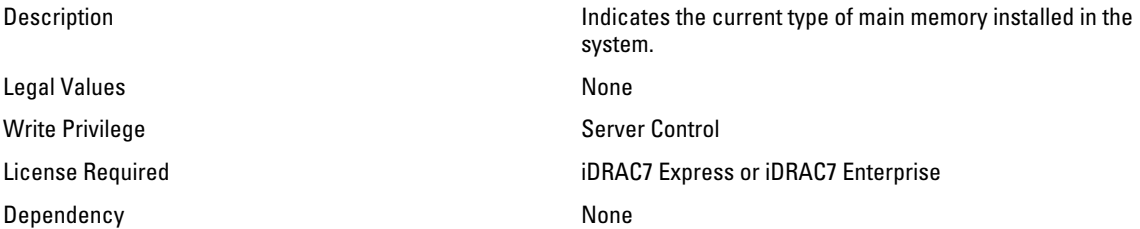

#### BIOS.MemSettings.SysMemVolt (Read Only)

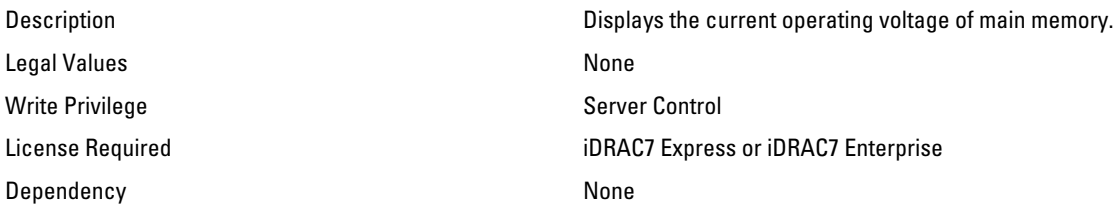

#### BIOS.MemSettings.VideoMem (Read Only)

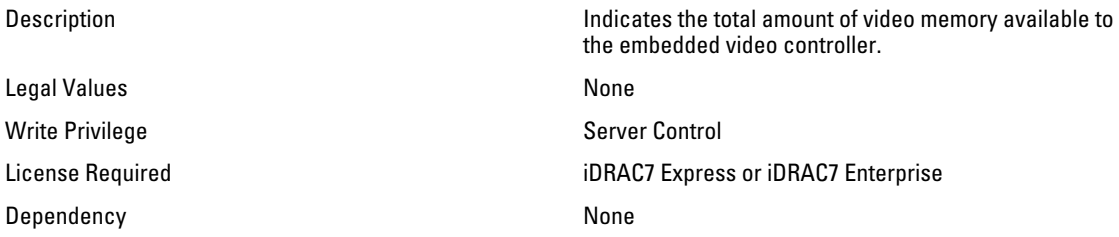

# BIOS.MiscSettings

Use the objects in this group to manage the miscellaneous objects settings.

#### BIOS.MiscSettings.AssetTag (Read or Write)

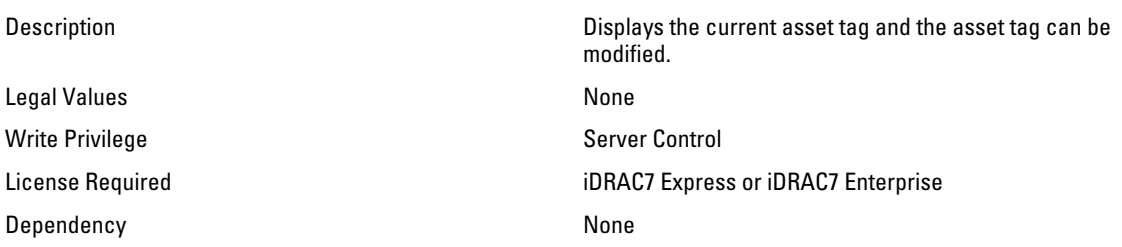

## BIOS.MiscSettings.ErrPrompt (Read or Write)

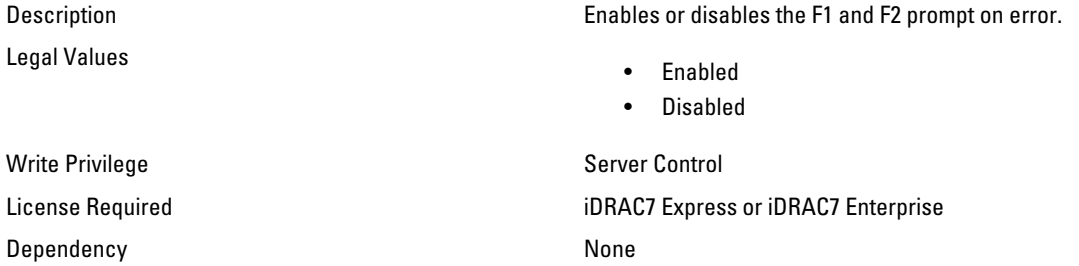

#### BIOS.MiscSettings.NumLock (Read or Write)

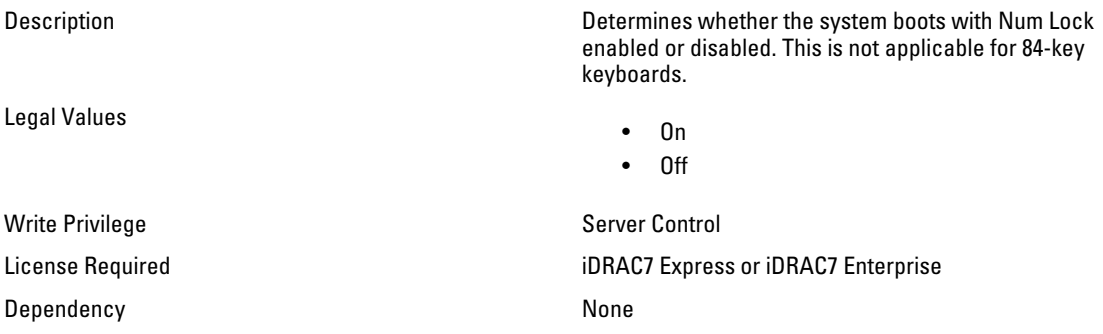

### BIOS.MiscSettings.ReportKbdErr (Read or Write)

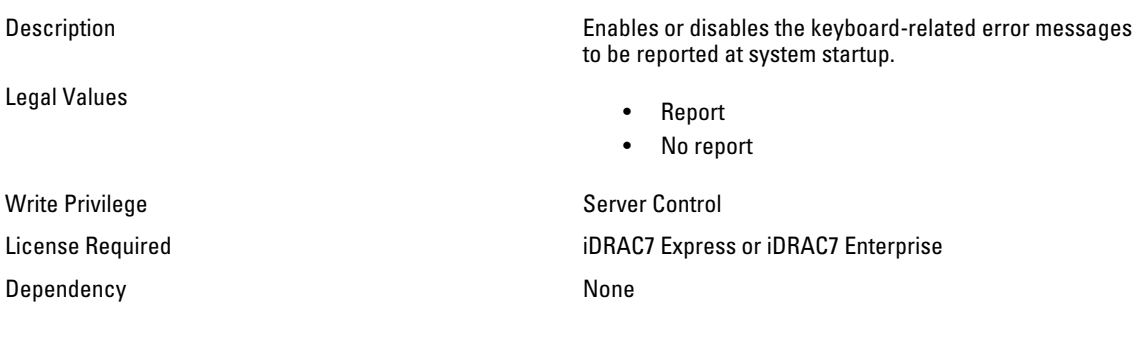

### BIOS.MiscSettings.SystemUefiShell (Read or Write)

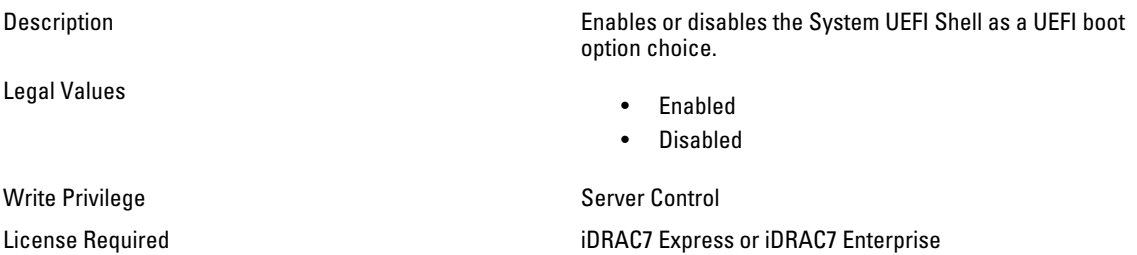

# BIOS.OneTimeBoot

You can manage the one time boot settings using the objects in this group.

#### BIOS.OneTimeBoot.OneTimeBootMode (Read or Write)

Legal Values

Description Configure the one time boot mode settings.

- Disabled
- OneTimeBootSeq
- OneTimeHddSeq
- OneTimeUefiBootSeq

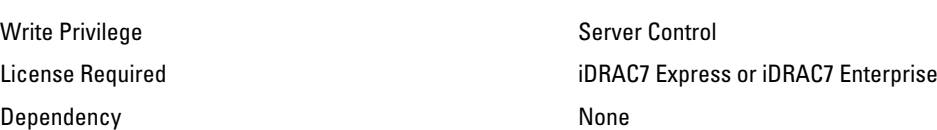

#### BIOS.OneTimeBoot.OneTimeBootSeqDev (Read or Write)

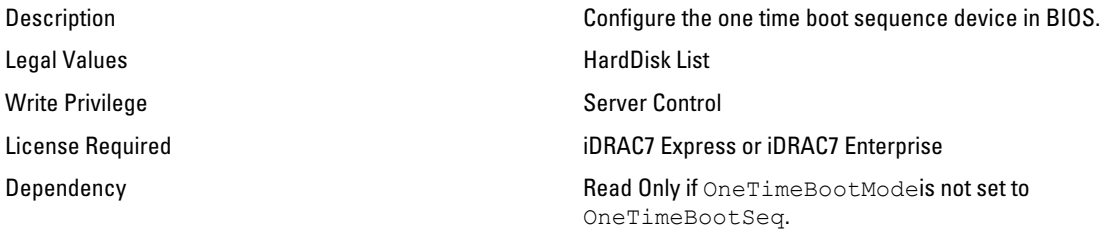

#### BIOS.OneTimeBoot.OneTimeCustomBootStr (Read or Write)

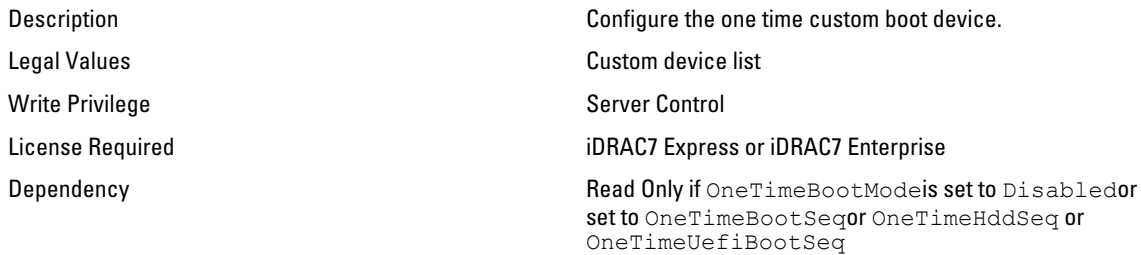

#### BIOS.OneTimeBoot.OneTimeHddSeqDev (Read or Write)

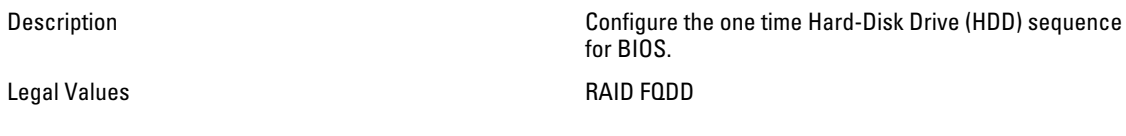

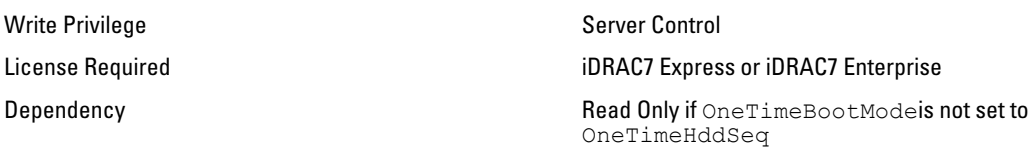

#### BIOS.OneTimeBoot.OneTimeUefiBootSeqDev (Read or Write)

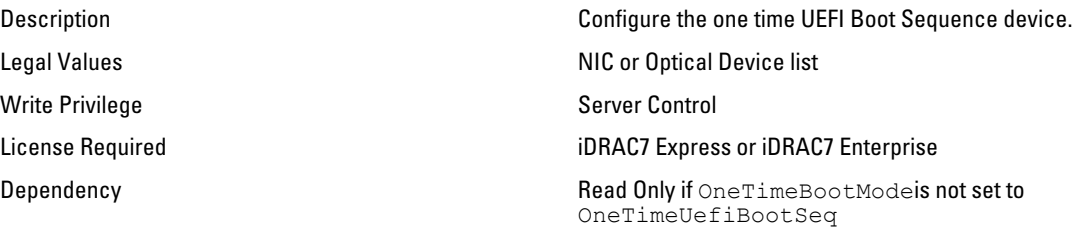

# BIOS.ProcSettings

Use the objects in this group to configure the processor settings.

#### BIOS.ProcSettings.CorePerfBoost (Read or Write)

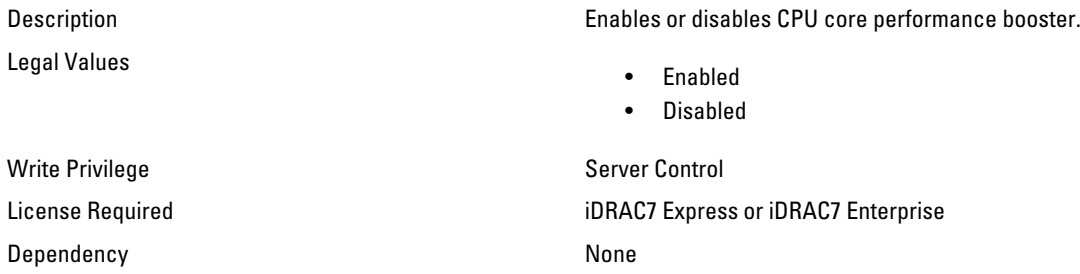

#### BIOS.ProcSettings.DataReuse ( Read / Write )

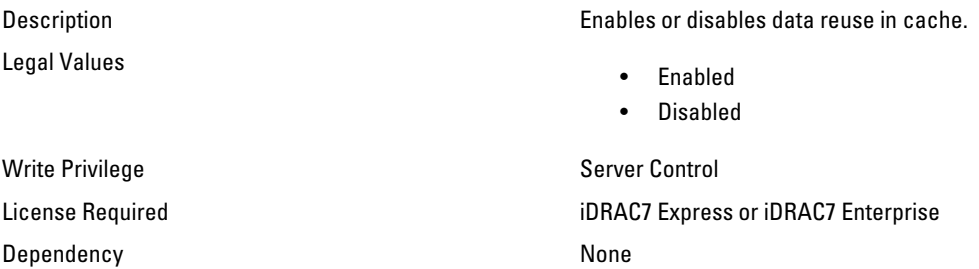

#### BIOS.ProcSettings.DcuIpPrefetcher (Read or Write)

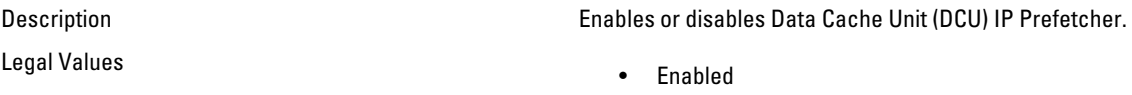

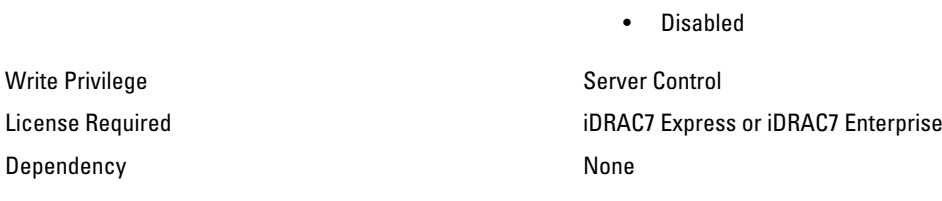

#### BIOS.ProcSettings.DcuStreamerPrefetcher (Read or Write)

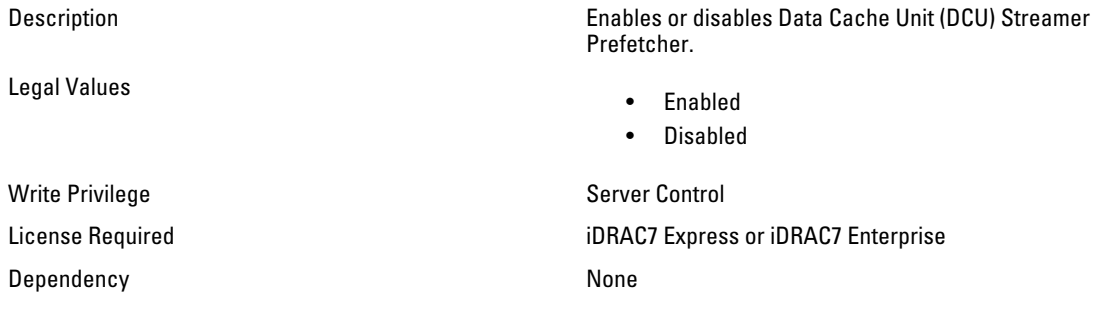

#### BIOS.ProcSettings.DmaVirtualization (Read or Write)

Description Enables or disables additional hardware capabilities for DMA remapping and virtualization are available.

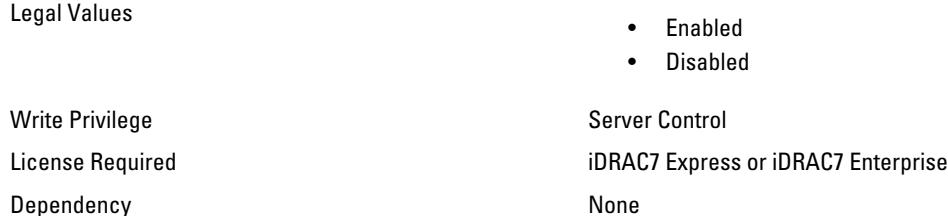

## BIOS.ProcSettings.LogicalProc (Read or Write)

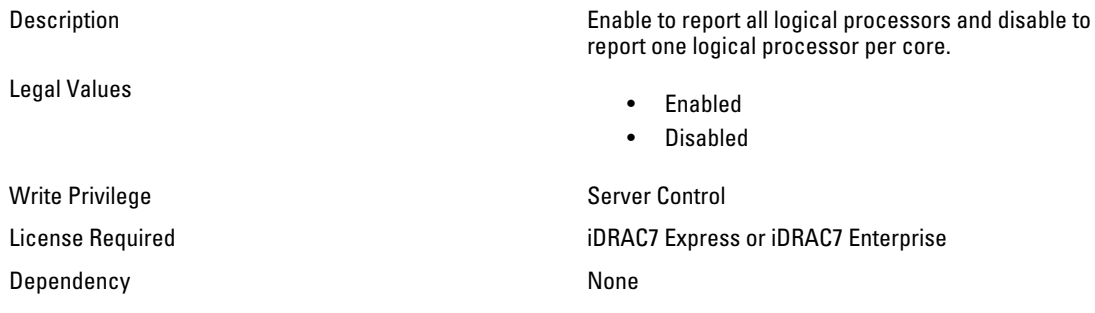

## BIOS.ProcSettings.Proc1Brand (Read Only)

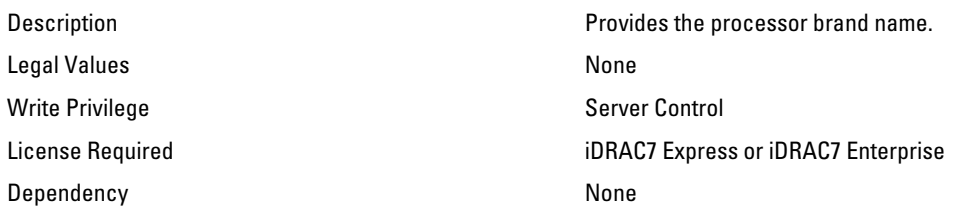

#### BIOS.ProcSettings.Proc1Id (Read Only)

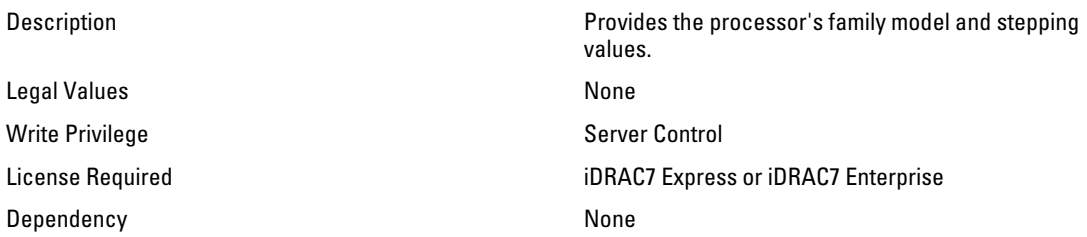

### BIOS.ProcSettings.Proc1L2Cache (Read Only)

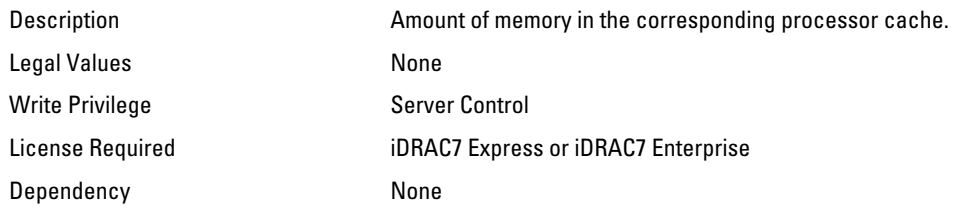

## BIOS.ProcSettings.Proc1L3Cache (Read Only)

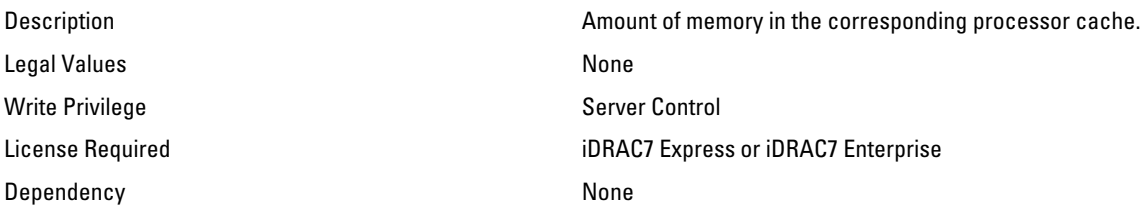

### BIOS.ProcSettings.Proc1NumCores (Read Only)

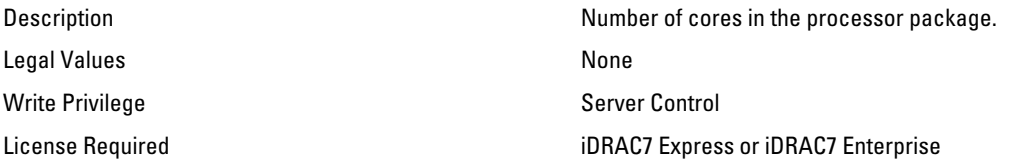

## BIOS.ProcSettings.Proc2Brand (Read Only)

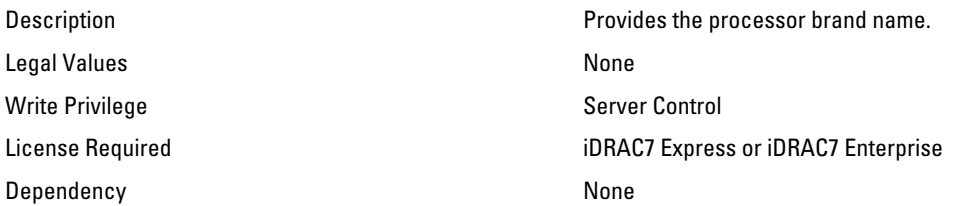

#### BIOS.ProcSettings.Proc2Id (Read Only)

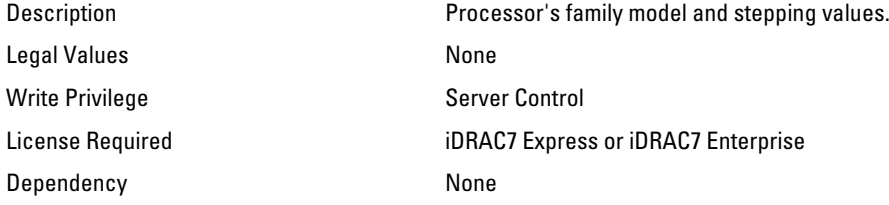

#### BIOS.ProcSettings.Proc2L2Cache (Read Only)

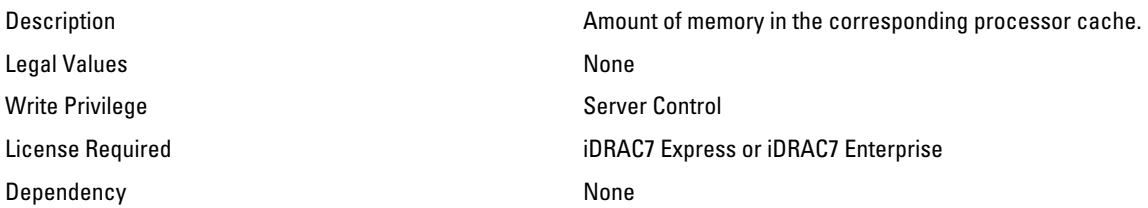

## BIOS.ProcSettings.Proc2L3Cache (Read Only)

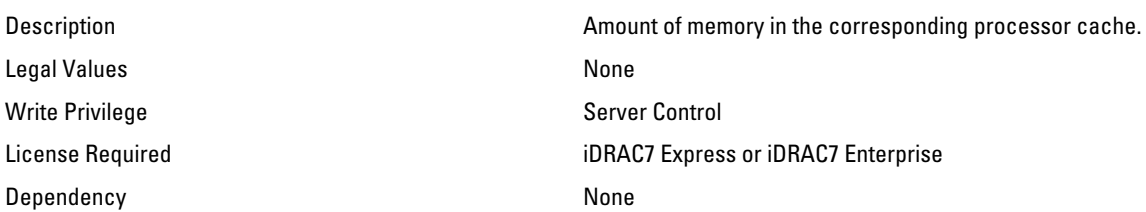

#### BIOS.ProcSettings.Proc2NumCores (Read Only)

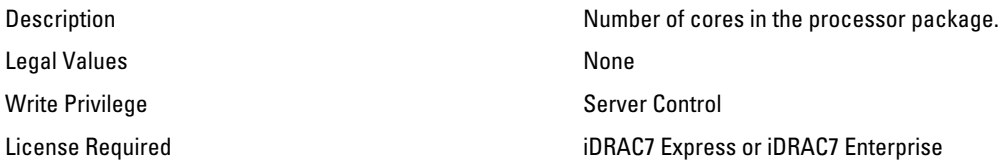

## BIOS.ProcSettings.Proc3Brand (Read Only)

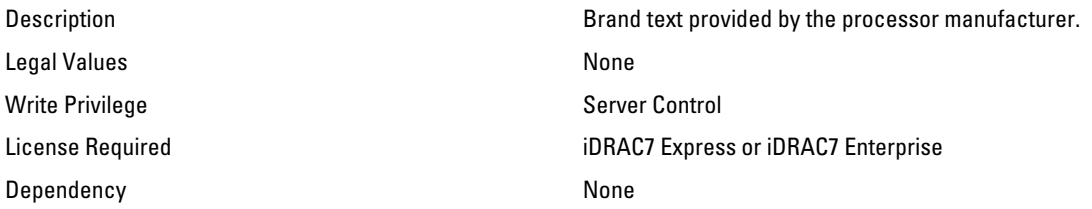

#### BIOS.ProcSettings.Proc3Id (Read Only)

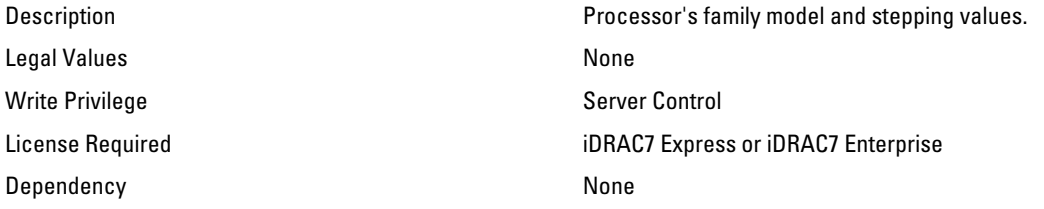

#### BIOS.ProcSettings.Proc3L2Cache (Read Only)

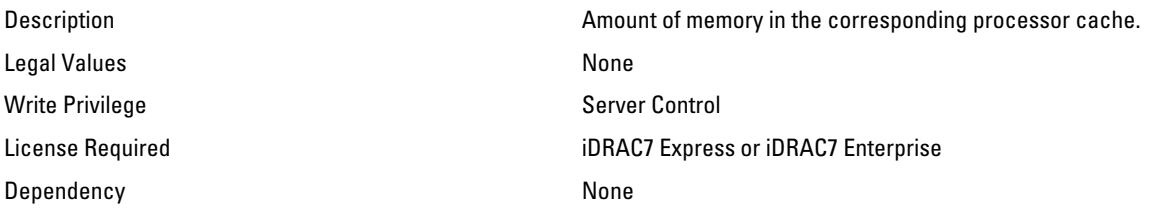

## BIOS.ProcSettings.Proc3L3Cache (Read Only)

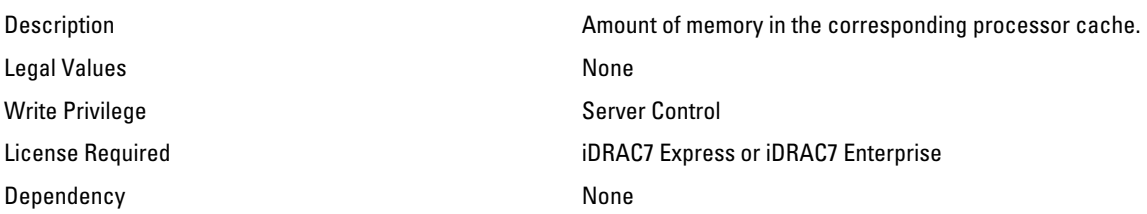

#### BIOS.ProcSettings.Proc3NumCores (Read Only)

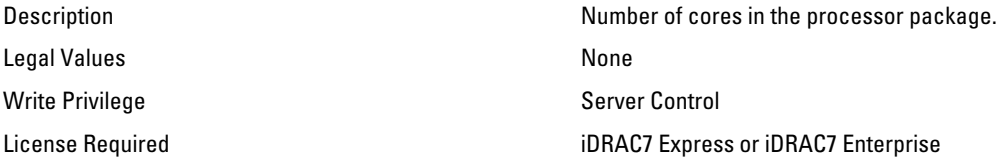

## BIOS.ProcSettings.Proc4Brand (Read Only)

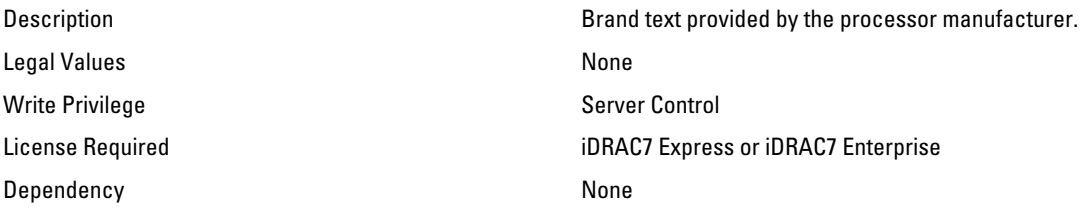

#### BIOS.ProcSettings.Proc4Id (Read Only)

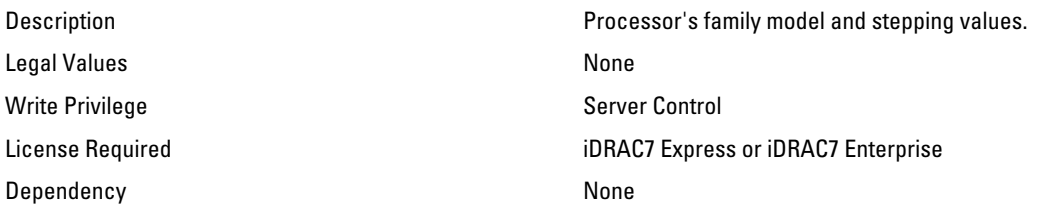

#### BIOS.ProcSettings.Proc4L2Cache (Read Only)

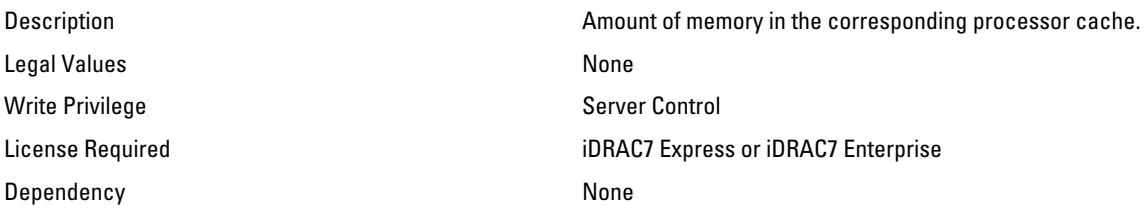

## BIOS.ProcSettings.Proc4L3Cache (Read Only)

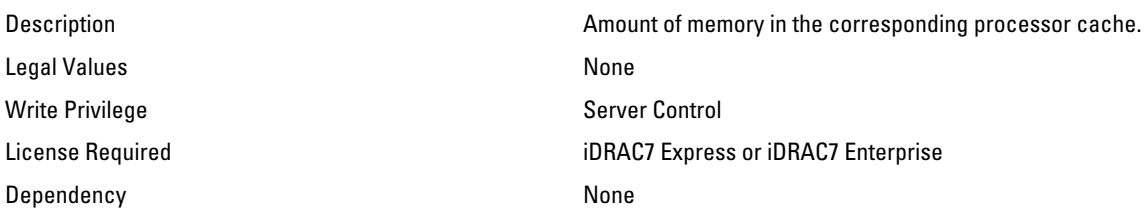

#### BIOS.ProcSettings.Proc4NumCores (Read Only)

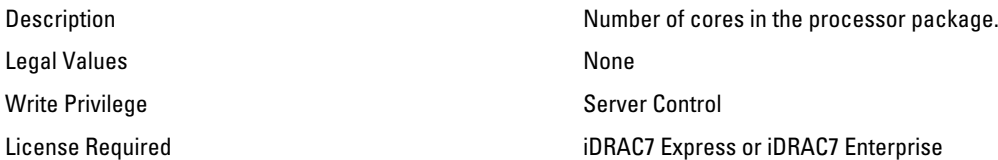

## BIOS.ProcSettings.Proc64bit (Read Only)

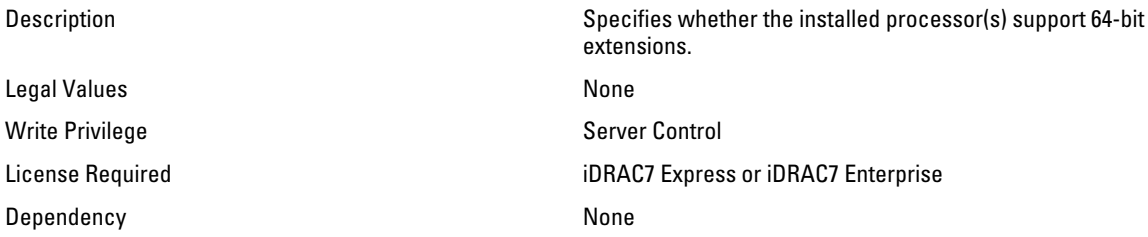

## BIOS.ProcSettings.ProcAdjCacheLine (Read or Write)

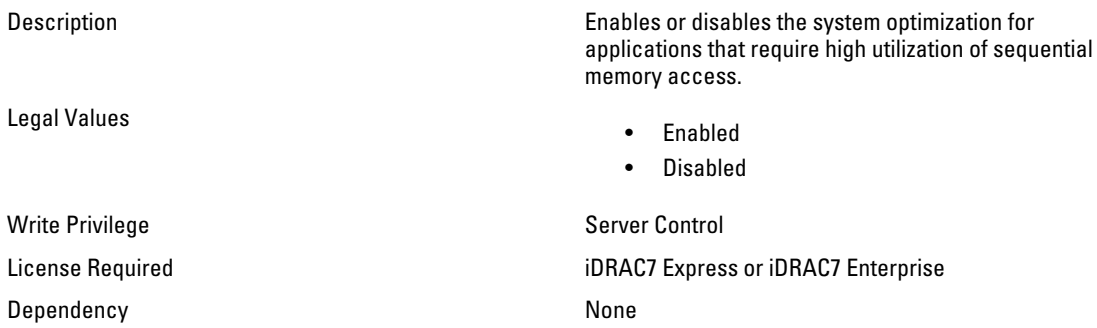

#### BIOS.ProcSettings.ProcBusSpeed (Read Only)

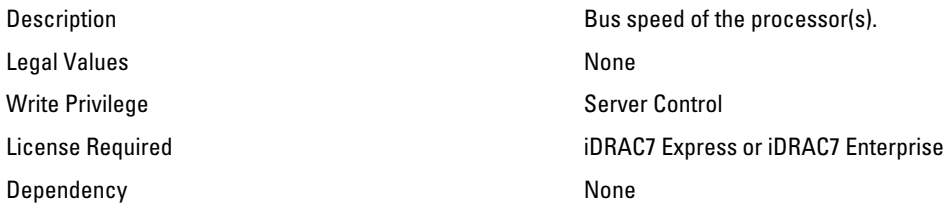

## BIOS.ProcSettings.ProcCores (Read or Write)

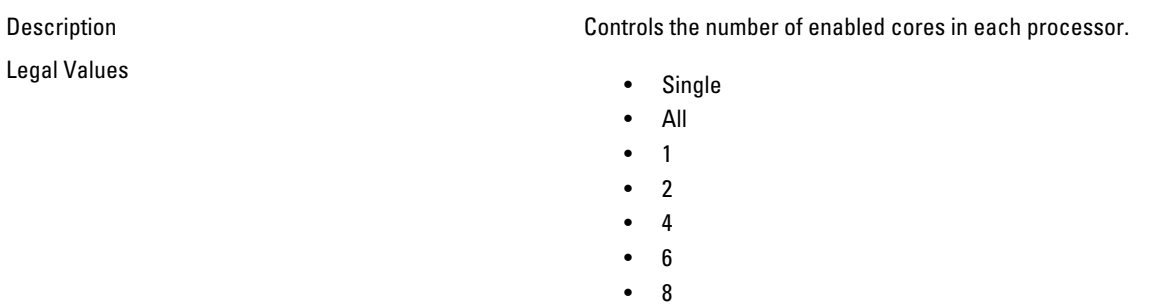

•  $10$ 

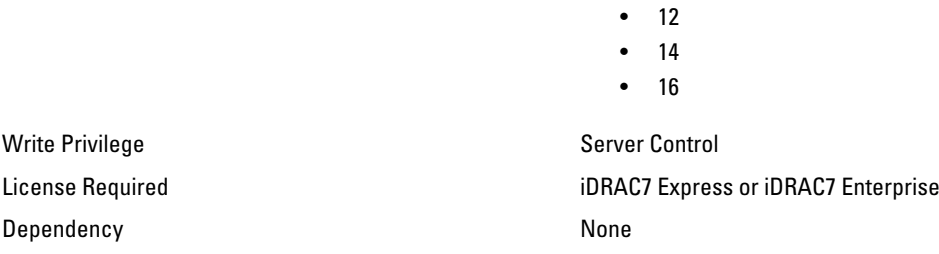

## BIOS.ProcSettings.ProcCoreSpeed (Read Only)

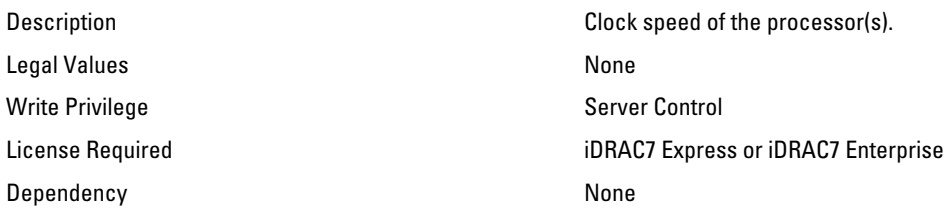

## BIOS.ProcSettings.ProcDramPrefetcher (Read or Write)

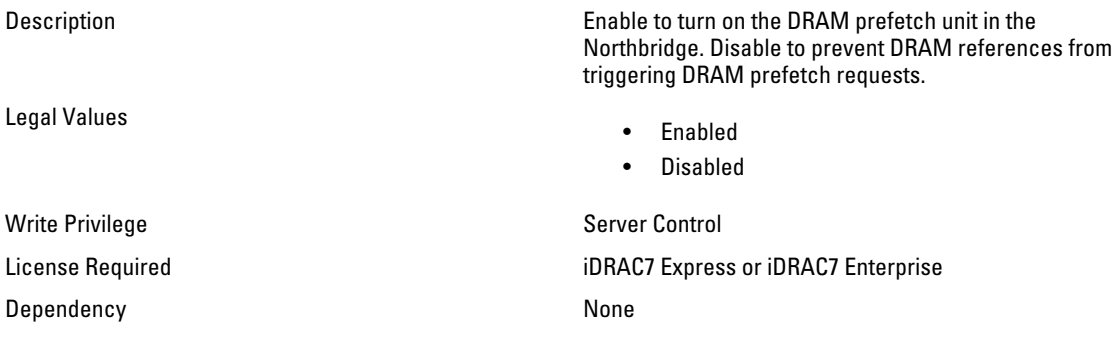

## BIOS.ProcSettings.ProcExecuteDisable (Read or Write)

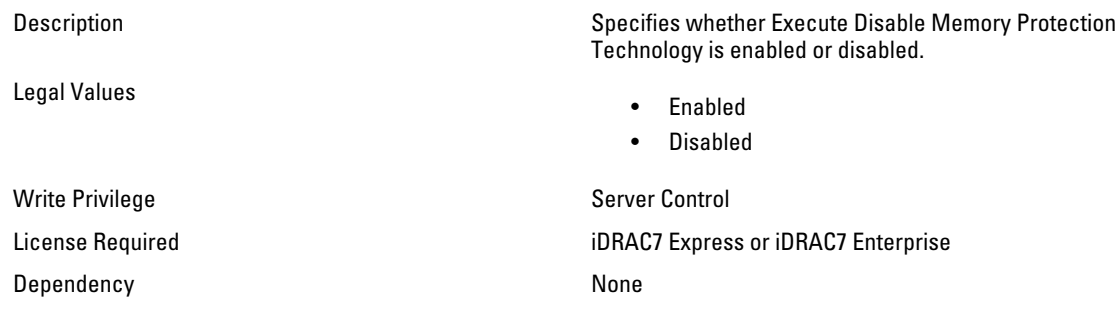

## BIOS.ProcSettings.ProcHpcMode (Read or Write)

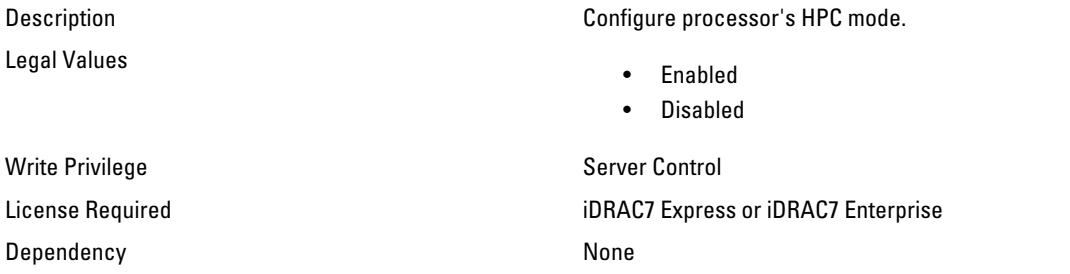

#### BIOS.ProcSettings.ProcHtAssist (Read or Write)

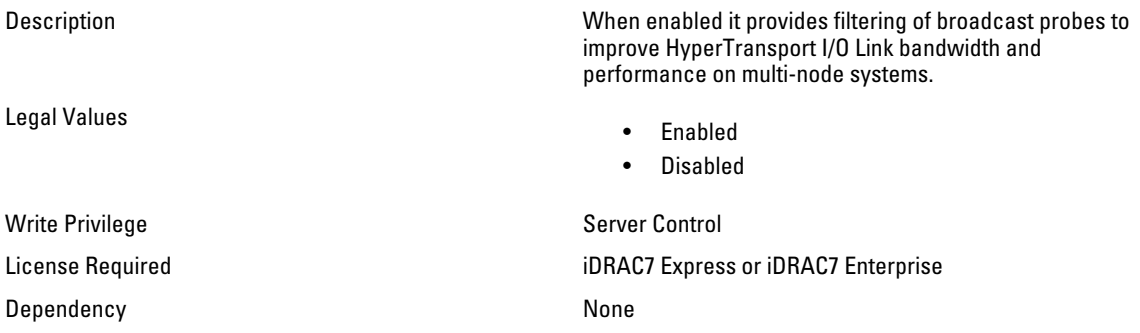

#### BIOS.ProcSettings.ProcHwPrefetcher (Read or Write)

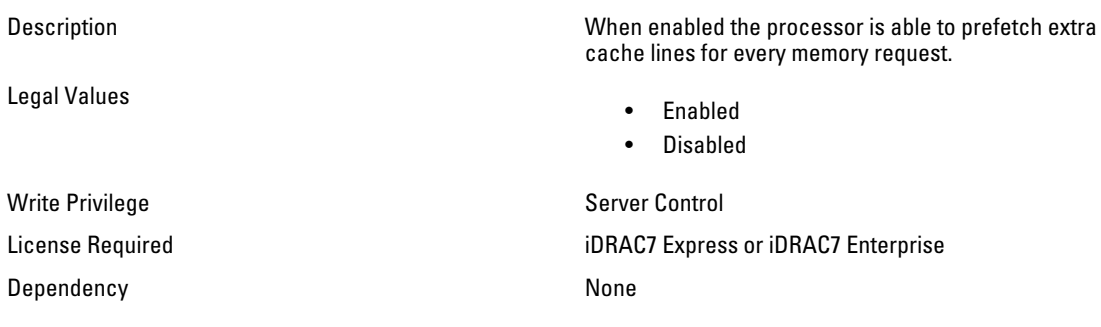

## BIOS.ProcSettings.ProcHyperTransport (Read or Write)

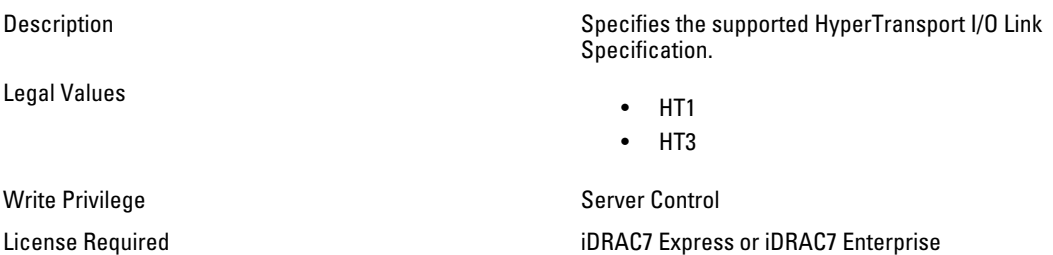

#### BIOS.ProcSettings.ProcSoftwarePrefetcher (Read or Write)

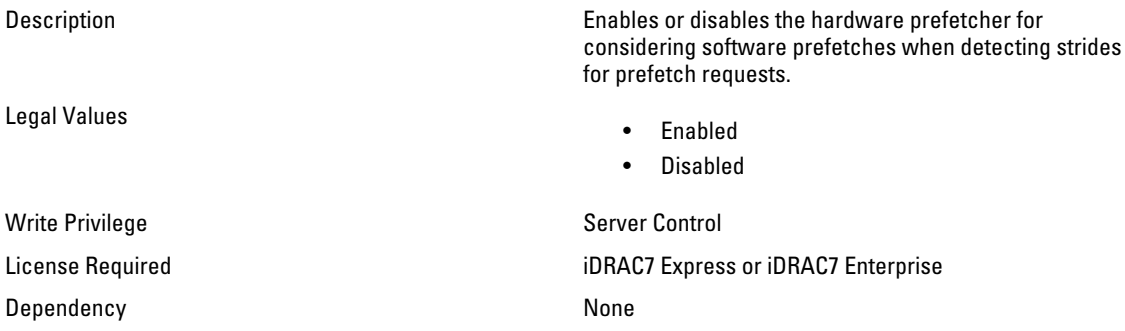

#### BIOS.ProcSettings.ProcVirtualization (Read or Write)

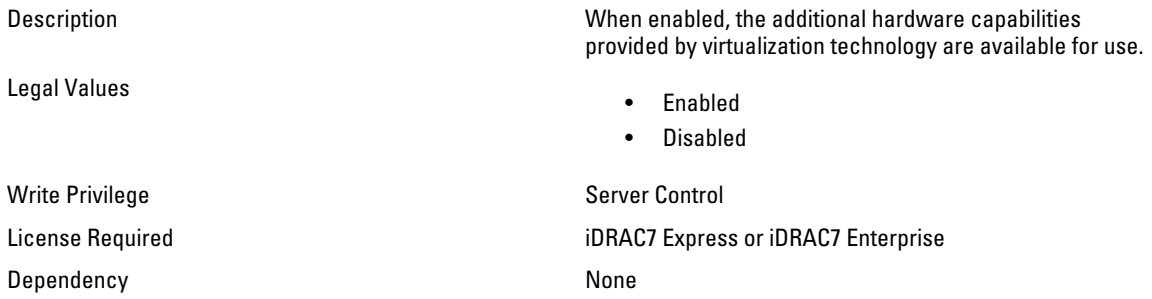

#### BIOS.ProcSettings.QpiBandwidthPriority (Read or Write)

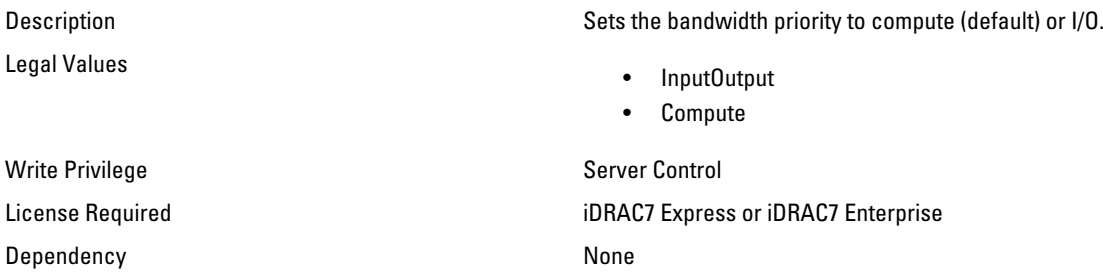

#### BIOS.ProcSettings.QpiSpeed (Read or Write)

Legal Values

Description Controls QuickPath Interconnect data rate settings.

- MaxDataRate
- 8 GTps
- 7 GTps
- 6 GTps

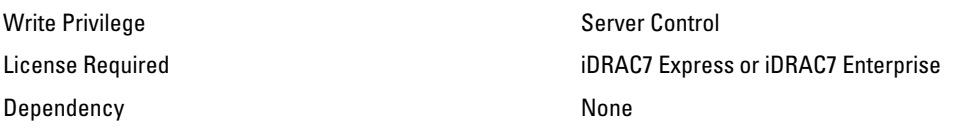

## BIOS.ProcSettings.RtidSetting (Read or Write)

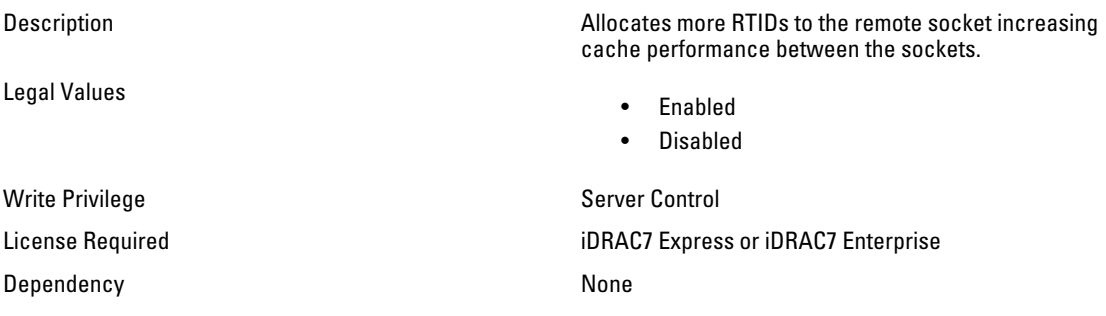

# BIOS.SataSettings

Use the objects in this group to configure the BIOS SATA settings.

## BIOS.SataSettings.EmbSata (Read or Write)

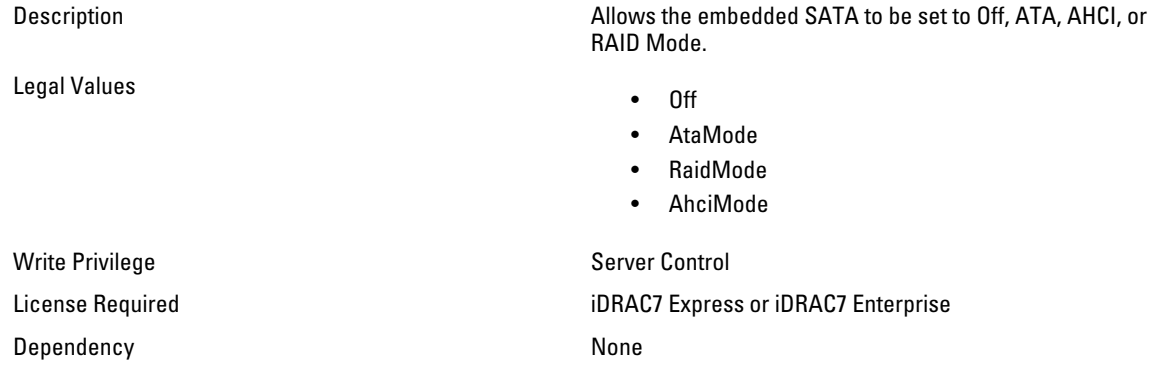

#### BIOS.SataSettings.eSataPort1 (Read or Write)

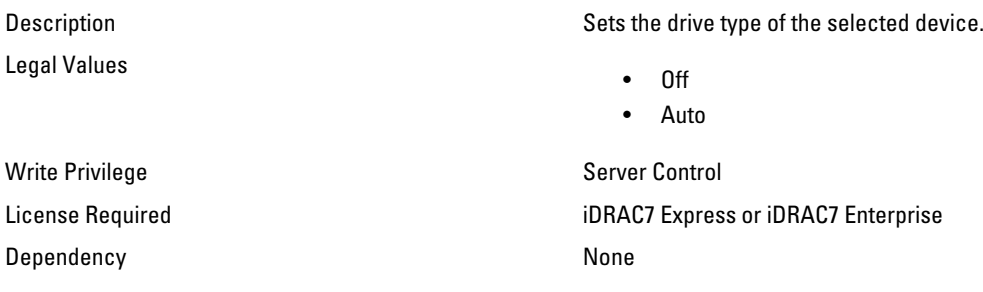

## BIOS.SataSettings.eSataPort1Capacity (Read Only)

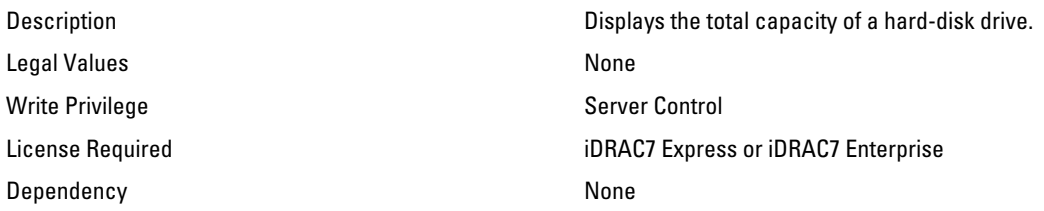

#### BIOS.SataSettings.eSataPort1DriveType (Read Only)

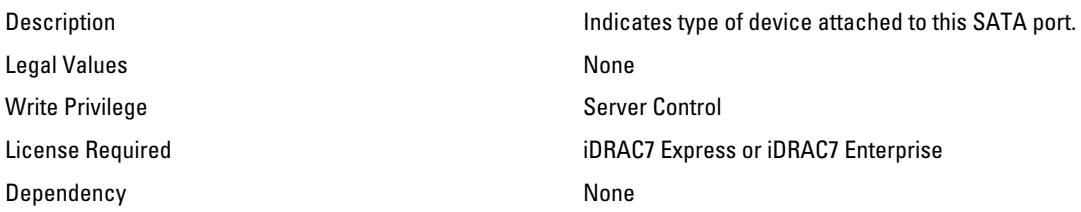

#### BIOS.SataSettings.eSataPort1Model (Read Only)

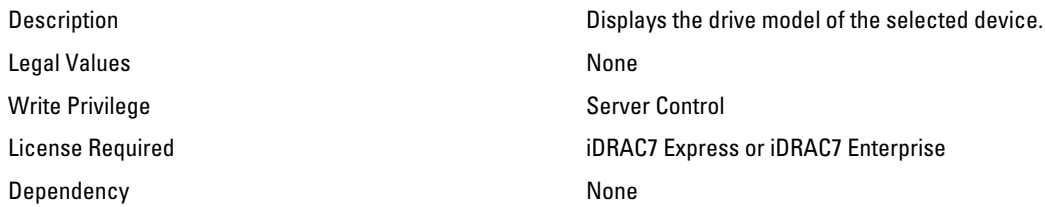

#### BIOS.SataSettings.SataPortA (Read or Write)

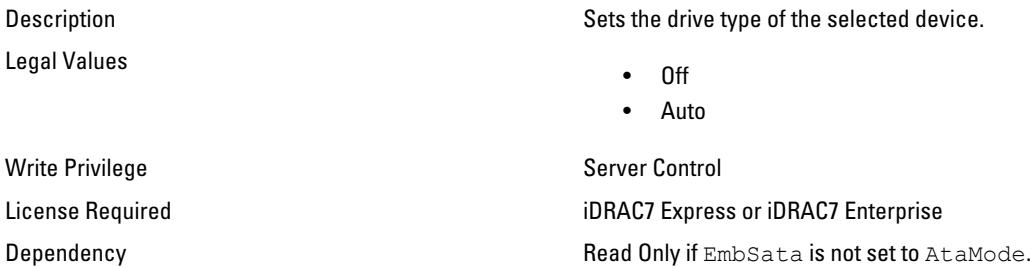

## BIOS.SataSettings.SataPortACapacity (Read Only)

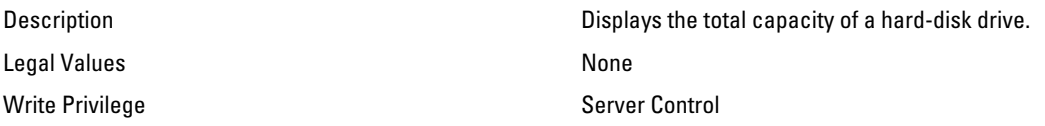

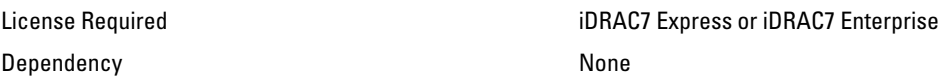

## BIOS.SataSettings.SataPortADriveType (Read Only)

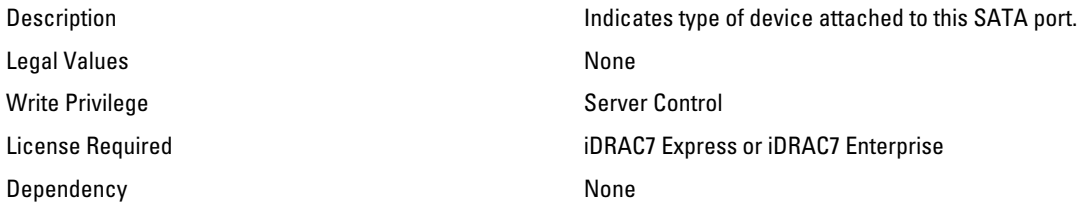

#### BIOS.SataSettings.SataPortAModel (Read Only)

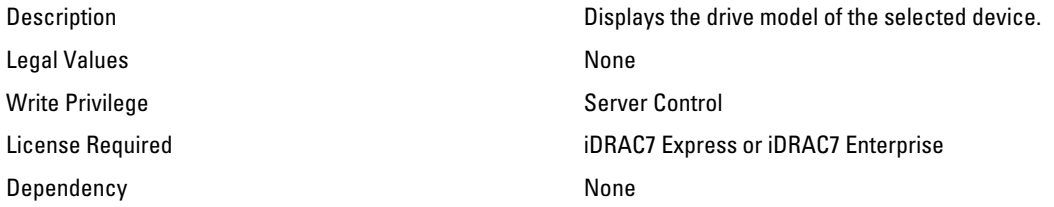

#### BIOS.SataSettings.SataPortB (Read or Write)

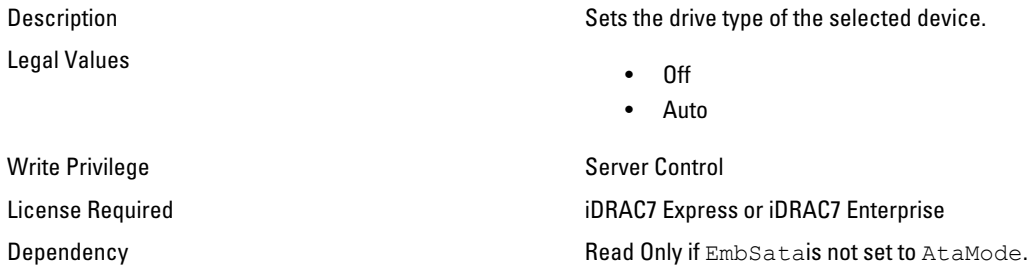

## BIOS.SataSettings.SataPortBCapacity (Read Only)

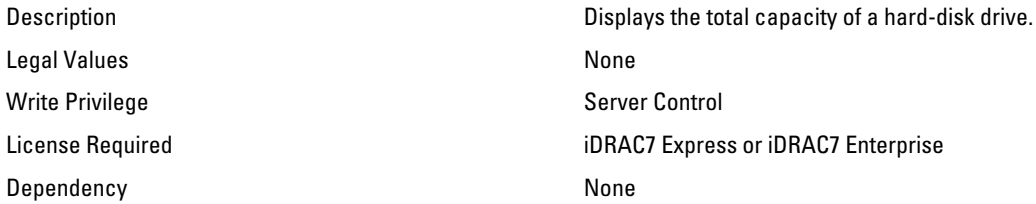

#### BIOS.SataSettings.SataPortBDriveType (Read Only)

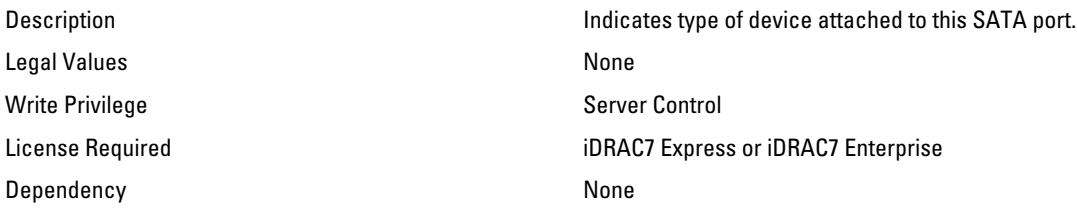

#### BIOS.SataSettings.SataPortBModel (Read Only)

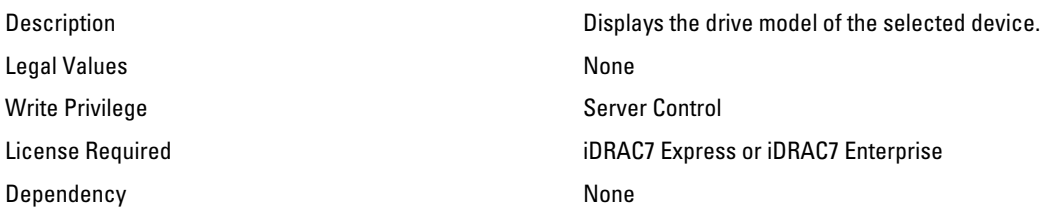

#### BIOS.SataSettings.SataPortC (Read or Write)

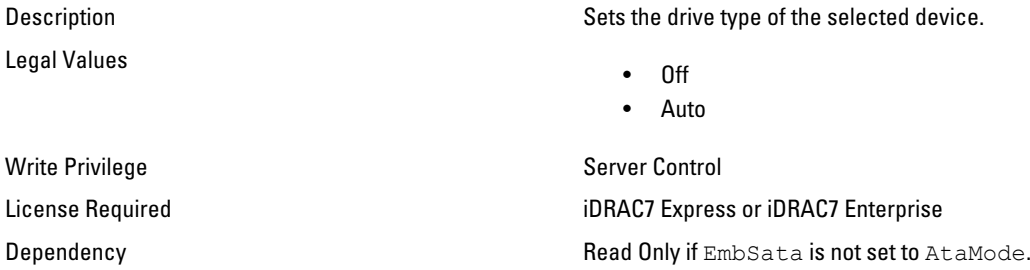

#### BIOS.SataSettings.SataPortCCapacity (Read Only)

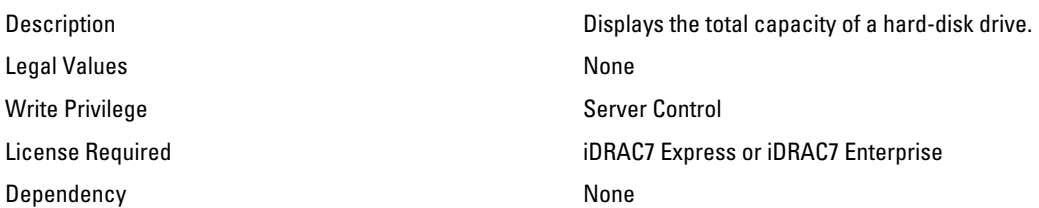

## BIOS.SataSettings.SataPortCDriveType (Read Only)

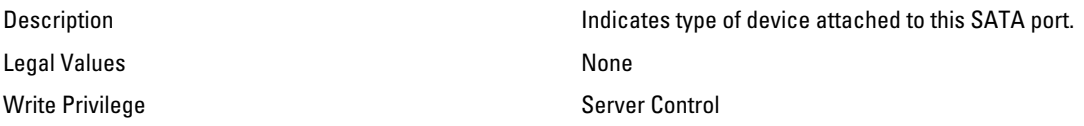

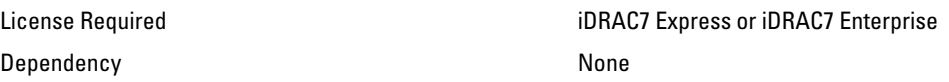

## BIOS.SataSettings.SataPortCModel (Read Only)

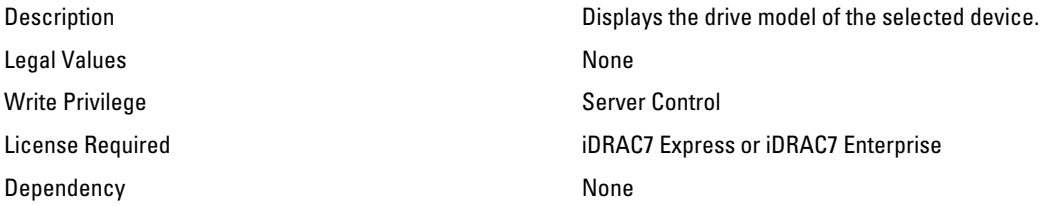

### BIOS.SataSettings.SataPortD (Read or Write)

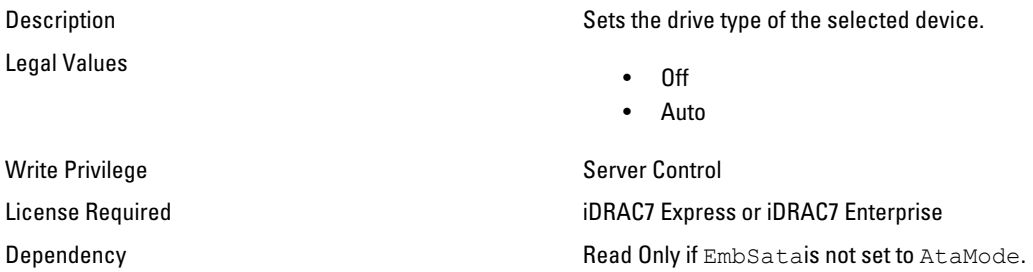

## BIOS.SataSettings.SataPortDCapacity (Read Only)

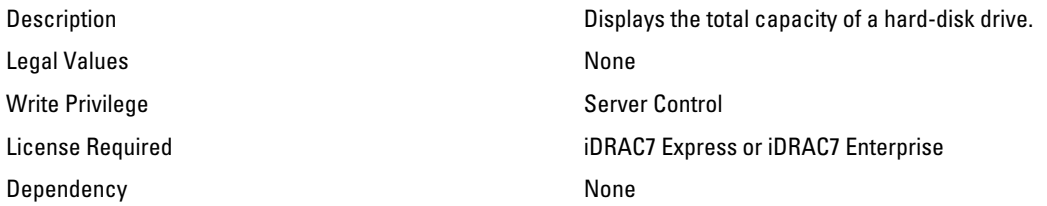

## BIOS.SataSettings.SataPortDDriveType (Read Only)

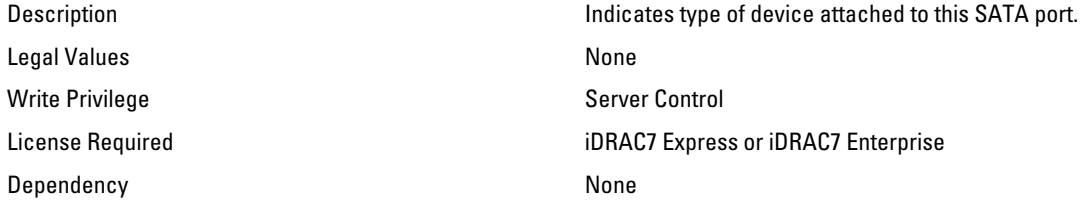

#### BIOS.SataSettings.SataPortDDriveType (Read Only)

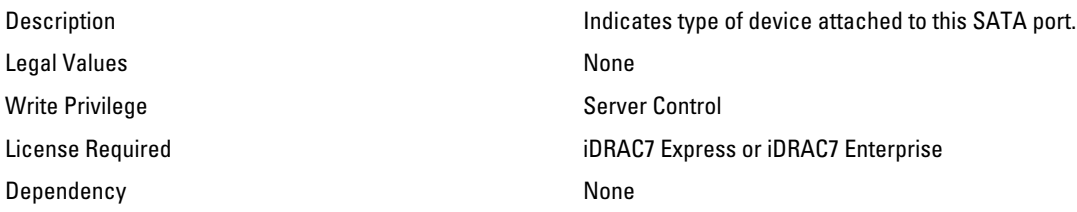

#### BIOS.SataSettings.SataPortDModel (Read Only)

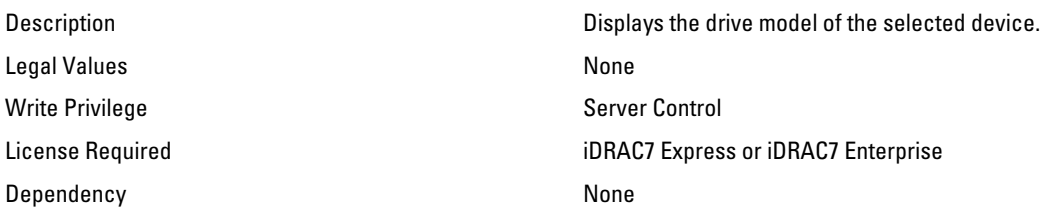

#### BIOS.SataSettings.SataPortE (Read or Write)

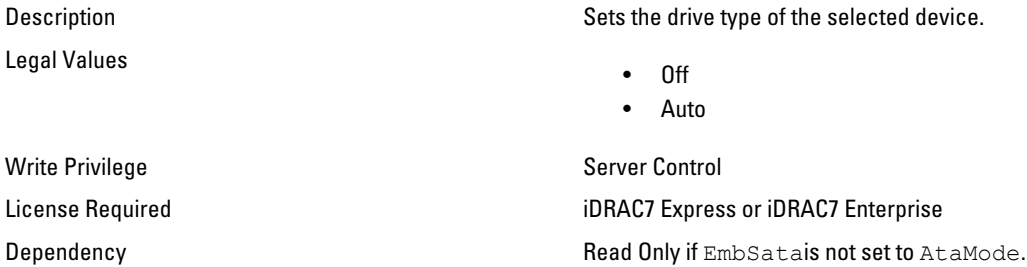

#### BIOS.SataSettings.SataPortECapacity (Read Only)

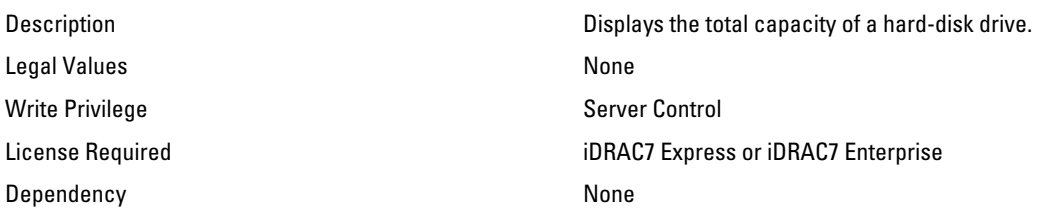

## BIOS.SataSettings.SataPortEDriveType (Read Only)

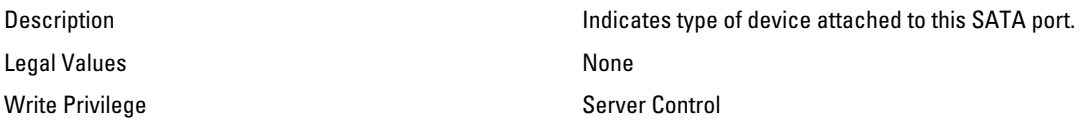

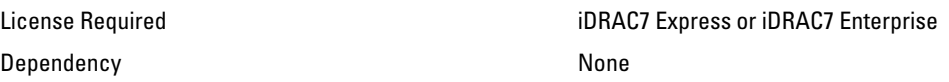

#### BIOS.SataSettings.SataPortEModel (Read Only)

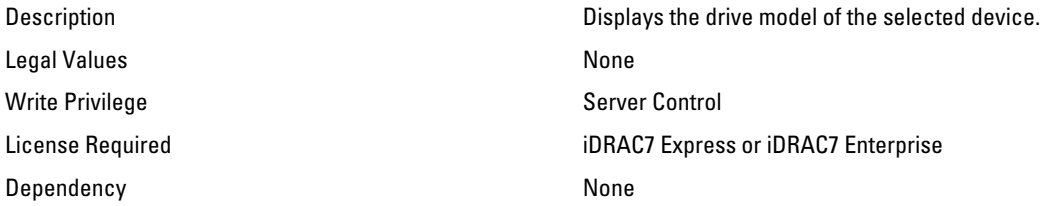

### BIOS.SataSettings.SataPortF (Read or Write)

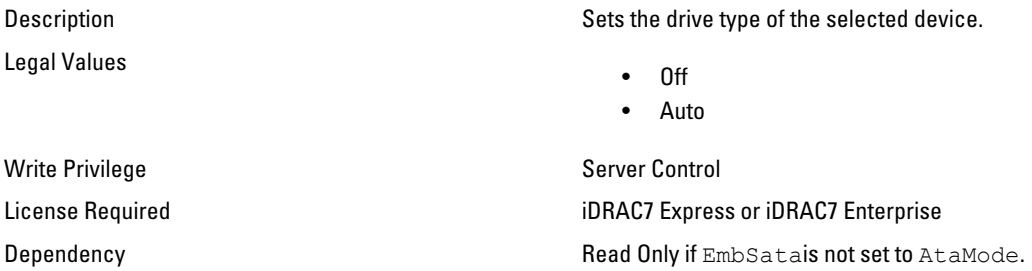

## BIOS.SataSettings.SataPortFCapacity (Read Only)

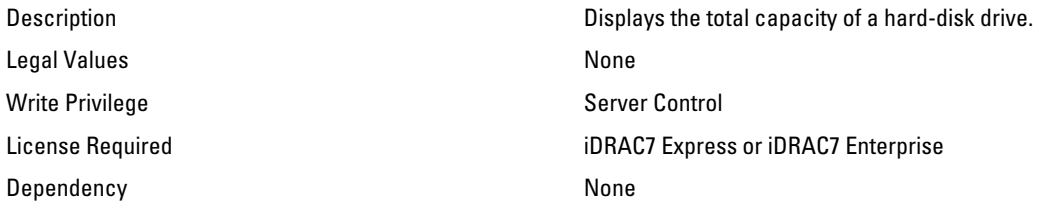

## BIOS.SataSettings.SataPortFDriveType (Read Only)

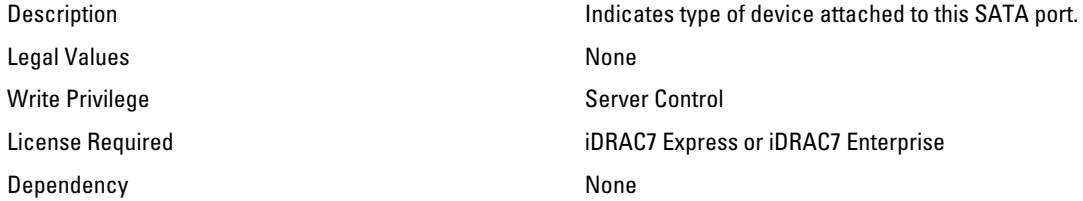

#### BIOS.SataSettings.SataPortFModel (Read Only)

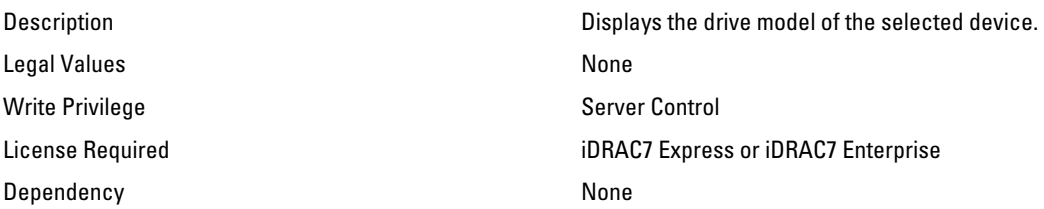

#### BIOS.SataSettings.SataPortG (Read or Write)

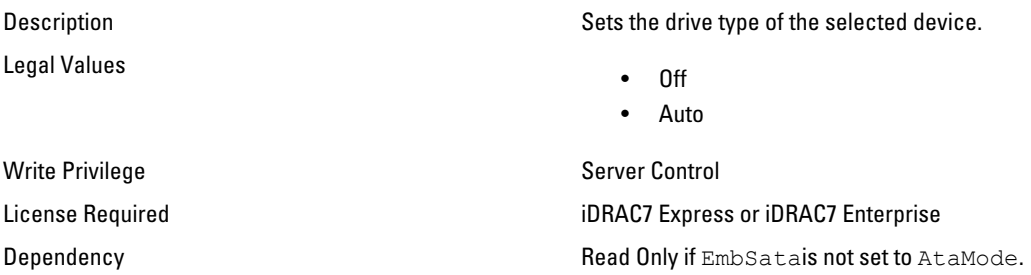

### BIOS.SataSettings.SataPortGCapacity (Read Only)

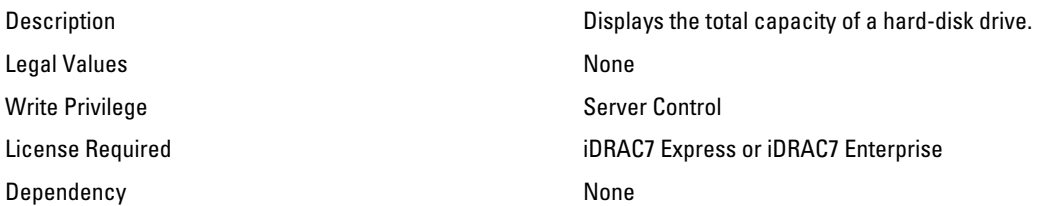

#### BIOS.SataSettings.SataPortGDriveType (Read Only)

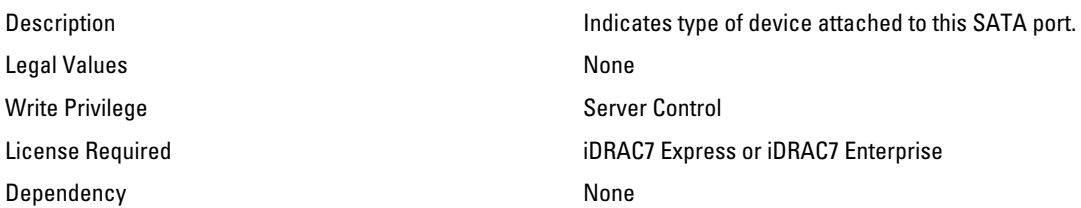

## BIOS.SataSettings.SataPortGModel (Read Only)

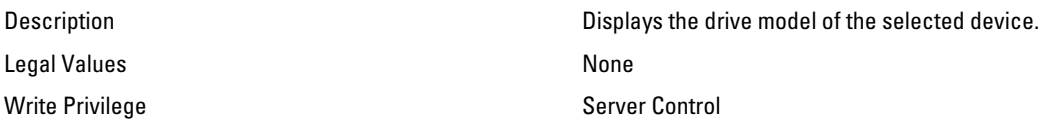

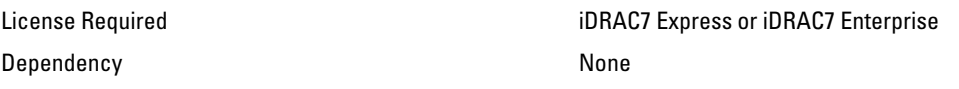

#### BIOS.SataSettings.SataPortH (Read or Write)

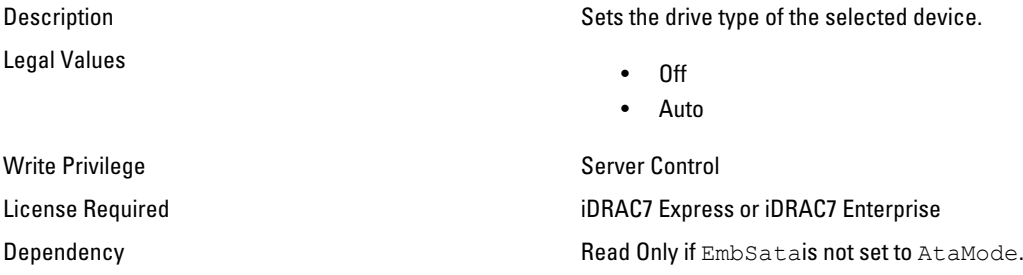

#### BIOS.SataSettings.SataPortHCapacity (Read Only)

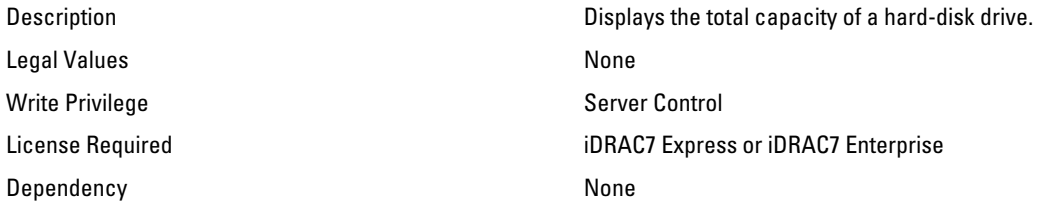

## BIOS.SataSettings.SataPortHDriveType (Read Only)

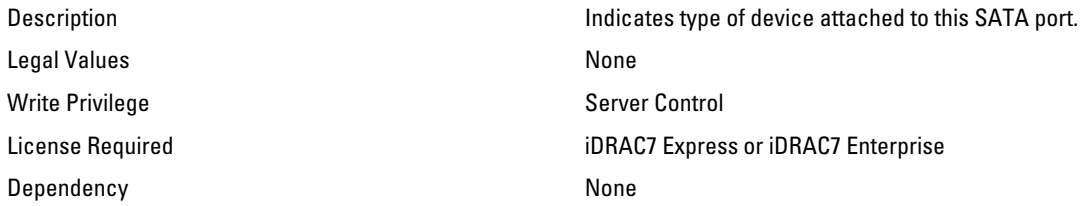

#### BIOS.SataSettings.SataPortHModel (Read Only)

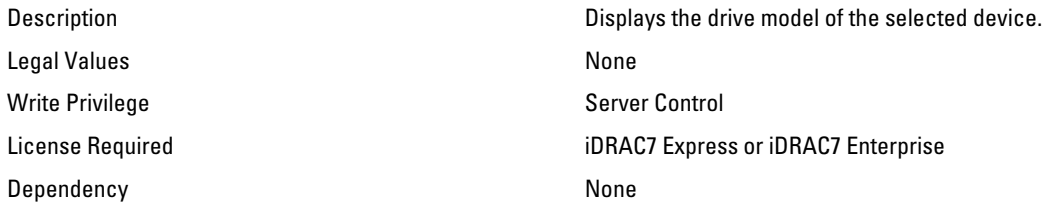

# BIOS.SerialCommSettings

Use the objects in this group to manage the serial port settings.

#### BIOS.SerialCommSettings.ConTermType (Read or Write)

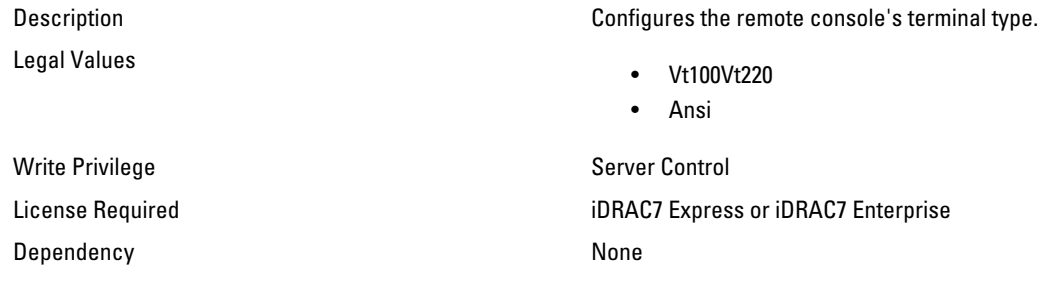

#### BIOS.SerialCommSettings.ExtSerialConnector (Read or Write)

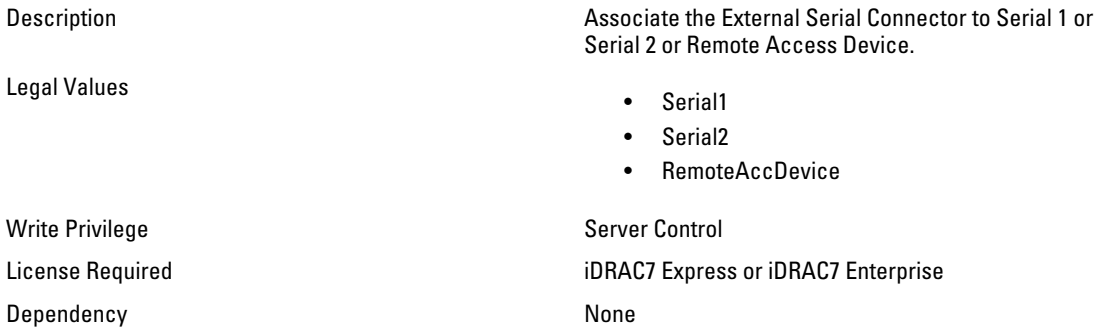

#### BIOS.SerialCommSettings.FailSafeBaud (Read or Write)

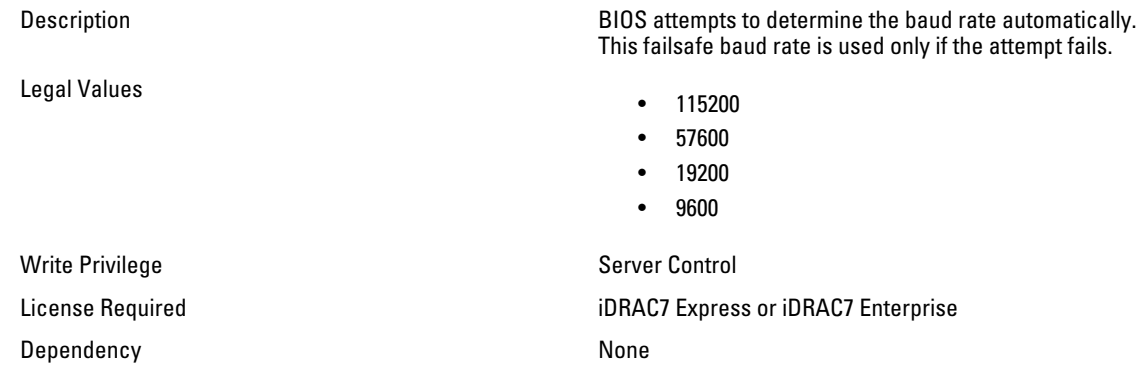

#### BIOS.SerialCommSettings.RedirAfterBoot (Read or Write)

Legal Values

Description Enables or disables the BIOS console redirection when the operating system is loaded.

- Enabled
- Disabled

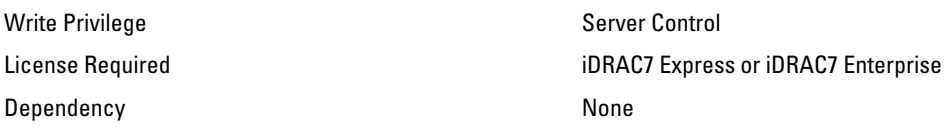

#### BIOS.SerialCommSettings.SerialComm (Read or Write)

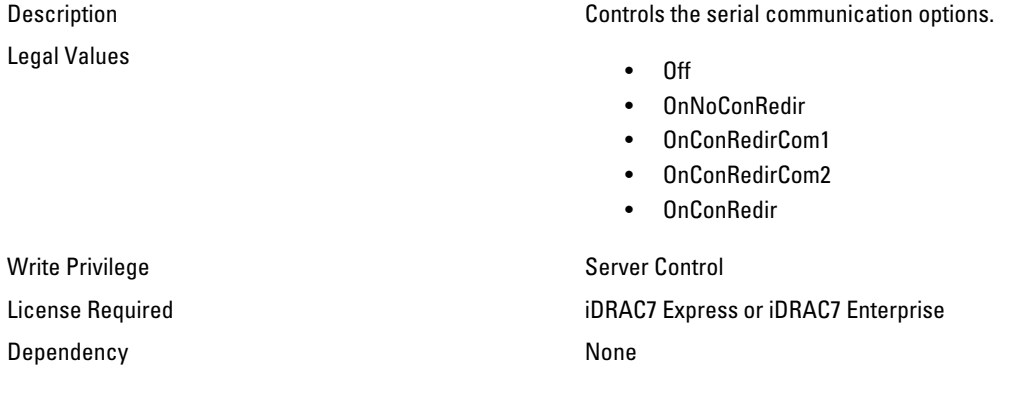

#### BIOS.SerialCommSettings.SerialPortAddress (Read or Write)

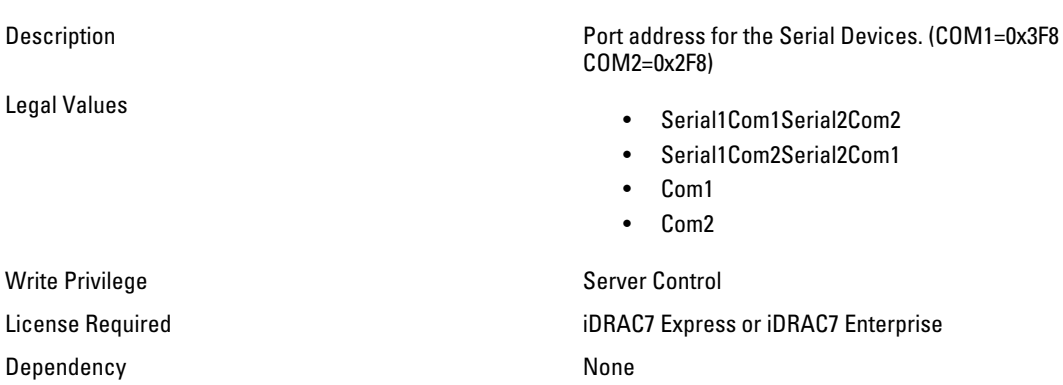

# BIOS.SlotDisablement

Use the objects in this group to manage the slot disablement settings.

#### BIOS.SlotDisablement.Slot1 (Read or Write)

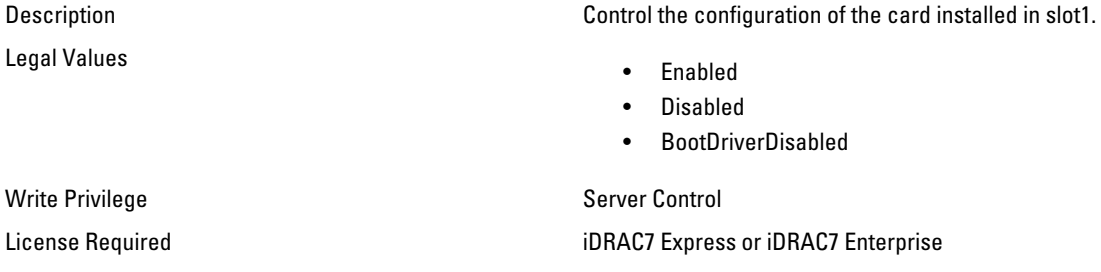

#### BIOS.SlotDisablement.Slot2 (Read or Write)

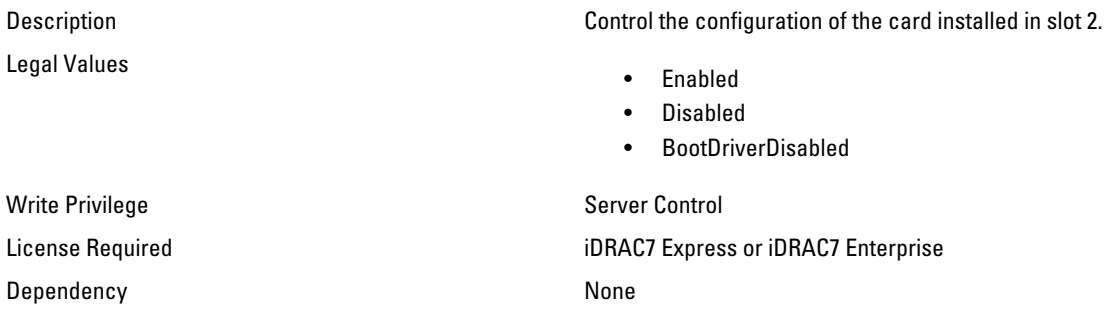

#### BIOS.SlotDisablement.Slot3 (Read or Write)

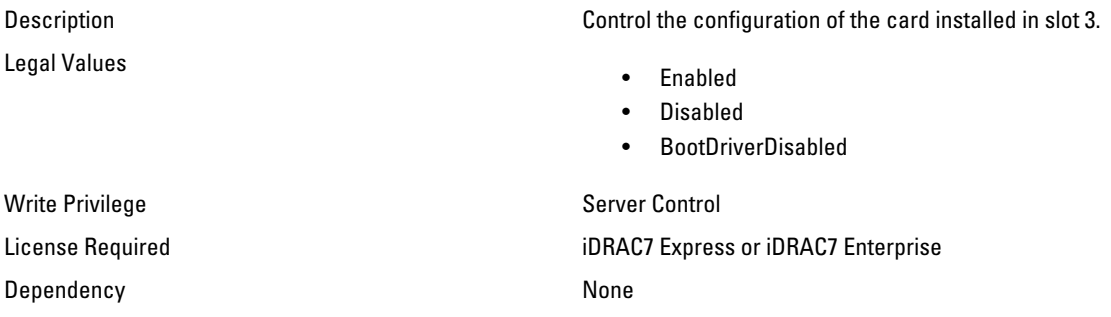

#### BIOS.SlotDisablement.Slot4 (Read or Write)

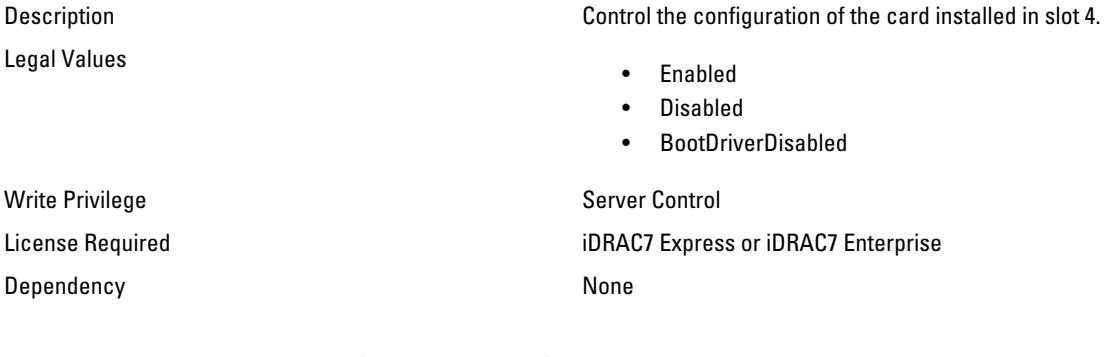

#### BIOS.SlotDisablement.Slot5 (Read or Write)

Legal Values

Description Control the configuration of the card installed in slot 5.

- Enabled
- Disabled
- BootDriverDisabled

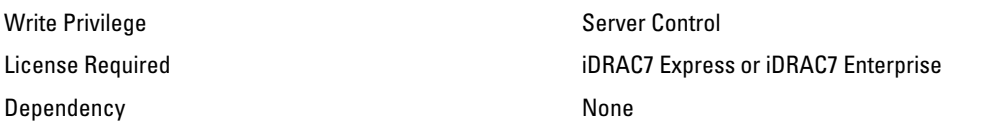

#### BIOS.SlotDisablement.Slot6 (Read or Write)

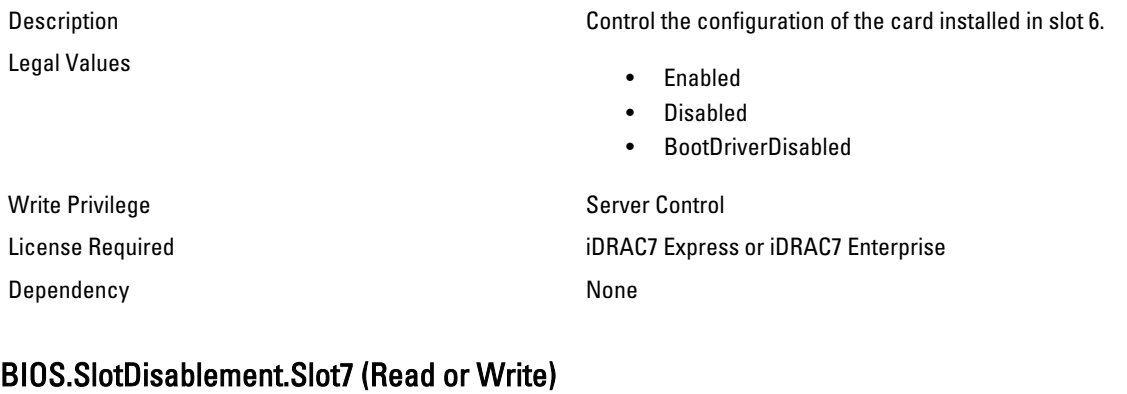

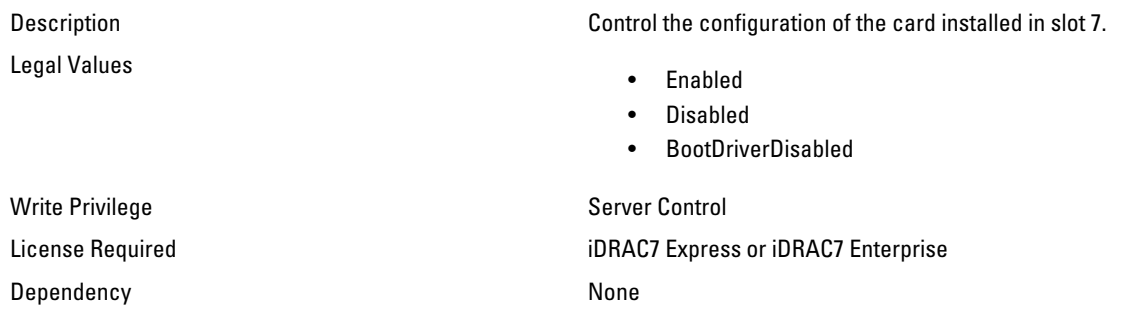

# BIOS.SysInformation

Use the objects in this group to view information about system configuration.

## BIOS.SysInformation.SysMfrContactInfo (Read Only)

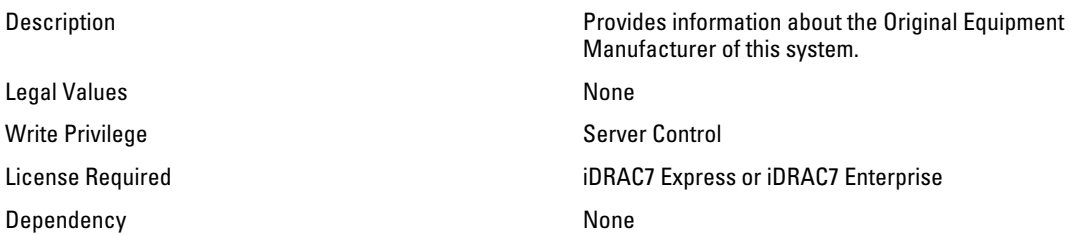

#### BIOS.SysInformation.SystemBiosVersion (Read Only)

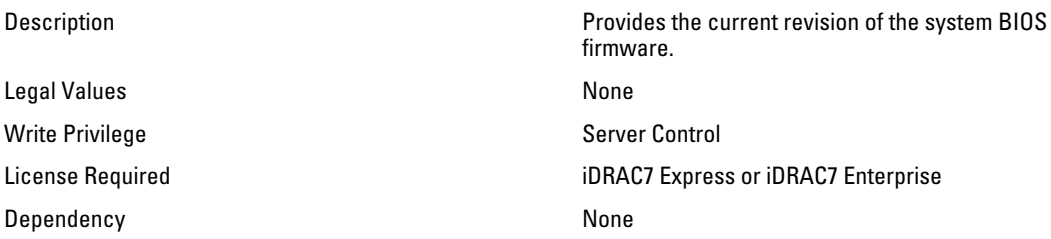

#### BIOS.SysInformation.SystemCpldVersion (Read Only)

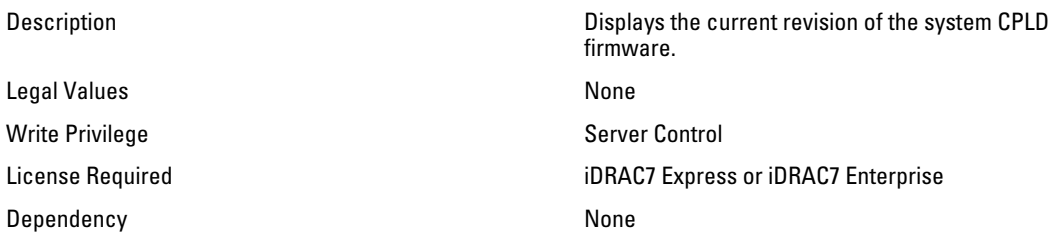

#### BIOS.SysInformation.SystemManufacturer (Read Only)

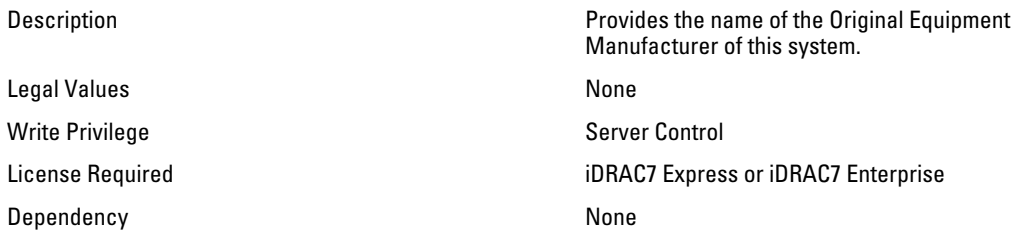

#### BIOS.SysInformation.SystemModelName (Read Only)

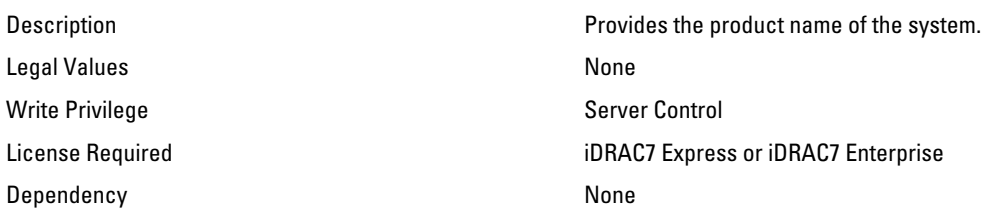

## BIOS.SysInformation.SystemServiceTag (Read Only)

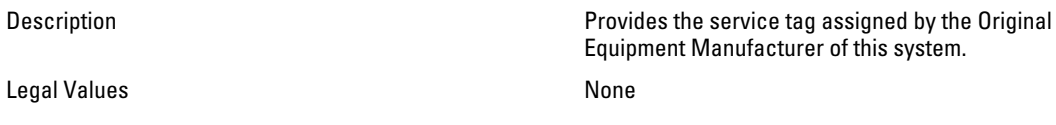

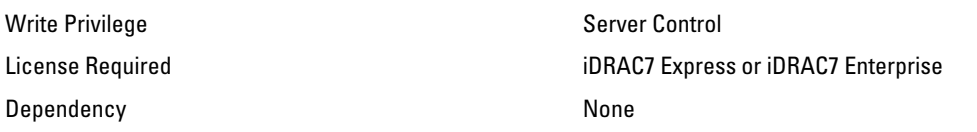

# BIOS.SysProfileSettings

Use the objects in this group to manage the system profile settings.

#### BIOS.SysProfileSettings.MemFrequency (Read or Write)

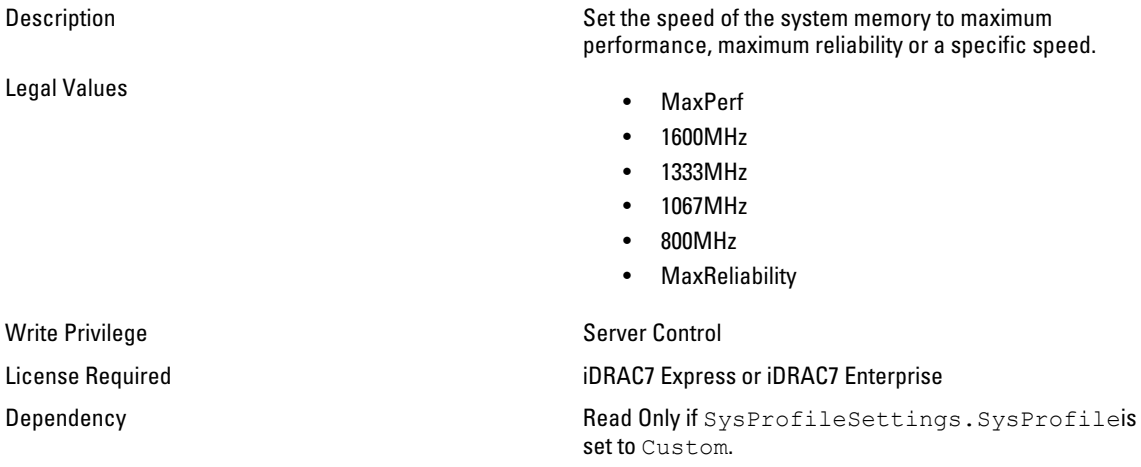

#### BIOS.SysProfileSettings.MemPatrolScrub (Read or Write)

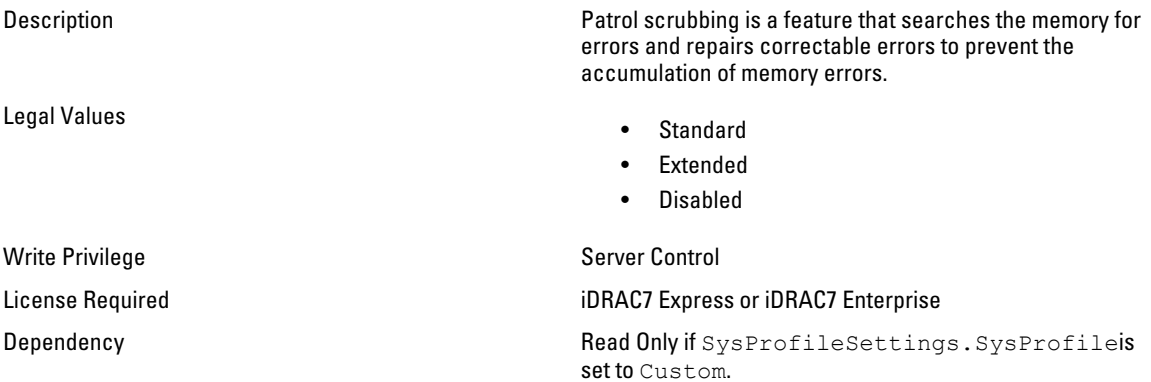

#### BIOS.SysProfileSettings.MemPwrMgmt (Read or Write)

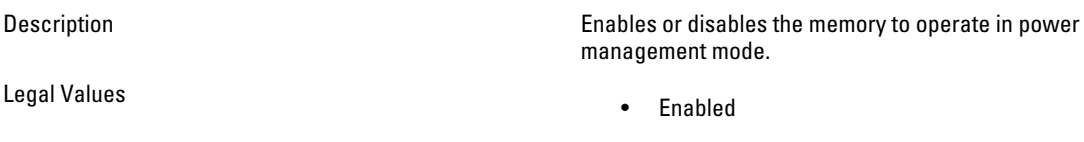

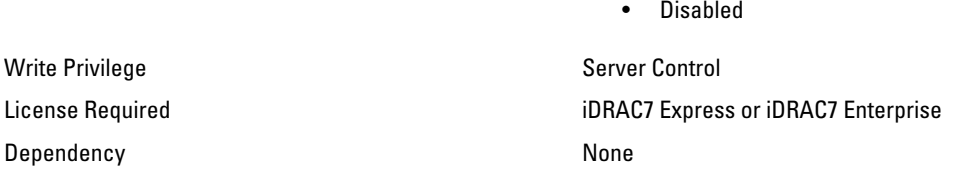

#### BIOS.SysProfileSettings.MemRefreshRate (Read or Write)

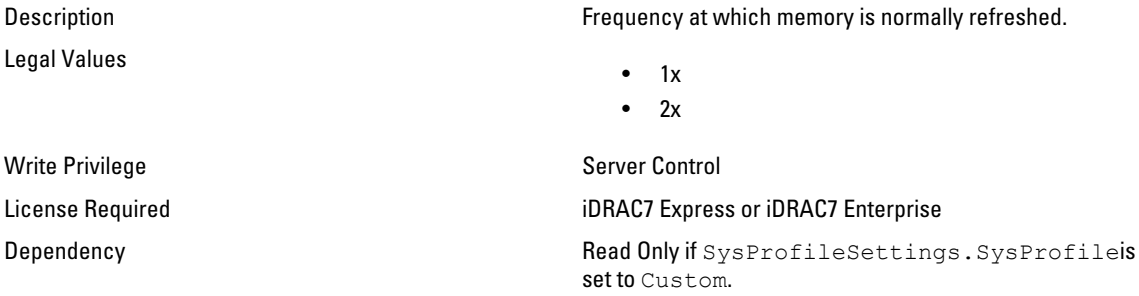

#### BIOS.SysProfileSettings.PowerDelivery (Read or Write)

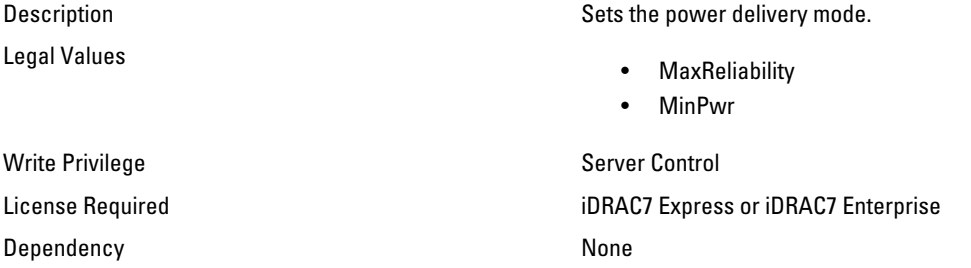

## BIOS.SysProfileSettings.ProcC1E (Read or Write)

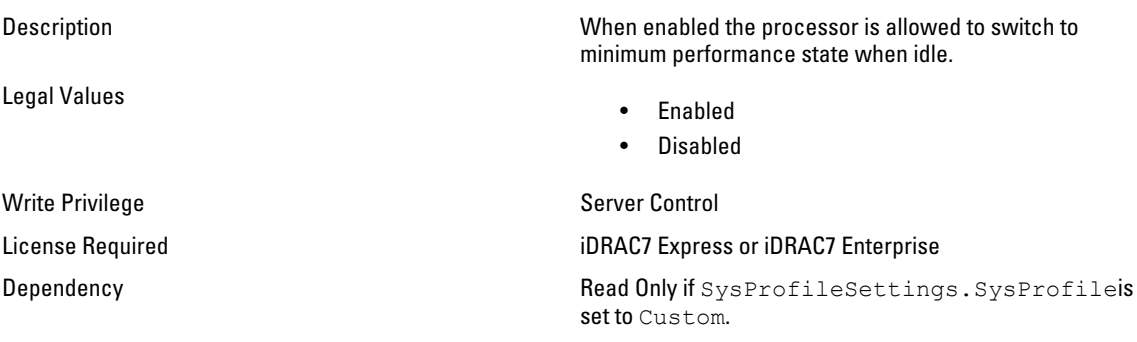

## BIOS.SysProfileSettings.ProcCStates (Read or Write)

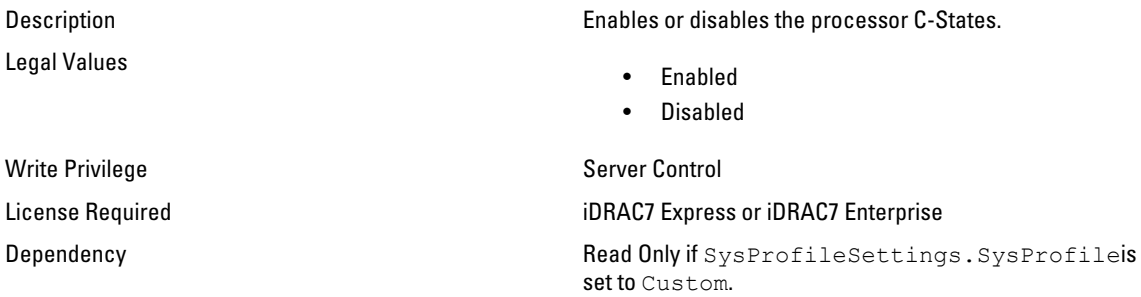

#### BIOS.SysProfileSettings.ProcPwrPerf (Read or Write)

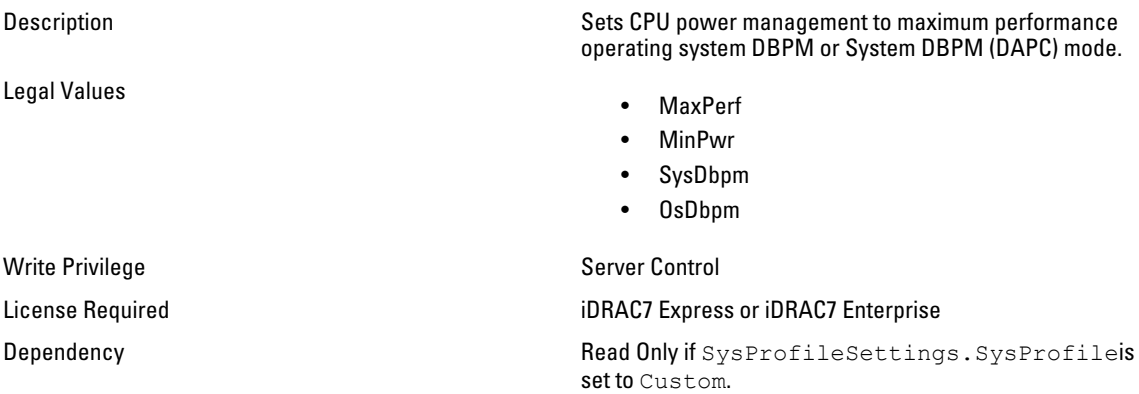

## BIOS.SysProfileSettings.ProcTurboMode (Read or Write)

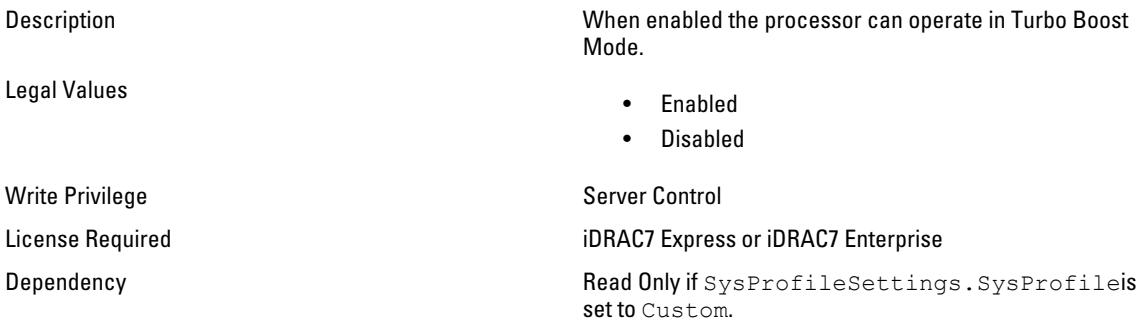

#### BIOS.SysProfileSettings.SysProfile (Read or Write)

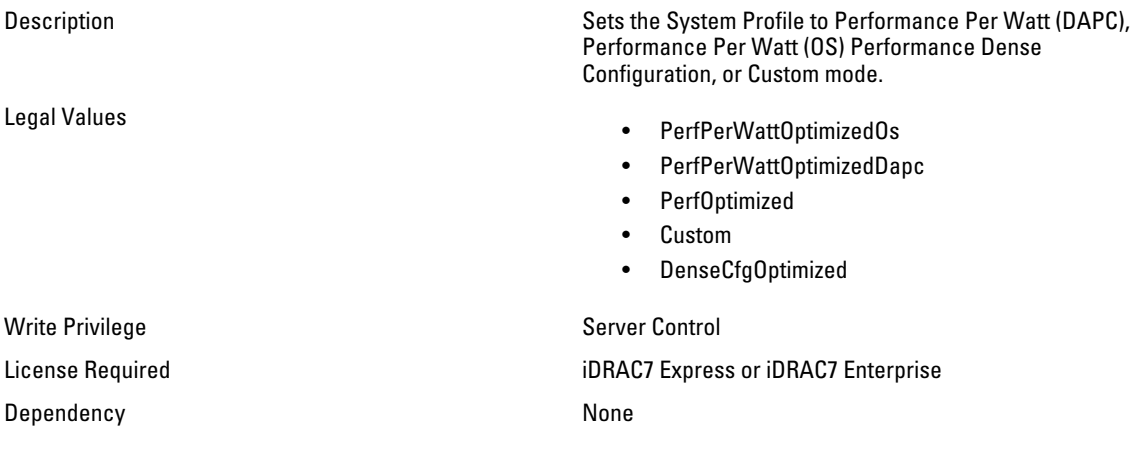

# BIOS.SysSecurity

Use the objects in this group to manage the system security properties of the BIOS.

## BIOS.SysSecurity.AcPwrRcvry (Read or Write)

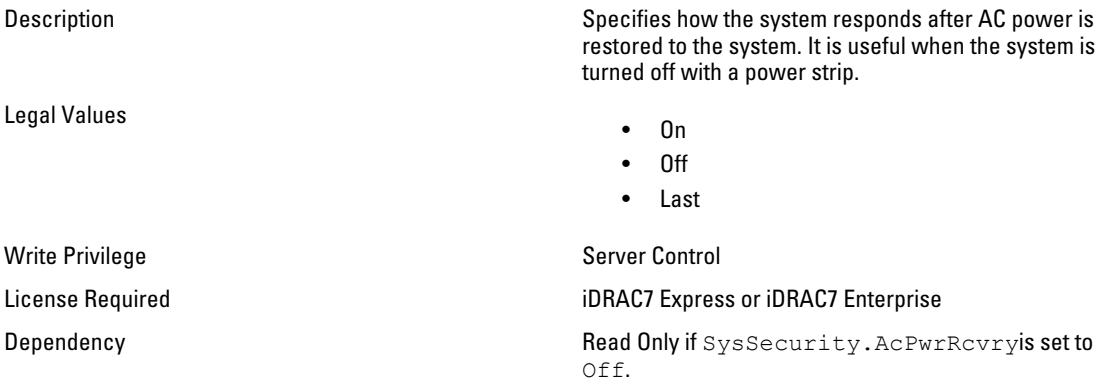

### BIOS.SysSecurity.AcPwrRcvryDelay (Read or Write)

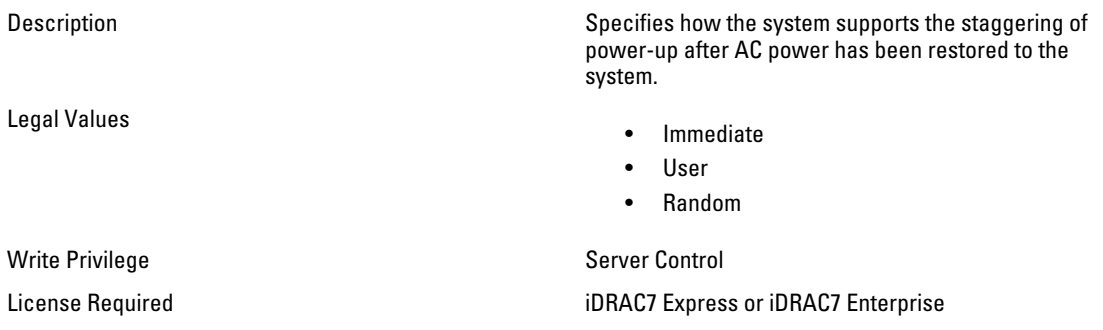

#### BIOS.SysSecurity.AcPwrRcvryUserDelay (Read Only)

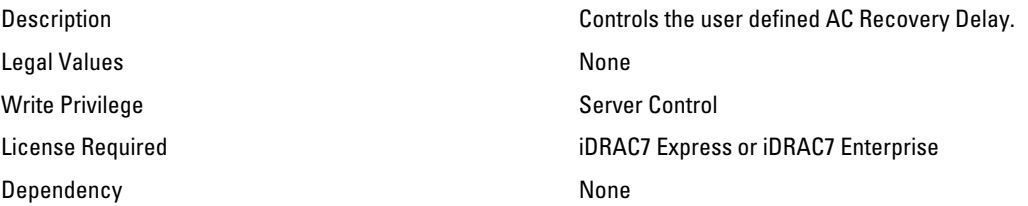

#### BIOS.SysSecurity.IntelTxt (Read or Write)

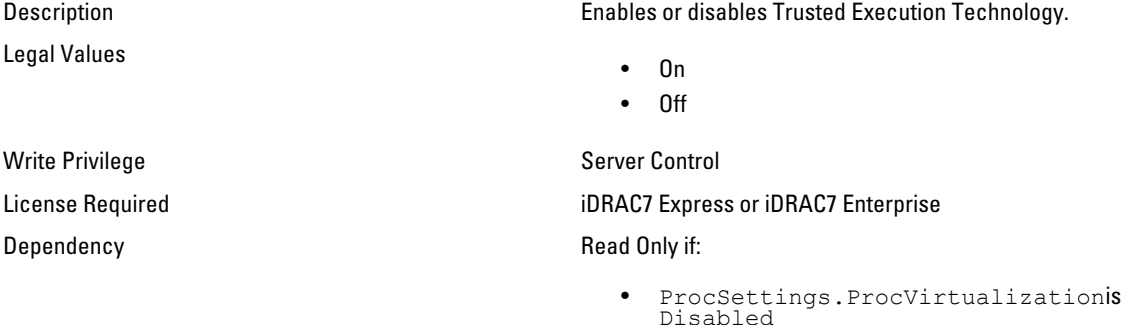

- SysSecurity.TpmActivationis Deactivate
- SysSecurity.TpmActivation is Yes
- SysSecurity.TpmSecurityis not set to OnPbm

#### BIOS.SysSecurity.NmiButton (Read or Write)

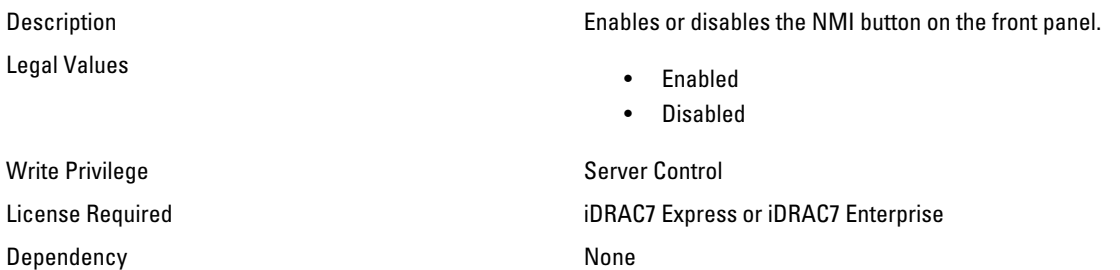

#### BIOS.SysSecurity.PasswordStatus (Read or Write)

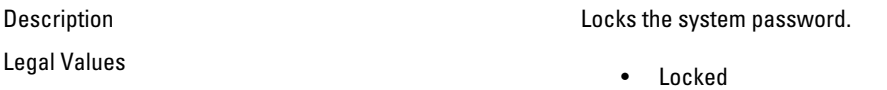
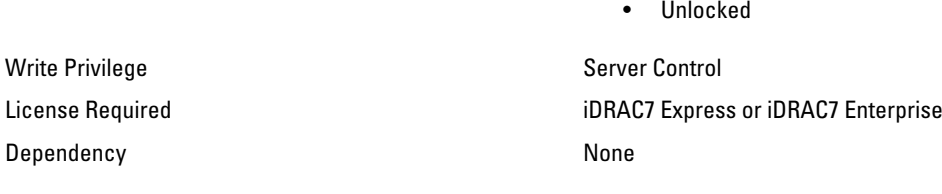

#### BIOS.SysSecurity.PwrButton (Read or Write)

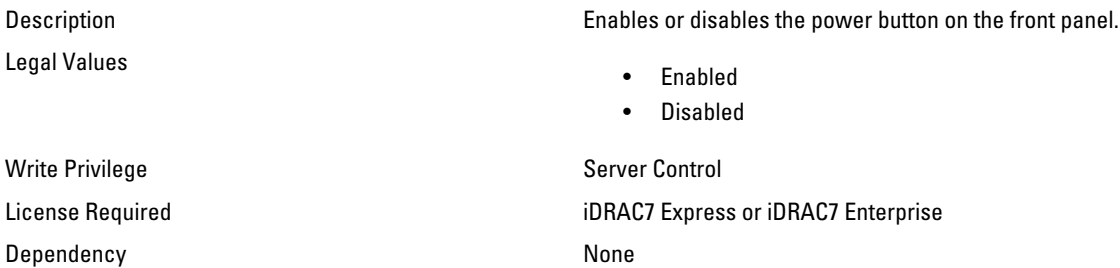

#### BIOS.SysSecurity.SetupPassword (Read or Write)

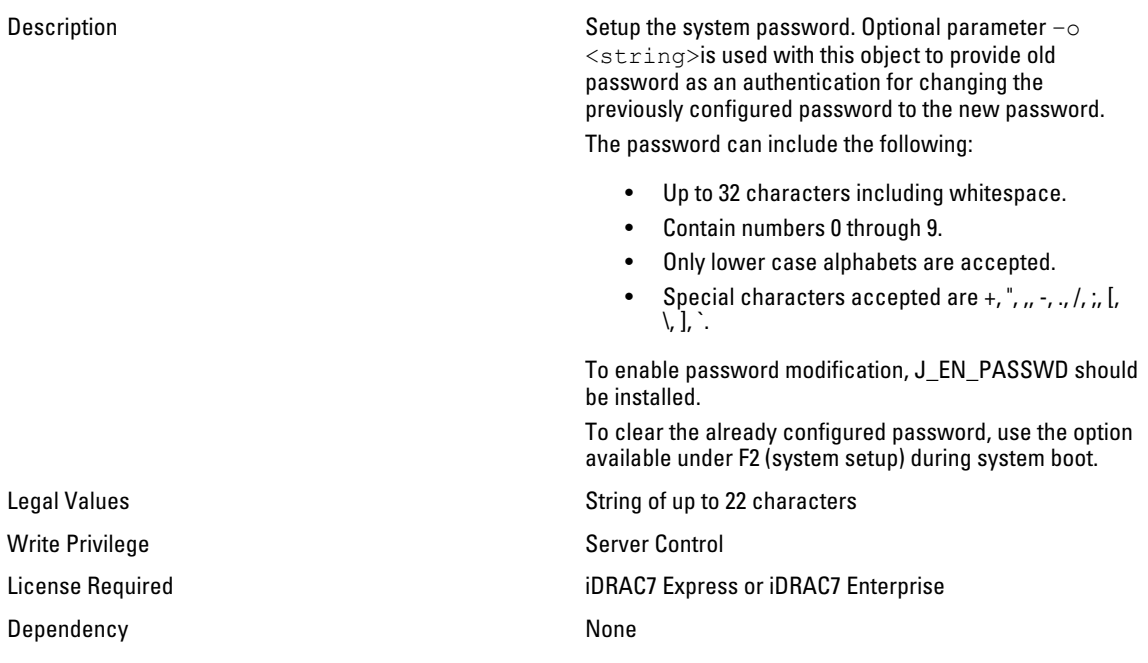

#### BIOS.SysSecurity.SysPassword (Read Only)

Description **Provides the system password. Optional parameter –o** Provides the system password. Optional parameter –o <string> is used with this object to provide old password as an authentication for changing the previously configured password to the new password. The password can include the following:

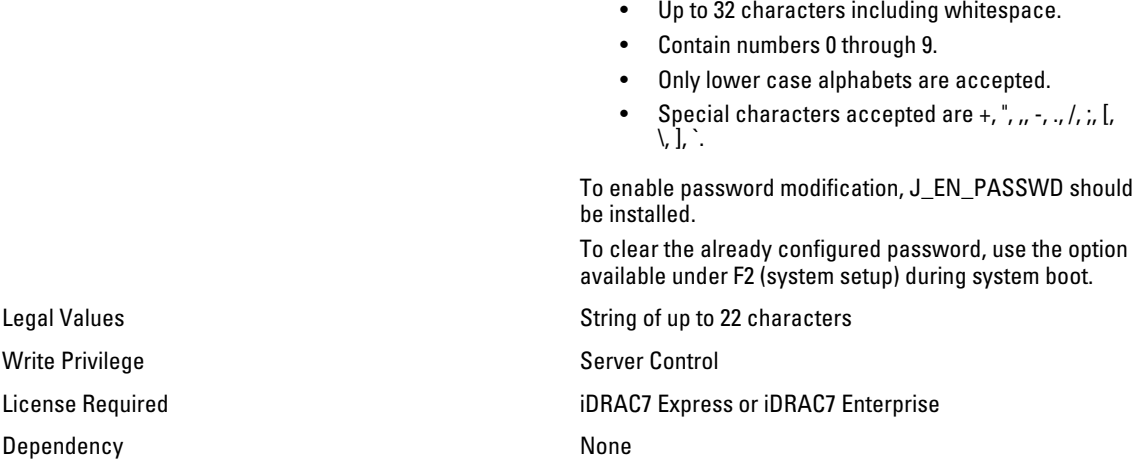

## BIOS.SysSecurity.TcmActivation (Read or Write)

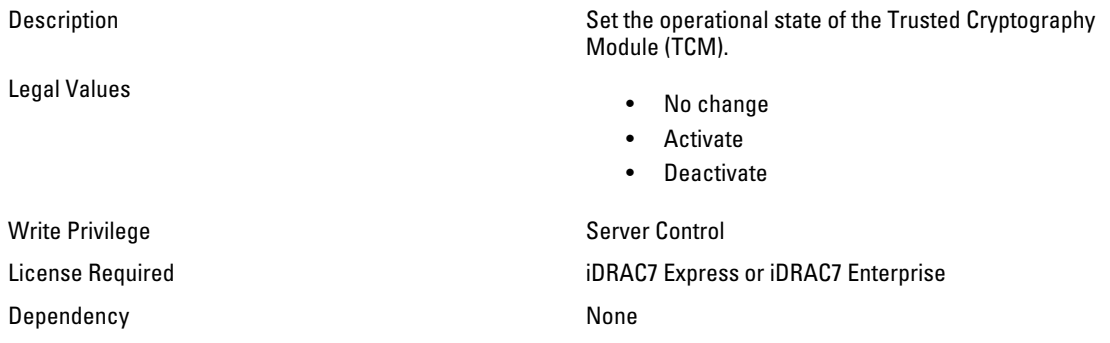

## BIOS.SysSecurity.TcmClear (Read or Write)

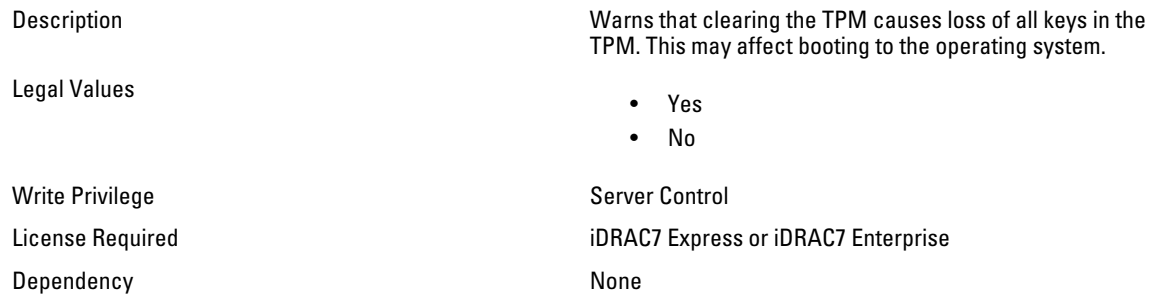

## BIOS.SysSecurity.TcmSecurity (Read or Write)

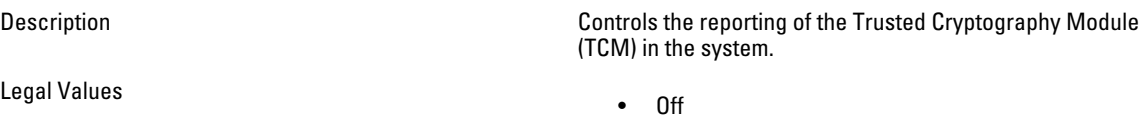

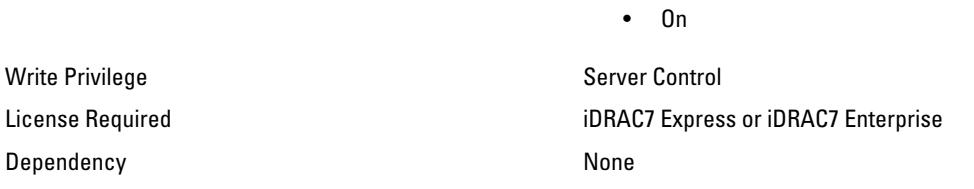

#### BIOS.SysSecurity.TpmActivation (Read or Write)

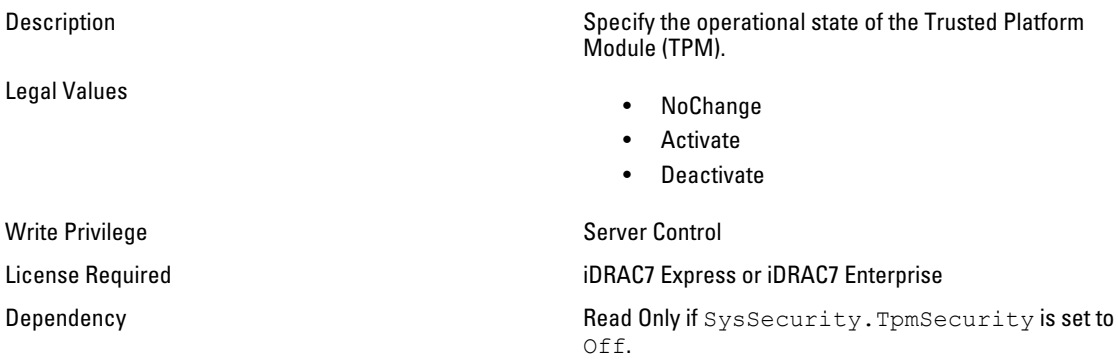

## BIOS.SysSecurity.TpmClear (Read or Write)

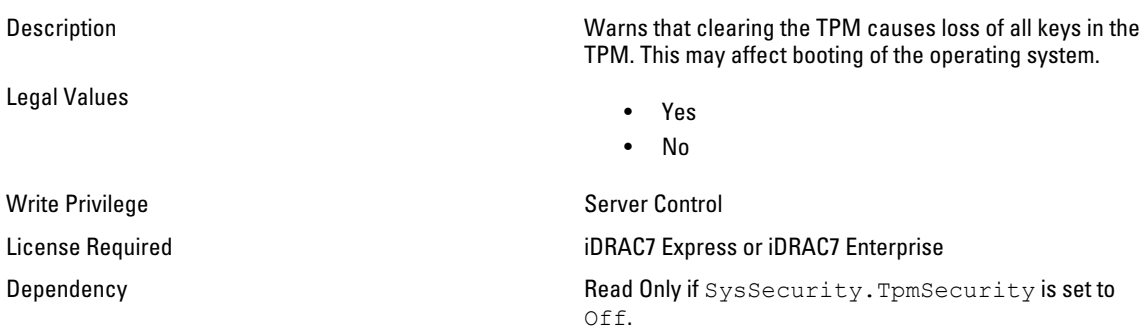

### BIOS.SysSecurity.TpmSecurity (Read or Write)

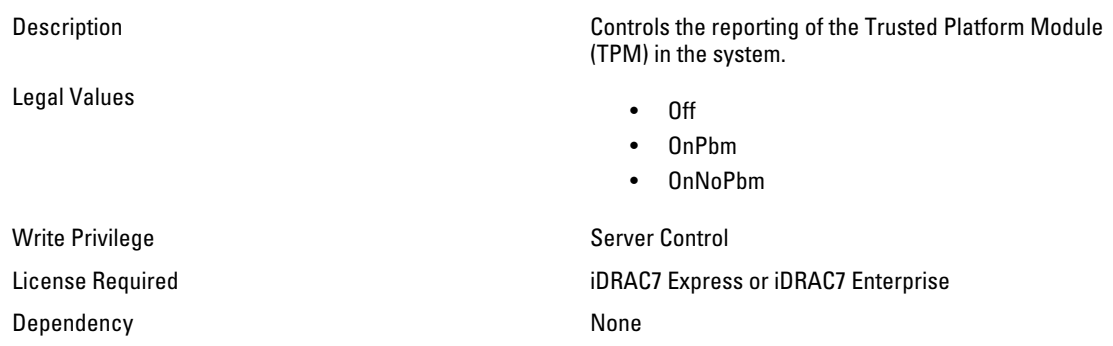

# NIC.DCBSettings

The following section provides information about the objects in the NIC.DCBSettings group.

#### NIC.DCBSettings.CongestionNotification (Read Only)

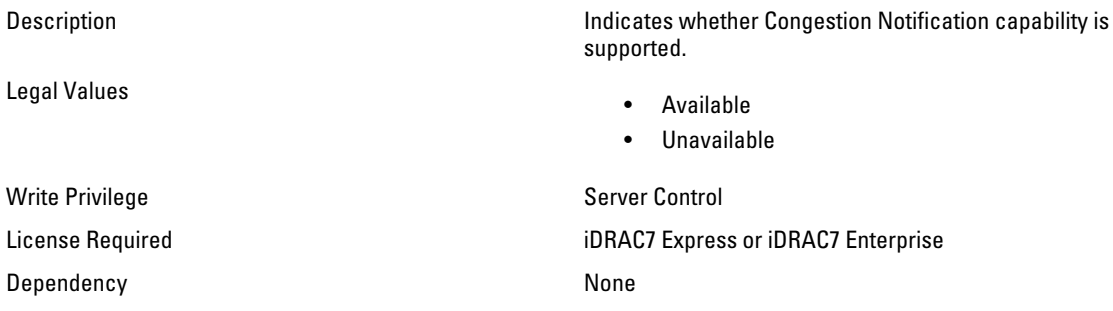

## NIC.DCBSettings.DCBExchangeProtocol (Read Only)

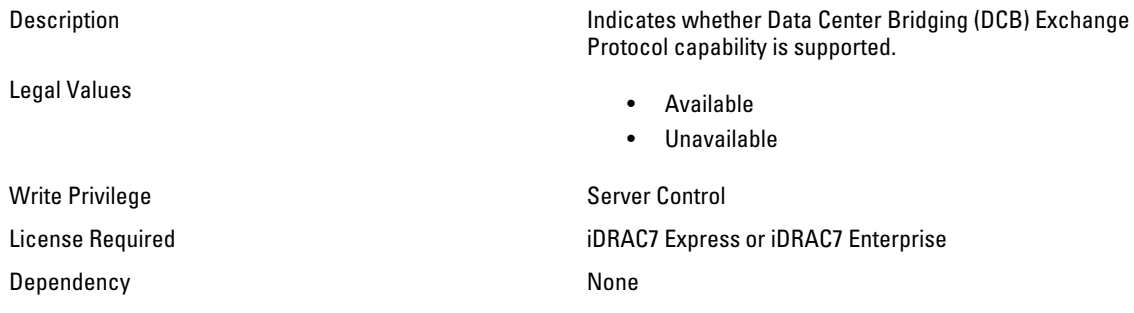

### NIC.DCBSettings.EnhancedTransmissionSelection (Read Only)

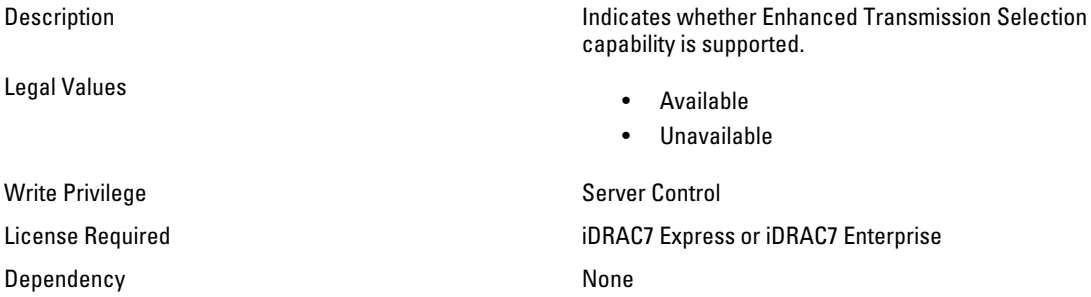

#### NIC.DCBSettings.PriorityFlowControl (Read Only)

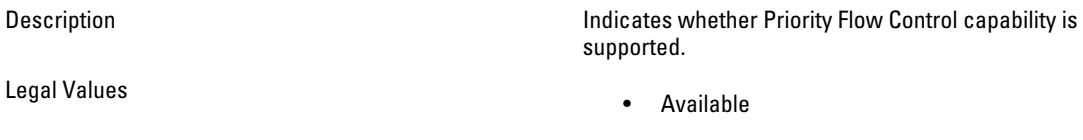

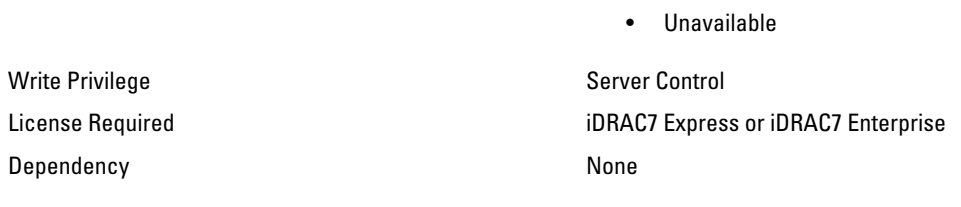

# NIC.DeviceLevelConfig

Use the objects in this group to manage the device level configurations.

#### NIC.DeviceLevelConfig.EVBModesSupport (Read Only)

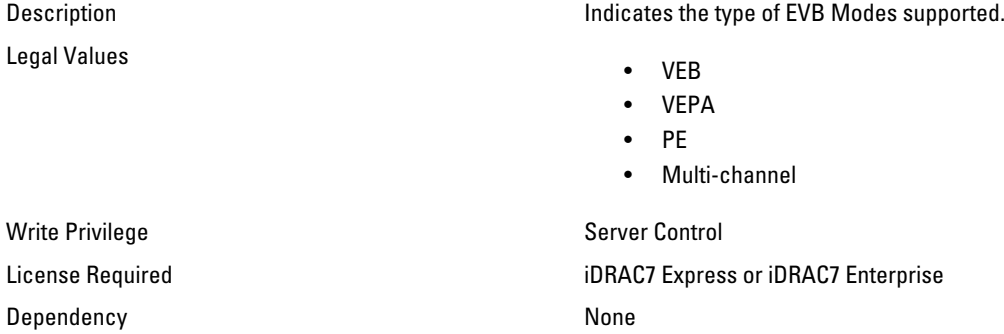

#### NIC.DeviceLevelConfig.FlowControlSetting (Read or Write)

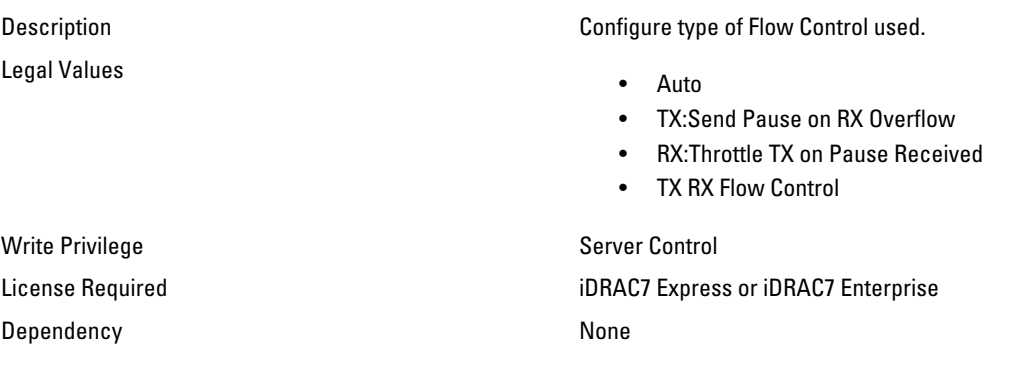

### NIC.DeviceLevelConfig.SRIOVSupport (Read Only)

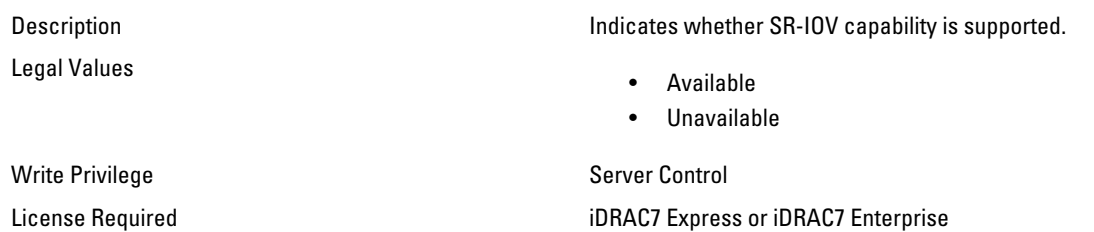

Dependency None

## NIC.FCOECapabilities

The following section provides information about the objects in the NIC.FCOECapabilities group.

#### NIC.FCOECapabilities.AddressingMode (Read Only)

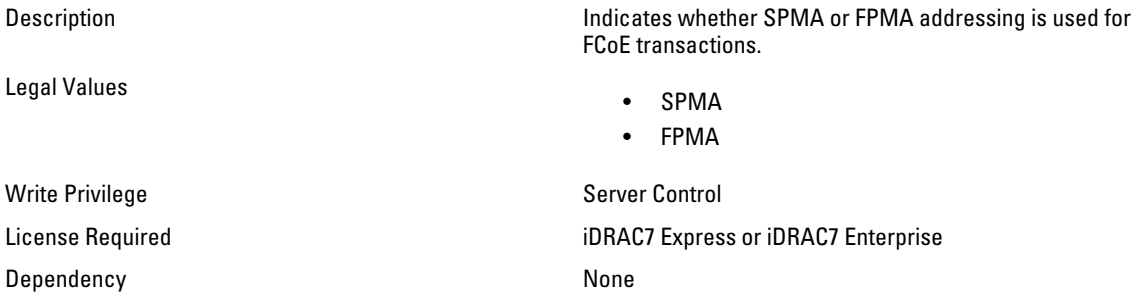

#### NIC.FCOECapabilities.MaxFrameSize (Read Only)

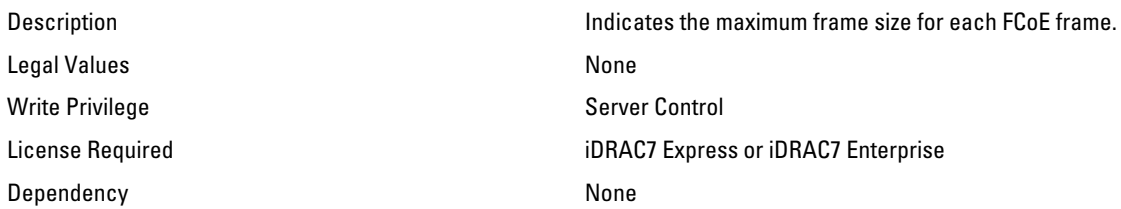

#### NIC.FCOECapabilities.MaxIOsPerSession (Read Only)

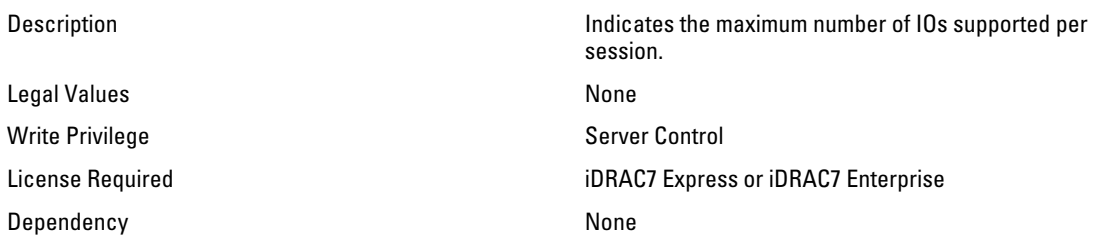

#### NIC.FCOECapabilities.MaxNPIVPerPort (Read Only)

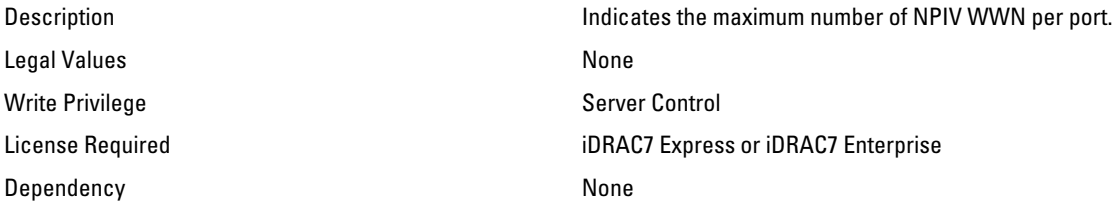

#### NIC.FCOECapabilities.MaxNumberExchanges (Read Only)

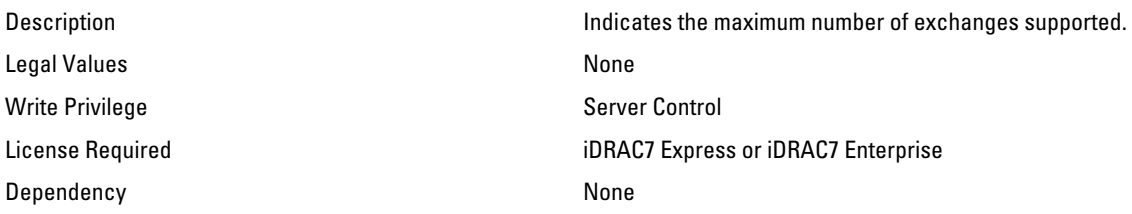

#### NIC.FCOECapabilities.MaxNumberLogins (Read Only)

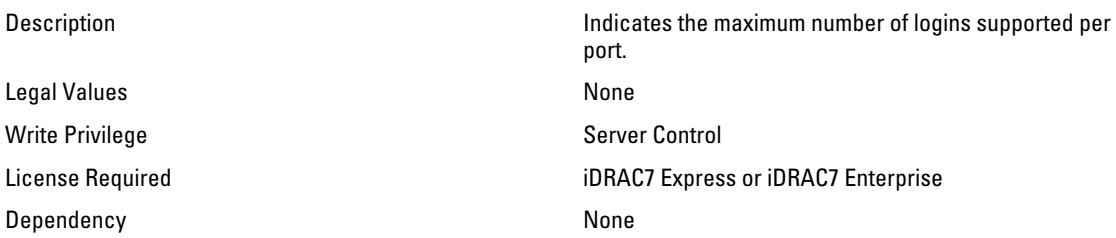

#### NIC.FCOECapabilities.MaxNumberOfFCTargets (Read Only)

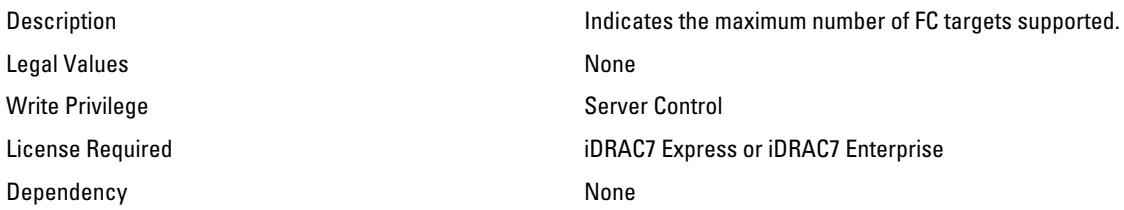

#### NIC.FCOECapabilities.MaxNumberOutStandingCommands (Read Only)

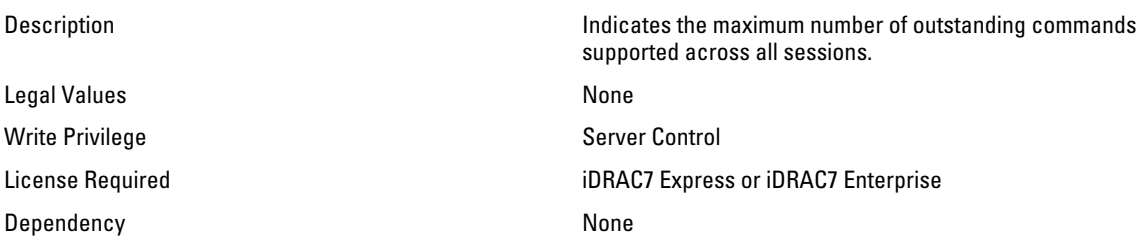

#### NIC.FCOECapabilities.MTUReconfigurationSupport (Read Only)

Description **Indicates whether the MTU reconfiguration capability is** supported.

Legal Values

• Available

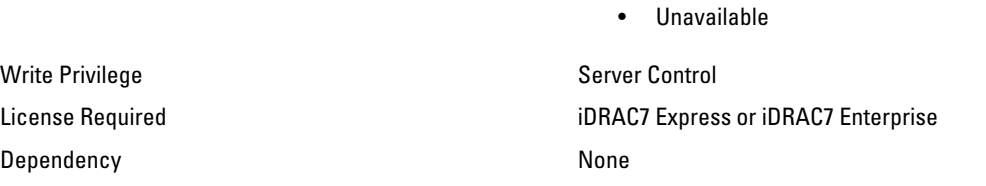

# NIC.FCoEConfiguration

The following section provides information about the objects in the NIC.FCoEConfiguration group.

#### NIC.FCoEConfiguration.ConnectFirstFCoETarget (Read or Write)

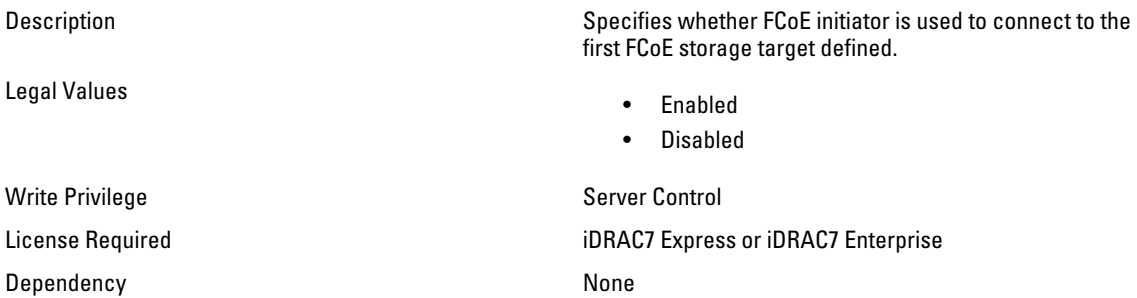

#### NIC.FCoEConfiguration.FirstFCoEBootTargetLUN (Read or Write)

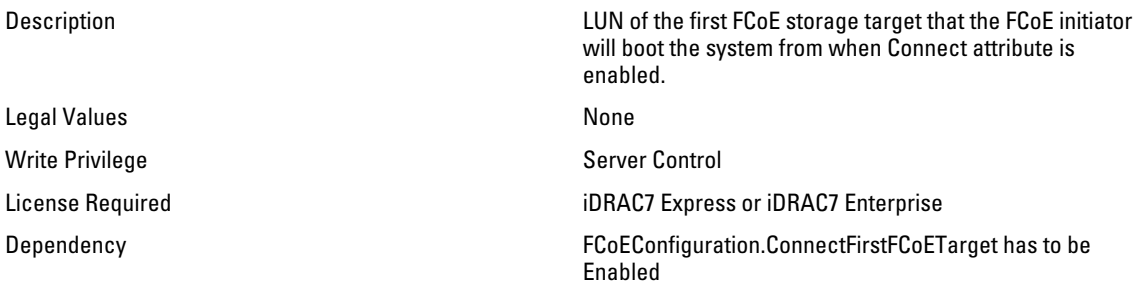

#### NIC.FCoEConfiguration.FirstFCoEFCFVLANID (Read or Write)

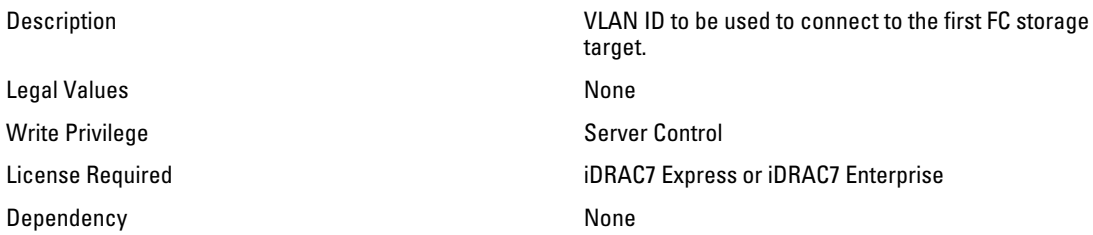

#### NIC.FCoEConfiguration.FirstFCoEWWPNTarget (Read or Write)

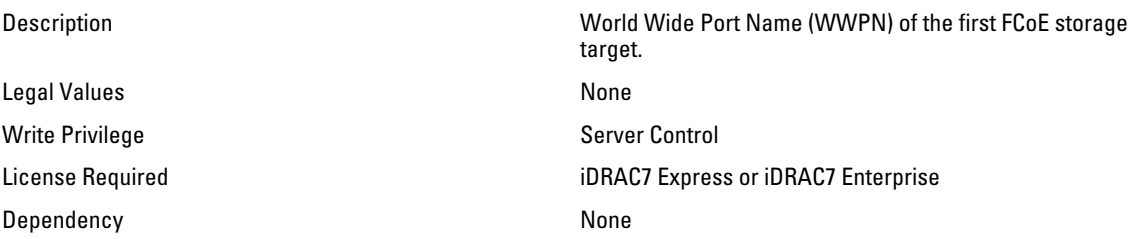

#### NIC.FCoEConfiguration.MTUParams (Read or Write)

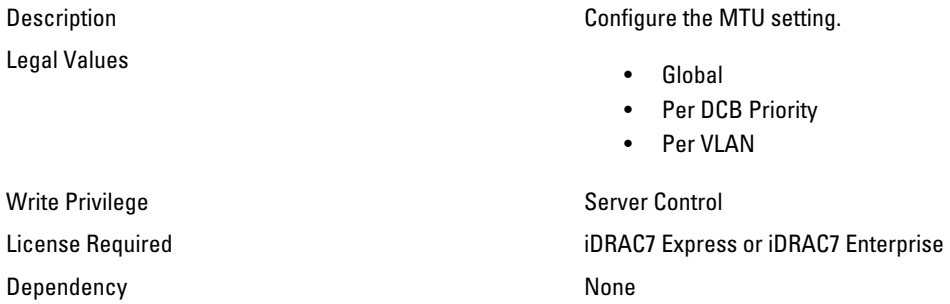

## NIC.FCoEGenParams

The following section provides information about the objects in the NIC.FCoEGenParams group.

#### NIC.FCoEGenParams.FCoEBootScanSelection (Read or Write)

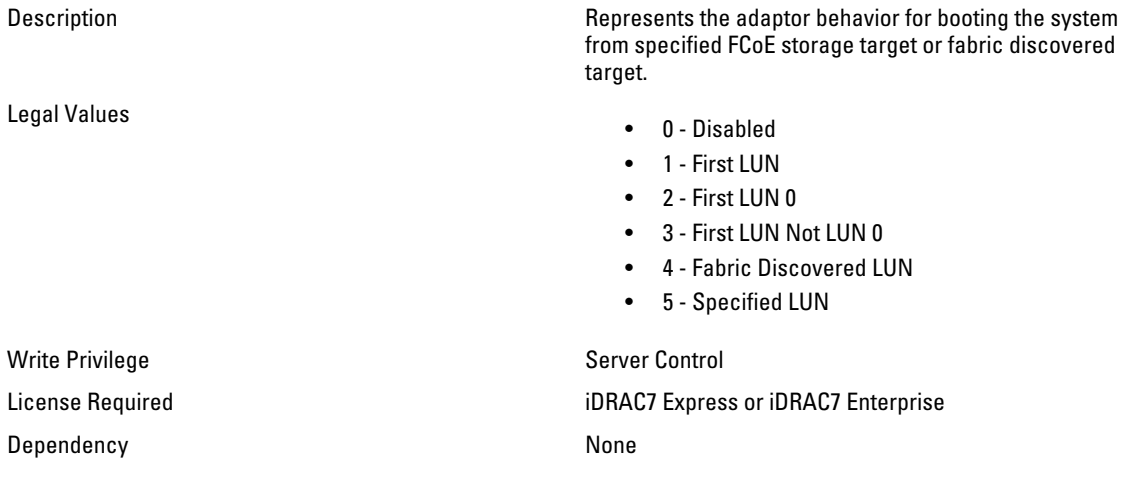

## NIC.FCoEGenParams.FCoEFabricDiscoveryRetryCnt (Read or Write)

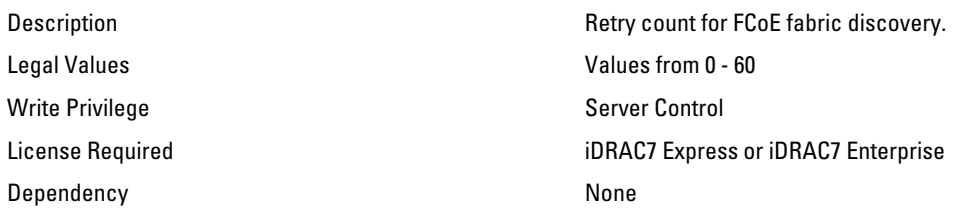

#### NIC.FCoEGenParams.FCoEFirstHddTarget (Read or Write)

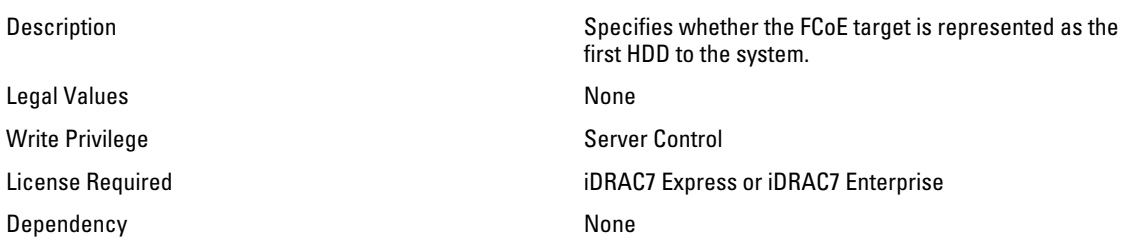

#### NIC.FCoEGenParams.FCoELnkUpDelayTime (Read or Write)

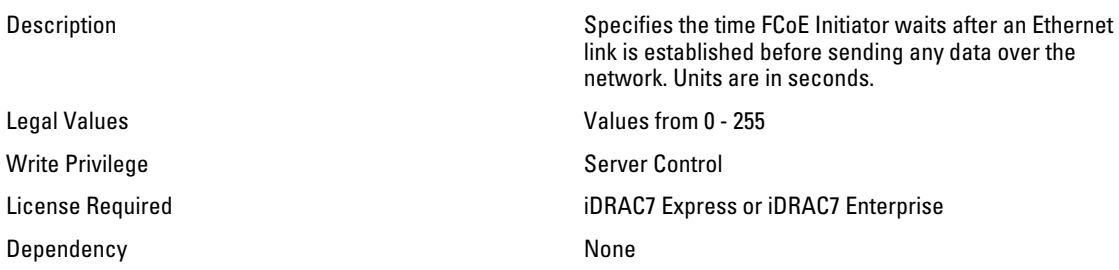

#### NIC.FCoEGenParams.FCoELunBusyRetryCnt (Read or Write)

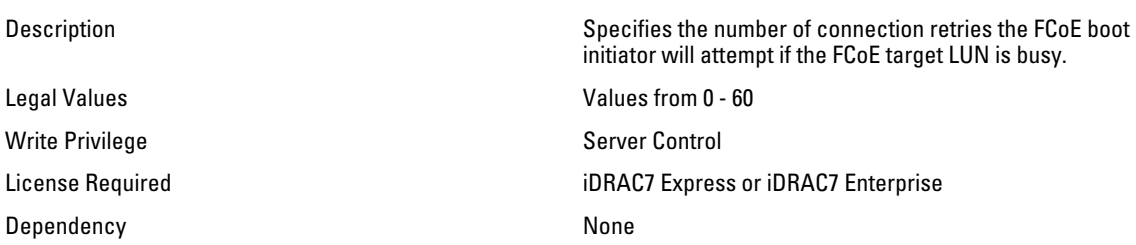

#### NIC.FCoEGenParams.FCoETgtBoot (Read or Write)

Legal Values

Description Enables the FCoE initiator to boot system to the FCoE target.

- Enabled
- Disabled

Write Privilege Server Control License Required iDRAC7 Express or iDRAC7 Enterprise Dependency None

# NIC.FrmwImgMenu

The following section provides information about the objects in the NIC.FrmwImgMenu group.

#### NIC.FrmwImgMenu.ControllerBIOSVersion (Read Only)

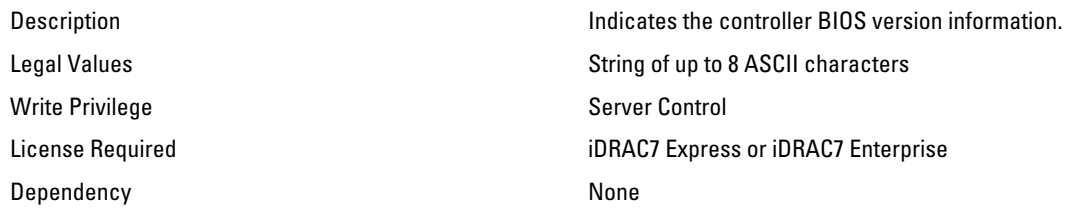

#### NIC.FrmwImgMenu.EFIVersion (Read Only)

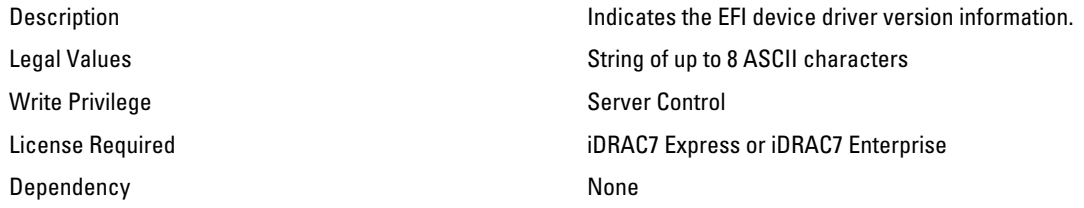

#### NIC.FrmwImgMenu.FamilyVersion (Read Only)

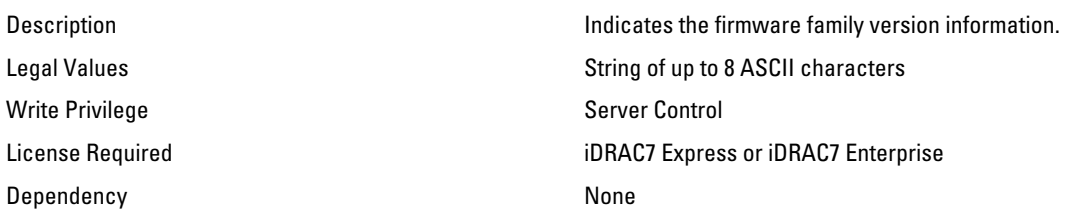

## NIC.GlobalBandwidthAllocation

The following section provides information about the objects in the NIC.GlobalBandwidthAllocation group.

#### NIC.GlobalBandwidthAllocation.MaxBandwidth (Read or Write)

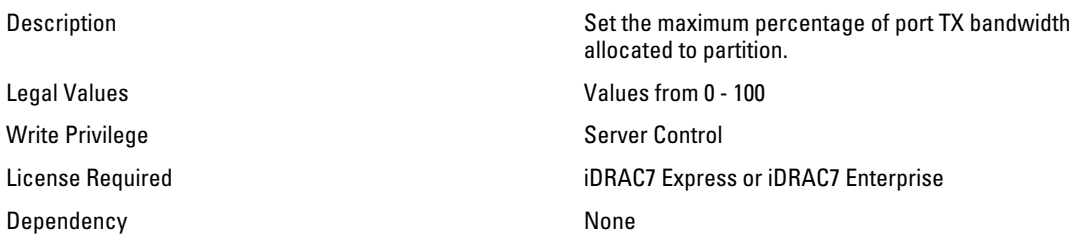

#### NIC.GlobalBandwidthAllocation.MinBandwidth (Read or Write)

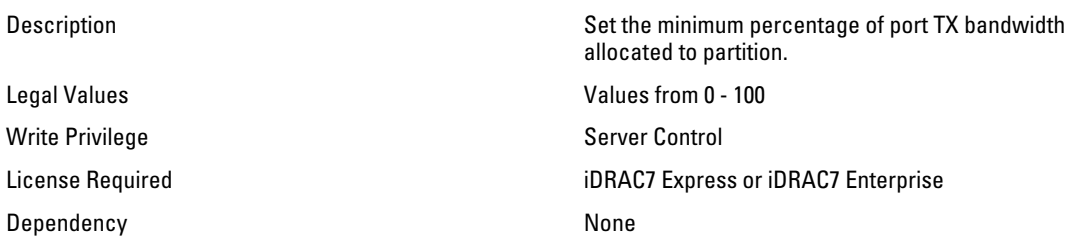

## NIC.IscsiFirstTgtParams

The following section provides information about the objects in the NIC.IscsiFirstTgtParams group.

#### NIC.IscsiFirstTgtParams.ConnectFirstTgt (Read or Write)

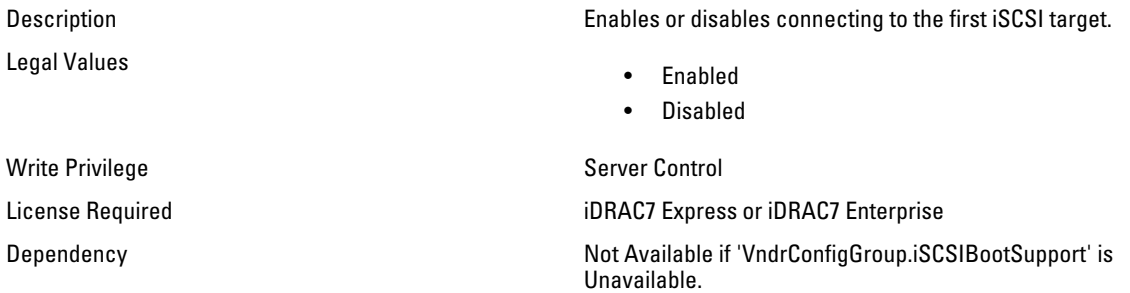

#### NIC.IscsiFirstTgtParams.FirstTgtBootLun (Read or Write)

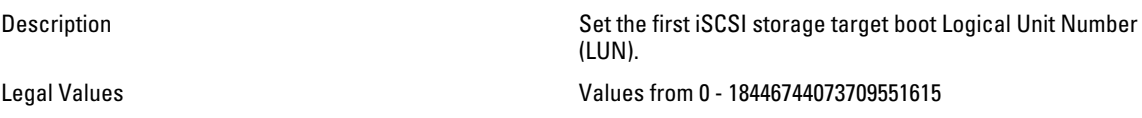

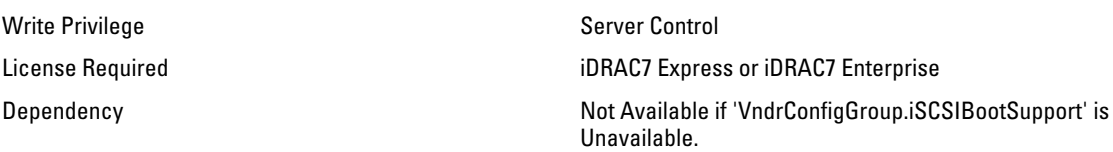

#### NIC.IscsiFirstTgtParams.FirstTgtChapId (Read or Write)

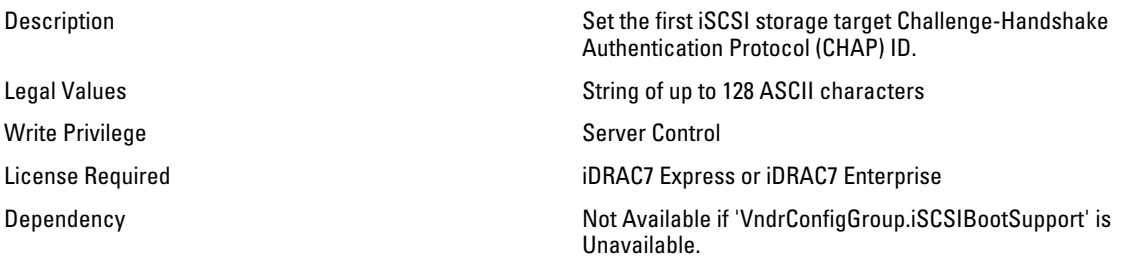

#### NIC.IscsiFirstTgtParams.FirstTgtChapPwd (Password)

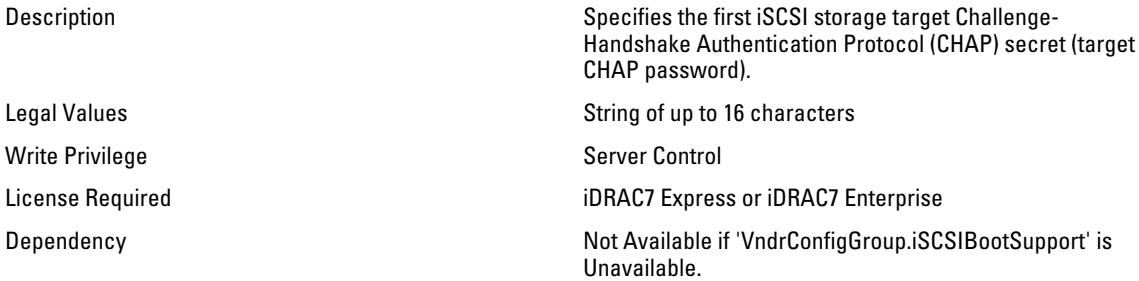

#### NIC.IscsiFirstTgtParams.FirstTgtIpAddress (Read or Write)

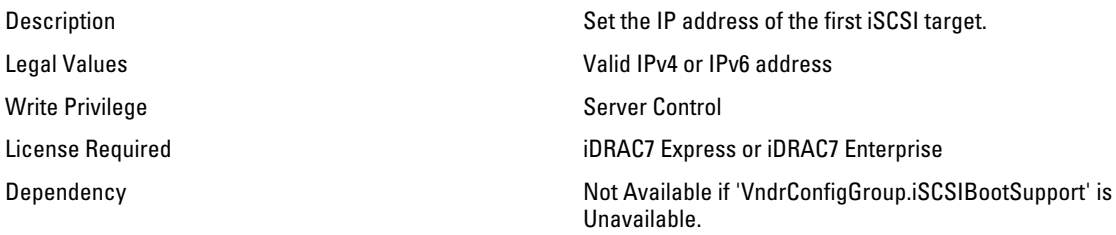

#### NIC.IscsiFirstTgtParams.FirstTgtIscsiName (Read or Write)

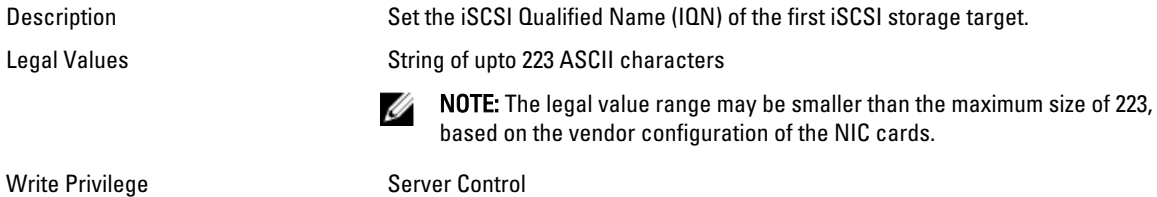

License Required iDRAC7 Express or iDRAC7 Enterprise Dependency Not Available if 'VndrConfigGroup.iSCSIBootSupport' is Unavailable.

### NIC.IscsiFirstTgtParams.FirstTgtTcpPort (Read or Write)

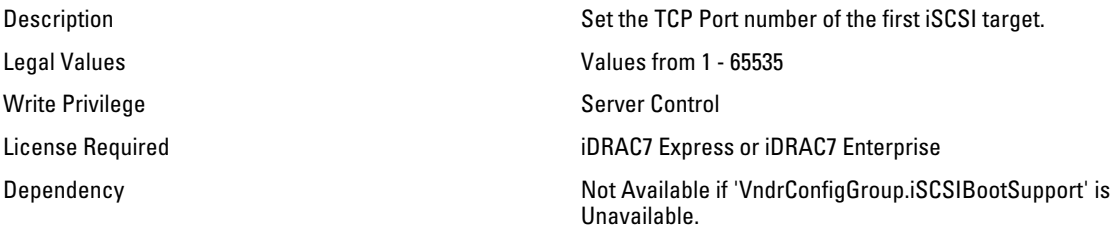

## NIC.IscsiGenParams

The following section provides information about the objects in the NIC.IscsiGenParams group.

#### NIC.IscsiGenParams.ChapAuthEnable (Read or Write)

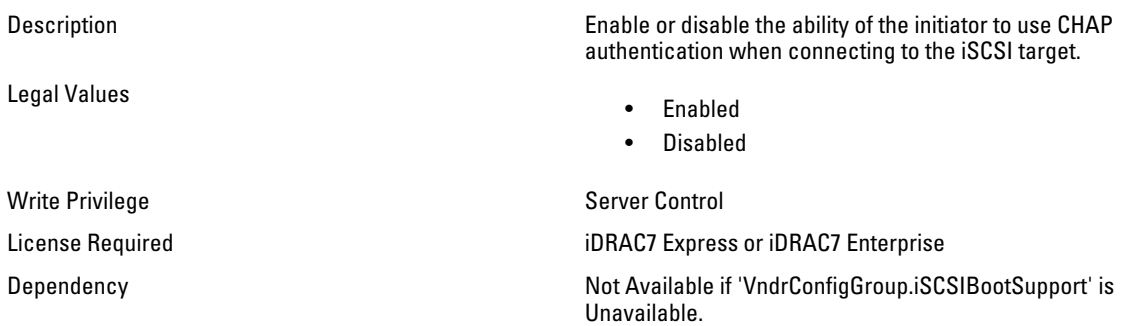

## NIC.IscsiGenParams.ChapMutualAuth (Read or Write)

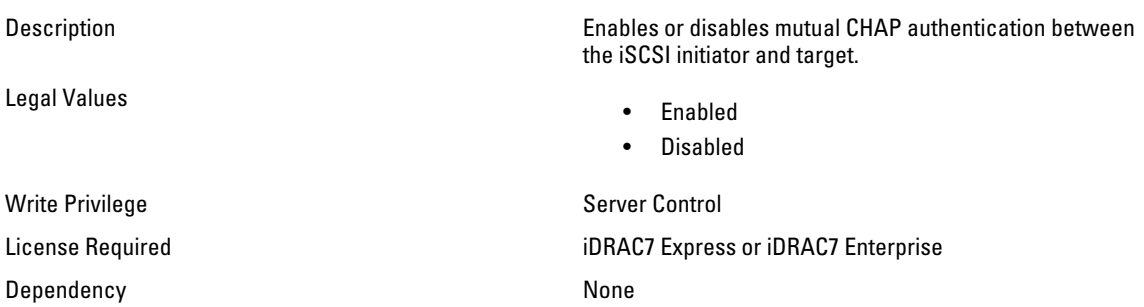

### NIC.IscsiGenParams.DhcpVendId (Read or Write)

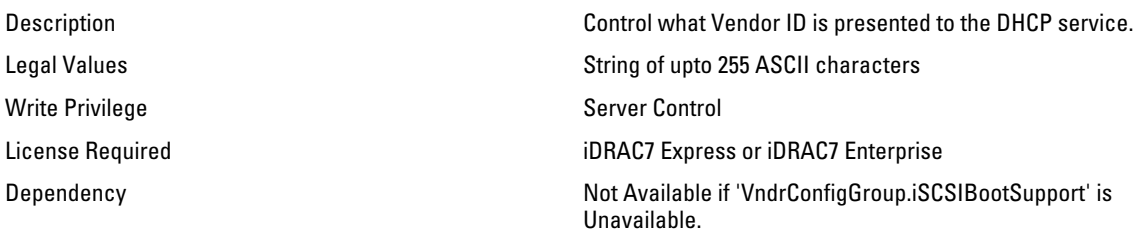

#### NIC.IscsiGenParams.FirstHddTarget (Read or Write)

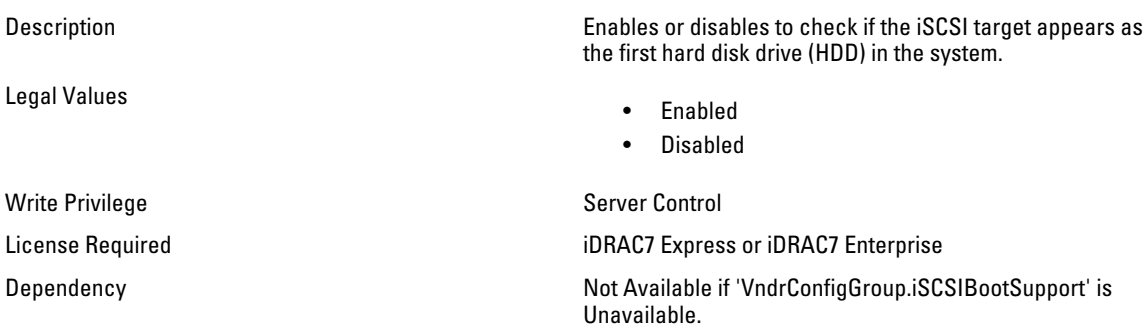

#### NIC.IscsiGenParams.IpAutoConfig (Read or Write)

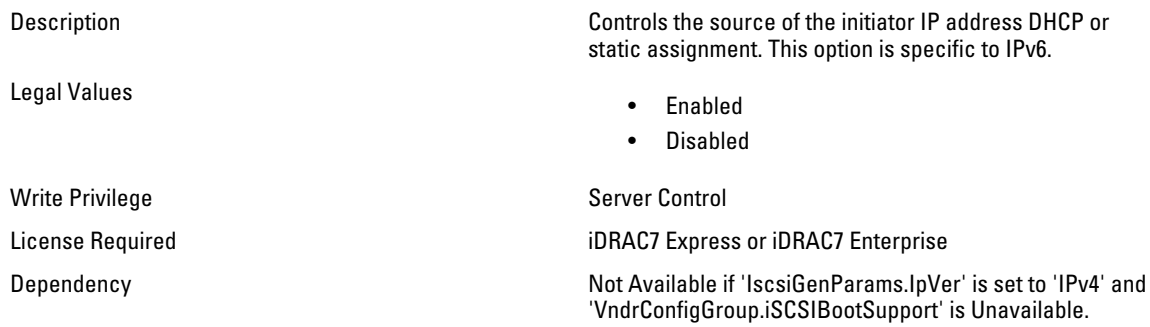

### NIC.IscsiGenParams.IpVer (Read or Write)

Legal Values

Description Controls whether IPv4 or IPv6 network addressing is used for iSCSI initiator and targets.

- Ipv4
- Ipv6
- None

Write Privilege Server Control

License Required iDRAC7 Express or iDRAC7 Enterprise

Dependency **Not Available if 'VndrConfigGroup.iSCSIBootSupport'** is Unavailable.

#### NIC.IscsiGenParams.IscsiViaDHCP (Read or Write)

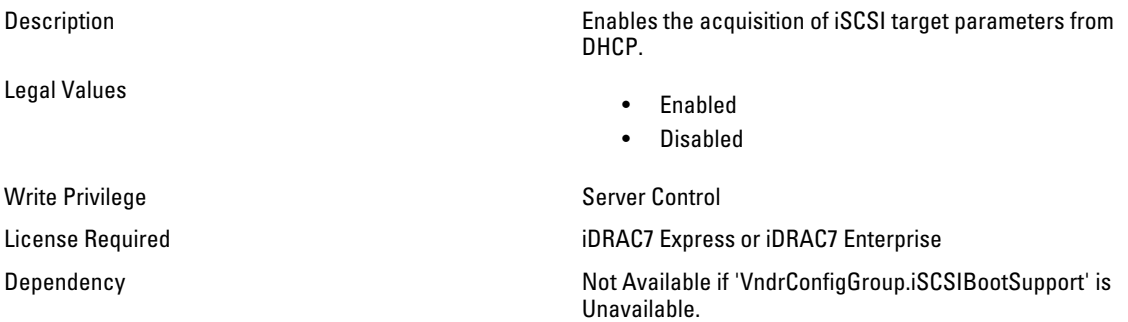

#### NIC.IscsiGenParams.LnkUpDelayTime (Read or Write)

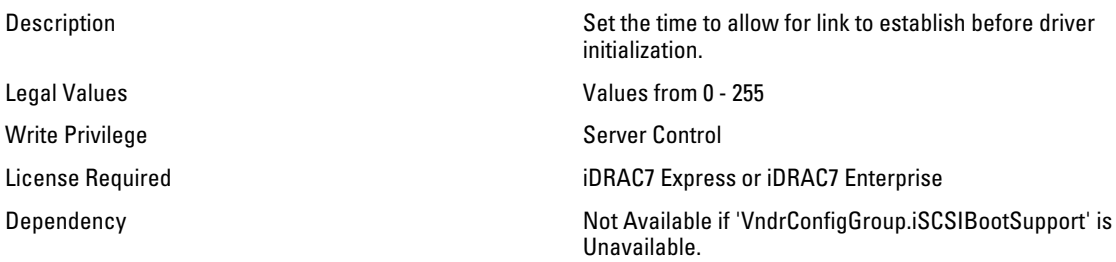

#### NIC.IscsiGenParams.LunBusyRetryCnt (Read or Write)

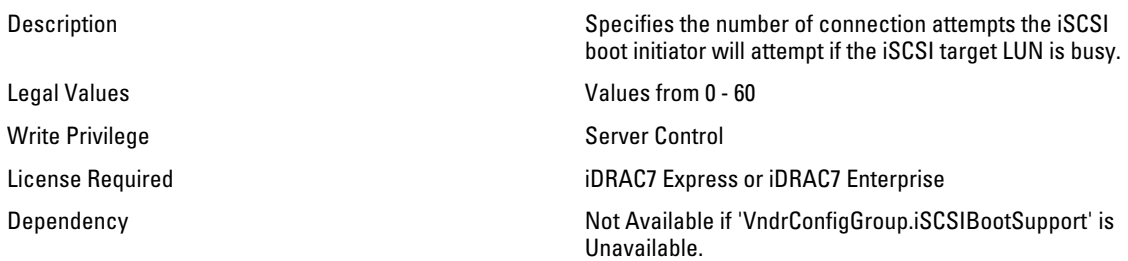

#### NIC.IscsiGenParams.TcpIpViaDHCP (Read or Write)

Legal Values

Description **Setting to enable acquisition of IPv4 TCP/IP** parameters from DHCP.

- Enabled
- Disabled

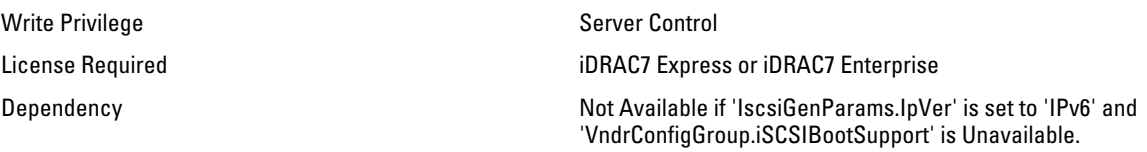

#### NIC.IscsiGenParams.TcpTimestmp (Read or Write)

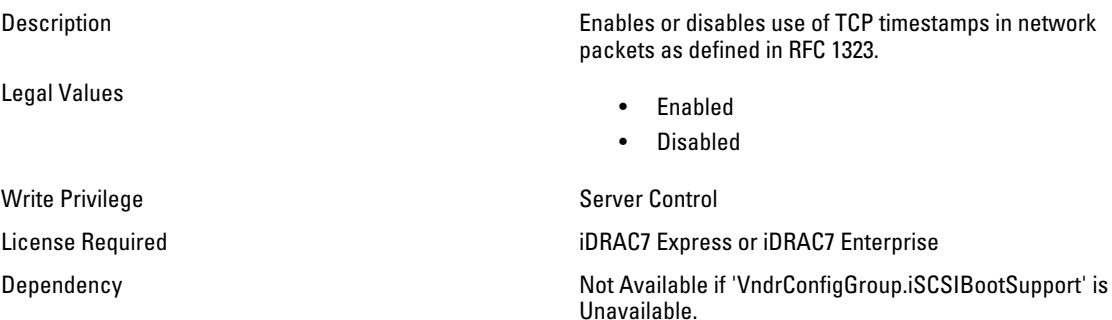

#### NIC.IscsiGenParams.WinHbaBootMode (Read or Write)

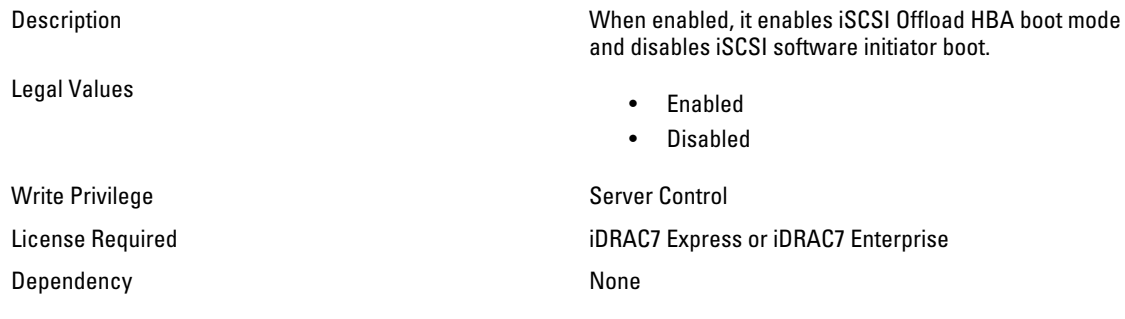

# NIC.IscsiInitiatorParams

The following section provides information about the objects in the NIC.IscsiInitiatorParams group.

#### NIC.IscsiInitiatorParams.IscsiInitiatorChapId (Read or Write)

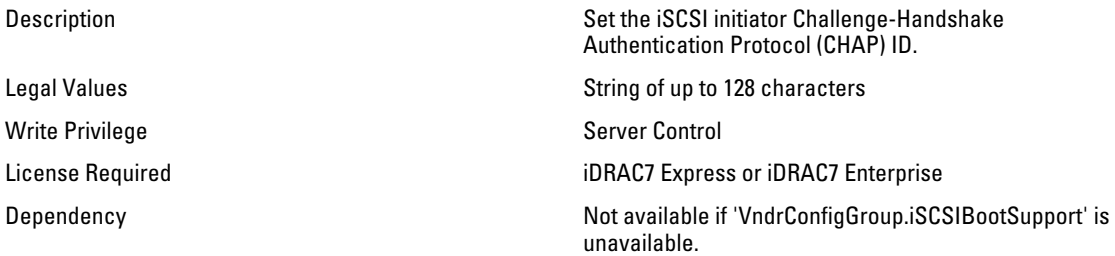

## NIC.IscsiInitiatorParams.IscsiInitiatorChapPwd (Password)

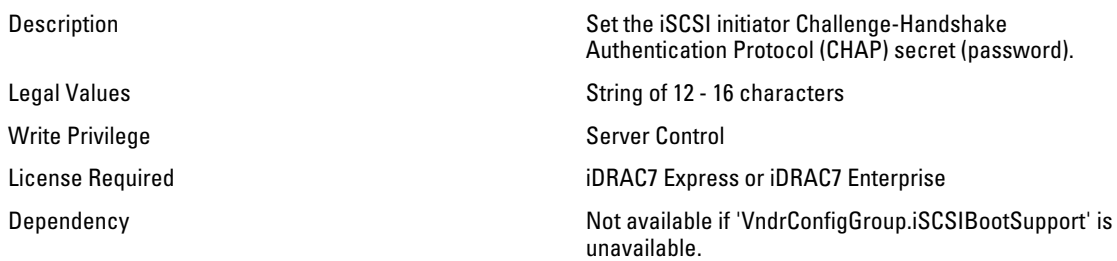

## NIC.IscsiInitiatorParams.IscsiInitiatorGateway (Read or Write)

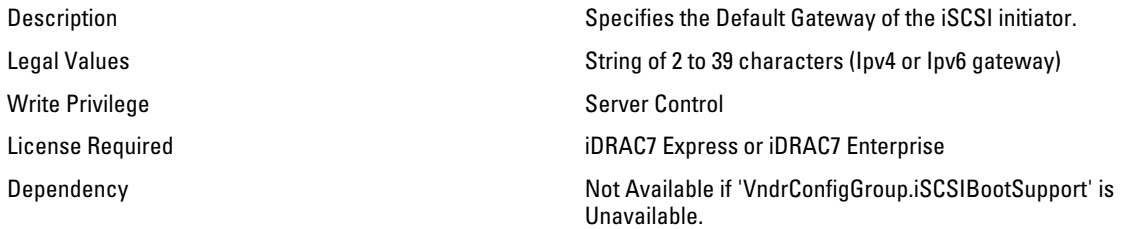

## NIC.IscsiInitiatorParams.IscsiInitiatorIpAddr (Read or Write)

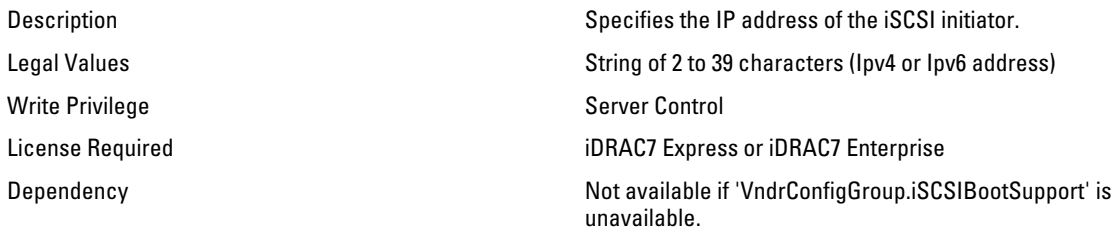

#### NIC.IscsiInitiatorParams.IscsiInitiatorName (Read or Write)

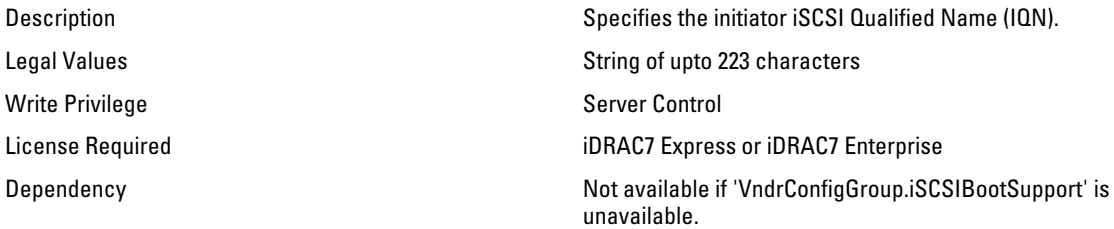

#### NIC.IscsiInitiatorParams.IscsiInitiatorPrimDns (Read or Write)

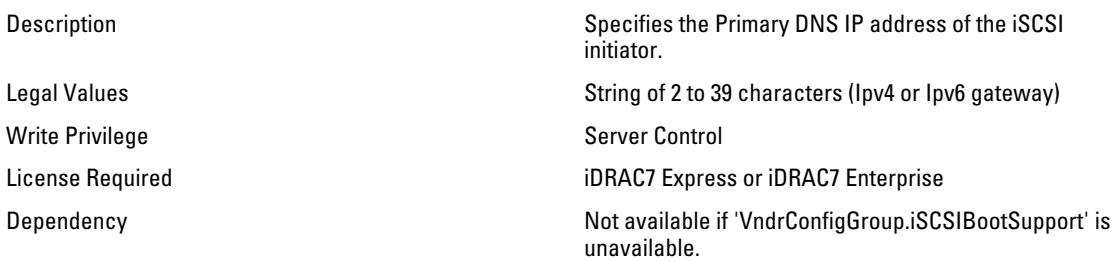

#### NIC.IscsiInitiatorParams.IscsiInitiatorSecDns (Read or Write)

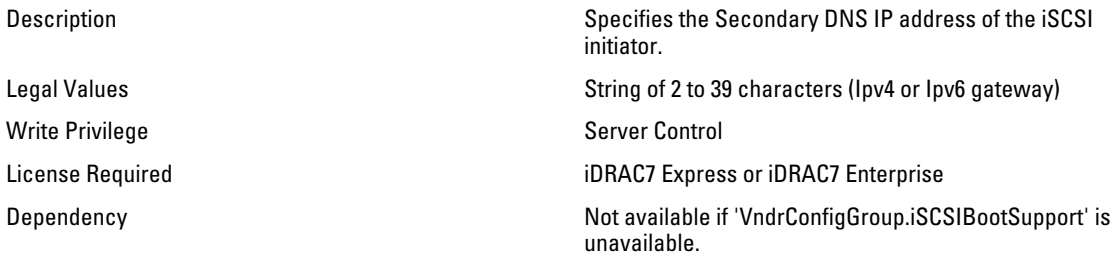

#### NIC.IscsiInitiatorParams.IscsiInitiatorSubnet (Read or Write)

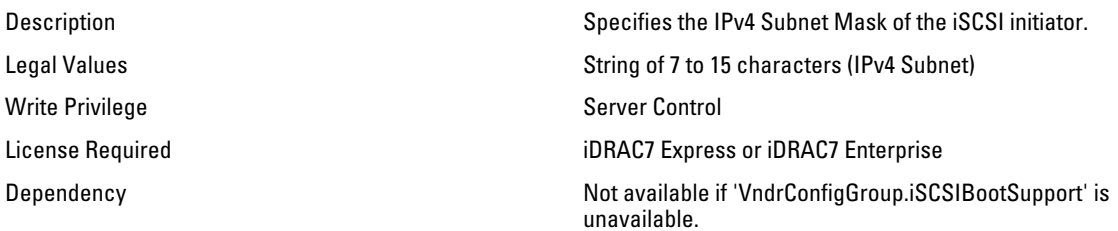

#### NIC.IscsiInitiatorParams.IscsiInitiatorSubnetPrefix (Read or Write)

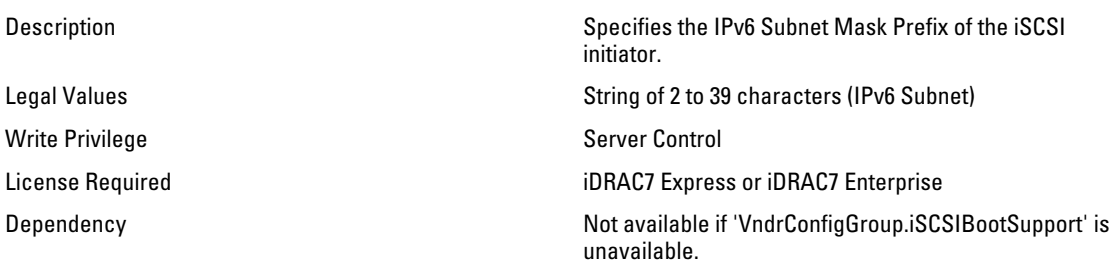

## NIC.IscsiSecondaryDeviceParams

The following section provides information about the objects in the NIC.IscsiSecondaryDeviceParams group.

#### NIC.IscsiSecondaryDeviceParams.SecondaryDeviceMacAddr (Read or Write)

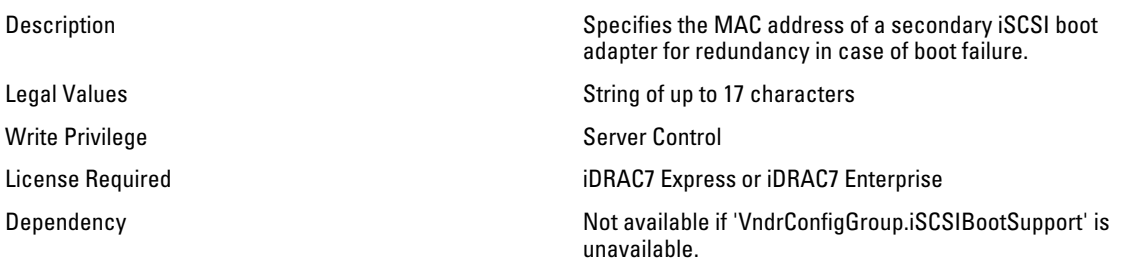

## NIC.IscsiSecondaryDeviceParams.UseIndTgtName (Read or Write)

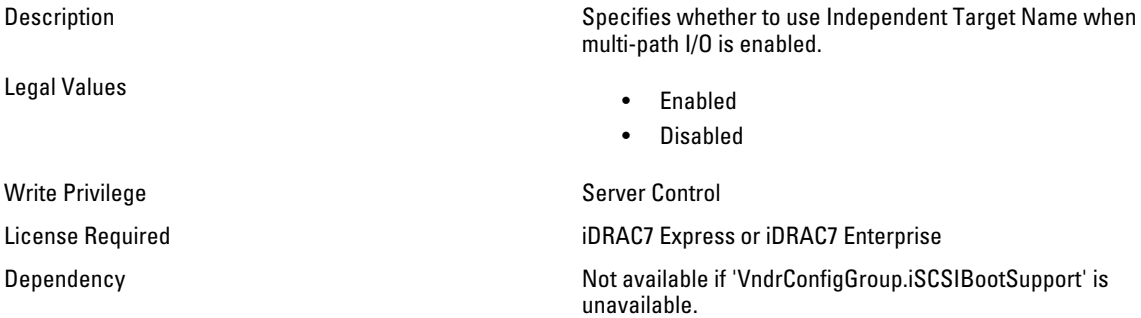

#### NIC.IscsiSecondaryDeviceParams.UseIndTgtPortal (Read or Write)

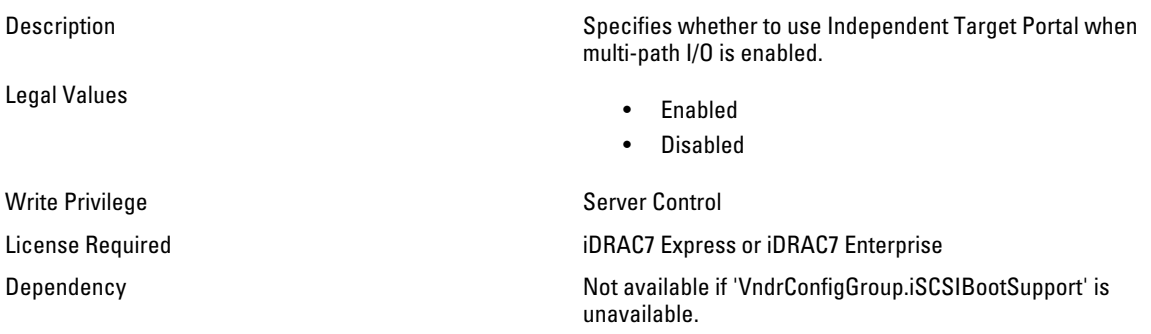

# NIC.IscsiSecondTgtParams

Use the objects in this group to configure the second iSCSI storage.

### NIC.IscsiSecondTgtParams.ConnectSecondTgt (Read or Write)

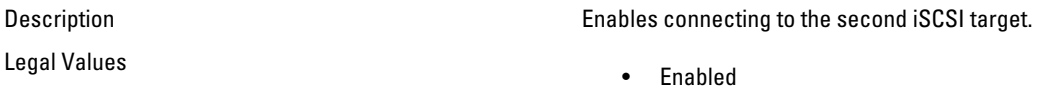

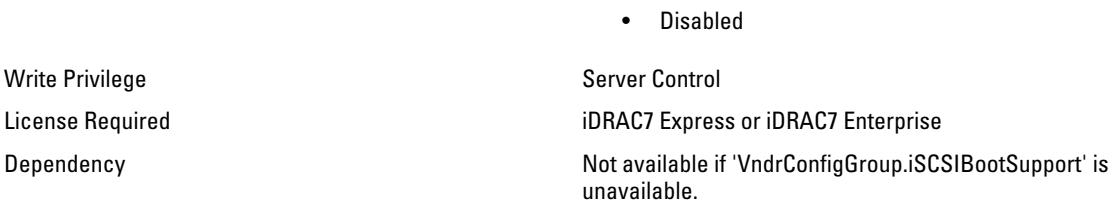

#### NIC.IscsiSecondTgtParams.SecondTgtBootLun (Read or Write)

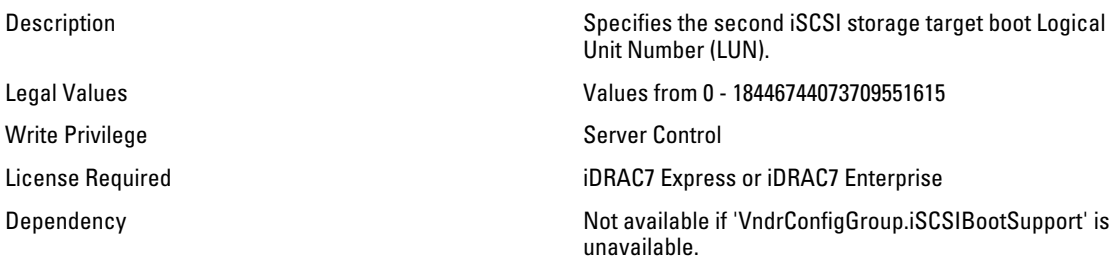

#### NIC.IscsiSecondTgtParams.SecondTgtChapId (Read or Write)

Description **Specifies the second iSCSI storage target Challenge-**

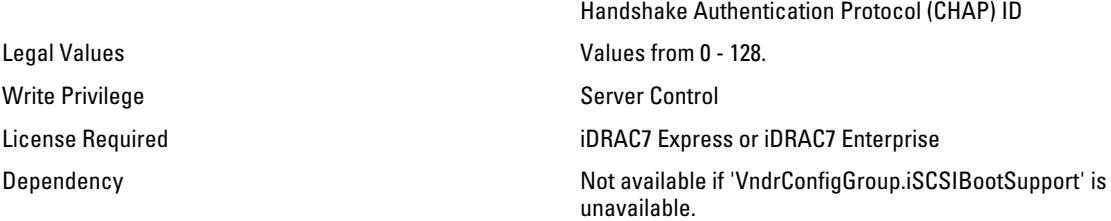

### NIC.IscsiSecondTgtParams.SecondTgtChapPwd (Password)

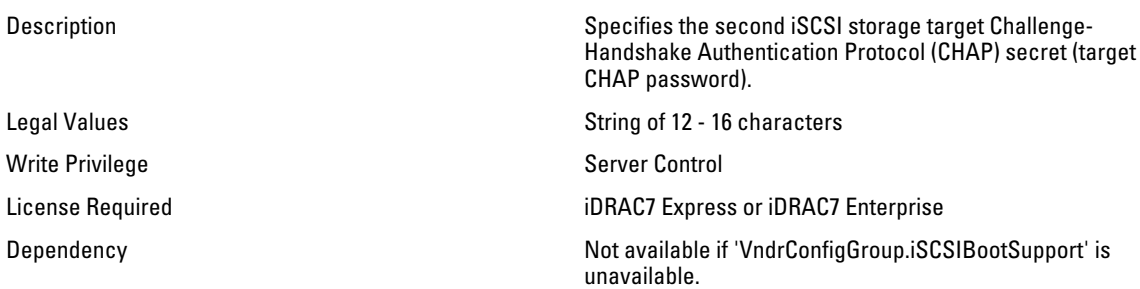

#### NIC.IscsiSecondTgtParams.SecondTgtIpAddress (Read or Write)

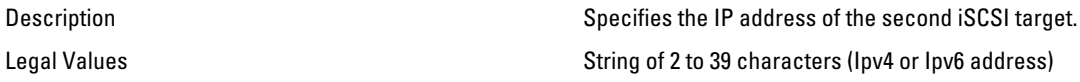

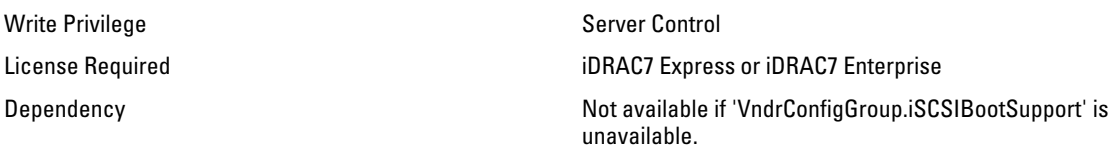

#### NIC.IscsiSecondTgtParams.SecondTgtIscsiName (Read or Write)

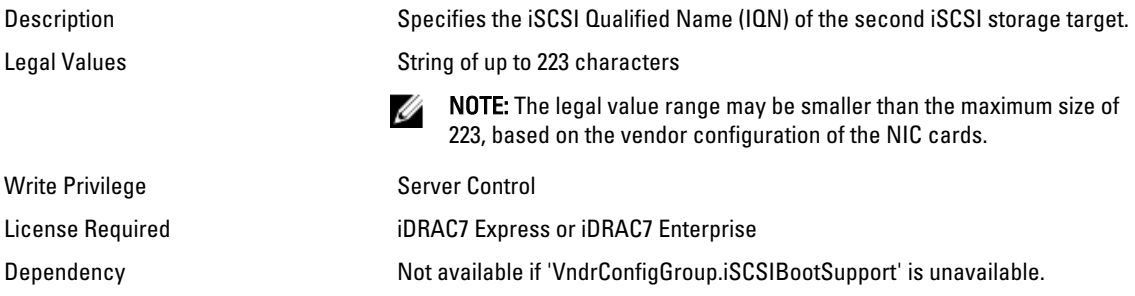

### NIC.IscsiSecondTgtParams.SecondTgtTcpPort (Read or Write)

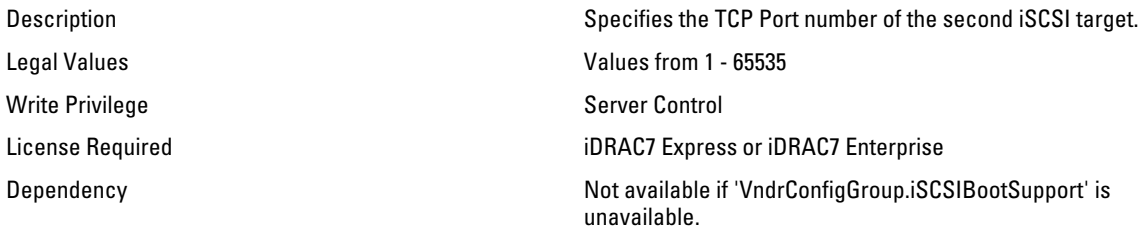

# NIC.NICConfig

Use the objects in this group to configure the NIC properties.

#### NIC.NICConfig.LegacyBootProto (Read or Write)

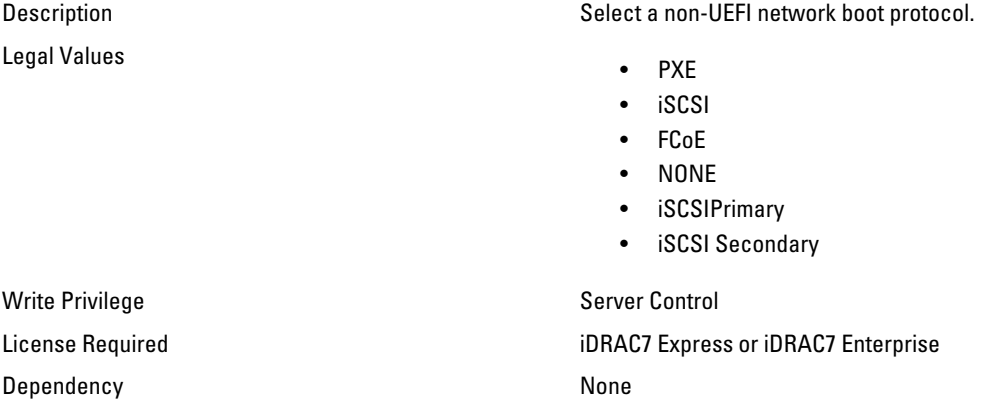

#### NIC.NICConfig.LnkSpeed (Read or Write)

Legal Values

Description Contract Specifies the port speed used for the selected boot protocol.

- AutoNeg
- 10Mbps Half
- 10Mbps Full
- 100Mbps Half
- 100Mbps Full

Write Privilege **Server Control** License Required iDRAC7 Express or iDRAC7 Enterprise Dependency None

#### NIC.NICConfig.VLanId (Read or Write)

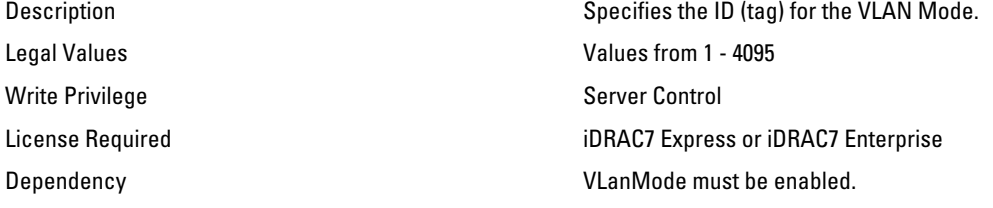

#### NIC.NICConfig.VLanMode (Read or Write)

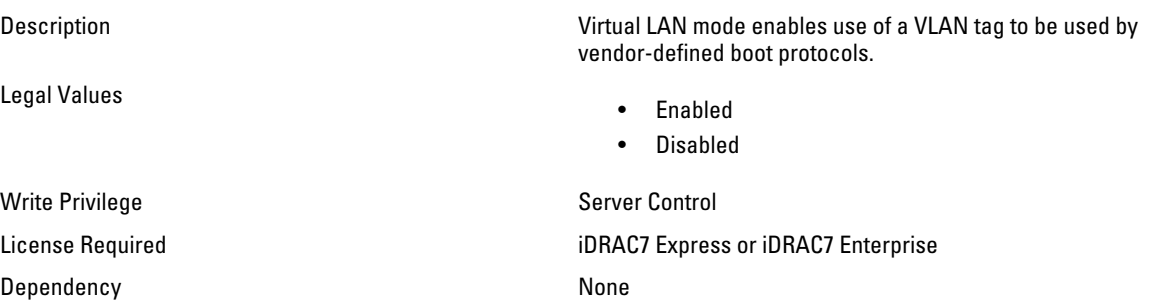

#### NIC.NICConfig.WakeOnLan (Read or Write)

Legal Values

Write Privilege Server Control

Description Enables the server to be powered on using an in-band magic packet.

- Enabled
- Disabled

Dependency None

License Required iDRAC7 Express or iDRAC7 Enterprise

#### NIC.NICConfig.WakeOnLanLnkSpeed (Read or Write)

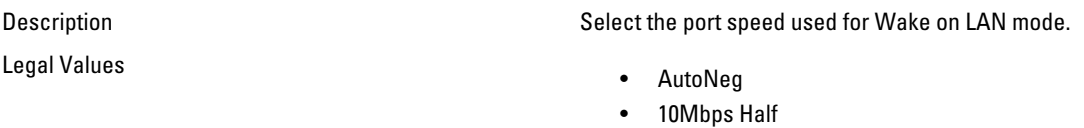

- 10Mbps Full
- 100Mbps Half
- 100Mbps Full

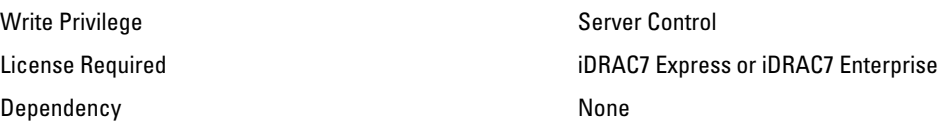

## NIC.NICPartitioningConfig

Use the objects in this group to configure the NIC partitioning properties.

#### NIC.NICPartitioningConfig.NicPartitioning (Read or Write)

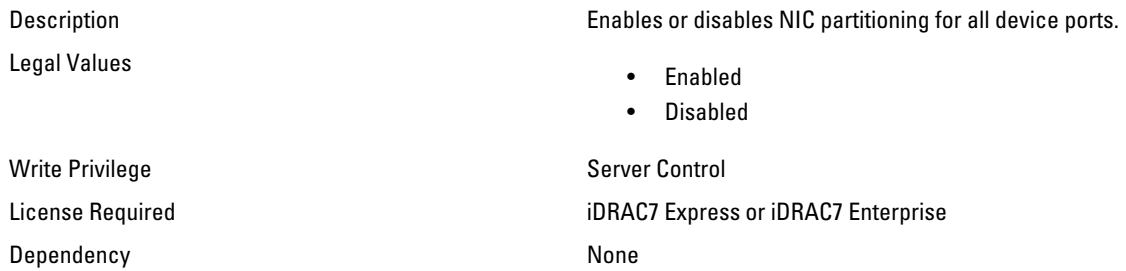

#### NIC.NICPartitioningConfig.NumberPCIEFunctionsEnabled (Read Only)

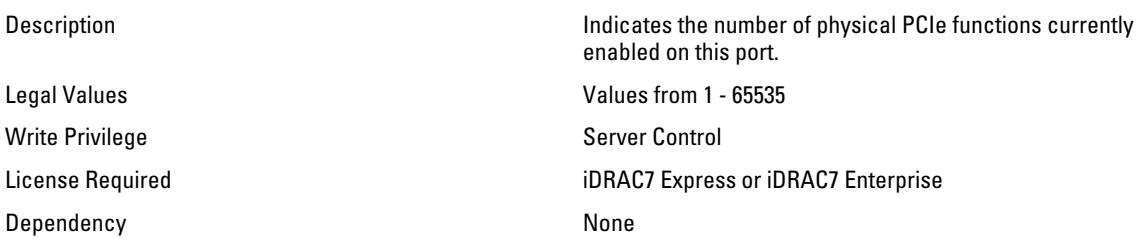

### NIC.NICPartitioningConfig.NumberPCIEFunctionsSupported (Read Only)

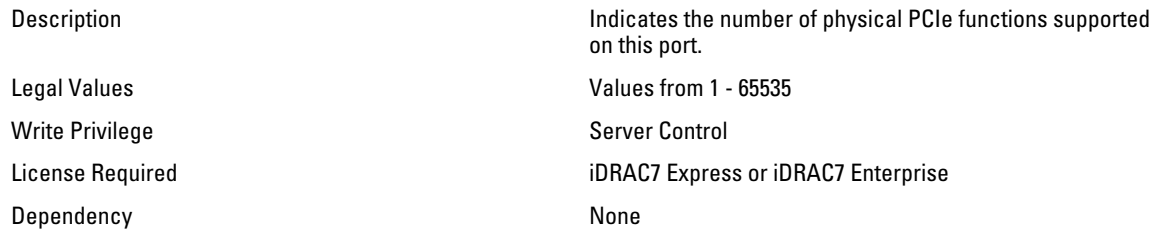

# NIC.VndrConfigGroup.BusDeviceFunction (Read Only)

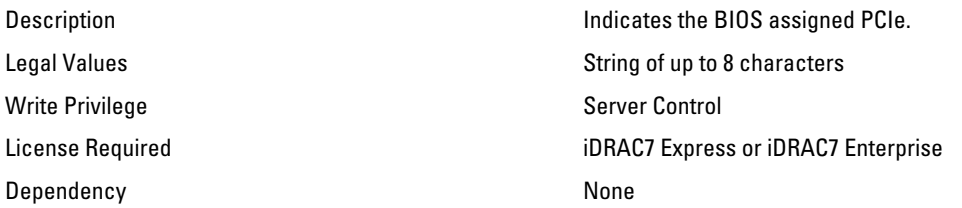

#### NIC.VndrConfigGroup.BlnkLeds (Read or Write)

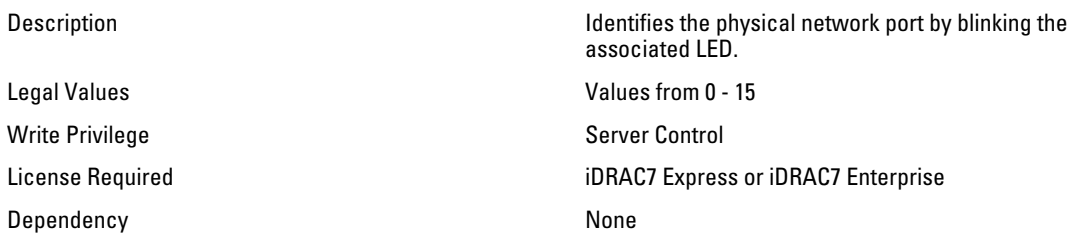

### NIC.VndrConfigGroup.ChipMdl (Read Only)

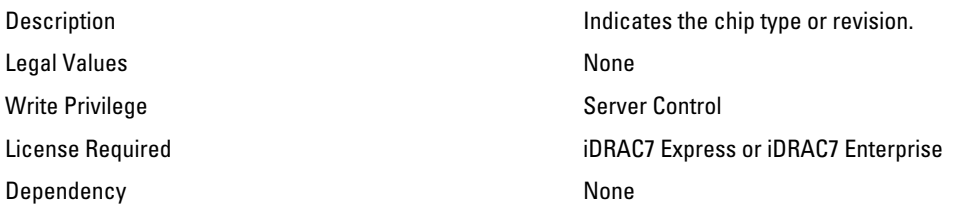

### NIC.VndrConfigGroup.DCBXSupport (Read Only)

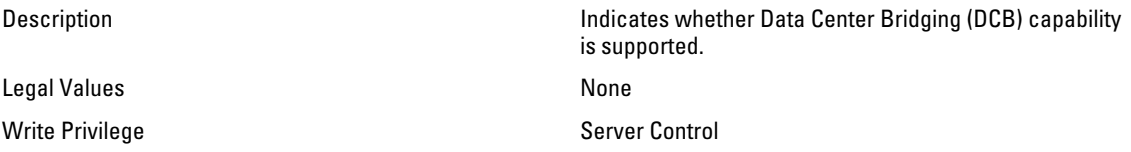

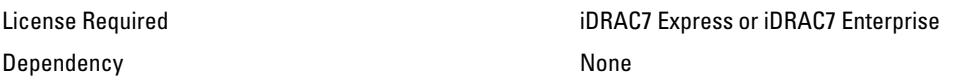

#### NIC.VndrConfigGroup.DeviceName (Read Only)

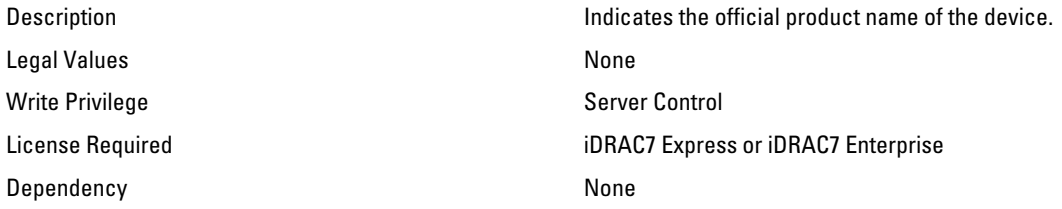

## NIC.VndrConfigGroup.EnergyEfficientEthernet (Read Only)

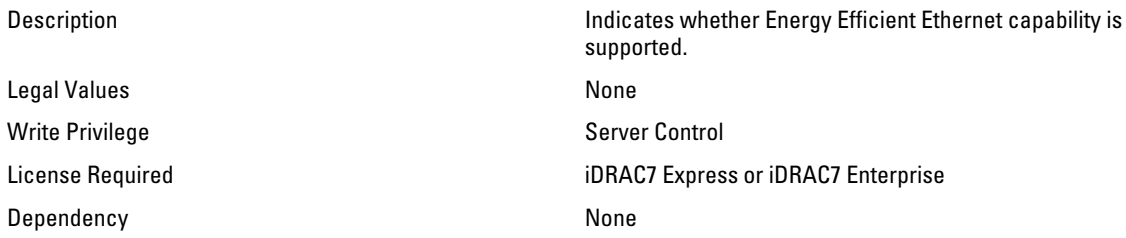

#### NIC.VndrConfigGroup.FCoEBootSupport (Read Only)

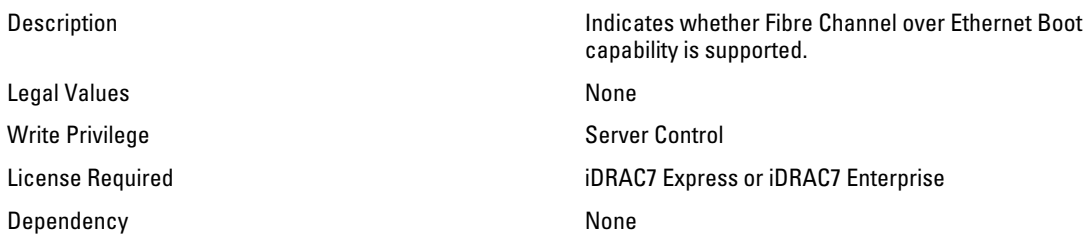

#### NIC.VndrConfigGroup.FCoEOffloadMode (Read or Write)

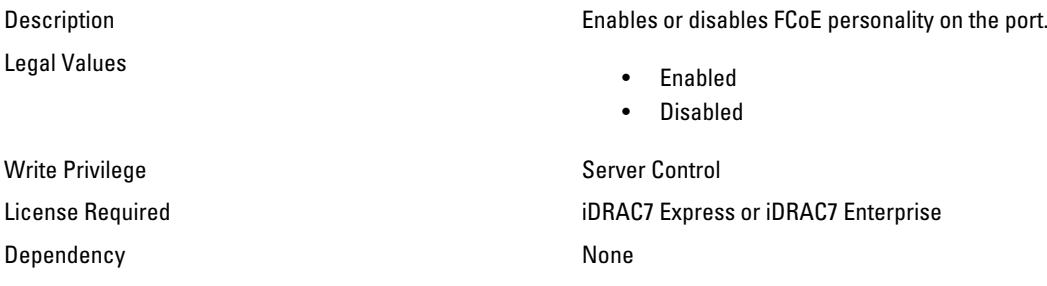

## NIC.VndrConfigGroup.FCoEOffloadSupport (Read Only)

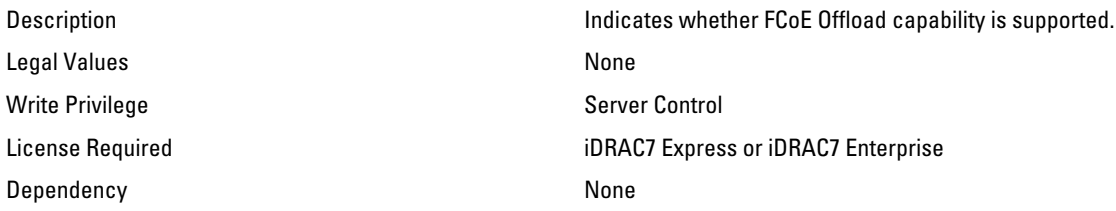

#### NIC.VndrConfigGroup.FeatureLicensingSupport (Read Only)

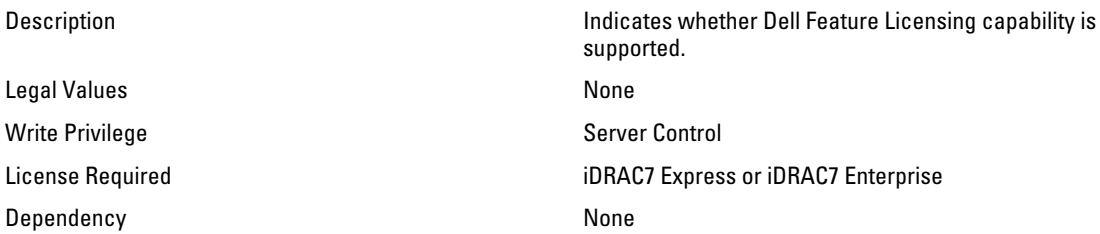

#### NIC.VndrConfigGroup.FIPMacAddr (Read Only)

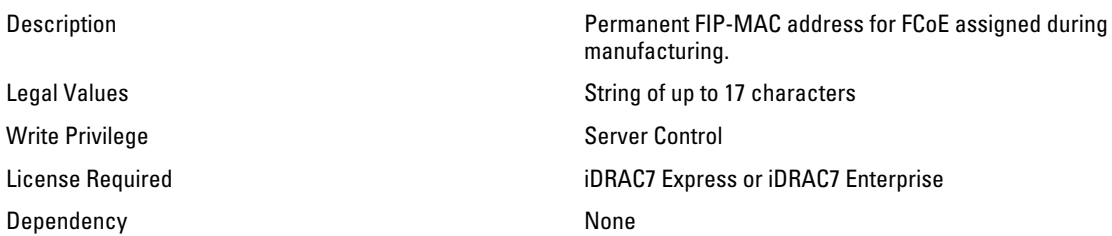

### NIC.VndrConfigGroup.FlexAddressing (Read Only)

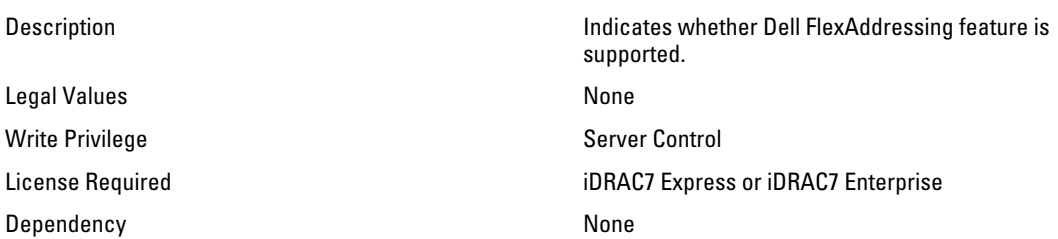

## NIC.VndrConfigGroup.iSCSIBootSupport (Read Only)

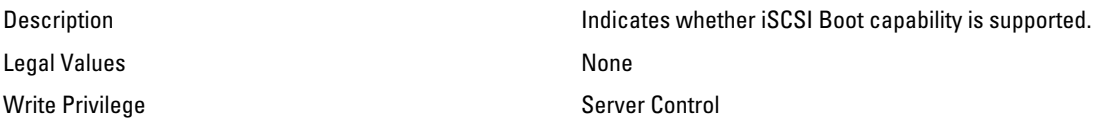

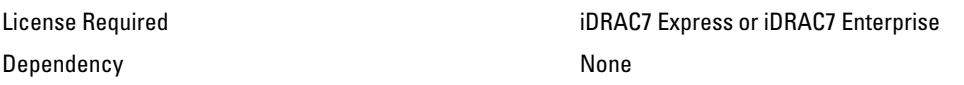

#### NIC.VndrConfigGroup.ISCSIMacAddr (Read Only)

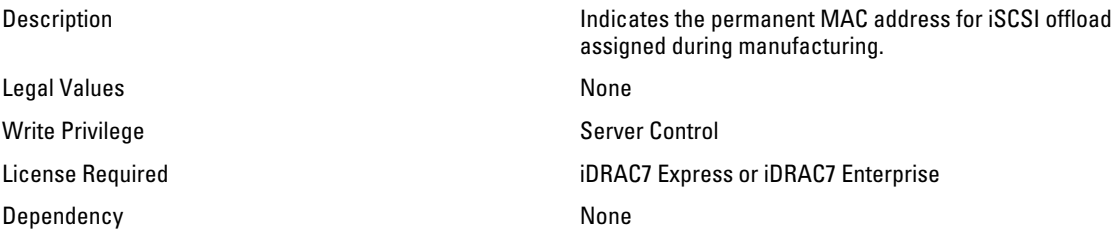

## NIC.VndrConfigGroup.iSCSIOffloadMode (Read or Write)

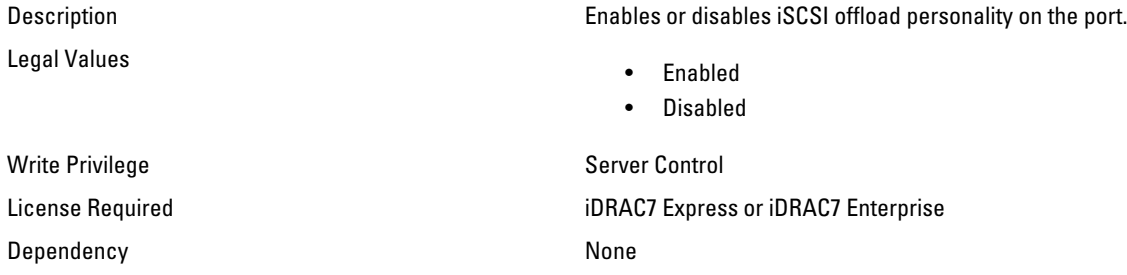

#### NIC.VndrConfigGroup.iSCSIOffloadSupport (Read Only)

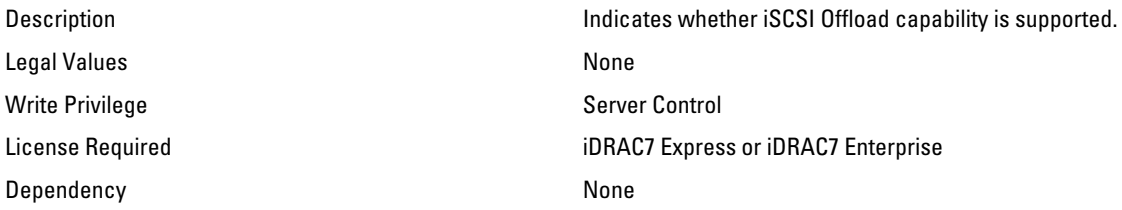

## NIC.VndrConfigGroup.LinkStatus (Read Only)

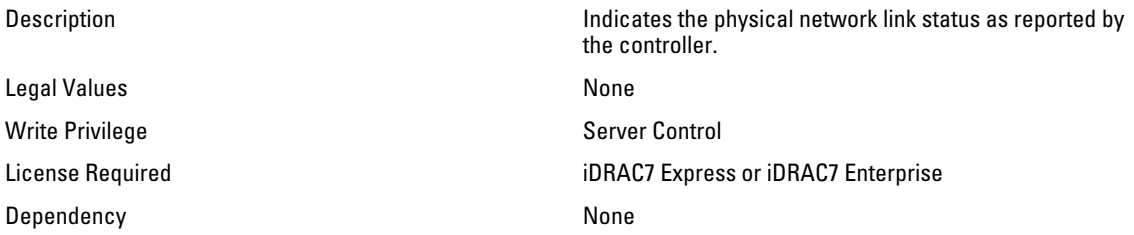

### NIC.VndrConfigGroup.MacAddr (Read Only)

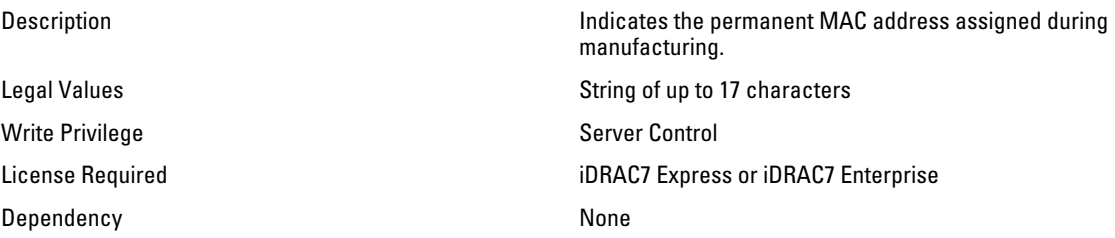

#### NIC.VndrConfigGroup.NicMode (Read or Write)

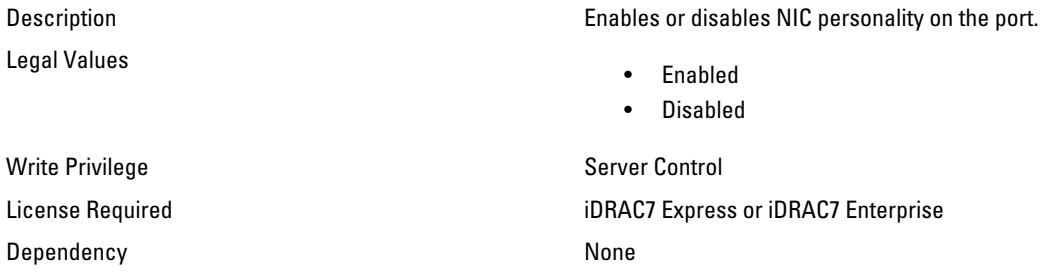

#### NIC.VndrConfigGroup.NicPartitioningSupport (Read Only)

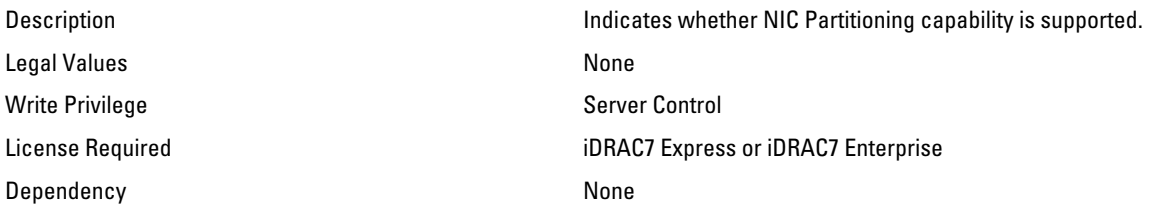

#### NIC.VndrConfigGroup.NWManagementPassThrough (Read Only)

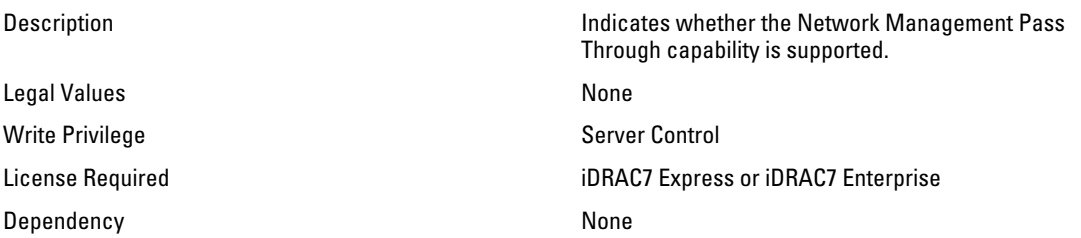

### NIC.VndrConfigGroup.OnChipThermalSensor (Read Only)

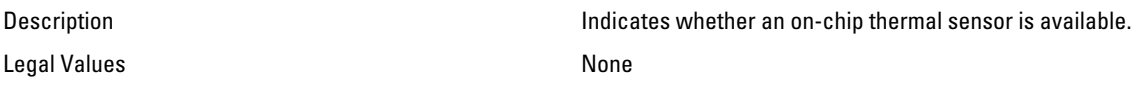

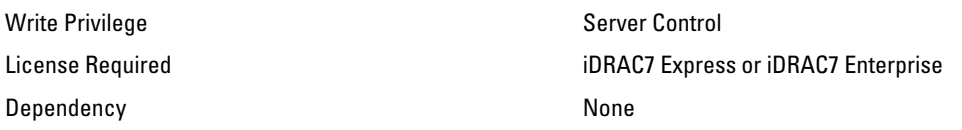

## NIC.VndrConfigGroup.OSBMCManagementPassThrough (Read Only)

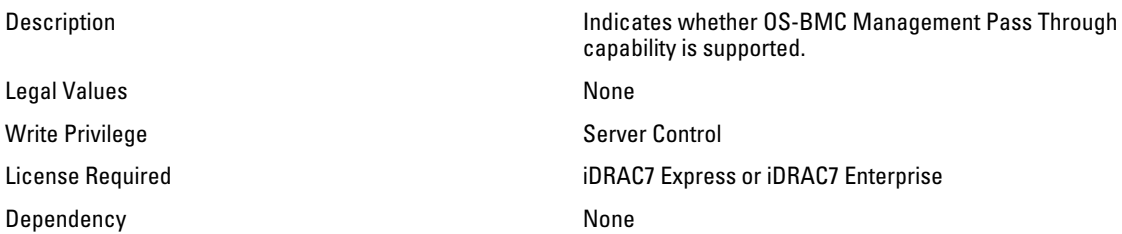

## NIC.VndrConfigGroup.PCIDeviceID (Read Only)

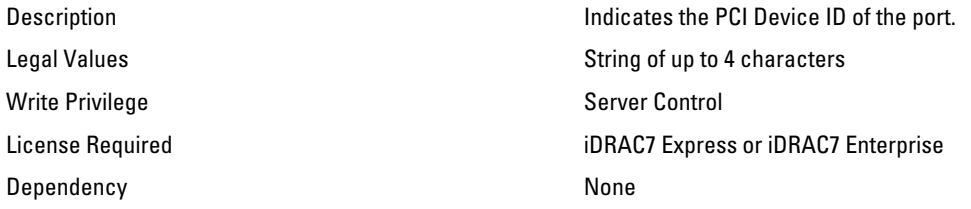

#### NIC.VndrConfigGroup.PXEBootSupport (Read Only)

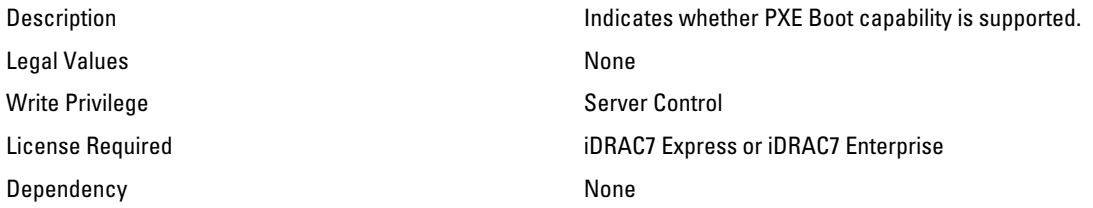

## NIC.VndrConfigGroup.RemotePHY (Read Only)

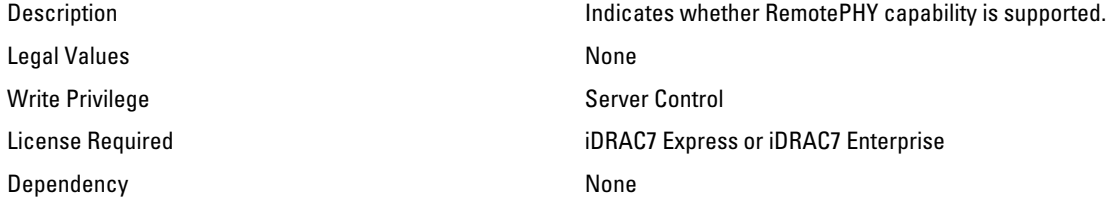

## NIC.VndrConfigGroup.RXFlowControl (Read Only)

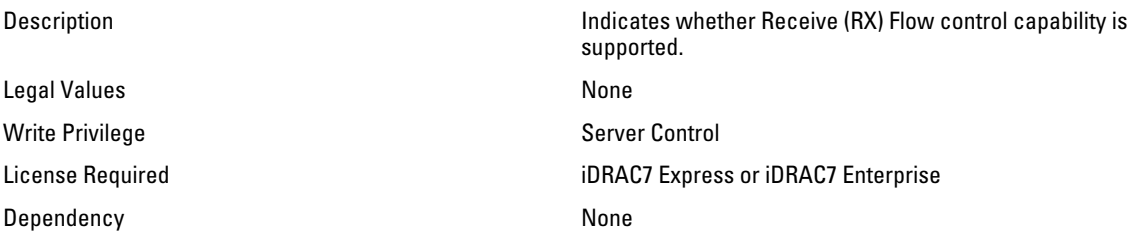

#### NIC.VndrConfigGroup.TOESupport (Read Only)

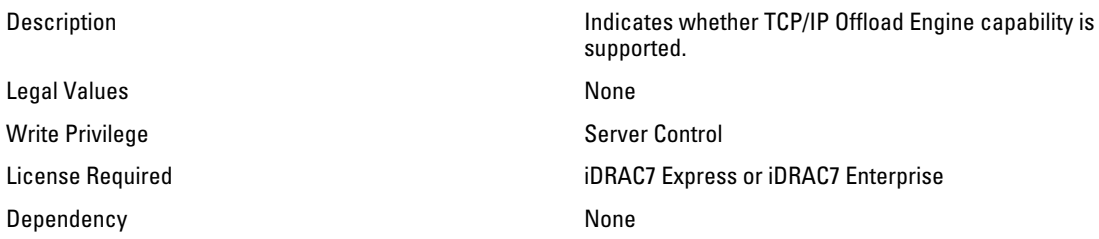

### NIC.VndrConfigGroup.TXBandwidthControlMaximum (Read Only)

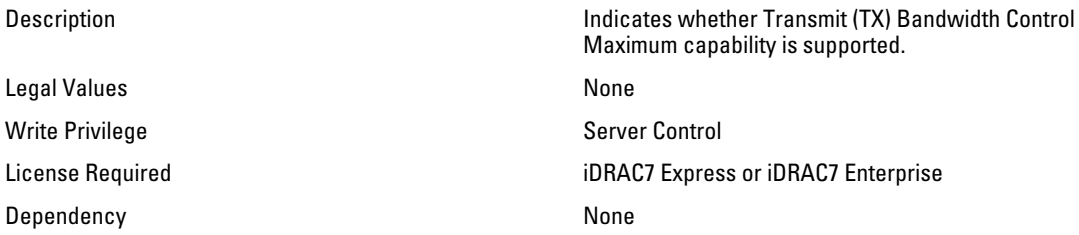

#### NIC.VndrConfigGroup.TXBandwidthControlMinimum (Read Only)

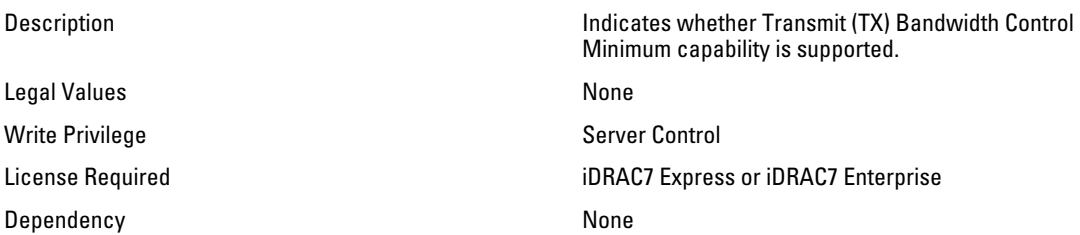

## NIC.VndrConfigGroup.TXFlowControl (Read Only)

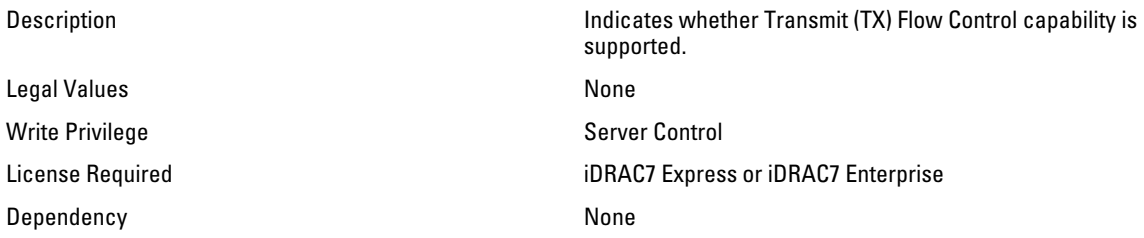

#### NIC.VndrConfigGroup.VirtFIPMacAddr (Read or Write)

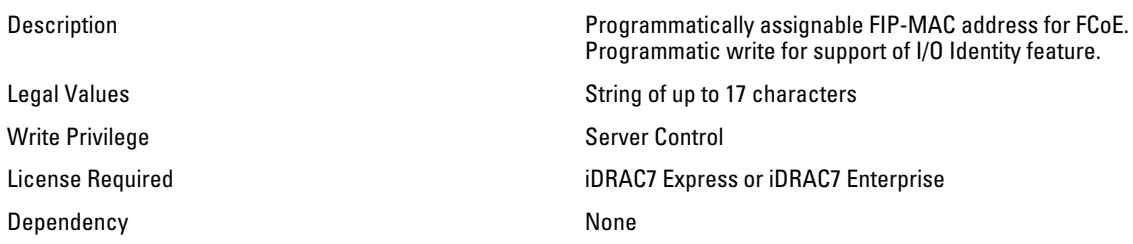

#### NIC.VndrConfigGroup.VirtIscsiMacAddr (Read or Write)

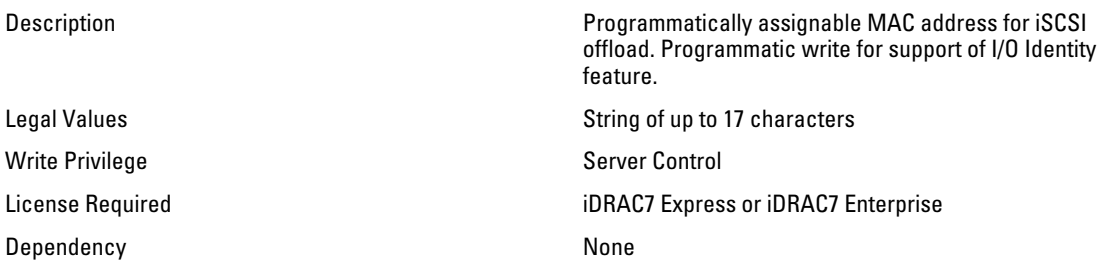

## NIC.VndrConfigGroup.VirtMacAddr (Read or Write)

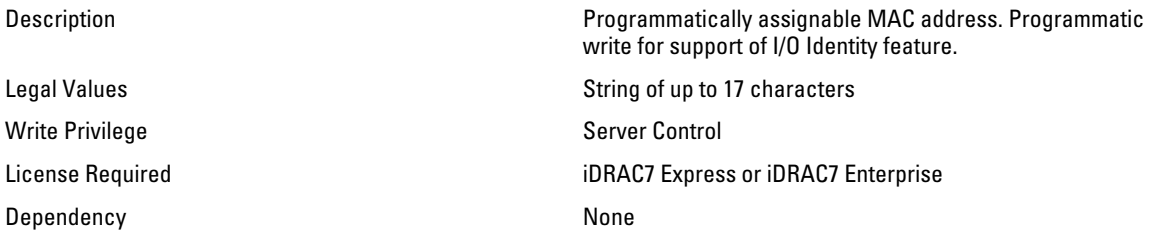

## NIC.VndrConfigGroup.VirtualLinkControl (Read or Write)

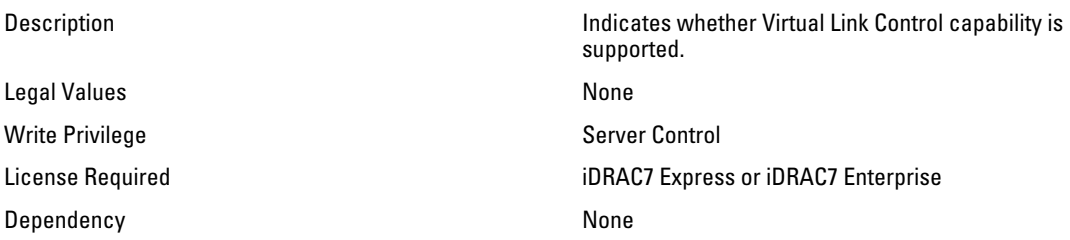

#### NIC.VndrConfigGroup.VirtWWN (Read or Write)

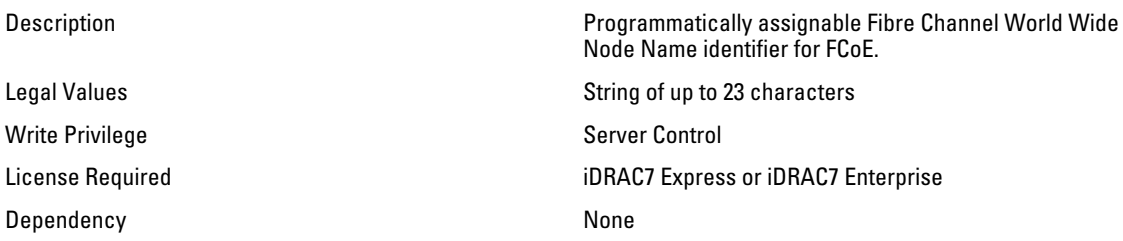

#### NIC.VndrConfigGroup.VirtWWPN (Read Only)

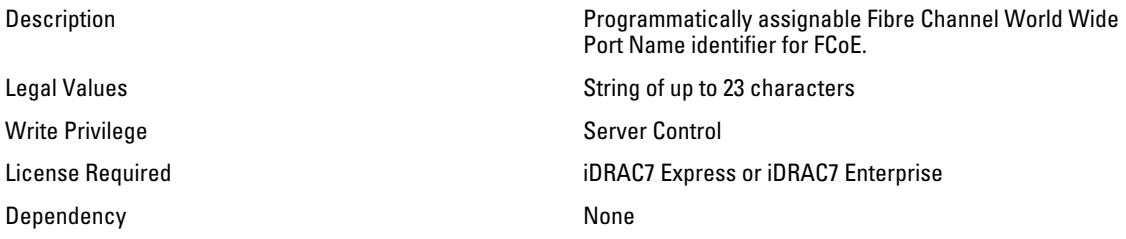

#### NIC.VndrConfigGroup.WWN (Read Only)

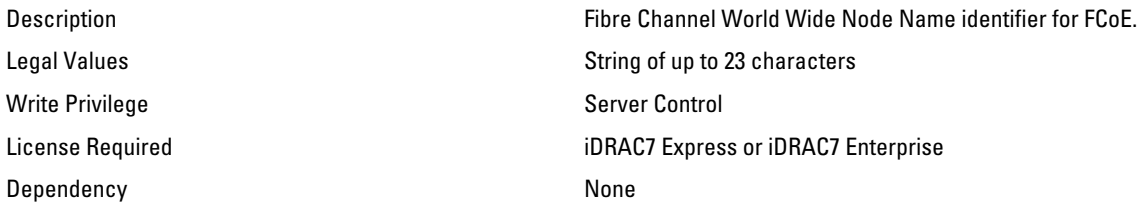

## NIC.VndrConfigGroup.WWPN (Read Only)

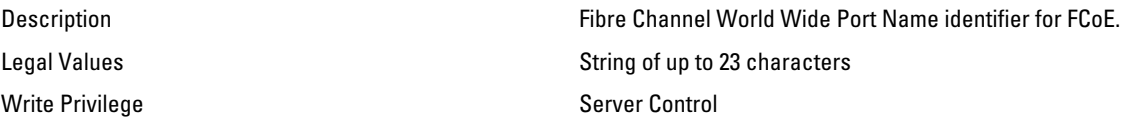

Dependency **None** 

License Required iDRAC7 Express or iDRAC7 Enterprise